Федеральное агентство по образованию

--------------------------------------------------------------------------- Государственное образовательное учреждение высшего профессионального образования Санкт-Петербургский государственный технологический институт (Технический университет) -------------------------------------------------------------------------------------------

В.А. Холоднов, В.П. Решетиловский,

М.Ю. Лебедева, Е.С. Боровинская

# **СИСТЕМНЫЙ АНАЛИЗ И ПРИНЯТИЕ РЕШЕНИЙ.**

# **КОМПЬЮТЕРНОЕ МОДЕЛИРОВАНИЕ И ОПТИМИЗАЦИЯ**

**ОБЪЕКТОВ ХИМИЧЕСКОЙ ТЕХНОЛОГИИ В MATHCAD И EXCEL**

Учебное пособие

*Рекомендовано Учебно-методическим объединением по университетскому политехническому образованию в качестве учебного пособия для студентов высших учебных заведений, обучающихся по направлению подготовки специалистов 220100 — «Системный анализ и управление».*

> Санкт-Петербург 2007

Холоднов В.А. Системный анализ и принятие решений. Компьютерное моделирование и оптимизация объектов химической технологии в Mathcad и Excel. [Текст]: учебное пособие / В.А.Холоднов, В. П. Решетиловский, М.Ю.Лебедева, Е. С. Боровинская. СПб.: СПбГТИ (ТУ), 2007.-425 с.

В учебном пособии рассмотрены примеры решения задач по математическому моделированию и оптимизации объектов химической технологии с использованием системы компьютерной математики Mathcad и электронной таблицы Excel. В нем содержатся подробные теоретические материалы и большое количество примеров по моделированию и оптимизации химико-технологических систем.

Изложены основные подходы к построению математических моделей и этапы математического моделирования химико-технологических, биохимических процессов, рассмотрено моделирование экологических проблем. Приведены примеры моделирования процессов управления различными объектами химической технологии.

Учебное пособие соответствует содержанию федеральной дисциплины ОПДФ.06 «Системный анализ и принятие решений» государственных образовательных стандартов по направлению подготовки специалистов 220100 «Системный анализ и управление».

Предназначено для бакалавров, магистров, аспирантов высших учебных заведений, обучающихся по направлениям подготовки специалистов 220100 «Системный анализ и управление». Может быть использовано в системах непрерывного профессионального образования по компьютерным технологиям.

Рис.127, табл.100, библиогр. назв. 15.

Рецензенты: 1. д-р ф.-м.н., профессор, зав. кафедрой прикладной математики и информатики Санкт-Петербургского Балтийского государственного университета ВОЕНМЕХ (БГТУ), С.Д. Шапорев

> 2. В.К.Викторов, д-р тех. наук, профессор, зав. кафедрой информационных систем в химической технологии СПб ГТИ (ТУ).

Утверждено на заседании учебно-методической комиссии физикоматематического отделения .11.2007

Рекомендовано к изданию РИСо СПбГТИ (ТУ)

© В.А.Холоднов, В. П. Решетиловский, М.Ю.Лебедева, Е.С. Боровинская. 2007

# **ПРЕДИСЛОВИЕ**

Необходимым и достаточным условием для определения любой науки является наличие объекта исследования, метода исследования и средств для реализации этого метода.

Для кибернетики как науки объектом исследования являются объекты- системы любой природы и способы управления ими, методом исследования – математическое моделирование систем, а средством исследования – вычислительные машины с современным программным обеспечением.

Методы кибернетики применимы к любым сложным системам. Использование методов кибернетики в химии и химической технологии позволяет выявить закономерности протекания химико-технологических процессов и наметить пути их усовершенствования, оптимизации и управления.

Принципы математического моделирования и применение современных информационных технологий позволяют более полно исследовать любые сложные системы, в том числе, химико-технологические системы (процессы).

Математическое моделирование открыло перед исследователями большие возможности в разработке математических описаний и моделей химикотехнологических процессов и их применения для расчета и оптимизации ХТС.

Изложение теоретического материала сопровождается решением конкретных примеров. В качестве средства решения различных задач применяются популярные пакеты Mathcad, а также табличный процессор Excel.

В основу учебного пособия положены материалы лекций, практических и лабораторных занятий по соответствующим дисциплинам, проводимых на кафедрах математического моделирования и оптимизации химикотехнологических процессов Санкт-Петербургского государственного технологического института (технического университета), кафедре химической кибернетики Казанского государственного технологического университета, кафедре менеджмента и информационных технологий Смоленского филиала Московского энергетического института при изучении методов оптимизации, в институте технической химии на факультете математики и естественно-научных дисциплин в Техническом университете Дрездена.

*В первой главе* учебного пособия даются основные понятия химикотехнологических систем.

*Во второй главе* рассматриваются вопросы структурного анализа ХТС. Дается понятие о математическом описании статических режимов ХТС, о расчете статических режимов разомкнутых ХТС, рассматриваются основные задачи структурного анализа разомкнутых ХТС, понятие о расчете статических режимов замкнутых ХТС, основные задачи структурного анализа замкнутых ХТС, приводятся методы для решения уравнений на местах разрывов.

*В третьей главе* рассматривается пример декомпозиционного метода расчета ХТС с использованием различных компьютерных технологий.

*В четвертой главе* дано компактное описание основных сведений по статистическим моделям.

Основы моделирования химико-технологических и биохимических объектов управления в среде Mathcad изложены *в пятой главе*.

*В шестой главе* изложены основы математического моделирования химикотехнологических процессов и реакторов в среде Mathcad.

*Седьмая глава* представляет собой изложение материалов по моделированию химико-технологических процессов для решения экологических проблем с помощью Mathcad.

*В восьмой главе* кратко излагаются основы оптимизации химико-технологических процессов и систем.

Описание методов оптимизации в условиях неопределенности информации дается *в девятой главе*.

*В десятой главе* показано использование методов оптимизации в условиях интервальной неопределенности информации.

Использование методов оптимизации в условиях вероятностной неопределенности информации показано в *одиннадцатой главе*.

*В двенадцатой главе* рассматриваются вопросы многоцелевой оптимизации.

*В тринадцатой главе* приводятся различные примеры решения задач многоцелевой оптимизации в Mathcad и EXCEL.

При использовании учебного пособия целесообразно сначала обратиться к вводным материалам, которые содержатся в приложениях А и Б, затем перейти к изучению глав.

Авторы использовали свой опыт педагогической и научно-исследовательской работы. Многие результаты, представленные в книге, являются оригинальными. Вместе с тем следует отметить, что на материалы книги оказали влияние научные труды в области математического моделирования и оптимизации химикотехнологических процессов и систем ученых школ П.А. Кулле, П.Г. Романкова, И.П. Мухленова, В.В. Кафарова, Г.М. Островского и многих других.

В основу материалов заложен многолетний опыт совместной работы авторов с немецкими учеными – профессорами Клаусом Хартманном и Гюнтером Возни (Технический университет Берлина) и к.х.н. Клаусом Михаэлем (Технический университет Дрездена).

Первые две главы написаны совместно с профессором Клаусом Хартманном (Технический университет Берлина).

Глава 6 написана совместно с к.х.н. Клаусом Михаэлем (Технический университет Дрездена)

Авторы выражают признательность рецензентам профессору, д-ру техн. наук В.К. Викторову, профессору, д-ру физ.-мат. наук Шапореву С.Д. за ценные советы и замечания при работе над рукописью книги.

# **1 Основы математического моделирования химикотехнологических систем (ХТС)**

## **1.1 Введение**

Развитие химической промышленности невозможно без внедрения новых технологий, направленных на увеличение выпуска продукции, экономного расходования сырья и всех видов энергии, создания малоотходных производств. Промышленные процессы протекают в сложных химико-технологических системах (ХТС), которые представляют собой совокупность аппаратов и машин, объединенных в единый производственный комплекс для выпуска продукции.

Основной метод исследования ХТС – математическое моделирование опирается на широкое применение компьютеров и лицензионных программных продуктов. Оно открыло перед исследователями большие возможности в разработке математических описаний и моделей химико-технологических процессов и их применения для расчета и оптимизации ХТС.

Принципы и понятия математического моделирования в последнее время получили существенное развитие. Оно связано с интенсивным применением информационных технологий и вычислительной техники. Использование мощных программных комплексов при расчете процессов и аппаратов химической технологии дает возможность значительно сократить время от исследования процесса до его внедрения в промышленность.

При моделировании ХТС наряду с моделями отдельных аппаратов используют модель всей системы. Необходимость этого обусловлена тем, что процессы, протекающие в отдельных аппаратах, влияют друг на друга. В силу этого рассмотрение отдельно взятого аппарата без учета его связей с остальными аппаратами может привести к тому, что весь технологический процесс в целом будет протекать не в том режиме, который ожидал исследователь.

## **1.2 Определение понятия ХТС**

Химико-технологическая система (ХТС) – это совокупность физико-химических процессов и средств для их проведения с целью производства продукции заданного качества и в нужном количестве с соблюдением экологических норм и норм надёжности.

Как правило, ХТС состоит из следующих подсистем (Рисунок 1.1):

- подготовка сырья,
- химическое превращение,
- выделение целевых продуктов.

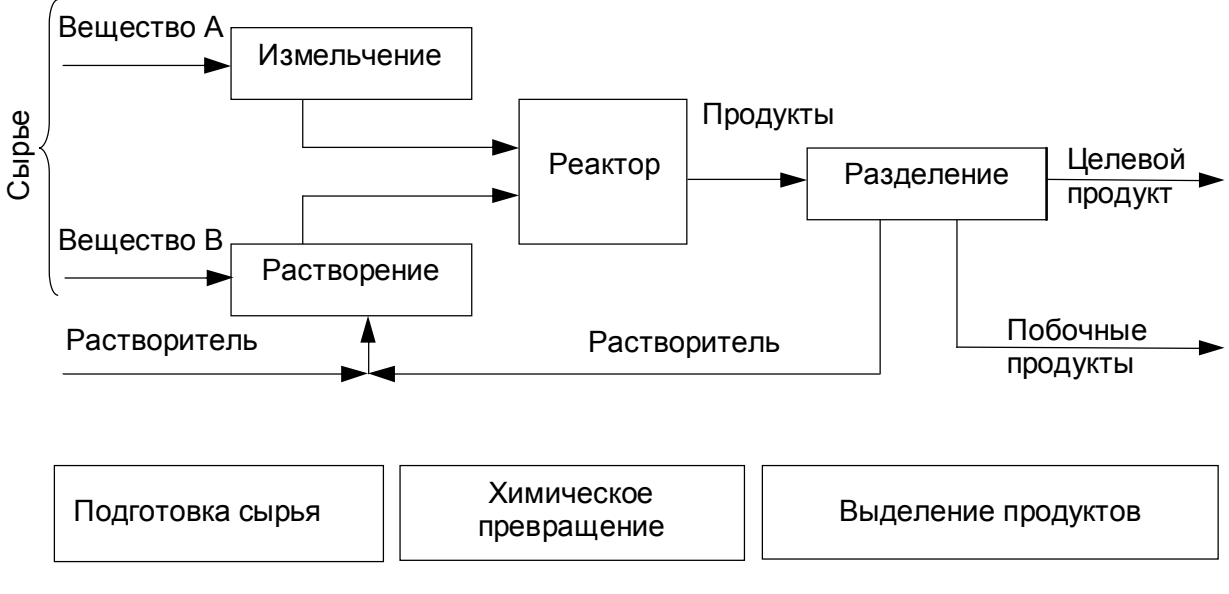

Рисунок 1.1 - Подсистемы XTC

# 1.3 Структурная классификация ХТС

Структура ХТС имеет большое значение не только для организации конкретного технологического процесса, но и для расчета, оптимизации и управления.

Хотя конкретные XTC отличаются большой сложностью и разнообразием структур, практически все они могут быть сведены к небольшому числу типовых структур.

Одним из важных типовых структур является последовательное соединение элементов - основной прием в химической технологии, так как оно соответствует многошаговому принципу переработки сырья в качественно различных элементах (Рисунок 1.2).

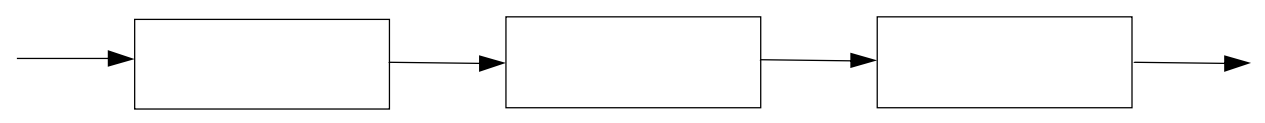

Рисунок 1.2 - Последовательное соединение элементов

Последовательное включение ОДНОТИПНЫХ (реакторов, элементов теплообменников, тарелок колонны, ступеней компрессора) - это важный принцип ДЛЯ повышения выхода целевого продукта и вообще для уменьшения необратимых потерь в ходе процесса.

Различные причины: отдельная подготовка потоков сырья для проведения химической реакции, меры по повышению надежности работы системы или производительности установки, приводят к необходимости параллельного соединения подсистем и элементов (Рисунок 1.3).

В зависимости от процесса и специальных требований к нему параллельное соединение аппаратов может быть в начале, середине или конце системы.

Иногда используют несколько параллельных путей. Параллельное соединение элементов широко применяют для повышения гибкости системы.

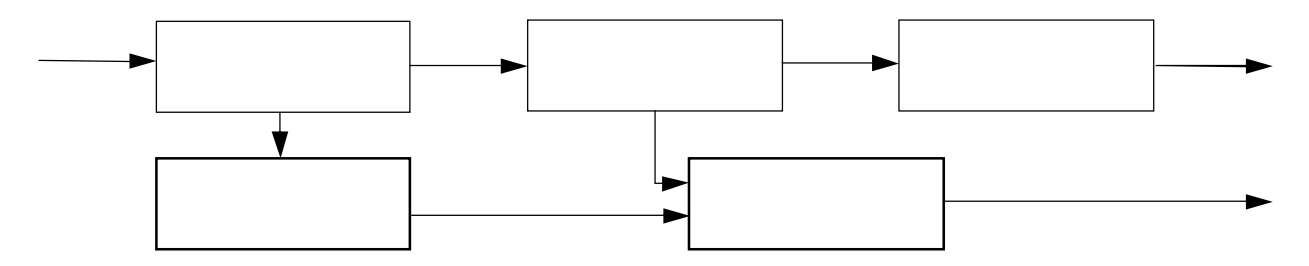

Рисунок 1.3 - Параллельное соединение элементов

Структуру с байпасами (Рисунок 1.4) широко используют не только для повышения гибкости ХТС, но и в системах переработки с последующим смешением, где для обеспечения заданного состава и качества продукта необходимо переработать (очистить, разделить и т. п.) не весь поток, а лишь его часть. Потоки смешиваются в таком соотношении, чтобы получился продукт заданного качества.

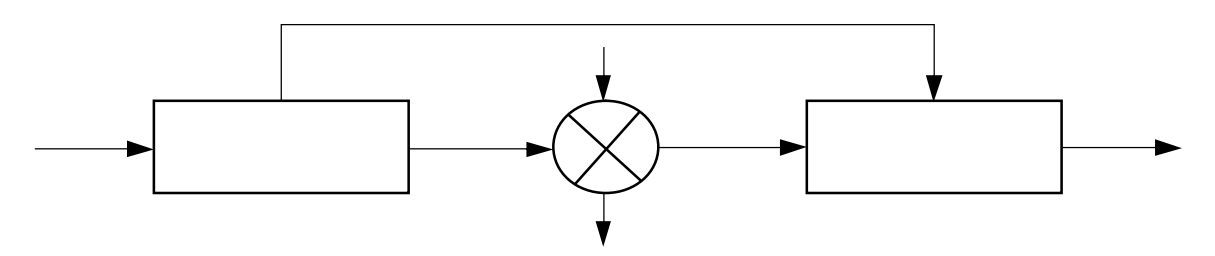

Рисунок 1.4 - Байпасирование

Обратная (рециклическая) технологическая связь - один из важных структурных принципов современных ХТС. Они характеризуются большим числом обратных (рециркулирующих) потоков. Это обусловлено стремлением более полно использовать сырье путем рециркуляции не превращенной его доли, а также теплоты или холода технологических потоков в системе для подогрева холодных или охлаждения горячих потоков, т.е. для создания безотходных энергозамкнутых ХТС. Например, при синтезе аммиака (Рисунок 1.5) для поддержания высокой скорости реакции процесс проводят только до 20%-ной степени превращения, затем отделяют продукт от реакционной смеси и возвращают ее в цикл на смешение со свежей азотоводородной смесью. Определенная доля циркулирующего газа выводится из цикла для поддержания допустимого количества инертных веществ.

имеющую обратных связей. Разомкнутой ХТС называют систему,  $He$ Технологическая топология разомкнутых ХТС характеризуется наличием различных комбинаций последовательных, параллельных и последовательнообводных (байпасных) технологических связей между элементами схемы.

В разомкнутых ХТС технологические потоки всех химических компонентов проходят через любой элемент системы лишь один раз. Вычислительной  $(B\Pi PC)$ последовательностью разомкнутой схемы называют такую последовательность номеров её элементов, которая показывает, в каком порядке эти элементы должны быть рассчитаны. Очевидно, каждый элемент, входящий в схему, поддается расчету только тогда, когда известны параметры всех его входных потоков, т.е. рассчитаны все элементы, откуда подаются потоки в данный элемент. Поэтому ВПРС должны обладать следующим свойством: если в ВПРС стоит номер некоторого аппарата, то номера всех аппаратов, потоки из которых поступают в этот аппарат, должны стоять в этой последовательности раньше.

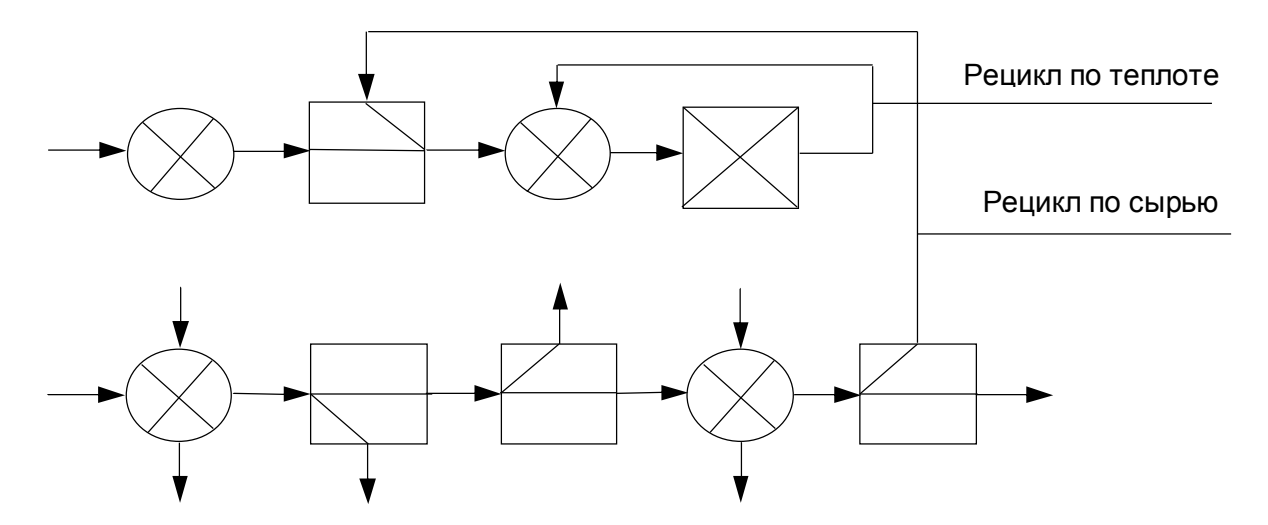

Рисунок 1.5 – Принципиальная схема ХТС синтеза аммиака

## **1.4 Структурный анализ ХТС**

## **1.4.1 Основные понятия теории графов**

Структуру ХТС обычно рассматривают в терминах теории графов: ХТС представляют в виде ориентированного графа, вершины которого соответствуют аппаратам, а дуги потокам (Рисунок 1.6).

Последовательность сцепленных дуг, позволяющая пройти из одной вершины в другую, называется путём. Так, на рассматриваемом графе путём из вершины *1* в вершину *4* будет последовательность дуг *1-2, 2-3, 3-4*. Путь также можно изобразить последовательностью вершин, которая их содержит, например, путь *1*, *2, 3, 4, 2* или путь *1, 2, 3, 4, 5*.

Длиной пути называется число дуг на пути. Например, путь из вершины 1 в вершину 7 имеет длину, равную 6.

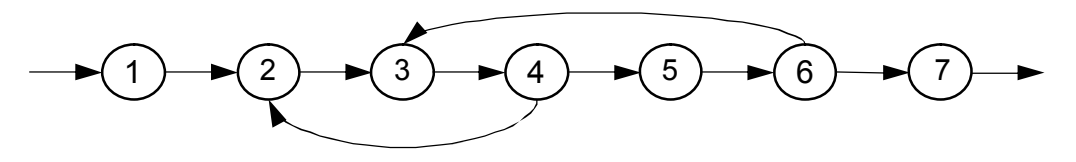

Рисунок 1.6 *–* Ориентированный граф

Путь, начальная и конечная вершина которого совпадает, причем каждая вершина, за исключением начальной, проходится один раз, называется контуром. В рассматриваемом графе можно выделить следующие контуры: *(2, 3, 4, 2), (3, 4, 5, 6, 3).* Контуры графа, имеющие хотя бы одну общую вершину, называются связанными. Система связанных контуров графа образует комплекс. Для любых двух вершин, входящих в комплекс, существует соединяющий их путь. Так, контуры *(2, 3, 4, 2)* и *(3, 4, 5, 6, 3)* являются связанными, так как они имеют, по крайней мере, одну общую вершину, например, вершину *3* (или вершину *4*), поэтому вершины *2, 3, 4, 5, 6* образуют комплекс. Легко убедиться, что для любых двух вершин этого комплекса существует соединяющий их путь. Например, возьмем две вершины *2* и *4.* Из вершины *2* в вершину *4* ведёт путь *2-3, 3-4,* а из вершины *4* в вершину *2* – путь *4-2.* Комплекс соответствует элементам, которые могут быть рассчитаны только совместно.

## 1.4.2 Способы представления структуры ХТС

Каждой ХТС можно поставить в соответствие потоковый граф, соответствующий рассматриваемой системе. Потоковые графы строят для установившегося технологического режима ХТС. Потоковый граф с множеством вершин А. образованным совокупностью элементов, источников и стоков ХТС, и с множеством дуг Т, элементы которого соответствуют обобщенным потокам одного типа или физическим потокам.

главных графов  $XTC:$ Различают три типа материальные, тепловые (энергетические) и параметрические.

Материальные потоковые графы (МПГ). Эти графы подразделяются на графы по общему массовому расходу физических потоков и графы по массовому расходу некоторого химического компонента.

Вершины материального потокового графа по общему массовому расходу физических потоков соответствуют элементам ХТС, которые трансформируют общие массовые расходы физических потоков, источникам и стокам веществ физических потоков. Дуги этого графа отвечают обобщенным материальным потокам.

Вершины материального потокового графа по массовому расходу некоторого химического компонента соответствуют элементам ХТС, трансформирующим массовые расходы химического компонента, внешним и внутренним источникам, а также стокам этого компонента в системе.

Тепловые потоковые графы (ТПГ). Вершины теплового потокового графа соответствуют элементам системы, которые изменяют расходы тепла физических потоков, внешним и внутренним источникам и стокам тепла ХТС.

Основными характерными особенностями материальных потоковых графов по общему массовому расходу физических потоков и тепловых потоковых графов **ХТС являются:** 

- 1. Ориентированность, так как движение потоков веществ и энергии в системе происходит в строго определенном направлении.
- 2. Асимметричность, потому что не все соседние элементы системы связаны между собой обратными технологическими потоками.
- 3. Связность, так как все элементы в системе взаимосвязаны единой цепью потоков веществ и энергии.

Для удобства представления о полной структуре ХТС вводят в граф вершину 0 (Рисунок 1.7), которая соответствует материальным и/или энергетическим источникам и стокам.

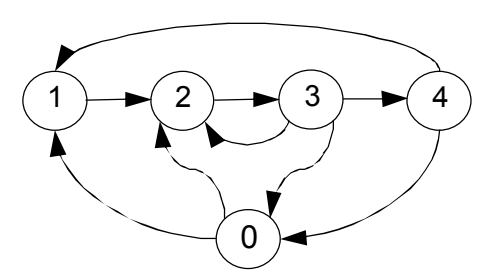

Рисунок 1.7 – Граф с нулевой вершиной

Структуру графа можно представить в виде квадратной матрицы связей, имеющей N+1 строк и N+1 столбцов.

Элементы матрицы связей А определяются следующим образом:

$$
a(i, j) = \begin{bmatrix} 1, & e\text{-cm} \\ 0, & e\text{-cm} \\ 0, &
$$

 $i = 1, 2, ..., N+1, j = 1, 2, ..., N+1$ . Здесь  $N -$ число элементов в XTC.

Для представленной на рисунке 1.7 ХТС, матрица связей имеет вид:

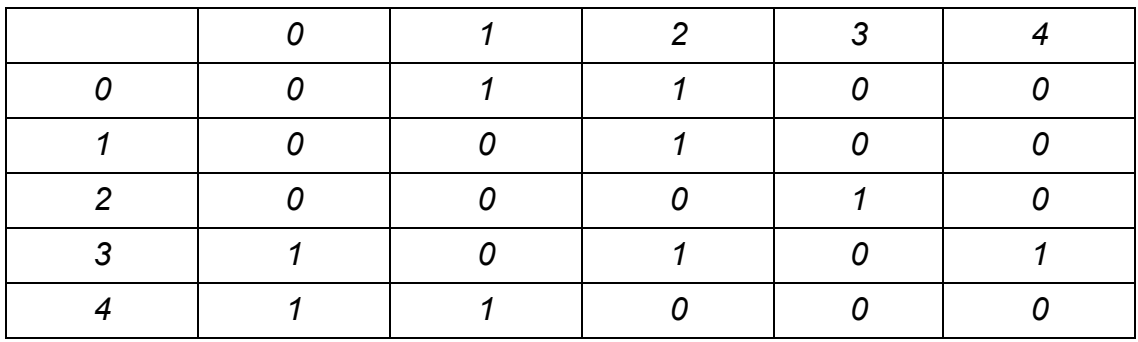

Существует способ представления структуры графа в виде двух таблиц связей. При этом в левом столбце этих таблиц указаны номера вершин графа, а в правом, в таблице В, указываются номера вершин, куда поступает соответствующий поток в то время, как в правом столбце в таблице С указываются номера вершин, из которых поступают в данную вершину соответствующие потоки. Для рассматриваемого примера имеем:

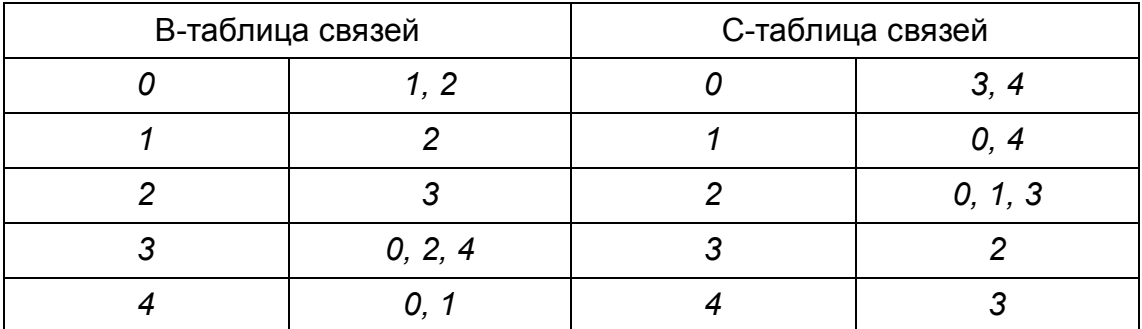

#### 1.4.3 Входные и выходные потоки ХТС и их параметричность

Входным потокам в ХТС соответствуют внешние источники вещества или энергии, которые поступают в ХТС для переработки и обеспечивают функционирование системы.

Выходным потокам соответствуют стоки вещества или энергии, которые образуются в результате функционирования системы.

Все остальные потоки носят название промежуточных потоков.

Каждый поток системы можно охарактеризовать  $k+2$  значениями, где  $k$  – число компонентов в потоке смеси. Эти k+2 величины соответствуют числу термодинамических степеней свободы. Число  $k+2$ носит название параметричности данного потока.

поток системы характеризуется параметрами термодинамического Каждый состояния (2 параметра): давление и температура, давление и отношение фаз, или температура и отношение фаз.

Состав и количество (к параметров) характеризуются: мольными расходами отдельных компонентов или мольными долями и расходом всего потока.

Например, для потоков ХТС синтеза аммиака, в которых газовая смесь состоит из водорода, азота, инертного газа, аммиака, параметричность равна 4+2=6.

### 1.5 Основные формы математического описания ХТС

Исходя из внешних признаков, любой элемент процесса может быть условно изображен так, как показано на рисунке 1.8, где выделены основные группы параметров, определяющих его течение и характеризующих состояние в любой момент времени.

Обычно выделяют следующие группы параметров:

**Входные параметры**  $x_i$  **(i=1, ..., m).** Входными называют параметры, значения которых могут быть измерены, но возможность воздействия на них отсутствует. Предполагается также, что значения указанных параметров не зависят от режима процесса. Для химического реактора это может быть, например, контролируемый состав исходного сырья, неподдающийся регулировке в процессе эксплуатации. Сюда же можно отнести и фиксированные геометрические характеристики аппарата.

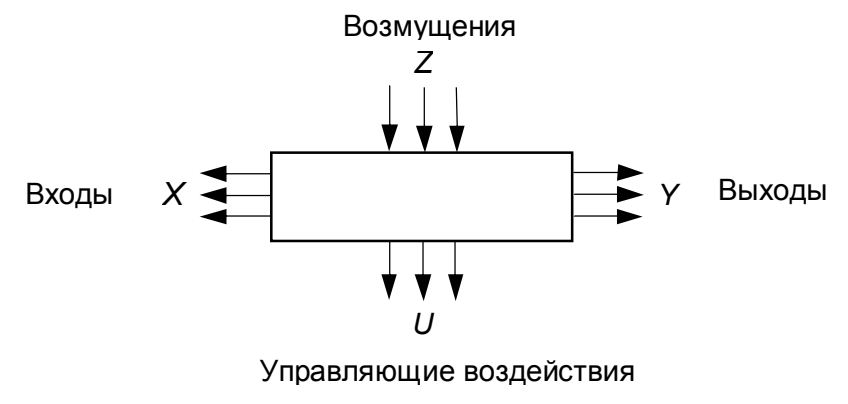

Рисунок 1.8 - Элемент ХТС

**Управляющие параметры**  $u_i$  **(j = 1, ..., r).** Под управляющими понимают параметры, на которые можно оказывать прямое воздействие в соответствии с теми или иными требованиями, что позволяет управлять процессом. Такими параметрами для химического реактора могут быть, например, регулируемое количество исходной смеси, подаваемой в реактор, регулируемое давление в реакторе, температура теплоносителя и т. д.

Возмущающие параметры  $z_k$  ( $k=1, ..., l$ ). Возмущающими называют параметры, значения которых случайным образом изменяются с течением времени и которые не доступны для измерения. Это могут быть, например, различные примеси в исходном сырье для химической реакции, постепенное изменение активности катализатора и т. д.

Выходные параметры у (I=1, ..., n). Под выходными понимают параметры, величины которых определяются режимом процесса и которые характеризуют его состояние, возникающее в результате суммарного воздействия входных, управляющих и возмущающих параметров. Иногда выходные параметры называют также параметрами или переменными состояния, подчеркивая тем самым их назначение описывать состояние процесса.

Процессы, в которых влияние случайных возмущающих параметров велико, обычно называют стохастическими в отличие от детерминированных, для которых предполагается, что параметры состояния однозначно определяются заданием входных и управляющих воздействий.

Для изучения стохастических процессов обычно используют математический аппарат теории вероятностей, при помощи которого параметры состояния оцениваются в терминах математического ожидания, а возмущающие параметры характеризуются вероятностными законами распределения.

Считается, что случайные возмущающие параметры отсутствуют.

Для описания совокупностей входных, управляющих параметров и параметров состояния ниже часто будет применяться следующая векторная форма записи:

$$
X = (x_1, x_2, ..., x_m), Y = (y_1, y_2, ..., y_m),
$$
  
\n
$$
Z = (z_1, z_2, ..., z_m), U = (u_1, u_2, ..., u_m).
$$

Математическое описание (МО) каждого процесса задается системой конечных или дифференциальных уравнений, отражающих взаимное влияние различных параметров, причем присутствие в математическом описании уравнений одного вида (например, конечных) не исключает возможности присутствия и уравнений другого вида (дифференциальных).

Систему уравнений МО необходимо разрешить относительно выходных параметров.

Получение соотношений для выходных параметров в явном аналитическом виде непосредственно из уравнений МО, как правило, невозможно. Вследствие этого для нахождения вида указанных зависимостей необходимо иметь определенный алгоритм решения системы уравнений МО, применяя который для любой совокупности значений входных и управляющих параметров можно рассчитать параметры состояния.

Таким образом, математическая модель представляет собой систему уравнений математического описания, отражающую сущность явлений, протекающих в объекте моделирования, которая с помощью определенного алгоритма позволяет прогнозировать поведение объекта при изменении входных и управляющих параметров.

Можно записать:

для динамики  $Y = F(X, U, P, t)$ ,  $Y = F(X, U, P)$ , для статики

где P - параметры математического описания, которые определяются по экспериментальным данным.

Разумеется, принципиально возможно вместо математической модели применять объект (если он существует), для чего его следует оборудовать и сам соответствующими измерительными средствами, дающими **ВОЗМОЖНОСТЬ** определять реакцию объекта на любое изменение входных и управляющих параметров.

Отсюда следует, насколько важно иметь математическую модель процесса, которая позволяет, не затрагивая сам процесс, определить, какое решение нужно принять, чтобы улучшить его режим. При этом эксперимент на процессе фактически заменяется экспериментом на его модели.

Очевидно, что для успешного использования математической модели необходимо, чтобы модель достаточно верно описывала качественно и количественно свойства объекта моделирования, т. е. она должна быть адекватна моделируемому объекту.

Для проверки адекватности математической модели реальному процессу нужно сравнить результаты измерения на процессе с результатами предсказания модели в идентичных условиях (при определенных значениях входных и управляющих параметров) и подстроить параметры МО. Такая проверка позволяет оценить точность математической модели и, следовательно, возможность ее применения для решения различных задач.

На практике все же приходится считаться с тем, что никакая модель не может полностью заменить моделируемый объект, и мириться с необходимостью применения моделей, которые лишь с тем или иным приближением предсказывают поведение реального объекта.

В значительной степени это обусловлено наличием в процессе возмушающих параметров, вносящих определенный шумовой фон в результаты измерений на реальном объекте. В таких случаях, если указанный фон недопустимо велик, нужно проводить дополнительные исследования для выявления возмущающих параметров процесса с последующим учетом их (уже в качестве входных) в составе МО.

Математическое описание ХТС может быть представлено в двух видах:

Модульная форма (модульное математическое описание - ММО), когда задаются математические описания отдельных элементов и структура системы.

В этом случае математическое описание ХТС состоит из системы уравнений для элементов, уравнений связи между элементами.

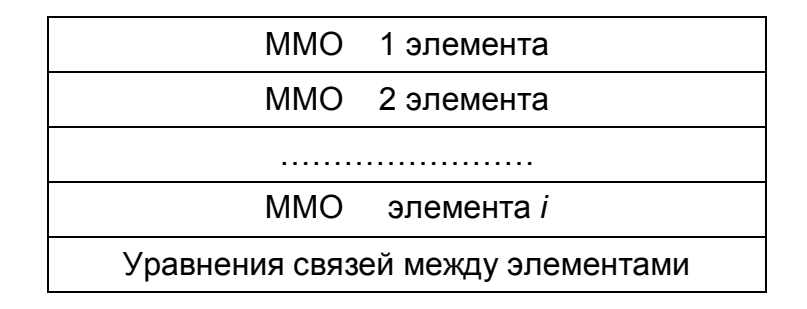

Интегральная форма (интегральное математическое описание - ИМО), когда математическое описание представляется в виде системы уравнений с учетом структуры.

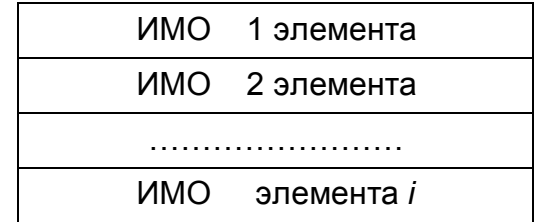

Различие между этими двумя формами записи уравнений состоит в том, что, вопервых, в интегральной форме нет уравнений связи, а во вторых, в отличие от МОДУЛЬНОЙ формы. где уравнения МО отдельных элементов **XTC** рассматриваются как единое целое, здесь уравнения могут рассматриваться по отдельности.

Выбору формы математического описания ХТС предшествует ее топологический и параметрический анализ, включающий следующие понятия:

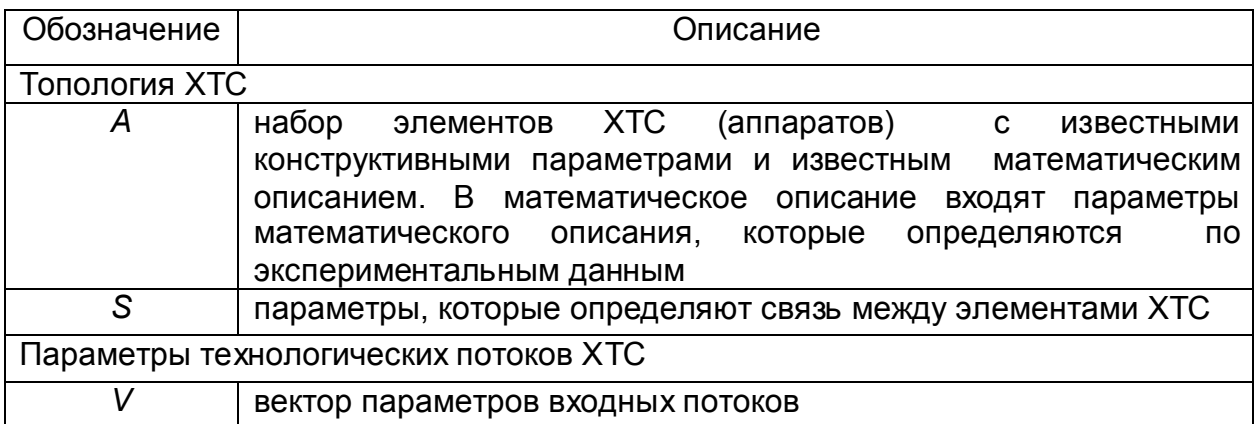

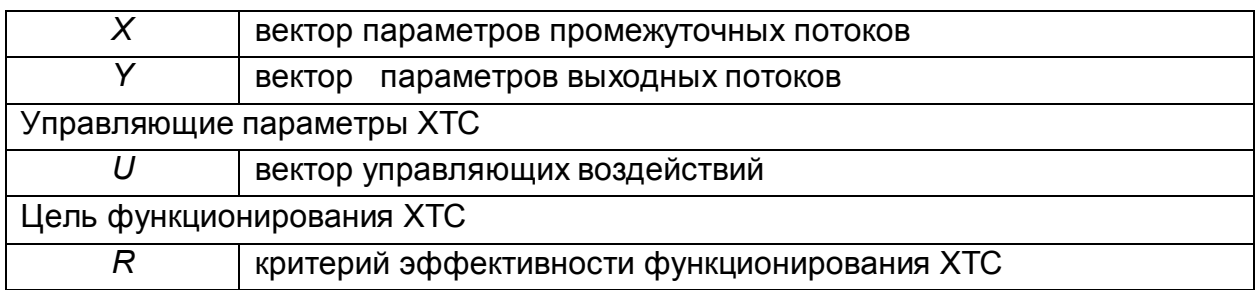

Топологический и параметрический анализ конкретной XTC на примере получения хлористого этила (Рисунок 1.9) может быть представлен следующим образом:

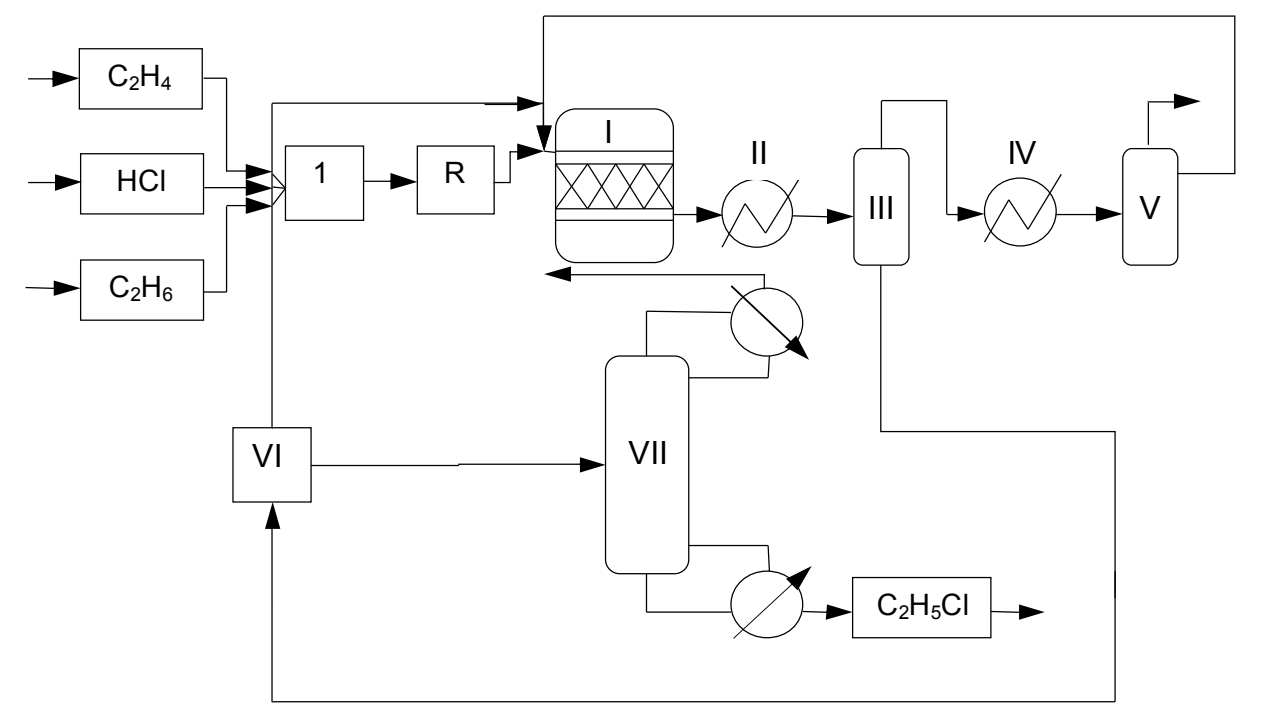

Рисунок 1.9 – Принципиальная схема XTC получения хлористого этила

A - набор аппаратов: смеситель потоков (1), химический реактор (I), два испарителя (III, V), два теплообменных аппарата (II, IV), распределитель потоков (VI), ректификационная колонна (VII) и их математическое описание.

Заданы вещества, функционирующие в системе.

S - каждый поток характеризуется 4+2=6 параметрами. Заданы параметры, характеризующие работу каждого элемента и связи между элементами.

Для смесителя потоков: давление в смесителе.

Для реактора (модель Гиббса): вещества, принимающие участие в химическом превращении, давление и температура.

Для распределителя потока: коэффициенты деления потока на части.

Для испарителя: температура и давление.

Для ректификационной колонны: расход дистиллята, число теоретических тарелок, номер тарелки питания, давление в колонне, флегмовое число.

V - параметры входных потоков этилена, хлористого водорода, этана.

 $X$  – промежуточные потоки: промежуточные соединения.

Н - выходные потоки: хлористый этил.

U - управляющие воздействия: давление и температура в реакторе, флегмовое число в колонне.

 $R$  – цель функционирования: получение хлористого этила.

В результате проведенного анализа ХТС основные задачи ее разработки можно записать в следующем виде:

### **Анализ ХТС (поверочный расчет).**

Дано: *V, U, A, S*

Найти: *X, Y, R.*

Анализ осуществляется для выявления ресурсов повышения эффективности и повышения путей их реализации.

Направления повышения эффективности за счет оптимального управления,

интенсификации процессов в аппаратах или реконструкции ХТС.

# **Синтез ХТС.**

## **Синтез управления.**

Дано: *V, Y, S, А*

Найти: *Х, U, R.*

### **Синтез оптимальной ХТС.**

Дано: *X, V, Y*

Найти: *А, S, U,* при этом проводится поиск экстремального значения R.

# 2 Математическое описание статических режимов ХТС

## 2.1 Понятие о расчете статических режимов разомкнутых ХТС

Для представленной рисунке  $2.1$ разомкнутой **XTC** необходимо на проанализировать статический режим работы.

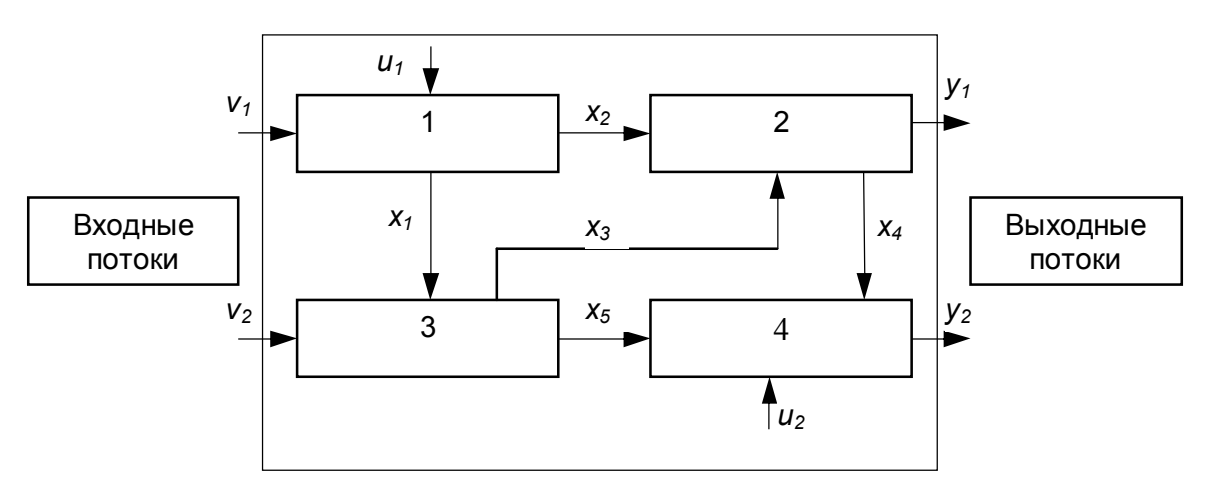

Рисунок 2.1 - Блок-схема разомкнутой ХТС

## При этом задано следующее:

Топология: 4 аппарата химической технологии с известным математическим описанием в виде:

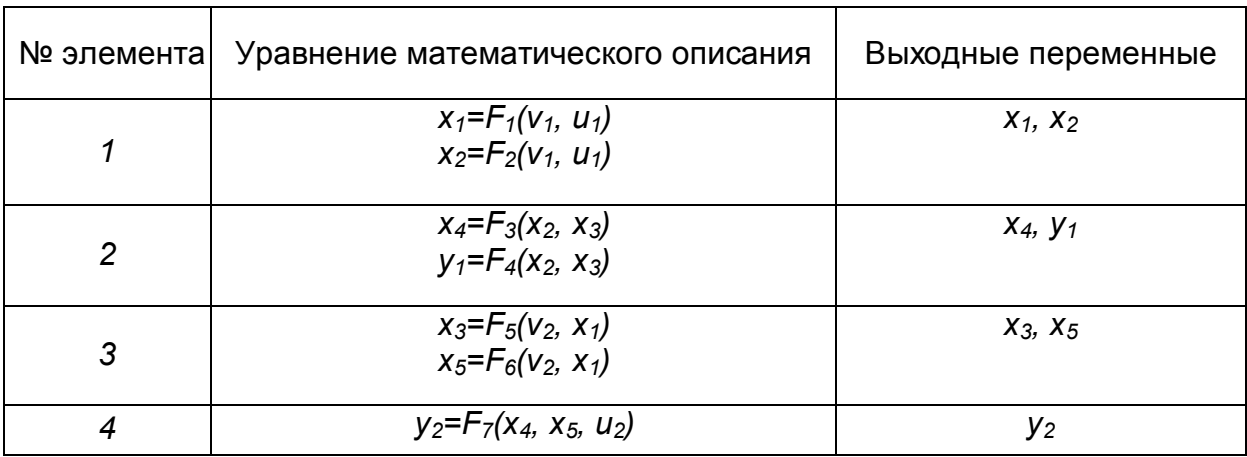

## Параметры потоков ХТС:

V - вектор параметров входных потоков,  $V = (v_1, v_2)$ ;

 $X$  – вектор параметров промежуточных потоков,  $X=(x_1, x_2, x_3, x_4, x_5)$ ;

 $Y$  – вектор параметров выходных потоков,  $Y=(y_1, y_2)$ .

## **Управление XTC:**

 $U$  – вектор управляющих воздействий;  $U= (u_1, u_2)$ 

## Цель функционирования ХТС:

 $R$  – критерий эффективности функционирования ХТС.

Как было показано ранее, задача анализа ХТС заключается в нахождении следующих переменных:  $X=(x_1, x_2, x_3, x_4, x_5)$ ,  $Y=(y_1, y_2)$ . На основе этой  $R$  – критерий эффективности информации можно затем оценить функционирования XTC.

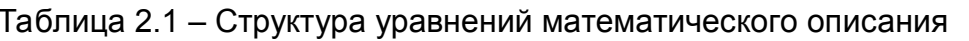

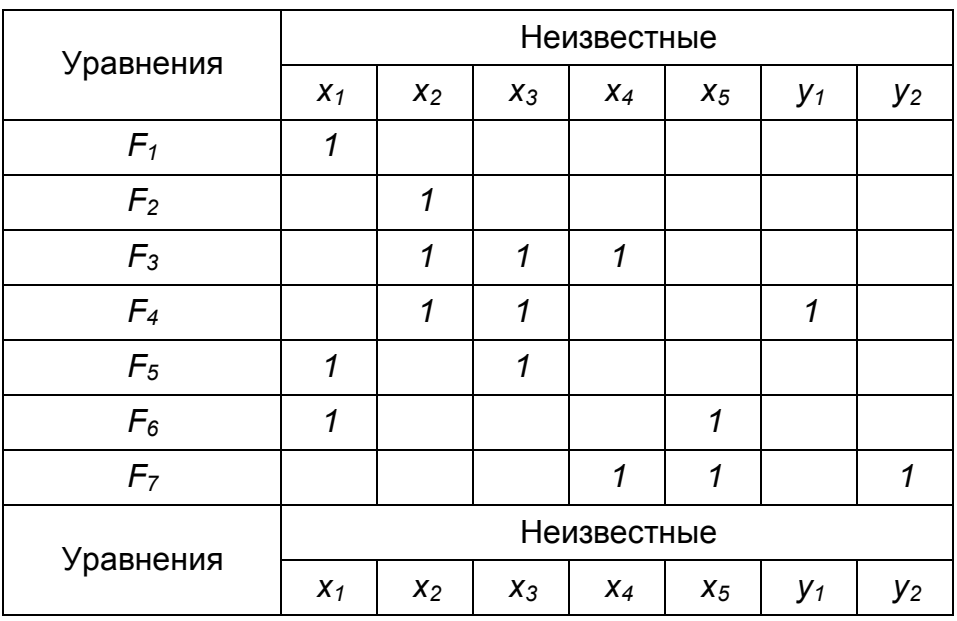

Структуру уравнений МО представляют в виде таблицы 2.1, где строки будут соответствовать номеру уравнения, а столбцы - переменным, входящим в эти уравнения. Факт принадлежности переменной уравнению обозначают 1. Так как значения переменных  $v_1$ ,  $u_1$  заданы, то уравнение (1) можно решить относительно величины  $x_1$ . Этот факт можно обозначить:  $(F_1, x_1)$ . Таким образом, первым решается уравнение (1) и определяется первая переменная  $x_1$ . Поскольку теперь нам значение этой переменной известно, а уравнение (1) не содержит других переменных, то можно исключить из рассмотрения 1 столбец и 1 строку рассматриваемой таблицы.

Мысленно удалив эту строку и этот столбец, продолжаются преобразования.

Таблица 2.2 - Преобразованная структура уравнений математического описания

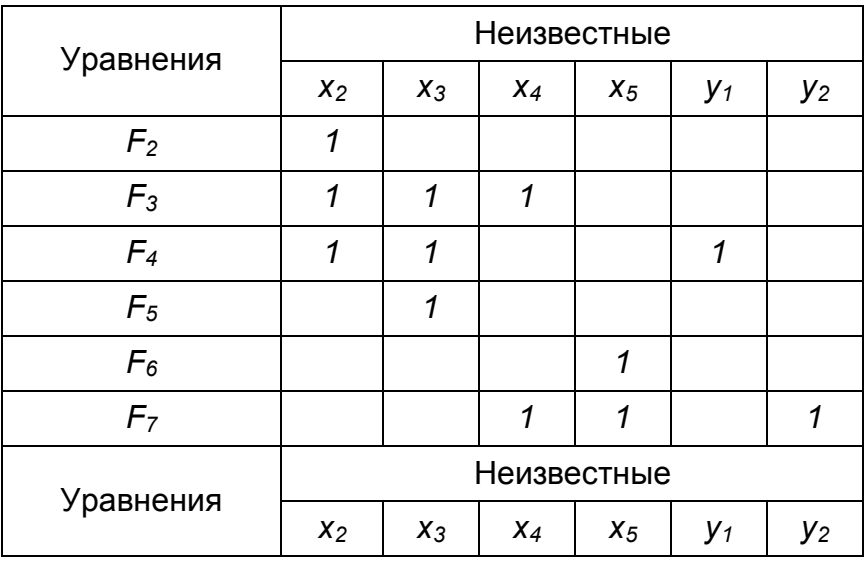

Переменная х<sub>2</sub> содержится в уравнении (2) и может быть определена решением этого уравнения. Таким образом, вторым решается уравнение (2), отметим это: Вычеркивая соответствующие строки и столбцы, продолжаем  $(F_2, X_2)$ . аналогичные действия дальше, определяя порядок решения уравнений

математического описания XTC и порядок определения переменных для ИМО в виде:  $(F_1, x_1)$ ,  $(F_2, x_2)$ ,  $(F_5, x_3)$ ,  $(F_3, x_4)$ ,  $(F_4, y_1)$ ,  $(F_6, x_5)$ ,  $(F_7, y_2)$ . С учётом выходных переменных для каждого элемента можно указать последовательность вычисления элементов этой XTC при ММО в следующем виде: 1, 3, 2, 4. Эта последовательность называется вычислительной последовательностью элементов данной разомкнутой XTC (ВПРС).

#### 2.2 Основные задачи структурного анализа разомкнутых ХТС и алгоритм нахождения ВПРС

Основной задачей при выполнении структурного анализа разомкнутых ХТС является определение порядка расчета элементов ХТС. Решение этой задачи возможно с помощью алгоритма, основанного на представлении структуры ХТС на базе В-таблицы связей.

нахождения <sub>B</sub> основе алгоритма вычислительной последовательности разомкнутой системы (ВПРС) лежит следующее правило: элемент может быть включен в состав ВПРС, если известны все входящие в него потоки. При этом соблюдается такая последовательность в составлении таблицы связи:

- 1. Отыскивается *і-*я строка таблицы связей, для которой все элементы равны 0;
- 2. Номер этой строки заносится в ВПРС:
- 3. Уменьшается на единицу число неизвестных входов для элементов, в которые поступает поток из *i*-ого элемента;
- 4. Если число элементов, включённых в ВПРС, равно N, то работа заканчивается, иначе операции продолжаются с п.1.

В результате работы алгоритма получаем множество вершин, образующих ВПРС.

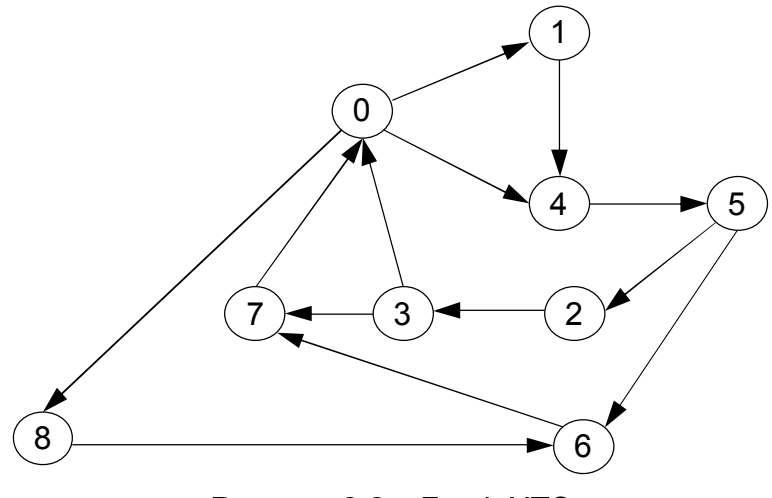

Рисунок 2.2 - Граф ХТС

В таблице 2.3 представлена последовательность преобразования таблицы связей в соответствии с рассматриваемым алгоритмом для ХТС, изображенной на рисунке 2.2.

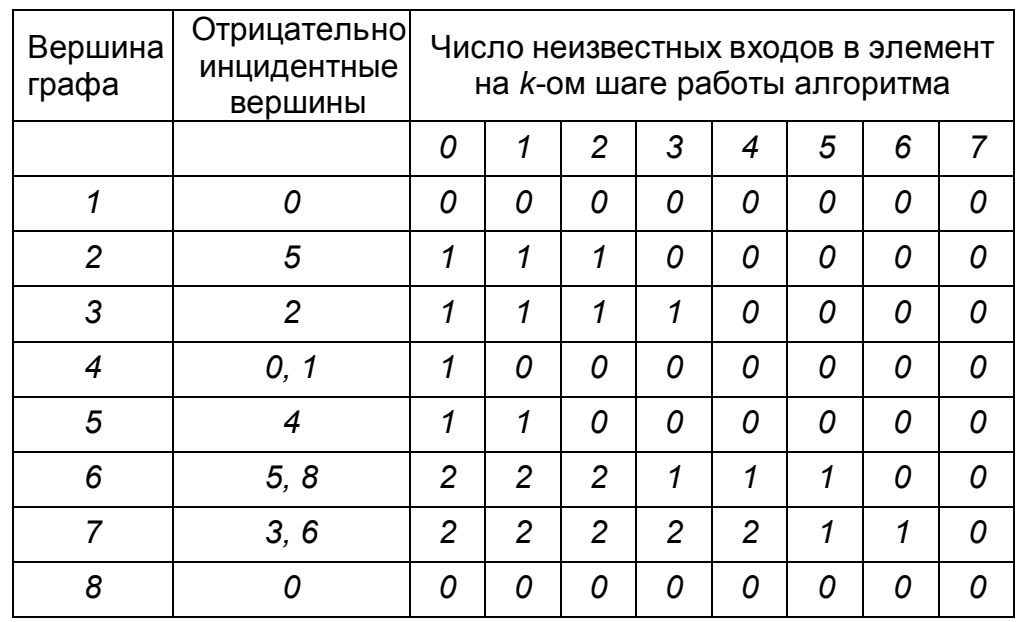

Таблица 2.3 – Последовательность преобразования таблицы связей при определении ВПРС

Последовательность преобразования удобно осуществлять с помощью электронной таблицы Excel. Для удобства из матрицы смежности целесообразно убрать *0*-ой элемент, так как он характеризует внешние, а не внутренние связи ХТС.

**Этап 1. Заполнение матрицы смежности нулевыми элементами**

|                | 1 | $\overline{c}$ | 3 | 4 | 5 | 6 | 7 | 8 |
|----------------|---|----------------|---|---|---|---|---|---|
| 1              | 0 | 0              | 0 | 0 | 0 | 0 | 0 | 0 |
| $\overline{2}$ | 0 | 0              | 0 | 0 | 0 | 0 | 0 | 0 |
| 3              | 0 | 0              | 0 | 0 | 0 | 0 | 0 | 0 |
| 4              | 0 | 0              | 0 | 0 | 0 | 0 | 0 | 0 |
| 5              | 0 | 0              | 0 | 0 | 0 | 0 | 0 | 0 |
| 6              | 0 | 0              | 0 | 0 | 0 | 0 | 0 | 0 |
| 7              | 0 | 0              | 0 | 0 | 0 | 0 | 0 | 0 |
| 8              | 0 | 0              | 0 | 0 | 0 | 0 | 0 | Ω |

#### **Этап 2. Заполнение матрицы смежности элементами связей**

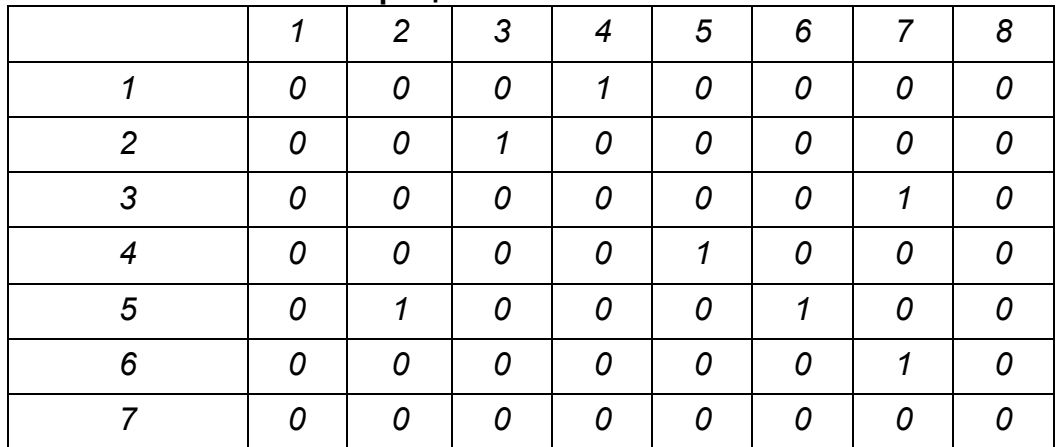

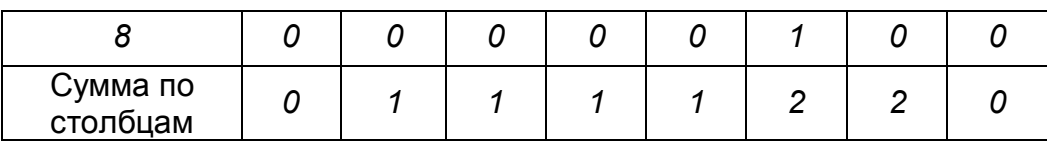

Занесение номера элемента *1* в ВПРС: ВПРС (*1*), Удаление 1-й строки и 1-го столбца из матрицы.

## **Этап 3. Результат удаления 1-й строки и 1-го столбца**

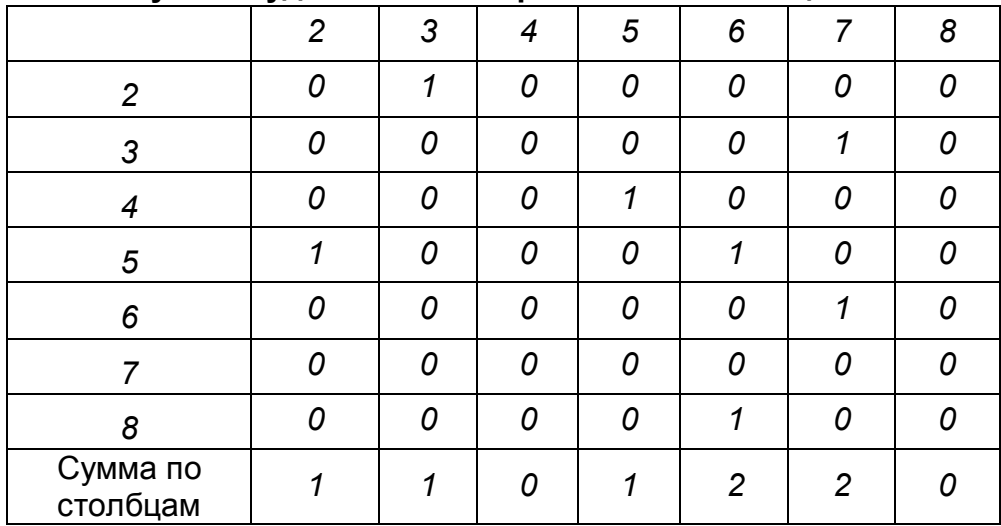

Занесение номера элемента *4* в ВПРС:

ВПРС *(1,4),*

Удаление 4-ой строки и 4-го столбца из матрицы.

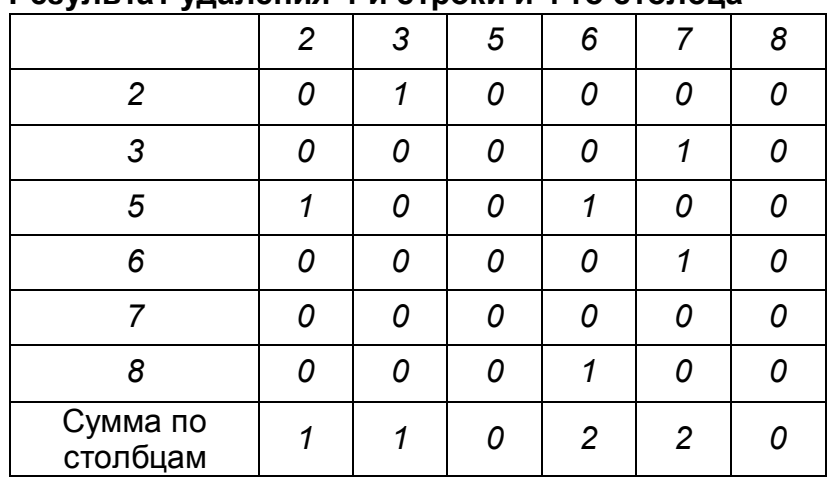

## **Этап 4. Результат удаления 4-й строки и 4-го столбца**

Занесение номера элемента *5* в ВПРС: ВПРС *(1, 4, 5 ),* Удаление 5-ой строки и 5-го столбца из матрицы.

#### **Этап 5. Результат удаления 5-й строки и 5-го столбца**

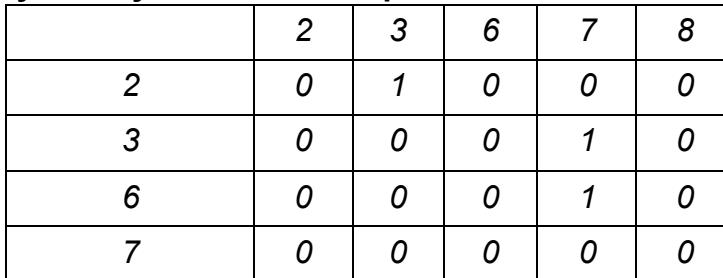

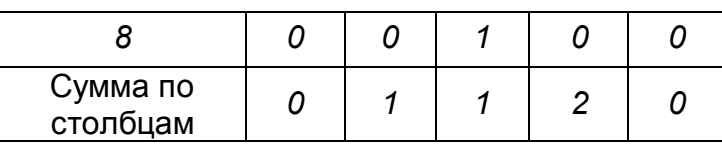

Занесение номера элемента *2* в ВПРС: ВПРС *(1, 4, 5, 2),* Удаление 2-ой строки и 2-го столбца из матрицы.

## **Этап 6. Результат удаления 2-й строки и 2-го столбца**

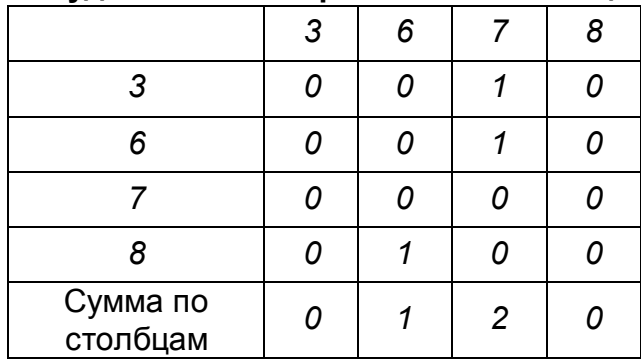

Занесение номера элемента *3* в ВПРС: ВПРС *(1, 4, 5, 2, 3),* Удаление 3-ей строки и 3-го столбца из матрицы.

## **Этап 7. Результат удаления 2-й строки и 2-го столбца**

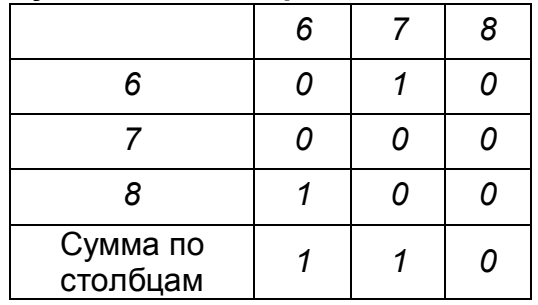

Занесение номера элемента *8* в ВПРС: ВПРС *(1, 4, 5, 2, 3, 8),* Удаление 8-ой строки и 8-го столбца из матрицы.

## **Этап 8. Результат удаления 2-й строки и 2-го столбца**

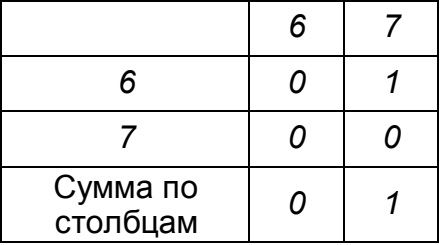

Занесение номера элемента *6* в ВПРС: ВПРС *(1, 4, 5, 2, 3, 8, 6),* Удаление 6-ой строки и 6-го столбца из матрицы.

## **Этап 9. Результат удаления 6-й строки и 6-го столбца**

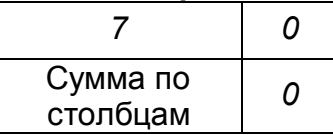

Занесение номера элемента 7 в ВПРС: BNPC (1, 4, 5, 2, 3, 8, 6, 7), Удаление 7 строки и 7 столбца из матрицы. В результате ВПРС имеет вид: BIPC  $(1, 4, 5, 2, 3, 8, 6, 7)$ .

## 2.3 Понятие о расчете статических режимов замкнутых ХТС

Для решения задачи замкнутой ХТС, представленной на рисунке 2.3, нужно рассмотреть статический режим ее работы.

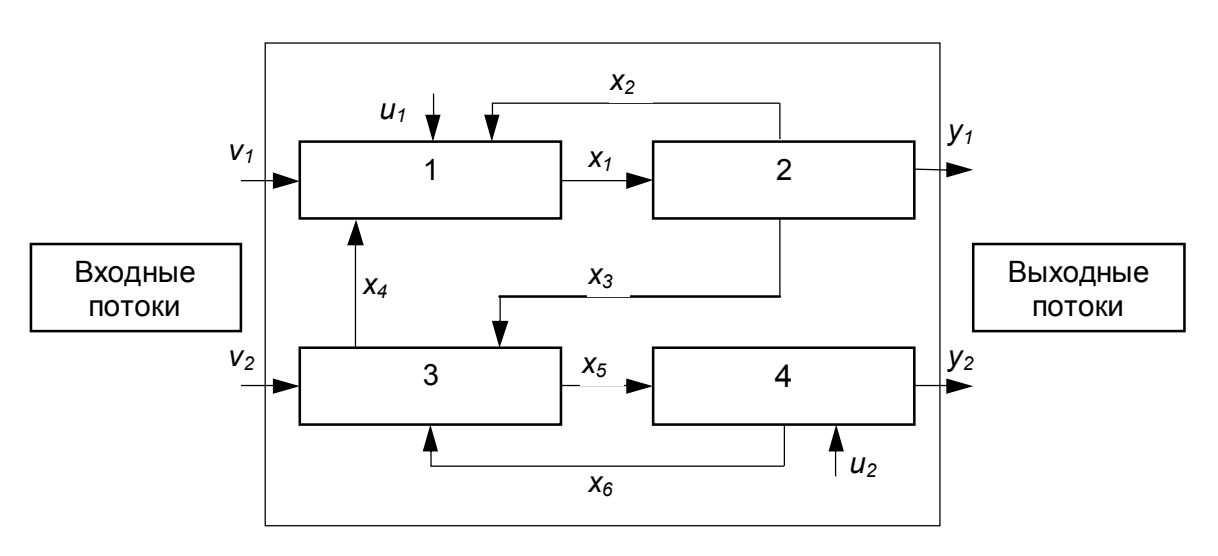

Рисунок 2.3 - Блок-схема замкнутой ХТС

При этом задано следующее:

#### Топология:

4 аппарата химической технологии с известным математическим описанием в виде:

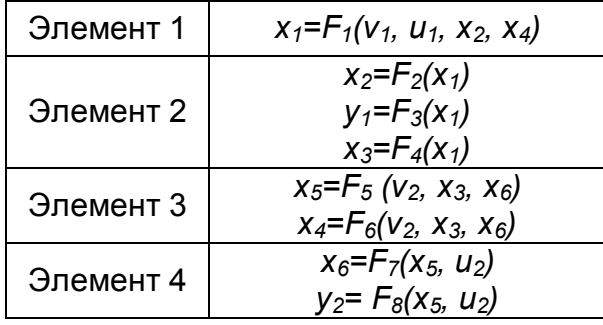

#### Параметры потоков ХТС:

- V вектор параметров входных потоков,  $V = (v_1, v_2)$ .
- $X$  вектор параметров промежуточных потоков,  $X=(x_1, x_2, x_3, x_4, x_5, x_6)$ ;
- $Y$  вектор параметров выходных потоков,  $Y=(y_1, y_2)$ .

#### **Управление XTC:**

 $U -$ вектор управляющих воздействий,  $U = (u_1, u_2)$ .

### Цель функционирования ХТС:

 $R$  – критерий эффективности функционирования ХТС.

Как было показано ранее, задача анализа ХТС заключается в нахождении следующих переменных:  $X=(x_1, x_2, x_3, x_4, x_5, x_6, x_7)$ ,  $Y=(y_1, y_2)$ , R.

Математическое описание данной ХТС состоит из 8 уравнений с 8 неизвестными. Следует отметить, что для реальных ХТС число таких уравнений может составлять несколько тысяч.

Для решения этой задачи анализа ХТС существует два способа:

Интегральный метод. При небольшом количестве уравнений можно решать их совместно. При расчёте системы уравнений используется их структура, что приводит к существенному упрощению решения.

Декомпозиционный метод. Этот метод предполагает разбиение одной сложной задачи на подзадачи. Такой подход является наиболее хорошо разработанным и широко используется в современных программных продуктах, поэтому стоит рассмотреть его более подробно.

Согласно этому метода основная задача разбивается на следующие подзадачи:

- Превращение замкнутой системы в разомкнутую. Для этого замкнутая ХТС путём мысленного разрыва некоторых потоков превращается в разомкнутую. В результате на местах таких разрывов образуется по 2 потока.

- Определение порядка расчёта элементов для полученной разомкнутой системы

- Собственно поэлементный расчёт элементов схемы.

- Обеспечение равенства полученных потоков. Для этого на местах разрыва приходится решать дополнительные уравнения. Их количество равно суммарной параметричности разрываемых потоков.

В общем случае их число равно  $m \cdot (k+2)$ ,

где т - число разрываемых потоков для превращения замкнутой системы в разомкнутую,

 $k$  – число веществ, находящихся в потоках.

Это является своеобразной платой за последовательный расчёт элементов схемы.

В общем случае существует несколько вариантов превращения замкнутой ХТС в разомкнутую. Предпочтение отдают варианту, для которого на местах разрыва нужно решать меньшее число уравнений.

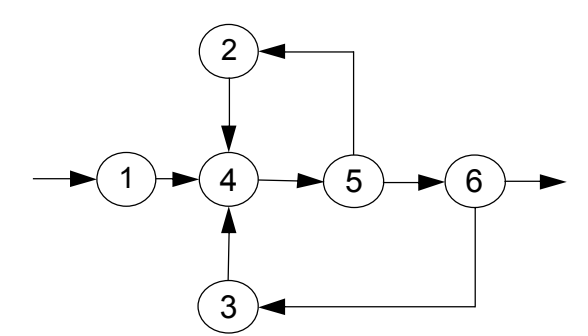

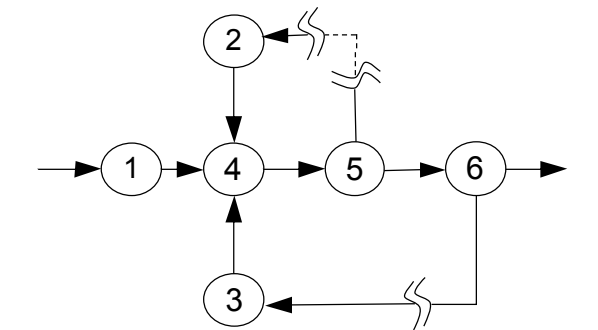

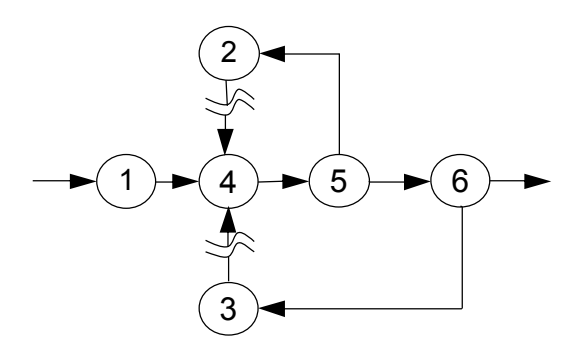

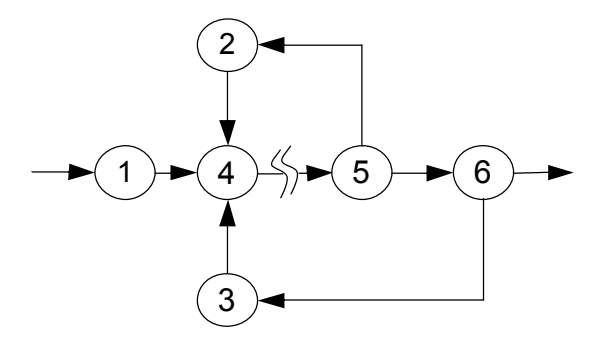

Рисунок 2.4 – Превращение замкнутой ХТС в разомкнутую

На рисунке 2.4 представлена некоторая схема замкнутой ХТС и три варианта превращения этой XTC в разомкнутую.

Если предположить, что k=4 и математическое описание каждого элемента состоит из 4 уравнений, тогда интегральный подход заключается в решении системы из  $6 \cdot 4 = 24$ .

Модульный подход предполагает 6 раз последовательно решать только 4 уравнения. Однако при этом необходимо решать на местах разрывов дополнительно уравнения. При этом два из трёх вариантов связаны с дополнительным решением на 2-х местах разрывов  $2 \cdot (4 + 2) = 12$  уравнений. В то время, как последний вариант предполагает дополнительное решение  $1-(2+4)=6$  уравнений. Принято, что решение 6-и уравнений проще, чем 12-и, и поэтому предпочтение отдается именно этому варианту разрыва.

## 2.4 Основные задачи структурного анализа замкнутых ХТС

При выполнении структурного анализа замкнутой ХТС решаются следующие основные задачи:

- 1. Нахождение совокупности элементов ХТС, которые могут рассчитываться только совместно, т. е выделение комплексов.
- 2. Составление предварительной последовательности расчета комплексов и аппаратов, не входящих в комплексы.
- 3. Определение ДЛЯ каждого комплекса оптимального множества разрываемых дуг (потоков) и превращение каждого комплекса в разомкнутую подсистему.
- 4. Определение окончательной последовательности расчета ХТС в целом.

#### 2.4.1 Алгоритмы определения комплексов

Алгоритмы выделения комплексов используют основное свойство вершин графа. принадлежащих комплексу. Для любых двух вершин *і* и *ј*, входящих в комплекс, должен существовать путь из *i*-й в *j*-ю вершину и обратный путь из *j*-й в *i*-ю вершину (двигаясь в направлении ориентированных дуг). Для выделения комплексов существуют различные матричные алгоритмы. Некоторые из них связаны с представлением структуры ХТС в виде матрицы связей и последующими операциями с этой матрицей с целью выделения на графе ХТС путей различной длины и построения матрицы комплексов.

В основе других алгоритмов лежит использование матрицы путей на графе. Матрица путей является квадратной и содержит столько столбцов, сколько элементов имеется в составе ХТС. Если на графе есть путь любой длины из вершины *і* в вершину *і*. то на пересечении *і*-й строки и *і*-го столбца матрицы путей ставится 1. иначе ставится О. На главной диагонали этой матрицы ставятся единицы, так как считается, что путь длиной 0 из любого элемента в этот же самый элемент всегда существует.

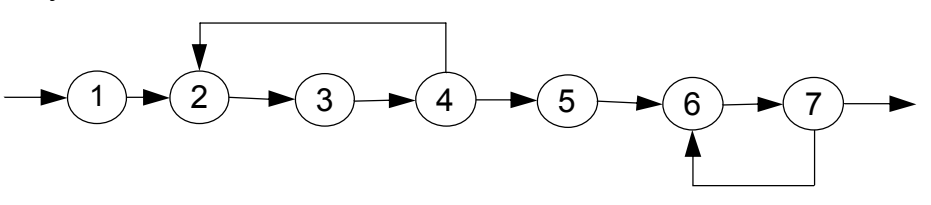

Рисунок 2.5 – Граф ХТС

Матрица путей графа ХТС (Р), представленной на рисунке 2.5 имеет вид:

$$
P = \begin{pmatrix}\n1 & 1 & 1 & 1 & 1 & 1 & 1 \\
0 & 1 & 1 & 1 & 1 & 1 & 1 \\
0 & 1 & 1 & 1 & 1 & 1 & 1 \\
0 & 1 & 1 & 1 & 1 & 1 & 1 \\
0 & 0 & 0 & 0 & 1 & 1 & 1 \\
0 & 0 & 0 & 0 & 0 & 1 & 1 \\
0 & 0 & 0 & 0 & 0 & 1 & 1\n\end{pmatrix}
$$

Наряду с матрицей Р строится вспомогательная матрица S. Она является транспонированной по отношению к матрице P, т. е. столбцы матрицы S являются строками матрицы Р:

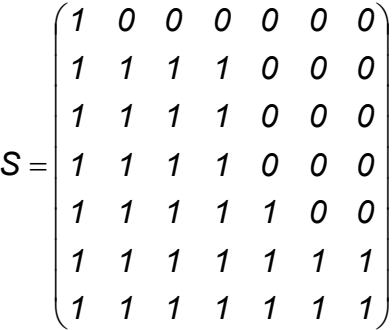

Элементы матрицы Р указывают на наличие пути из *i*-й вершины в *j*-ю вершину, а элементы матрицы S - из *i*-й вершины в *i*-ю. Логически перемножая элементы матриц P и S (полагая что  $0.0 = 0, 0.1 = 0, 1.0 = 0, 1.1 = 1$ ), получим матрицу комплексов D:

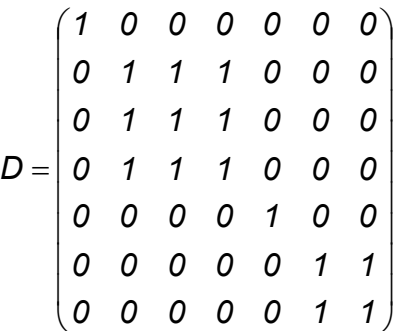

С помощью матрицы D определяются комплексы, входящие в состав графа ХТС, по следующим правилам:

- если в *і*-ой строке этой матрицы имеется только один не нулевой элемент d(i, i)=1 (принадлежащий главной диагонали), то элемент ХТС с номером *i* может быть рассчитан отдельно от остальных элементов системы. В рассматриваемом примере это элементы 1 и 5.

– строки матрицы D. имеющие, кроме элемента  $d(1, 1)$ . другие не нулевые элементы, соответствуют комплексам. Не нулевые элементы строк указывают вершины графа, входящие в состав комплекса.

В данном примере, согласно матрице D, в состав ХТС входят два комплекса:

комплекс  $1 - (2,3,4)$  и комплекс  $2 - (6,7)$ . Одинаковые строки матрицы соответствуют одному и тому же комплексу.

Для решения задач структурного анализа ХТС используют различные алгоритмы. Примером одного из них может послужить следующий. Рассмотрим три любые вершины графа ХТС: *i, j, m*. Если существует путь любой длины из вершины *i* в вершину *j* и из вершины *j* в *i,* то эти вершины принадлежат одному и тому же комплексу *К*. Для присоединения вершины *m* к комплексу необходимо проанализировать, есть ли путь из любой вершины (например, i принадлежащей комплексу *К*, в вершину *m* и обратный путь из вершины *m* в любую вершину комплекса *К,* (например, *i*). Если эти два пути существуют, то вершина *M*  принадлежит комплексу *К.*

Применение этого правила к ХТС, изображенной на рисунке 2.6, позволяет выделить следующие комплексы: - комплекс *К<sup>1</sup>* – *(1, 2, 3, 8, 9, 10),* комплекс *К<sup>2</sup>* – (*5, 11*) , элементы *4, 6, 7* рассчитываются автономно.

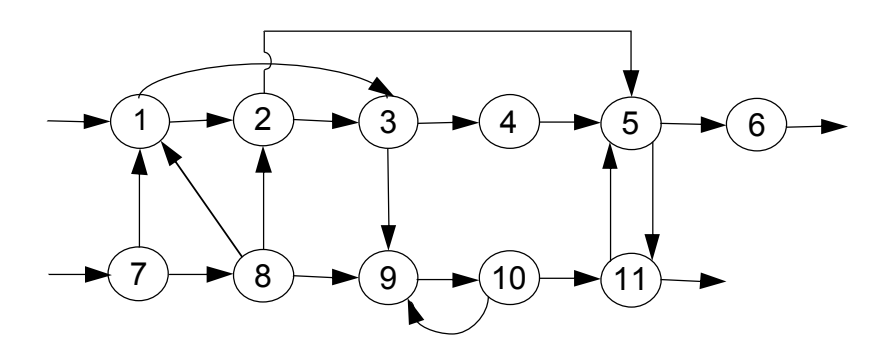

Рисунок 2.6 – Граф некоторой замкнутой ХТС

#### **2.4.2 Программа для выделения комплексов**

На первом этапе работы программы формируется матрица связей *a*. Матрица заполняется *0*-ми элементами, диагональные элементы приравниваются *1*. Далее задаются связи графа ХТС и формируется окончательный вид матрицы связей. После возведения матрицы связей в степень *n* (где *n* – число элементов ХТС) получается матрица путей *b*. Наличие связей из вершины *i* в вершину *j* и связи из вершины *j* в *i* определяет элементы, входящие в комплекс (матрица *k*). Ниже представлены расчеты описанных матриц с помощью пакета программ Mathcad.

$$
i := 1..7
$$
  $j := 1..7$ 

Формирование исходной матрицы связей

$$
a_{i,j}:=0\qquad a_{i,i}=1
$$

$$
a = \begin{pmatrix} 1 & 0 & 0 & 0 & 0 & 0 & 0 \\ 0 & 1 & 0 & 0 & 0 & 0 & 0 \\ 0 & 0 & 1 & 0 & 0 & 0 & 0 \\ 0 & 0 & 0 & 1 & 0 & 0 & 0 \\ 0 & 0 & 0 & 0 & 1 & 0 & 0 \\ 0 & 0 & 0 & 0 & 0 & 0 & 1 \end{pmatrix}
$$

Задание связей графа

 $a_1 \cdot a_2 = 1$   $a_2 \cdot a_3 = 1$   $a_3 \cdot a_4 = 1$   $a_4 \cdot a_2 = 1$  $a_{4,5} := 1$   $a_{5,6} := 1$   $a_{6,7} := 1$   $a_{7,6} := 1$ 

Формирование окончательной матрицы связей

$$
a = \begin{pmatrix}\n1 & 1 & 0 & 0 & 0 & 0 & 0 \\
0 & 1 & 1 & 0 & 0 & 0 & 0 \\
0 & 0 & 1 & 1 & 0 & 0 & 0 \\
0 & 1 & 0 & 1 & 1 & 0 & 0 \\
0 & 0 & 0 & 0 & 1 & 1 & 0 \\
0 & 0 & 0 & 0 & 0 & 1 & 1 \\
0 & 0 & 0 & 0 & 0 & 1 & 1\n\end{pmatrix}
$$

Возведение матрицы в степень

$$
a^{7} = \begin{pmatrix} 1 & 43 & 42 & 42 & 36 & 22 & 7 \\ 0 & 43 & 43 & 42 & 42 & 43 & 22 \\ 0 & 42 & 43 & 43 & 42 & 64 & 43 \\ 0 & 0 & 43 & 42 & 43 & 43 & 85 & 64 \\ 0 & 0 & 0 & 0 & 1 & 64 & 63 \\ 0 & 0 & 0 & 0 & 0 & 64 & 64 \\ 0 & 0 & 0 & 0 & 0 & 64 & 64 \end{pmatrix}
$$

Формирование матрицы путей

$$
c := a^7
$$
  

$$
b_{i,j} := \begin{cases} 1 & \text{if } c_{i,j} \geq 1 \\ 0 & \text{otherwise} \end{cases}
$$

Матрица путей

Транспонированная матрица путей

 $\Omega$ 

0

0

0

0

 $\boldsymbol{\mathcal{I}}$  $\mathbf{1}$ 

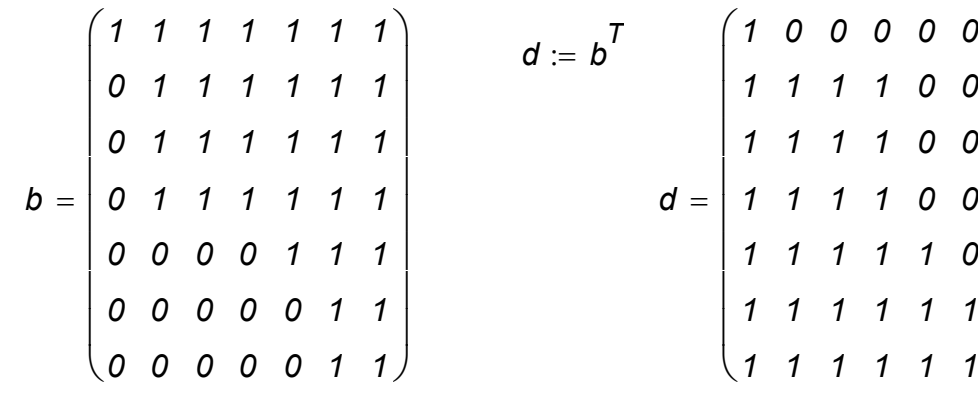

Формирование матрицы комплексов

$$
k_{i,j} := \begin{bmatrix} 1 & \text{if} & b_{i,j} = d_{i,j} \\ 0 & \text{otherwise} \end{bmatrix}
$$
  

$$
k = \begin{bmatrix} 1 & 0 & 0 & 0 & 0 & 0 & 0 \\ 0 & 1 & 1 & 1 & 0 & 0 & 0 \\ 0 & 1 & 1 & 1 & 0 & 0 & 0 \\ 0 & 0 & 0 & 0 & 1 & 0 & 0 \\ 0 & 0 & 0 & 0 & 1 & 1 \\ 0 & 0 & 0 & 0 & 0 & 1 & 1 \end{bmatrix}
$$

#### 2.4.3 Определение предварительной последовательности расчета

После выделения комплексов определяют предварительную последовательность расчета замкнутой ХТС (ППРС). Совокупность вершин, входящих в комплекс, объединяют в одну новую вершину, в результате чего получается граф, не содержащий контуров (Рисунок 2.7).

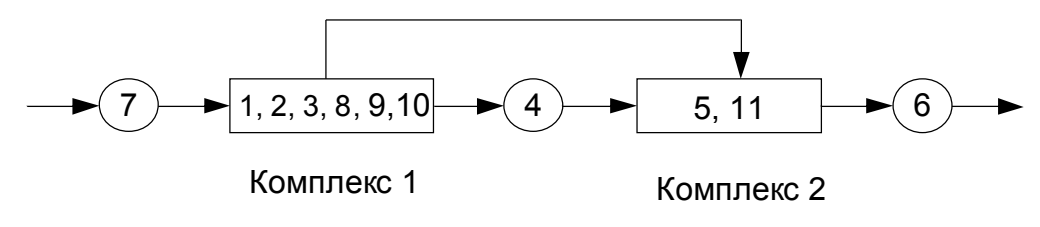

Рисунок 2.7 - Определение ППРС

Такой граф соответствует разомкнутой ХТС. Поэтому определение ППРС производится по алгоритмам, применяемым в структурном анализе разомкнутых ХТС. Для рассмотренной системы имеем: ППРС - [7, (1, 2, 3, 8, 9, 10), 4, (5, 11), 6].

## **2.4.4 Алгоритмы выделения контуров**

Выделение контуров производится отдельно для каждого комплекса. Один из способов выделения контуров заключается в построении прадерева комплекса. **Прадеревом** комплекса с корнем *К*, называют такое изображение всех путей, существующих в комплексе, когда в каждую вершину, отличную от *К*, входит только одна дуга. В вершину *К* прадерева ни одна дуга не входит. Построение каждого пути продолжают до тех пор, пока на нем не встретятся повторяющиеся вершины. В этом случае построение соответствующего пути заканчивают, а последнюю вершину называют висячей вершиной прадерева.

Выделение контуров целесообразно проводить в следующей последовательности:

– Представляют структуру каждого комплекса, например, в виде списка связи.

В качестве примера ниже приводится список связи комплекса (*1, 2, 3, 8, 9, 10*), входящего в состав ХТС, представленного на рисунке 2.8.

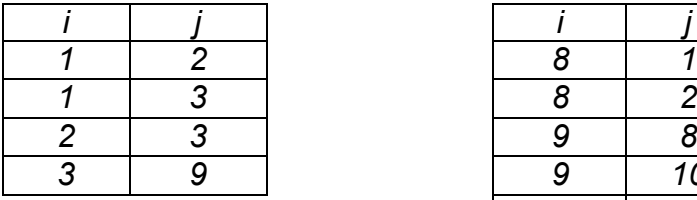

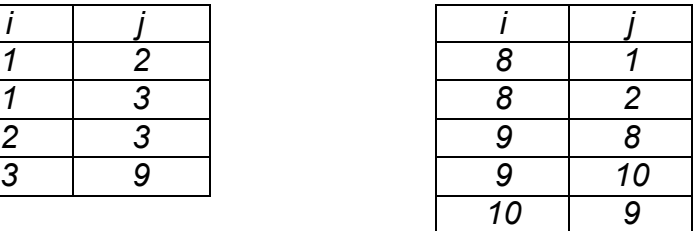

– Производят построение прадерева комплекса.

Для построения прадерева из любой вершины комплекса, которую принимают за корень прадерева, строят все пути, существующие в комплексе. Каждую ветвь строят до тех пор, пока на ней не встретится уже имеющаяся вершина (висячая вершина).

Участки ветвей прадерева между повторяющимися вершинами являются контурами, входящими в состав комплекса. Каждой висячей вершине соответствует контур.

На рисунке 2.8 показано прадерево комплекса *(1, 2, 3, 8, 9, 10),(*соответствующий указанному выше списку связи). Римскими цифрами отмечены висячие вершины прадерева.

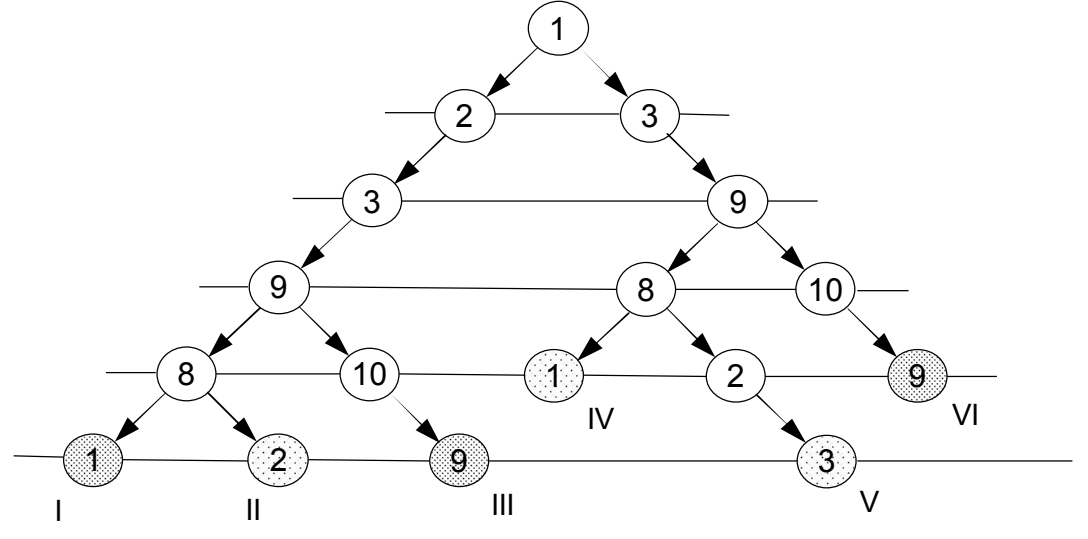

Рисунок 2.8 – Выделение контуров комплекса *(1, 2, 3, 8, 9, 10)*

Выделенные контуры заносят в таблицу контуров. В таблице 2.4 приведены контуры, входящие в состав рассматриваемого комплекса.

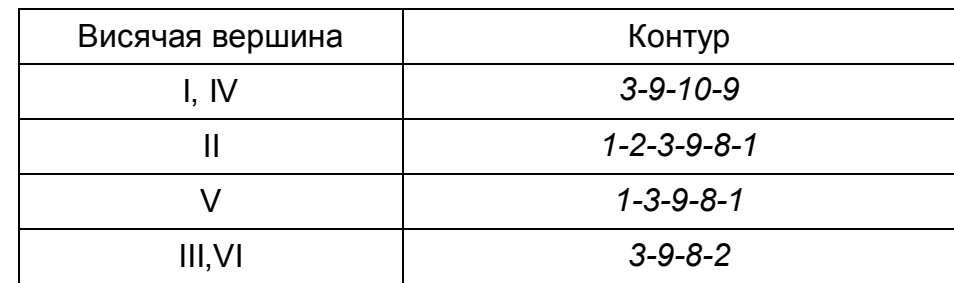

## Таблица 2.4 – Контуры, входящие в состав комплекса (1, 2, 3, 8, 9, 10)

Как видно из таблицы 2.4, общее число висячих вершин прадерева больше числа различных контуров, так как различные висячие вершины могут отвечать одному и тому же контуру. В рассматриваемом комплексе висячим вершинам I и IV соответствуют одинаковые контуры 9-10-9 и вершинам III и VI одинаковые контуры 2-3-9-8-2 и 3-9-8-2-3.

Для дальнейшей работы из двух или нескольких одинаковых контуров в таблице контуров оставляют только один.

Недостатком рассмотренного алгоритма является то, что одни и те же контуры выделяются иногда несколько раз.

## 2.4.5 Алгоритмы определения оптимального множества разрываемых **ПОТОКОВ**

С точки зрения трудоемкости и точности расчетов небезразлично, в каких местах производить разрыв связей комплекса. Для того чтобы режим в разомкнутой ХТС соответствовал режиму в комплексе, необходимо выполнение условия равенства параметров потока после места разрыва соответствующим параметрам до места разрыва. Можно показать, что данное условие приводит к необходимости решения системы нелинейных уравнений, суммарный порядок которой равен сумме параметричностей разрываемых дуг (параметричность или размерность дуги - это число параметров, характеризующих соответствующий технологический поток).

При выборе мест разрывов в качестве критерия оптимальности может использоваться суммарная параметричность разрываемых дуг, т. е. сумма неизвестных параметров потоков в местах разрыва.

Для отыскания оптимально-разрывающего множества дуг строится матрица входящих в комплекс контуров, в которой группируется необходимая информация для решения рассматриваемой задачи. Элементы матрицы контуров  $K(i, i)$ (*i* – номер контура, *j* – номер дуги) определяется по следующему правилу:

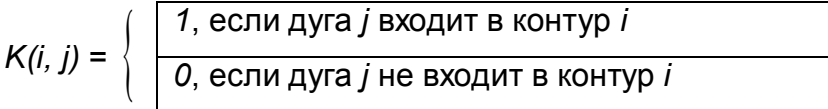

Контурная степень *ј*-й дуги *f(j)* равна числу контуров, в которые входит данная дуга, т. е. числу единиц, стоящих под дугой *ј*. Чем больше контурная степень дуги, тем больше будет разомкнуто контуров при ее разрыве. Если  $f(i)=f(i)$ , причем *i-я* и ј-я дуги входят в одни и те же контуры, то предпочтительнее разрывать дугу с меньшей параметричностью р. В рассматриваемом примере параметричности дуг выбраны условно. В таблице 2.5 представлена матрица контуров комплекса (1, 2,  $3.8.9.10$ 

Таблица 2.5 - Матрица контуров комплекса (1, 2, 3, 8, 9, 10):

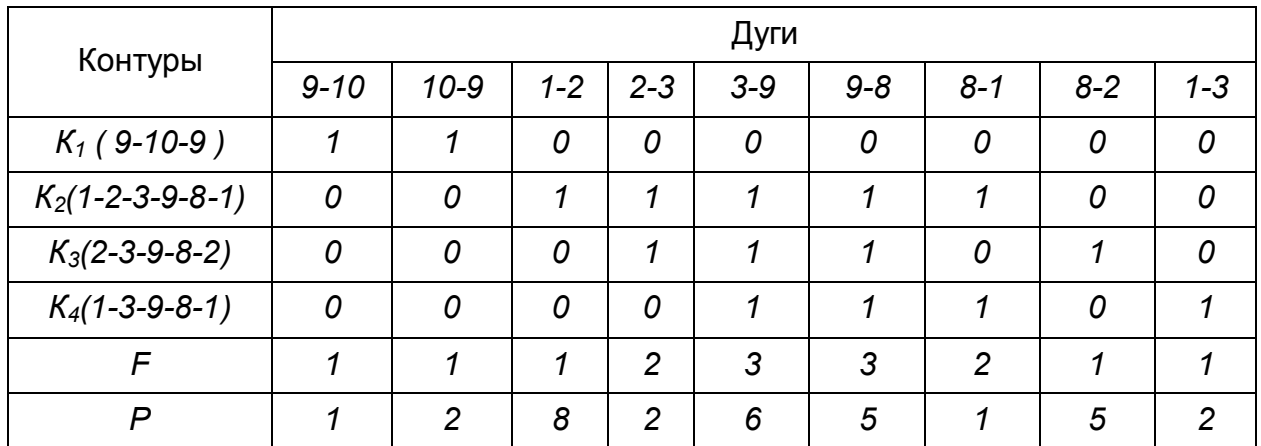

При отыскании оптимального множества разрываемых дуг нужно учитывать следующие правила:

1. Количество мест разрывов должно быть выбрано так, чтобы были разорваны все контуры комплекса.

2. Если параметричность всех дуг одинакова, задача сводится к определению минимального числа дуг, разрыв которых превращает комплекс в разомкнутую подсистему. В этом случае следует найти дугу, имеющую максимальную контурную степень. В данном примере максимальное значение f имеет дуга 3-9 или 9-8. Разрыв любой из этих дуг приведет к уменьшению числа контуров в комплексе (у нас контуры  $K_2$ ,  $K_3$  и  $K_4$  окажутся разомкнутыми).

Из матрицы контуров вычеркивают эти контуры и вновь пересчитывают контурные степени оставшихся дуг. Вновь разыскивают среди этих дуг дугу, имеющую максимальную контурную степень, и исключают соответствующие контуры. Этот процесс продолжают до тех пор, пока не останется контуров.

В настоящем примере все контуры могут быть разомкнуты после разрыва двух дуг 3-9 и 9-10 или 9-8 и 10-9, что свидетельствует о том, что решение задачи может быть не единственным.

3. В общем случае, когда параметричность дуг комплекса различна, разрываемые дуги выбираются так, чтобы их суммарная параметричность была минимальной. Для определения наиболее выгодных мест разрыва в этом случае необходимо найти всевозможные варианты разрываемых дуг (с учетом правила 1), определить суммарные параметричности различных вариантов и найти среди минимальную. этих параметричностей Множество разрываемых дуг с минимальной суммарной параметричностью и будет оптимальным.

Для рассматриваемого примера в таблице 2.6 представлены различные варианты множеств разрываемых дуг. Как видно из таблицы, минимальную суммарную параметричность имеет множество дуг (2-3, 8-1, 9-10). Именно эти дуги следует разрывать для превращения комплекса в разомкнутую ХТС в данном примере.

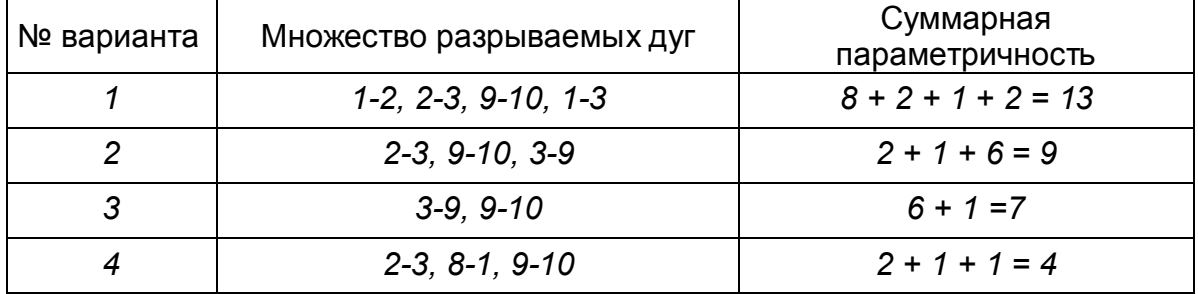

Таблица 2.6 – Варианты множеств разрываемых дуг комплекса (1, 2, 3, 8, 9, 10)

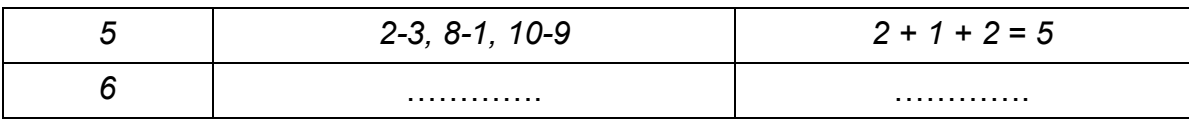

#### 2.4.6 Определение окончательной последовательности расчета

После разрыва дуг, входящих в оптимальное множество разрываемых дуг, каждый комплекс превращается в разомкнутую подсистему, а вся ХТС в целом - в разомкнутую систему. Для каждого разомкнутого комплекса с помощью алгоритмов определения вычислительной последовательности разомкнутых систем легко определить порядок расчета входящих в него элементов. Так, для комплекса (1, 2, 3, 8, 9, 10) вычислительная последовательность расчета имеет вид (1, 3, 10, 9, 8, 2).

Для решения дополнительных уравнений на местах разрыва в программах расчета ХТС используются так называемые фиктивные итерационные блоки. Предполагается, что в этих блоках задаются начальные приближения значений параметров разорванных потоков и сводятся к минимуму рассогласования значений параметров разорванных потоков. Способ включения итерационного блока (ИБ) в информационную схему расчета ХТС показан на рисунке 2.9.

Последовательность расчета комплекса (1, 2, 3, 8, 9, 10) такова: в ИБ1 (на выходе) задаются начальные приближения для параметров разорванных потоков 2-3, 8-1, 9-10. После этого, по известным математическим описаниям элементов в определенной последовательности вычисляются выходные параметры аппаратов 1, 3, 10, 9, 8, 2.

В результате расчета на входе ИБ получаются последующие приближения для параметров соответствующих разорванных потоков. Если разность значений параметров потоков на входе и выходе ИБ больше заданной точности, то задается новое приближение и поиск решения продолжается. Таким образом, последовательность расчета рассматриваемого комплекса имеет ВИД:  $(M51, 1, 3, 10, 9, 8, 2)$ .

Последовательность расчета комплекса (5, 11) не нуждается в пояснении.

Полученные последовательности расчета отдельных комплексов подставляют в последовательность получают предварительную И окончательную последовательность расчета ХТС. В рассматриваемом примере окончательная последовательность расчета ХТС (Рисунок 2.10) имеет вид:

 $[7, (M51, 1, 3, 10, 9, 8, 2), 4, (M52, 5, 11), 6]$ 

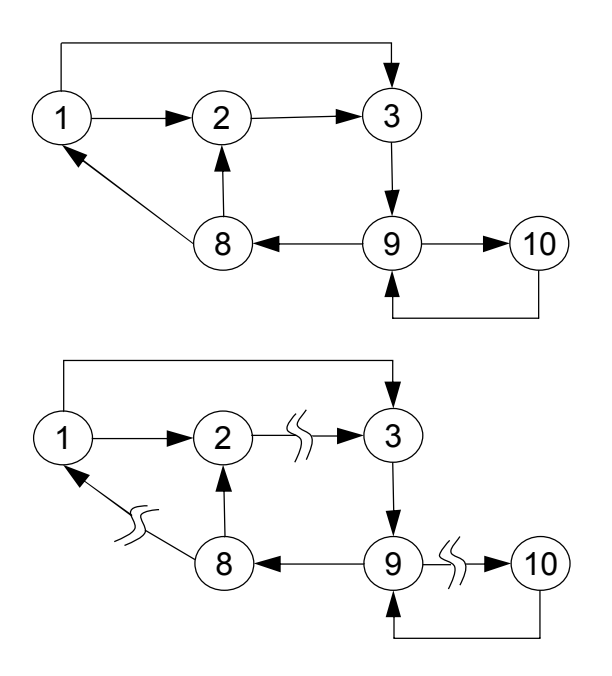

Рисунок 2.9 – Комплекс с дугами разной параметричности и соответствующая ему разомкнутая ХТС

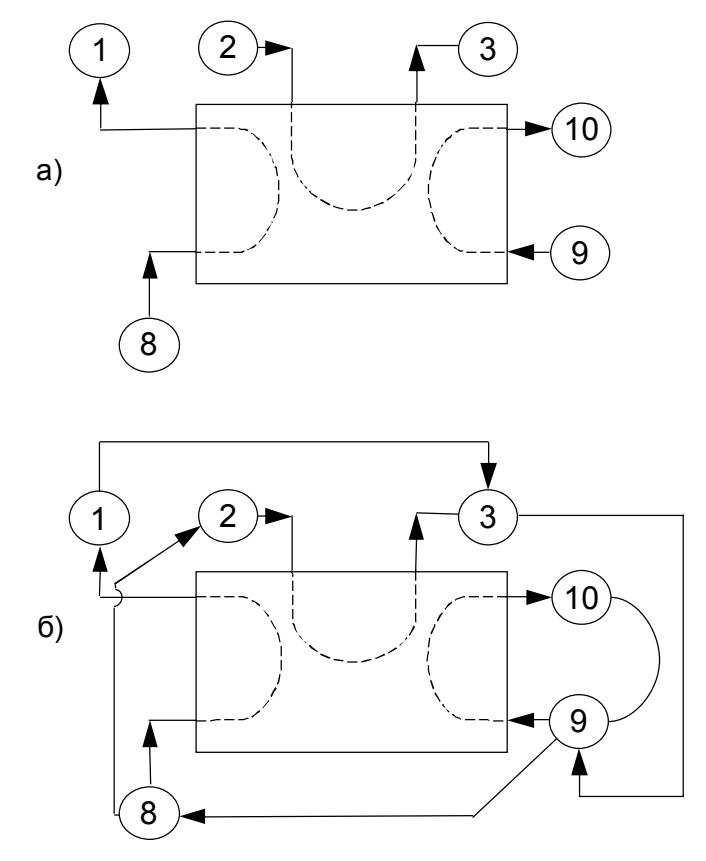

Рисунок 2.10 – Информационная блок-схема расчета комплекса 1: на 1-ом (а) и 2-ом (б) этапах

Существует ещё один алгоритм определения оптимального множества разрываемых дуг. Для этого структуру ХТС, изображенную на рисунке 2.11 представляют в следующем виде (Таблица 2.7).

# Таблица 2.7 - Структура ХТС

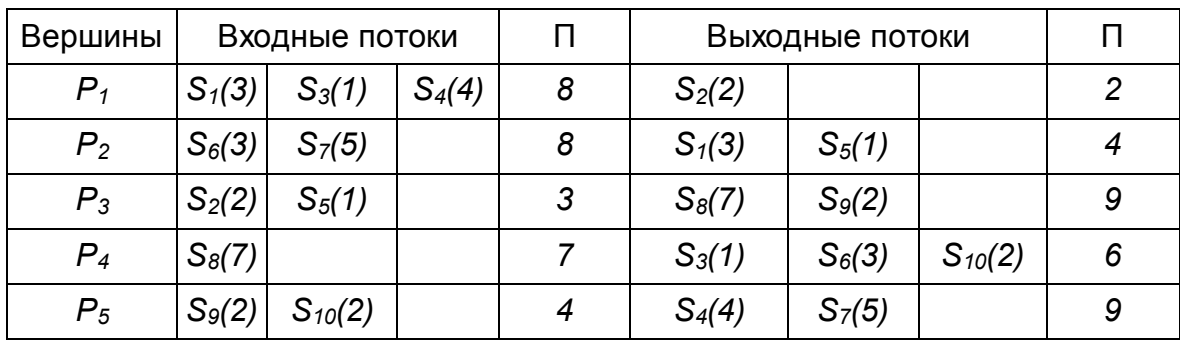

 $S_4$ 

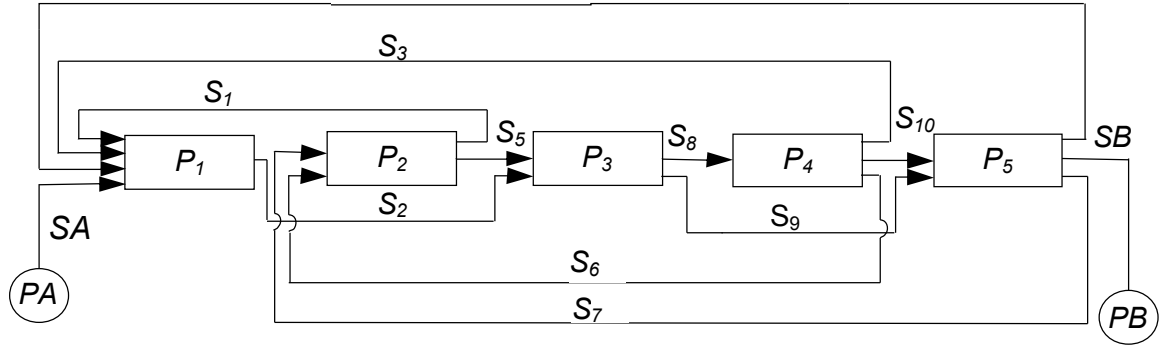

Рисунок 2.11 - Блок-схема ХТС

В таблице 2.7 в скобках указана параметричность каждого потока. П – суммарная параметричность входных или выходных потоков.

Алгоритм состоит из следующих шагов:

1. Отыскивается вершина с минимальной суммарной параметричностью входных потоков. Из этих вершин определяется вершина с максимальной суммарной параметричностью выходных потоков.

2. Разрываются входные потоки, соответствующие данной вершине.

3. Проверяется, все ли контуры разорваны.

4. Если да, то алгоритм закончен, если нет, то алгоритм продолжается с первого шага.

Для рассматриваемого примера разрыв потоков S2, S5 превращает замкнутую **XTC в разомкнутую.** 

## 2.5 Итерационные методы для решения уравнений на местах разрывов

Для решения уравнений на местах разрыва могут быть использованы традиционные методы решения систем нелинейных алгебраических уравнений. Однако при этом должна быть учтена специфика декомпозиционного расчёта.

Как известно, в результате структурного анализа комплекс превращается в разомкнутую систему (Рисунок 2.12). На месте разрыва необходимо решать систему уравнений в неявном виде:  $X = Y(X)$ 

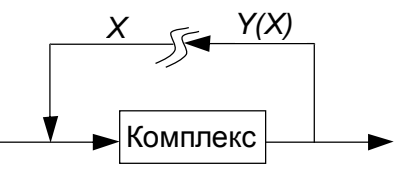

Рисунок 2.12 - Представление комплекса после разрыва потоков

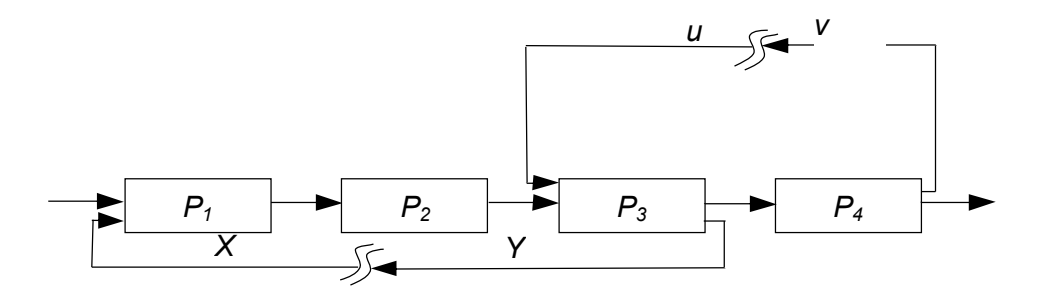

Рисунок 2.13 – Представление комплекса после множественного разрыва потоков

В случае множественного разрыва потоков (Рисунок 2.13) на местах разрыва необходимо решать уравнения:  $U = V(U, X)$ ,  $Y = X(U, X)$ .

Для решения этих уравнений в современных программных продуктах используются следующие методы:

- метод простой итерации,

- метод Вегстейна,

- метод Ньютона-Рафсона и другие.

В общем случае на местах разрыва необходимо решать следующую систему из п нелинейных алгебраических уравнений с п неизвестными:

 $f_i(x_1, x_2, ..., x_n) = 0, i=1,2,...,n$ .

#### 2.5.1 Метод простой итерации

Для применения метода простой итерации система рассматриваемых уравнений преобразуется к следующему виду:

$$
x_i = f_i(x_1, x_2, ..., x_n), i = 1, 2, ..., n.
$$

Задаются начальные приближения и осуществляется поиск решения по этому преобразованному уравнению.

Необходимо отметить, что на сходимость процедуры поиска решения сильно влияет способ представления преобразованных уравнений и выбор начального приближения.

#### Пример 1

Рассмотрим решение уравнения

$$
x^3 - x - 1 = 0 \tag{2.1}
$$

Начальное приближение  $x^{(0)}=0$ , точность решения  $\varepsilon=10^{-2}$ Представим уравнение в виде: x=x<sup>3</sup>-1  $(2.2)$ Результаты, приведенные в таблице 2.8 показывают, что процесс решения расходится.

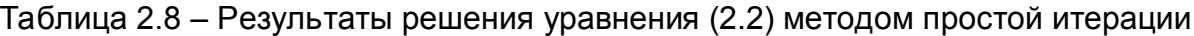

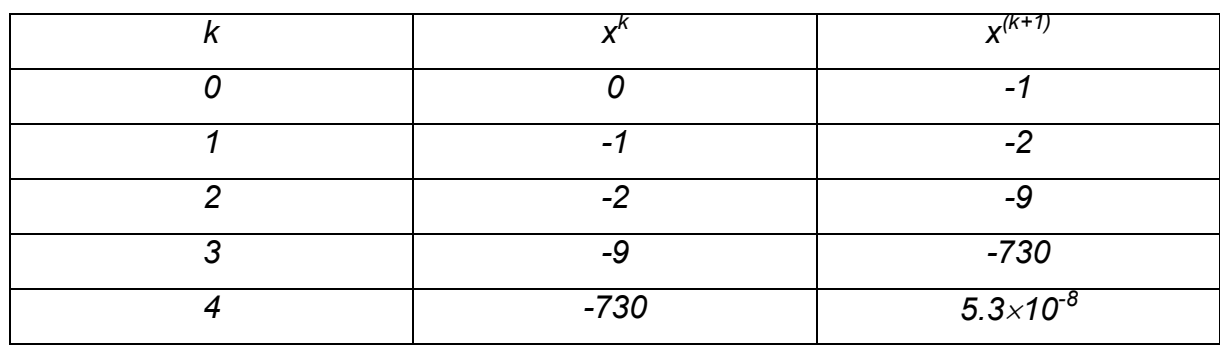

Представим уравнение (2.1) в виде:  $x = \sqrt[3]{x+1}$  $(2.3)$ Результаты, приведенные в таблице 2.9, показывают, что процесс решения сходится.

Таблица 2.9 - Результаты решения уравнения методом простой итерации

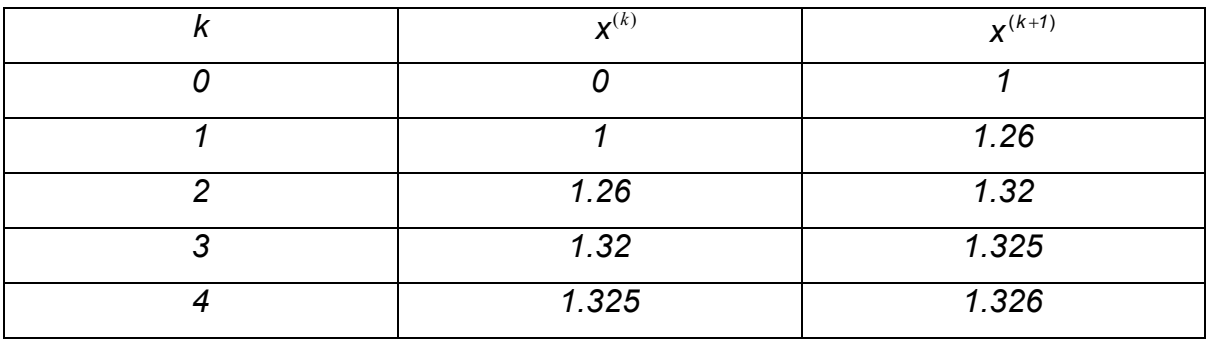

При  $\varphi(x^{(4)}) = x^{(5)}$  выполняется условие сходимости  $|x^{(4)} - x^{(5)}| < 0.01$  и итерационный процесс заканчивается.

## Пример 2

Рассмотрим решение системы уравнений:

$$
\begin{array}{ccc}\n\mathbf{a} \cdot \mathbf{x}_1 + \mathbf{x}_2 + \mathbf{x}_1^2 + \mathbf{x}_2^3 = 111 \\
\mathbf{x}_1 + \mathbf{b} \cdot \mathbf{x}_2 + \mathbf{x}_1^3 - \mathbf{x}_2^2 = 198\n\end{array}
$$
\n(2.4)

Начальное приближение  $x^{(0)} = (1,1)$ , при  $a = 100$ ,  $b = 100$ . Представим систему в виде:

$$
x_1 = -0.01x_2 - 0.01x_1^2 - 0.01x_2^3 + 1.11 = \varphi_1(x_1, x_2)
$$
  
\n
$$
x_2 = -0.01x_1 - 0.01x_1^3 - 0.01x_2^2 + 1.98 = \varphi_2(x_1, x_2)
$$
\n(2.5)

В таблице 2.10 показан ход итерационного процесса поиска решения системы  $(2.5)$ .
# Таблица 2.10 – Ход итерационного процесса

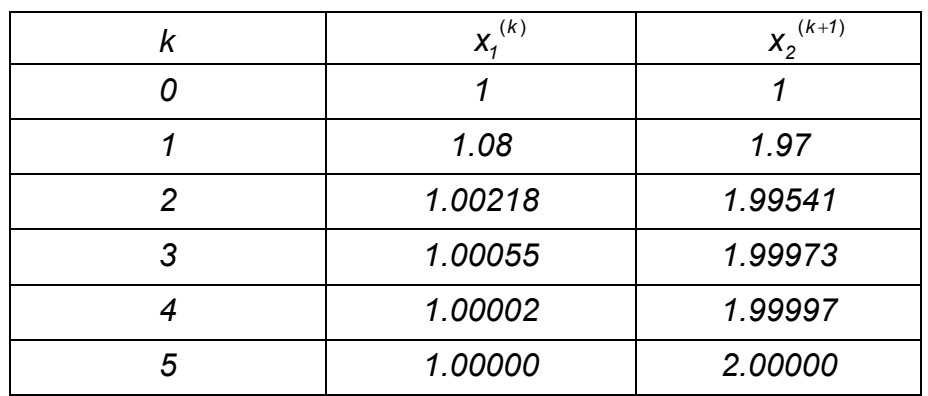

# **2.5.2 Метод Вегстейна**

В соответствии с этим методом каждое последующее приближение *xk+1* определяется через предыдущее *xk* по формуле:

$$
x_i^{(k+1)} = x_i^{(k)} + t_i (x_i^{(k)} - x_i^{(k-1)}),
$$
  

*i*

*i*

Ход итерационного процесса при решении примера 2 методом Вегстейна представлен в таблице 2.11.

Таблица 2.11 – Ход итерационного процесса при решении методом Вегстейна

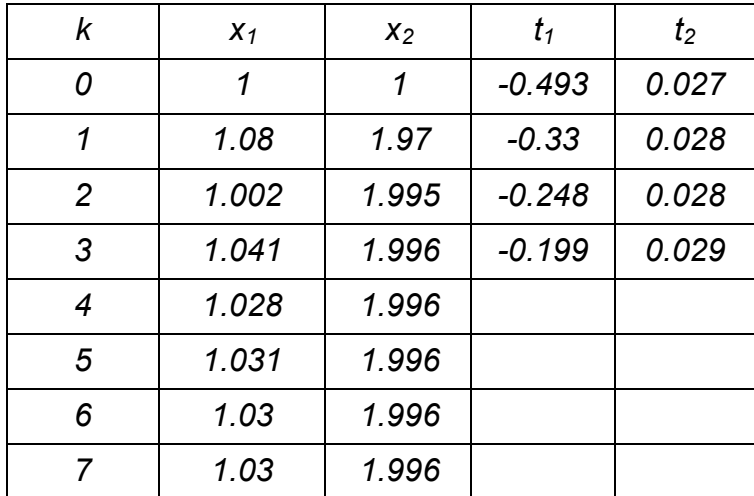

# 3 Пример декомпозиционного расчета ХТС с использованием метода простой итерации

# 3.1 Постановка задачи

Определить расходы промежуточных и выходных потоков ХТС (Рисунок 3.1). Пусть  $G_{01} = 1000$  кг $\cdot$ ч<sup>-1</sup>;  $G_{21} = 0.1 G_{12}$ ;  $G_{31} = 0.2(G_{23} + G_{43})$ ;  $G_{23} = 0.3 G_{12}$ ;  $G_{43} = 0.4 G_{34}$ .

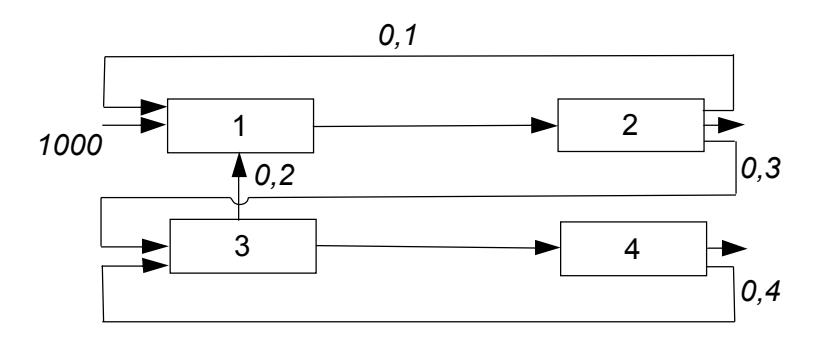

Рисунок 3.1 - Химико-технологическая система

Здесь и в дальнейшем приняты следующие обозначения:  $G_{ij}$  - расход потока, выходящего из *i*-го элемента и поступающего в *j*-й элемент. Если первый индекс - 0, то поток соответствует входному потоку XTC, если второй индекс - 0, поток соответствует выходному потоку ХТС.

# 3.2 Структурный анализ ХТС

Все элементы XTC образуют комплекс, т. е. могут быть рассчитаны только совместно. С помощью прадерева можно выделить следующие контуры:

$$
K_1 = (1 - 2 - 1), K_2 = (1 - 2 - 3 - 1), K_3 = (3 - 4 - 3)
$$

Так как параметричность всех потоков одинакова (каждый поток характеризуется только расходом), то для преобразования замкнутой ХТС в разомкнутую можно воспользоваться, например, разрывом дуг 1-2 и 3-4. Окончательная последовательность расчета ХТС: (ИБ, 2, 4, 3, 1).

Информационная блок-схема расчета ХТС представлена на рисунке 3.2.

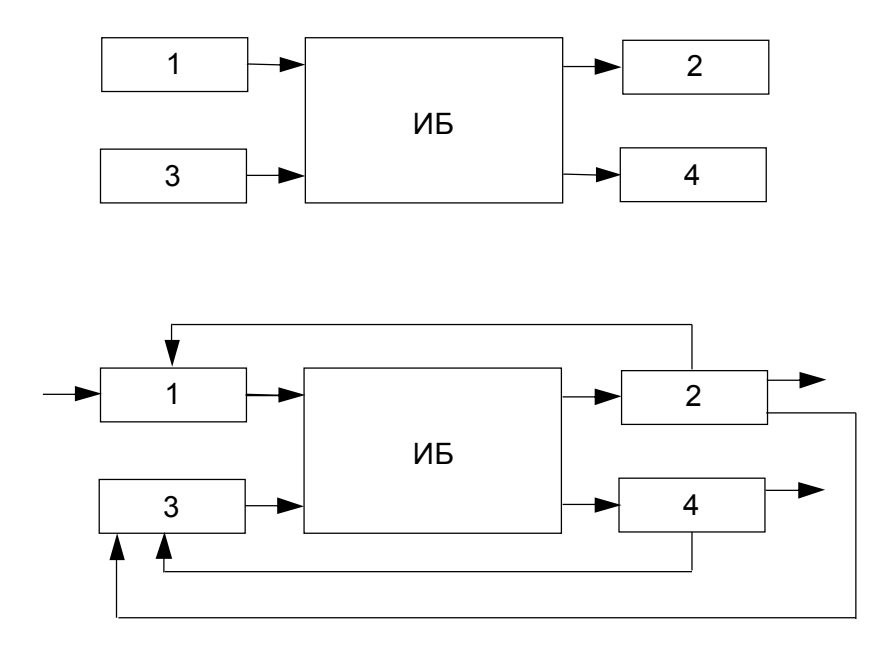

Рисунок 3.2 - Этапы составления информационной блок-схемы и определение последовательности расчета элементов ХТС

## 3.3 Составление математических описаний элементов ХТС

Для расчета ХТС необходимо наличие математических описаний отдельных элементов ХТС. В рассматриваемом примере их можно составить с помощью соотношений между расходами потоков, заданных в условии.

Запишем математические описания элементов ХТС согласно определенной ранее вычислительной последовательности (рисунок 3.3). На рисунке 3.3  $G_{12}^{(p)}, G_{34}^{(p)}$  – расходы соответствующих потоков.

Таким образом, математическое описание данной ХТС представляет собой систему из 8-и уравнений с 8-ю неизвестными.

Для решения данной задачи можно воспользоваться различными методами, в данном случае - методом простой итерации. Этот метод носит общий характер и с успехом применяется для расчета сложных реальных ХТС.

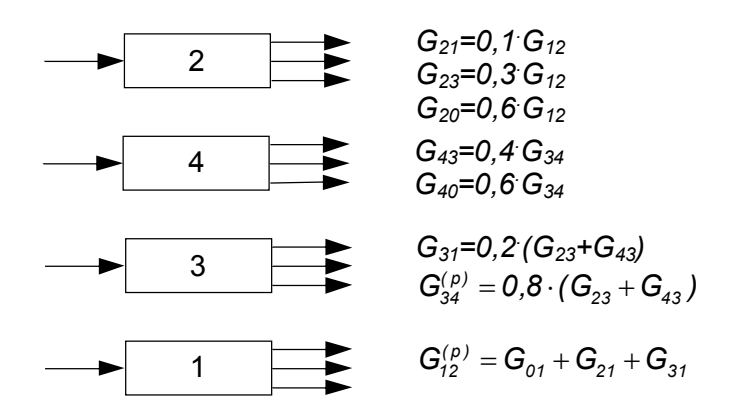

Рисунок 3.3 - Последовательность расчета элементов XTC

#### Алгоритм решения задачи

Шаг 1. Ввод исходных данных. В данном случае таковыми будут:  $G_{01}$  – расход входного потока,  $\kappa \varepsilon \cdot \varepsilon^{-1}$ ;  $\varepsilon$  — точность вычисления, %;  $G_{12}, G_{34}$  — начальные приближения для расходов на выходе ИБ.

Шаг 2. Задание номера итерации,  $k=1$ .

Шаг 3. Расчет ХТС в соответствии с найденной в результате структурного анализа последовательностью, т. е. сначала необходимо для элемента 2 определить значения расходов для выходных потоков  $G_{21}$ ,  $G_{23}$  и  $G_{20}$ , затем — для элемента 4:  $G_{43}$ ,  $G_{40}$ , далее для элемента 3:  $G_{34}$  и  $G_{34}^{(p)}$  и, наконец, для элемента 1 значение  $G_3^{(p)}$ .

Шаг 4. Проверка условий

$$
\left|\frac{G_{12}^{(\rho)}\cdot G_{12}}{G_{12}}\right|\cdot 100 > \epsilon \quad \text{in} \quad \left|\frac{G_{34}^{(\rho)}\cdot G_{34}}{G_{34}}\right|\cdot 100 > \epsilon
$$

Шаг 5. Если эти условия выполнены, т. е. значения соответствующих расходов на местах разрывов определены с большей погрешностью, чем  $\varepsilon$ , то в соответствии с методом простой итерации  $G_{12} = G_{12}^{(p)}, G_{34} = G_{34}^{(p)}, K = k + 1$  и вычисления ХТС повторяются, начиная с шага 3.

Шаг 6. Если же условия не выполнены, т. е. значения соответствующих расходов на местах разрыва найдены с заданной точностью, то выполняется шаг 7.

Шаг 7. Печать числа итераций к, необходимых для расчета ХТС, и значений расходов промежуточных и выходных потоков.

По приведенному выше алгоритму была составлена программа для реализации с помощью электронной таблицы Excel и системы компьютерной задачи математики Mathcad.

# 3.4 Решение задачи с помошью электронной таблицы Excel и системы компьютерной математики Mathcad

# 3.4.1 Решение задачи с помощью электронной таблицы Excel

Подготовка задачи для решения в рамках Excel проводится в следующей последовательности:

- 1. Выбор ячеек для поисковых переменных,
- 2. Задание в них координат исходной точки поиска,
- 3. Выбор ячейки для значения целевой функции,
- 4. Запись в ней формулы для её вычисления.
- 5. Выбор ячеек для ограничений в виде функциональных неравенств.
- 6. Запись в ячейках формул для их вычисления,
- 7. выбор ячеек для ограничений в виде функциональных равенств,
- 8. записи в ячейках формул для их вычисления.

Далее выбрав в меню Excel пункт "Сервис">"Поиск решения" подключается один из двух градиентных методов: метод Ньютона или метод сопряжённых градиентов. Задаются ячейки, значения которых будут варьироваться в процессе поиска, добавляются ограничения на переменные, задаются параметры поиска (число итераций, способ вычисления частных производных и т.д.). По команде "Выполнить" осуществляется решение задачи.

# Решение задачи оптимизации на примере функции Пауэлля

Задача - найти минимум функции:

$$
f(x, y, z, v) = (x+10y)^2 + 5(v-z)^2 + (y-2v)^4 + 10(x-z)^4
$$

На рисунке 3.4 показан предварительный этап решения задачи оптимизации.

На первом этапе выбираются произвольные ячейки (например, В1-В4) для поисковых переменных x, y, v, z. В эти ячейки вводятся координаты исходной точки поиска (5; 0,5; 0,1; 0,1).

выбирается произвольная ячейка для значений целевой функции Лалее (например, С1) и в неё записывается формула для вычисления этих значений.

Далее с помощью пунктов меню "Сервис">"Поиск решения" можно провести оптимизацию одним из двух градиентных методов: методом Ньютона или методом сопряжённых градиентов (Рисунок 3.5, Рисунок 3.6).

После нажатия клавиши "Добавить" на появившейся форме задаются ограничения на переменные (Рисунок 3.7).

После задания параметров поиска и нажатия клавиши "Выполнить" (Рисунок 3.8) происходит решение задачи с указанием состояния поиска решения на каждой итерации (Рисунок 3.9). Результат решения показан на рисунке 3.10.

|                    |               |           | Microsoft Excel - Книга2                                                                                                    |                                   |                                                                     |  |                      |        |           | Ð                  |
|--------------------|---------------|-----------|----------------------------------------------------------------------------------------------------|-----------------------------------|---------------------------------------------------------------------|--|----------------------|--------|-----------|--------------------|
|                    |               |           | 19] Файл Правка Вид Вставка Формат Сервис Данные Окно Справка                                                                                                    |                                   |                                                                     |  |                      |        |           | $\frac{- E }{ E }$ |
|                    |               |           | D 2 B 2 B 3 B & V X & @ ◇ r · ~ -   & Σ £ # #   @ # 100%                                                                                                    |                                   |                                                                     |  |                      | $-2$ . |           |                    |
|                    | Arial Cyr     |           |                                                                                                    | $-10$<br>$\overline{\phantom{a}}$ | * K g   青 青 草   国   ③ € % 00  な #3   伊 律   田 • ♪ • <mark>他</mark> 地 |  |                      |        |           |                    |
|                    |               | 111       |                                                                                                    | $\equiv$                          |                                                                     |  |                      |        |           |                    |
|                    | А             | B         |                                                                                                    |                                   | C                                                                   |  |                      | D      |           | Eπ                 |
| 1                  | $x=$          | 5         | =(B1+10*B2)^2+5*(B3-B4)^2+(B2-2*B3)^4+10*(B1-B4)^4                                                                                                    |                                   |                                                                     |  |                      |        |           |                    |
| $\overline{2}$     |               | $y = 0.5$ |                                                                                                    |                                   |                                                                     |  |                      |        |           |                    |
| 3                  | $v = 0.1$     |           |                                                                                                    |                                   |                                                                     |  |                      |        |           |                    |
| $\overline{4}$     |               | $z = 0,1$ |                                                                                                    |                                   |                                                                     |  |                      |        |           |                    |
| 5                  |               |           |                                                                                                    |                                   |                                                                     |  |                      |        |           |                    |
| 6                  |               |           |                                                                                                    |                                   |                                                                     |  |                      |        |           |                    |
| 7                  |               |           |                                                                                                    |                                   |                                                                     |  |                      |        |           |                    |
| 8<br>$\mathcal{G}$ |               |           |                                                                                                    |                                   |                                                                     |  |                      |        |           |                    |
| 10                 |               |           |                                                                                                    |                                   |                                                                     |  |                      |        |           |                    |
| 11                 |               |           |                                                                                                    |                                   |                                                                     |  |                      |        |           |                    |
| 12                 |               |           |                                                                                                    |                                   |                                                                     |  |                      |        |           |                    |
| 13                 |               |           |                                                                                                    |                                   |                                                                     |  |                      |        |           |                    |
| 14                 |               |           |                                                                                                    |                                   |                                                                     |  |                      |        |           |                    |
| 15                 |               |           |                                                                                                    |                                   |                                                                     |  |                      |        |           |                    |
| 16                 |               |           |                                                                                                    |                                   |                                                                     |  |                      |        |           |                    |
| 17                 |               |           |                                                                                                    |                                   |                                                                     |  |                      |        |           |                    |
|                    |               |           | $\vert$ <b>4</b> $\vert$ <b>)</b> $\vert$ <b>P</b>   $\vert$ <b><i>N</i></b> $\vert$ <i>N</i> $\vert$ CT <b>1</b> $\int$ <i>N</i> $\vert$ <i>N</i> $\vert$ CT2 $\int$ <i>N</i> $\vert$ CT3 $\int$ |                                   |                                                                     |  | $\blacktriangleleft$ |        |           |                    |
|                    | Готово        |           |                                                                                                    |                                   |                                                                     |  |                      |        |           |                    |
|                    | <b>ВАПуск</b> |           | 29009 Mg nax   阿COB   Ejopt                                                                                                    |                                   |                                                                     |  | KH                   |        | 9 En くっしゃ | 10:47              |

Рисунок 3.4 – Решение задачи оптимизации на примере функции Пауэлля

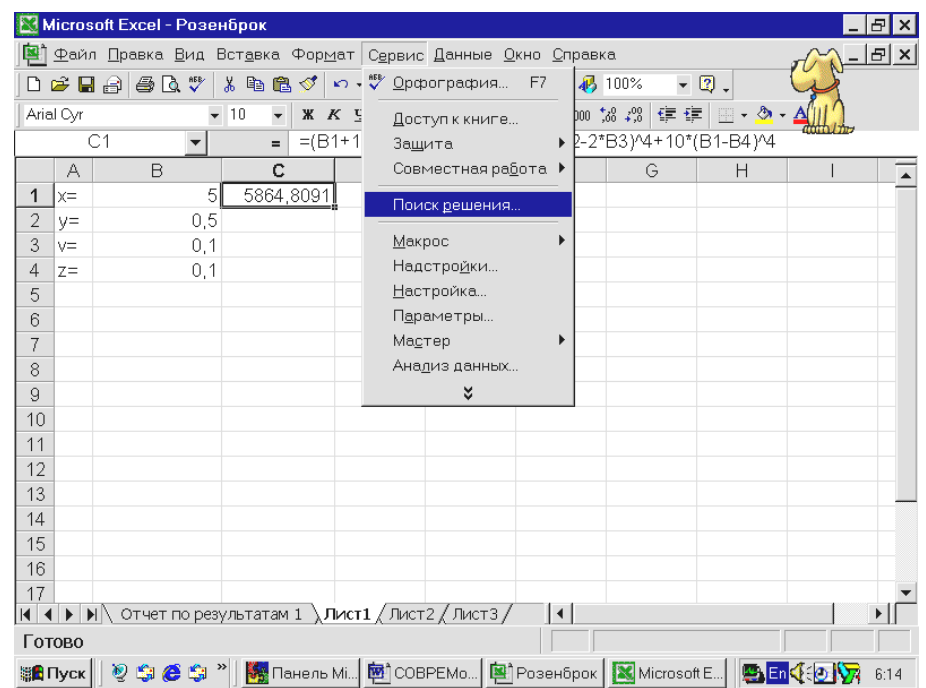

Рисунок 3.5 – Подключение одного из двух градиентных методов: метода Ньютона или метода сопряжённых градиентов

|        |                                                                                                    | Microsoft Excel - Розенброк    |                                                                                                    |              | Ð    |  |  |  |  |  |  |
|--------|----------------------------------------------------------------------------------------------------|--------------------------------|----------------------------------------------------------------------------------------------------|--------------|------|--|--|--|--|--|--|
|        | 粵 Файл Правка <u>В</u> ид Вст <u>а</u> вка Фор <u>м</u> ат С <u>е</u> рвис Данные Окно Справка<br>$  E $ $\times$                                                                                                    |                                |                                                                                                    |              |      |  |  |  |  |  |  |
|        | 母医》<br>人名尼亚<br>$\left\vert \kappa \right\rangle \times \left\vert \kappa \right\rangle \times \left\vert \left\langle \theta_{0}\right\rangle \right\rangle \geq \left\vert f_{0}\right\rangle \left\langle \theta_{0}\right\vert \left\langle \left\vert \theta_{1}\right\rangle \right\vert$<br>$\blacksquare$ $\blacksquare$ 100%<br>$\mathcal{A}(\mathbf{Q})$ .<br>学日台 |                                |                                                                                                    |              |      |  |  |  |  |  |  |
|        | <b>※ K y  三三三国   寧 € % 00 % # #   庄 + ♪ + A</b><br>$-10$<br>Arial Cyr<br>$\overline{\phantom{a}}$                                                                                                    |                                |                                                                                                    |              |      |  |  |  |  |  |  |
|        |                                                                                                    | C1<br>$\overline{\phantom{a}}$ | =(B1+10*B2)^2+5*(B3-B4)^2+(B2-2*B3)^4+10*(B1-B4)^4<br>$=$                                                               |              |      |  |  |  |  |  |  |
|        | А                                                                                                    | B                              | Ċ<br>F<br>F<br>D<br>G                                                                                                   | Η            |      |  |  |  |  |  |  |
| 1      | $x=$                                                                                                    | 51                             | 5864,8091                                                                                                    |              |      |  |  |  |  |  |  |
| 2      | $V =$                                                                                                    | 0,5                            | Поиск решения                                                                                                    | $ ?  \times$ |      |  |  |  |  |  |  |
| 3      | $V =$                                                                                                    | 0.1                            |                                                                                                    |              |      |  |  |  |  |  |  |
| 4      | $Z =$                                                                                                    | 0,1                            | B.<br><b>SC\$1</b><br>Установить целевую ячейку:                                                                        | Выполнить    |      |  |  |  |  |  |  |
| 5<br>6 |                                                                                                    |                                | Равной: С максимальному значению С значению: 0                                                                          | Закрыть      |      |  |  |  |  |  |  |
| 7      |                                                                                                    |                                | • минимальному значению                                                                                                 |              |      |  |  |  |  |  |  |
| 8      |                                                                                                    |                                | √Измен <u>я</u> я ячейки:                                                                                               |              |      |  |  |  |  |  |  |
| 9      |                                                                                                    |                                | 围<br>\$B\$1:\$B\$4<br>Предположить                                                                                      |              |      |  |  |  |  |  |  |
| 10     |                                                                                                    |                                | Ограничения:                                                                                                    | Параметры    |      |  |  |  |  |  |  |
| 11     |                                                                                                    |                                | Добавить                                                                                                    |              |      |  |  |  |  |  |  |
| 12     |                                                                                                    |                                |                                                                                                    |              |      |  |  |  |  |  |  |
| 13     |                                                                                                    |                                | Изменить                                                                                                    | Восстановить |      |  |  |  |  |  |  |
| 14     |                                                                                                    |                                | Удалить                                                                                                    |              |      |  |  |  |  |  |  |
| 15     |                                                                                                    |                                |                                                                                                    | Справка      |      |  |  |  |  |  |  |
| 16     |                                                                                                    |                                |                                                                                                    |              |      |  |  |  |  |  |  |
| 17     |                                                                                                    |                                | <b> 4   •   •  </b> •   Отчет по результатам 1 $\Lambda$ Лист1 $\Lambda$ Лист2 $\Lambda$ Лист3 /<br>$\vert \cdot \vert$ |              |      |  |  |  |  |  |  |
|        | Укажите                                                                                                    |                                |                                                                                                    |              |      |  |  |  |  |  |  |
|        | ∰ <mark>£</mark> Пуск                                                                                                    |                                |                                                                                                    |              | 6:16 |  |  |  |  |  |  |

Рисунок 3.6 – Подключение одного из двух градиентных методов: метода Ньютона или метода сопряжённых градиентов

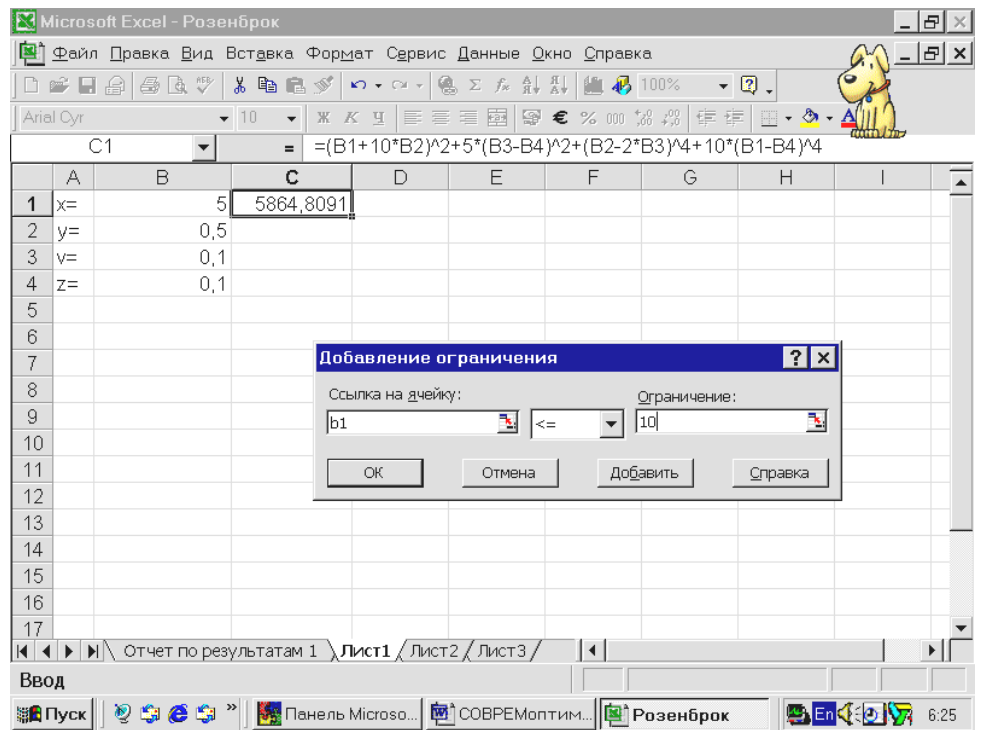

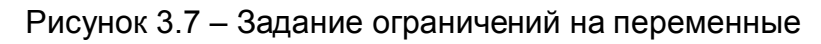

|                |           | M Microsoft Excel - Розенброк |                                                                                                 | Ð      |
|----------------|-----------|-------------------------------|-------------------------------------------------------------------------------------------------|--------|
|                |           |                               | Файл Правка Вид Вставка Формат Сервис Данные Окно Справка                                       | -  리 × |
|                |           |                               | ■ 日台 母医学   * 电尾ダ   つ· ෬·   名 ∑ た ் # #   幽 + 100%   →   2) 。                                    |        |
|                | Arial Cyr |                               | ※ K y   国君三国   恩 € % 00 協 #   伊 事   田 • ♪ • A<br>$-10$<br>$\overline{\mathbf{v}}$               |        |
|                |           | C1                            | =(B1+10*B2)^2+5*(B3-B4)^2+(B2-2*B3)^4+10*(B1-B4)^4<br>$=$ $\overline{ }$                        |        |
|                | А         | B                             | c<br>F<br>F<br>$\Box$<br>G<br>H                                                                 |        |
| 1              | $x =$     | $\overline{5}$                | 5864,8091                                                                                       |        |
| $\overline{2}$ | $V =$     | 0,5                           | $?$ $\times$<br>Поиск решения                                                                   |        |
| 3              | $V =$     | 0,1<br>0.1                    | B.<br>\$C\$1<br>Установить целевую ячейку:                                                      |        |
| 4<br>5         | $7=$      |                               | Выполнить<br>Равной: С максимальному значению С значению: 0                                     |        |
| 6              |           |                               | Закрыть                                                                                         |        |
| 7              |           |                               | • минимальному значению                                                                         |        |
| 8              |           |                               | -Изменяя ячейки:-                                                                               |        |
| 9              |           |                               | 国<br>\$B\$1:\$B\$4<br>Предположить                                                              |        |
| 10             |           |                               | <b>Параметры</b><br>Ограничения:                                                                |        |
| 11             |           |                               | $$B$1 \leq 10$<br>Добавить                                                                      |        |
| 12             |           |                               | $$B$1 > = -10$<br>$$B$2 \le 10$<br>Изменить                                                     |        |
| 13             |           |                               | $$B$2 > = -10$<br>Восстановить                                                                  |        |
| 14<br>15       |           |                               | Удалить<br>Справка                                                                              |        |
| 16             |           |                               |                                                                                                 |        |
| 17             |           |                               |                                                                                                 |        |
|                |           |                               | <b>4   ▶   →   →  </b> Отчет по результатам 1 $\Lambda$ Лист1 $\Lambda$ Лист2 $\Lambda$ Лист3 / |        |
|                | Укажите   |                               |                                                                                                 |        |
|                | ∰Д∏уск    |                               | 2 9 9 9 9 9 1 Pas Панель Microso   図 СОВРЕМоптим   図 Розенброк<br>男師全の物                         | 6:21   |

Рисунок 3.8 – Окно настройки параметров поиска

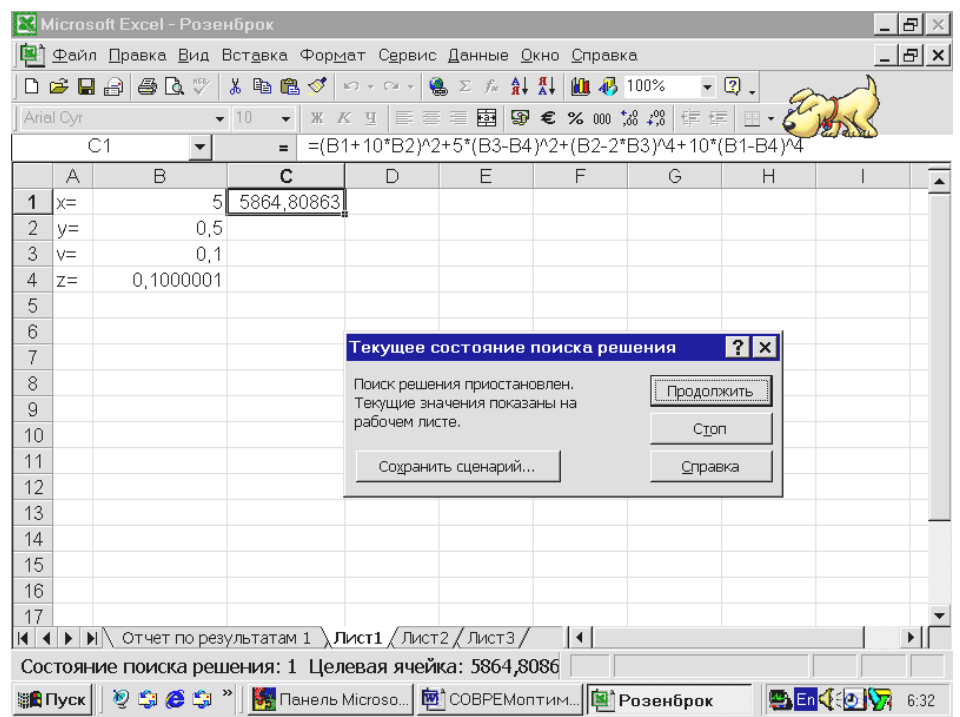

Рисунок 3.9 – Решение задачи с указанием решения на каждой итерации

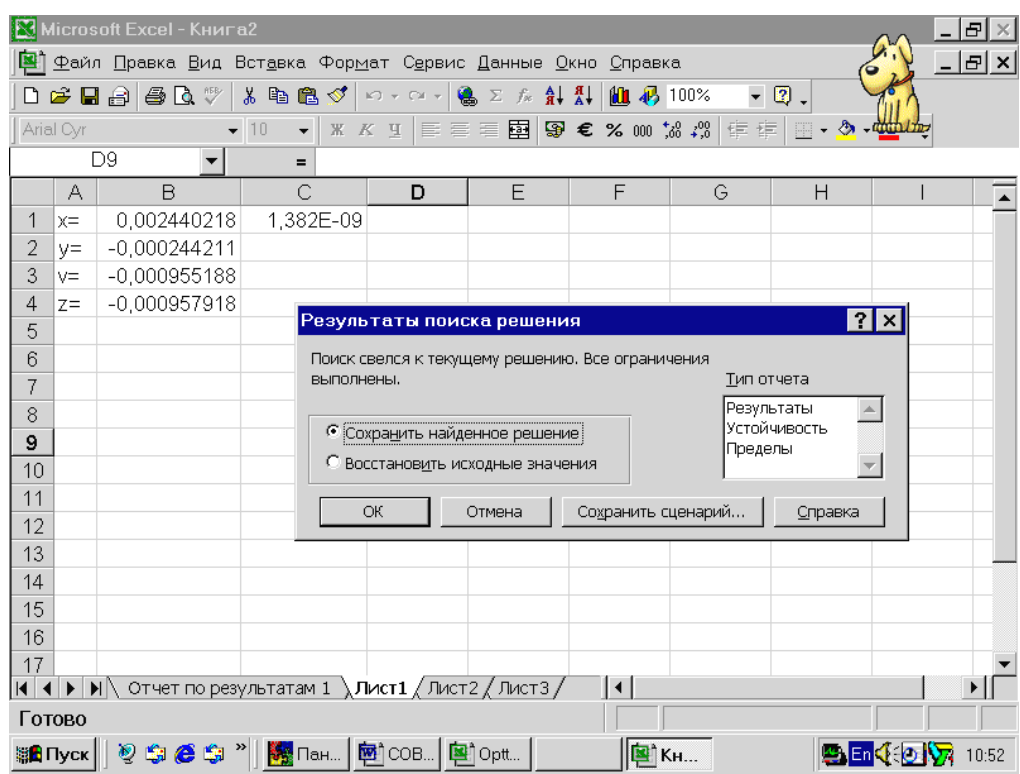

Рисунок 3.10 – Результат решения задачи

Для решения рассматриваемой задачи в ячейку *E1* вводится значение расхода входного потока *G01*. В ячейки *E5*, *E6* задаются начальные значения для поисковых переменных

*G34*, *G12*.

В ячейках *E11-E18* осуществляется расчет ХТС в соответствии с установленной последовательностью. В ячейках *F21, F22* вычисляются рассогласования по расходам в местах разрыва потоков в виде квадратов разностей. В ячейку *E26*

заносится суммарное рассогласование по расходу разорванных потоков. Далее с помощью поиска решения минимизируем квадрат суммы по *G34* и *G12*. Результаты решения представлены на рисунке 3.11.

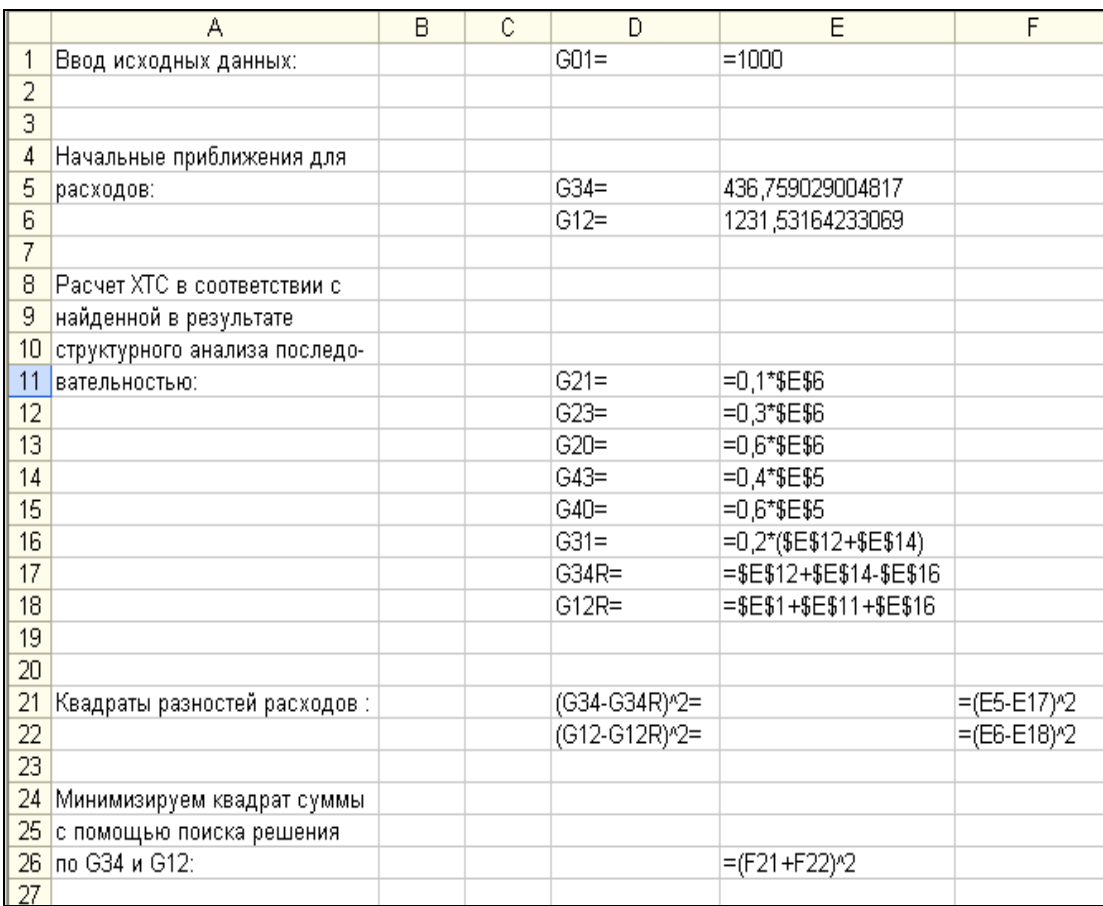

Рисунок 3.11 – Результаты решения задачи декомпозиционного расчета ХТС с помощью Excel

# **3.4.2 Решение задачи в среде Mathcad**

## **3.4.2.1 Решение по методу простой итерации с помощью элементов программирования**

Ниже приведено решение задачи нахождения минимума функции Пауэля из 3.4.1 в среде Mathcad. На рисунке 3.12 показано окно с текстом программы и функцией пользователя с начальными приближениями исходных величин *G34* и *G12* и номером итерации *K*.

Ввод искодных данных:  $G01 = 1000$ 

Задание начальных приближений:  $G12 = 1000$  $G34 := 1000$ 

Задание функции пользователя:

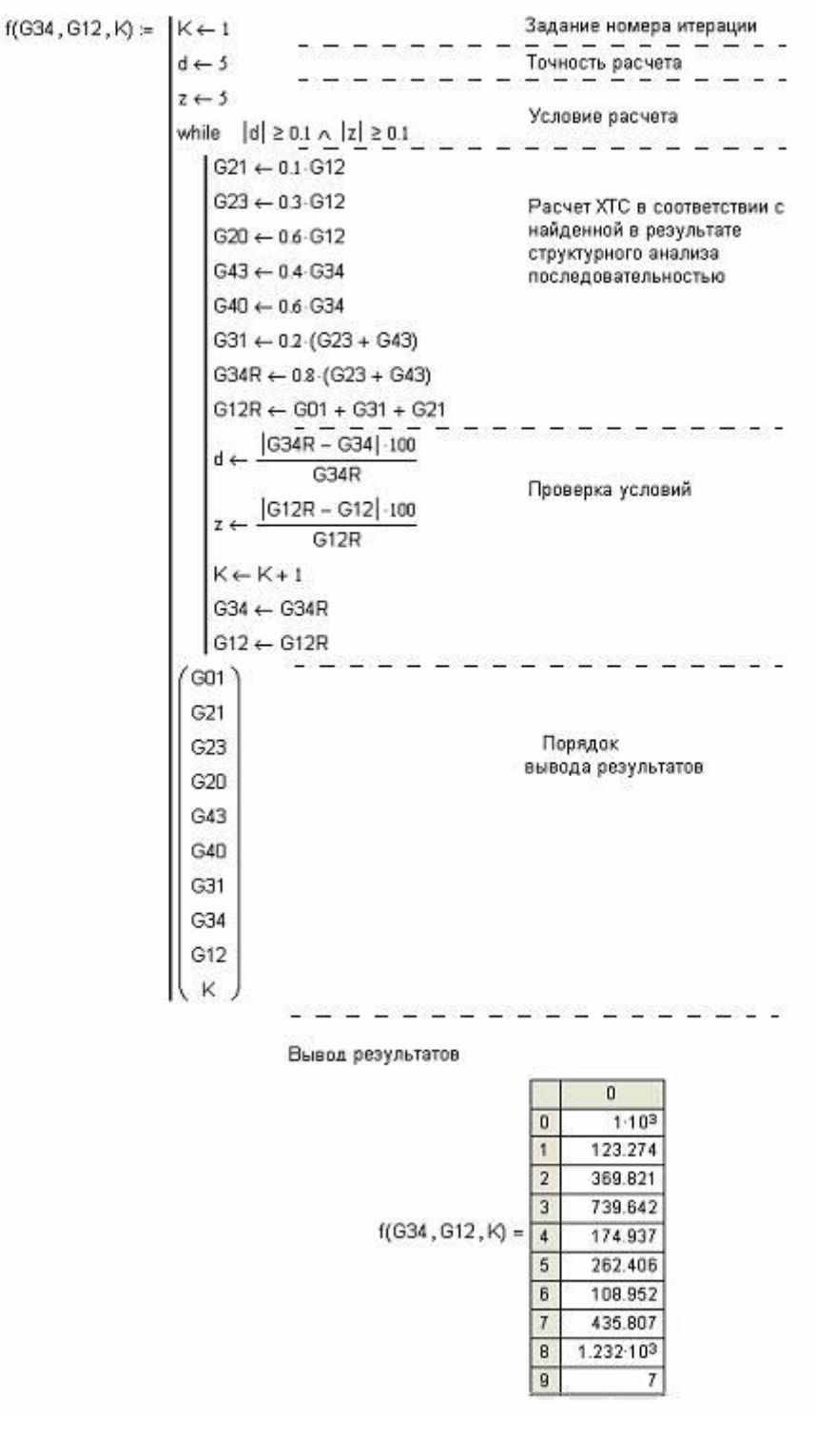

Рисунок 3.12 - Результаты решения задачи декомпозиционного расчета XTC с помощью Mathcad по методу простой итерации

Ввод исходных данных: *G01 1000*

Задание начальных приближений:

*G120 1500 G340 500*

$$
m_1 := G120 \qquad m_2 := G340
$$

Задание функции пользователя:

$$
f(G120, G340) := \begin{cases} G21 \leftarrow 0.1G120 \\ G23 \leftarrow 0.3 \cdot G120 \\ G20 \leftarrow 0.6 \cdot G120 \\ G43 \leftarrow 0.4 \cdot G340 \\ G40 \leftarrow 0.3 \cdot G340 \\ G31 \leftarrow 0.2 \cdot (G23 + G43) \\ G341 \leftarrow 0.8 \cdot (G23 + G43) \\ G121 \leftarrow G01 + G31 + G21 \\ G341 \end{cases}
$$

Первая итерация: *f*(*G120 G340*) *1.28 <sup>10</sup><sup>3</sup> 520*  $\bigg($ ļ.  $\setminus$  $\setminus$  $\overline{\phantom{a}}$  $\bigg)$  $=$ *G340 k1*

 $k := f(G120, G340)$  *G120*  $k_0 = k_0$ 

Вторая итерация:

$$
f(G120, G340) = \left(\frac{1.246 \times 10^3}{473.6}\right)
$$

$$
p := f(G120, G340)
$$
  $GL22w = p_0$   $GL342w = p_1$ 

Третья итерация:

$$
f(G120, G340) = \left(\begin{array}{c}1.237 \times 10^3\\450.688\end{array}\right)
$$

Применение метода Вегстейна:

tG12 := 
$$
\frac{p_0 - k_0}{2 \cdot k_0 - p_0 - m_1}
$$

$$
\mathfrak{L}120 := p_0 + tG12 \cdot (p_0 - k_0)
$$

$$
tG34 := \frac{p_1 - k_1}{2 \cdot k_1 - p_1 - m_2}
$$

$$
G340 = p_1 + tG34(p_1 - k_1)
$$

Результаты расчетов:

$$
tG12 = 0.18
$$

$$
G120 = 1.24 \times 10^3
$$

$$
tG34 = -0.699
$$

$$
G340 = 506.024
$$

## **3.4.2.3 Расчет с помощью процедуры минимизации**

Ввод исходных данных: *G01 1000* Задание начальных приближений: *G120 1500 G340 1000* Задание функции пользователя: *R*(*G340* ,*G120*) := ┃*G21 ← 0.1G120*  $G23 \leftarrow 0.3 \cdot G120$  $G20 \leftarrow 0.6 \cdot G120$ *G43 0.4G340*  $G40 \leftarrow 0.3 \cdot G340$  $G31 \leftarrow 0.2 \cdot (G23 + G43)$  $G341 \leftarrow 0.8 (G23 + G43)$  $G121 \leftarrow GO1 + G31 + G21$  $d \leftarrow \left( G341 - G340 \right)^2$  $z$   $\leftarrow$  (G121 – G120)<sup>2</sup>  $R \leftarrow d + z$ 

Given

Задание ограничений:

 $G120 > 0$  $G340 > 0$ 

Функция минимизации:

$$
\begin{pmatrix} \textbf{G340.} \\ \textbf{G120.} \end{pmatrix} := \text{Minimize} (R, G340, G120)
$$

Найденное решение:

$$
\begin{pmatrix} G340 \ G120 \end{pmatrix} = \begin{pmatrix} 434.783 \ 1.232 \times 10^3 \end{pmatrix}
$$

# 3.4.2.4 Интегральный метод расчета

Интегральный метод расчета предполагает совместное решение уравнений математического описания элементов ХТС.

Для рассматриваемого примера эти уравнения имеют вид:

1-й элемент  $G_{12} = G_{01} + G_{21} + G_{31}$ 2-й элемент  $G_{21} = 0.1 G_{12}$  $G_{23} = 0.3 G_{12}$  $G_{20} = 0.6 G_{12}$  $G_{31} = 0.2(G_{23} + G_{43})$ 3-й элемент  $G_{34} = 0.8(G_{23} + G_{43})$  $G_{43} = 0.4 G_{34}$ 4-й элемент  $G_{40} = 0.6 G_{34}$ 

Неизвестные:  $G_{12}$ ,  $G_{21}$ ,  $G_{31}$ ,  $G_{23}$ ,  $G_{43}$ ,  $G_{34}$ ,  $G_{40}$ ,  $G_{20}$  определяются из решения системы 8и уравнений с 8-ю неизвестными. Для данной XTC система уравнений будет линейная.

Введем следующие обозначения:

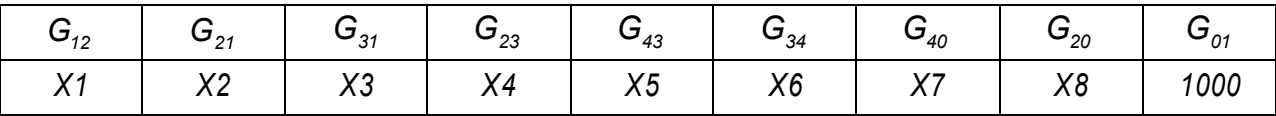

Результат решения задачи представлен ниже:

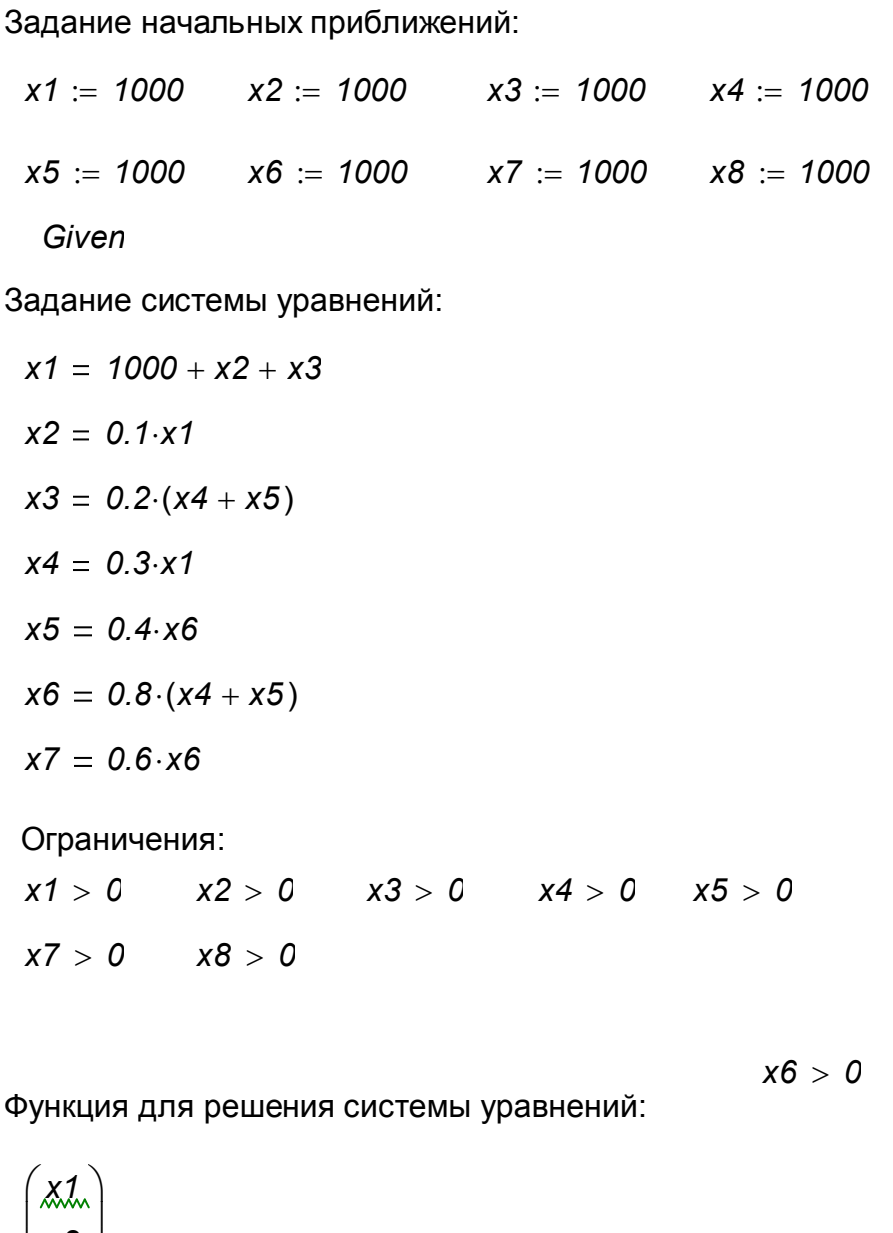

*x1 x2 x3 x4 x5 x6 x7 x8*  $\mathbf{I}$  $\overline{ }$  $\mathbf{r}$  $\overline{ }$ ļ.  $\mathbf{r}$  $\overline{ }$  $\mathcal{L}$  $\setminus$  $\setminus$  $\overline{\phantom{a}}$  $\overline{\phantom{a}}$  $\overline{\phantom{a}}$  $\overline{\phantom{a}}$  $\overline{\phantom{a}}$  $\overline{\phantom{a}}$  $\overline{\phantom{a}}$  $\overline{\phantom{a}}$  $\overline{\phantom{a}}$  $\overline{\phantom{a}}$  $\bigg)$  $\int$  1.232  $\times$  10  $^3$ *123.188 108.696 369.565 173.913 434.783 260.87 0*  $\overline{\phantom{a}}$  $\mathbf{r}$ ļ.  $\overline{\phantom{a}}$  $\mathbf{r}$ ļ.  $\overline{\phantom{a}}$  $\mathbf{r}$ ļ.  $\mathsf{I}$  $\setminus$  $\setminus$  $\overline{\phantom{a}}$  $\overline{\phantom{a}}$  $\overline{\phantom{a}}$  $\overline{\phantom{a}}$  $\overline{\phantom{a}}$  $\overline{\phantom{a}}$  $\overline{\phantom{a}}$  $\overline{\phantom{a}}$  $\overline{\phantom{a}}$  $\overline{\phantom{a}}$  $\bigg)$  $\hspace{1.6cm} = \hspace{1.6cm}$ *x3 x4 x5* | *x*.6 *x7 x8*  $|\mathcal{X}_{\infty}^2|$  $\mathsf{L}$  $\mathsf{L}$  $\mathsf{I}$  $\setminus$  $\overline{\phantom{a}}$  $\overline{\phantom{a}}$  $\overline{\phantom{a}}$  $\overline{\phantom{a}}$  $\overline{\phantom{a}}$  $\overline{\phantom{a}}$  $\bigg)$ *Find* (*x1 x2 x3 x4 x5 x6 x7 x8*)

*x2*

Найденное решение:

50

# 4 Статистические модели

## 4.1 Постановка задачи

Статистические математические модели не учитывают механизм моделируемого явления. Они строятся по принципу черного ящика и устанавливают аналитическую связь между входными и выходными параметрами. Для получения статистических математических моделей ШИРОКО ИСПОЛЬЗУЮТСЯ метолы оптимального планирования эксперимента.

Независимые переменные величины, влияющие на протекания процесса. называются факторами и обозначаются  $x_1, ..., x_n$ . Зависимые величины называются ФУНКЦИЯМИ отклика  $\mathsf{M}$ обозначаются Таким образом. любую  $y_1,...,y_n$ статистическую модель можно представить в виде зависимости:

$$
y_j = y_j(x_j, ..., x_n),
$$

где  $j = 1, 2, ..., m$ .

Геометрический образ, соответствующий функции отклика, называют поверхностью отклика, а координатное пространство по осям которого отложены факторы - факторным пространством. Для удобства рассмотрения поверхность отклика может быть представлена на факторной плоскости  $(x_1, x_2)$  изолиниями линиями постоянного значения функции отклика.

## 4.2 Воспроизводимость эксперимента

## 4.2.1 Проверка вопроизводимости эксперимента по критерию Кохрена

Прежде чем приступить к планированию эксперимента, необходимо убедится в том, что опыты воспроизводимы. Для этой цели проводят несколько серий параллельных опытов в рассматриваемой области изменения влияющих факторов.

Для каждой серии параллельных опытов вычисляют среднее арифметическое значение функции отклика

$$
\bar{y}_j = \frac{1}{k} \sum_{i=1}^k y_{ij}, j = 1, 2, ..., N
$$

где  $k$  – число параллельных опытов, проведенных при одинаковых условиях. Далее вычисляют оценку дисперсии для каждой серии параллельных опытов

$$
s_j^2 = \frac{1}{k-1} \sum_{i=1}^k (y_{ji} - \overline{y}_j)^2
$$

Для проверки воспроизводимости опытов находят отношение наибольшей из оценок дисперсий к сумме всех оценок дисперсий:

$$
G_p = \frac{max s_j^2}{\sum_{j=1}^N s_j^2}
$$

Это соотношение называется расчетным значением критерия Кохрена. Оно сравнивается с табличным значением. Табличные значения критерия Кохрена приведены в литературе. Значения критерия Кохрена, приведенные в таблице 4.1, соответствуют доверительной вероятности  $P = 0.95$ . Величина 1-Р называется уровнем значимости.

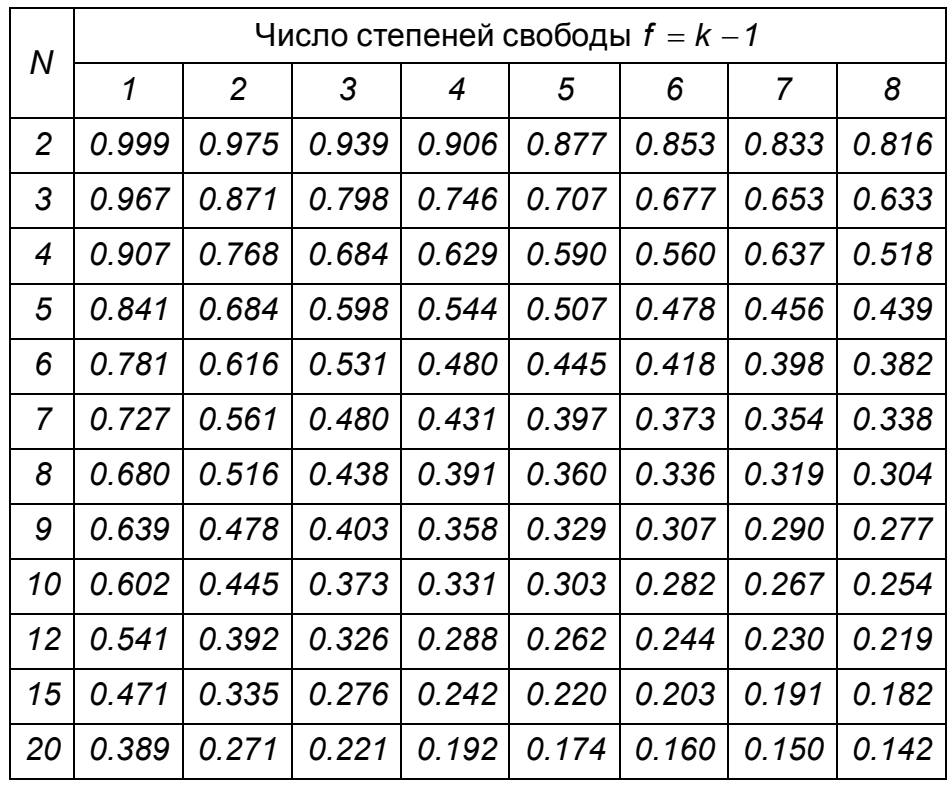

# Таблица 4.1 – Значения критерия Кохрена (*P 0.95 )*

Для нахождения табличного значения критерия Кохрена *G* необходимо знать общее количество оценок дисперсий *N* и число степеней свободы *f ,* связанных с каждой из них, причем  $f = k - 1$ .

Если выполняется условие  $G_p \leq G$ , то опыты считаются воспроизводимыми, а оценки дисперсий однородными.

#### **4.2.2 Проверка воспроизводимости эксперимента по критерию Бартлетта**

Критерий Бартлетта используется для проверки гипотезы о воспроизводимости опытов в тех случаях, когда имеются результаты нескольких серий параллельных опытов, однако число опытов в этих сериях разное. В этом случае для каждой серии опытов вычисляют среднее арифметическое значение

$$
\overline{Y}_j = \frac{1}{k_j} \sum_{i=1}^{k_j} Y_{ji}
$$

где *k <sup>j</sup>* число опытов в серии *j.*

Оценку дисперсии для каждой серии параллельных опытов вычисляют по формуле

$$
s_j^2 = \frac{1}{k_j - 1} \sum_{i=1}^{k_j} (y_{ji} - \overline{y}_j)^2
$$

С каждой из этих оценок связано число степеней свободы *f <sup>j</sup> k <sup>j</sup> 1* . Далее рассчитывают средневзвешенную оценку дисперсии

$$
\mathbf{S}_{\text{ce}}^2 = \left(\sum_{j=1}^N f_j \mathbf{S}_j^2\right) \cdot \left(\sum_{j=1}^N f_j\right)^{-1}
$$

Обозначив  $f = \sum f_i$ , *N*  $\sum_{j=1}$  **f**<sub>j</sub>  $\mu=\sum f_i$ , находят вспомогательный коэффициент

$$
C = 1 + \frac{1}{3(N-1)} \left( \sum_{j=1}^{N} \frac{1}{f_j} - f \right)
$$

и определяют расчетное значение критерия Бартлетта

$$
B = \frac{2.30259}{C} \left( f \, \text{lg} \, s_{cs}^2 - \sum_{j=1}^N f_j \, \text{lg} \, s_j^2 \right).
$$

После этого проверяется выполнение условия  $B \le \chi^2$ , т.е.значение *B* сравнивается со значением  $\chi^2$  – критерия для уровня значимости  $P$  и числа степеней свободы  $f = N - 1$ . Если условие выполнено, то принимается гипотеза о воспроизводимости опытов.

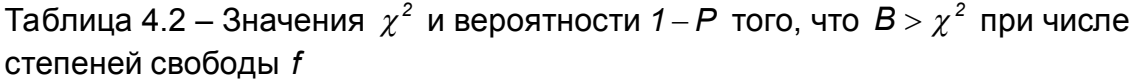

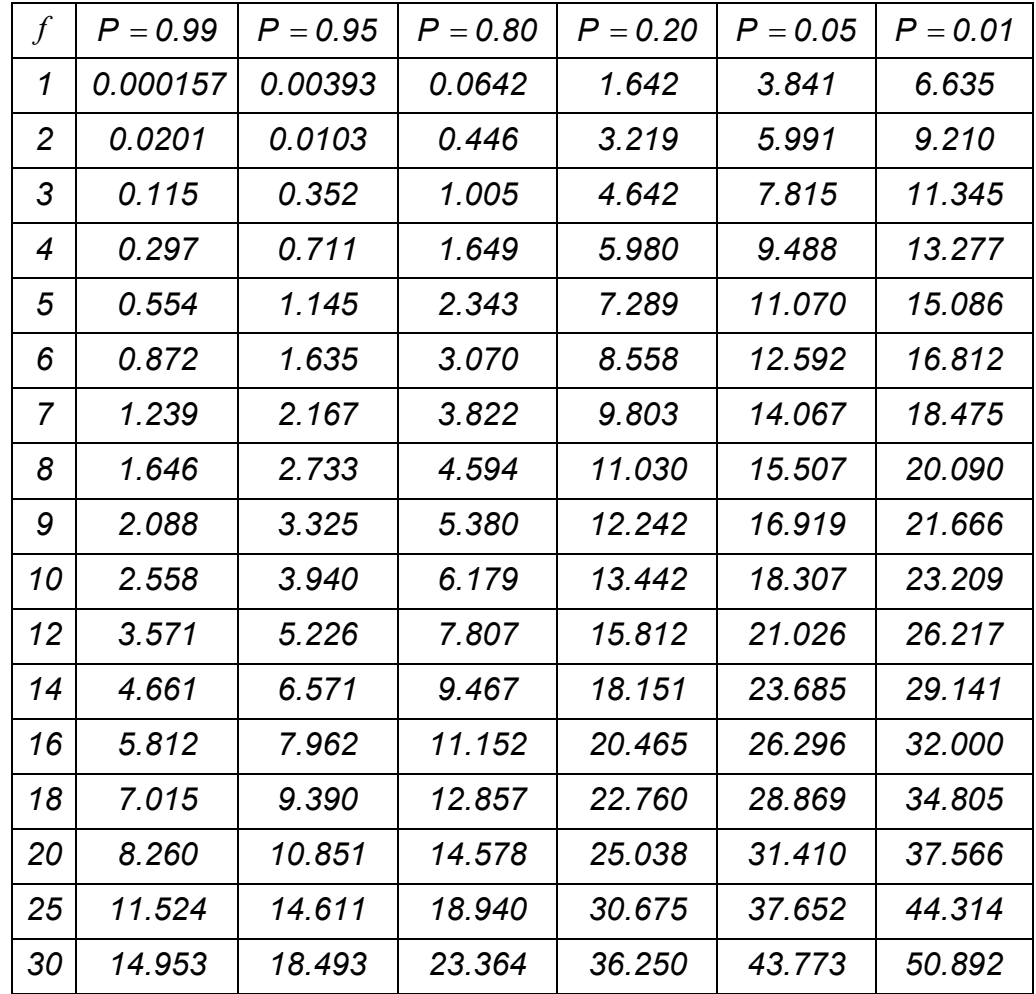

Следует особо отметить, что для проверки воспроизводимости эксперимента с помощью критерия Бартлетта число опытов в каждой серии должно быть не менее трех. В качестве примера в таблице 4.3 представлены результаты эксперимента для проверки воспроизводимости с помощью критерия Бартлетта. Значения *y* представляют собой выход целевого компонента.

#### Таблица 4.3 – Результаты эксперимента и проверки воспроизводимости

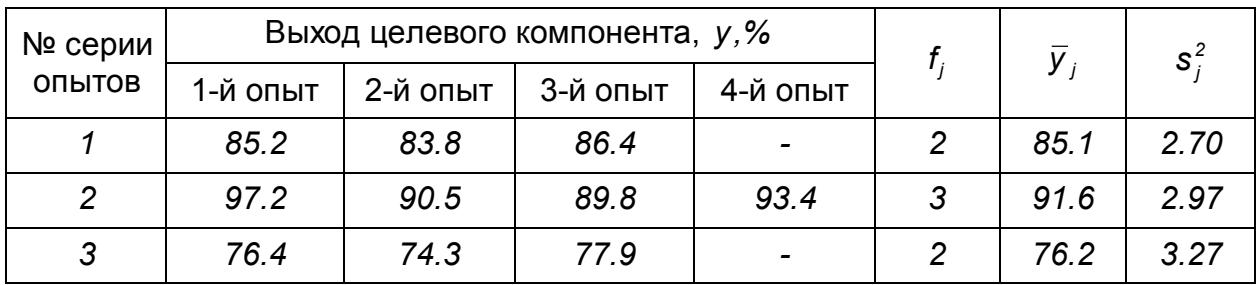

Для каждой серии параллельных опытов вычисляют среднее арифметическое значение  $\bar{y}$ , и записывают их в соответствующий столбец таблицы 4.3.

Затем рассчитывают оценки дисперсий  $s_i^2$  для всех серий параллельных опытов, которые также записывают в таблицу 4.3 Этим оценкам дисперсии будут соответствовать следующие степени свободы  $f_1 = 2$ ,  $f_2 = 3$ ,  $f_3 = 2$ .

Средневзвешенная оценка дисперсии s<sup>2</sup> составит:

$$
s_{ce}^2 = \frac{2 \cdot 2{,}70 + 3 \cdot 2{,}97 + 2 \cdot 3{,}27}{2 + 3 + 2} = 2{,}98.
$$

С этой оценкой дисперсии связано число степеней свободы  $f = 2 + 3 + 2 = 7$ .

Вспомогательный коэффициент С составит  $C = 1 + \frac{1}{3(3-1)} \left( \frac{1}{2} + \frac{1}{3} + \frac{1}{2} - \frac{1}{7} \right) = 1.2$ ,

а значение критерия Бартлетта В

$$
B=\frac{2.30259}{12}(7\lg 2.98-(2\lg 2.70+3\lg 2.97+2\lg 3.27))=0.018.
$$

По таблице 4.2 находим значение критерия Бартлетта для  $p = 0.95$  и числа степеней свободы  $f = N - 1 = 2$  значение  $\chi^2 = 5.99$ . Поскольку  $\chi^2 > B$ , то следует принять гипотезу о воспроизводимости эксперимента.

невоспроизводимы, попытаться Если ОПЫТЫ **TO** МОЖНО ДОСТИГНУТЬ восроизводимости выявлением и устранением источников невоспроизводимости эксперимента, а также использованием более точных методов и средств измерений. Если же никакими способами не удается добиться воспроизводимости эксперимента, то методы математического планирования к такому эксперименту применить нельзя.

#### 4.2.3 Вычисление погрешности эксперимента

Оценки однородных дисперсий нескольких серий параллельных опытов можно усреднить и найти величину

$$
\mathbf{S}_y^2 = \frac{1}{N} \sum_{j=1}^N \mathbf{S}_j^2,
$$

называемую оценкой дисперсии воспроизводимости. С ней связано число степеней свободы  $f = N(k-1)$ .

Оценку дисперсии среднего значения рассчитывают по формуле

$$
S_{\bar{y}}^2=\frac{S_y^2}{k},
$$

с которой также связано число степеней свободы  $f = N \cdot k - 1$ .

Если при проведении эксперимента опыты дублируют и пользуются средним значением функции отклика, то при обработке экспериментальных данных следует использовать  $s_{\overline{y}}^2$ . В случаях, когда опыты не дублируются, следует использовать величину  $s_{\nu}^2$ .

# 4.3 Полный факторный эксперимент

полного факторного эксперимента дает Метод ВОЗМОЖНОСТЬ получить математическую модель в некоторой локальной области, лежащей в окрестности точки с координатами  $(x_{01}, x_{02},...,x_{0n})$ . Эта точка называется центром плана. Она выбирается на имеющейся основании информации об изучаемом процессе. Перенесем, согласно рисунку 4.1, начало координат в эту точку.

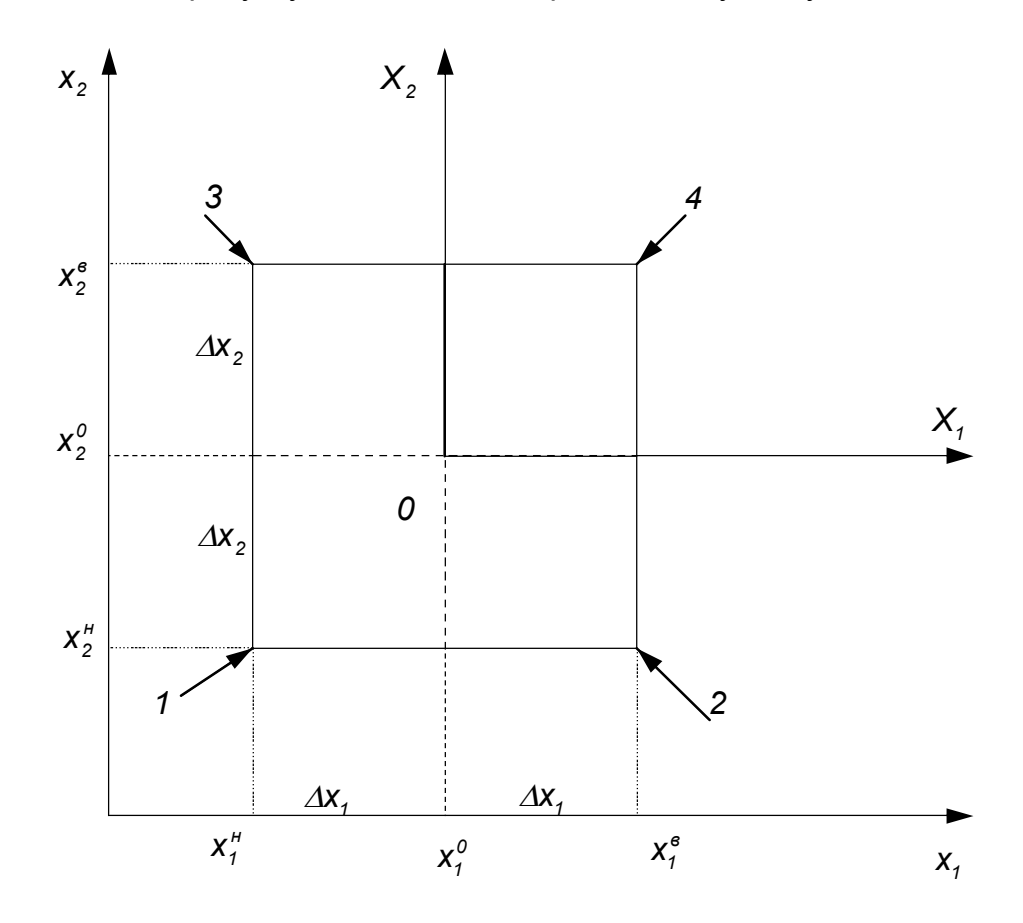

 $x_i$  -физические переменные;  $X_i$  - кодированные переменные;  $\Delta x$ , и  $\Delta x$ , - интервал варьирования по первой и второй переменной СООТВЕТСТВЕННО; ИНДЕКСЫ 6 И  $H$  - СООТВЕТСТВУЮТ ВЕРХНЕМУ И НИЖНЕМУ УРОВНЯМ

Рисунок 4.1- Схема полного двухфакторного эксперимента 2<sup>2</sup>

С этой целью введем новые переменные  $X_i = \frac{X_i - X_{0i}}{\Delta X_i}$ ,

где  $\Delta x_i$  – масштаб по оси  $X_i$ ,  $i = 1, 2, ..., n$ 

Величина  $X_i$  называется кодированной переменной, а масштаб  $\Delta x_i$  интервалом варьирования.

Метод полного факторного эксперимента служит для получения математического описания в виде отрезка ряда Тейлора. При этом ограничиваются линейной частью разложения и членами, содержащими произведения факторов в первой степени. В этом случае удается находить уравнение локального участка

поверхности отклика, определяемого интервалами варьирования, при условии, что кривизна поверхности в пределах этого участка не очень велика.

Таким образом, на основании полного факторного эксперимента математическая модель может быть записана в виде уравнения:

$$
y = b_0 + b_1 X_1 + b_2 X_2 + ... + b_n X_n + b_{12} X_1 X_2 + ... + b_{(n-1)n} X_{n-1} X_n
$$
\n(4.1)

Это уравнение называется уравнением регрессии, а входящие в него коэффициенты - коэффициентами регрессии.

Для удобства проведения вычислений и определения коэффициентов регрессии все факторы в ходе проведения полного факторного эксперимента варьируются на двух уровнях, соответствующих значениям кодированных переменных +1 и -1.

Общее число опытов N в случае полного факторного эксперимента будет равно  $N = 2<sup>n</sup>$ . В таблице 4.4 приведена матрица полного трехфакторного эксперимента. При ее построении уровни варьирования первого фактора чередуются от опыта к опыту. Частота смены уровней варьирования у каждого следующего вдвое меньше чем у предыдущего.

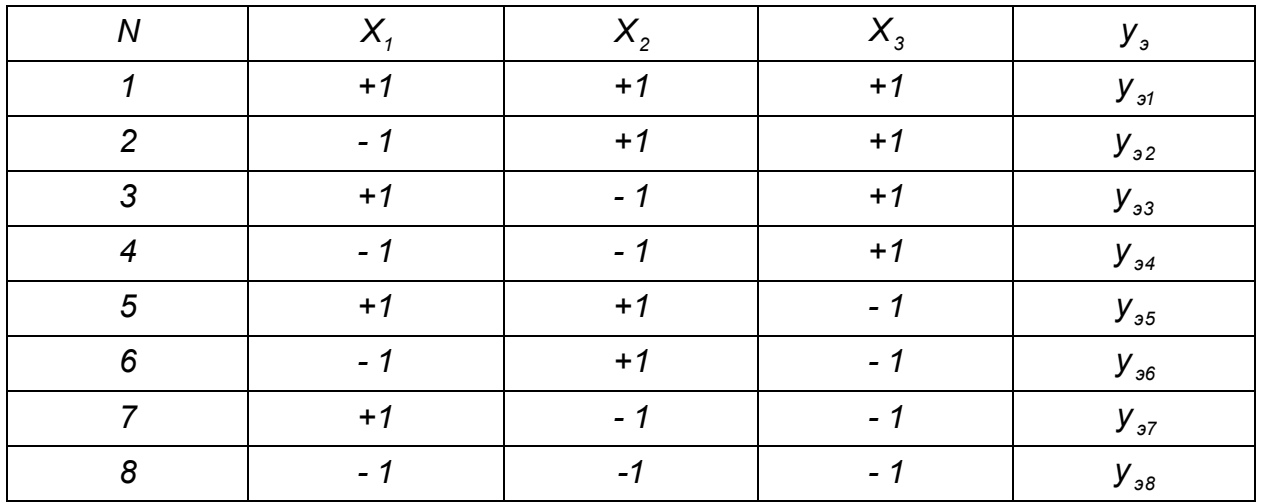

Таблица 4.4 – Полный трехфакторный эксперимент

Матрица планирования полного факторного эксперимента обладает свойствами, которые позволяют вычислять коэффициенты определенными уравнения регрессии независимо друг от друга по простым формулам.

Некоторые из коэффициентов регрессии могут оказаться пренебрежимо малыми незначимыми. Если коэффициент уравнения регрессии незначим. **TO** соответствующее слагаемое из уравнения регрессии может быть исключено. Значения критерия Стьюдента приведены в соответствующих таблицах.

Полученное уравнение регрессии следует проверить на адекватность. Эту проверку проводят с помошью критерия Фишера.

Таблицы критериев Кохрена,  $\chi^2$  Стьюдента и Фишера можно найти в литературе.

# 4.4 Дробный факторный эксперимент

С увеличением количества факторов, согласно методу полного факторного эксперимента, резко возрастает обшее число опытов. Однако для

нахождения коэффициентов регрессии не всегда требуется полное число опытов. определяемое полным факторным экспериментом. В этом случае можно уменьшить общее число опытов, если воспользоваться методом дробного факторного эксперимента.

Этот метод заключается в том, что для нахождения уравнения коэффициентов регрессии используется некоторая часть полного факторного эксперимента: 1/2. 1/4, 1/8 и т.д. Эти части полного факторного эксперимента называются дробными репликами.

Пусть требуется найти коэффициенты математической модели

$$
y = b_0 + b_1 X_1 + b_2 X_2 + b_3 X_3.
$$

Если использовать матрицу планирования полного факторного эксперимента, то необходимо будет провести 8 опытов. Однако эту задачу можно решить с помощью дробного факторного эксперимента. Для этого возьмем матрицу полного двухфакторного эксперимента и произведение  $X_iX_j$  к фактору  $X_j$ .

Матрица такого плана представлена в таблице 4.5.

| N              | $X_1$ | $X_2$ | $X_1X_2$ | $X_3$ | $v^3$   |
|----------------|-------|-------|----------|-------|---------|
|                | - 1   |       | $+1$     | $+1$  | $y_i^3$ |
| $\overline{2}$ | $+1$  |       |          | - 1   | $y_2^3$ |
| 3              | - 1   | $+1$  | - 1      | - 1   | $y_3^3$ |
|                | $+1$  | $+1$  | $+1$     | $+1$  | $y_4^3$ |

Таблица 4.5 – Дробный факторный эксперимент типа  $2^{3-1}$ 

Столбцы для произведения  $X_1X_2$  и фактора  $X_3$  полностью совпадают, поэтому коэффициенты  $b_{12}$  и  $b_3$  не могут быть определены независимо друг от друга. По формулам полного факторного эксперимента можно определить только их сумму:

$$
b_{12} + b_3 = \frac{1}{4} \sum_{j=1}^{4} X_j X_2 Y_j
$$
 (4.2)

Этот недостаток рассматриваемого плана является своеобразной платой за уменьшение общего количества опытов.

Такое планирование эксперимента, когда некоторые факторы приравниваются к произведениям других факторов, называется планированием со смешиванием. Его обозначают выражением  $2^{n-p}$  ( $p-$  число факторов, которые приравнены к произведениям).

# 4.5 Планы второго порядка

Если математическая модель, полученная по методу полного или дробного факторного эксперимента, оказывается неадекватной, то это свидетельствует о том, что исследователь находится в области высокой кривизны поверхности отклика. Для составления математических моделей, описывающих область высокой кривизны поверхности отклика используются планы второго порядка. Для этой цели используется ортогональное центральное композиционное планирование и ротатабельное планирование.

Количество ОПЫТОВ ортогональном центральном при КОМПОЗИЦИОННОМ планировании определяется по формуле

$$
N = 2^n + 2 \cdot n + 1, \tag{4.3}
$$

где: 2n - число опытов, образующих полный факторный эксперимент:

 $2 \cdot n$  - число опытов в так называемых звездных точках, имеющих координаты  $(\pm \alpha, 0, \ldots, 0)$ ;  $(0, \pm \alpha, 0, \ldots, 0), \ldots, (0, 0, \ldots, \pm \alpha)$ . Величина  $\alpha$  называется звездным плечом; 1-й опыт в центре плана.

Из зависимости (4.1) следует, что если с помощью полного факторного эксперимента не удается составить адекватную математическую модель, то к опытам полного факторного эксперимента следует добавить опыты в звездных точках и опыт в центре плана. Значение величины звездного плеча  $\alpha$  для различных *п*, выбранные из условия ортогональности матрицы планирования, представлены в таблице 4.6

Таблица 4.6 - Зависимость величины звездного плеча от числа факторов.

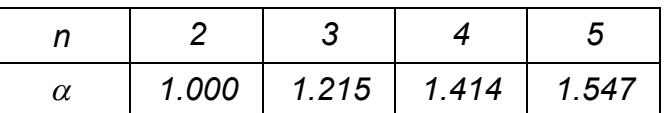

Уравнение математической модели при ортогональном центральном композиционном планировании ищется в следующем виде

$$
y = b_0^* + b_1 X_1 + b_2 X_2 + ... + b_n X_n + b_{12} X_1 X_2 + ... + b_{(n-1)n} X_{n-1} X_n + b_{11} X_1^* + ... + b_{nn} X_n^* (4.4)
$$

Ротатабельное планирование позволяет получить более точное математическое описание по сравнению с ортогональным центральным композиционным планированием. Это достигается благодаря увеличению опытов в центре плана.

# 4.6 Статистические модели множественной регрессии

Статистические модели множественной регрессии широко используются в химической технологии. Достаточно сказать, что в виде таких моделей представлены все критериальные уравнения, применяемые для расчетов процессов тепло- и массообмена.

Задача статистической модели множественной составления регрессии формулируется следующим образом. Пусть имеются экспериментальные точки, представляющие собой зависимость выходного параметра ў от независимых факторов  $x_1, x_2, ..., x_n$ . Этот набор экспериментальных точек получен без какой либо системы проведения опытов. Он может содержать в себе результаты, полученные по методу планирования эксперимента, пассивный промышленный эксперимент, а также литературные данные других исследователей. Пусть  $\mathsf{B}$ результате эксперимента получена таблица значений ряда факторов и соответствующие значения функции отклика.

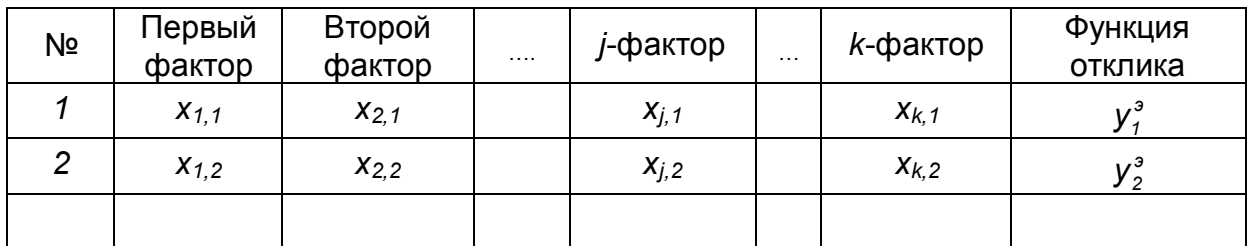

Таблица 4.7 - Значения ряда факторов и функций отклика

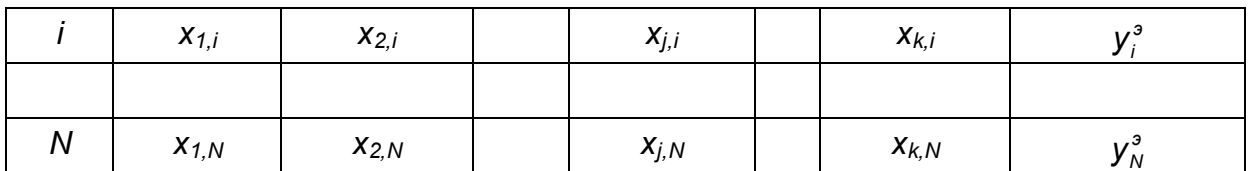

В этом случае уравнение регрессии примет вид:  $Y_i^P = f_1(X_{1,i}) \cdot f_2(X_{2,i}) \cdot \cdots \cdot f_k(X_{k,i})$ 

так чтобы  $\sum_{i=1}^{N} (Y_i^P - Y_i^3)^2 \rightarrow \text{Multumymy}$ 

На первом этапе определяется степень влияния каждого фактора на У. Для этого строится матрица R<sub>ik</sub> Элементы матрицы представляют собой коэффициенты корреляции  $r_{i,k}$  между факторами *j* и *k*.

$$
R_{i,j} = \begin{vmatrix} r_{11} & r_{12} & r_{13} & \cdots & r_{1r} \\ r_{21} & r_{22} & r_{23} & \cdots & r_{2r} \\ \vdots & \vdots & \vdots & \vdots & \vdots \\ r_{r1} & r_{r2} & r_{r3} & \cdots & r_{rr} \end{vmatrix} \qquad r_{ij} = 1
$$

Затем определяются коэффициенты частной корреляции.

$$
r_{i,Y\cdot 1,2,\dots,i-1,i+1,\dots k} = \frac{\Delta iY}{\sqrt{\Delta ii \cdot \Delta YY}}\,,
$$

где  $r_{i, Y \cdot 1, 2, \dots, i-1, i+1, \dots k}$  – частные коэффициенты корреляции оценивающие влияние  $i$  – фактора на Упри условии, что влияние других факторов на Уисключено;

 $\Delta iY$  – алгебраическое дополнение, которое получается из матрицы  $R_{i,Y}$  путём вычёркивания *і*-ой строки и столбца Y;

 $\Delta$ *ii* – алгебраическое дополнение, которое получается из матрицы  $R_{i,y}$  путём вычёркивания і- ой строки и і-ого столбца:

 $\varDelta$  – символ определителя.

Таким образом можно расположить все факторы в порядке их наибольшего влияния на У.

Далее подбирается зависимость  $Y_i^P = f_{eq}$  ( $a_i, b_i, x_{eq}$ ) от первого влияющего фактора, так чтобы  $\sum_{i=1}^{N} (Y_i^P - Y_i^3)^2 \rightarrow$  минимуму.

Потом вычисляется  $U_i = \frac{Y_i^P}{f_{\mathsf{en}.\mathcal{I}}(a_i, b_i, x_{\mathsf{en}.\mathcal{I}})}$  и подбирается зависимость

 $\overline{U}_i = f_{\rm an,2}(a_2,b_2,x_{\rm an,2})$  от второго влияющего фактора, так чтобы  $\sum_{i=1}^{N}(\overline{U}_{i}-U_{i})^{2}\rightarrow$  минимуму. Эти действия повторяются, пока не будут перебраны все факторы.

Таким образом можно по заданным экспериментальным данным (таблица 4.7) построить мультипликативную модель по методу Брандона. Для этого сначала находят степень влияния каждого фактора на функцию отклика. Расчет производится с помощью Mathcad.

Задание экспериментальных данных:

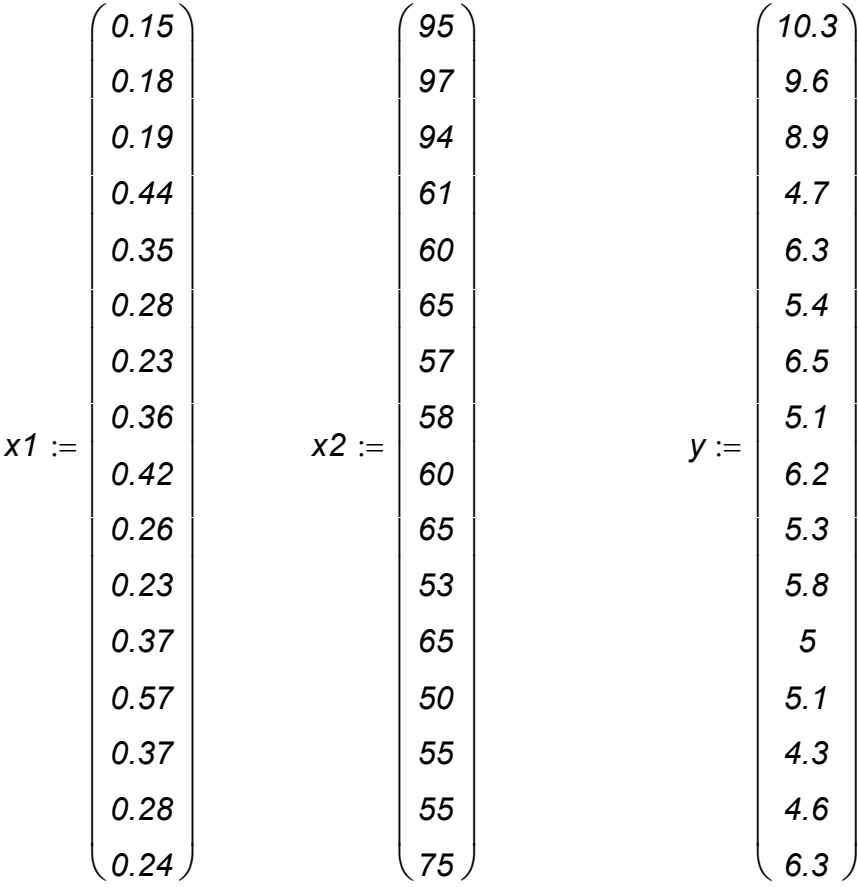

Расчет коэффициентов корреляции:

*r12 corr*(*x2 x1*) *r1y corr*(*x1 y*) *r2y corr*(*x2 y*) *r12 0.67 r1y 0.664 r2y 0.897*

$$
\mathcal{R}_{w} := \begin{pmatrix} 1 & r12 & r1y \\ r12 & 1 & r2y \\ r1y & r2y & 1 \end{pmatrix} \qquad \qquad \mathcal{d}1y := \begin{pmatrix} r12 & 1 \\ r1y & r2y \end{pmatrix}
$$

$$
d2y := \begin{pmatrix} 1 & r12 \\ r1y & r2y \end{pmatrix} \qquad d11 := \begin{pmatrix} 1 & r2y \\ r2y & 1 \end{pmatrix} \qquad d22 := \begin{pmatrix} 1 & r1y \\ r1y & 1 \end{pmatrix}
$$
  

$$
dyy := \begin{pmatrix} 1 & r12 \\ r12 & 1 \end{pmatrix}
$$

$$
D1y := |d1y|
$$
  $D2y := |d2y|$   $D11 := |d11|$ 

 $D22 := |d22|$  Dyy :=  $|dyy|$ 

$$
\text{MAX} := \frac{D1y}{\sqrt{D11 \cdot Dy}} \qquad \text{MAX} := \frac{D2y}{\sqrt{D22 \cdot Dyy}}
$$

Результаты расчета:

$$
r1y = 0.193
$$

$$
r2y = 0.815
$$

Из приведённых расчётов следует, что влияние второго фактора на функцию отклика, сильнее влияния первого фактора. Поэтому необходимо найти:

$$
Y_i^P = f_{\mathsf{en},1}(k1,k2,x_{\mathsf{en},1}) \text{ is a range } f_2(x_2) = 0.1864 \cdot x_2^{0.826}
$$

Находят  $U_1$  и ищут

 $\overline{U}_i = f_{\epsilon n, 2}(k3, k4, x_{\epsilon n, 2})$  в виде  $f_1(x_1) = 0.76 \cdot x_1^{-0.227}$ 

Исходные данные и результаты вычислений сведены в таблицу 4.8.

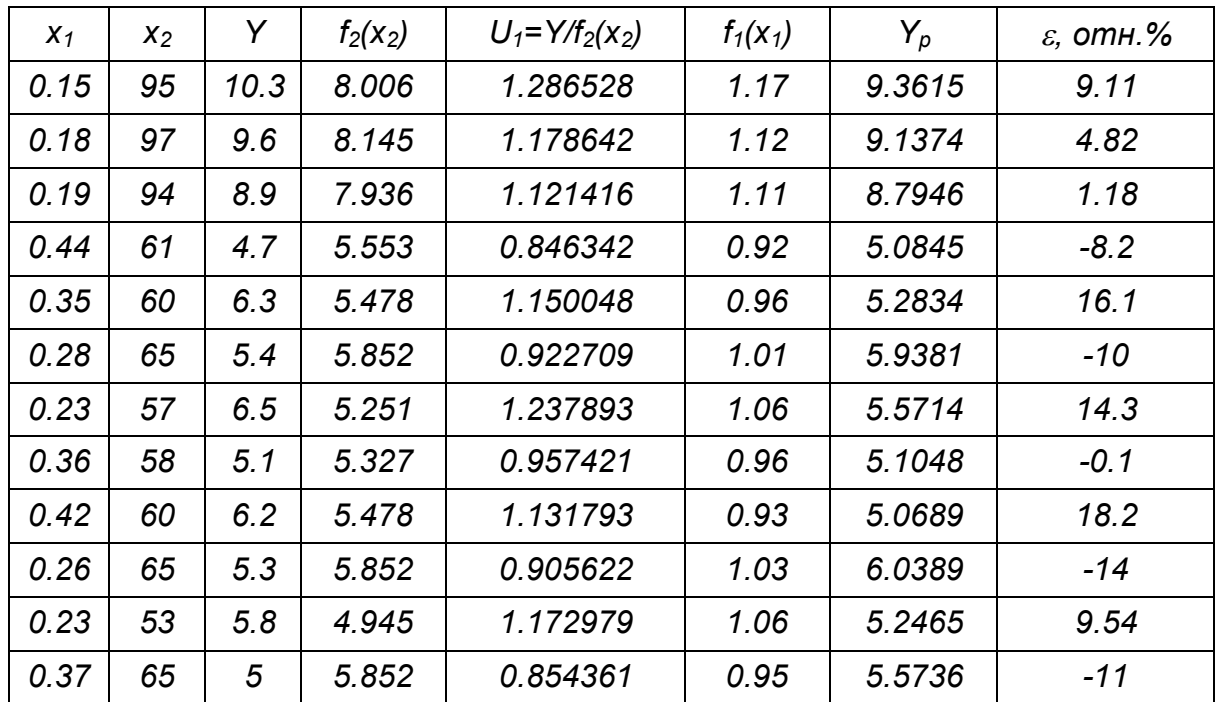

Таблица 4.8- Исходные данные и результаты вычислений

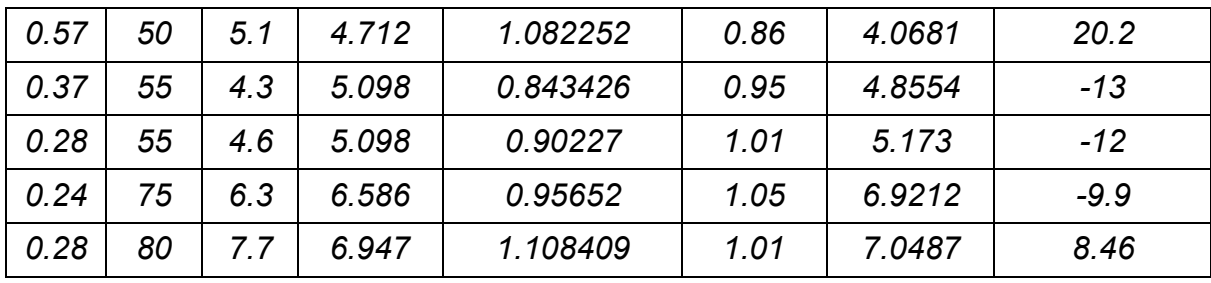

# 5 Моделирование химико-технологических и биохимических объектов управления в среде Mathcad

# 5.1 Регулирование уровня жидкости в ёмкости

На рисунке 5.1 представлена принципиальная схема регулирования уровня ЖИДКОСТИ В ЁМКОСТИ.

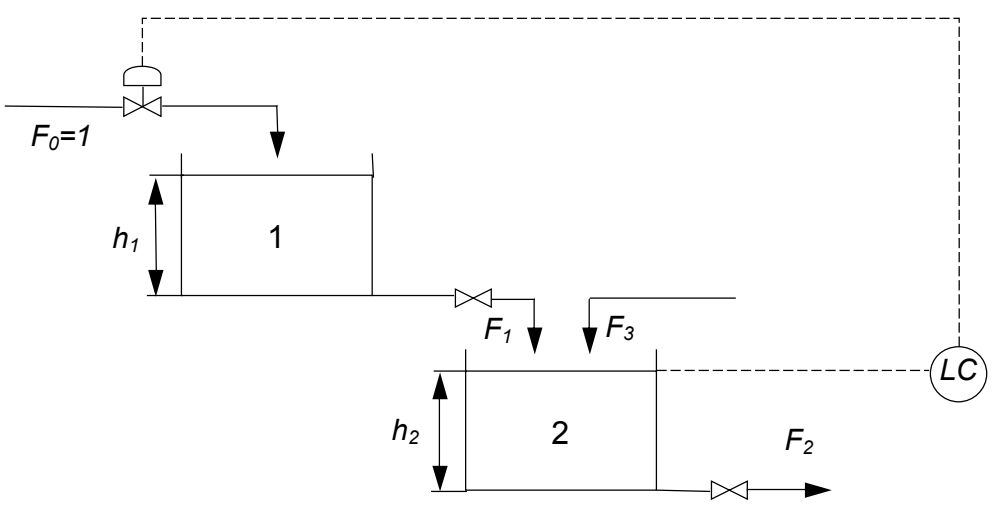

Рисунок 5.1 - Принципиальная схема регулирования уровня жидкости в ёмкости

Регулирование уровня в ёмкости 2 основывается на регулировании входного потока в ёмкость 1. Эта ёмкость выполняет роль запаздывания в системе. Задача регулятора заключается в том, чтобы сохранять постоянным уровень в ёмкости 2, несмотря на возмущения, которые происходят в потоке  $F_3$ .

Уравнения математического описания при постоянной плотности можно записать в следующем виде:

 $A_1 \frac{dh_1}{dt} = F_0 - F_1$ для ёмкости 1:

для ёмкости 2:  $A_2 \frac{dh_2}{dt} = F_1 + F_3 - F_2$ 

Уравнения расходов задаются:  $F_1 = K_1 \sqrt{h_1}$ ,  $F_2 = K_2 \sqrt{h_2}$ .

Возмущения, которые происходят в потоке  $F_3$  генерируются по синусоиде:

$$
F_3 = F_{30} + F_3 \text{AMP} \sin \frac{t}{3},
$$

а уравнением пропорционально-интегрального регулирования является

$$
F_0 = F_0 + K_p(h_2 - H) + \frac{K_p}{\tau} \cdot \int_0^t (h_2 - H) dt
$$

Критерий качества регулирования:  $I = \int_{a}^{b} (h_2 - H)^2 dt$ 

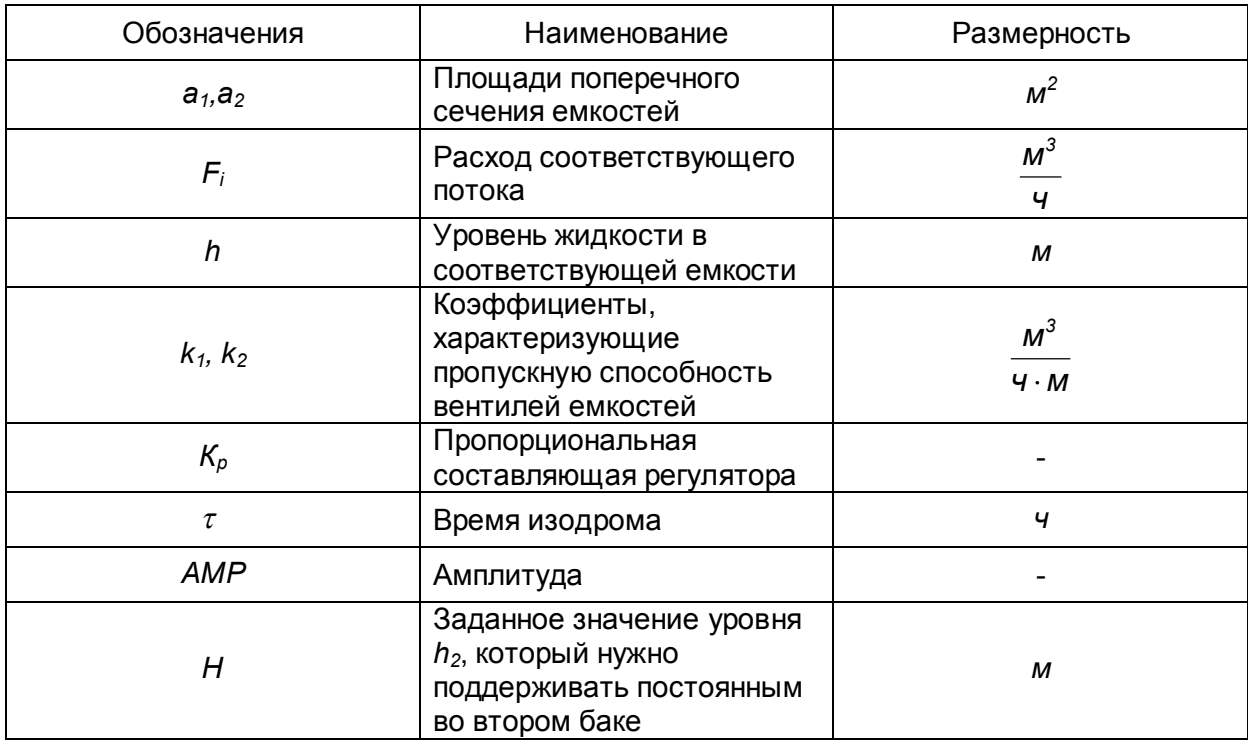

# Таблица 5.1 - Спецификация принятых обозначений и их размерность

## Моделирование процесса регулирования уровня жидкости с помощью **Mathcad**

Задание исходных данных

 $k2 := 1.2$  Hzad := 2 a1 := 4 a2 := 3  $k1 = 0.5$  $Kp := 1$  пропорциональная составляющая регулятоора

 $\tau := 10$ интегральная составляющая

Задание начальных условий

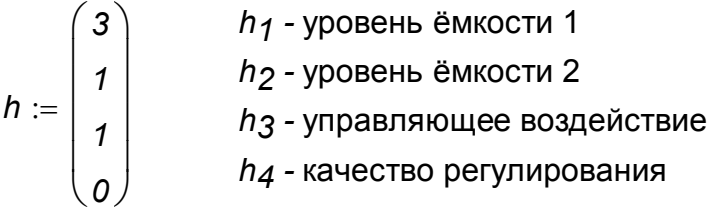

Bosmyquenue 
$$
f3(t) := 1 + 0.1 \cdot \sin\left(\frac{\pi \cdot t}{24}\right)
$$

Математическое описание процесса

$$
D(t,h) := \left[\begin{array}{c} \frac{h_3 - k \cdot 1 \cdot \sqrt{h_1}}{a_1} \\ \frac{k \cdot 1 \cdot \sqrt{h_1} + f_3(t) - k \cdot 2 \cdot \sqrt{h_2}}{a_2} \\ -K p \cdot \frac{k \cdot 1 \cdot \sqrt{h_1} + f_3(t) - k \cdot 2 \cdot \sqrt{h_2}}{a_2} + K p \cdot \frac{Hzad - h_2}{\tau} \\ (Hzad - h_2)^2 \end{array}\right]
$$

Обращение к процедуре решения систем дифференциальных уравнений *Z rkfixed*(*h 0 400 500 D*)

#### **Результаты моделирования**

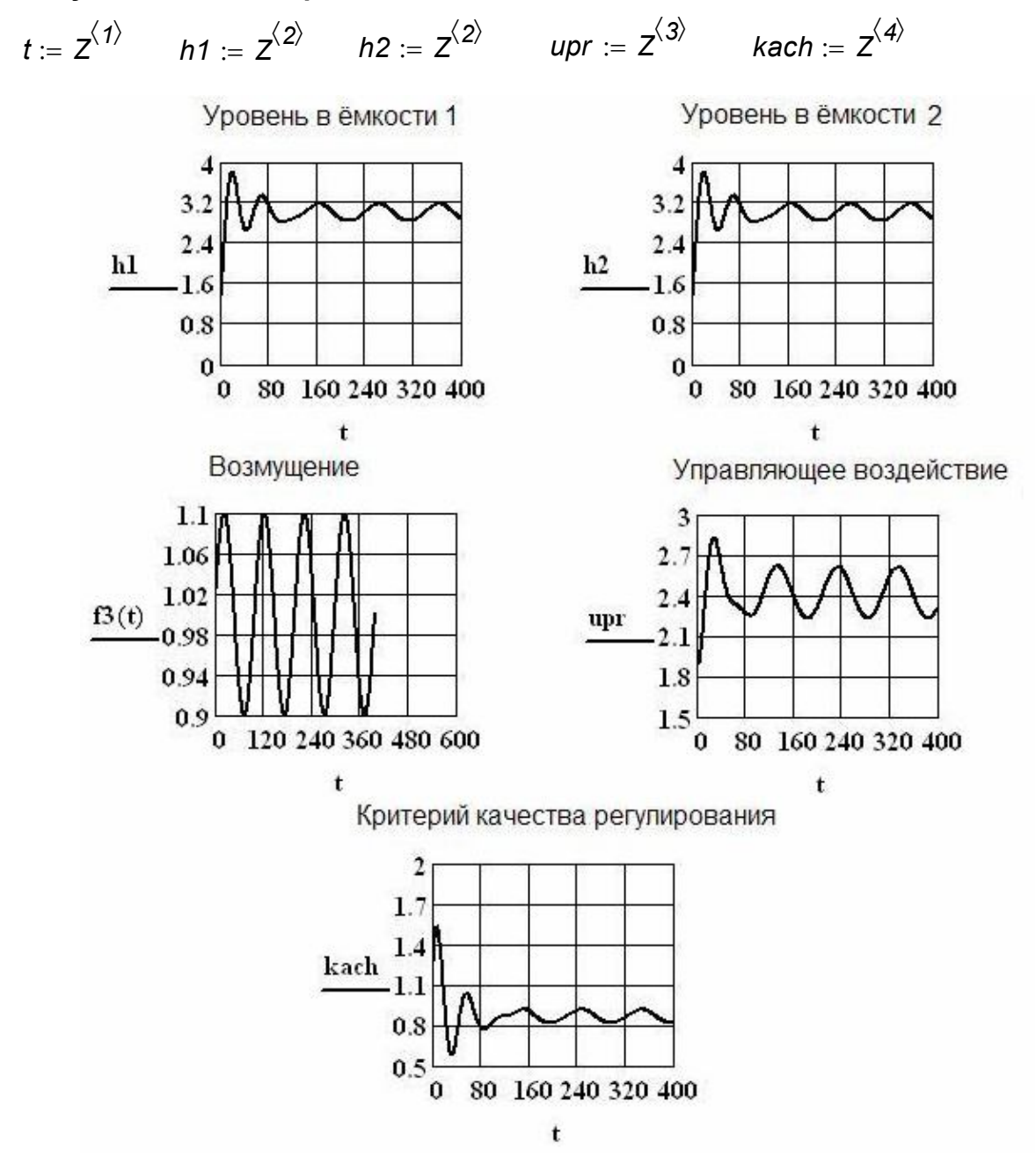

Рисунок 5.2 – Результаты моделирования

#### **5.2 Регулирование температуры в емкости**

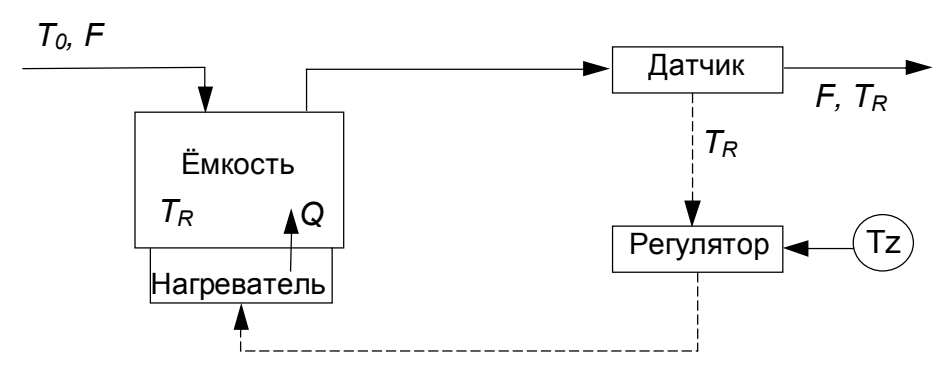

Рисунок 5.3 – Принципиальная схема управления температурой в ёмкости

Математическое описание энергетического баланса для ёмкости имеет вид:

$$
Vpc_p \frac{dT_R}{dt} = F \rho c_p (T_0 - T_R) + Q
$$

где *Q* – тепло, поступающее от нагревателя.

Пропорционально-интегральный регулятор (ПИ) по отклонению может быть промоделирован в следующем виде:

$$
Q = Q_0 + K_{P} \varepsilon + \frac{K_{P}}{\tau_1} \int \varepsilon dt,
$$

где ошибка регулирования определяется соотношением:  $\varepsilon$  = ( $T_{\scriptscriptstyle Rset}$  –  $T_{\scriptscriptstyle R}$ ).

В работе используется ПИ-закон регулирования в виде:

$$
\frac{dQ}{dt} = K_P \frac{d\varepsilon}{dt} + \frac{K_P}{\tau_i} \varepsilon
$$

Математическое описание процесса регулирования температуры в ёмкости (Рисунок 5.4) представляется в следующем виде:

$$
\begin{cases}\n\frac{dx_{0}}{dt} = (T_{z} - x_{1})^{2} \\
\frac{dx_{1}}{dt} = \frac{F \cdot (x_{3} - x_{1})}{v} + \frac{x_{2}}{v \cdot \rho \cdot c_{\rho}} \\
\frac{dx_{2}}{dt} = K_{\rho} \cdot (\frac{F \cdot (x_{3} - x_{1})}{v} + \frac{x_{2}}{v \cdot \rho \cdot c_{\rho}}) + \frac{K_{\rho}}{\tau} \cdot (T_{z} - x_{1}) \\
\frac{dx_{3}}{dt} = 0.5 \cdot \sin(\frac{\pi \cdot t}{12})\n\end{cases}
$$

Таблица 5.2 - Спецификация принятых обозначений и их размерность

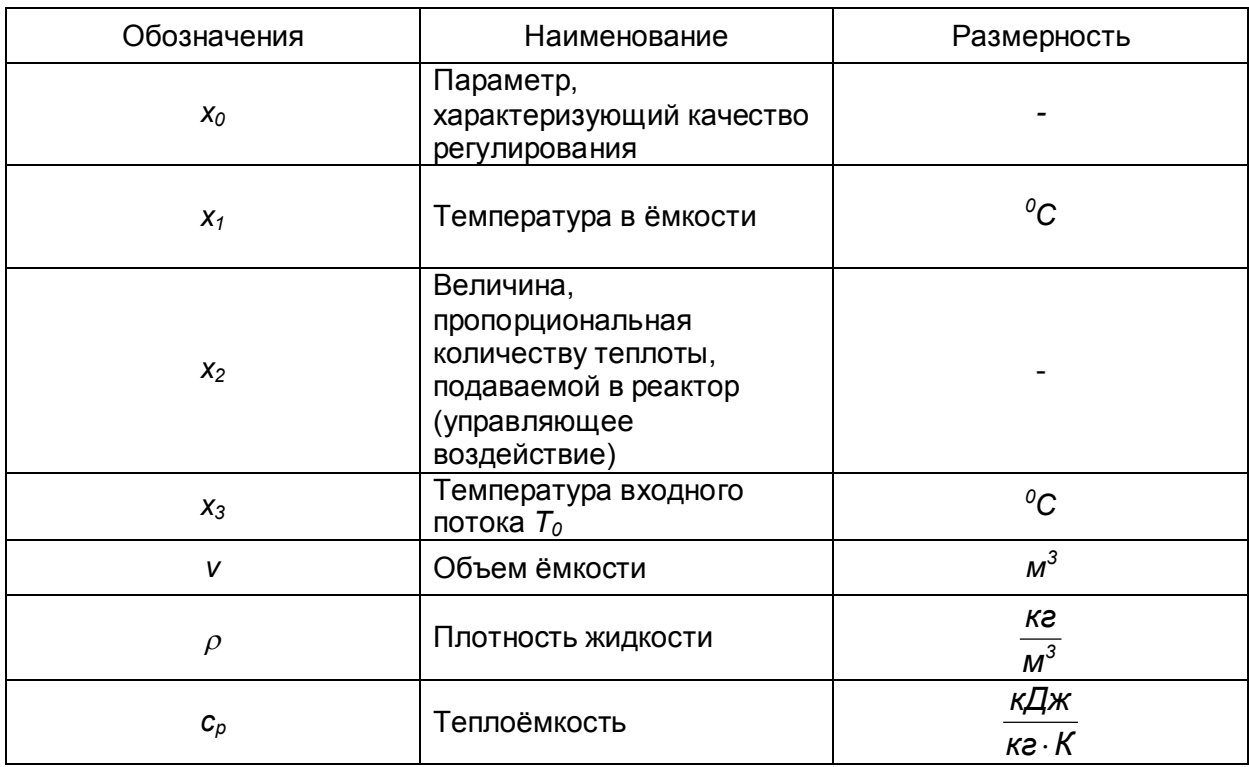

#### Моделирование процесса регулирования температуры в жидкости с помошью Mathcad

Задание исходных данных

$$
ro := 1
$$
  $cp := 1$   $v := 100$   $\underline{F}_{av} := 10$   $Tz := 80$ 

 $Kp := 1$  пропорциональная составляющая регулятора

 $\tau = 0.5$  интегральная составляющая

Задание начальных условий

$$
X := \begin{pmatrix} 3 \\ 1 \\ 1 \\ 0 \end{pmatrix}
$$

Математическое описание процесса

$$
D(t,x) := \begin{bmatrix} (7z-x_1)^2 & & \\ \frac{F\cdot (x_3-x_1)}{v} + \frac{x_2}{v\cdot r0\cdot cp} \\ -Kp\cdot \left(F\cdot \frac{x_3-x_1}{v} + \frac{x_2}{v\cdot r0\cdot cp}\right) + \frac{Kp}{\tau}\cdot (7z-x_1) \\ 5\cdot \sin\left(\frac{\pi\cdot t}{3}\right) \end{bmatrix}
$$

Обращение к процедуре решения систем дифференциальных уравнений

 $Z := r$ *kfixed*(*x*, 0, 75, 100, *D*)

$$
n:=0..100
$$

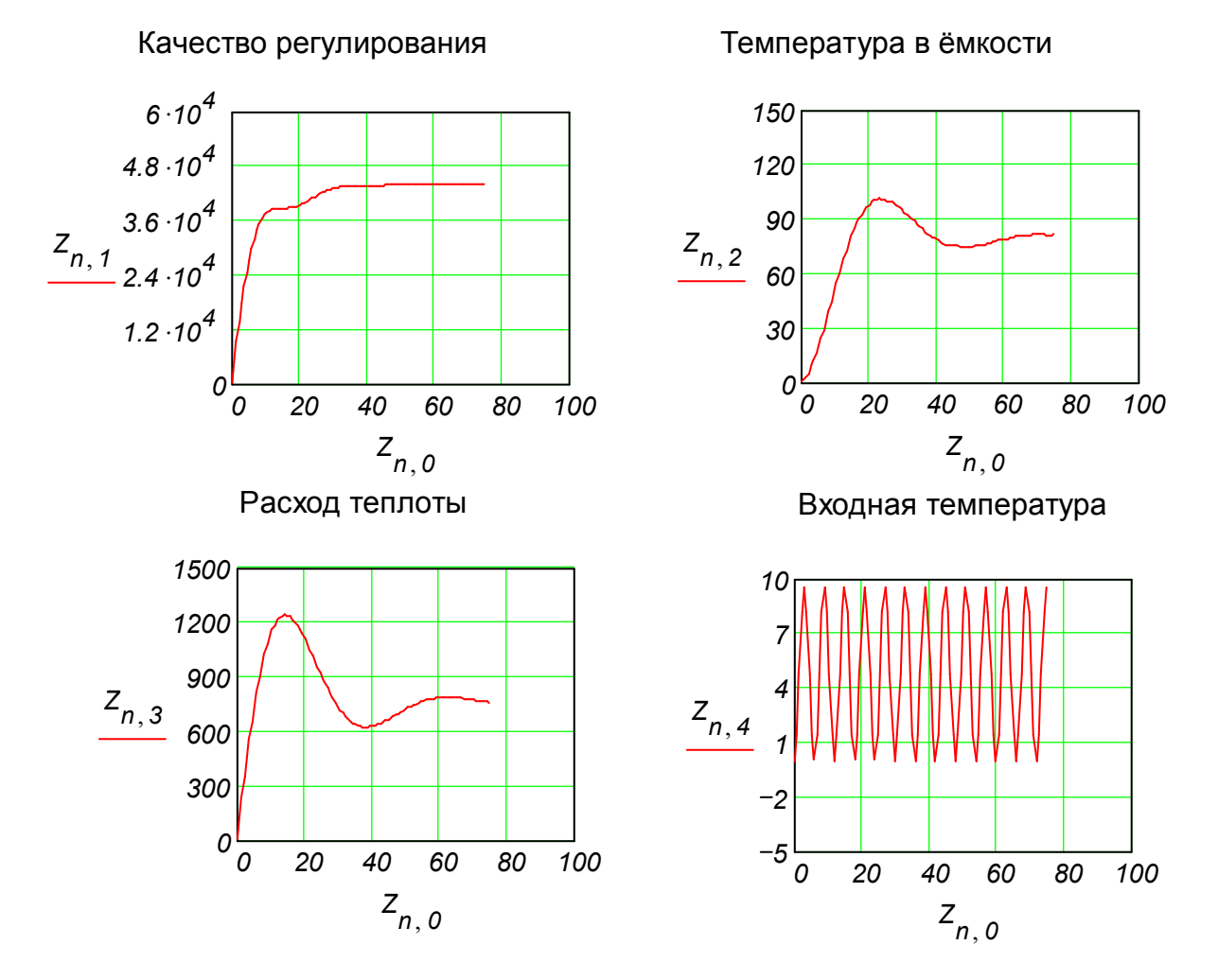

# **Результаты моделирования**

# **5.3 Моделирование процесса регулирования температуры в химическом реакторе**

На рисунке 5.4 представлена блок-схема рассматриваемого процесса для реакции  $A + B \xrightarrow{k} C$ .

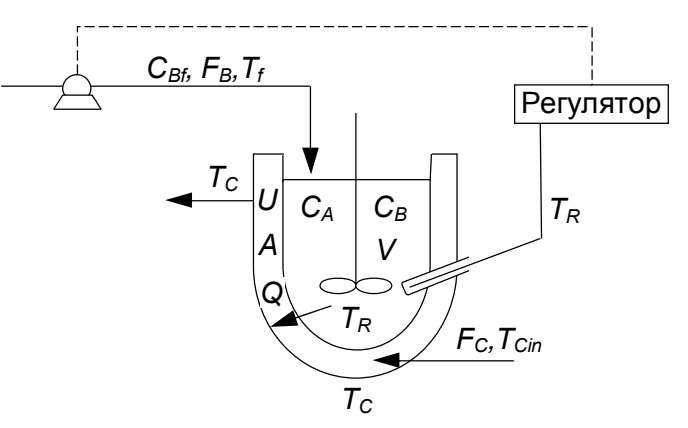

Рисунок 5.4 – Блок-схема процесса регулирования температуры в химическом реакторе

Уравнения математического описания могут быть представлены в следующем виде.

Уравнения материального баланса по веществам:

$$
\begin{cases}\n\frac{d(VC_A)}{dt} = -kC_A C_B V \\
\frac{d(VC_B)}{dt} = W_{Bee}C_{Bee} - kC_A C_B V \\
\frac{d(VC_C)}{dt} = kC_A C_B V \\
\frac{d(V)}{dt} = W_{Bee}\n\end{cases}
$$

Обозначения приведены в таблице 5.3

Уравнения теплового баланса: для зоны реакции:  $\frac{dT}{dt} = \frac{W_{Bbx}}{V}(T_{ex}-T) - \frac{K_{mn}F}{V \cdot \rho \cdot c_o}(T - T_{ct}) + \frac{\Delta H}{\rho \cdot c_p}k \cdot C_A \cdot C_B$ для зоны охлаждающей рубашки:  $\frac{dT_{ct}}{dt} = \frac{W_x}{V_{oxn}} (T_{x,0} - T_{ct}) - \frac{K_{mn}F}{V \cdot \rho \cdot c_{p,c}} (T - T_{ct})$  $\frac{dw_{\text{Bbx}}}{dt} = -Kp\frac{dT}{dt} + \frac{K_p}{t} (T_{\text{sad}} - T)$ Уравнение регулятора:

Таблица 5.3 - Спецификация принятых обозначений и их размерность

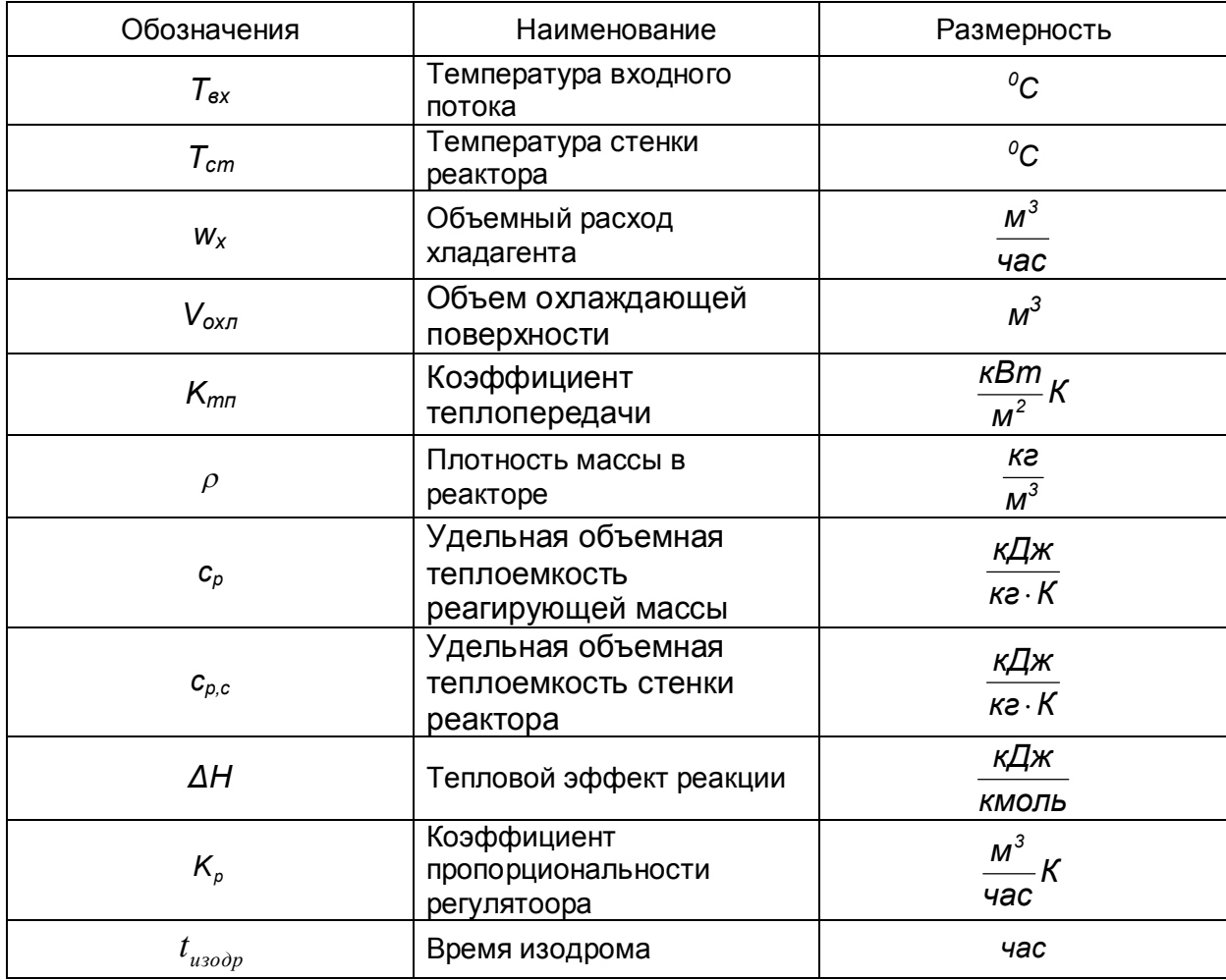

Начальные условия имеют вид:

$$
\text{rpp } t=0 \quad C_A = C_A(0), \quad C_B = C_B(0), \quad C_C = C_C(0), \quad T_0 = T(0), \quad T_{cm,0} = T_{cm}(0), \quad V_0 = V(0), \quad W_{Bex} = W_{Bex}(0)
$$

Граничные условия задают постоянные значения для переменных во входных потоках.

Протокол решения данной задачи в пакете Mathcad приведен ниже.

Задание исходных данных

 $wBbx := 1$  CA0 := 10 CB0 := 0 CC0 := 0 CBbx := 10  $VO := 6$ Tbx :=  $15 + 273$  T0 :=  $20 + 273$  Tct0 :=  $18 + 273$  Tzad :=  $20 + 273$  $K$ prop := 0.02  $t$ izod := 100  $w$ B0 :=  $w$ Bbx  $Tx$ ladb $x = Tct0 - 6$  $cpc := 4.18$   $cp := 4.14$   $r0 := 1000$  $wxl := 10$  Voxl := 0.5 Ktp := 10000 d := 2  $k0 = 8.10^{17}$  $Hr = 30000$   $Er = 22000$  $CAO$ CB0  $y := \begin{vmatrix} c\cos \theta \\ v_0 \\ \tau_0 \end{vmatrix}$  $k(T) := k0 \cdot \exp\left(\frac{-Er}{1.985 \cdot T}\right)$ Tct0 w<sub>B0</sub>

Математическое описание процесса

$$
D(t,y) := \begin{bmatrix}\n-\kappa(y_5) \cdot y_1 \cdot y_2 \\
\left(wBbx \cdot \frac{CBbx}{y_4} - \kappa(y_5) \cdot y_1 \cdot y_2\right) \\
\kappa(y_5) \cdot y_1 \cdot y_2\n\end{bmatrix}
$$
\n
$$
D(t,y) := \begin{bmatrix}\n\frac{y_7}{y_4} \cdot (Tbx - y_5) - Ktp \cdot \frac{4}{d \cdot r0 \cdot cp} \cdot (y_5 - y_6) + \frac{Hr}{r0 \cdot cp} \cdot k(y_5) \cdot y_1 \cdot y_2 \\
\frac{wxl}{Voxl} \cdot (Txladbx - y_6) + \frac{Ktp}{r0 \cdot cp \cdot d \cdot Voxl} \cdot 4 \cdot y_4(y_5 - y_6)\n\end{bmatrix}
$$
\n
$$
-Kprop \cdot \begin{bmatrix}\n\frac{y_7}{y_4} \cdot (Tbx - y_5) - Ktp \cdot \frac{4}{d \cdot r0 \cdot cp} \cdot (y_5 - y_6) + \frac{Hr}{r0 \cdot cp} \cdot k(y_5) \cdot y_1 \cdot y_2\n\end{bmatrix} + \frac{Kprop}{itzod} \cdot (Tzad - y_5)
$$

Обращение к процедуре решения систем дифференциальных уравнений  $m := 1000$ 

 $Z := r$ *kfixed*(*y*, 0, 8, *m*, *D*)  $n := 1$ . *m* 

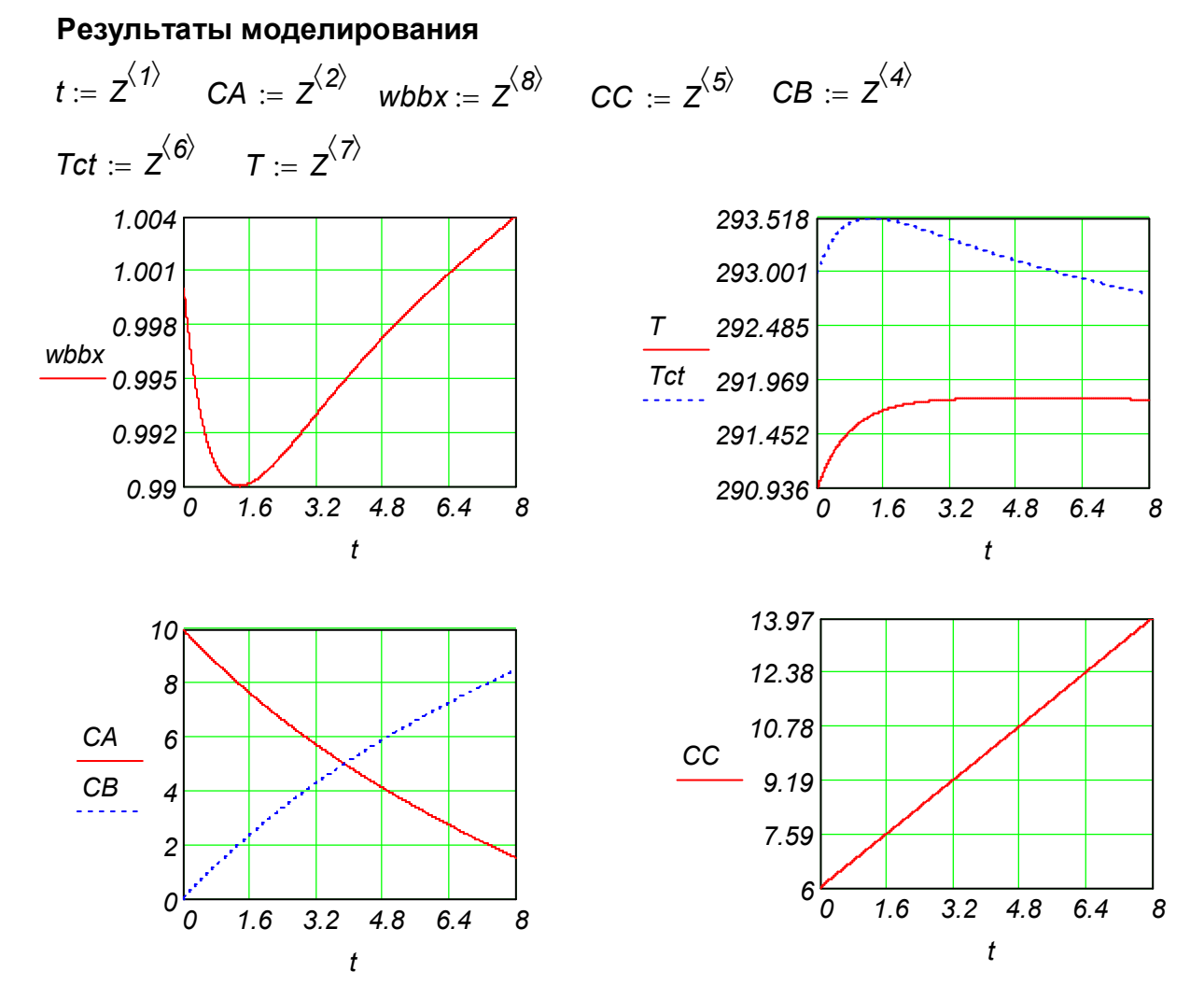

Рисунок 5.5 – Изменение управляющего воздействия *wbbx* во времени *t*, изменение концентраций веществ во времени, изменение температур во времени

# **5.4 Моделирование процесса управления каскадом реакторов с противоточным охлаждением**

В каскаде реакторов непрерывного действия с мешалками осуществления экзотермическая реакция первого порядка. Реакторы снабжены рубашками для противоточного охлаждения водой.

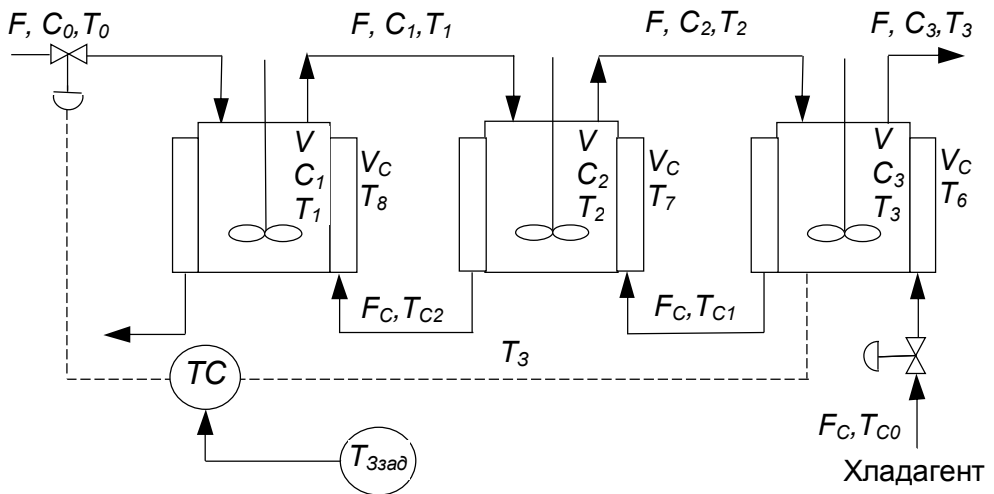

Рисунок 5.6 - Трехступенчатый каскад реакторов с противоточным охлаждением

Математическое описание процесса может быть представлено в следующем виде:

Для кинетики процесса известно, что:  $r = k \cdot C$ Уравнение материального баланса для *i*-го реактора имеет вид:

$$
V \cdot \frac{dC_i}{dt} = w \cdot (C_{i-1} - C_i) - V \cdot K_i \cdot C_i,
$$
  
the  $k_i = Z^{\frac{-E}{RT}}$ 

Уравнение теплового баланса для *і*-го реактора имеет вид:

$$
\rho \cdot c_{\rho} \cdot V \cdot \frac{dT_i}{dt} = w \cdot \rho \cdot c_{\rho} \cdot (T_{i-1} - T_i) - V \cdot k_i \cdot C_i \cdot (-\Delta H) - K_t \cdot F \cdot (T_i - T_{ci})
$$

Энергетический баланс для охлаждающей рубашки в *і*-том реакторе имеет вид:

$$
\rho_c \cdot c_{\rho c} \cdot V_c \cdot \frac{dI_{ci}}{dt} = wc \cdot \rho_c \cdot c_{\rho c} \cdot (T_{ci-1} - T_{ci}) + K_t \cdot F \cdot (T_i - T_{ci})
$$

Таблица 5.4 - Спецификация принятых обозначений и их размерность

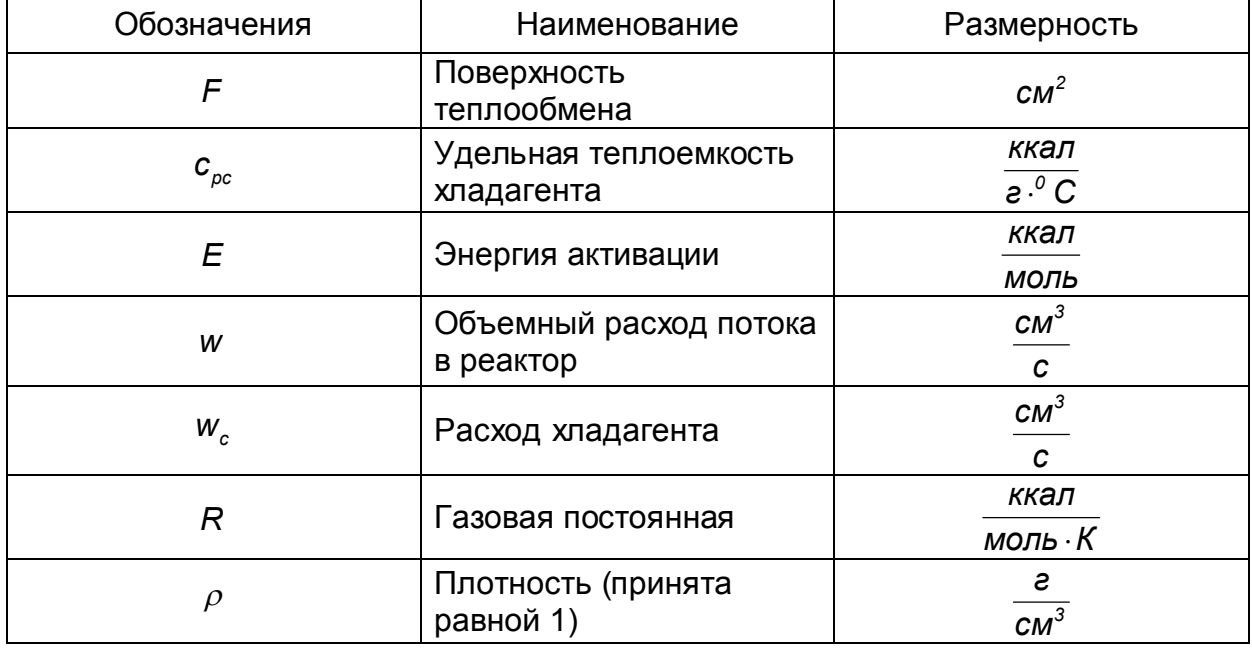
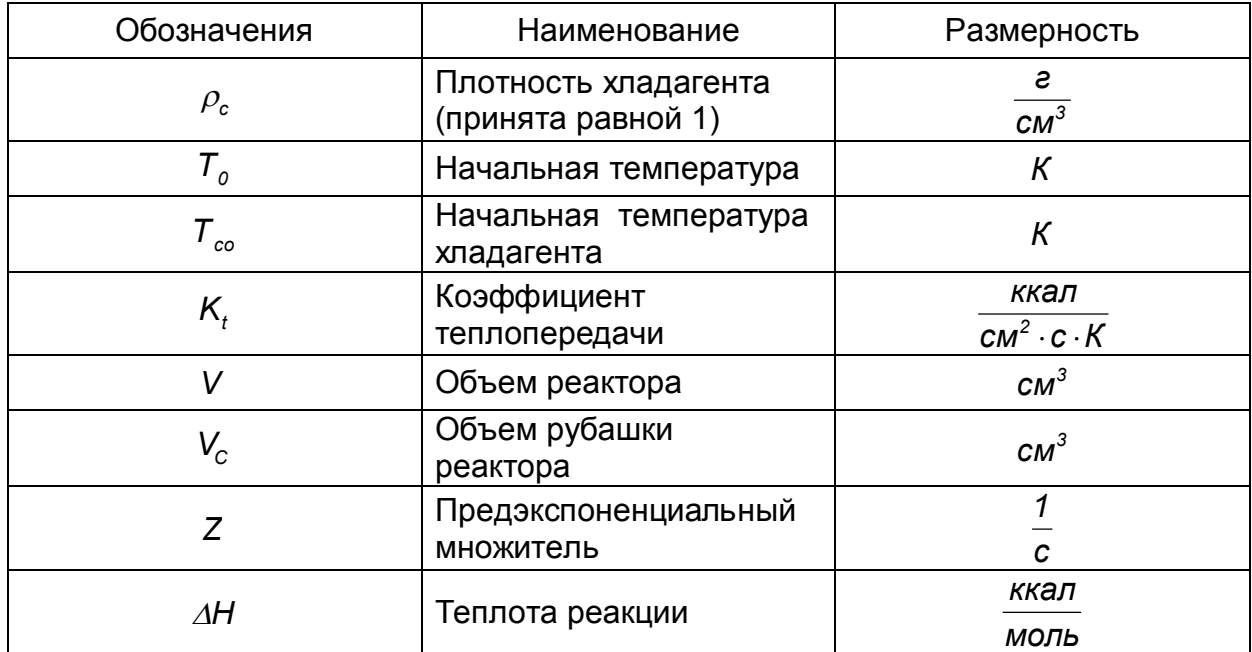

Рассматривается управлениие температурой в третьем реакторе изменением подачи исходной смеси в начало процесса. Используется принцип управления по отклонению. в данном случае по отклонению температуры в третьем реакторе от заданного значения. Управление осуществляется с помощью управляющего воздействия w, которое изменяется по закону пропорционально-интегрального Уравнение регулятора для пропорционально-интегрального регулятора. регулирования имеет вид:

$$
W = W_0 + K_P \cdot \varepsilon + \frac{K_P}{T_i} \int \varepsilon dt \ , \ \varepsilon = T_{33a\delta} - T_3 \, .
$$

Для моделирования этого закона управления в Mathcad он был приведен к соответствующему дифференциальному уравнению. Для оценки качества управления был использован критерий качества в виде:

$$
I=\int\limits_{0}^{t}\varepsilon^{2}dt
$$

который также был приведен к дифференциальному уравнению.

### Моделирование процесса управления в системе компьютерной математики Mathcad без учета регулятора и с его участием

Задание параметров входных потоков

$$
TOO := 400 \quad CAO := 6.10^{-4} \quad TCO := 298
$$

Начальные температуры

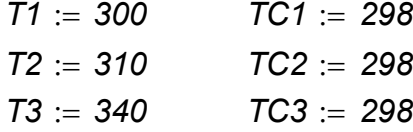

Задание параметров реакции

$$
E := 10.1 \qquad \underline{R}_{\nu} = 1.98.10^{-3} \qquad Z = 2000
$$

$$
k(T) := Z \cdot \exp\left(\frac{-E}{R \cdot T}\right) \qquad \qquad L := -35
$$

Задание начальных условий

| $CAO$ | Параметры реактора   |                                                                    |                            |              |
|-------|----------------------|--------------------------------------------------------------------|----------------------------|--------------|
| $CAO$ | $W := 2500$          | $W := 800000$                                                      |                            |              |
| $CAO$ | $T1$                 | $T2$                                                               | $T2$                       |              |
| $T1$  | $T2$                 | $T2$                                                               | $T1$ := 5                  | $KP := 5$    |
| $T2$  | $T3$                 | $T1$ = 100000                                                      | $CP := 1.35 \cdot 10^{-4}$ | $WC := 2000$ |
| $TC2$ | $DS3Myluение$        |                                                                    |                            |              |
| $W$   | $Q := \frac{-H}{cp}$ | $TOQ(t) := TO0 + 5 \cdot sin\left(\pi \cdot \frac{t}{1000}\right)$ |                            |              |

Площадь поверхности теплообмена и коэффициент теплопередачи

$$
f_{\text{max}} := 900 \qquad \text{Kt} := 4.10^{-6} \qquad a := \text{Kt} \cdot \frac{F}{cp \cdot V} \qquad b := \text{Kt} \cdot \frac{F}{cp \cdot Vc}
$$
\n
$$
\frac{y_{10}}{V} \cdot (CA0 - y_1) - k(y_4) \cdot y_1
$$
\n
$$
\frac{y_{10}}{V} \cdot (y_1 - y_2) - k(y_5) \cdot y_2
$$
\n
$$
\frac{y_{10}}{V} \cdot (y_2 - y_3) - k(y_6) \cdot y_3
$$
\n
$$
D(t, y) := \begin{vmatrix} \frac{y_{10}}{V} \cdot (700(t) - y_4) - k(y_4) \cdot y_1 \cdot c - a \cdot (y_4 - y_7) \\ \frac{y_{10}}{V} \cdot (y_4 - y_5) - k(y_5) \cdot y_2 \cdot c - a \cdot (y_5 - y_8) \end{vmatrix}
$$
\n
$$
\frac{w}{Vc} \cdot (y_5 - y_6) - k(y_6) \cdot y_3 \cdot c - a \cdot (y_6 - y_9)
$$
\n
$$
\frac{wc}{Vc} \cdot (y_8 - y_7) + b \cdot (y_4 - y_7)
$$
\n
$$
\frac{wc}{Vc} \cdot (rC0 - y_9) + b \cdot (y_6 - y_9)
$$
\n
$$
\frac{wc}{Vc} \cdot (TC0 - y_9) + b \cdot (y_6 - y_9)
$$
\n
$$
(Tzad - y_6)^2
$$

$$
Z_{\infty} := Rkadapt(y, 0, 5000, 1000, D)
$$
\n
$$
t := Z^{(1)} \qquad C1 := Z^{(2)} \qquad C2 := Z^{(3)} \qquad C3 := Z^{(4)} \qquad \qquad \text{I.L.} := Z^{(5)}
$$
\n
$$
ZZ := Z^{(6)} \qquad \qquad \text{I.S.} := Z^{(7)} \qquad \qquad \text{I.C.L.} := Z^{(8)} \qquad \qquad \text{I.C.2} := Z^{(9)}
$$
\n
$$
LCZ := Z^{(10)} \qquad \qquad \text{I.S.} := Z^{(11)} \qquad \qquad I := Z^{(12)}
$$

Результаты моделирования без регулятора при возмущении

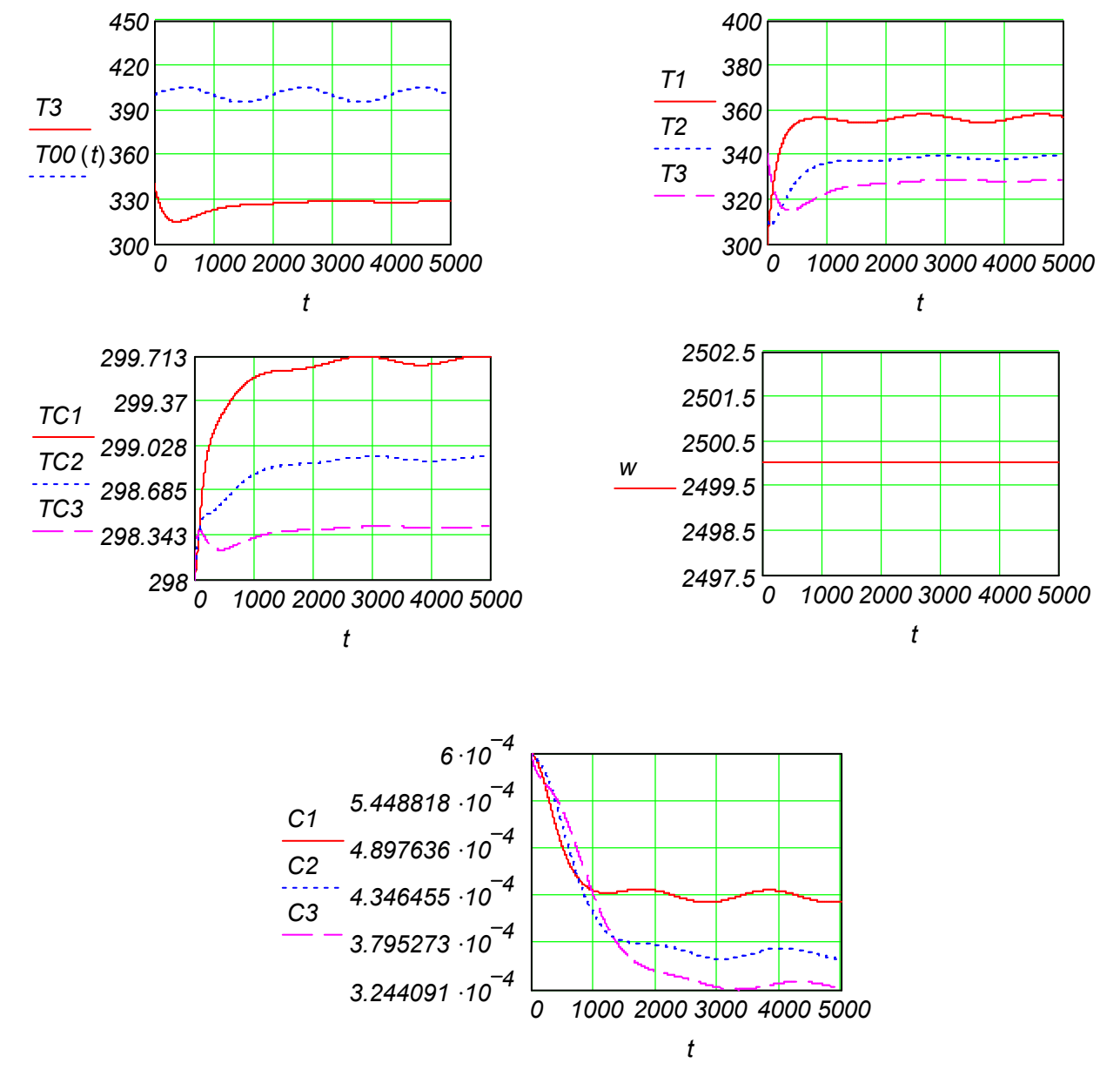

Рисунок 5.7 – Результаты моделирования без учета регулирования

Затем, изменяя матрицу  $D(t, y)$  как показано ниже, производим расчет с учетом регулятора.

$$
\frac{y_{10}}{V} \cdot (CA0 - y_1) - k(y_4) \cdot y_1
$$
\n
$$
\frac{y_{10}}{V} \cdot (y_1 - y_2) - k(y_5) \cdot y_2
$$
\n
$$
\frac{y_{10}}{V} \cdot (y_2 - y_3) - k(y_6) \cdot y_3
$$
\n
$$
\frac{y_{10}}{V} \cdot (TOO(f) - y_4) - k(y_4) \cdot y_1 \cdot c - a \cdot (y_4 - y_7)
$$
\n
$$
\frac{y_{10}}{V} \cdot (y_4 - y_5) - k(y_5) \cdot y_2 \cdot c - a \cdot (y_5 - y_8)
$$
\n
$$
D(t, y) := \frac{y_{10}}{V} \cdot (y_5 - y_6) - k(y_6) \cdot y_3 \cdot c - a \cdot (y_6 - y_9)
$$
\n
$$
\frac{w}{Vc} \cdot (y_8 - y_7) + b \cdot (y_4 - y_7)
$$
\n
$$
\frac{w}{Vc} \cdot (y_9 - y_8) + b \cdot (y_5 - y_8)
$$
\n
$$
\frac{w}{Vc} \cdot (TCO - y_9) + b \cdot (y_6 - y_9)
$$
\n
$$
+ KP \cdot \left[ \frac{y_{10}}{V} \cdot (y_5 - y_6) - k(y_6) \cdot y_3 \cdot c - a \cdot (y_6 - y_9) \right] + \frac{KP}{Ti} \cdot (Tzad - y_6)
$$
\n
$$
(Tzad - y_6)^2
$$

Тогда с учетом регулятора получаем:

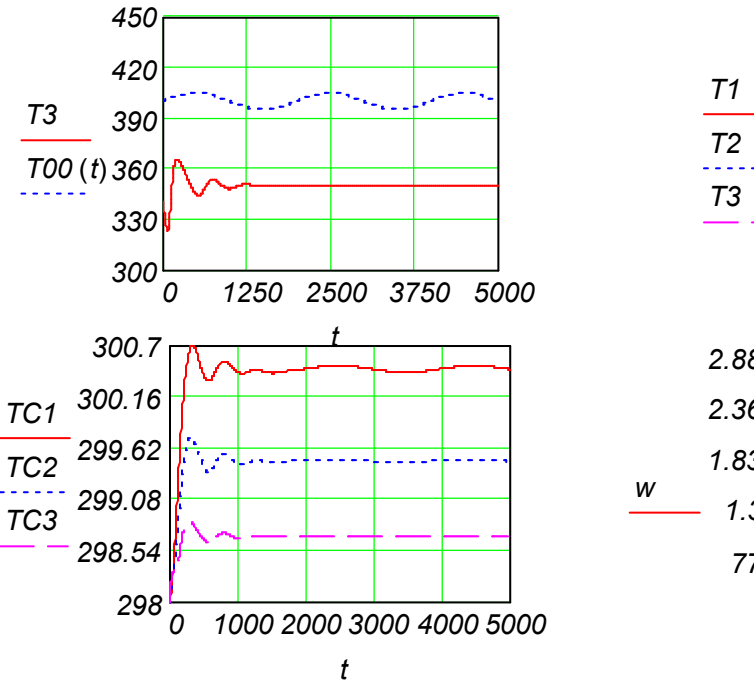

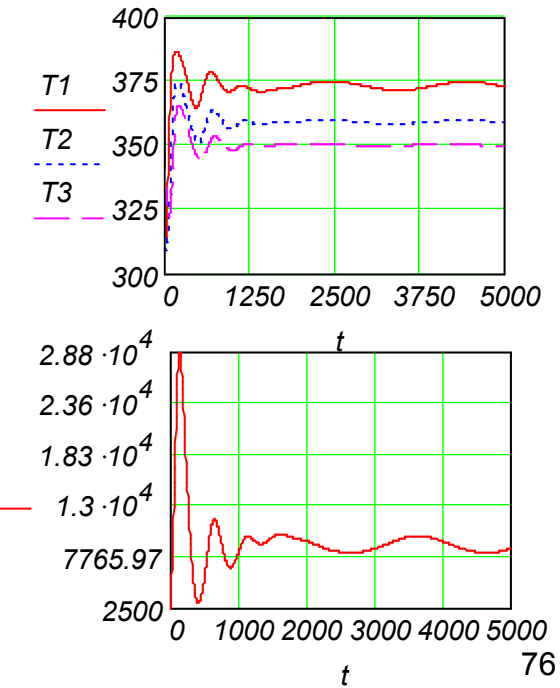

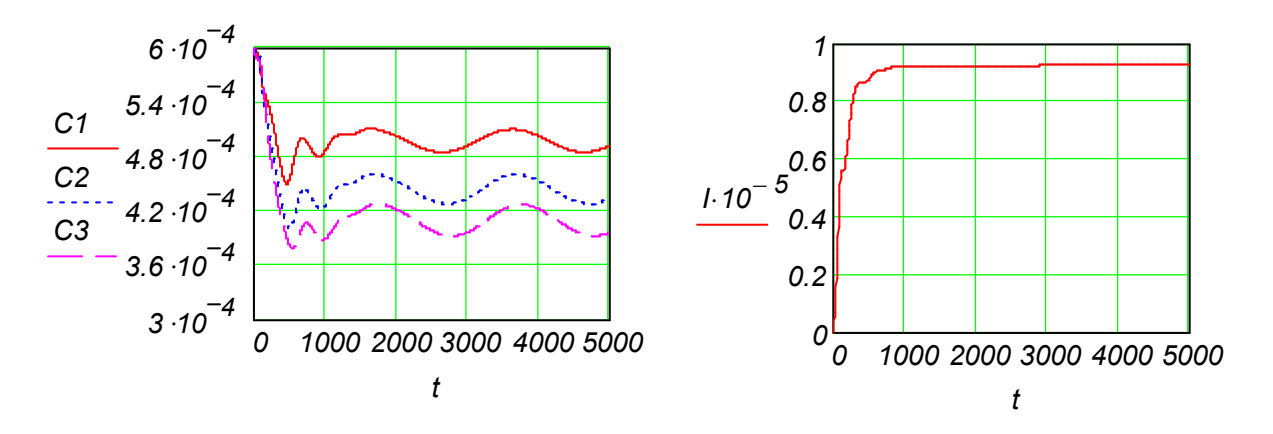

Рисунок 5.8 – Результаты моделирования с учетом регулятора

# **5.5 Моделирование процесса управления ректификационной колонной**

С помощью системы компьютерной математики Mathcad исследовался процесс управления в восьмитарельчатой ректификационной колонне для разделения трехкомпонентной смеси бензол-толуол-ксилол. Целью исследования является определение влияния возмущений по расходу входного потока на процесс ректификации и анализ полученных результатов.

На рисунке 5.9 представлена блок-схема исследуемого процесса ректификации.

Ректификационная колонна имеет цилиндрический корпус, внутри которого установлены контактные устройства в виде тарелок. Снизу вверх по колонне движутся пары, поступающие в нижнюю часть аппарата из куба-испарителя. С помощью куба-испарителя создается восходящий поток пара. Пары проходят через слой жидкости на нижней тарелке.

Пар, представляющий на выходе из куба-испарителя почти чистый высококипящий компонент (толуол, ксилол), по мере движения вверх все более обогащается низкокипящим (бензол). Пар покидает верхнюю тарелку колонны в виде почти чистого низкокипящего, который практически полностью переходит в паровую фазу на пути пара от куба-испарителя до верха колонны. Пары конденсируются в дефлегматоре, охлаждаемом водой, и получаемая жидкость разделяется в делителе на дистиллят и флегму, которая направляется на верхнюю тарелку колонны. С помощью дефлегматора в колонне создается нисходящий поток жидкости.

С помощью такого разделения в качестве дистиллята получается практически чистый бензол, а в качестве кубового остатка – смесь толуола с ксилолом.

Для математические описания объекта управления ректификационной колонной каждый компонент смеси может быть выражен через отдельные компоненты массового баланса. Используя мольные доли, одно уравнение может быть опущено и заменено, при условии, что сумма мольных долей должна быть равна единице.

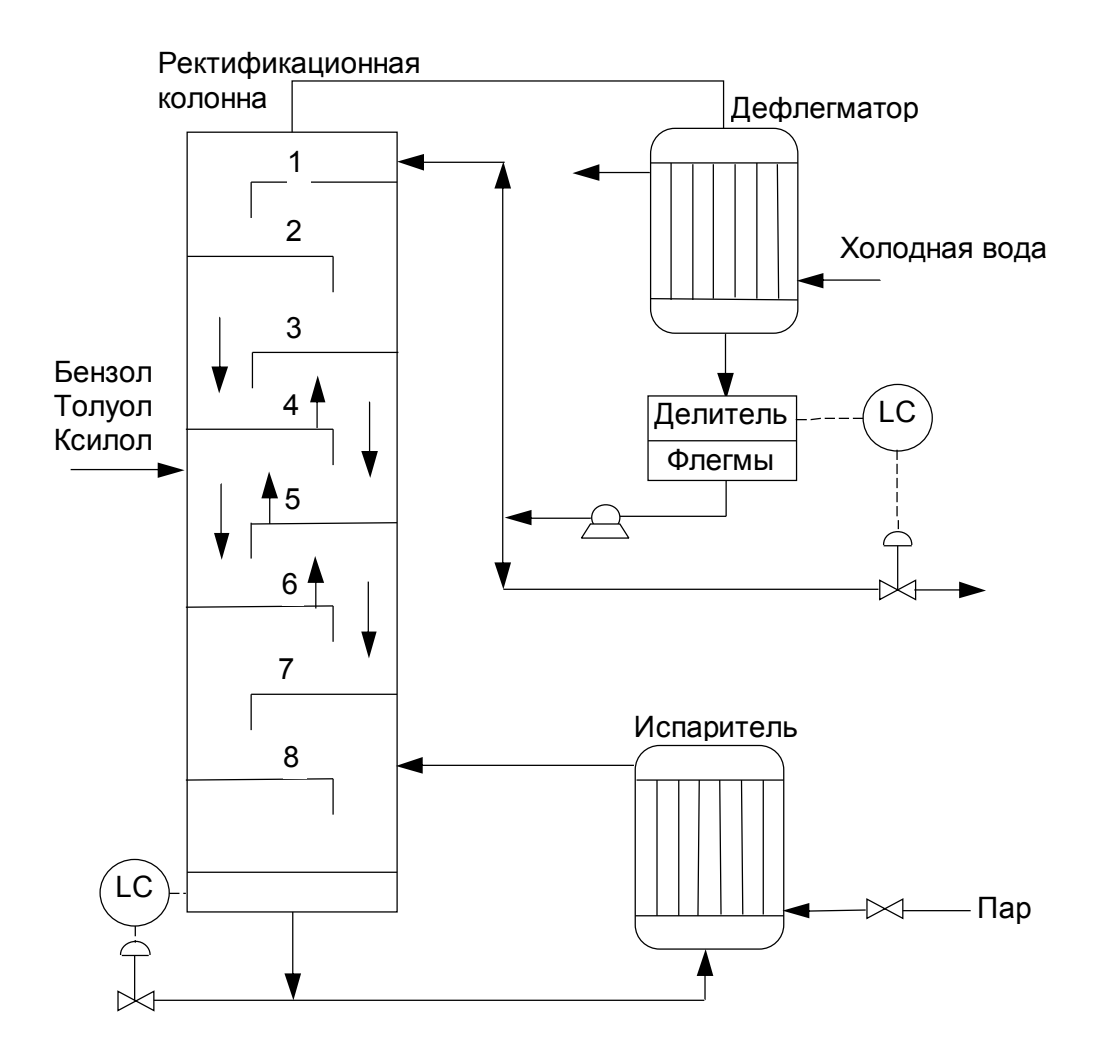

Рисунок 5.9 - Блок-схема процесса ректификации

Для і-того компонента на любой тарелке, находящейся выше тарелки питания:

$$
\frac{M_n d(X_{in})}{dt} = L(X_{in-1} - X_{in}) + V(Y_{in-1} - Y_{in})
$$

Для і-того компонента на любой тарелке, находящейся ниже тарелки питания:

$$
\frac{M_n d(X_{in})}{dt} = L1(X_{in-1} - X_{in}) + V1(Y_{in-1} - Y_{in})
$$

Для куба

$$
\frac{M_g d(X_g)}{dt} = L1 \cdot X_g - V1 \cdot Y_g - W \cdot X_g,
$$

где *i*=1, 2, 3.

Выражение равновесного состояния при условии относительной зависимости величины  $\alpha_i$  :  $Y_n = \frac{\alpha \cdot X_n}{1 + (\alpha - 1) \cdot X_n}$ 

Расходы в колонне:  $V=V_1$ ; D=V/(R+1); L=V-D; L1=L+F; W=L1-V1

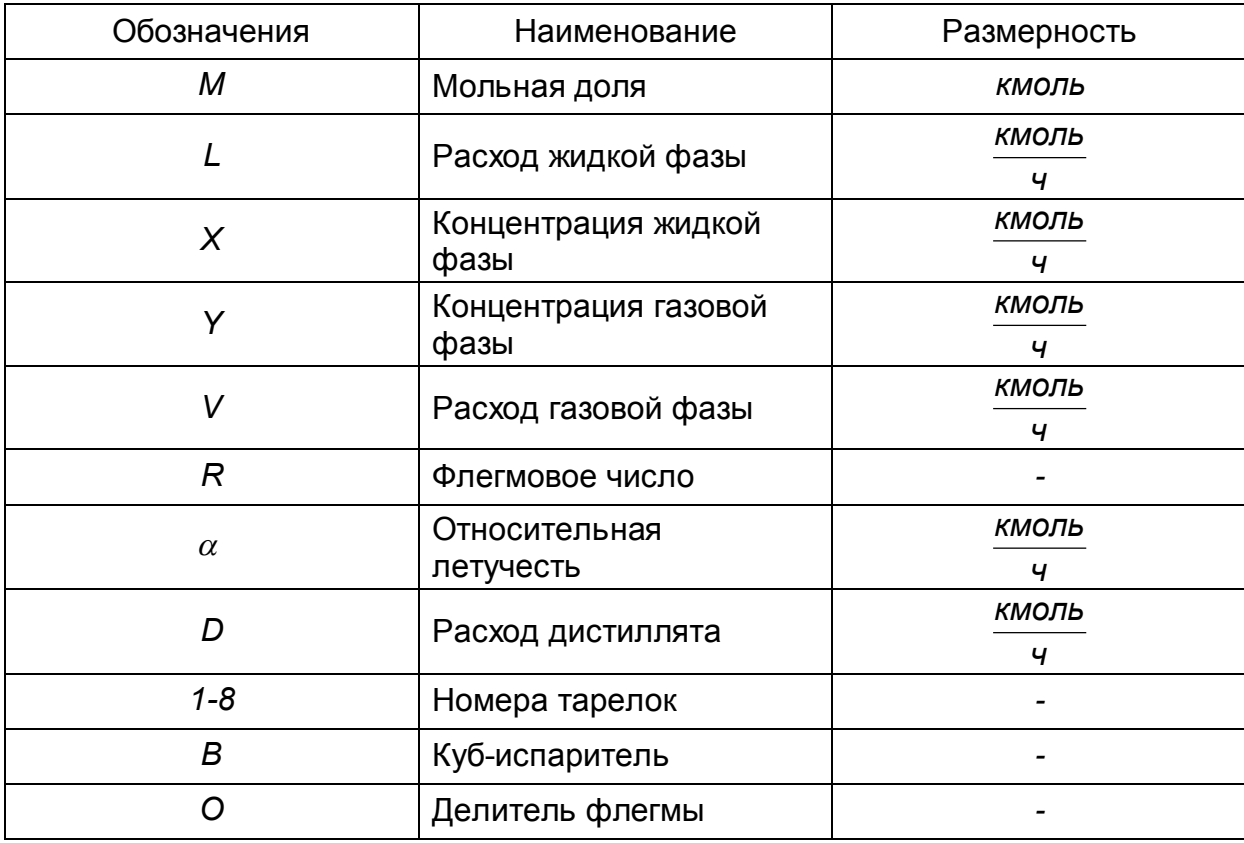

Таблица 5.5 - Спецификация принятых обозначений и их размерность

Таблица 5.6 - Исходные данные

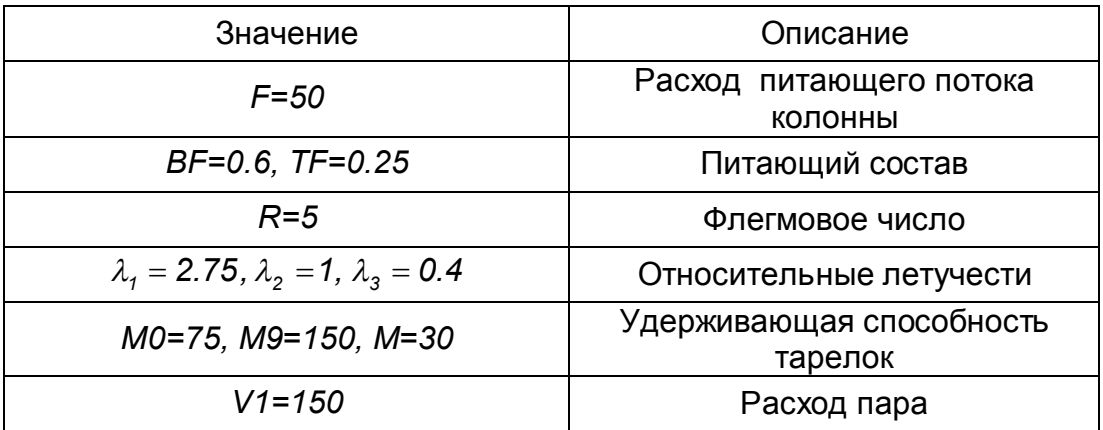

Начальные концентрации компонентов представлены в таблице 5.7.

Таблица 5.7 - Начальные концентрации в дефлегматоре, на тарелках колонны и кубе-испарителе

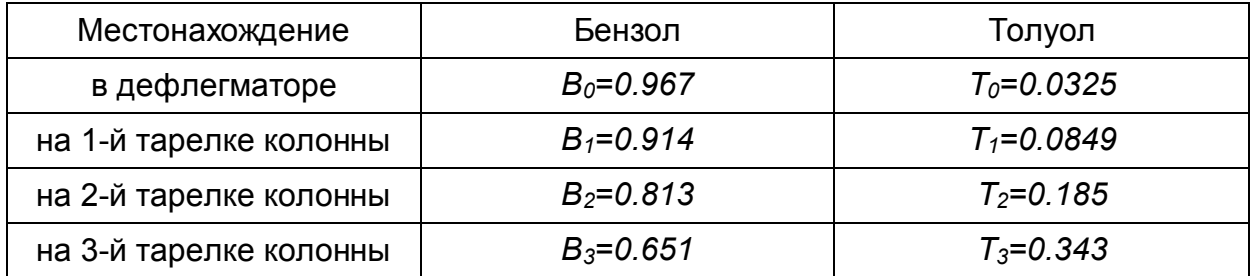

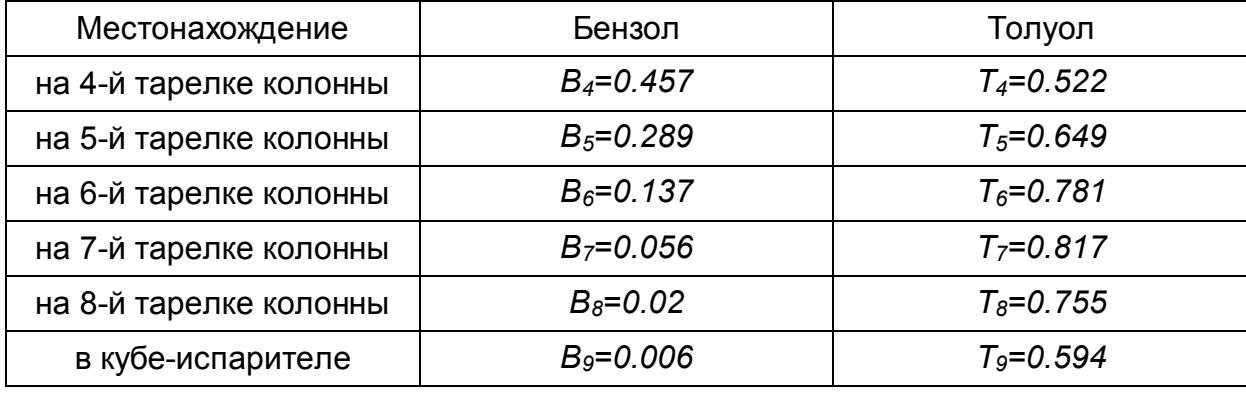

#### **Исследование процесса ректификации при постоянном питании колонны с помощью Mathcad**

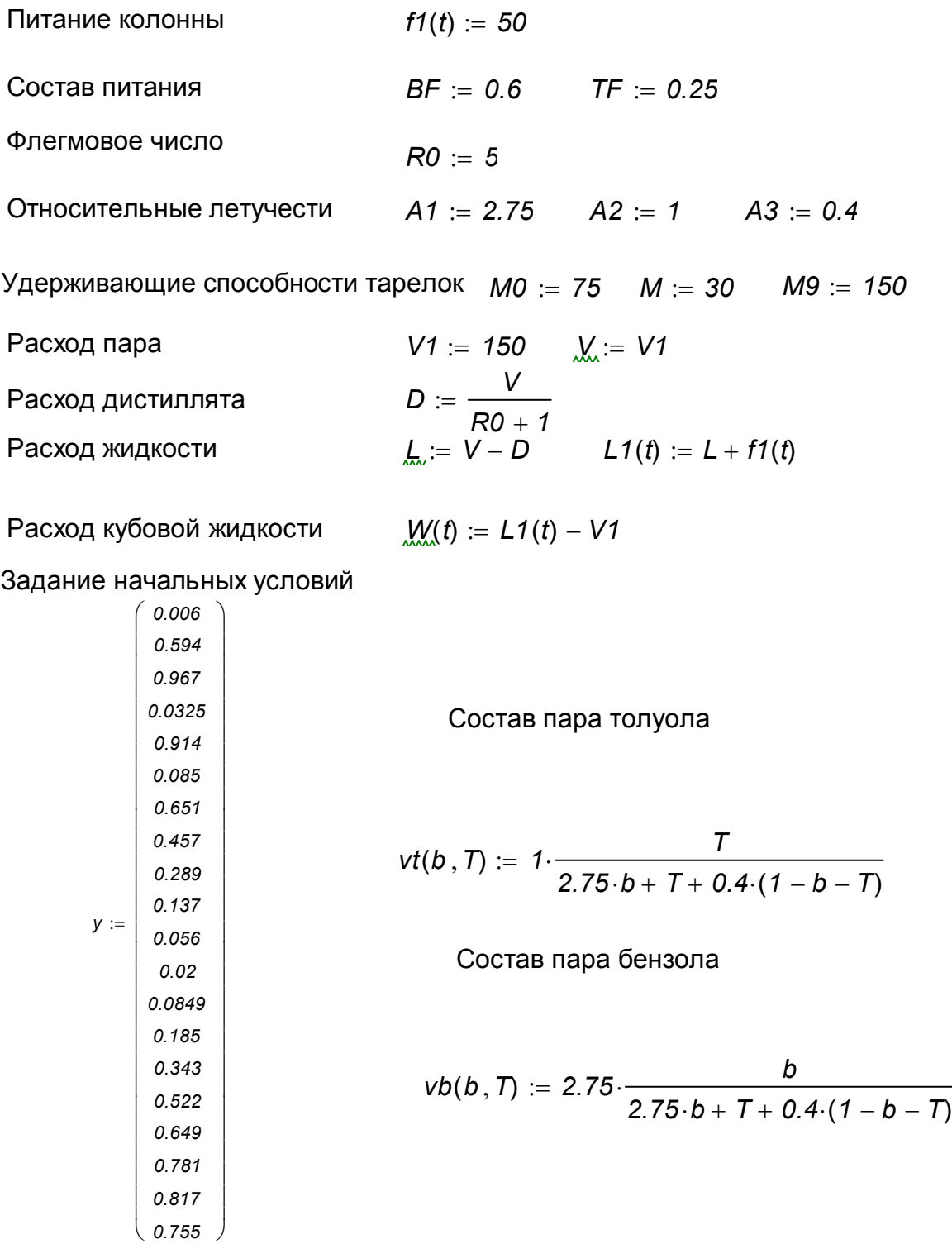

80

$$
\frac{f(t)(y_{1}, y_{2}) - V(t)(y_{1}, y_{2}) - W(t) \cdot y_{1}}{M9}
$$
\n
$$
\frac{f(t)(y_{20} - V(t)(y_{1}, y_{2}) - W(t) \cdot y_{2})}{M9}
$$
\n
$$
\frac{V \cdot \frac{V(t)(y_{5}, y_{13}) - (L + D) \cdot y_{3}}{M0}}{M0}
$$
\n
$$
\frac{V \cdot \frac{V(t)(y_{5}, y_{13}) - (L + D) \cdot y_{4}}{M0}}{M0}
$$
\n
$$
\frac{L \cdot (y_{3} - y_{5}) + V \cdot (V_{0}(y_{6}, y_{14}) - V_{0}(y_{5}, y_{13}))}{M0}
$$
\n
$$
\frac{L \cdot (y_{6} - y_{7}) + V \cdot (V_{0}(y_{7}, y_{15}) - V_{0}(y_{6}, y_{14}))}{M0}
$$
\n
$$
\frac{L \cdot (y_{6} - y_{7}) + V \cdot (V_{0}(y_{8}, y_{16}) - V_{0}(y_{7}, y_{15}))}{M0}
$$
\n
$$
\frac{V \cdot (V_{0} - V_{0}) + V \cdot (V_{0}(y_{1}, y_{1}) - V_{0}(y_{8}, y_{15}))}{M0}
$$
\n
$$
\frac{f(t)(\cdot BF + L \cdot y_{8} - L t(t) \cdot y_{9} + V t \cdot V_{0}(y_{10}, y_{13}) - V \cdot V_{0}(y_{10}, y_{13}))}{M0}
$$
\n
$$
\frac{L t(t) \cdot (y_{9} - y_{10}) + V t \cdot (V_{0}(y_{11}, y_{19}) - V_{0}(y_{10}, y_{13}))}{M0}
$$
\n
$$
\frac{L t(t) \cdot (y_{10} - y_{11}) + V t \cdot (V_{0}(y_{11}, y_{2}) - V_{0}(y_{12}, y_{20}))}{M0}
$$
\n
$$
\frac{L \cdot (y_{14} - y_{13}) + V \cdot (V_{0}(y_{11}, y_{2}) - V_{0}(y_{12}, y_{20}))}{M}
$$
\n
$$
\frac{L \cdot (y_{13} - y_{14}) + V \cdot (V_{0}(y_{11}, y_{15}) - V_{0}(y_{12}, y_{15}))}{M}
$$
\

Обращение к процедуре решения систем дифференциальных уравнений

*z Rkadapt*(*y 0 50 1000 d*)

Полученные результаты представлены на рисунке 5.10

Изменение концентрации толуола и бензола в кубе

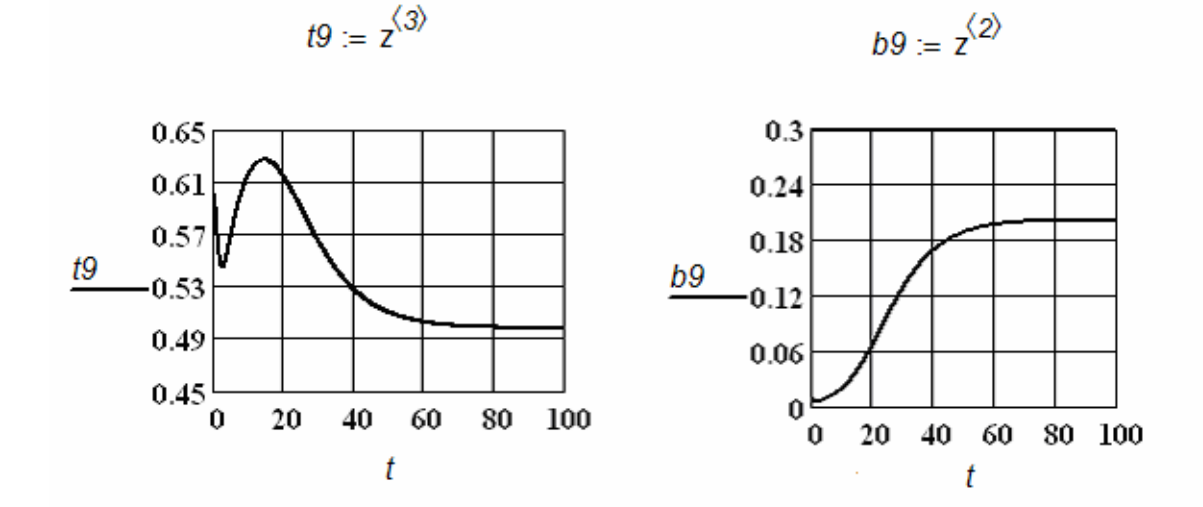

Изменение концентрации толуола и бензола в дефлегматоре

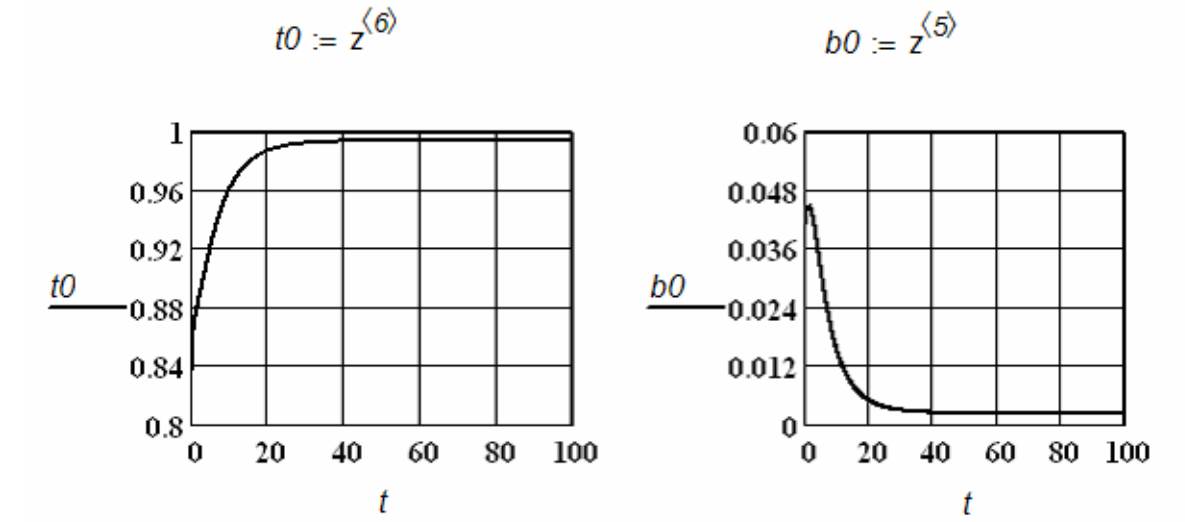

Рисунок 5.10 – Результаты исследования процесса ректификации при постоянном питании

**Исследование процесса ректификации при синусоидальном изменении питания**

Синусоидальное возмущение  $f1(t) = 50 + 5 \cdot \sin(\pi \cdot \frac{1}{2})$ *3*  $f1(t) = 50 + 5 \cdot \sin(\pi \cdot \frac{t}{2})$  задается в первой строке программы.

Изменение концентрации толуола и бензола в кубе

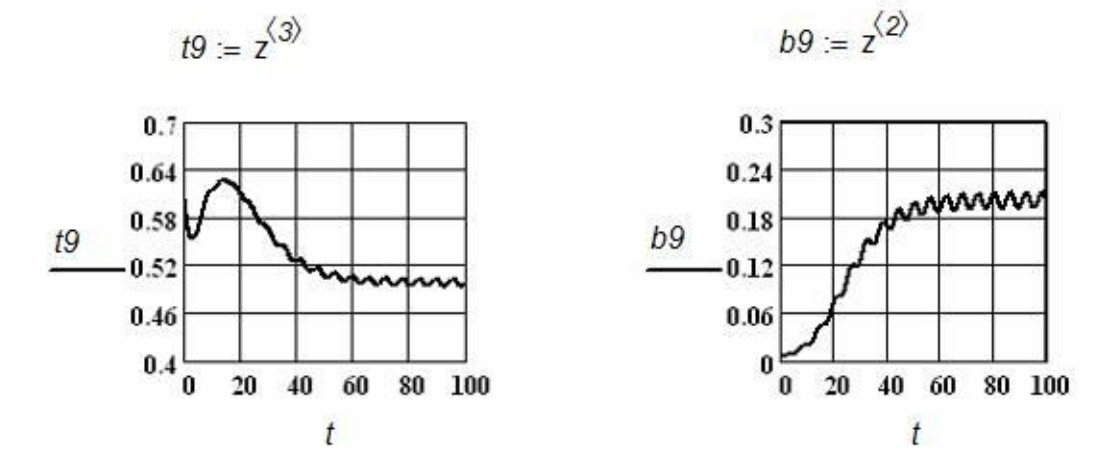

Изменение концентрации толуола и бензола в дефлегматоре

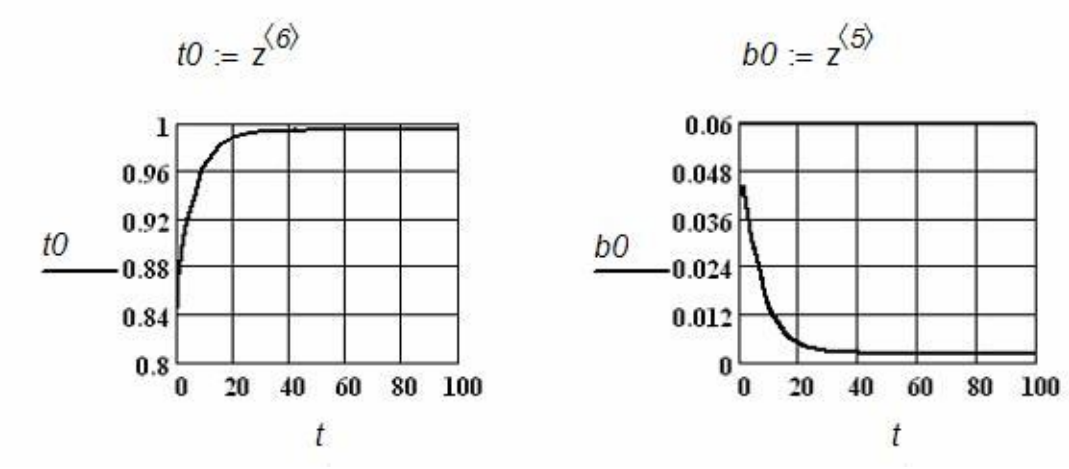

Рисунок 5.11 – Результаты исследования процесса ректификации при синусоидальном питании

# **Исследование процесса ректификации при импульсном изменении расхода питания**

Для расчета системы с импульсным изменением расхода питания в системе необходимо в первой строке программы в Mathcad написать:

$$
f1(t) := \begin{vmatrix} 0 & \text{if } (t > 12) \wedge (t < 16) \\ 50 & \text{otherwise} \end{vmatrix}
$$

ение расхода на тарелке питания

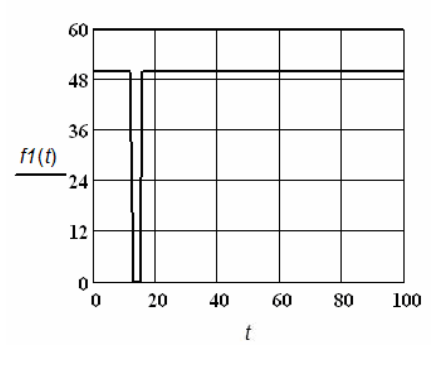

Рисунок 5.12 – График импульсного изменения расхода питания

Изменение концентрации толуола и бензола в кубе

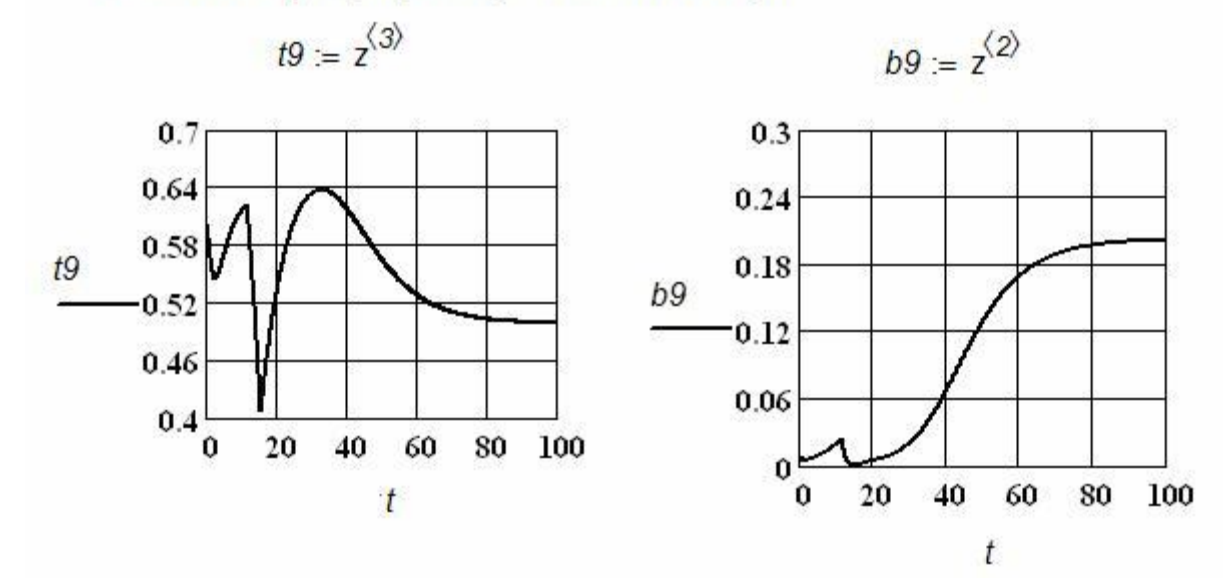

Изменение концентрации толуола и бензола в дефлегматоре

 $t0 := z^{\langle 6 \rangle}$ 

 $b0 := z^{\langle 5 \rangle}$ 

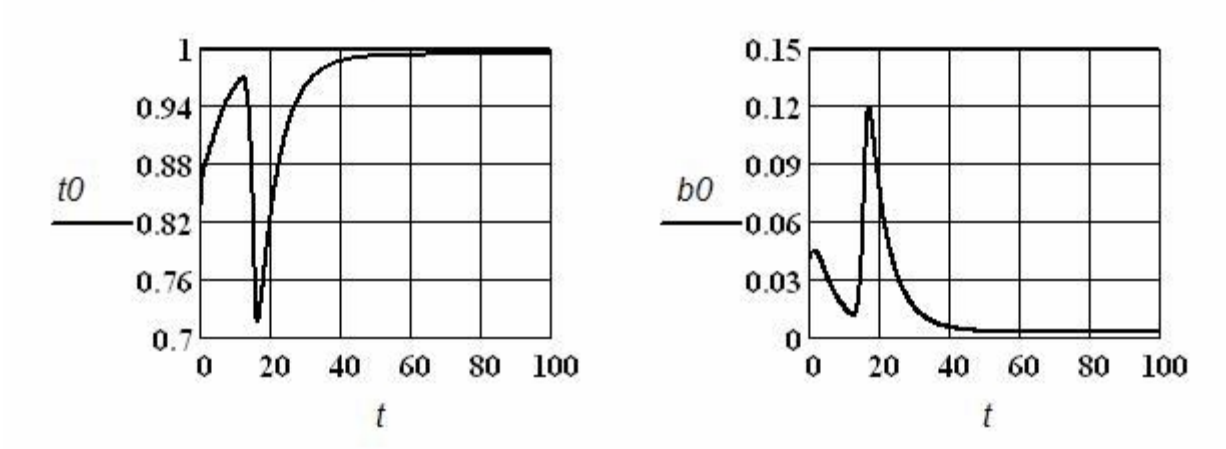

Рисунок 5.13 – Изменение концентраций при импульсном изменении питания

**Исследование управления процессом ректификации пропорциональноинтегральным регулятором при постоянном питании с целью получения заданной концентрации бензола в кубе**

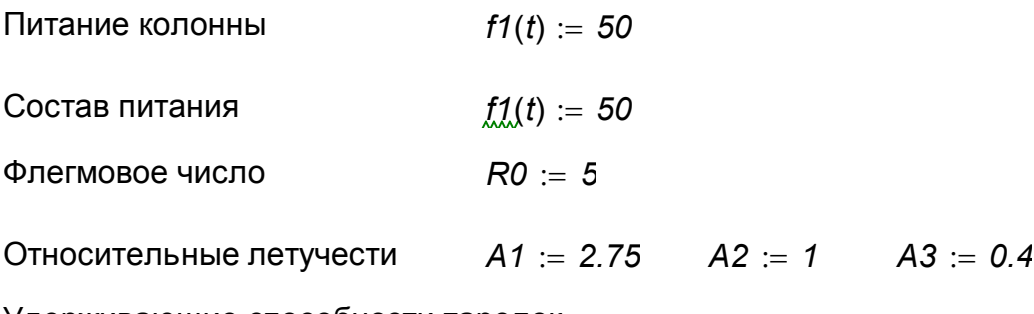

Удерживающие способности тарелок

$$
MO := 75
$$
  $M := 30$   $MS := 150$ 

Расход пара *V1* := 150  $\chi$  = V1  $KP := 40$  *tiz* := 0.1

Заданное значение концентрации бензола в кубе *yzad 0.002*

$$
\mathcal{R}(y1,t) := \begin{bmatrix} R0 + KP \cdot (-y1 + yzad) + \frac{KP}{tiz} \cdot \int_0^t (-y1 + yzad) dt \\ 0 \quad \text{if } \left[ RO + KP \cdot (-y1 + yzad) + \frac{KP}{tiz} \cdot \int_0^t (-y1 + yzad) dt \right] \leq 0 \end{bmatrix}
$$

Расход дистиллята *D*(*y1 t*)

Pacxog дистиллята 
$$
D(y1, t) := \frac{V}{R(y1, t) + 1}
$$
  
\nРacxод жидкости  $L(y1, t) := V - D(y1, t) \qquad L1(t1, t) := L(y1, t) + f1(t)$ 

Расход кубовой жидкости *W*(*y1 t*) *L1*(*y1 t*) *V1*

Задание начальных условий

$$
y := \begin{pmatrix} 0.006 \\ 0.594 \\ 0.967 \\ 0.0325 \\ 0.914 \\ 0.085 \\ 0.651 \\ 0.457 \\ 0.289 \\ 0.137 \\ 0.056 \\ 0.02 \\ 0.0849 \\ 0.185 \\ 0.343 \\ 0.522 \\ 0.649 \\ 0.781 \\ 0.817 \\ 0.817 \\ 0.755 \end{pmatrix}
$$

Состав пара толуола

$$
vt(b, T) := 1 \cdot \frac{T}{2.75 \cdot b + T + 0.4 \cdot (1 - b - T)}
$$

Состав пара бензола

$$
vb(b, T) := 2.75 \cdot \frac{b}{2.75 \cdot b + T + 0.4 \cdot (1 - b - T)}
$$

85

$$
\frac{L_1(t), y_{12} - V_1 \cdot v_0(y_1, y_2) - W(t), y_1}{M_9}
$$
\n
$$
\frac{L_1(t), y_{20} - V_1 \cdot v_1(y_1, y_2) - W(t), y_2}{M_9}
$$
\n
$$
\frac{V_1 \cdot v_0(y_5, y_{13}) - (L + D) \cdot y_3}{M_0}
$$
\n
$$
\frac{V_1 \cdot v_1(y_5, y_{13}) - (L + D) \cdot y_4}{M_0}
$$
\n
$$
\frac{L_1(y_3 - y_5) + V_1(v_0(y_5, y_{13}) - v_0(y_5, y_{13}))}{M_0}
$$
\n
$$
\frac{L_1(y_5 - y_6) + V_1(v_0(y_5, y_{15}) - v_0(y_5, y_{14}))}{M_0}
$$
\n
$$
\frac{L_1(y_5 - y_7) + V_1(v_0(y_5, y_{15}) - v_0(y_5, y_{15}))}{M_0}
$$
\n
$$
\frac{L_1(y_5 - y_7) + V_1(v_0(y_5, y_{15}) - v_0(y_5, y_{15}))}{M_0}
$$
\n
$$
\frac{L_1(y_5) = L_1(y_5 - y_5) + V_1 \cdot (V_1(y_5, y_5) - V_2(y_5, y_5))}{M_0}
$$
\n
$$
\frac{L_1(y_5) = L_1(y_5 - y_5) + V_1 \cdot (V_1(y_5, y_5) - V_1(y_5, y_5))}{M_0}
$$
\n
$$
\frac{L_1(y_5) = V_1(y_5 - y_5) + V_1 \cdot (V_1(y_5, y_5) - V_1(y_5, y_5))}{M_0}
$$
\n
$$
\frac{L_1(y_5 - y_5) + V_1 \cdot (V_1(y_5, y_5) - V_1(y_5, y_5))}{M_0}
$$
\n
$$
\frac{L_1(y_5 - y_5) + V_1 \cdot (V_1(y_5, y_5) - V_1(y_5, y_5))}{M_0}
$$
\n
$$
\frac{L_1(y_5 - y_5) + V_1 \cdot (V_1(y_5, y_5) - V_1(y_5
$$

 $z := R$ kadapt $(y, 0, 50, 1000, d)$ 

Изменение концентрации толуола и бензола в кубе

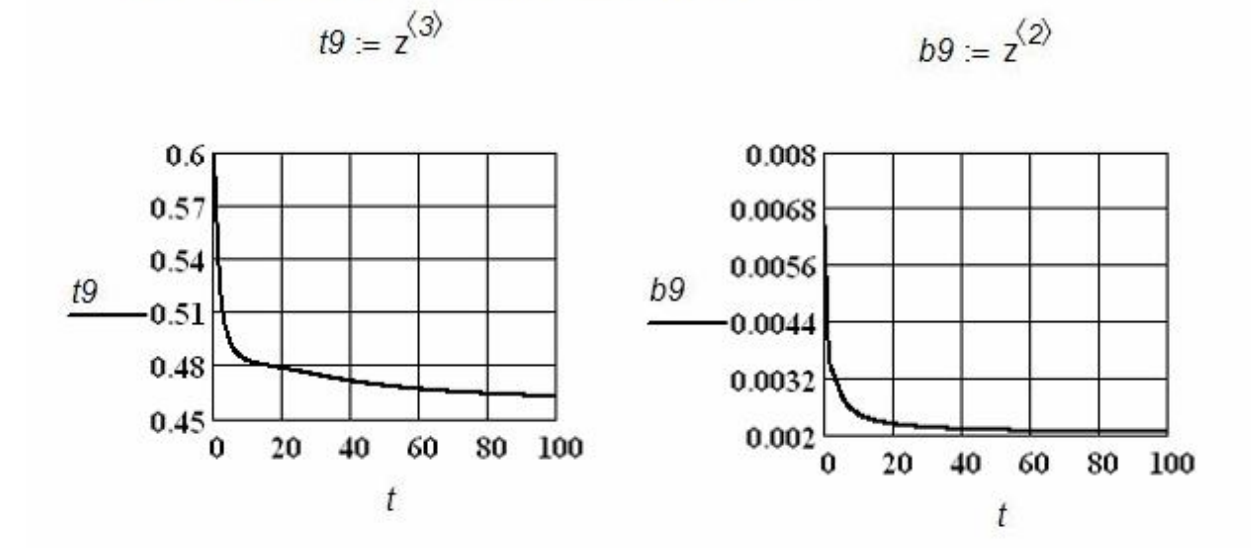

Изменение концентрации толуола и бензола в дефлегматоре

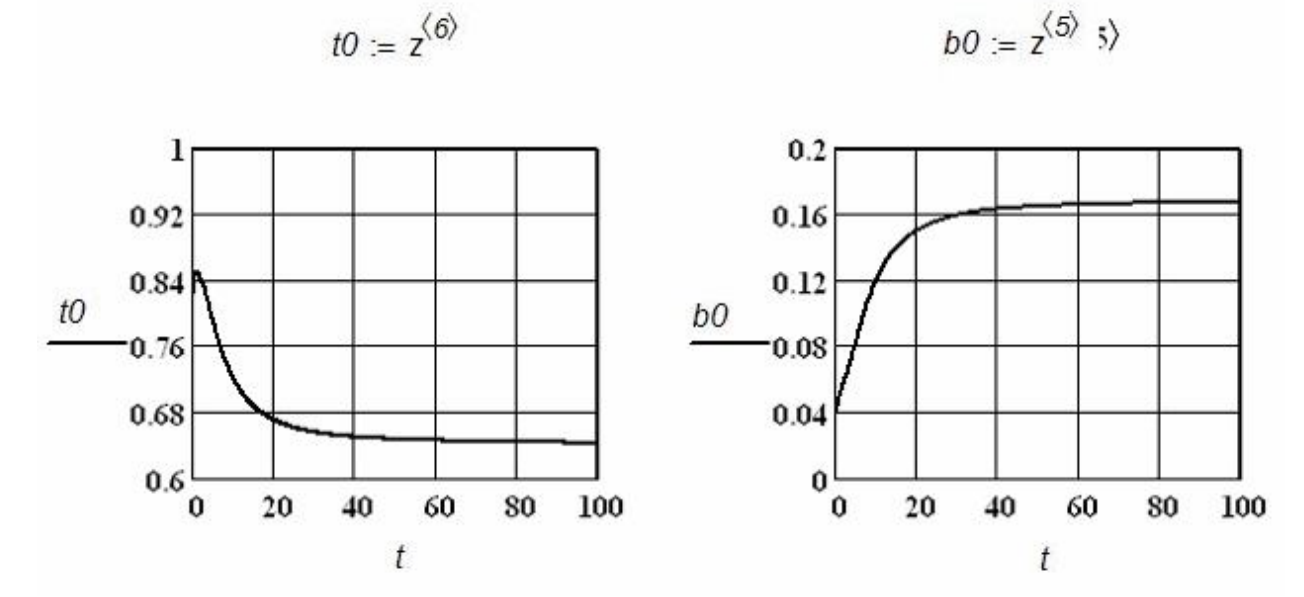

Рисунок 5.14 - Результаты исследования управления процессом ректификации при постоянном расходе питания

**Исследование управления процессом ректификации пропорциональноинтегральным регулятором при импульсном возмущении по расходу питания**

$$
f1(t) := \begin{vmatrix} 0 & \text{if } & (t > 12) \wedge & (t < 16) \\ 50 & \text{otherwise} \end{vmatrix}
$$

.

Цель – получение заданной концентрации бензола в кубе.

Изменение концентрации толуола и бензола в кубе

$$
t9 := z^{\langle 3 \rangle} \qquad \qquad b9 := z^{\langle 2 \rangle}
$$

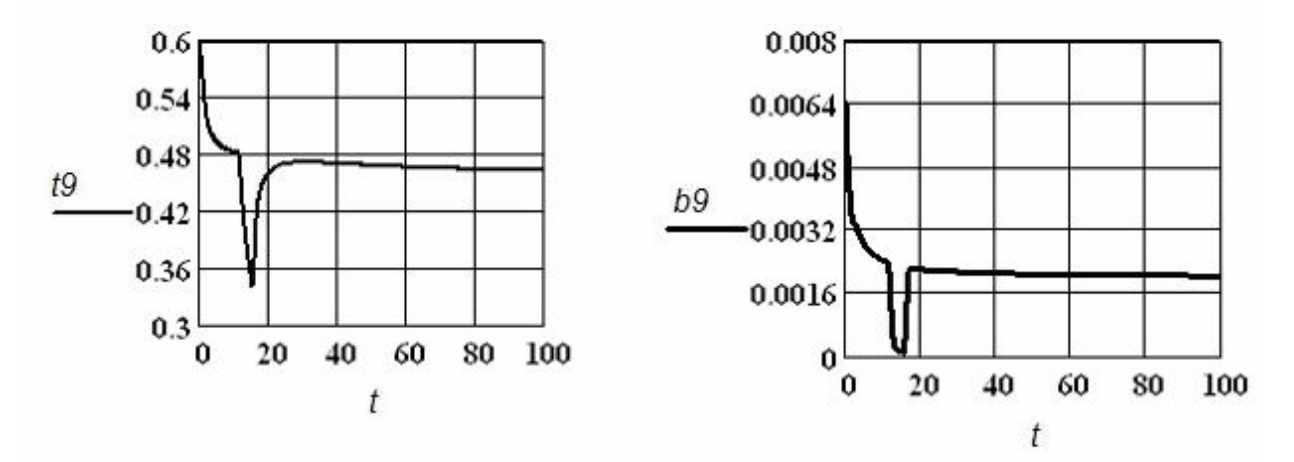

Изменение концентрации толуола и бензола в дефлегматоре

 $t0 = z^{\langle 6 \rangle}$ 

 $b0 := z^{\langle 5 \rangle}$ 

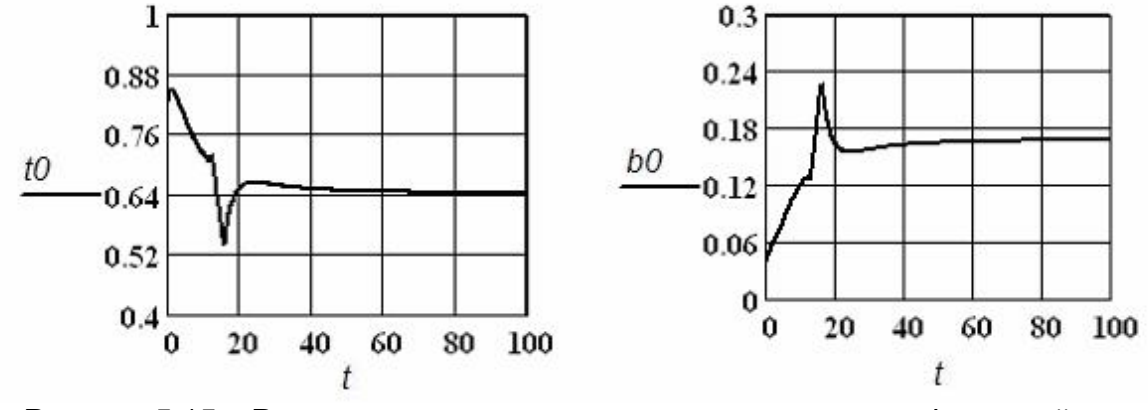

Рисунок 5.15 – Результаты исследование управления ректификацией при импульсном возмущении расхода питания

# **Обсуждение результатов**

Из графиков зависимостей концентраций бензола и толуола в дефлегматоре и кубе-испарителе от времени видно, что при заданных значениях скорости питания колонны *F = 50* и флегмового числа *R = 5* в ректификационной колонне создаются хорошие условия для разделения смеси: концентрации бензола и толуола в дефлегматоре и кубе-испарителе постоянны во времени.

Это означает, что на протяжении всего стационарного процесса, как в дефлегматор, так и в куб-испаритель будут поступать смеси постоянного состава, причем, в первый практически чистый бензол, а во второй смесь толуола с ксилолом.

Синусоидально возмущение по расходу питания в большей степени оказывает влияние на поведение концентраций веществ в кубе, чем в дефлегматоре. В этом случае ректификационная колонна работает в режиме, который близок к режиму с постоянным расходом питания. При импульсном возмущении ректификационная колонна возвращается в стационарное состояние.

Система управления с помощью пропорционально-интегрального регулятора позволяет получить заданное количество бензола в кубе колонны даже при наличии кратковременных возмущений.

# **5.6 Моделирование биохимического процесса брожения как объекта управления**

Для процесса брожения, особенно в крупных масштабах, очень важен температурный режима его проведения.

Принципиальная схема управления температурным режимом показана на рисунке 5.16. Количество теплоты, выделяющееся в процессе брожения, тесно связано с фактором *YQS*.

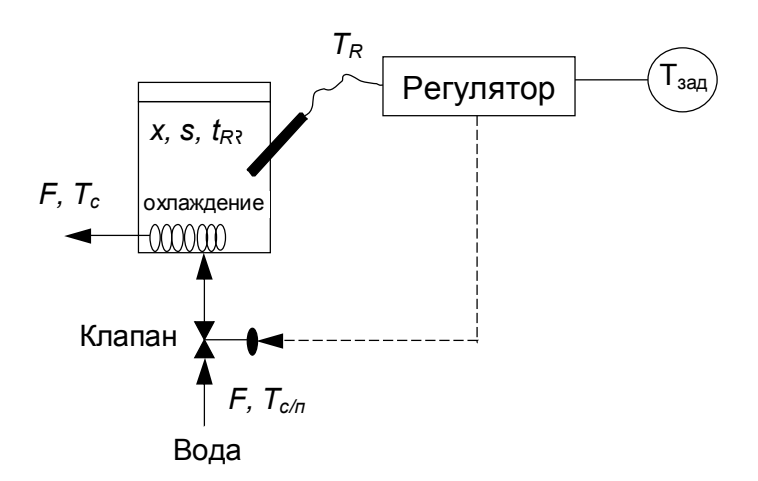

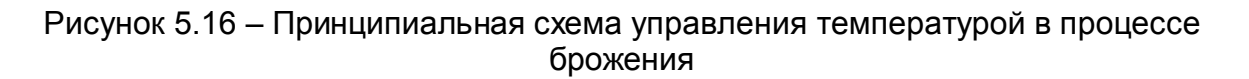

Математическое описание рассматриваемого процесса может быть представлено на основе модели идеального смешения.

Уравнения материального баланса имеют следующий вид:

– для биомассы: *X dt*  $\frac{dX}{\mu} = \mu \cdot X$ , – для субстрата: *Y X dt*  $\frac{dX}{\mu} = \frac{-\mu \cdot X}{\mu}$ 

– для удельной скорости роста: *KS S m S*  $\ddot{}$  $\mu = \frac{\mu \cdot m \cdot S}{\sqrt{2}}$ .

Уравнение энергетического баланса для биохимического реактора:

 $V \cdot \rho \cdot \mathsf{CP}$ *(TR TC ) UA CP rQ dt dTR*  $\cdot \rho \cdot$  $- UA \cdot \frac{(TR - )}{M}$  $\ddot{\phantom{0}}$  $=$  $\rho \cdot \sigma$   $v \cdot \rho$ , где  $rQ = \frac{\mu \cdot X \cdot YQS}{V}$ .

Уравнение энергетического баланса для процесса охлаждения змеевиком:

$$
\frac{dTC}{dt} = \frac{F \cdot (T_{ex} - TC)}{VC} + \frac{UA \cdot (TR - TC)}{VC} \cdot \rho C \cdot CPC.
$$

Начальные условия: при  $t = 0$  S(0) = S<sub>0</sub>,  $X(0) = X_0$ ,  $TR(0) = TR_0$ ,  $Tc(0) = Tc_0$ . Граничные условия:  $T_{ex}$ =const.

Управление тепловым режимом осуществляется с помощью пропорциональноинтегрального регулятора подачей охлаждающей воды в змеевик по уравнению:

$$
F = F_0 + KP \cdot \varepsilon + \frac{KP}{ti} \cdot \int_{0}^{t} \varepsilon dt , \quad \text{rge } \varepsilon = (TR - T_{zad}).
$$

Это уравнение после дифференцирования по t было представлено в виде соответствующего дифференциального уравнения. Для оценивания качества регулирования используется комплексный критерий в виде:

$$
Kr = \int_{0}^{t} (T_R - T_{zad})^2 dt
$$

В таблице 5.6 дана спецификация принятых обозначений и численные значения основных параметров, входящих в математическое описание. В таблице 5.7 приведена спецификация индексов.

Таблица 5.6 - Спецификация принятых обозначений и численные значения параметров

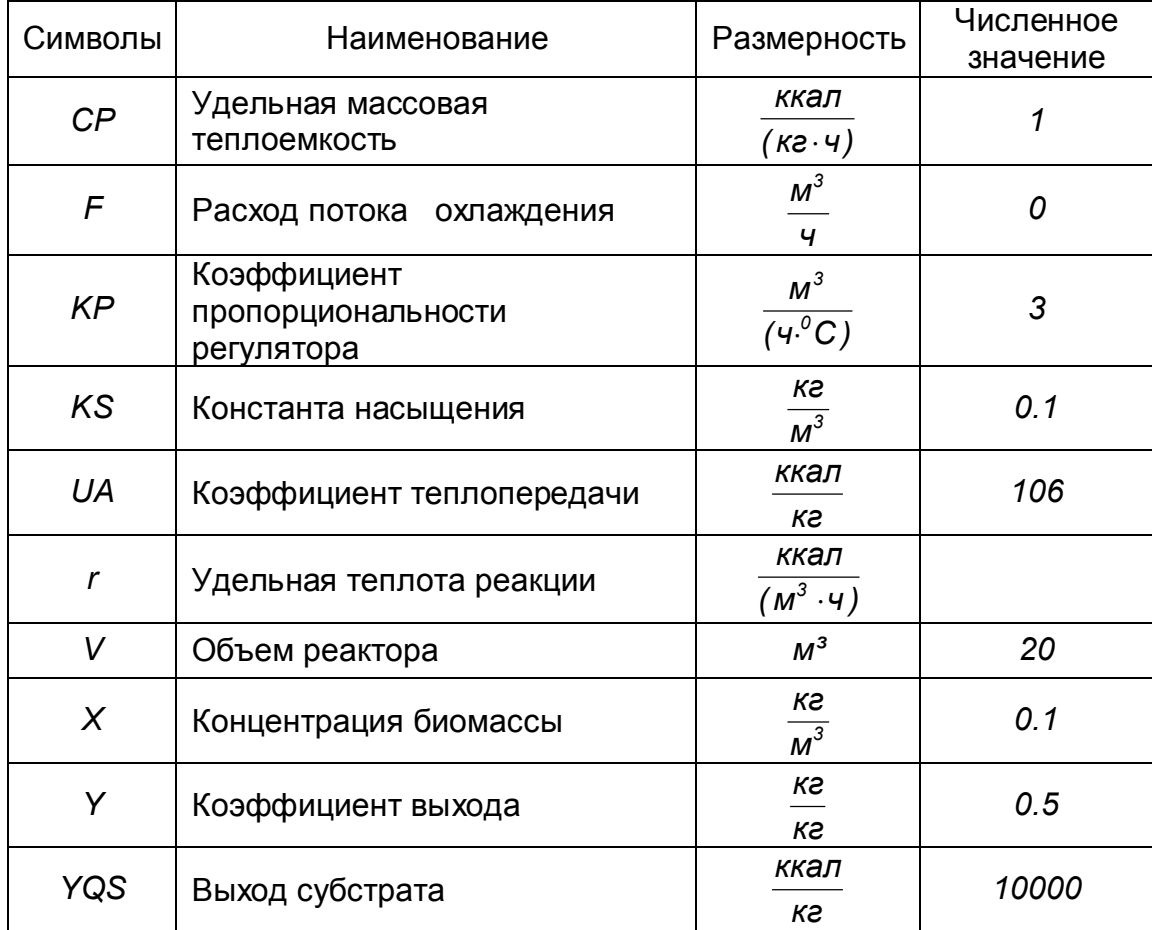

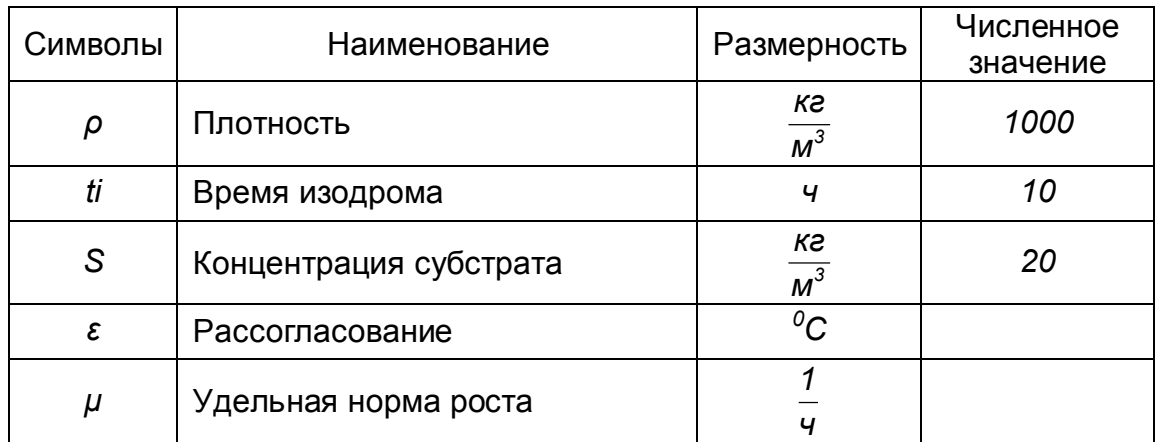

Таблица 5.7 - Спецификация индексов

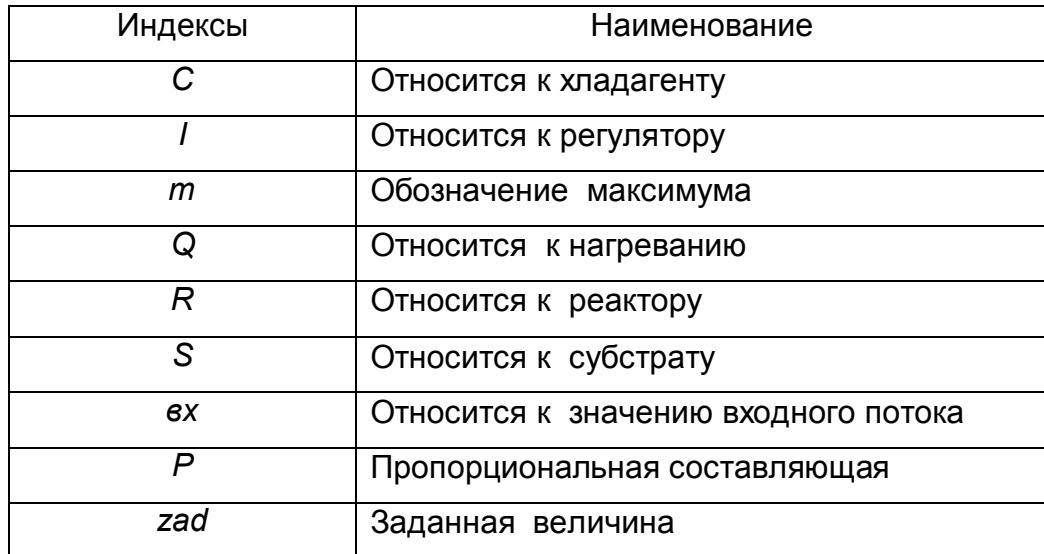

Ниже представлен протокол моделирования рассматриваемого процесса в рамках системы компьютерной математики Mathcad и графики изменения соответствующих переменных во времени. При моделировании оказалось необходимым использовать процедуру Rkdapt с достаточно малым по величине шагом интегрирования.

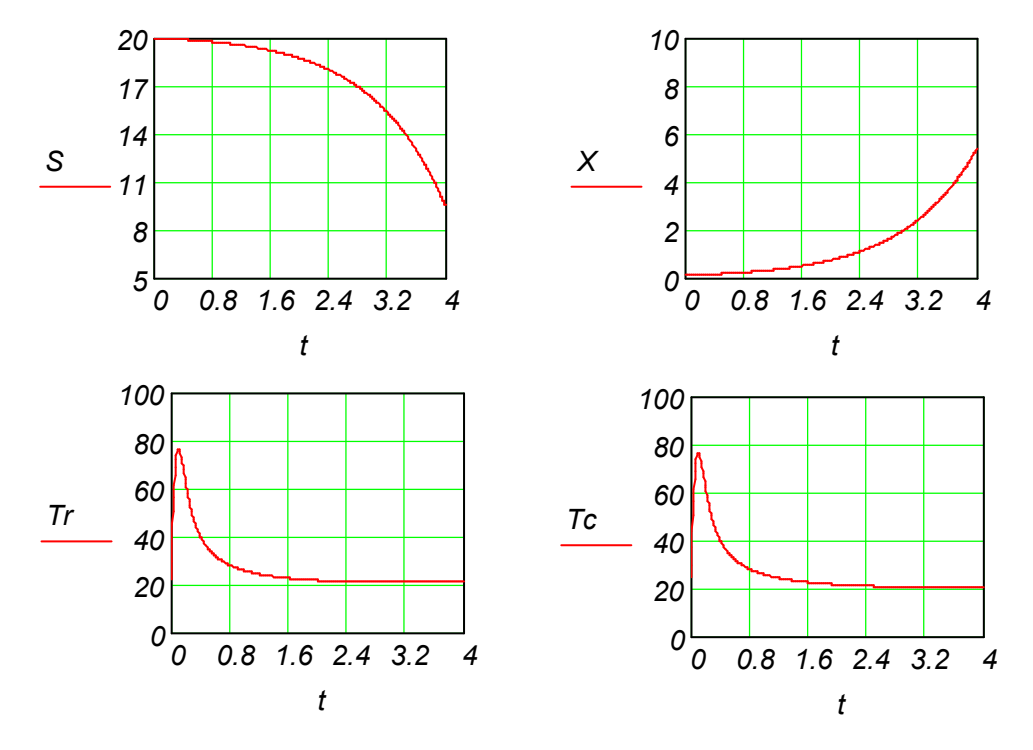

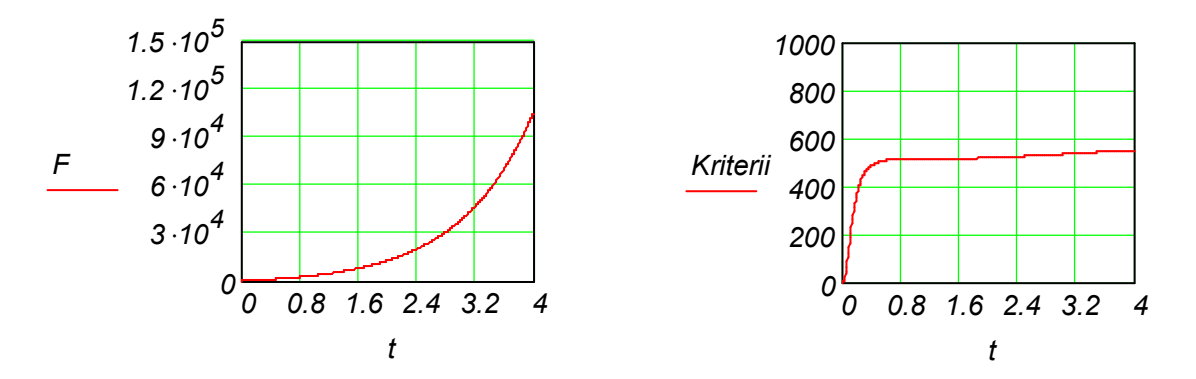

Рисунок 5.17 – Результаты моделирования управления процессом брожения

# 5.7 Моделирование биохимического метода анализа мутности как объекта управления

Турбодиметрия не в такой мере используется, как другие типы воздействия на непрерывные потоки, и имеет ряд преимуществ для исследования специфических проблем. На рисунке 5.18 представлена принципиальная схема биохимического процесса, в котором количество потока поступающего субстрата управляет концентрацией биомассы на основе измерения МУТНОСТИ в реакторе. Как помощью турбидометра правило, ЭТО управление с релейное или пропорциональное.

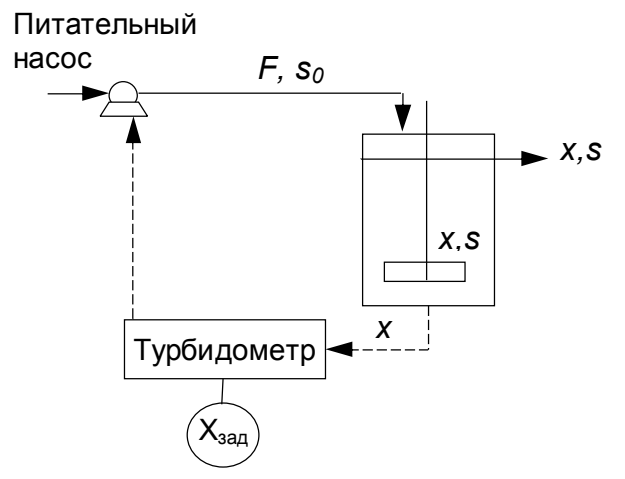

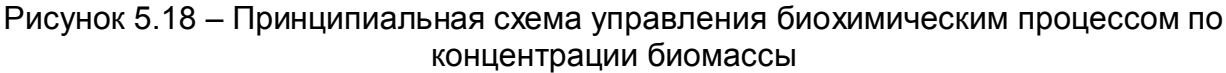

Для биохимического непрерывного процесса в реакторе на основе модели идеального смешения уравнения материального баланса по закону Monod могут быть представлены в следующем виде:

– для удельной скорости роста:  $\mu = \frac{\mu_m \cdot S}{K_A + S}$ ,

- для субстрата:  $\frac{dS}{dt} = F \cdot (S_{\text{exoda}} S) \mu \cdot \frac{X}{V}$
- для биомассы:  $\frac{dX}{dt} = -F \cdot \frac{X}{V} + \mu \cdot X$ ,

- для концентрации продукта в соответствии с законом Luedeking-Piret уравнение подается в следующем виде:  $\frac{dP}{dt} = -F \cdot \frac{P}{V} + (B + A \cdot \mu) \cdot X$ .

Граничные условия: S<sub>exoda</sub>=const.

Начальные условия: при t=0 S(0) = S<sub>0</sub>, X(0) = X<sub>0</sub>, P(0) = P<sub>0</sub>.

Управление концентрацией биомассы осуществляется с помощью пропорционально-интегрального регулятора подачей свежего входного потока по

уравнению 
$$
F = F_0 + KP \cdot \varepsilon + \frac{KP}{ti} \cdot \int_0^t \varepsilon dt
$$
, где  $\varepsilon = (TR-T_{zad})$ .

Это уравнение после дифференцирования по *t* было представлено в программном продукте в виде соответствующего дифференциального уравнения. Для оценивания качества регулирования используется комплексный критерий в

\n BVAE: 
$$
Kr = \int_{0}^{t} (T_R - T_{zad})^2 \, dt
$$
\n

В таблице 5.8 дана спецификация принятых обозначений и численные значения основных параметров, входящих в математическое описание. В таблице 5.9 приведена спецификация индексов.

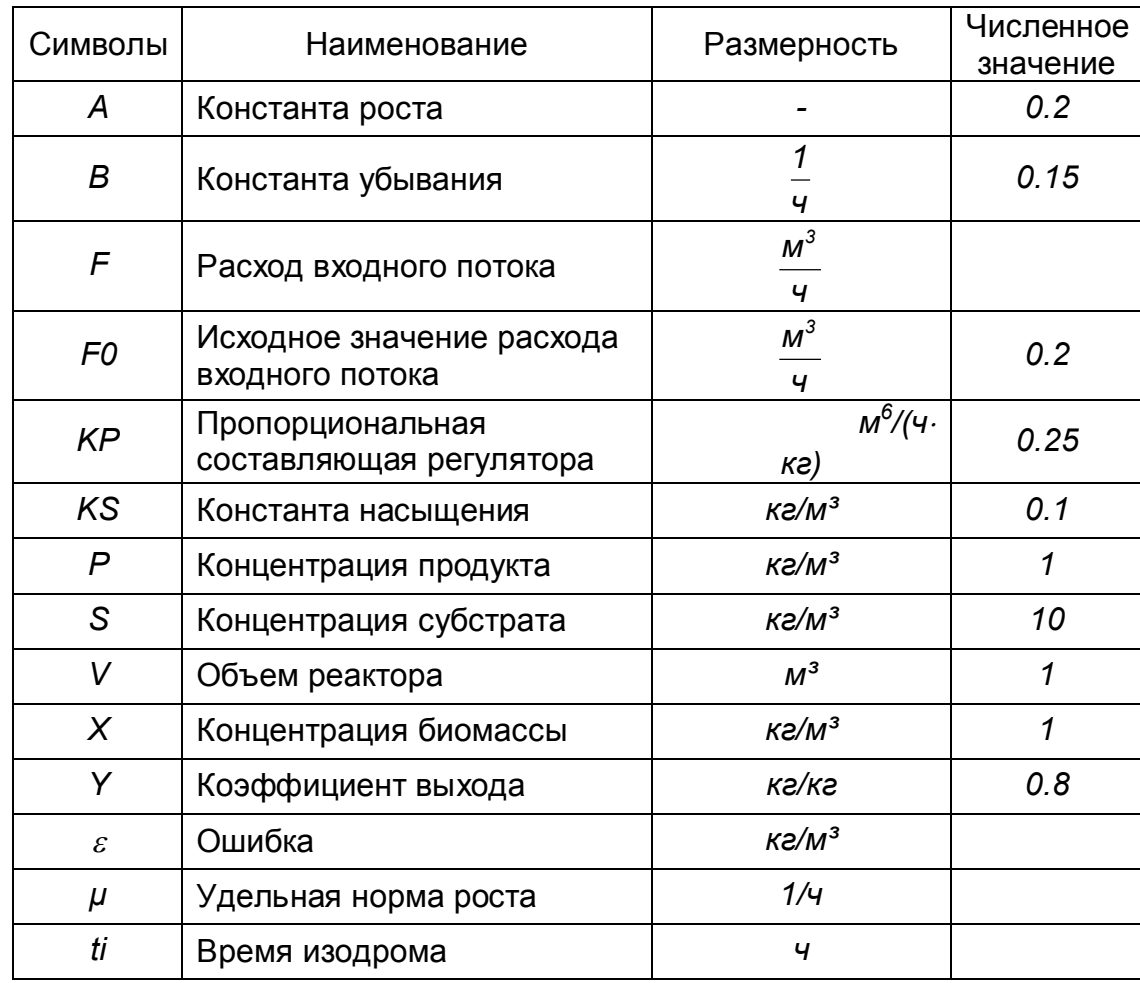

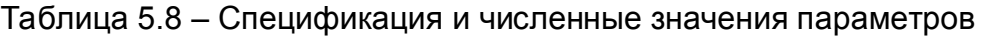

# Таблица 5.9 - Спецификация индексов

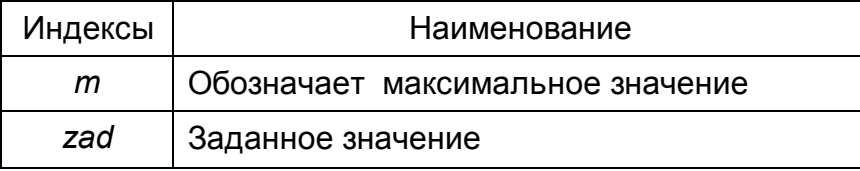

Далее представлен протокол моделирования рассматриваемого процесса в пакете программ Mathcad.

$$
Ks := 0.1
$$
  $\mu, m := 0.5$   $Kr0 := 0$   $Xzad := 2$   
\n $S0 := 10$   $X0 := 1$   $P0 := 1$   $F0 := 0.2$   $A := 0.2$   $B := 0.15$   
\n $Kp := 0.5$   $t = 10$   $Y := 0.8$   $Sbxoda := S0$ 

$$
\mu(s) := \frac{\mu m \cdot s}{Ks + s} \qquad \qquad \mu(s) := \begin{pmatrix} S0 \\ X0 \\ W0 \\ F0 \\ Kr0 \end{pmatrix}
$$

$$
\phi(y4, y2, y1, F) := \begin{cases} a \leftarrow Kp \cdot \left( \frac{-y4 \cdot y2}{V} + \mu(y1) \cdot y2 \right) + \frac{(y2 - Xzad) \cdot Kp}{ti} \\ a \text{ if } F \ge 0 \\ 0 \text{ otherwise} \end{cases}
$$

$$
D(t,y) := \begin{bmatrix} y_4 \cdot (Sbxoda - y_1) - \mu(y_1) \cdot y_2 \\ \frac{-y_4 \cdot y_2}{V} + \mu(y_1) \cdot y_2 \\ \frac{-y_4 \cdot y_3}{V} + (B + A \cdot \mu(y_1)) \cdot y_2 \\ \phi(y_4, y_2, y_1, y_5) \\ (y_2 - Xzad)^2 \end{bmatrix}
$$

 $Z := r$ kfixed(y, 0, 40, 1000, D)

На рисунках 5.19 и 5.20 представлены результаты моделирования управления рассматриваемым процессом пропорционально-интегральным регулятором с различными параметрами настройки регулятора.

$$
t := z^{\langle 1 \rangle}
$$
  $X := z^{\langle 3 \rangle}$   $\S x := z^{\langle 2 \rangle}$   $P := z^{\langle 4 \rangle}$   $\S x := z^{\langle 5 \rangle}$ 

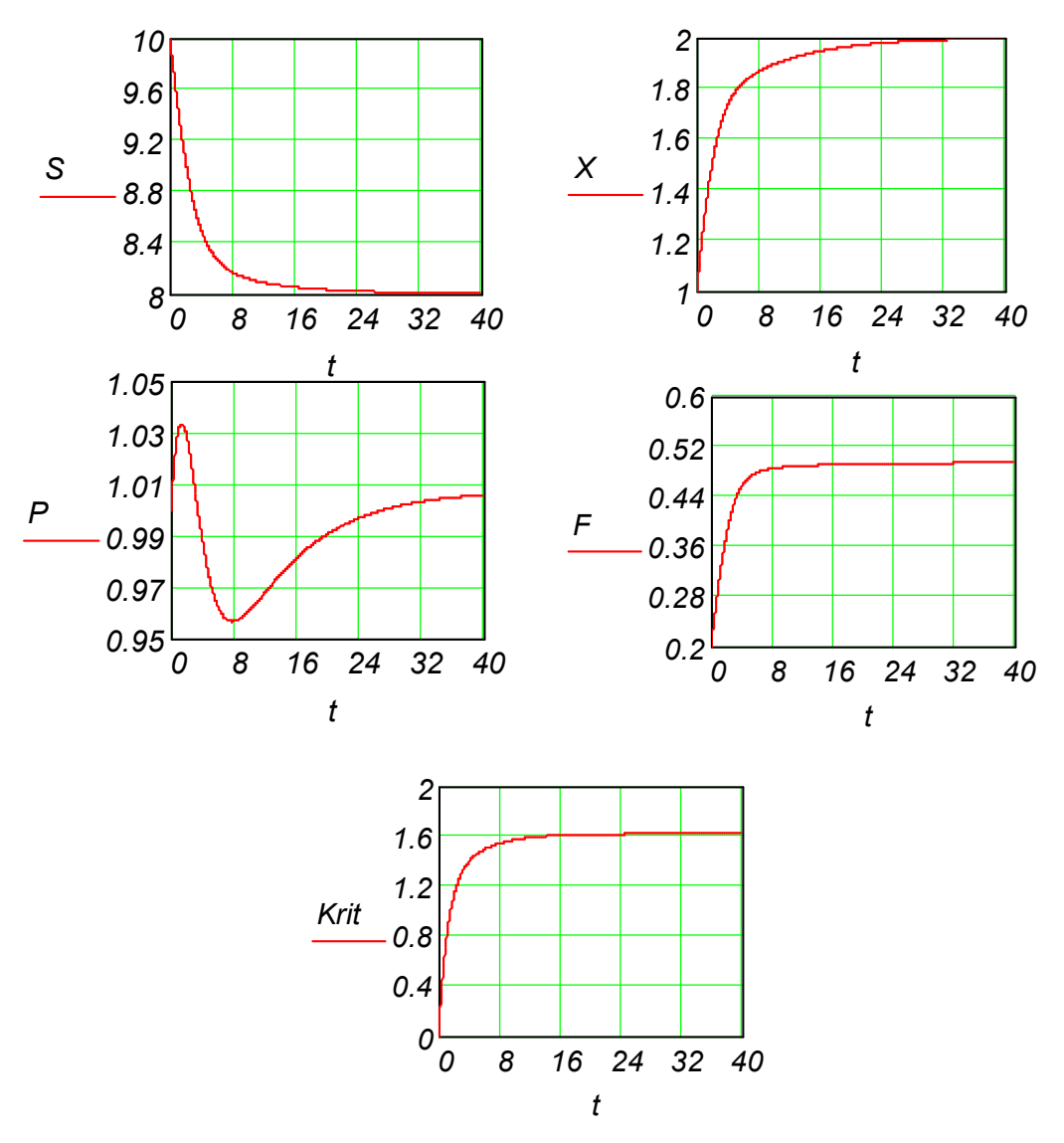

Рисунок 5.19 – Результаты моделирования управления процессом пропорционально-интегральным регулятором *Kp=0.5 ti=10*. Значение критерия =*1.61*

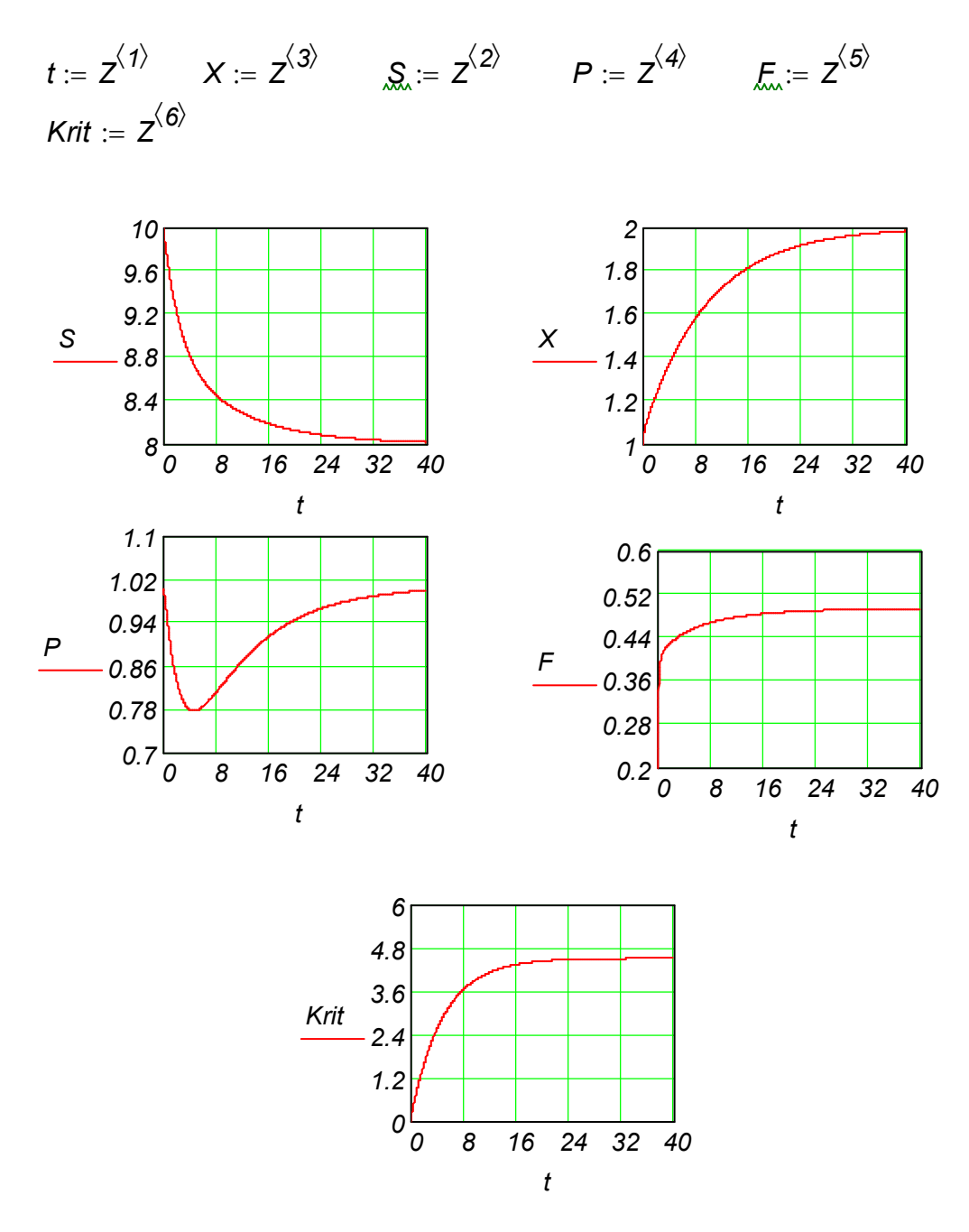

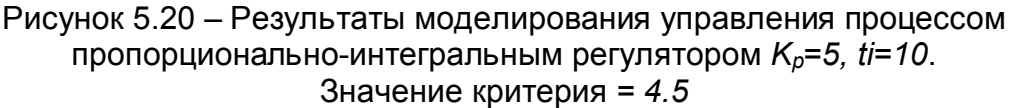

# **5.8 Моделирование процесса управления скоростью подачи субстрата в биохимических системах**

Непрерывный поток фермента регулируется по измеренному значению концентрации субстрата (Рисунок 5.21). Это управление используется как вспомогательный процесс в турбодиметрии для непрерывной подачи субстрата.

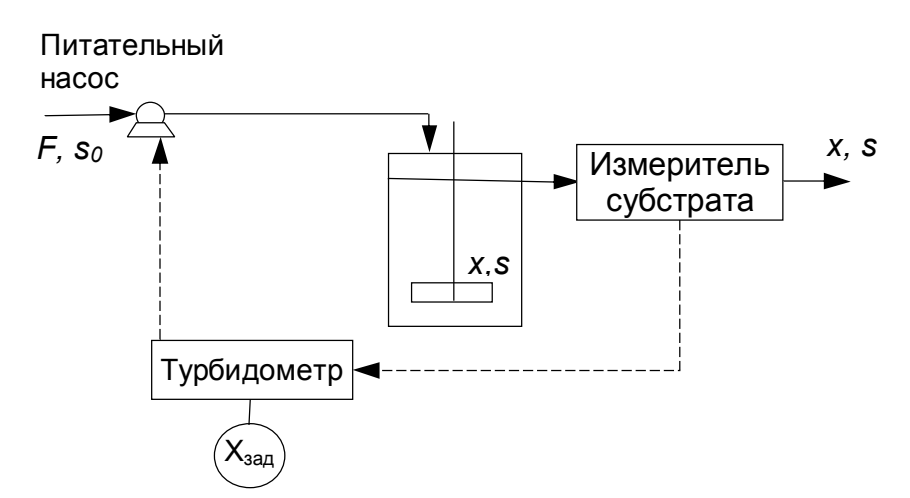

Рисунок 5.21 – Принципиальная схема управления скоростью подачи субстрата в непрерывном потоке

Математическое описание рассматриваемого процесса может быть представлено

в следующем виде:  
– для удельной скорости роста: 
$$
\mu = \frac{\mu_m \cdot S}{K_s + S + \frac{S^2}{K_i}},
$$
– для субстрата: 
$$
\frac{dS}{dt} = F \cdot (S_{exoda} - S) - \mu \cdot \frac{X}{Y},
$$

– для биомассы:  $\frac{dX}{dt} = -F \cdot \frac{X}{V} + \mu \cdot X$ ,

- для концентрации продукта в соответствии с законом Luedeking-Piret уравнение подается в следующем виде:  $\frac{dP}{dt} = -F \cdot \frac{P}{V} + (B + A \cdot \mu) \cdot X$ .

Граничные условия: S<sub>входа</sub>=const.

Начальные условия: при t=0 S(0) = S<sub>0</sub>, X(0) = X<sub>0</sub>, P(0) = P<sub>0</sub>.

концентрацией осуществляется с Управление биомассы помощью пропорционально-интегрального регулятора подачей свежего входного потока по

уравнению 
$$
F = F_0 + KP \cdot \varepsilon + \frac{KP}{ti} \cdot \int_{0}^{t} \varepsilon dt
$$
, rде  $\varepsilon = (S-S_{zad})$ .

Это уравнение после дифференцирования по *t* было представлено в программном продукте в виде соответствующего дифференциального уравнения. Для оценивания качества регулирования используется комплексный критерий  $\mathbf{R}$ 

\n
$$
Kr = \int_{0}^{t} (T_R - T_{\text{rad}})^2 dt
$$
\n

В таблице 5.10 дана спецификация принятых обозначений и численные значения основных параметров, входящих в математическое описание. В таблице 5.11 приведена спецификация индексов.

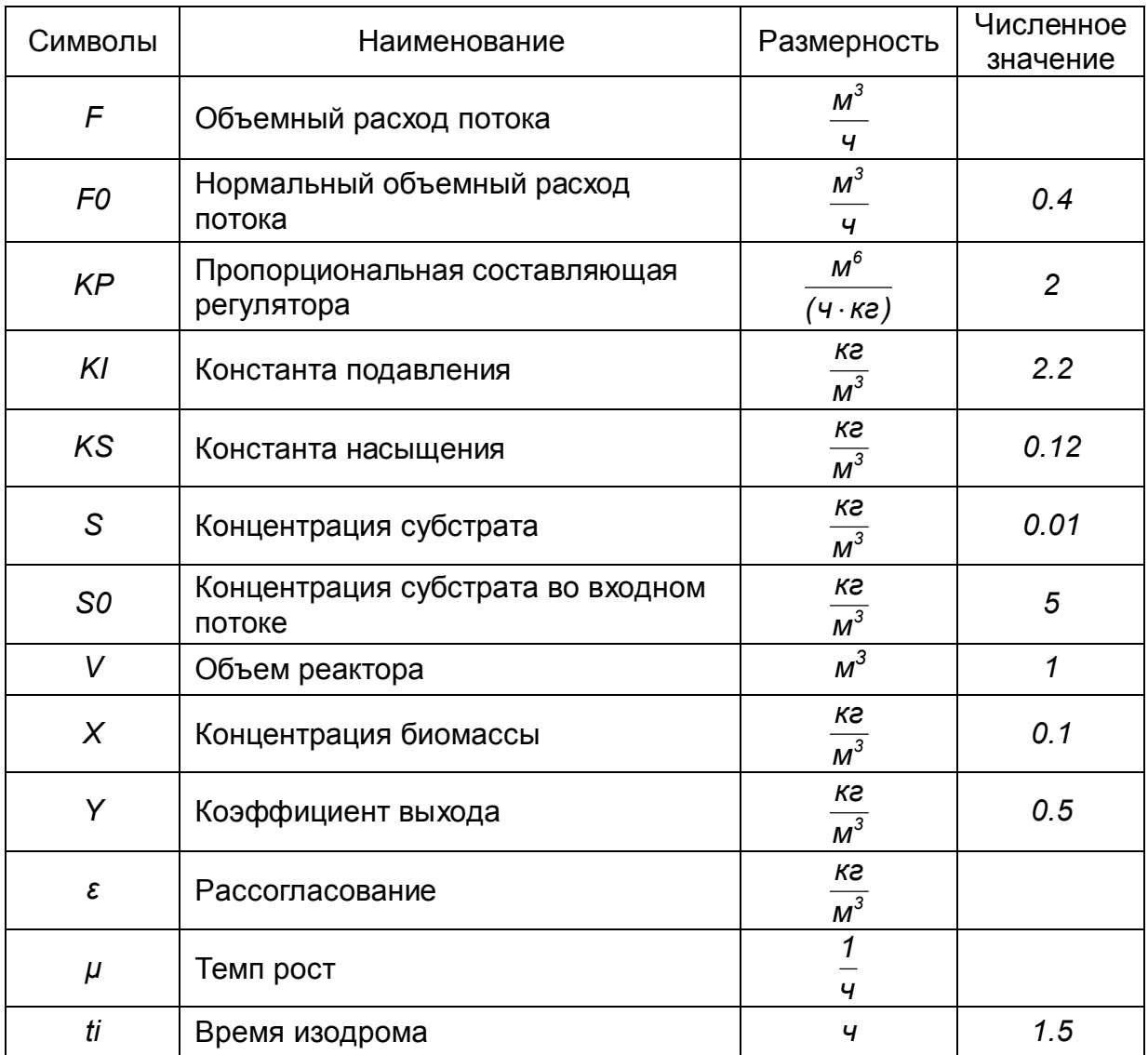

## Таблица 5.10 - Спецификация и численные значения параметров

Таблица 5.11 - Спецификация индексов

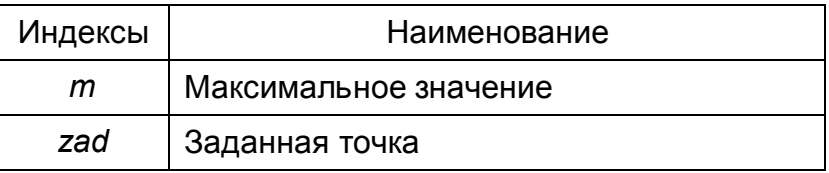

Ниже представлен протокол моделирования рассматриваемого процесса в системе компьютерной математики Mathcad.

- $SO := 0.01$   $X0 := 0.1$   $PO := 1$   $FO := 0.4$   $Ki := 2.2$
- $Ks := 0.12$   $\text{W} := 1$   $\text{W} = 0.53$   $B := 0.15$   $Y := 0.5$
- $A_{\infty} = 0.2$  ti := 2 Kp := 4 Krit $0 = 0$  Sbx := 5

Szad :=  $0.8$ 

$$
\mu(y1) := \frac{\mu m \cdot y1}{\left(Ks + y1 + \frac{y1^2}{Ki}\right)}
$$
  
\n
$$
F1(y4, y1, y2) := y4 \cdot (Sbx - y1) - \frac{\mu(y1) \cdot y2}{\gamma}
$$
  
\n
$$
F2(y4, y1, y2) := \frac{-y4 \cdot y2}{\gamma} + \mu(y1) \cdot y2
$$
  
\n
$$
F3(y4, y3, y1, y2) := \frac{-y4 \cdot y3}{\gamma} + (B + A \cdot \mu(y1)) \cdot y2
$$
  
\n
$$
F4(y4, y2, y1) := \begin{cases} w \leftarrow -Kp \cdot \left[ y4 \cdot (Sbx - y1) + \frac{\mu(y1) \cdot y2}{\gamma} \right] + \frac{-(y1 - Szad) \cdot (Kp)}{t} \\ w \text{ if } y4 > 0 \\ 0 \text{ otherwise} \end{cases}
$$
  
\n
$$
y := \begin{pmatrix} S0 \\ X0 \\ X0 \\ P0 \\ F2 \\ Y3, y1, y2 \end{pmatrix}
$$
  
\n
$$
y := \begin{pmatrix} F1(y4, y_1, y_2) \\ R0 \\ P0 \\ F4 \\ Y4, y2, y1 \end{pmatrix}
$$
  
\n
$$
y = \begin{pmatrix} F1(y4, y_1, y_2) \\ P2(y4, y_1, y_2) \\ P3(y_4, y_3, y_1, y_2) \\ F4(y_4, y_2, y_1) \\ F5(y_1) \end{pmatrix}
$$

$$
F5(y1) := (Szad - y1)^2
$$

 $Z := r$ kfixed(y, 0, 20, 1000, D)

На рисунке 5.21 представлены результаты моделирования управления процессом<br>для заданного значения концентрации субстрата.

$$
t := Z^{\langle 1 \rangle}
$$
  $X := Z^{\langle 3 \rangle}$   $\underline{S}_x := Z^{\langle 2 \rangle}$   $P := Z^{\langle 4 \rangle}$   $\underline{F}_x := Z^{\langle 5 \rangle}$   $Krit := Z^{\langle 6 \rangle}$ 

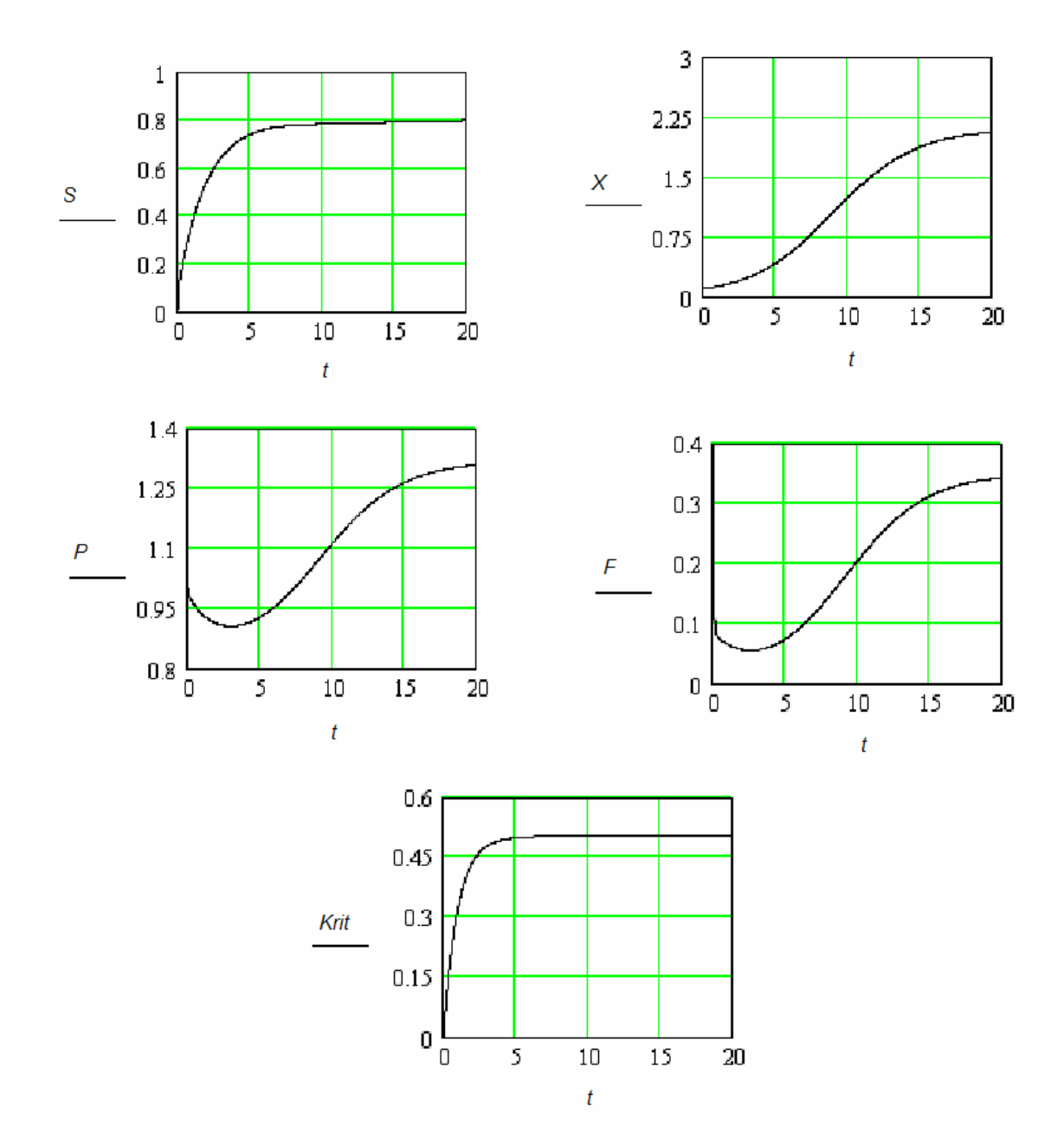

Рисунок 5.21 – Результаты моделирования управления биохимическим процессом

#### Моделирование химико-технологических 6 процессов И реакторов в среде Mathcad

 $6.1$ Моделирование процессов на основе решения нелинейных алгебраических уравнений

# 6.1.1 Моделирование стационарного процесса химического превращения в реакторе непрерывного действия с мешалкой при изотермических условиях

Химический процесс  $A+2B \xrightarrow{k_1} D$ ,  $2A+D \xrightarrow{k_2} E$  проводится в аппарате смешения в установившемся режиме при изотермических условиях. Известны концентрации веществ во входном потоке:  $A_0$ = 2 (моль/м<sup>3</sup>):  $B_0$ =1.6 моль/м;  $D_0 = E_0 = 0$ .

Константы скоростей реакции  $k_1=0.3$  м<sup>3</sup>/с моль:  $k_2=0.9$  м<sup>3</sup>/с моль. Объём реактора V=1  $M^3$ . Диапазон возможного времени пребывания в реакторе  $\tau$  равен [0,4: 2]. Требуется определить зависимость концентраций на выходе от времени пребывания в реакторе и скорость подачи исходной смеси, обеспечивающую максимальную концентрацию целевого продукта D. Для заданных условий проведения процесса математическая модель может быть записана в виде системы нелинейных алгебраических уравнений. Каждое из уравнений представляет собой материальный баланс по компоненту с учетом времени пребывания в реакторе и кинетики процесса.

$$
\begin{cases}\nA = A_0 - \tan \cdot (r1 + r2) \\
B = B_0 - 2 \cdot r1 \cdot \tan \\
D = D_0 + (r1 - r2) \cdot \tan \quad \cdot \\
E = E_0 + r2 \cdot \tan \quad \cdot\n\end{cases}
$$

 $\mathsf{rne} \quad r1 = k1 \cdot A \cdot B^2 \colon r2 = k2 \cdot A^2 \cdot D$ 

Решение данной задачи в пакете Mathcad представлено ниже.

Задание исходных данных  $\mathcal{CO} := \left[\begin{array}{c} 2 \\ 1.6 \\ 0 \end{array}\right]$  $k1 := 0.3$   $k2 := 0.6$   $\text{M}_{\text{M}} := 1$ <br>  $n := 15$   $tann := 0.4$   $tauk := 2$  $h := \frac{\text{tauk} - \text{taun}}{n}$ 

Задание начальных приближений

*i* := 1..4 
$$
q_i
$$
 := c0<sub>i</sub>  
*j* := 1..11  $tau_j$  :=  $tann + (j - 1) \cdot h$ 

Блок решения уравнений математического описания процесса

Given

$$
c01 - c1 + tau \tbinom{-}{k1 \cdot c_1 \cdot (c_2)^2} - 2 \tbinom{k2 \cdot (c_1)^2 \cdot c_3}{k2 \cdot (c_1)^2 \cdot c_3} = 0
$$
  
\n
$$
c02 - c2 + tau \tbinom{-}{k1 \cdot c_1 \cdot (c_2)^2} = 0
$$
  
\n
$$
c03 - c3 + tau \tbinom{k1 \cdot c_1 \cdot (c_2)^2 - k2 \cdot (c_1)^2 \cdot c_3}{k2 \cdot (c_1)^2 \cdot c_3} = 0
$$
  
\n
$$
c04 - c4 + tau \tbinom{k2 \cdot (c_1)^2 \cdot c_3}{k2 \cdot (c_1)^2 \cdot c_3} = 0
$$
  
\n
$$
f(c(tau, c0, c)) := \text{Minerr}(c)
$$

Решение системы и создание матрицы СС для наглядного представления полученных результатов

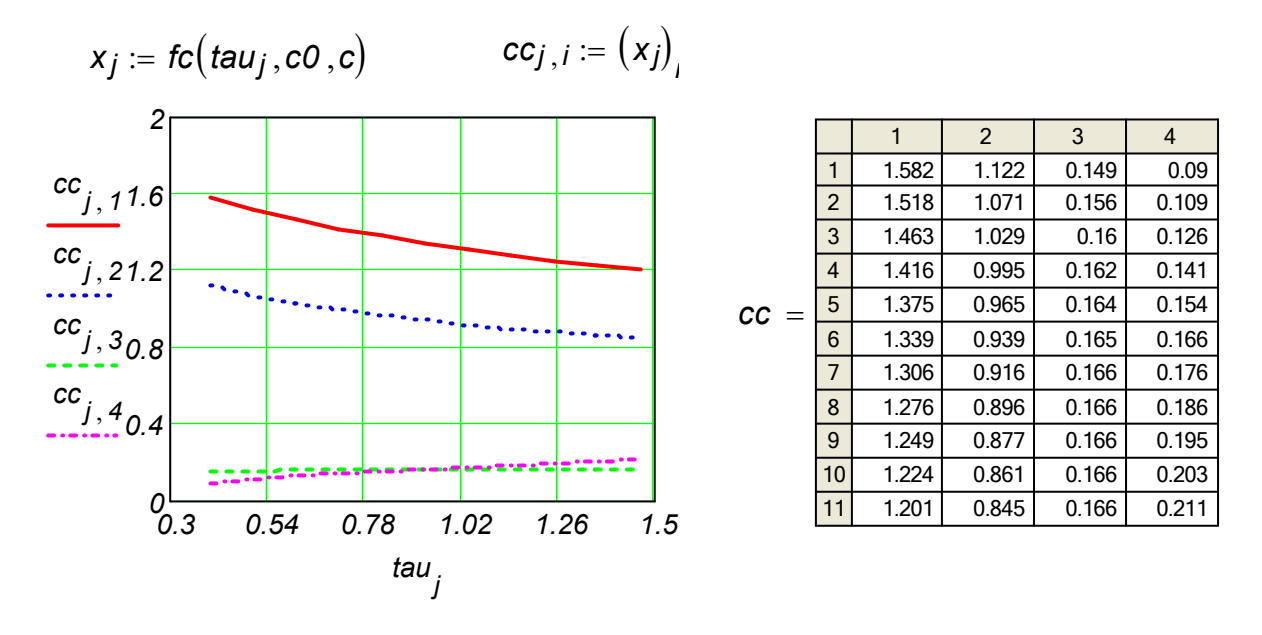

Рисунок 6.1 – Моделирование процесса в проточном реакторе смешения

Определение времени получения максимального количества целевого компонента

| $d_j := CC_j$ , 3 | 1     | 0.149 |
|-------------------|-------|-------|
| 1                 | 0.149 |       |
| 2                 | 0.156 |       |
| 3                 | 0.16  |       |
| 4                 | 0.162 |       |
| 5                 | 0.164 |       |
| 6                 | 0.165 |       |
| 7                 | 0.166 |       |
| 8                 | 0.166 |       |
| 9                 | 0.166 |       |
| 10                | 0.166 |       |
| 11                | 0.166 |       |
| 10                | 0.166 |       |
| 11                | 0.166 |       |
| 11                | 1.467 |       |

Использование программного блока с целью определения номера оптимальной точки в массиве концентраций целевого компонента

fcd(d) :=  $\begin{vmatrix} i < -1 \\ while & d_{i+1} - d_i \ge 0.0001 \\ i < -i + 1 \end{vmatrix}$ 

$$
\int_{\mathcal{M}} f \colon \text{fcd}(d) \qquad l = 9
$$

 $tau_1 = 1.253$ 

Определение оптимальной скорости подачи исходной смеси

$$
ckopt := \frac{V}{tau} \qquad ckopt = 0.798
$$

## 6.1.2 Моделирование стационарного процесса химического превращения в каскаде реакторов с мешалкой при одинаковой температуре в каждом реакторе

Реакция  $A \xrightarrow{k_1} B \xrightarrow{k_2} C$  проводится при установившемся режиме в каскаде из пяти равнообъёмных реакторов. Концентрации веществ на входе равны  $A_0 = 0.95$ ;  $B_0 = 0.05$ ;  $C_0 = 0$ . Время пребывания в каждом аппарате составляет 6 мин. Реакторы работают в изотермических условиях. Известны зависимость константы скорости от температуры:

$$
k_1 = 0.535 \cdot 10^{11} \cdot \exp(-\frac{9000}{T}); \ k_2 = 0.461 \cdot 10^{18} \cdot \exp(-\frac{15000}{T}).
$$

Возможны два температурных режима проведения процесса Т=320 К; Т=340 К. Требуется определить температурный режим, который обеспечит лучшие условия проведения процесса, если целевой продукт В, а также температурный режим, который предпочтительнее для получения продукта С.

Математическая модель одного аппарата для установившегося процесса представлена системой нелинейных уравнений материального баланса по каждому компоненту и записана в виде блока Given Minerr. Решением системы являются значения концентраций на выходе аппарата. Значения входных и выходных концентраций оформлены в виде векторов. Зависимость констант скорости реакции от температуры оформлена как функция пользователя. Для расчета каскада используется программный блок. Численные результаты расчета каскада реакторов смешения для двух температурных режимов представлены в виде матриц. Строка матрицы содержит значения концентраций веществ А, В, С. соответственно. Каждый столбец показывает изменение концентрации по реакторам. Численные результаты расчета каскада реакторов смешения для двух температурных режимов представлены в виде матриц. Строка матрицы содержит значения концентраций веществ А, В, С. соответственно. Каждый столбец показывает изменение концентрации по реакторам.

Расчет каскада реакторов смешения

Задание начальных концетраций

 $c0 := \left(\begin{array}{c} 0.95 \\ 0.05 \end{array}\right)$ 

Определение зависимости константы скорости от температуры в виде функции пользователя

$$
k1(t) := 0.535 \cdot 10^{11} \cdot \exp\left(-\frac{9000}{t}\right) \qquad k2(t) := 0.461 \cdot 10^{18} \cdot \exp\left(\frac{-15000}{t}\right)
$$

Задание времени пребывания в реакторе, количества аппаратов в каскаде и температуры изотермического процесса для двух вариантов

 $tau := 6$   $n := 5$   $t1 := 320$   $t2 := 340$ 

Задание начальных приближений

 $i := 1..3$   $q_i := c0_i$ 

Вычислительный блок для решения уравнений математического описания реактора

Given

$$
c01 - c1 - tau \cdot k1(t) \cdot c1 = 0
$$
  

$$
c02 - c2 + \left[ \left( k1(t) \cdot c1 \right) - k2(t) \cdot c2 \right] \cdot tau = 0
$$

 $c0_3 - c_3 + k2(t) \cdot c_2 \cdot tau = 0$ 

 $fap(t, c0, c) :=$  Minerr(c)

Расчет каскада реакторов смешения, оформленный в виде программного блока

$$
fs(t) := \begin{vmatrix} \text{for } j \in 1..3 \\ y_j \leftarrow c0_j \\ \text{for } i \in 1..n \\ y \leftarrow \text{fap}(t, y, y) \\ \text{for } j \in 1..3 \\ cc_{i,j} \leftarrow y_j \end{vmatrix}
$$

$$
fs(t1) = \begin{pmatrix} 0.794 & 0.203 & 2.467 \times 10^{-3} \\ 0.664 & 0.329 & 6.464 \times 10^{-3} \\ 0.555 & 0.433 & 0.012 \\ 0.464 & 0.517 & 0.018 \\ 0.388 & 0.586 & 0.025 \end{pmatrix} \qquad fs(t2) = \begin{pmatrix} 0.469 & 0.445 & 0.085 \\ 0.232 & 0.573 & 0.195 \\ 0.115 & 0.58 & 0.306 \\ 0.057 & 0.535 & 0.408 \\ 0.028 & 0.473 & 0.499 \end{pmatrix}
$$

# **6.1.3 Моделирование стационарного процесса сульфирования нафталина в реакторе непрерывного действия с мешалкой**

В реакторе непрерывного действия с мешалкой в изотермических нестационарных условиях проводится процесс сульфирования нафталина серной кислотой: *k4*

$$
N + S \xrightarrow{k1} \alpha + H_2O, \ \alpha + H_2O \xrightarrow{k2} N + S, \ N + S \xrightarrow{k3} \beta + H_2O, \ \beta + H_2O \xrightarrow{k4} N + S,
$$
  

$$
\alpha + S \xrightarrow{k5} D, \ \beta + S \xrightarrow{k6} D
$$
  
3
$$
\beta + S \xrightarrow{k7} O, \ \beta + S \xrightarrow{k8} O
$$

ота нафталина, β – сульфокислота нафталина, *D* – дисульфокислоты нафталина, *W* – вода (их концентрации обозначены соответствующими буквами).

Математическое описание процесса в этом случае имеет следующий вид:

$$
\begin{cases}\n0 = \frac{1}{\tau} (N_{bx} - N) - k_1 \frac{N}{W^2} + k_2 \cdot \alpha \cdot W - k_3 \cdot \frac{N}{W^2} + k_4 \cdot \beta \cdot W \\
0 = \frac{1}{\tau} (W_{bx} - W) + k_1 \frac{N}{W^2} - k_2 \cdot \alpha \cdot W + k_3 \cdot \frac{N}{W^2} - k_4 \cdot \beta \cdot W + k_5 \cdot \frac{\alpha}{W^2} + k_6 \cdot \frac{\beta}{W^2} \\
0 = \frac{1}{\tau} (\alpha \cdot bx - \alpha) + k_1 \frac{N}{W^2} - k_2 \cdot \alpha \cdot W + k_5 \cdot \frac{\alpha}{W^2} \\
0 = \frac{1}{\tau} (\beta \cdot bx - \beta) + k_3 \frac{N}{W^2} - k_4 \cdot \beta \cdot W + k_6 \cdot \frac{\beta}{W^2} \\
0 = \frac{1}{\tau} \cdot (D_{bx} - D) + k_5 \cdot \frac{\alpha}{W^2} + k_6 \cdot \frac{\beta}{W^2} \\
0 = \frac{1}{\tau} \cdot (S_{bx} - S) - k_1 \cdot \frac{N}{W^2} + k_2 \cdot \alpha \cdot W - k_3 \cdot \frac{N}{W^2} + k_4 \cdot \beta \cdot W - k_5 \cdot \frac{\alpha}{W^2} - k_6 \cdot \frac{\beta}{W^2}\n\end{cases}
$$

Известны граничные условия. Ниже приведен протокол моделирования этого процесса и показаны результаты.

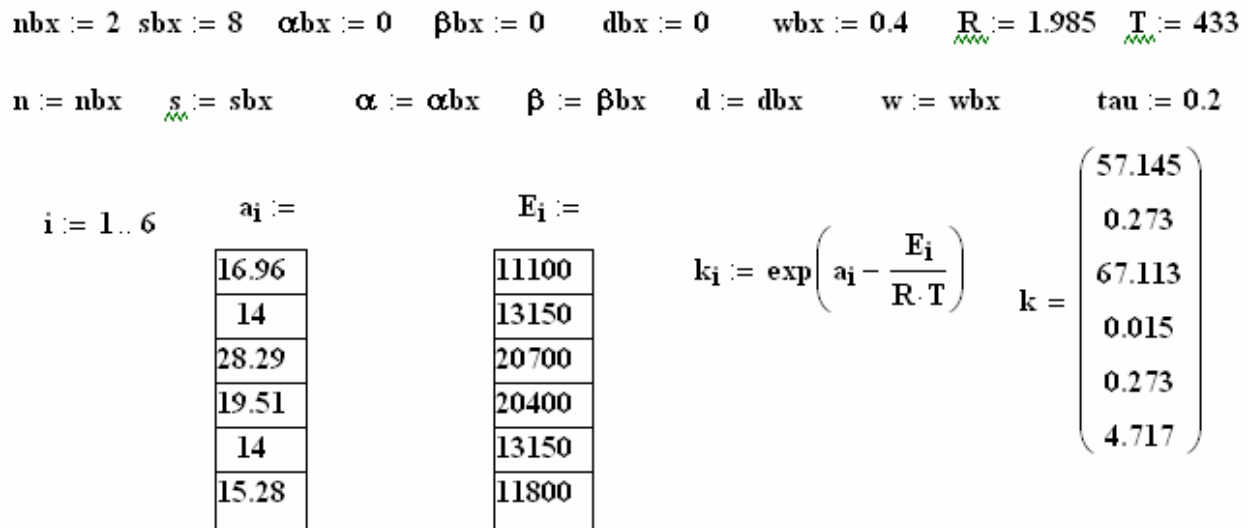

 ${\rm\bf Given}$ 

$$
\frac{1}{\tan} \cdot (\mathbf{n}b\mathbf{x} - \mathbf{n}) - \mathbf{w}^{-2} \cdot [\mathbf{n} \cdot (\mathbf{k}_1 + \mathbf{k}_3)] + (\mathbf{k}_2 \cdot \alpha + \mathbf{k}_4 \cdot \beta) \cdot \mathbf{w} = 0
$$
\n
$$
\frac{1}{\tan} \cdot (\mathbf{w}b\mathbf{x} - \mathbf{w}) + \mathbf{w}^{-2} \cdot [\mathbf{n} \cdot (\mathbf{k}_1 + \mathbf{k}_3) + \mathbf{k}_5 \cdot \alpha + \mathbf{k}_6 \cdot \beta] - \mathbf{w} \cdot (\mathbf{k}_2 \cdot \alpha + \mathbf{k}_4 \cdot \beta) = 0
$$
\n
$$
\frac{1}{\tan} \cdot (\alpha b\mathbf{x} - \alpha) + \mathbf{w}^{-2} \cdot (\mathbf{k}_1 \cdot \mathbf{n} + \mathbf{k}_5 \cdot \alpha) - \mathbf{k}_2 \cdot \alpha \cdot \mathbf{w} = 0
$$
\n
$$
\frac{1}{\tan} \cdot (\beta b\mathbf{x} - \beta) + \mathbf{w}^{-2} \cdot (\mathbf{k}_5 \cdot \alpha + \mathbf{k}_6 \cdot \beta) - \mathbf{k}_4 \cdot \beta \cdot \mathbf{w} = 0
$$
\n
$$
\frac{1}{\tan} \cdot (\mathbf{w}b\mathbf{x} - \mathbf{s}) - \mathbf{w}^{-2} \cdot [\mathbf{k}_5 \cdot \alpha + \mathbf{k}_6 \cdot \beta] = 0
$$
\n
$$
\frac{1}{\tan} \cdot (\mathbf{s}b\mathbf{x} - \mathbf{s}) - \mathbf{w}^{-2} \cdot [\mathbf{n} \cdot (\mathbf{k}_1 + \mathbf{k}_3) + \mathbf{k}_5 \cdot \alpha + \mathbf{k}_6 \cdot \beta] + (\mathbf{k}_2 \cdot \alpha + \mathbf{k}_4 \cdot \beta) \cdot \mathbf{w} = 0
$$
\n
$$
\mathbf{n} > 0 \qquad \mathbf{w} > 0 \qquad \alpha > 0 \qquad \beta > 0 \qquad \mathbf{d} > 0 \qquad \mathbf{s} > 0
$$
\n
$$
\mathbf{w} = \begin{pmatrix} \mathbf{n} \\ \mathbf{n} \\ \mathbf{w} \\ \mathbf{w} \\ \mathbf{w} \\ \mathbf{w} \\ \mathbf{w} \\ \mathbf{w} \\ \mathbf{w
$$

6.1.4 Моделирование стационарного процесса химического превращения в каскаде реакторов с мешалкой при разных температурах в каждом реакторе

В каскаде из трёх реакторов с мешалкой протекает обратимая реакция  $A \leftrightarrow B$ .

Константа скорости прямой реакции  $k_{1,i} = \exp(12.433 - \frac{E_i}{RT})$ 

Константа скорости обратной реакции  $k_{2,i} = \exp(16.809 - \frac{E_i}{PT})$ 

R=1.985 ккал/кмоль К

Энергии активаций реакций составляют:  $E_1 = 9200$  ккал/кмоль и  $E_2 = 12500$ ккал/кмоль.

Здесь *і*-номер реактора, *і*=1, 2, 3.

Обозначим концентрации веществ на входе в систему  $a_{bx}$ ,  $b_{bx}$  ( $\frac{KMODB}{\sqrt{3}}$ )

При этом известно, что  $a_{bx} = 1, b_{bx} = 0$ 

Концентрации на выходе i-го реактора  $a_i, b_i$  ( $\frac{kMODb}{1.3}$ ).

Среднее расчетное время пребывания: teta, (с).

Ранее были найдены такие значения teta, и температуры  $T_i$  в реакторах, чтобы суммарное среднее расчетное время пребывания было минимальным.

Уравнения материального баланса по веществу А:

$$
0 = a_{i-1} - a_i - \nu r_i (K_{1,i} \cdot a_i - K_{2,i} \cdot b_i),
$$
\n(1)

 $a_{\scriptscriptstyle\alpha} = a_{\scriptscriptstyle\beta\gamma}$ .

Уравнения материального баланса по веществу В:

$$
0 = b_{i-1} - b_i + v r_i (K_{1,i} \cdot a_i - K_{2,i} \cdot b_i),
$$
 (2)

 $b_0 = 0$ .

Ниже показан протокол расчета концентраций веществ на выходе каждого реактора при найденных ранее оптимальных значениях teta, и  $T_i$ .

E1 := 9200 E2 := 12500 R := 1.985 kr1 := 12.433 kr2 := 16.809  
\nT1 := 328 T2 := 291 T3 := 274  
\nteta1 := 30 teta2 := 70 teta3 := 105  
\n
$$
k1(T) := exp\left(kT1 - \frac{E1}{R \cdot T}\right)
$$
  $k2(T) := exp\left(kT2 - \frac{E2}{R \cdot T}\right)$ 

 $a0 := 1$   $a1 := 0.41$   $a2 := 0.25$   $a3 := 0.2$   $b1 := 0.5$   $b2 := 0.7$   $b3 := 0.75$ 

Given

$$
a0 - a1 - teta1 \cdot (k1(71) \cdot a1 - k2(71) \cdot b1) = 0
$$
  
\n
$$
a1 - a2 - teta2 \cdot (k1(72) \cdot a2 - k2(72) \cdot b2) = 0
$$
  
\n
$$
a2 - a3 - teta3 \cdot (k1(73) \cdot a3 - k2(73) \cdot b3) = 0
$$
  
\n
$$
0 - b1 + teta1 \cdot (k1(71) \cdot a1 - k2(71) \cdot b1) = 0
$$
  
\n
$$
b1 - b2 + teta2 \cdot (k1(72) \cdot a2 - k2(72) \cdot b2) = 0
$$
  
\n
$$
b2 - b3 - teta3 \cdot (k1(73) \cdot a3 - k2(73) \cdot b3) = 0
$$

 $a1 > 0.1$   $a2 > 0.1$   $a3 > 0.1$   $b1 > 0.1$  $h2 > 0.1$  $h3 > 0.1$ 

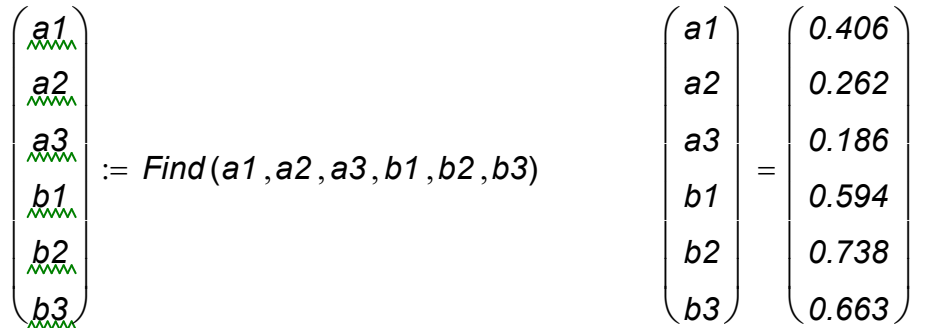

#### $6.1.5$ Моделирование стационарного режима реактора получения полиэтилена высокого давления

Одним из основных элементов технологической схемы непрерывной полимеризации этилена при высоком давлении является химический реактор. Подлежащий полимеризации газ после предварительной обработки поступает в химический реактор с мешалкой при температуре 30-50 °С. В качестве инициатора полимеризации этилена при высоком давлении используют кислород. Процесс полимеризации очень чувствителен к молекулярный концентрации кислорода, поэтому дозирование кислорода должно быть стабильным. В результате реакции выделяется большое количество теплоты и в реакторе устанавливается относительно высокая температура, которую ввиду опасности **ВЗОЫВНОГО** разложения следует ограничить максимальной температурой в 280 °С. Поэтому степень превращения этилена в реакторе около 20%. Время пребывания tau реакционной смеси колеблется в пределах  $20 - 300 c$ 

Уравнения материального баланса по этилену и кислороду в стационарном режиме имеют следующий вид:

$$
\frac{-1}{\tan^2 x} \cdot xa + k1(p, t) \cdot ro \cdot ga0^{0.5} \cdot g00^{0.5} \cdot (1 - xa)^{1.5} \cdot (1 - xk)^{0.5} = 0
$$
  

$$
\frac{-1}{\tan^2 x} \cdot xk + k2(p, t) \cdot ro \cdot (1 - xa) \cdot (1 - xk) \cdot ga0 = 0
$$
Уравнение теплового баланса:

$$
\frac{1}{\text{tau}}\int_{\text{Tx}}^T C_p dT = \frac{1}{\text{tau}}(ga-ga0)\Delta H_R - \frac{Kw \cdot F \cdot (T - T_x)}{G}
$$

Уравнение для удельной теплоемкости этилена:

$$
C_p = a_2 + a_4 \cdot P + 2 \cdot a_5 \cdot (T - 273)
$$

Энтальпию реакции  $\Delta H_R$  в зависимости от температуры и давления рассчитывают на основе энтальпий образования этилена и полиэтилена, используя уравнение:

$$
\Delta H_R = 1.05 \cdot (718.6 + 0.05 \cdot (T - 273) + 0.025 \cdot P)
$$

После преобразований уравнение теплового баланса имеет вид:

$$
a5 \cdot t^2 - t5^2 + (a2 + a4 \cdot p) \cdot (t - t5) + Kw \cdot F \cdot \frac{t - 20}{G} - ga0 \cdot xa \cdot 1.05 \cdot (718.6 + 0.05 \cdot t + 0.025 \cdot p) = 0
$$

Константы скорости расхода мономера и расхода инициатора кислорода описываются следующими зависимостями:

$$
k1(P, T) := exp\left[a1 + \frac{0.1485 \cdot (P - 1000) - 15415.6}{T}\right]
$$

$$
k2(P, T) := exp\left[a2 + \frac{0.095 \cdot (P - 1000) - 23677.6}{T}\right]
$$

Здесь

$$
k10 := 1.2 \cdot 10^{14}
$$
  $k20 := 9.7 \cdot 10^{20}$   $a1 := ln(k10)$   $a2 := ln(k20)$ 

 $x_1, x_2$  - степени превращения этилена и кислорода соответственно,

да0, дО0 - весовые доли этилена и кислорода на входе в реактор,

 $\rho$  – плотность реагирующей массы.

*t, t5* – температура в реакторе и на входе в него, <sup>0</sup>С,

Kw, F - коэффициент теплопередачи и площадь поверхности охлаждающей поверхности реактора,

 $P$  – давление в реакторе, атм.

Далее приведен протокол и результаты моделирования стационарного режима.

 $Q_{\text{tot}} = 15126$   $p = 1639$   $gab = 0.99$   $gO0 = 160.10^{-6}$   $tau = \frac{20}{3600}$  $t = 280$   $\pi = t + 273$   $\tau = 327$   $t = 32$  $Kw := 300$   $F_w = 10$  $a5 := 2.24.10^{-4}$   $a2 := 0.601$   $a4 := -2.6559.10^{-5}$  $xa := 0.3$   $xk := 0.6$  $k1(p, t) = exp \left[ 32.418 + \frac{0.149 (p - 1000) - 15416}{t + 273} \right]$  $k2(p, t) := exp \left[ 48.324 + \frac{0.095 \cdot (p - 1000) - 23678}{t + 273} \right]$ 

 $f(xa, t) := ga0 \cdot xa \cdot 1.05 \cdot (718.6 + 0.05 \cdot t + 0.025 \cdot p)$ 

Given

 $\overline{a}$ 

$$
\frac{-1}{\tau} \cdot xa + k1(p, t) \cdot ro \cdot ga0^{0.5} \cdot g00^{0.5} \cdot (1 - xa)^{1.5} \cdot (1 - xk)^{0.5} = 0
$$

$$
\frac{-1}{tau} \cdot xk + k2(p, t) \cdot ro \cdot (1 - xa) \cdot (1 - xk) \cdot ga0 = 0
$$
  

$$
a5 \cdot (t^2 - t5^2) + (a2 + a4 \cdot p) \cdot (t - t5) + Kw \cdot F \cdot \frac{t - 20}{G} - f(xa, t) = 0
$$

$$
xa > 0.2 \qquad t > 240 \qquad xk > 0.6
$$

$$
\begin{pmatrix} x \mathbf{a} \\ x \mathbf{k} \\ t \end{pmatrix} := \text{Minerr}(xa, xk, t) \qquad \begin{pmatrix} xa \\ xk \\ t \end{pmatrix} = \begin{pmatrix} 0.213 \\ 0.922 \\ 238.162 \end{pmatrix}
$$

Ниже приведены результаты моделирования процесса с учетом зависимости плотности реагирующей массы от температуры и давления.

 $Q_{\text{tot}}$ := 15126  $p = 1639$  ga0 := 0.99 gO0 := 160 $\cdot$ 10<sup>-6</sup> tau :=  $\frac{60}{3600}$ t := 280  $\pi$  := t + 273 ro := 427 t5 := 32  $v1$  := 0.001 Kw:= 10  $\underline{F}_{\infty}$ := 40 a5 := 2.24.10<sup>-4</sup> a2 := 0.601 a4 := -2.6559.10<sup>-5</sup>  $xa := 0.3$  xk := 0.6 va := 0.001 vp := 0.001 v2 := 0.001

$$
k\mathcal{I}(p,t) := \exp\left[32.418 + \frac{0.149 \cdot (p - 1000) - 15416}{t + 273}\right]
$$

$$
k\mathcal{I}(p,t) := \exp\left[48.324 + \frac{0.095 \cdot (p - 1000) - 23678}{t + 273}\right]
$$

*Given*

$$
\frac{-1}{\tan} \cdot xa + k1(p, f) \cdot ro \cdot ga0^{0.5} \cdot gOO^{0.5} \cdot (1 - xa)^{1.5} \cdot (1 - xk)^{0.5} = 0
$$
\n
$$
\frac{-1}{\tan} \cdot xk + k2(p, f) \cdot ro \cdot (1 - xa) \cdot (1 - xk) \cdot ga0 = 0
$$
\n
$$
\text{va} - \left(1995.85 - 601.21 \cdot \log\left(\frac{p}{1000}\right) + 593.31 \cdot \log\left(\frac{1}{T}\right) - 335.8 \cdot \log\left(\frac{p}{1000}\right) \cdot \log\left(\frac{1}{T}\right)\right)^{-1} = 0
$$
\n
$$
\text{vp} - \left[1.152 \cdot 10^{-3} + 7 \cdot 10^{-7} \cdot (T - 273.15) - 5.3 \cdot 10^{-8} \cdot p\right] = 0
$$
\n
$$
\text{v2} - \text{va} + \text{vp} = 0
$$
\n
$$
\text{v2} - \text{va} - gOO \cdot (1 - xk) \cdot \text{v2} = 0
$$
\n
$$
\text{ro} - \left[\text{v1} + ga0 \cdot (1 - xa) \cdot \text{v2}\right]^{-1} = 0
$$
\n
$$
\text{as} \cdot \left(\hat{t}^2 - t5^2\right) + (a2 + a4 \cdot p) \cdot (t - t5) + Kw \cdot F \cdot \frac{t - 20}{G} - ga0 \cdot xa \cdot 1.05 \cdot (718.6 + 0.05 \cdot t + 0.025 \cdot p) = 0
$$
\n
$$
\text{xa} > 0.2 \qquad xk > 0.6 \qquad t > 240 \qquad \text{va} > 0 \qquad \text{v2} > 0 \qquad \text{v1} > 0
$$

$$
\begin{pmatrix}\n xa \\
 xk \\
 vq \\
 vp \\
 vq \\
 rq \\
 t\n\end{pmatrix}
$$
\n
$$
= \text{Minerr}(xa, xk, va, vp, v2, v1, ro, t)
$$
\n
$$
\begin{pmatrix}\n xa \\
 xk \\
 va \\
 va \\
 vq \\
 vq \\
 vq \\
 rq\n\end{pmatrix}
$$
\n
$$
= \begin{pmatrix}\n 0.241 \\
 1 \\
 2.287 \cdot 10^{-3} \\
 vq \\
 vq \\
 t\n\end{pmatrix}
$$
\n
$$
= \begin{pmatrix}\n 0.241 \\
 1 \\
 xk \\
 va \\
 vq \\
 l.261 \cdot 10^{-3} \\
 1.026 \cdot 10^{-3} \\
 2.287 \cdot 10^{-3} \\
 326.932 \\
 324.125\n\end{pmatrix}
$$

### Моделирование процессов на основе решения дифференциальных  $6.2$ уравнений

## 6.2.1 Моделирование нестационарного химического процесса, протекающего в реакторе непрерывного действия с мешалкой при изотермических **УСЛОВИЯХ**

Рассмотрим моделирование нестационарного химического процесса  $A+2B \rightarrow D$ ,  $2A+D \rightarrow E$ , протекающего в реакторе непрерывного действия с мешалкой в изотермических условиях. Задан объём реактора и объёмный расход известны кинетические исходной смеси. параметры процесса. полачи Математическое описание процесса имеет вид системы дифференциальных уравнений:

$$
\begin{cases}\n\frac{da}{dt} = \frac{1}{tau} (abx - a) + Ra \\
\frac{db}{dt} = \frac{1}{tau} (bbx - b) + Rb \\
\frac{dd}{dt} = \frac{1}{tau} (dbx - d) + Rd \\
\frac{de}{dt} = \frac{1}{tau} (ebx - e) + Re\n\end{cases}
$$

Известны начальные и граничные условия. Скорости реакций определяются по формулам:

$$
ra = -k_1 \cdot a \cdot b^2 - 2 \cdot k_2 \cdot a^2 \cdot d, \quad rb = -2 \cdot k_1 \cdot a \cdot b^2
$$
  

$$
rd = k_1 \cdot a \cdot b^2 - 2 \cdot k_2 \cdot a^2 \cdot d, \quad re = k_2 \cdot a^2 \cdot d
$$

Далее представлен текст программы для моделирования данного процесса в программ Mathcad. На рисунке 6.2 представлены пакете результаты моделирования - графики изменения концентраций веществ в реакторе во времени.

Изучение нестационарного процесса в реакторе с мешалкой

Динамика

$$
D(t,x) := \begin{bmatrix} \frac{1}{\tan} \cdot (\mathsf{ab} x - x_0) - \kappa 1 \cdot x_0 \cdot (x_1)^2 - 2 \cdot \kappa 2 \cdot (x_0)^2 \cdot x_2 \\ \frac{1}{\tan} \cdot (\mathsf{b} \mathsf{b} x - x_1) - 2 \cdot \kappa 1 \cdot x_0 \cdot (x_1)^2 \\ \frac{1}{\tan} \cdot (\mathsf{ab} x - x_2) + \kappa 1 \cdot x_0 \cdot (x_1)^2 - \kappa 2 \cdot (x_0)^2 \cdot x_2 \\ \frac{1}{\tan} \cdot (\mathsf{eb} x - x_3) + \kappa 2 \cdot (x_0)^2 \cdot x_2 \end{bmatrix}
$$

# $n := 0.. 1000$

 $Z := r$ kfixed(x, 0,8000, 1000, D)

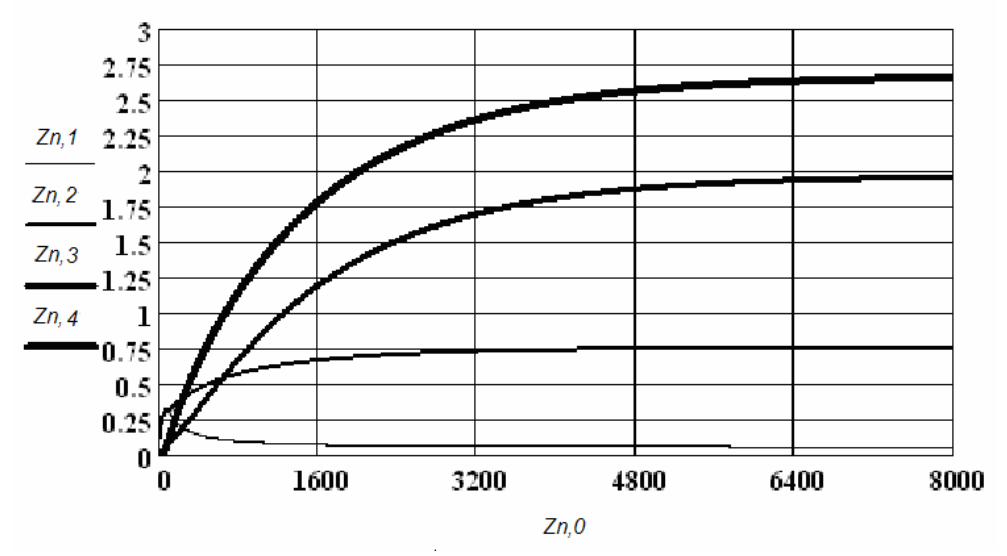

Рисунок 6.2 - Результаты моделирования

Статика

 $_{\text{av}} = 0.04$  $a := 0.14$   $b := 0.14$  $d := 0.04$ 

Given

$$
\frac{1}{\tan} \cdot (\mathbf{ab} \mathbf{x} - \mathbf{a}) - \mathbf{k} \mathbf{1} \cdot \mathbf{a} \cdot \mathbf{b}^2 - 2 \cdot \mathbf{k} \mathbf{2} \cdot \mathbf{a}^2 \cdot \mathbf{d} = 0
$$

$$
\frac{1}{\tan} \cdot (\mathbf{b} \mathbf{b} \mathbf{x} - \mathbf{b}) - 2 \cdot \mathbf{k} \mathbf{1} \cdot \mathbf{a} \cdot \mathbf{b}^2 = 0
$$

$$
\frac{1}{\tan} \cdot (\mathbf{db} \mathbf{x} - \mathbf{d}) + \mathbf{k} \mathbf{1} \cdot \mathbf{a} \cdot \mathbf{b}^2 - \mathbf{k} \mathbf{2} \cdot \mathbf{a}^2 \cdot \mathbf{d} = 0
$$

$$
\frac{1}{\tan} \cdot (\mathbf{b} \mathbf{x} - \mathbf{e}) + \mathbf{k} \mathbf{2} \cdot \mathbf{a}^2 \cdot \mathbf{d} = 0
$$

$$
a > 0 \t\t b > 0 \t\t d > 0 \t\t e > 0
$$
  

$$
\begin{pmatrix} a \\ b \\ b \\ d \\ e \end{pmatrix} := Find(a, b, d, e)
$$
  

$$
\begin{pmatrix} a \\ b \\ d \\ e \end{pmatrix} = \begin{pmatrix} 0.055 \\ 0.75 \\ 1.965 \\ 2.66 \end{pmatrix}
$$

$$
Z_{1000,1} = 0.055
$$
  $Z_{1000,2} = 0.749$   $Z_{1000,3} = 1.954$   $Z_{1000,4} = 2.648$ 

Сравните значения a,b,c,d и Z

tau

$$
pogra := \frac{a - Z_{1000,1}}{a} \qquad \text{pogrb} := \frac{b - Z_{1000,2}}{b} \qquad \text{pogre} := \frac{e - Z_{1000,4}}{e}
$$

\n
$$
\text{pogra} = -2.859 \times 10^{-3}
$$
\n

\n\n $\text{pogrd} = \frac{d - Z_{1000, 3}}{d}$ \n

$$
pogrb = 1.427 \times 10^{-3}
$$
  $pogrd = 5.694 \times 10^{-3}$   $pogre = 4.668 \times 10^{-3}$ 

Таким образом время переходного процесса составляет 8000 сек

### $6.2.2$ Моделирование нестационарного процесса сульфирования нафталина в проточном реакторе с мешалкой

В реакторе с мешалкой непрерывного действия в изотермических нестационарных условиях проводится процесс сульфирования нафталина серной кислотой:

$$
N + S \xrightarrow{k1} \alpha + H_2O \qquad \alpha + H_2O \xrightarrow{k2} N + S \qquad N + S \xrightarrow{k3} \beta + H_2O \qquad \beta + H_2O \xrightarrow{k4} N + S
$$
  

$$
\alpha + S \xrightarrow{k5} D \qquad \beta + S \xrightarrow{k6} D
$$

Здесь *N* – нафталин, *S* – сульфирующий агент, *α* – сульфокислота нафталина, *β* – сульфокислота нафталина, *D* – дисульфокислоты нафталина, *W* – вода (их концентрации обозначены соответствующими буквами).

Математическое описание процесса в этом случае имеет следующий вид:

$$
\begin{cases}\n\frac{dN}{dt} = \frac{1}{r}(Nbx - N) - k_1 \frac{N}{W^2} + k_2 \cdot \alpha \cdot W - k_3 \frac{N}{W^2} + k_4 \cdot \beta \cdot W \\
\frac{dW}{dt} = \frac{1}{r}(Wbx - W) + k_1 \frac{N}{W^2} - k_2 \cdot \alpha \cdot W + k_3 \frac{N}{W^2} - k_4 \cdot \beta \cdot W + k_5 \frac{\alpha}{W^2} + k_6 \frac{\beta}{W^2} \\
\frac{d\alpha}{dt} = \frac{1}{r}(abx - \alpha) + k_1 \frac{N}{W^2} - k_2 \cdot \alpha \cdot W + k_5 \frac{\alpha}{W^2} \\
\frac{d\beta}{dt} = \frac{1}{r}(Bbx - \beta) + k_3 \frac{N}{W^2} - k_4 \cdot \beta \cdot W + k_6 \cdot \frac{\beta}{W^2} \\
\frac{dD}{dt} = \frac{1}{r}(Dbx - D) + k_5 \frac{\alpha}{W^2} + k_6 \frac{\beta}{W^2} \\
\frac{dS}{dt} = \frac{1}{r}(Sbx - S) - k_1 \frac{N}{W^2} + k_2 \cdot \alpha \cdot W - k_3 \frac{N}{W^2} + k_4 \cdot \beta \cdot W - k_5 \cdot \frac{\alpha}{W^2} - k_6 \cdot \frac{\beta}{W^2}\n\end{cases}
$$

Известны начальные и граничные условия.

Ниже приведен протокол моделирования этого процесса, а на рисунке 6.3 показаны результаты.

 $nbx := 0$   $sbx := 4$   $\alpha bx := 0$   $\beta bx := 0$   $dbx := 0$   $wbx = 0.4$  $n0 = 15$   $s0 = 10$   $\alpha 0 = 0$   $\beta 0 = 0$   $d0 = 0$   $w0 = 4$ R<sub>*M*</sub> $= 1.985$  R<sub>*M*</sub> $= 433$  R<sub>*M*</sub> $= 1$  W  $= 1$  tau  $= \frac{V}{W}$ 

 $i = 1...6$ 

$$
x := \begin{pmatrix} n0 \\ w0 \\ \alpha 0 \\ \beta 0 \\ \alpha 0 \\ \beta 0 \\ \beta 0 \\ \beta 0 \\ \end{pmatrix} \hspace{1.5cm} \frac{a_1 =}{14} \hspace{1.5cm} \frac{E_1 :=}{11100} \hspace{1.5cm} k_1 := \exp\left(a_1 - \frac{E_1}{R \cdot T}\right) \hspace{1.5cm} k = \left(\begin{array}{c} 57.145 \\ 0.273 \\ 67.113 \\ 0.015 \\ 0.015 \\ 0.273 \\ 11800 \\ \end{array}\right)
$$

$$
\frac{1}{tau} \cdot (nbx - x_1) - (x_2)^{-2} \cdot [x_1 \cdot (k_1 + k_3)] + (k_2 \cdot x_3 + k_4 \cdot x_4) \cdot x_2
$$
\n
$$
\frac{1}{tau} \cdot (wbx - x_2) + (x_2)^{-2} \cdot [x_1 \cdot (k_1 + k_3) + k_5 \cdot x_3 + k_6 \cdot x_4] - x_2 \cdot (k_2 \cdot x_3 + k_4 \cdot x_4)
$$
\n
$$
\frac{1}{tau} \cdot (abx - x_3) + (x_2)^{-2} \cdot (k_1 \cdot x_1 + k_5 \cdot x_3) - k_2 \cdot x_3 \cdot x_2
$$
\n
$$
\frac{1}{tau} \cdot (bbx - x_4) + (x_2)^{-2} \cdot (k_3 \cdot x_1 + k_6 \cdot x_4) - k_4 \cdot x_4 \cdot x_2
$$
\n
$$
\frac{1}{tau} \cdot (dbx - x_5) + (x_2)^{-2} \cdot (k_5 \cdot x_3 + k_6 \cdot x_4)
$$
\n
$$
\frac{1}{tau} \cdot (sbx - x_6) - (x_2)^{-2} \cdot [x_1 \cdot (k_1 + k_3) + k_5 \cdot x_3 + k_6 \cdot x_4] + (k_2 \cdot x_3 + k_4 \cdot x_4) \cdot x_2
$$

$$
\mathbf{t} := \mathbf{Z}^{\langle \mathbf{1} \rangle} \quad \mathop{\mathbb{N}}_{\text{max}} := \mathbf{Z}^{\langle \mathbf{2} \rangle} \qquad \mathop{\mathbb{N}}_{\text{max}} := \mathbf{Z}^{\langle \mathbf{3} \rangle} \qquad \quad \mathbf{\alpha} := \mathbf{Z}^{\langle \mathbf{4} \rangle} \qquad \quad \mathbf{\beta} := \mathbf{Z}^{\langle \mathbf{5} \rangle} \qquad \mathbf{d} := \mathbf{Z}^{\langle \mathbf{6} \rangle}
$$

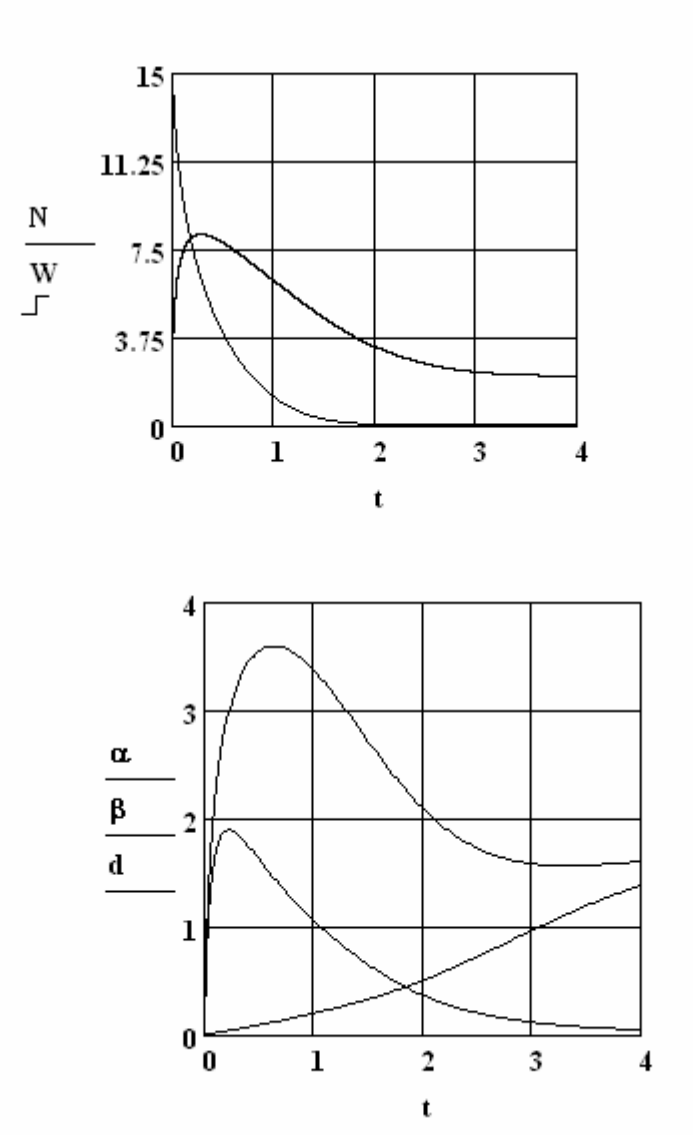

Рисунок 6.3 – Изменение концентраций соответствующих веществ во времени для процесса сульфирования нафталина серной кислотой

# **6.2.3 Моделирование стационарного процесса химического превращения в трубчатом реакторе в изотермических условиях**

Рассмотрим моделирование и расчет трубчатого реактора, в котором в изотермических стационарных условиях происходит реакция по двухстадийному кинетическому механизму:

 $A + 2B \xrightarrow{k_1} D, 2A + D \xrightarrow{k_2} E$ .

Известны входные концентрации исходных веществ и константы скорости отдельных стадий реакции, соответствующие заданной температуре процесса:

 $k_1$ =0.3,  $k_2$ =0.9 npu  $t_0$  A<sub>0</sub>=2, B<sub>0</sub>=1.6. Математическая модель реактора для любого времени пребывания -  $t$  в этих условиях представлена системой уравнений:

$$
\begin{cases}\n\frac{dA}{dt} = -k_1 AB^2 - 2k_2 A^2 D \\
\frac{dB}{dt} = -2k_1 AB^2 \\
\frac{dD}{dt} = k_1 AB^2 - k_2 A^2 D \\
\frac{dE}{dt} = k_2 A^2 D\n\end{cases}
$$

Решение этой системы с соответствующими начальными и граничными условиями выполнено методом Рунге-Кутта. На рисунке 6.4 представлены числовые и графические результаты решения.

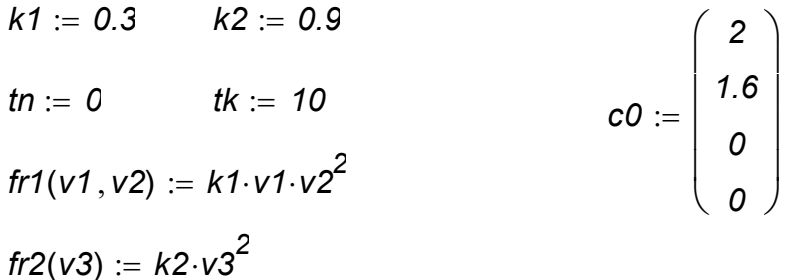

$$
D(t,c) := \begin{pmatrix} -tr1(c_1, c_2) \\ -2 \cdot tr1(c_1, c_2) \\ tr1(c_1, c_2) - 2 \cdot tr2(c_3) \\ tr2(c_3) \end{pmatrix}
$$

 $Z :=$  rkfixed(c0,tn,tk, 100,D)  $j := 1..100$ 

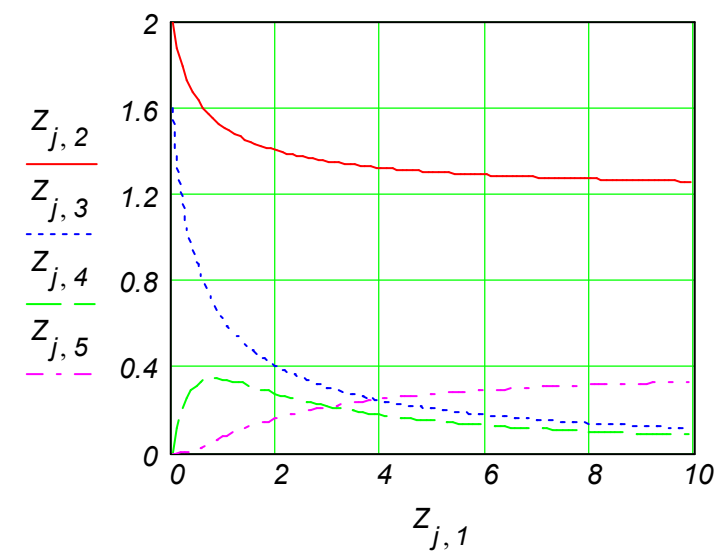

Рисунок 6.4 - Результаты моделирования трубчатого реактора

### 6.2.4 Моделирование процесса окисления ксилола до фталевого ангидрида в трубчатом реакторе

В трубчатом реакторе протекает процесс окисления ксилола (А) до фталевого ангидрида (В), который упрощённо можно представить в следующем виде:

$$
A + O_2 \xrightarrow{k_1} B
$$
  
\n
$$
B + O_2 \xrightarrow{k_2} C
$$
  
\n
$$
A + O_2 \xrightarrow{k_3} C
$$

Последняя из реакций учитывает образование в процессе химического превращения продуктов реакции (С): СО и СО<sub>2</sub> Скорости реакций по компонентам имеют следующий вид:

$$
r_A = (K_1 + K_3) \cdot m_A \cdot m_{O_2}
$$
  
\n
$$
r_B = K_1 \cdot m_A \cdot m_{O_2} - K_2 \cdot m_B \cdot m_{O_2}
$$
  
\n
$$
r_C = K_3 \cdot m_A \cdot m_{O_2} + K_2 \cdot m_B \cdot m_{O_2}
$$

где т - мольные доли соответствующих веществ.

Константы скоростей реакций (

$$
ln K1 = -\frac{27000}{R \cdot T} + 26.745 \quad ln K2 = -\frac{31400}{R \cdot T} + 25.878 \quad ln K3 = -\frac{28600}{R \cdot T} + 27.768
$$

Математическое описание реактора состоит из уравнений материального и теплового балансов:

$$
\begin{cases}\n\frac{dx_B}{dl} = \frac{\rho \cdot M}{m_{A_0} \cdot G} \cdot r_B \\
\frac{dx_C}{dl} = \frac{\rho \cdot M}{m_{A_0} \cdot G} \cdot r_C \\
x_A = x_B + x_C \\
\frac{dT}{dl} = \frac{\rho \cdot (-H1)}{G \cdot c_P} \cdot r_B + \frac{\rho \cdot (-H3)}{G \cdot c_P} \cdot r_C - \frac{4 \cdot U \cdot (T - T_x)}{G \cdot c_P \cdot d}\n\end{cases}
$$

Граничные условия: на входе в реактор при  $I=0$ :  $T = T$ вв,  $x_B = 0$ ,  $x_C = 0$ ,  $m_A = m_{A_0}$ Здесь приняты следующие обозначения:

$$
x_{A} = \frac{m_{A_o} - m_{A}}{m_{A_o}}, x_{B} = \frac{m_{B}}{m_{A_o} - m_{A}}, x_{C} = \frac{m_{C}}{m_{A_o} - m_{A}}
$$

Таблица 6.1 - Спецификация принятых обозначений и размерность параметров

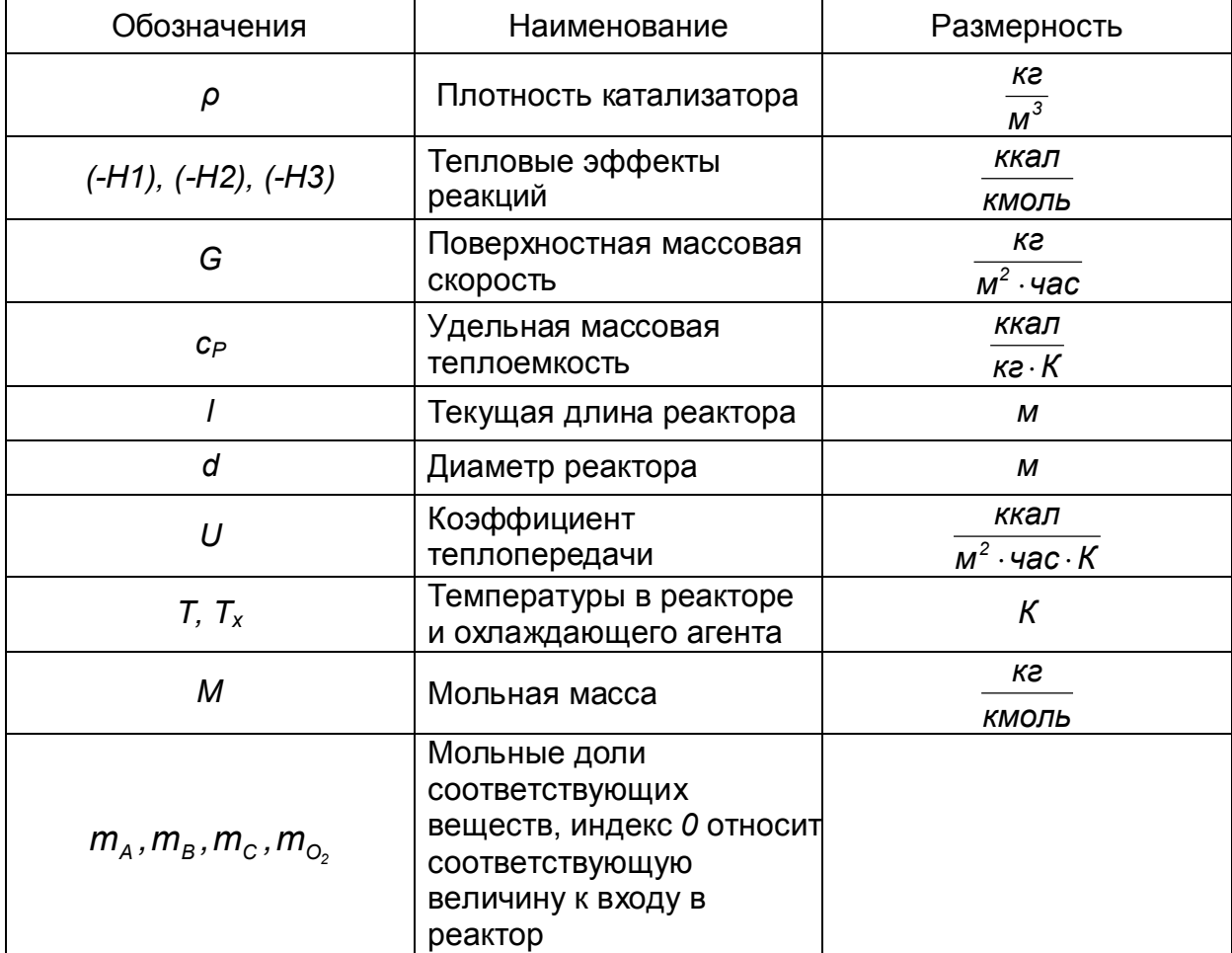

Ниже производится расчёт параметров процесса в пакете Mathcad.

 $ro := 1300$   $M := 0.02948$   $G := 4684$   $cp := 0.25$   $U := 82.7$ ma0 :=  $9.27 \cdot 10^{-3}$  HI :=  $-307$  H3 :=  $-1090$  mO2 := 0.208 Tbx := 650 b1 :=  $ro \cdot \frac{M}{G \cdot ma0}$   $q := ro \cdot \frac{-Hl}{G \cdot cp}$   $z := ro \cdot \frac{-H3}{G \cdot cp}$   $d := 0.025$ 

$$
m := 4 \cdot \frac{U}{C \cdot cp \cdot d} \qquad n := ma0 \cdot mO2 \qquad a := 26.745 \qquad b := 25.878 \qquad c := 27.768
$$
\n
$$
E1 := \frac{27000}{1.985} \qquad E2 := \frac{31400}{1.985} \qquad E3 := \frac{28600}{1.985} \qquad Tx := 650 \qquad X := \begin{pmatrix} Tbx \\ 0 \\ 0 \end{pmatrix}
$$
\n
$$
D(t,x) := \begin{bmatrix} n \left[ (1-x_2-x_3) \cdot \left( q \cdot \exp\left(\frac{-E1}{x_1}+a\right) + z \cdot \exp\left(\frac{-E3}{x_1}+b\right) \right) - \exp\left(\frac{-E2}{x_1}+c\right) \cdot x_2 \cdot (z-q) \right] - m \cdot (x_1 - Tx)
$$
\n
$$
b1 \cdot n \left[ exp\left(\frac{-E1}{x_1}+a\right) \cdot (1-x_2-x_3) - exp\left(\frac{-E2}{x_1}+c\right) \cdot x_2 \right]
$$
\n
$$
b1 \cdot n \left[ exp\left(\frac{-E3}{x_1}+b\right) \cdot (1-x_2-x_3) + exp\left(\frac{-E2}{x_1}+c\right) \cdot x_2 \right]
$$
\n
$$
Z := rktixed(x, 0, 6, 200, D) \qquad k := 1..200
$$

$$
I := Z^{\langle 1 \rangle} \qquad T := Z^{\langle 2 \rangle} \qquad Mb := Z^{\langle 3 \rangle} \qquad Mc := Z^{\langle 4 \rangle}
$$

На рисунке 6.5 представлены результаты моделирования этого процесса.

Изменение температуры (T) по длине реактора l

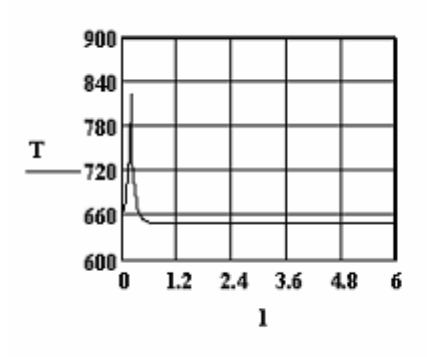

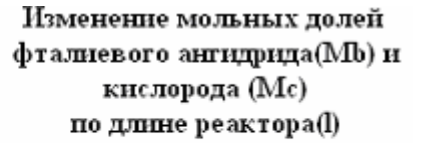

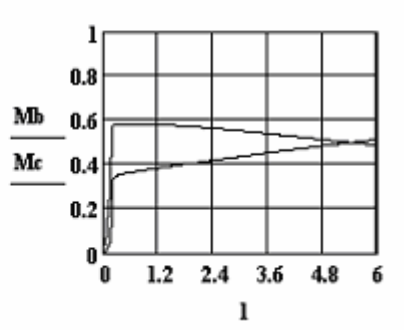

Рисунок 6.5 - Результаты моделирования процесса окисления ксилола до фталевого альдегида

# 6.2.5 Моделирование процесса дегидрирования бензола в трубчатом реакторе

В трубчатом реакторе в изотермических условиях (при температуре  $T=1033 K$ ) при атмосферном давлении в газовой фазе осуществляется дегидрирование бензола.

Предполагается следующая схема реакций:  $\mathbf{k}$ 

$$
2C_6H_6(B) \rightarrow C_{12}H_{10}(D) + H_2(H)
$$
  
\n
$$
C_6H_6(B) + C_{12}H_{10}(D) \rightarrow C_{18}H_{14}(A) + H_2(H)
$$

Для расчета скоростей химических реакций используются следующие формулы:

$$
r_1 = -k_1 \cdot (P_B^2 - \frac{P_D \cdot P_H}{k_1}), r_2 = -k_2 \cdot (P_B \cdot P_D - \frac{P_A \cdot P_H}{k_2})
$$

$$
k_1 = 14.96 \cdot 10^6 \cdot \exp\left(\frac{-15200}{T}\right) \qquad k_2 = 8.67 \cdot 10^6 \cdot \exp\left(\frac{-15200}{T}\right)
$$

Уравнения математического описания имеют следующий вид:

$$
\frac{dx_1}{d\tau} = k_1 \left[ (1 - x_1 - x_2)^2 - \frac{\left(\frac{x_1}{2} - x_2\right)\left(\frac{x_1}{2} + x_2\right)}{k_1} \right]
$$
  

$$
\frac{dx_2}{d\tau} = k_2 \left[ (1 - x_1 - x_2)\left(\frac{x_1}{2} - x_2\right) - \frac{x_2\left(\frac{x_1}{2} + x_2\right)}{k_2} \right]
$$

Граничные условия: на входе в реактор при  $\tau=0$   $x_1=0$ ,  $x_2=0$ .

При составлении математического описания используются следующие очевидные соотношения:

$$
P_B = 1 - x_1 - x_2, \ P_D = \frac{x_1}{2} - x_2, \ P_H = \frac{x_1}{2} + x_2, \ P_A = x_2
$$

Здесь

 $x_1, x_2$  – степени превращения бензола для первой и второй реакции,  $k_1, k_2$  – константы равновесия,  $P_{\rm B}$ ,  $P_{\rm D}$ ,  $P_{\rm H}$ ,  $P_{\rm A}$  – парциальные давления соответствующих веществ, атм.,

 $\tau$  – время пребывания, час,

Далее произведится моделирование данного процесса в Mathcad.

$$
k1 := 0.312
$$
  $k2 := 0.48$   $R := 1.985$   $T := 1033$ 

$$
k10 := 14.96 \cdot 10^{7} \qquad k20 := 8.67 \cdot 10^{6} \qquad E1 := 30400 \qquad E2 := 30400
$$
\n
$$
k1 := k10 \cdot \exp\left(\frac{-E1}{R \cdot T}\right) \qquad k1 = 54.481 \qquad k2 := k20 \cdot \exp\left(\frac{-E2}{R \cdot T}\right) \qquad k2 = 3.157
$$

$$
x := \begin{bmatrix} 0 \\ 0 \end{bmatrix}
$$
  

$$
D(t,x) := \begin{bmatrix} k1 \cdot \left[ \left(1 - x_1 - x_2\right)^2 - \left(\frac{x_1}{2} - x_2\right) \cdot \frac{\frac{x_1}{2} + x_2}{k1} \right] \\ k2 \cdot \left[ \left(1 - x_1 - x_2\right) - \left(\frac{x_1}{2} - x_2\right) x_2 \cdot \frac{\frac{x_1}{2} + x_2}{k2} \right] \end{bmatrix}
$$

Z := *rktixed*(x, 0, 1, 100, D)  
\n
$$
\tau := Z^{(1)}
$$
 X1 :=  $(Z)^{(2)}$  X2 :=  $Z^{(3)}$   
\n $n := 1.. 100$ 

На рисунке 6.6 представлены результаты моделирования.

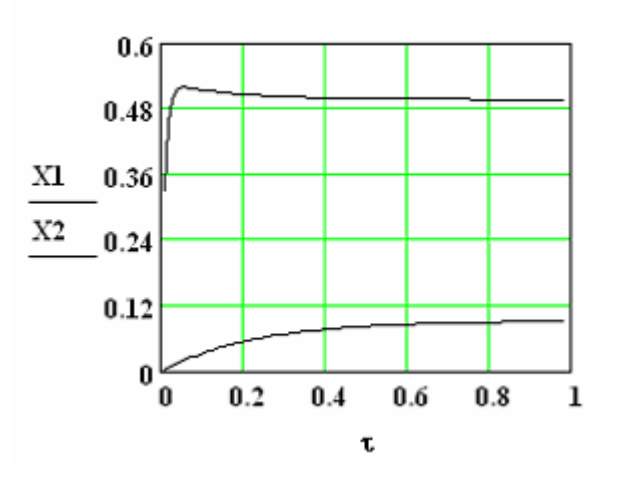

Рисунок 6.6 - Изменение степени превращения от времени пребывания для процесса дегидрирования в трубчатом реакторе

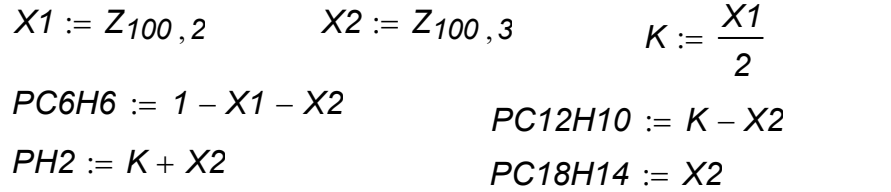

Результаты расчета концентрации веществ PC6H6=0.414, PC12H10=0.158, PH2=0.338, PC18H14=0.09

# 6.2.6 Моделирование процесса превращения нитробензола до анилина в трубчатом реакторе

Процесс химического превращения нитробензола до анилина протекает в трубчатом реакторе в присутствии катализатора (порозность слоя катализатора  $\varepsilon$ =0.424) при температуре 450 К и атмосферном давлении. Уравнения математического описания имеют следующий вид:

$$
\begin{cases}\n\frac{dX_A}{dl} = -\frac{S}{F_{A_0}}r_A \\
\frac{dT}{dl} = \frac{S}{F_0 \cdot c_p}H_r \cdot r_A - \frac{U \cdot \pi \cdot d}{F_0 \cdot c_p}(T - T_x)\n\end{cases}
$$

Граничные условия: на входе в реактор при  $I=0$   $T = T$ вв,  $x_A = 0$ Здесь приняты следующие обозначения:

$$
X_{A} = \frac{F_{A_{0}} - F_{A}}{F_{A_{0}}},
$$
  
\n
$$
S = \frac{\pi \cdot d^{2}}{4},
$$
  
\n
$$
C_{A} = (1 - X_{A}) \frac{F_{A_{0}}}{F_{0}} \frac{P}{R \cdot T}.
$$

В таблице 6.2 приведена спецификация принятых обозначений и размерность параметров.

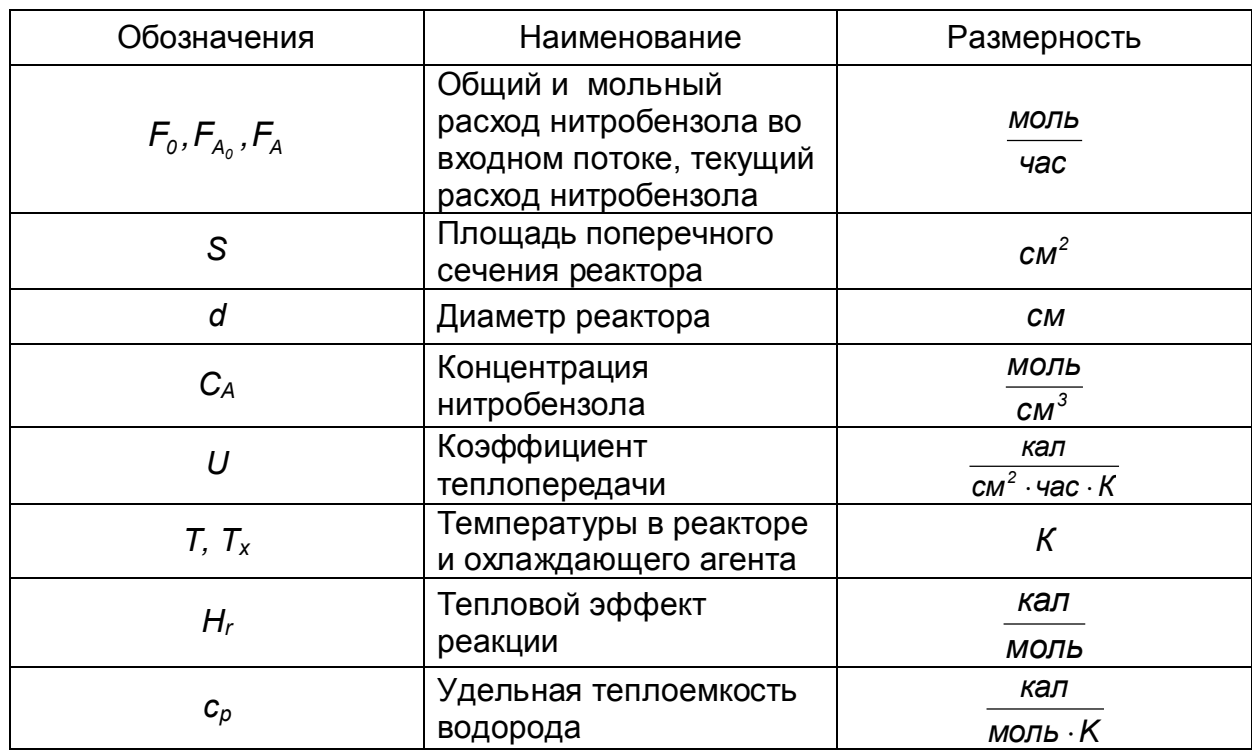

Таблица 6.2 - Спецификация принятых обозначений и размерность параметров

Скорость реакции определяется по формуле:

$$
r_{A} = -5.79 \cdot 10^{4} \cdot C_{A}^{0.578} \cdot \exp\left(\frac{-2958}{T}\right)
$$

Ниже приводится расчёт с помощью Mathcad.

На рисунке 6.7 представлены результаты моделирования этого процесса.

Изменение температуры Т и степени превращения нитробензола Ха по длине реактора

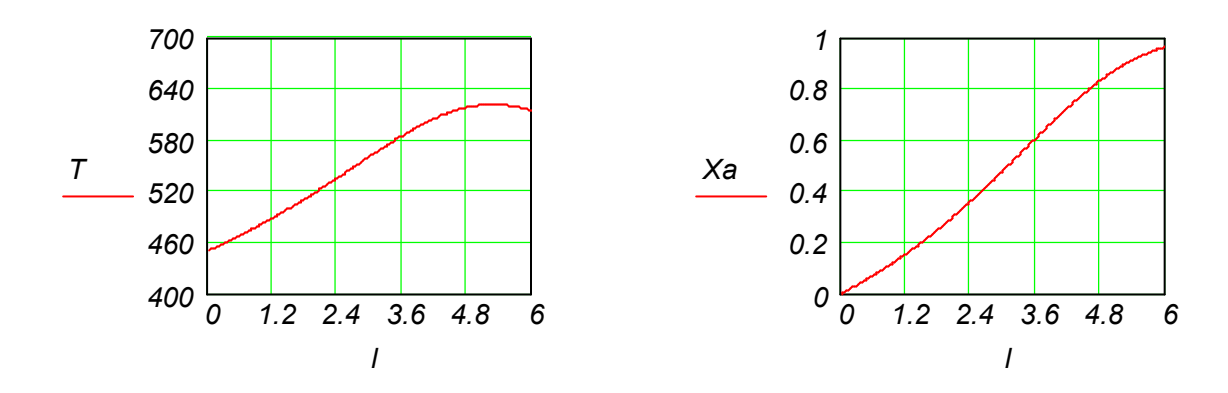

Изменение концентрации нитробензола по длине реактора I

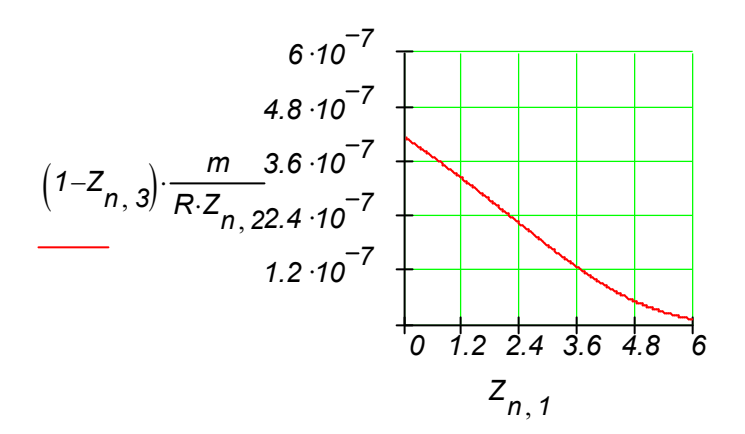

Рисунок 6.7 - Результаты моделирования процесса химического превращения нитробензола до анилина в трубчатом реакторе

# 6.2.7 Моделирование процесса очистки сточной воды от органических примесей в электролизере

Для очистки сточной воды от органических примесей применяют аппараты электрохимической деструкции, гидродинамические закономерности движения жидкости в которых адекватно описываются моделью идеального вытеснения. На основе проведенных расчетов, лабораторных и опытно-промышленных экспериментов были получены необходимые экспериментальные данные и предложено математическое описание кинетики процессов массопереноса компонентов (органических примесей, активного хлора и хлорид-ионов сточной воды) в статическом режиме работы электролизера. В результате регрессионного анализа процесса синтеза активного хлора в проточном электролизере для активного хлора была получена функция выхода:

$$
T = (-0.0009 \cdot i + 1.107) \left( \frac{-225.66}{C} + 0.73 \right) \left( \frac{-2.71}{pH} + 1.42 \right)
$$

Математическая модель реактора в Mathcad приведена ниже.

 $c0 := 1498$   $\alpha 1 := 0.1$   $c0 := c0 - \alpha 1 \cdot c0$  Mcl  $:= 36.5$  Max  $:= 53.1.3$  $k1 := 1.7 \cdot 10^{-5}$   $k3 := k1$   $k4 := 1$   $k5 := 1.1$   $i := 100$ *n1 1.48 n2 0.55 pH 7.2 x 1c0 c0 0 3052* ſ  $\mathsf{I}$  $\mathsf{L}$  $\mathbf{r}$  $\mathsf{I}$  $\setminus$  $\setminus$  $\overline{\phantom{a}}$  $\overline{\phantom{a}}$  $\overline{\phantom{a}}$  $\overline{\phantom{a}}$  $\bigg)$  $:=$  $f(k,M) := \frac{k \cdot M}{\sqrt{2 \cdot 2 \cdot 2 \cdot 2}}$ *2965000.007*  $\frac{\hbar}{\hbar} = \frac{\hbar}{2.0000000000000000000000} \cdot (-0.00009 \cdot i + 1.107)$ 

$$
D(t,x) := \left[ \begin{bmatrix} 0 \\ -k1 \cdot (x_1)^{n1} \cdot (x_2)^{n2} \end{bmatrix} + i \cdot f(k4, Max) \cdot \left[ \left( \frac{-225.66}{x_3} \right) + 0.73 \right] \left[ \left( \frac{-2.71}{\rho H} \right) + 1.42 \right] \right]
$$
  

$$
k3 \cdot (x_1)^{n1} \cdot (x_2)^{n2} - i \cdot 2f(k5, Mel) \cdot \left[ \left( \frac{-225.66}{x_3} \right) + 0.73 \right] \cdot \left[ \left( \frac{-2.71}{\rho H} \right) + 1.42 \right]
$$

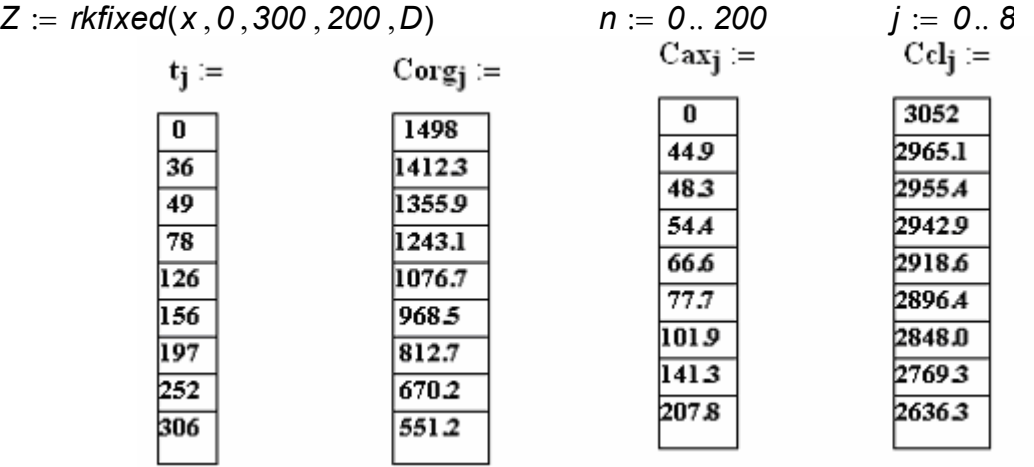

Первое уравнение моделирует время пребывания, первые слагаемые правой части 3 и 4 уравнений, а также правая часть 2 уравнения характеризуют химические реакции, происходящие в объёме реактора. Вторые слагаемые правой части 3 и 4 уравнений описывают электрохимические процессы вблизи поверхности электродов. В уравнениях приняты обозначения, представленные в таблице 6.2.

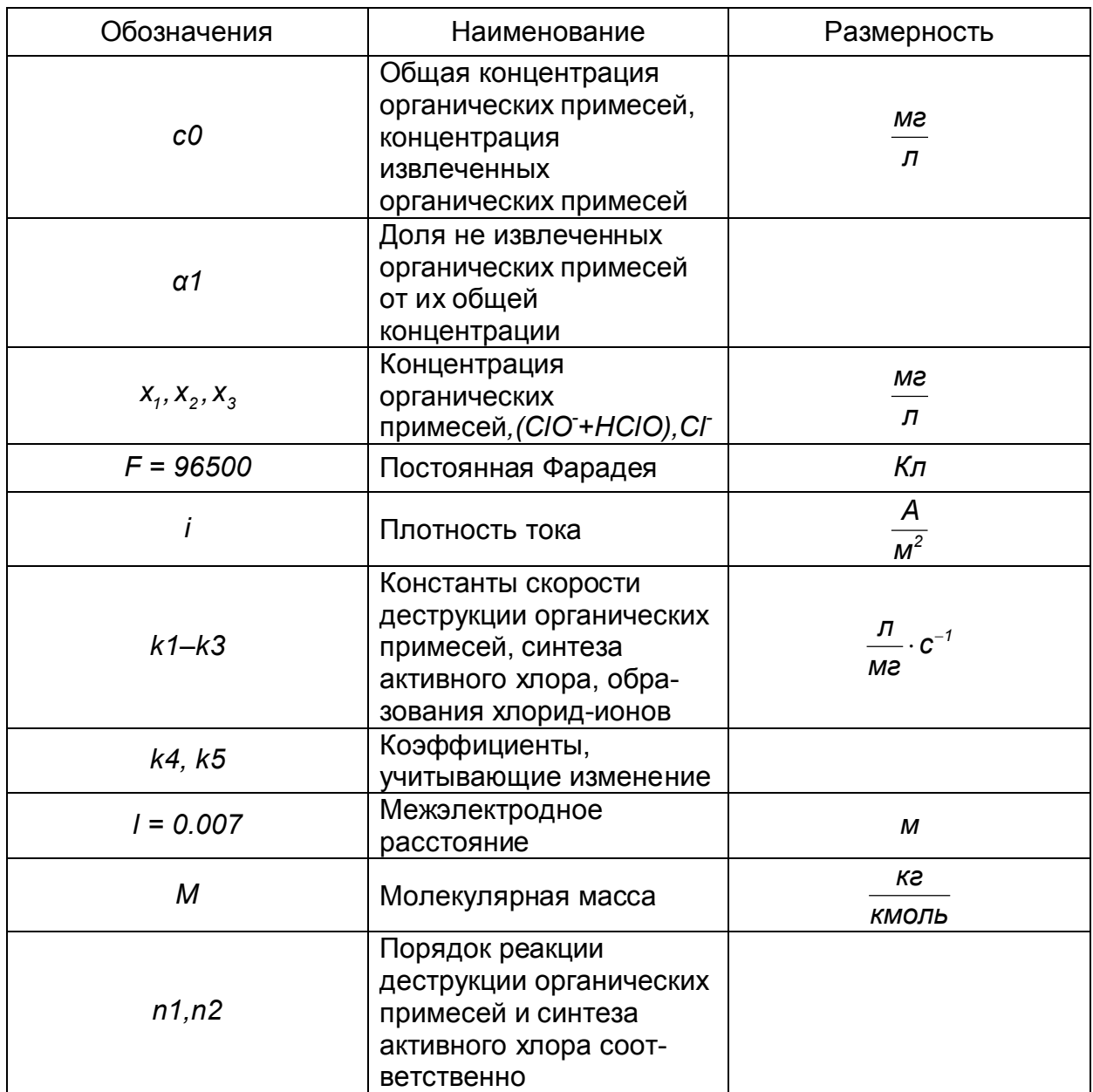

На рисунке 6.8 представлены результаты моделирования.

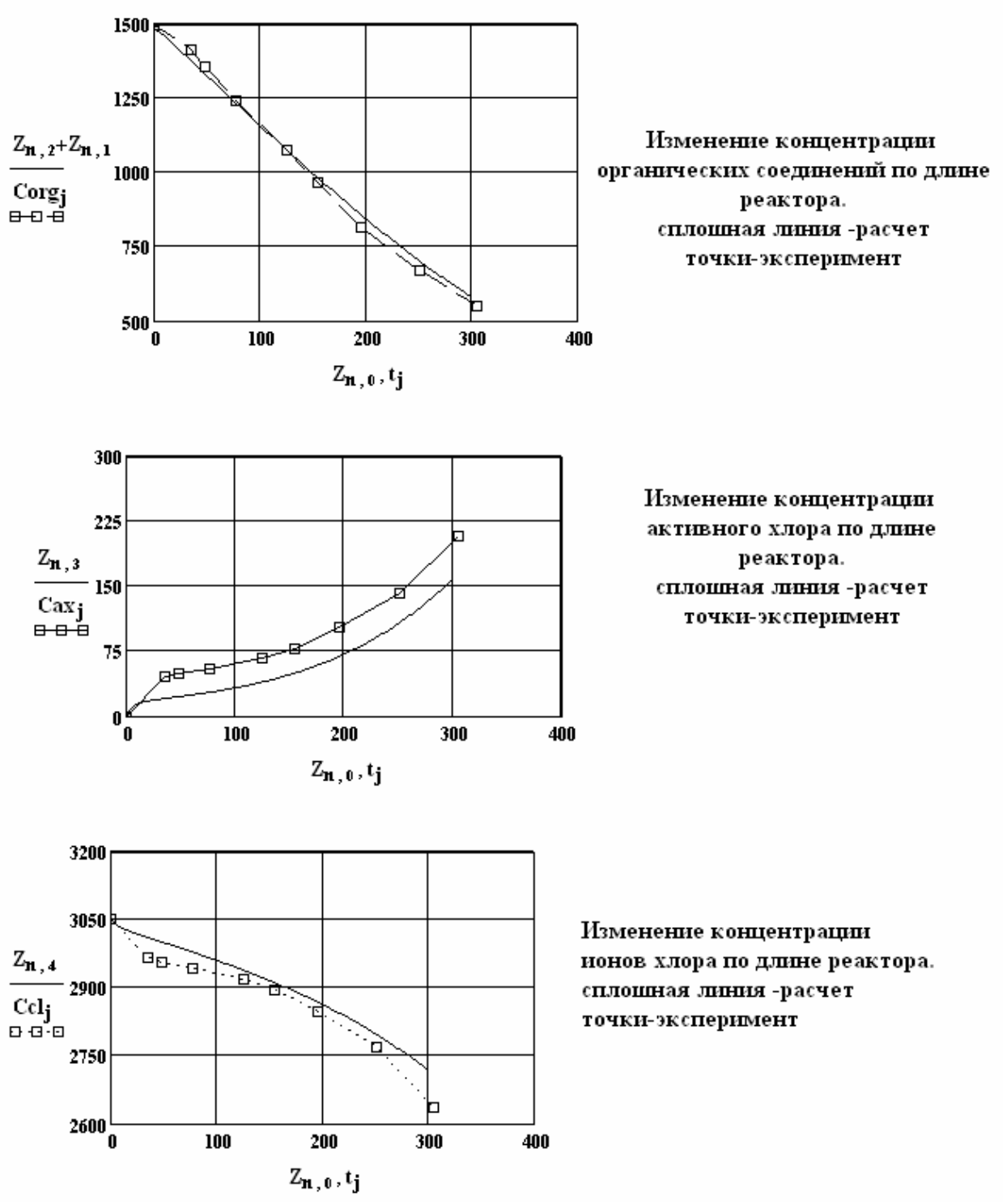

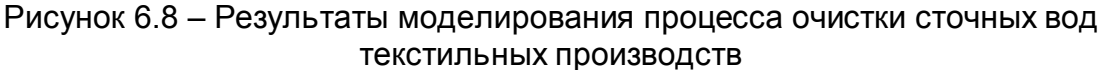

#### $6.2.8$ Моделирование динамических режимов реактора получения полиэтилена при высоком давлении

В разделе 6.1.5 было приведено описание рассматриваемого процесса. Для изучения динамических режимов рассматриваемого реактора использовалась его известное математическое описание в следующем виде:

Материальный баланс по этилену:

$$
\frac{dx_1}{dt} = -\frac{x_1 \cdot \rho}{tau} + k_1(P,T) \cdot \rho \cdot \text{g}a0^{0.5} \cdot \text{g}O0^{0.5} \cdot (1 - x_1)^{1.5} (1 - x_2)^{0.5}
$$

Материальный баланс по кислороду:

$$
\frac{dx_2}{dt} = -\frac{x_2 \cdot \rho}{tau} + k_2(P,T) \cdot \rho \cdot (1 - x_1)(1 - x_2) \cdot ga0
$$

Константы скорости расхода мономера и расхода инициатора - кислорода описываются следующими зависимостями

$$
k1(P, T) := exp\left[a1 + \frac{0.1485 \cdot (P - 1000) - 15415.6}{T}\right]
$$

$$
k2(P, T) := exp\left[a2 + \frac{0.095 \cdot (P - 1000) - 23677.6}{T}\right]
$$

Здесь

 $k10 = 1.2 \cdot 10^{14}$   $k20 = 9.7 \cdot 10^{20}$  a1 = ln(k10) a2 = ln(k20)

 $x_1, x_2$  – степени превращения этилена и кислорода соответственно, ga0, gO0 - весовые доли этилена и кислорода на входе в реактор,  $t$  – время, час.  $\rho$  – плотность реагирующей массы. Здесь принято  $\rho = 300 \div 500$  ке/м3.

На рисунке 6.9 показаны результаты моделирования динамического режима в реакторе, полученные в Mathcad с использованием функции rkfixed.

tau :=

\n
$$
\frac{60}{3600} \quad t1 := 280 \quad T := t1 + 273.15 \quad \text{ro} := 420
$$
\n
$$
k10 := 1.2 \cdot 10^{14} \quad k20 := 9.7 \cdot 10^{20} \quad \text{a1} := \ln(k10) \quad \text{a2} := \ln(k20)
$$
\n
$$
P := 2000 \quad \text{g} = 0.987 \quad \text{g} = 160 \cdot 10^{(-6)}
$$
\n
$$
x0 := \begin{pmatrix} 0.01 \\ 0.98 \end{pmatrix}
$$
\n
$$
k1(P, T) := \exp\left[\text{a1} + \frac{[0.1485 \cdot (P - 1000) - 15415 \cdot 6]}{T}\right]
$$
\n
$$
k2(P, T) := \exp\left[\text{a2} + \frac{[0.095 \cdot (P - 1000) - 23677 \cdot 6]}{T}\right]
$$

$$
D(t,x) := \left[ \frac{-1}{\tan^2 x_1 + k \cdot 1(P, T)} \left[ \frac{r \cdot r \cdot r}{r \cdot 1} \cdot \frac{r \cdot r}{r \cdot 1} \cdot \frac{r \cdot r}{r \cdot 1} \cdot \frac{r \cdot r}{r \cdot 1} \cdot \frac{r \cdot r \cdot r}{r \cdot 1} \cdot \frac{r \cdot r \cdot r}{r \cdot 1} \cdot \frac{r \cdot r \cdot (1 - x_1) \cdot (1 - x_2) \cdot g \cdot a_0}{r \cdot 1} \cdot \frac{r \cdot r \cdot (1 - x_1) \cdot (1 - x_2) \cdot g \cdot a_0}{r \cdot 1} \cdot \frac{r \cdot r \cdot (1 - x_1) \cdot (1 - x_2) \cdot g \cdot a_0}{r \cdot 1} \cdot \frac{r \cdot r \cdot (1 - x_1) \cdot (1 - x_2) \cdot g \cdot a_0}{r \cdot 1} \cdot \frac{r \cdot r \cdot (1 - x_1) \cdot (1 - x_2) \cdot g \cdot a_0}{r \cdot 1} \cdot \frac{r \cdot r \cdot (1 - x_1) \cdot (1 - x_2) \cdot g \cdot a_0}{r \cdot 1} \cdot \frac{r \cdot r \cdot (1 - x_1) \cdot (1 - x_2) \cdot g \cdot a_0}{r \cdot 1} \cdot \frac{r \cdot r \cdot (1 - x_1) \cdot (1 - x_2) \cdot g \cdot a_0}{r \cdot 1} \cdot \frac{r \cdot r \cdot (1 - x_1) \cdot (1 - x_2) \cdot g \cdot a_0}{r \cdot 1} \cdot \frac{r \cdot r \cdot (1 - x_1) \cdot (1 - x_2) \cdot g \cdot a_0}{r \cdot 1} \cdot \frac{r \cdot r \cdot (1 - x_1) \cdot (1 - x_2) \cdot g \cdot a_0}{r \cdot 1} \cdot \frac{r \cdot r \cdot (1 - x_1) \cdot (1 - x_1) \cdot (1 - x_2) \cdot g \cdot a_0}{r \cdot 1} \cdot \frac{r \cdot r \cdot (1 - x_1) \cdot (1 - x_1) \cdot (1 - x_2) \cdot g \cdot a_0}{r \cdot 1} \cdot \frac{r \cdot r \cdot (1 - x_1) \cdot (1 - x_1) \cdot (1 - x_2) \cdot g \cdot a_0}{r \cdot 1} \cdot \frac{r \cdot
$$

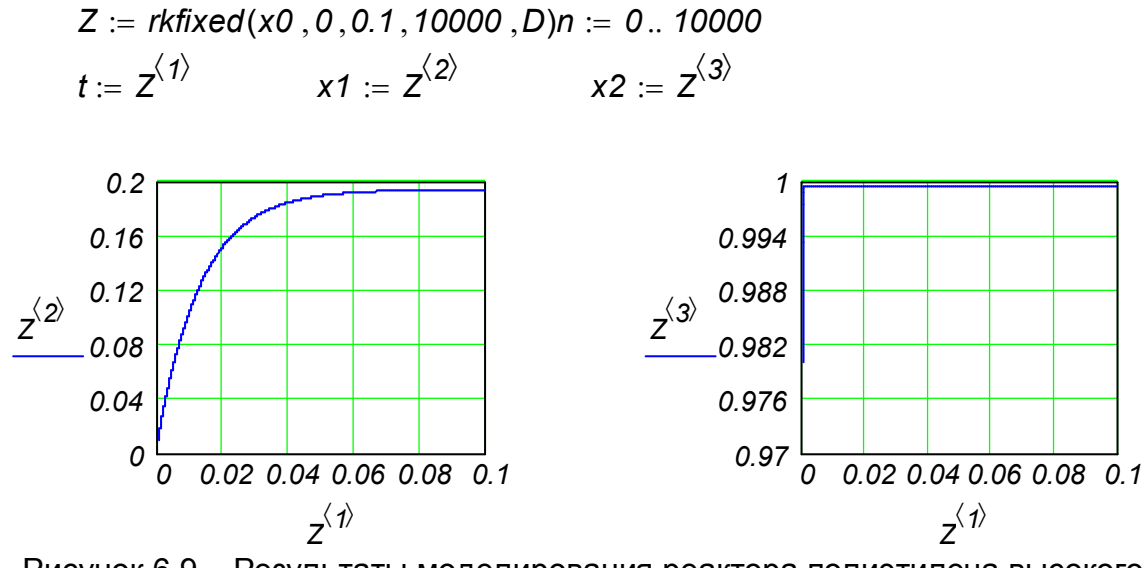

Рисунок 6.9 - Результаты моделирования реактора полиэтилена высокого давления с использованием функции rkfixed

## 6.3 Решение краевых задач химической технологии. Однопараметрическая диффузионная модель стационарного химического реактора.

Рассмотрим однопараметрическую диффузионную модель стационарного химического реактора при протекании в нём реакции первого порядка в виде:

$$
D_1 \frac{d^2C}{dl^2} - v \frac{dC}{dl} - k \cdot C = 0.
$$

Формулировка граничных условий к уравнению имеет некоторые особенности, связанные с тем, что по длине реактора нет ни одного сечения, где можно было бы априори задать значения концентраций. Приравнять концентрацию в начале реактора значению концентрации в поступающем потоке нельзя, поскольку концентрация меняется скачкообразно из-за продольного перемешивания.

Эту трудность преодолевают, записывая материальный баланс для потока, проходящего через входное сечение аппарата:

\n
$$
\text{IPW} \quad l = 0
$$
\n $v(C - Cbx) - D \frac{dC}{dl} = 0$ \n

Граничное условие на противоположном конце реактора:  $n$ c

$$
OM I=L: \frac{dC}{dl}=0
$$

Известное общее решение этого уравнения имеет вид:

$$
C = Cbx \frac{4a \cdot exp(0.5Pe)}{(1+a)^2 exp(0.5Pe) - (1-a)^2 exp(-0.5Pe)},
$$

где 
$$
p_e = \frac{vL}{D_i}
$$
 – число Пекле,  

$$
a = \sqrt{1 + \frac{4k\tau}{Pe}}, \tau = \frac{L}{V}
$$
 – среднее время пребывания в реакторе.

Для иллюстрации метода решение этой задачи выполнено в системе Mathcad с использованием процедуры bvalfit и приведено на рисунке 6.10.

На рисунке в первой строке определены значения параметров, характеризующих гидродинамические условия в реакторе и кинетику химического процесса:

скорость потока.  $V -$ 

 $Vi-$ DI-эффективный коэффициент диффузии, vii-L - длина реактора,

- $k-$  константа скорости реакции, viii-
- xf точка, в которой ищется решение, ix-
- С<sub>ех</sub> концентрация исходного компонента.  $X-$

- граничные условия.

- условия стыковки решений в точке  $x = x f$ .

После этого выполняется обращение к функции для решения краевой задачи. Диффузионная модель реактора второго порядка представлена следующей системой из двух уравнений первого порядка:

$$
\begin{cases}\n\frac{dy_1}{dl} = y_2 \\
\frac{dy_2}{dl} = \frac{v}{DI}y_2 + \frac{k}{DI}y_1\n\end{cases}
$$

Функция bvalfit( $v1$ ,  $v2$ ,  $x1$ ,  $x2$ ,  $v$ , D, load1, load2, score) возвращает недостающие значения s1=0.854 и s2=0.032 для расчета начальных значений у1 и у2, после чего вычисляется концентрация компонента на выходе из реактора С=0.032  $K$ MO<sub> $\pi$ </sub>

$$
\frac{KMOIB}{M^3}
$$
.Это значение совпадает с точным значением.

Ниже представлен пример моделирования однопараметрической диффузионной модели стационарного химического реактора при протекании в нём реакции первого порядка в системе Mathcad.

$$
v := 0.1
$$
  $L := 10$   $k := 0.04$   $xf := 2$   $Cbx := 1$   
\n $DI := 0.05$   $Pe := v \cdot \frac{L}{DI}$   $Pe = 20$ 

Задание недостающих стартовых значений для  $v1 v11 := 0.6$ и у2  $v2_1 := 0.2$ 

Задание граничных условий

npu l=0  
\n
$$
load1(x1, v1) := \begin{pmatrix} v11 \ \frac{v}{DI} \cdot v11 - \frac{v}{DI} \cdot Cbx \end{pmatrix}
$$
  
\nnpu l=L  
\n $load2(x2, v2) := \begin{pmatrix} v21 \ 0 \end{pmatrix}$ 

Условие, приводящее к стыковке решений в точке х=хf  $score(xf, y) := y$ 

S := 
$$
bvalfit(v1, v2, 0, 10, xf, D, load1, load2, score)
$$
  
S = (0.854 0.032)  
S :=  $S^T$ 

$$
y := \begin{pmatrix} S_1 \\ \frac{v}{DI} \cdot S_1 + \frac{k}{DI} \cdot Cbx \end{pmatrix}
$$
  
\n
$$
Z := \text{rkfixed}(y, 0, 10, 100, D) \qquad n := 1..100
$$
  
\n
$$
a := \sqrt{1 + 4 \cdot k \cdot \frac{L}{v \cdot Pe}}
$$

c := Cbx · 4 · a ·   
\n
$$
(1 + a)^{2} \cdot exp(0.5 \cdot a \cdot Pe) - (1 - a)^{2} \cdot exp(-0.5 \cdot a \cdot Pe)
$$

 $c = 0.032$ 

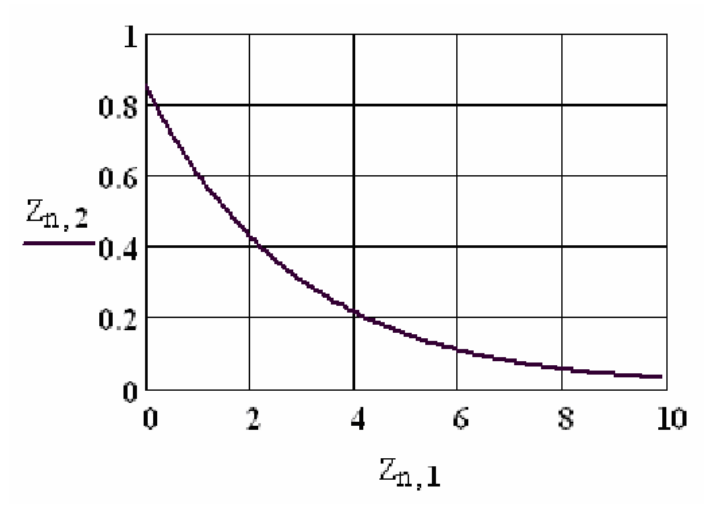

однопараметрической диффузионной модели Рисунок 6.10 - Исследование стационарного химического реактора при протекании в нём реакции первого порядка в системе Mathcad

### 6.4 Математическое моделирование на основе решения дифференциальных уравнений в частных производных

Одним из самых распространенных методов решения уравнений в частных производных является метод сеток или метод конечных разностей. Решение может быть найдено в некоторой ограниченной области на плоскости. Область разбивается параллельными прямыми на участки (ячейки). В узлах сетки производные заменяются разностными отношениями.

Рассмотрим моделирование динамики трубчатого реактора для химической реакции, протекающей в две стадии: A+B >D, D+B >E, с известными начальными и граничными условиями.

Решение такой задачи основано на решении системы дифференциальных уравнений в частных производных. Для решения разобьём длину реактора на п равных частей (например, на 6).

Запишем уравнения материального баланса для каждого сечения 1-5 с учётом двухстороннего определения производной каждого вещества по длине реактора.

$$
\frac{\partial \mathbf{a}_i}{\partial t} = -\mathbf{v} \frac{\mathbf{a}_{i+1} - \mathbf{a}_{i-1}}{2\Delta l} - \mathbf{k}_i \cdot \mathbf{a}_i \cdot \mathbf{b}_i
$$
\n
$$
\frac{\partial \mathbf{b}_1}{\partial t} = -\mathbf{v} \frac{\mathbf{b}_{i+1} - \mathbf{b}_{i-1}}{2\Delta l} - \mathbf{k}_i \cdot \mathbf{a}_i \cdot \mathbf{b}_i - \mathbf{k}_2 \cdot \mathbf{b}_i \cdot \mathbf{d}_i
$$
\n
$$
\frac{\partial \mathbf{e}_i}{\partial t} = -\mathbf{v} \frac{\mathbf{e}_{i+1} - \mathbf{e}_{i-1}}{2\Delta l} + \mathbf{k}_2 \cdot \mathbf{b}_i \cdot \mathbf{d}_i
$$
\n
$$
\frac{\partial \mathbf{d}_1}{\partial t} = -\mathbf{v} \frac{\mathbf{d}_{i+1} - \mathbf{d}_{i-1}}{2\Delta l} + \mathbf{k}_i \cdot \mathbf{a}_i \cdot \mathbf{b}_i - \mathbf{k}_2 \cdot \mathbf{b}_i \cdot \mathbf{d}_i
$$
\n3qecb i=1(1)5.

При этом:  $a_0$ =abx,  $b_0$ =bbx,  $d_0$ =dbx,  $e_0$ =ebx.

последнего сечения воспользуемся односторонним определением Для производной.

$$
\frac{\partial a_n}{\partial t} = -v \frac{a_n - a_{n-1}}{\Delta t} - k_1 \cdot a_n \cdot b_n
$$
  
\n
$$
\frac{\partial b_n}{\partial t} = -v \frac{b_n - b_{n-1}}{\Delta t} - k_1 \cdot a_n \cdot b_n - k_2 \cdot b_n \cdot d_n
$$
  
\n
$$
\frac{\partial e_n}{\partial t} = -v \frac{e_n - e_{n-1}}{\Delta t} + k_2 \cdot b_n \cdot d_n
$$
  
\n
$$
\frac{\partial d_n}{\partial t} = -v \frac{d_n - d_{n-1}}{\Delta t} + k_1 \cdot a_n \cdot b_n - k_2 \cdot b_n \cdot d_n
$$

Для каждого сечения значения концентраций веществ представим в виде таблицы 6.4.

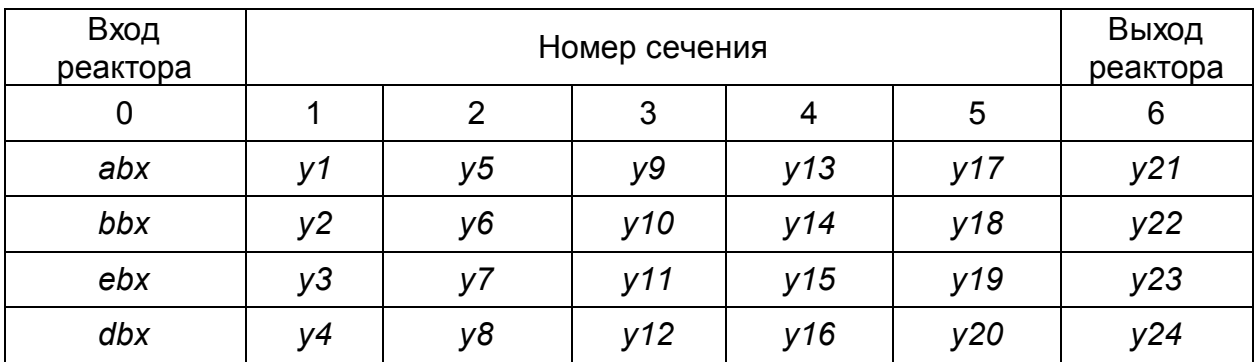

Таблица 6.4 - Обозначения концентраций веществ

Ниже представлено решение задачи в Mathcad, а на рисунке 6.11 результаты решения.

Граничные условия  $abx := 10$   $bbx := 20$   $dbx := 0$   $ebx := 0$ Нулевые начальные условия  $i := 1..24$   $y_i := 0$ Константы скорости  $k1 := 0.1$   $k2 := 0.3$ Длина реактора  $1 = 5$ Линейная скорость  $V := 1$  $\Delta l := \frac{5}{6}$   $z := \frac{v}{2 \cdot M}$ Шаг по длине реактора

$$
z \cdot (abx - y_5) - k1 \cdot y_1 \cdot y_2
$$
\n
$$
z \cdot (bbx - y_6) - k1 \cdot y_1 \cdot y_2 - k2 \cdot y_2 \cdot y_3
$$
\n
$$
z \cdot (dbx - y_7) + k1 \cdot y_1 \cdot y_2 - k2 \cdot y_2 \cdot y_3
$$
\n
$$
z \cdot (bx - y_8) + k2 \cdot y_2 \cdot y_3
$$
\n
$$
z \cdot (y_1 - y_9) - k1 \cdot y_5 \cdot y_6
$$
\n
$$
z \cdot (y_2 - y_{10}) - k1 \cdot y_5 \cdot y_6 - k2 \cdot y_6 \cdot y_7
$$
\n
$$
z \cdot (y_3 - y_{11}) + k1 \cdot y_5 \cdot y_6 - k2 \cdot y_6 \cdot y_7
$$
\n
$$
z \cdot (y_4 - y_{12}) + k2 \cdot y_6 \cdot y_7
$$
\n
$$
z \cdot (y_5 - y_{13}) - k1 \cdot y_9 \cdot y_{10}
$$
\n
$$
z \cdot (y_6 - y_{14}) - k1 \cdot y_9 \cdot y_{10} - k2 \cdot y_{10} \cdot y_{11}
$$
\n
$$
z \cdot (y_7 - y_{15}) + k1 \cdot y_9 \cdot y_{10} - k2 \cdot y_{10} \cdot y_{11}
$$
\n
$$
z \cdot (y_7 - y_{15}) + k1 \cdot y_9 \cdot y_{10} - k2 \cdot y_{10} \cdot y_{11}
$$
\n
$$
z \cdot (y_7 - y_{15}) + k1 \cdot y_{13} \cdot y_{14} - k2 \cdot y_{14} \cdot y_{15}
$$
\n
$$
z \cdot (y_{10} - y_{18}) - k1 \cdot y_{13} \cdot y_{14} - k2 \cdot y_{14} \cdot y_{15}
$$
\n
$$
z \cdot (y_{11} - y_{19}) + k1 \cdot y_{13} \cdot y_{14} - k2 \cdot y_{14} \cdot y_{15}
$$
\n
$$
z \cdot (y_{12} - y_{20}) + k2 \cdot y_{14} \cdot y_{15}
$$
\n
$$
z \cdot (y_{13} - y_{21}) - k
$$

Результаты моделирования динамического режима в трубчатом реакторе  $Z := r$ kfixed(y,0,5,200,D)  $n := 1..200$ 

Изменение концентраций веществ А, В, Е, D в соответствующем сечении во времени

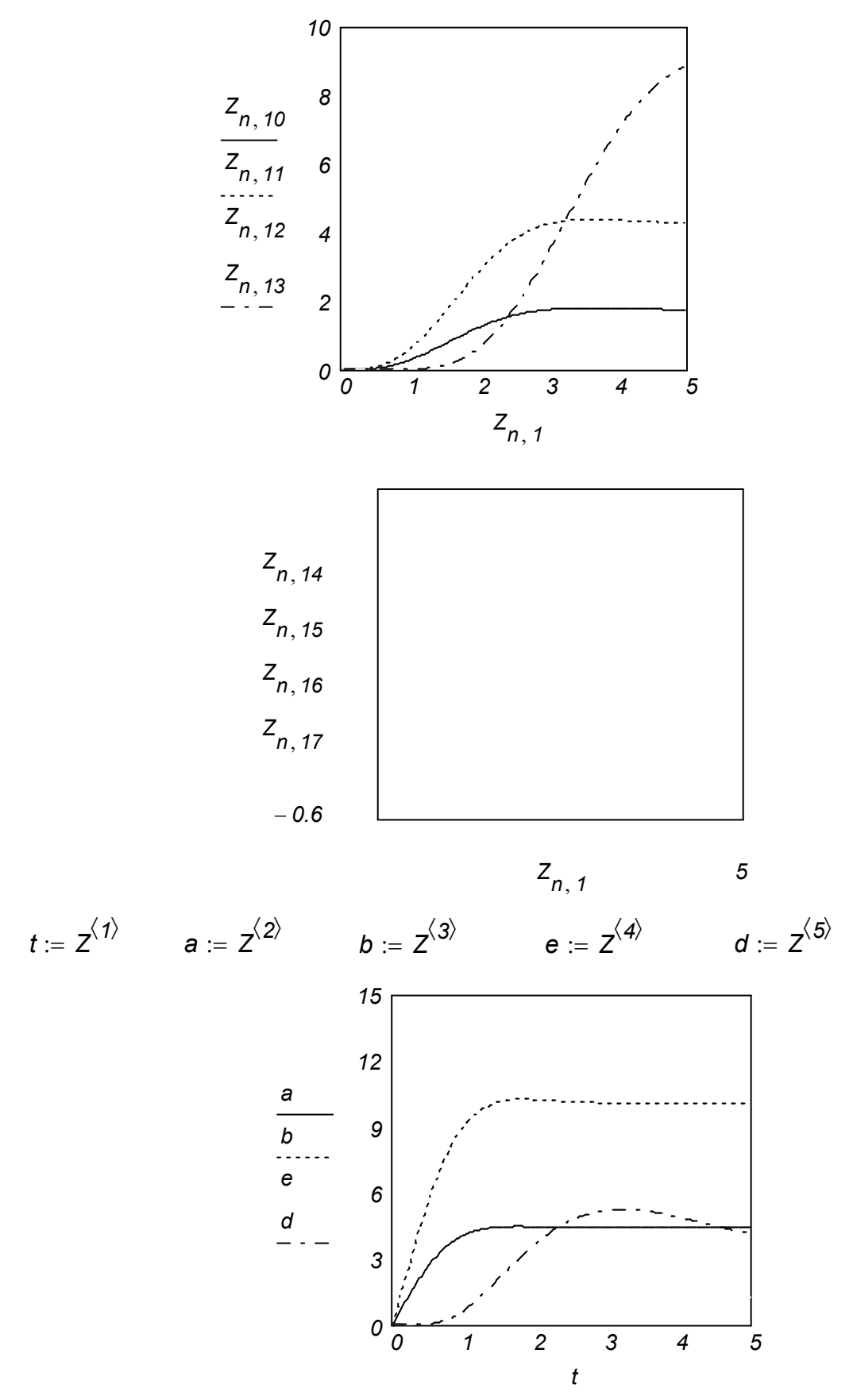

Рисунок 6.11 – Изменение концентраций веществ на выходе из реактора во времени для химической реакции, протекающей в две стадии:  $A+B\rightarrow D$ ,  $D+B\rightarrow E$ 

# 6.5 Математическое моделирование динамики теплообменного аппарата (противоток)

Как известно, математическое описание теплообменного аппарата можно представить в следующем виде:

$$
\begin{cases}\n\frac{dT_{e}}{dt} = -V_{e} \frac{\partial T_{e}}{\partial l} + \frac{K \cdot F}{m_{e} \cdot c_{e}} (T_{e} - T_{x}) \\
\frac{dT_{x}}{dt} = -V_{x} \frac{\partial T_{x}}{\partial l} + \frac{K \cdot F}{m_{x} \cdot c_{x}} (T_{e} - T_{x})\n\end{cases}
$$

## Использованные здесь обозначения представлены в таблице 6.5.

Таблица 6.5 - Спецификация принятых обозначений и размерность параметров

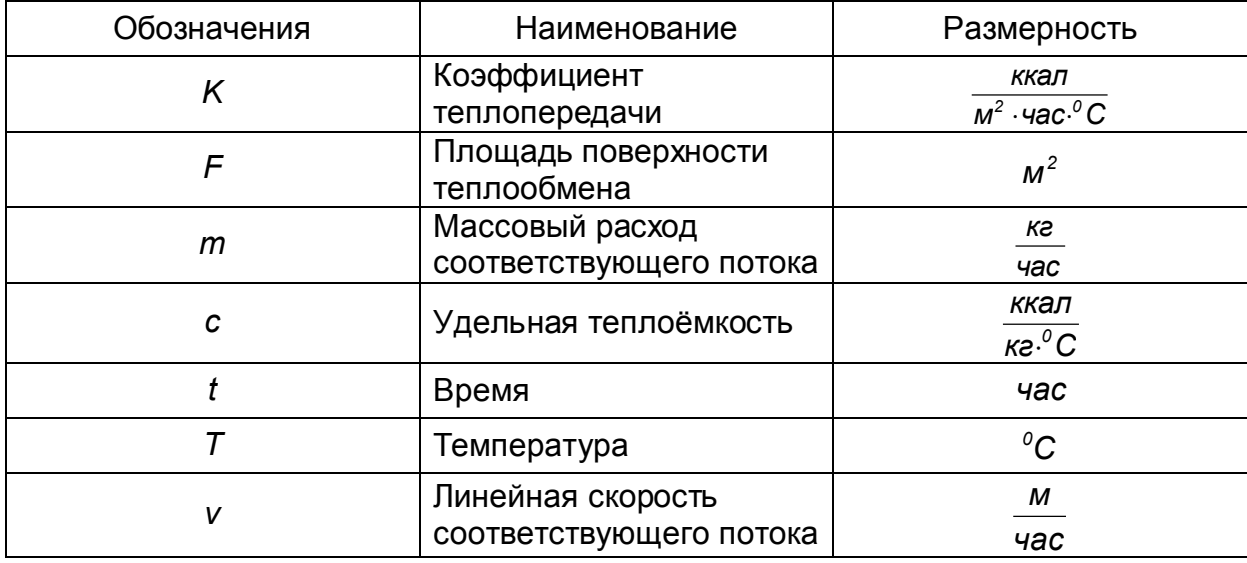

Индексы "г" и "х" относят величины к горячему и холодному потоку. Начальные условия:  $T_{\rm g} = T_{\rm g}(l)$ ,  $T_{\rm x} = T_{\rm x}(l)$ при *t*=0 Граничные условия: при *I=0*  $\forall t$ ,  $T_e = T_{e.gx} = ?$   $T_x = T_{x.gx}$ при I=L  $\forall t$ ,  $T_{e} = T_{e}$ 

Обозначения в математическом описании представлены в таблице 6.6.

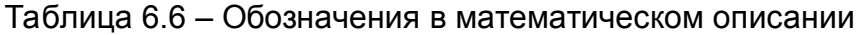

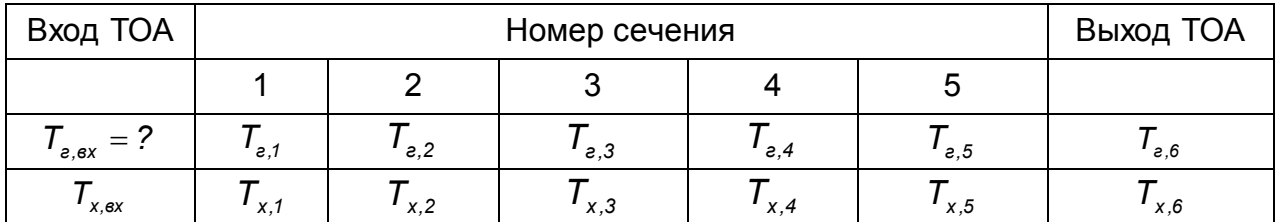

Обозначения в Mathcad представлены в таблице 6.7.

# Таблица 6.7 - Обозначения в Mathcad

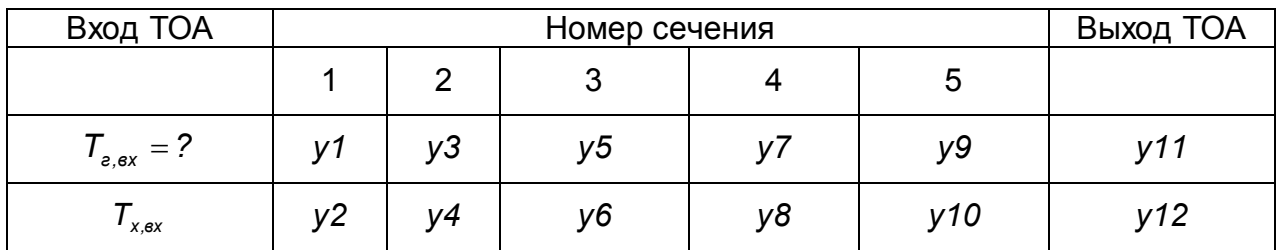

Запишем уравнения материального баланса для каждого сечения 1-5 двухстороннего определения производной каждой температуры по с учётом длине реактора.

$$
\frac{\partial T_{e,i}}{\partial t} = -V_e \frac{T_{e,i+1} - T_{e,i-1}}{2\Delta l} + \frac{K \cdot F}{m_e \cdot c_e} (T_{e,i} - T_{x,i})
$$
\n
$$
\frac{\partial T_{x,i}}{\partial t} = -V_x \frac{T_{x,i+1} - T_{x,i-1}}{2\Delta l} + \frac{K \cdot F}{m_x \cdot c_x} (T_{e,i} - T_{x,i})
$$
\n $i=1(1)5$ 

Ниже представлены результаты моделирования ТОА для технологической схемы получения полиэтилена высокого давления в Mathcad.

Динамика противоточного теплообменника

$$
K := 400.0 \t F := 17.86 \t txbx := 20 \t tgbx := 31.23 \t cx := 1
$$
  
\n
$$
cg := 0.6 \t cg := 0.7 \t vx := 0.7 \t mx := 9439 \t L := 1.4 \t h := \frac{L \cdot 2}{5}
$$
  
\n
$$
a1 := K \cdot \frac{F}{mg \cdot cg} \t a2 = K \cdot \frac{F}{mx \cdot cx} \t mg := 9236
$$
  
\n
$$
a1 = 1.289 \t a2 = 0.757
$$
  
\n
$$
a := tgbx \t b := txbx
$$
  
\n
$$
\begin{pmatrix} a \\ b \\ a \\ a \\ b \\ a \\ b \\ a \\ b \\ a \\ b \\ a \\ b \\ b \\ a
$$

$$
-vg \cdot \frac{y_3 - tgbx}{h} + a1 \cdot (y_1 - y_2)
$$
  
\n
$$
-vx \cdot \frac{y_4 - txbx}{h} + a2 \cdot (y_1 - y_2)
$$
  
\n
$$
-vg \cdot \frac{y_5 - y_1}{h} + a1 \cdot (y_3 - y_4)
$$
  
\n
$$
-vx \cdot \frac{y_6 - y_2}{h} + a2 \cdot (y_3 - y_4)
$$
  
\n
$$
-vg \cdot \frac{y_7 - y_3}{h} + a1 \cdot (y_5 - y_6)
$$
  
\n
$$
-vx \cdot \frac{y_8 - y_4}{h} + a2 \cdot (y_5 - y_6)
$$
  
\n
$$
-vx \cdot \frac{y_9 - y_5}{h} + a1 \cdot (y_7 - y_8)
$$
  
\n
$$
-vx \cdot \frac{y_{10} - y_6}{h} + a2 \cdot (y_7 - y_8)
$$
  
\n
$$
-vg \cdot \frac{y_{11} - y_7}{h} + a1 \cdot (y_9 - y_{10})
$$
  
\n
$$
-vx \cdot \frac{y_{12} - y_8}{0.5 \cdot h} + a1 \cdot (y_{11} - y_{12})
$$
  
\n
$$
-vx \cdot \frac{y_{12} - y_{10}}{0.5 \cdot h} + a2 \cdot (y_{11} - y_{12})
$$

tk :=  $\frac{L}{vg}$   $n := 200$   $nk := n$   $Z := rkfixed(y0, 0, tk, n, D)$  $n := 1..200$ 

Параметры ТОА приведены в таблице 6.8.

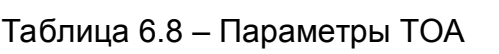

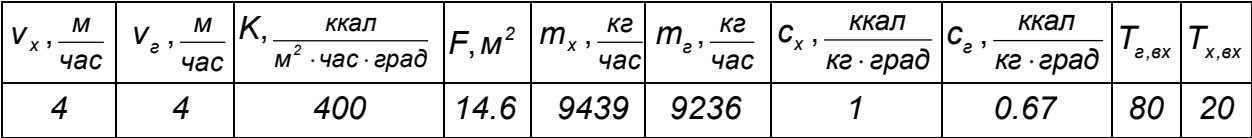

На рисунке 6.12 представлены изменения температур потоков в ТОА в соответствующем сечении во времени.

Изменение температур потоков в соответствующем сечении во времени

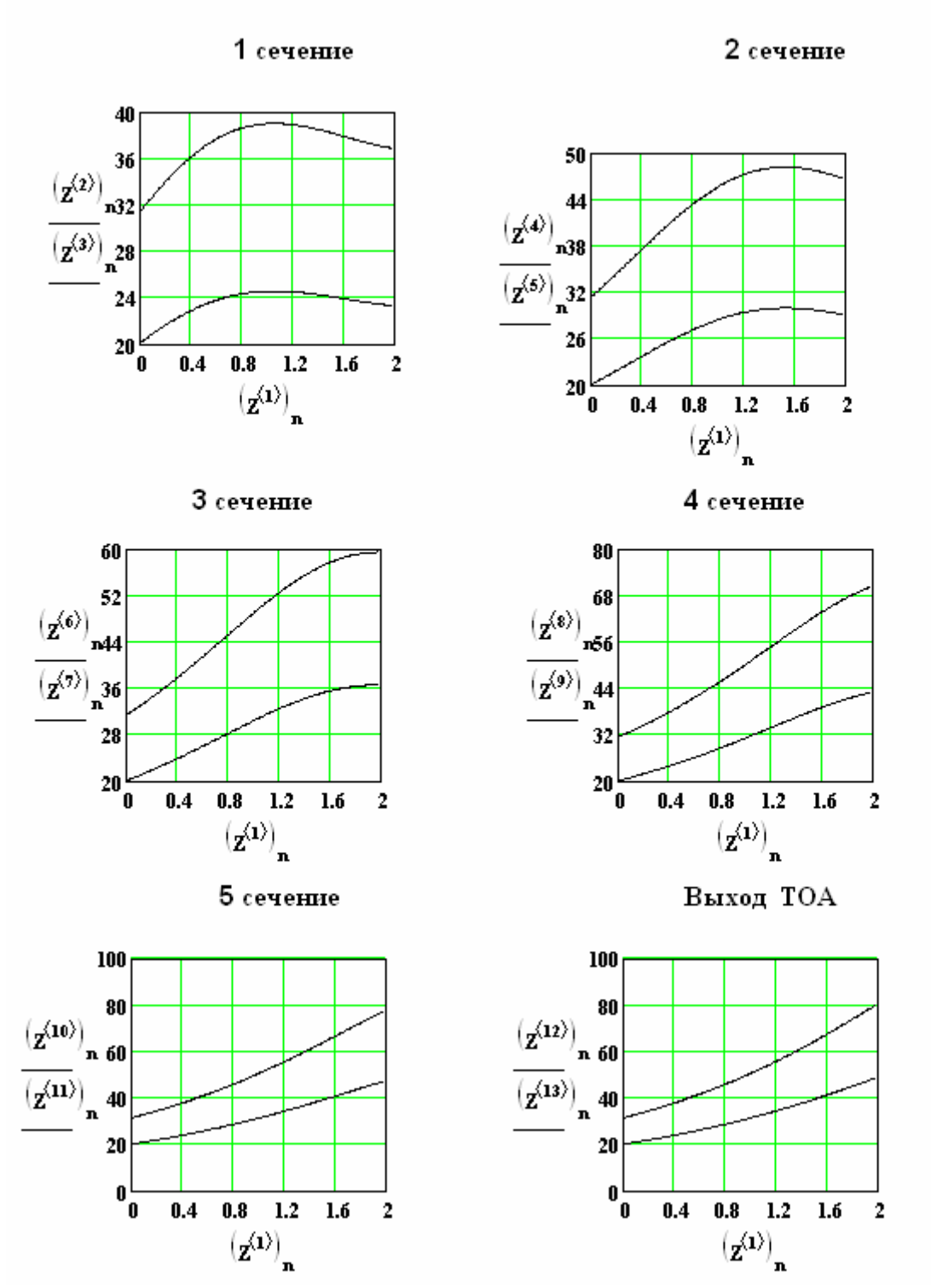

Рисунок 6.12 – Изменения температур потоков в ТОА в соответствующем сечении во времени

Результаты моделирования

 $tg_1 := ty$ bx  $tg_2 := (z^{\langle 2 \rangle})_{nk}$   $tg_3 := (z^{\langle 4 \rangle})_{nk}$   $tg_4 := (z^{\langle 6 \rangle})_{nk}$  $tg_6 := (z^{(10)})_{nk}$   $tg_7 := (z^{(12)})_{nk}$   $tx_4 := [(z^{(7)})_{nk}$  $\lfloor$  $\overline{\phantom{a}}$  $tg_5 := (z^{\langle 8 \rangle})_{nk}$   $tg_6 := (z^{\langle 10 \rangle})_{nk}$   $tg_7 := (z^{\langle 12 \rangle})_{nk}$   $tx_4 := [(z^{\langle 7 \rangle})_{nk}]$ 

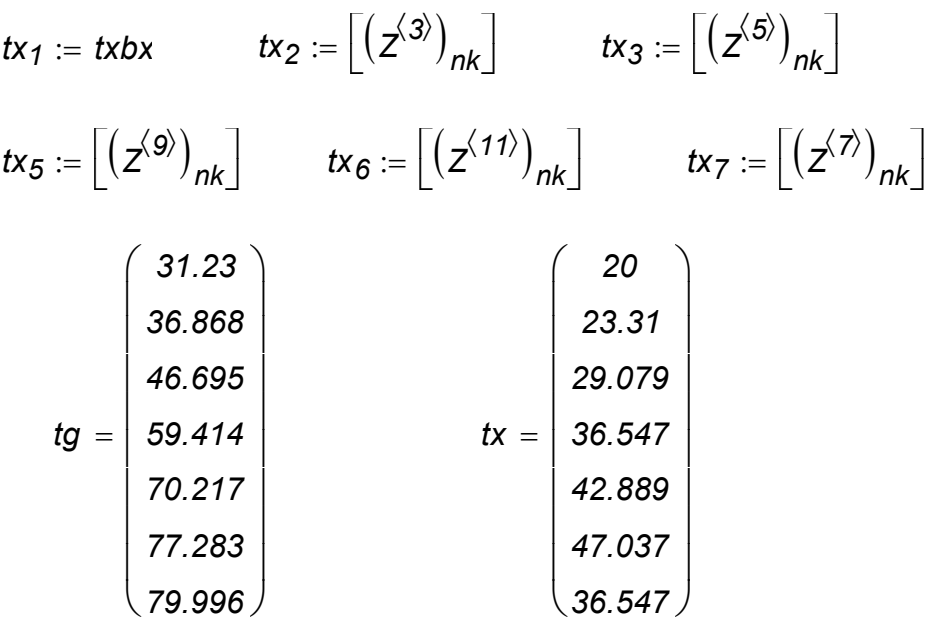

На рисунке 6.13 представлены результаты изменения температур потоков по длине ТОА.

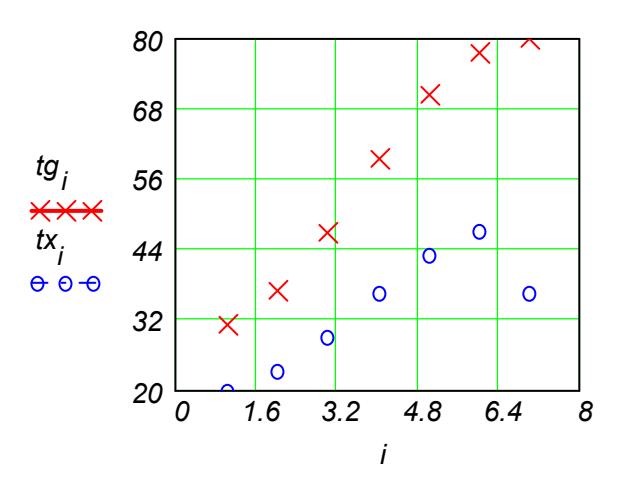

Рисунок 6.13 – Изменения температур потоков в ТОА по длине

# **6.6 Моделирование процесса абсорбции аммиака водой из газообразной смеси**

Аммиак извлекается в противоточной насадочной колонне из газообразной смеси, поступающей сверху в колонну и содержащей аммиак, поглощаемый водой, которая поступает противотоком снизу колонны. Абсорбция аммиака водой сопровождается выделением теплоты, которое вызывает повышение температуры жидкости и, следовательно, приводит к изменениям в равновесных соотношениях. Математическая модель состоит из следующих уравнений материального баланса:

для изменения концентрации *NH<sub>3</sub>* - Y 
$$
\left(\frac{\kappa w \text{OD} \text{b} \text{NH}_3}{\kappa w \text{OD} \text{b} \text{ so} 30 \text{y} \text{xa}}\right)
$$
 в газовой фазе  $\frac{dY}{dz} = \frac{K_a (y - y_c)}{L}$ , где  $y = \frac{Y}{1 + Y}$ ,  $K_a$ -козффициент массопередачи  $\left(\frac{\kappa w \text{OD} \text{b}}{m^3 c}\right)$ .  
\nдля изменения концентрации  $NH_3$   $\left(\frac{\kappa w \text{OD} \text{b} \text{NH}_3}{\kappa w \text{OD} \text{b} \text{ o} \text{O} \text{b}}\right)$  в жидкой фазе  $\frac{dX}{dz} = \frac{K_a (y - y_c)}{G}$ , и энеретничского баланса для изменения температуры  $T(^0C)$  жидкой фазы по  
\nвысоте  $z$  (*m*) абcopбера:  $\frac{dT}{dz} = \frac{K_a (y - y_c) \Delta H}{L \cdot 18 \cdot c_p}$ .  
\nПри выводе этого уравнения предполагается отсутствие теплоотдачи в газовой фазе и отсутствие теплообмена между газом и жидкость.  
\nРавновесные отношения именот вид:  $y_c = \frac{K \cdot x}{P}$ , где константа равновесия  $K$ ,  $\left(\frac{\kappa H}{m^2}\right)$   
\nзависит от температуры:  $K = 3.01 - 0.1227 \cdot T + 0.0059 \cdot T^2$  при заданном давлении  $P\left(\frac{\kappa H}{m^2}\right) = 101.33$ .  
\nРасход входного газа:  $G = 0.053 = \frac{\kappa m O\text{ID}}{m^2 \cdot c}$  с одержанием аммиака

$$
Y_{ex}
$$
=0.048  $\frac{\kappa \text{моль NH}_3}{\kappa \text{моль воздуха}}$ .

Концентрация аммиака на выходе должна составить *Yвых=0.0026 кмоль воздуха кмоль NH<sup>3</sup>* .

Входной приток воды: *L= 0.108 м с кмоль* <sup>2</sup>. .

В результате моделирования возможно определить необходимую высоту абсорбера для достижения заданной концентрации аммиака в жидкой фазе на выходе из абсорбера. Результаты моделирования в Mathcad показаны на рисунке 6.14.

 $L := 0.108$  *Cp*  $:= 4.18$  *AH*  $:= 36200$  **a**  $:= 0.0059$  *b*  $:= -0.1227$ 

$$
x := \begin{pmatrix} 0.00263 \\ 0 \\ 20 \end{pmatrix} \qquad c := 3.01 \qquad \text{Ka} := 0.113 \qquad P := 101.33 \qquad G := 0.053
$$

$$
D(t,x) := \begin{bmatrix} \frac{x_1}{1+x_1} - \frac{a \cdot (x_3)^2 + b \cdot x_3 + c}{P} \cdot \frac{x_2}{1+x_2} \\ \frac{x_1}{1+x_1} - \frac{a \cdot (x_3)^2 + b \cdot x_3 + c}{P} \cdot \frac{x_2}{1+x_2} \\ G \\ \frac{x_1}{1+x_1} - \frac{a \cdot (x_3)^2 + b \cdot x_3 + c}{P} \cdot \frac{x_2}{1+x_2} \\ Ka \cdot \frac{1+x_1}{1+x_1} - \frac{b \cdot x_3}{1+x_2} \cdot \Delta H \end{bmatrix}
$$

$$
Z := \text{rkfixed}(x, 0, 3, 100, D)
$$
\n
$$
n := 1 ... 100 \qquad h := Z^{(1)}
$$

$$
1
$$
  
YNH3 :=  $Z^{\langle 2 \rangle}$  XNH3 :=  $Z^{\langle 3 \rangle}$  T :=  $Z^{\langle 4 \rangle}$ 

Изменение температуры жидкости по высоте абсорбера

Изменение концентрации аммиака в газе (YNH3) по высоте абсорбера (h)

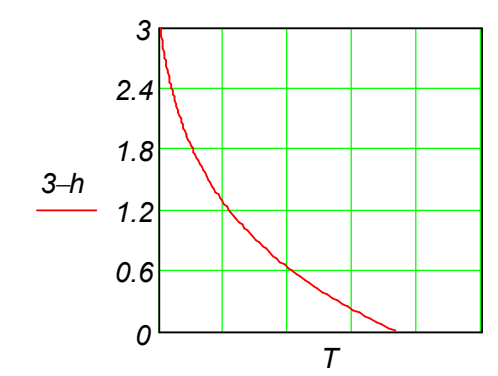

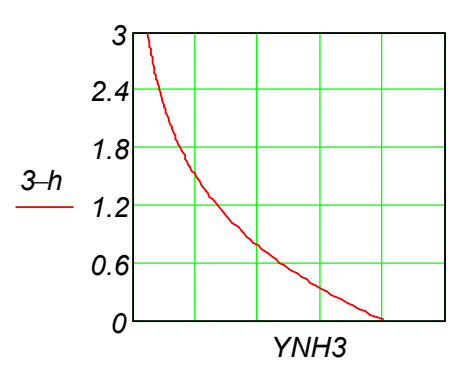

Рисунок 6.14 - Изменение температуры жидкости и изменение концентрации аммиака в газе по высоте абсорбера

### 6.7 Расчет аппарата однократного испарения (расчет доли отгона многокомпонентной смеси)

Смесь, состоящая из четырех компонентов в количестве  $G=24.5$  кмольчас<sup>-1</sup>, температуре  $T = 310$  K и давлении  $P = 0.3$  атм поступает на вход аппарата однократного испарения, где разделяется на жидкость и пар. Требуется определить расход и состав выходных потоков при условии, что потоки находятся в фазовом равновесии.

Давление паров чистого компонента (P<sub>i</sub>) от температуры может быть представлено зависимостью:  $P_i = 0.1$ ехр (a+b/T-cT+d·ln (T)). Отношение давления паров чистого компонента к общему давлению определяет константу фазового равновесия:  $K_i = P_i/P$ . Все данные о процессе и обозначения переменных, принятые при решении, приведены в таблицах 6.9 и 6.10:

Таблица 6.9 - Входные и выходные параметры потоков

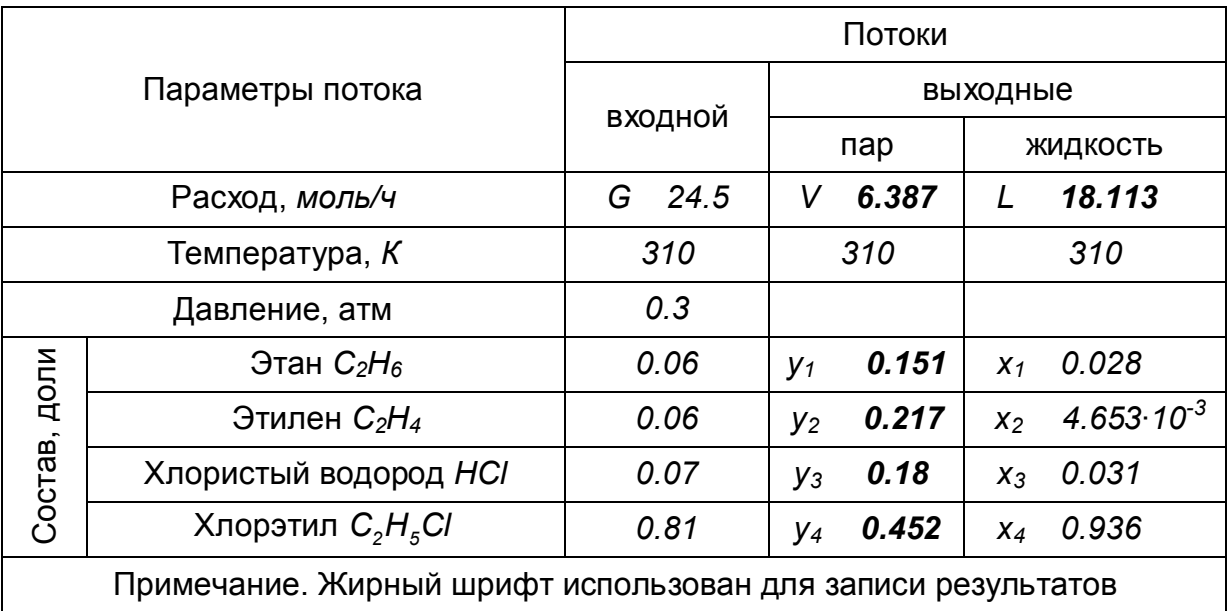

Таблица 6.10 – Коэффициенты уравнения Антуана

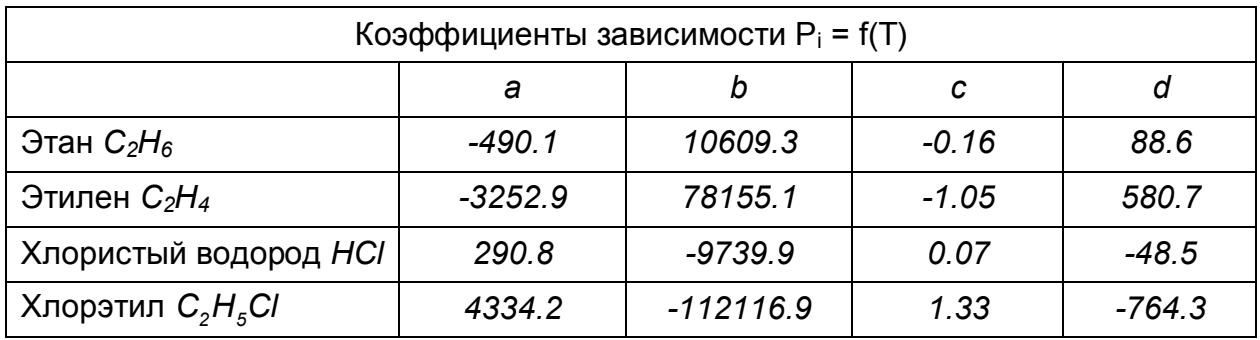

Поступающий в аппарат поток может быть паром, жидкостью или парожидкостной смесью. Состояние входного потока является определяющим для решения задачи.

Введем понятие мольной степени отгона (а):  $\alpha = \frac{V}{G}$ 

Если параметр  $a1 = \sum v_i k_i \le 1$ , то входной поток является жидкостью, тогда  $\alpha = 0$ ; V=0; L=G; y<sub>i</sub>=0; x<sub>i</sub>=v<sub>i</sub> (i=1, ...n)

Если параметр  $a2 = \sum \frac{V_i}{k_i} \le 1$ , то входной поток представляет собой пар, тогда  $\alpha=1$ ; V=G; L=0; y<sub>i</sub>= v<sub>i</sub>; x<sub>i</sub>=0 (i=1,...n)

Если *a1*=Σ*v<sub>i</sub>·k<sub>i</sub>* > 1 и a2 =  $\sum \frac{V_i}{K_i}$  > 1, то входной поток парожидкостная смесь.

Для определения степени отгона а используют одно из уравнений:

$$
f(\alpha) \equiv 1 - \sum_{i=1}^n \frac{v_i \cdot k_i}{1 + \alpha \cdot (k_i - 1)} = 0; \quad \text{(a)} \qquad \varphi(\alpha) \equiv 1 - \sum_{i=1}^n \frac{v_i}{1 + \alpha \cdot (k_i - 1)} = 0; \quad \text{(6)}
$$

Значение а определяется как корень уравнения.

Выбор расчетного уравнения и интервала существования корня зависит от значения А, вычисленного при а=0.5 по формуле (а). Если А>0, тогда для расчета используется уравнение  $f(\alpha)$  и интервал  $\alpha$  принадлежит [4:0.4]. В противном случае используют уравнение  $\varphi(\alpha)$  и интервал  $\alpha$  принадлежит [0:0.4].

Остальные параметры потоков определяются зависимостями:

$$
V = \alpha \cdot G
$$
;  $L = G - V$ ;  $y_i = \frac{V_i}{\alpha + \frac{1 - \alpha}{k_i}}$ ;  $x_i = \frac{V_i}{1 + \alpha(k_i - 1)} (i = 1, ... n)$ 

Этапы решения задачи представлены на рисунке 10.10 и рисунке 10.11. Полученные значения параметров a1=3.918>1 и a2=1.702>1 (первый этап решения) позволяют сделать вывод, что на вход аппарата подается парожидкостная смесь. При выполнении второго этапа установлено, что значение A=f(0.5)=0.134. Вычисленное значение мольной степени отгона (ar) равно 0.261. Все характеристики выходных потоков и проверка правильности полученных результатов выполнены для этого значения степени отгона. Окончательные результаты внесены в таблицу 6.9, представленную при формулировке задания.

3*ajamine* 
$$
ucxOqH
$$
 *bin bin bin* 

Расчет давление паров чистых компонентов и констант фазового равновесия

$$
i := 1..4 \qquad p_i := 0.1 \cdot \exp\left(a_i + \frac{b_i}{t} + c_i \cdot t + d_i \cdot ln(t)\right) \qquad k_i := \frac{p_i}{p0}
$$
  

$$
p = \begin{pmatrix} 1.618 \\ 13.988 \\ 1.741 \\ 0.145 \end{pmatrix} \qquad k = \begin{pmatrix} 5.394 \\ 46.625 \\ 5.804 \\ 0.483 \end{pmatrix}
$$

Определение состояния входного потока

$$
a1 := \sum_{i} (v_i \cdot k_i) \qquad a2 := \sum_{i} \frac{v_i}{k_i} \qquad a1 = 3.918 \qquad a2 = 1.702
$$

Выбор расчетного уравнения

$$
f(\alpha) := 1 - \sum_{i} \frac{v_i \cdot k_i}{1 + \alpha \cdot (k_i - 1)} \qquad f(0.5) = 0.134
$$

Построение графической зависимости с целью определения начального приближения

$$
\alpha := 0.01, 0.05...0.4
$$
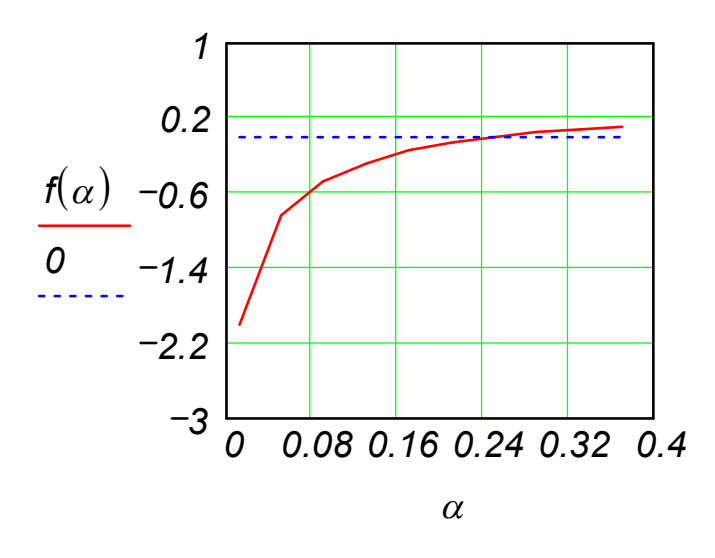

Рисунок 6.15 – Определение начального приближения

 $\alpha := 0.2$ 

Определение мольной степени отгона  $\alpha$ 

 $\alpha$  :=  $\text{root}(f(\alpha))$ ,  $\alpha$ )  $\alpha$  = 0.261  $f(\alpha)$  = -1.411 × 10<sup>-4</sup>

Определение характеристик выходных потоков

 $V := \alpha \cdot g$   $V = 6.387$   $L := g - V$   $L := 18.11$ 

$$
x_{i} := \frac{v_{i}}{1 + \alpha \cdot (k_{i} - 1)}
$$
  
\n
$$
y_{i} := \frac{v_{i}}{\alpha + \frac{1 - \alpha}{k_{i}}}
$$
  
\n
$$
x = \begin{pmatrix} 0.028 \\ 4.653 \times 10^{-3} \\ 0.031 \\ 0.936 \end{pmatrix}
$$
  
\n
$$
y = \begin{pmatrix} 0.151 \\ 0.217 \\ 0.18 \\ 0.452 \end{pmatrix}
$$

# **7 Моделирование химико-технологических процессов для решения экологических проблем с помощью Machcad**

## **7.1 Моделирование процесса нитрификации в одноступенчатой системе с активированным илом**

Нитрификация, происходящая в одноступенчатой системе с активированным илом–процесс окисления аммиака, осуществляемый специальными организмами, называемыми нитрификаторами (Рисунок 7.1). Скорость их размножения значительно меньше, чем скорость роста микроорганизмов, окисляющих органических углерод, и нитрифицирующие микроорганизмы легко могут быть вымыты из реактора потоком убывающего ила (поток *F5*). В системе активированного ила, где масса органической составляющей велика (*F0S0/V0*), изза высокой скорости роста биомассы требуется большая скорость потока. Нитрификация невозможна в условиях, когда концентрация микроорганизмовнитрификаторов становится слишком низкой.

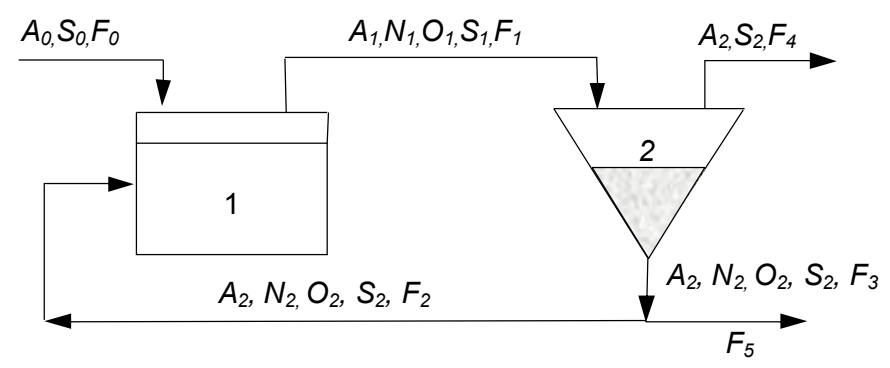

Рисунок 7.1 – Схема установки и потоки для системы с активированным илом

Уравнения материальных балансов в динамике можно записать для всех компонентов, основываясь на системе в целом: реакторе и отстойнике, рассматривая их как отдельные объекты. Отстойник упрощенно рассматривается как хорошо перемешиваемая система с выходящими потоками, очищающими ячейку разделения.

## **Уравнения материального баланса**

1. Баланс по органическому субстрату в реакторе:

$$
\frac{V_1 dS_1}{dt} = F_0 S_0 + F_2 S_2 - F_1 S_1 - \frac{R_1 V_1}{Y_1}
$$

2. Баланс по аммиачному субстрату в реакторе:

$$
\frac{V_1 dA_1}{dt} = F_0 A_0 + F_2 A_2 - F_1 A_1 - \frac{R_2 V_1}{Y_2}
$$

3. Баланс по стабилизирующим микроорганизмам в реакторе:

$$
\frac{V_1dO_1}{dt}=F_2O_2-F_1O_1+R_1V_1
$$

4. Баланс по микроорганизмам-нитрификаторам в реакторе:

$$
\frac{V_1 dN_1}{dt} = F_2 N_2 - F_1 N_1 - R_2 V_1
$$

5. Баланс по органическому субстрату в отстойнике:

$$
\frac{V_2 dS_2}{dt} = F_1 S_1 - F_3 S_2 - F_4 S_2
$$

6. Баланс по аммиачному субстрату в отстойнике:

$$
\frac{V_2 dA_2}{dt} = F_1 A_1 - F_3 A_2 - F_4 A_2
$$

- 7. Баланс по стабилизирующим микроорганизмам в отстойнике:  $\frac{V_2 Q_2}{V_1} = F_1 Q_1 - F_3 Q_2$  $\frac{V_2 dO_2}{V_1} = F_1 O_1 -$
- *dt* 8. Баланс по микроорганизмам – нитрификаторам в отстойнике: *V dN*

$$
\frac{\mathbf{v}_1 \mathbf{u}_2 \mathbf{v}_2}{dt} = F_1 N_1 - F_3 N_2
$$

## **Уравнения для расходов**

- 1. Расход потока рециркуляции: *F<sup>2</sup> F0R* , где *R* – фактор рециркуляции.
- 2. Выходной расход реактора:  $F_1 = F_2 + F_0 = F_0 R + F_0$
- 3. Расход осаждающего ила: *C*  $F_3 = \frac{F_1}{G}$
- *С* концентрационный фактор.
- 4. Расход субстрата на выходе: *F<sup>4</sup> F<sup>1</sup> F<sup>3</sup>*
- 5. Выходной расход отработанного ила:  $F_{\scriptscriptstyle{5}}$  *=*  $F_{\scriptscriptstyle{3}}$  $F_{\scriptscriptstyle{2}}$

## **Уравнения скорости роста микроорганизмов:**

$$
R_1 = \mu_1 O_1 = \frac{\mu_{1max} S_1 O_1}{K_1 + S_1}, R_2 = \mu_2 N_1 = \frac{\mu_{2max} A_1 N_1}{K_2 + A_1}.
$$

Таблица 7.1 – Спецификация принятых обозначений и размерность параметров

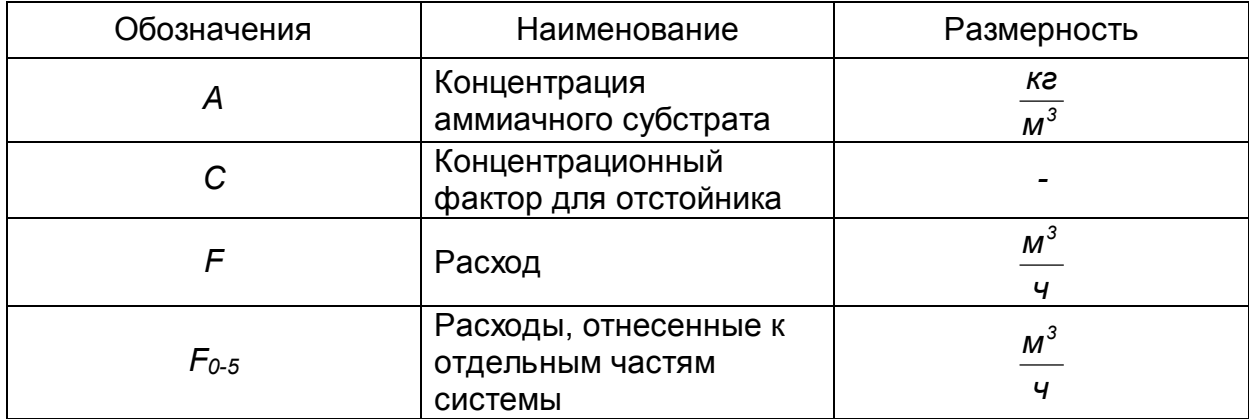

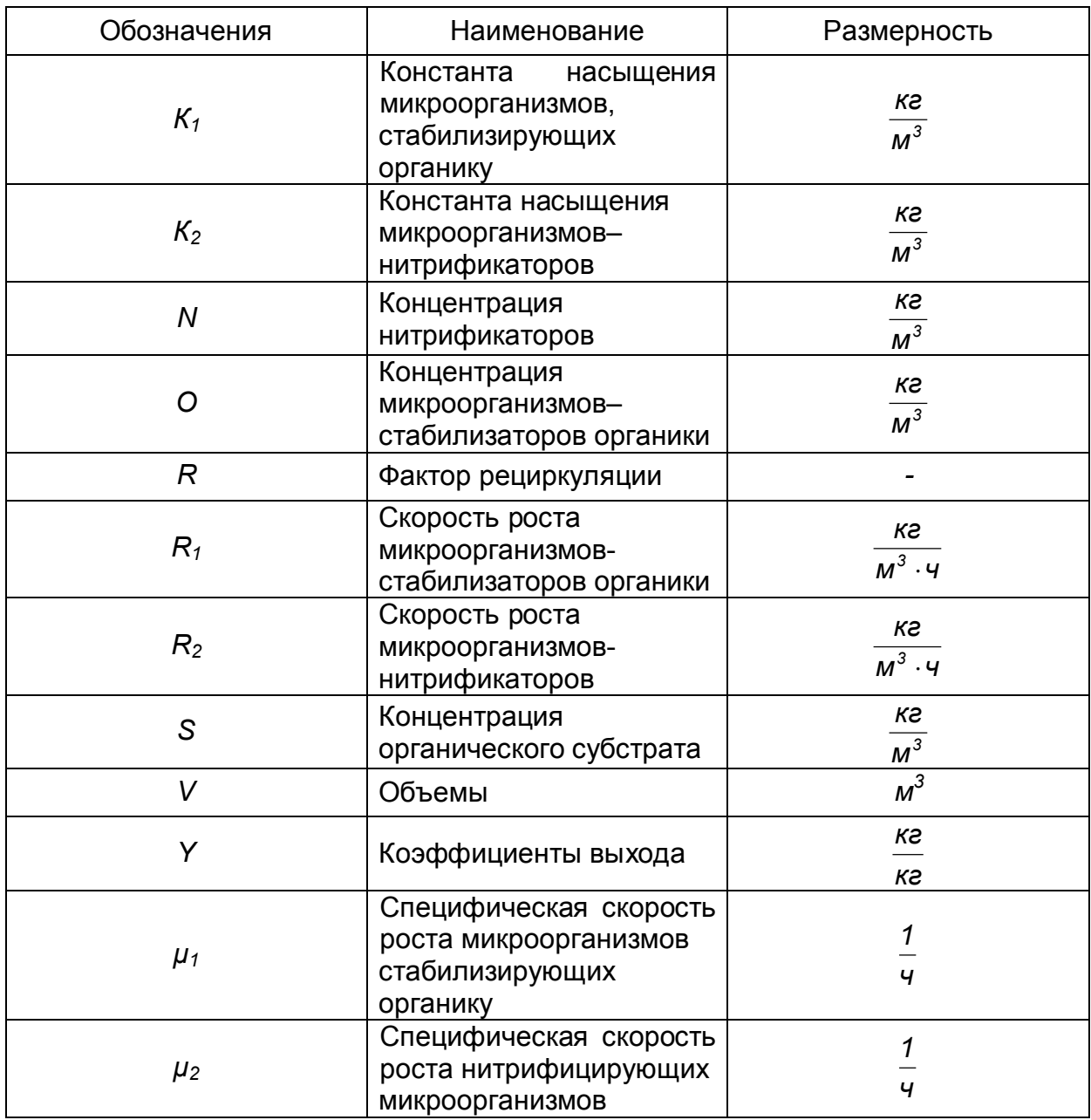

# Таблица 7.2 – Спецификация индексов

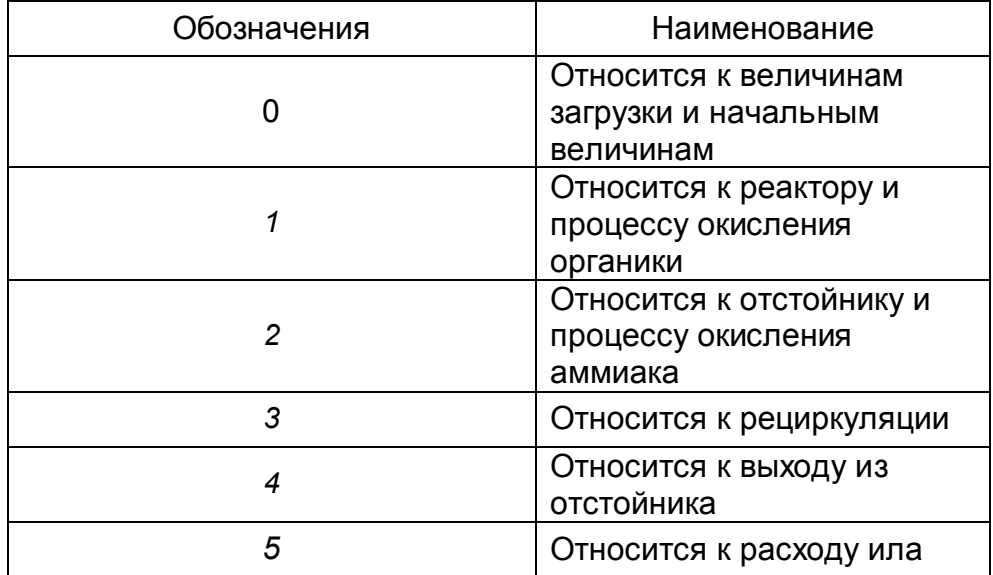

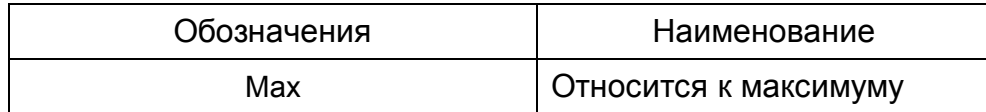

Ниже приведен протокол моделирования данной задачи в Mathcad.

| $V1 := 100$   | $S10 := 0.05$ | $MUmax1 := 0.5$  |
|---------------|---------------|------------------|
| $V2 := 100$   | $A10 := 0.05$ | $MUmax2 := 0.04$ |
| $R := 0.95$   | $O10 := 2$    | $Y1 := 0.5$      |
| $C := 2$      | $N10 := 2$    | $Y2 := 0.1$      |
| $F0 := 20$    | $S20 := 0.05$ | $K1 := 0.5$      |
| $SO := 1$     | $A20 := 0.05$ | $K2 := 1.0$      |
| $AO := 0.1$   | $O20 := 2$    | $CINT := 0.15$   |
| $ORIGIN := 1$ | $N20 := 2$    | $TFIN := 15$     |

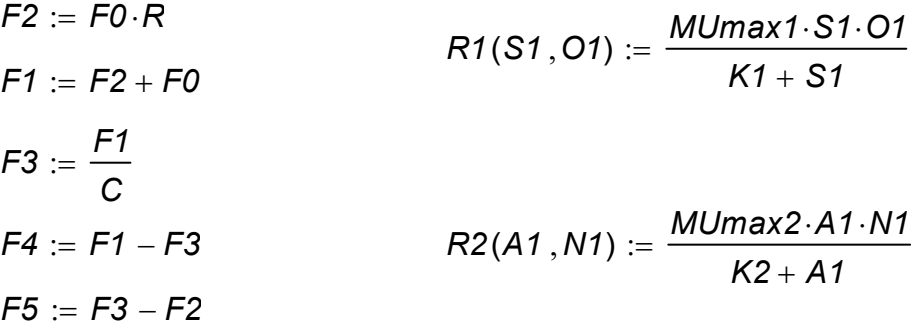

$$
O1 := M^{\langle 4 \rangle} \hspace{1.5cm} N2 := M^{\langle 5 \rangle}
$$

 $N1 := M^{\langle 5 \rangle}$ 

На рисунке 7.2 приведены результаты моделирования нитрификации в одноступенчатойсистеме с активированным илом.

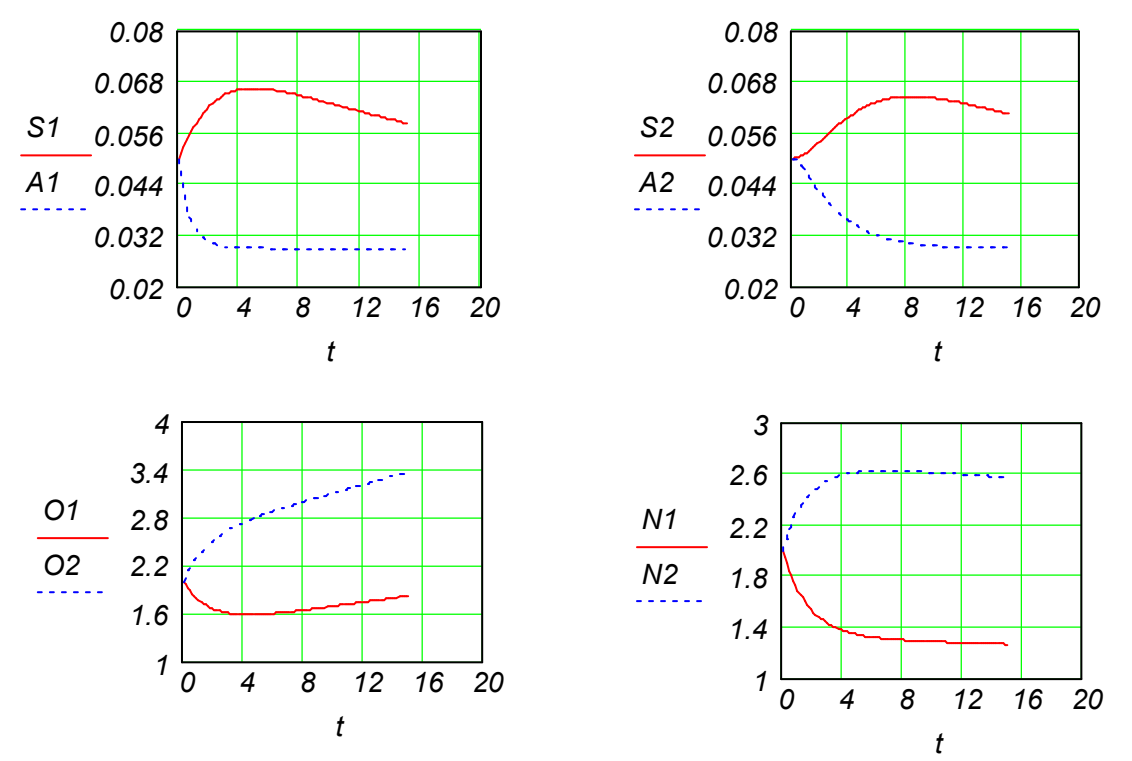

Рисунок 7.2 – Графики изменения концентраций органичного и аммиачного субстрата в реакторе и отстойнике во времени

## 7.2 Денитрификация питьевой воды

Многие источники питьевой воды, особенно в районах интенсивного сельского хозяйства, содержат очень высокий уровень нитрат ионов, выше безопасного уровня, равного 50 ме/л.

Известны некоторые вещества, которые превращают нитрат ионы в нитрит ионы и, в конце концов, в азот, используя водород, как электрон-донор в реакции. Уравнения денитрификации можно представить в следующем виде:

$$
2NO_3^- + 2H_2 \rightarrow 2NO_2^- + 2H_2O
$$
  

$$
2NO_2^- + 3H_2 \rightarrow N_2 + 2H_2O + 2OH^-
$$

Очевидное преимущество этого процесса - это необходимое добавление только водорода к процессу.

Кинетику для каждой реакции можно выразить, используя зависимость (Michaelis -Menten):

$$
r_1 = V_{max_1} \frac{C_{NO_3}}{(C_{NO_3} + K_{NO_3})} \frac{C_{H_2}}{(C_{H_2} + K_{H_2})}, \quad r_2 = V_{max_2} \frac{C_{NO_2}}{(C_{NO_2} + K_{NO_2})} \frac{C_{H_2}}{(C_{H_2} + K_{H_2})}
$$

где V<sub>max</sub> - максимальная скорость каждой реакции.

В системе, показанной на рисунке 7.3, денитрификация питьевой ВОДЫ выполняется в жидкостном реакторе, содержащем частицы песка. Водород абсорбируются в жидкостном реакторе и в абсорбционном бункере, которые

связаны одним циклом, снабжающим поступление водорода в реактор. Это даёт возможность регулировать разницу в концентрации водорода, поскольку концентрация напрямую зависит от скорости реакции. Добавление рецикла облегчает регулирование рН и температуры потока рецикла и, следовательно, реактора.

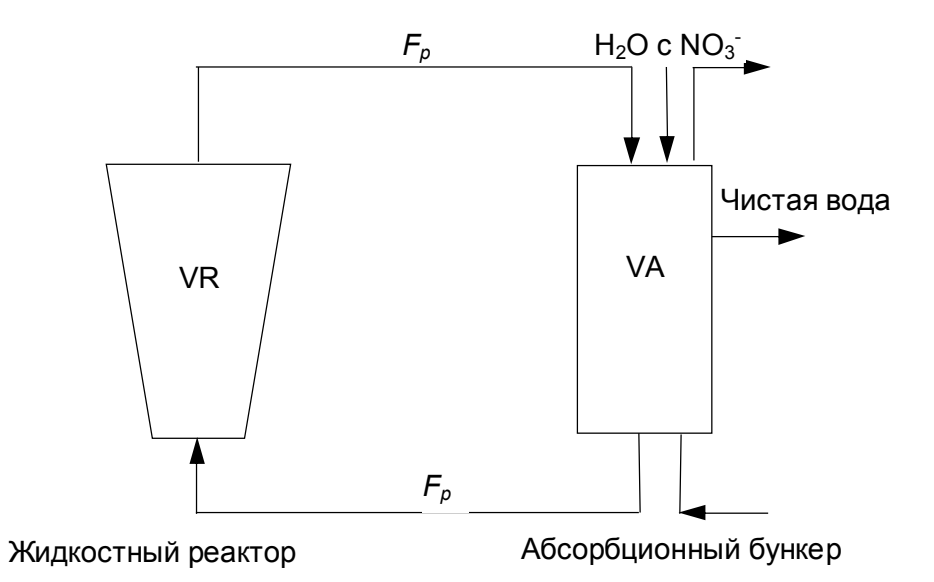

Рисунок 7.3 – Схема реактора

Жидкостной реактор и абсорбционный бункер моделируются на основе модели идеального перемешивания.

Уравнения материального баланса могут быть представлены в следующем виде: Баланс по нитрату и по нитриту

$$
(V_A + V_R) \frac{dC_{NO_3}}{dt} = F(C_{NO_{3in}} - C_{NO_3}) - r_1V_R,
$$
  

$$
(V_A + V_R) \frac{dC_{NO_2}}{dt} = F(C_{NO_{2un}} - C_{NO_2}) - r_2V_R + r_1V_R,
$$

Баланс по водороду:

$$
V_{R}\frac{dC_{H_{2}}}{dt}=F_{R}\big(C_{H_{3in}}-C_{H_{2}}\big)-\big(r_{1}S_{1}+r_{2}S_{2}\big)V_{R},
$$

где VA и VR - объёмы абсорбционного бункера и реактора соответственно, F - объёмный расход поступающей воды в систему.

Согласно проведенным расчетам и построенным по ним графикам (Рисунок 7.4) можно сделать заключение: в процессе денитрификации концентрация  $NO_3^$ уменьшается, концентрация NO<sub>2</sub> сначала возрастает, а потом уменьшается вследствие следующих реакций:

$$
2NO_3^- + 2H_2 \rightarrow 2NO_2^- + 2H_2O
$$
  

$$
2NO_2^- + 3H_2 \rightarrow N_2 + 2H_2O + 2OH^-
$$

Процесс денитрификации – очищение воды от нитратов, а в процессе реакции выделяется газообразный азот, который покидает систему, можно сделать вывод, что вода полностью очищена (OH<sup>-</sup> никак не влияют на организм).

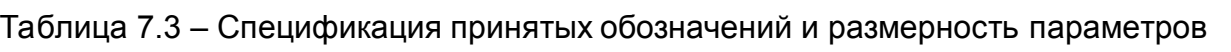

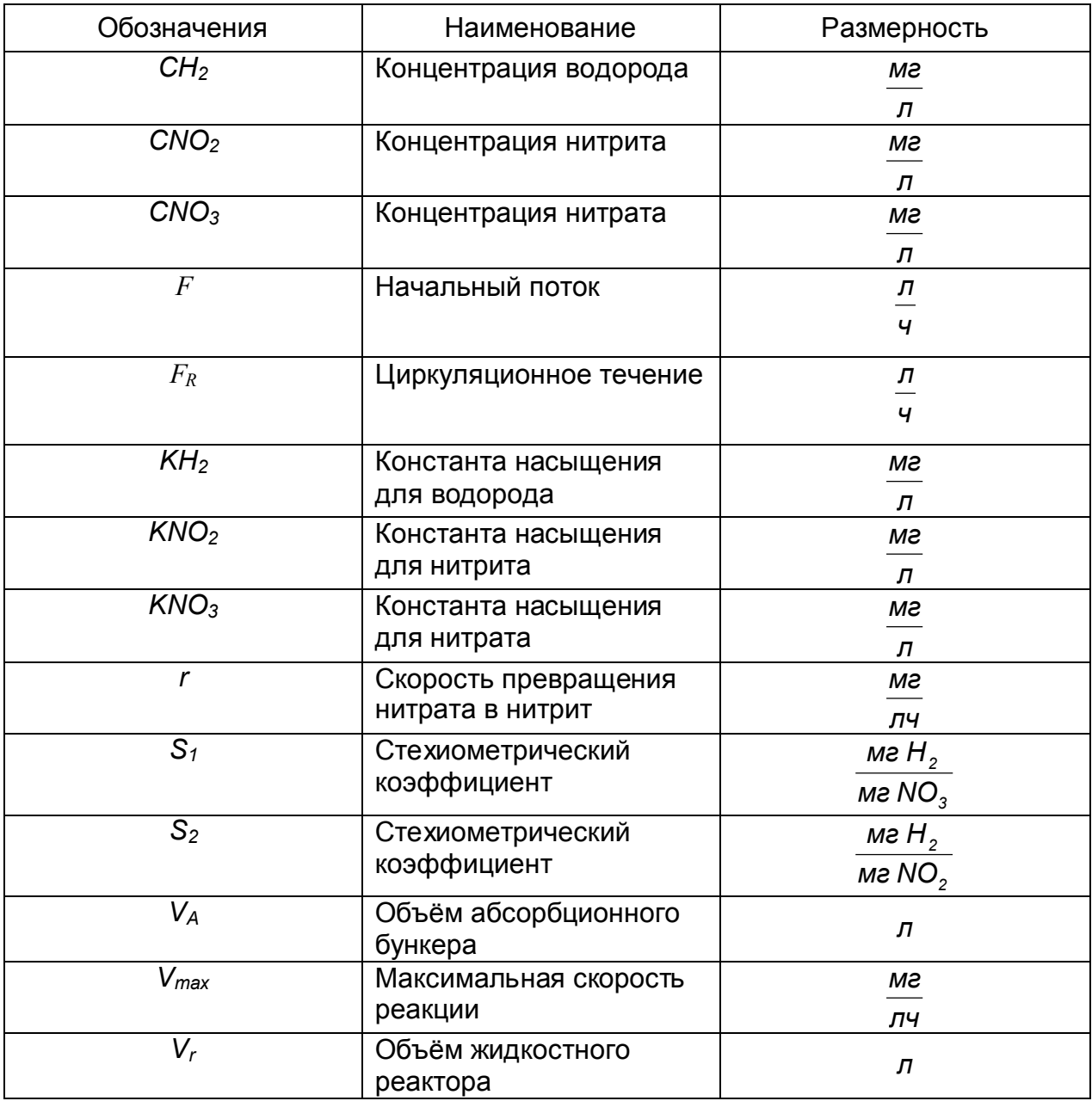

Протокол моделирования в Mathcad представлен ниже.

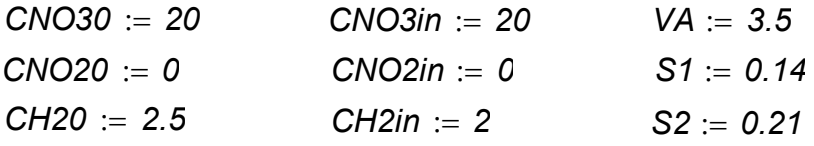

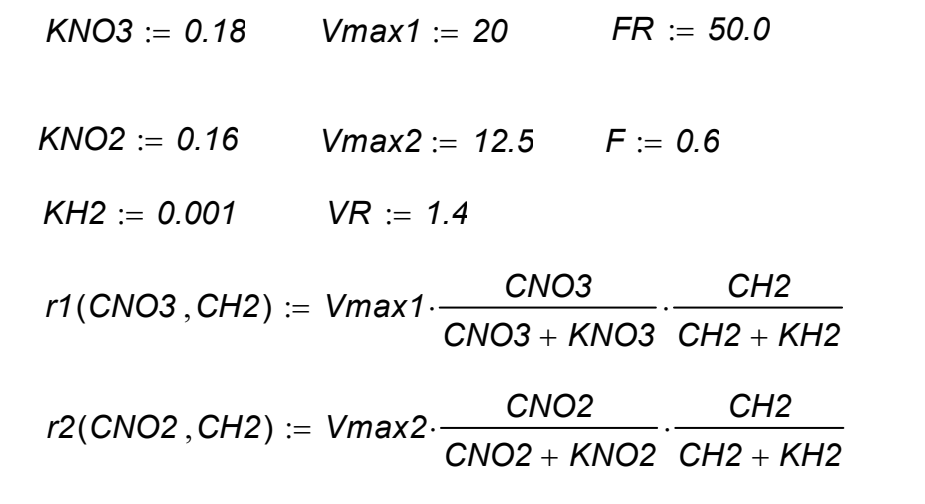

$$
c := \begin{bmatrix} 1 \\ 1 \\ 1 \end{bmatrix} \qquad D(t,c) := \begin{bmatrix} \frac{F \cdot (CNO3in - c_1) - r1(c_1, c_3) \cdot VR}{VA + VR} \\ \frac{F \cdot (CNO2in - c_2) + r1(c_1, c_3) \cdot VR - r2(c_2, c_3) \cdot VR}{VA + VR} \\ \frac{FR \cdot (CH2in - c_3) - (r1(c_1, c_3) \cdot S1 + r2(c_2, c_3) \cdot S2) \cdot VR}{VB} \end{bmatrix}
$$

$$
M := Rkadapt(c, 0, 10, 100, D)
$$
  

$$
t := M^{(1)} \quad CNO3 := M^{(2)} \quad CNO2 := M^{(3)} \quad CH2 := M^{(4)}
$$

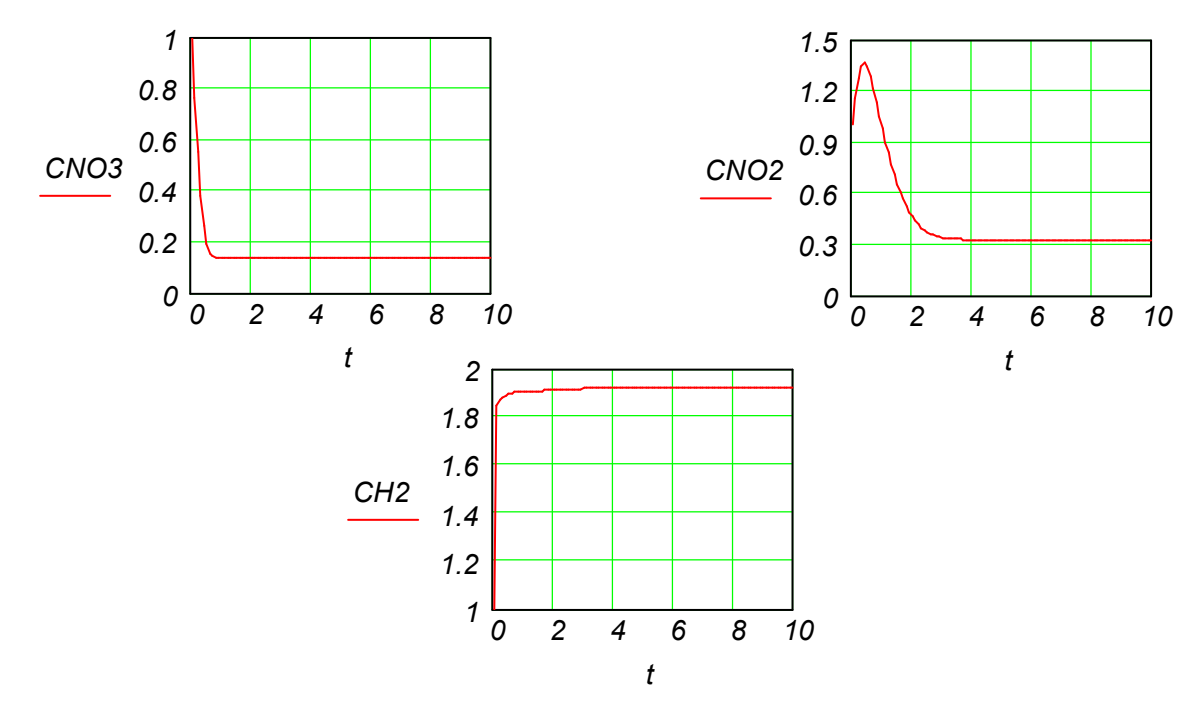

Рисунок 7.4 – Результаты моделирования процесса денитрификации питьевой воды

## **7.3 Моделирование процесса осаждения тяжелых металлов**

Тяжелые металлы находят свой путь в водном цикле через естественные процессы эрозии, влияния атмосферы и вулканической активности. Кроме того, человеческая деятельность в горной, металлургической и энергетической промышленностях, к сожалению, вносит значительный вклад в содержание металлов в естественных водах. Эти металлы могут быть накоплены некоторыми микроорганизмами и, таким образом, входит в пищевую цепь, представляя возможный риск токсичности для природы и людей. Реки, проходящие через промышленные и добывающие области, переносят металлы, частично как металл в растворе и частично как металл, адсорбируемый на суспензионном материале. Этот суспензионный материал оседает на берегах озер и в устьях рек и там скапливается в осадок. Модель, представленная здесь, стремиться предсказать концентрацию цинка, кадмия и преобладание тяжелых металлов в осадке и воде на юго-западе Нидерландов. На рисунке 7.5 представлен объект моделирования.

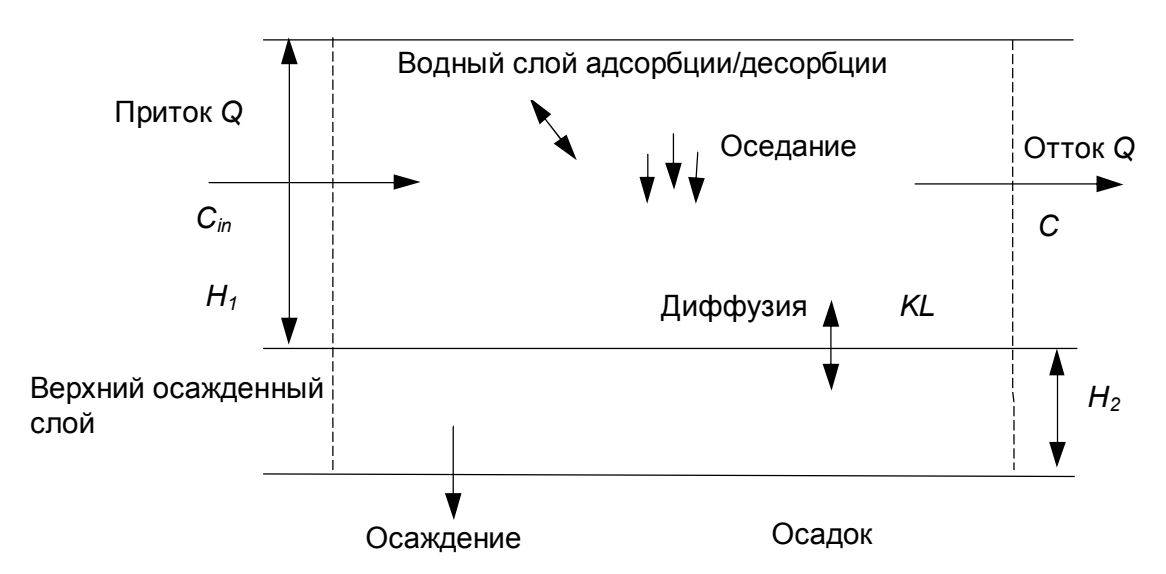

Рисунок 7.5 – Равновесные области для перемещения тяжелого металла в одном из озер в Нидерландах

Все озеро разделено на множество вертикальных элементов, каждый из которых содержит слой воды и верхний слой осадка.

Предполагается, что металлы распределены гомогенно в водном слое также, как и в верхнем слое осадка. В обоих слоях металлы могут существовать как в растворенной форме, так и адсорбируемые твердыми частицами.

$$
\boldsymbol{C}_{\mathcal{T}} = \boldsymbol{C}_{d} + \boldsymbol{C}_{a}
$$

*Ca* – концентрация адсорбированного металла,

*Cd* – концентрация растворенного металла,

*C<sup>T</sup>* – общая концентрация.

*fd* – доля растворенного металла.

Доля растворенного металла *fd* , получается при помощи коэффициента распределения *KD* :

$$
fd = \frac{1}{(1+m \cdot KD)}
$$

где *m* – общая концентрация суспензионных частиц.

Суспензионные частицы оседают со скоростью *V<sup>s</sup>* и входят в верхний слой осадка,эта скорость получается

$$
J_s = V_s \cdot A \cdot C_a,
$$

*A* – поверхность раздела фаз вода/осадок для каждого элемента;

*Js* – поток осажденных металлов.

Частицы в верхнем слое осадка также оседают, пока они не достигают определенной глубины, на которой они больше не влияют на водный слой. Существует обмен между этими двумя слоями, вследствие различий в концентрациях растворенного металла в водном слое и в верхнем слое осадка. Скорость этого обмена пропорциональна разнице в концентрациях и площади водного осадка и определяется пропорционально константе *KL* .

$$
Jd = KL \cdot A \cdot (Cd_1 - Cd_2),
$$

*KL* – коэффициент диффузионного обмена,

*Cd<sup>1</sup>* – концентрация растворенного металла в водном слое,

*Cd<sup>2</sup>* – концентрация металла в верхнем слое осадка.

$$
V_1 \cdot \frac{dCT_1}{dt} = Q \cdot (C_{in} - CT_1) - JS_1 - J_d
$$

Водные потоки в водном слое отнесенные на объемный поток скорости *Q* содержат общую концентрацию металла *Cin* . Предполагается, что водные потоки текут из слоя с одинаковой скоростью и при той же концентрации как в водном слое. Массовые балансы в водном слое и в верхнем слое осадка дают:

$$
\frac{dCT_{1}}{dt} = \frac{Q}{V_{1}} \cdot (C_{in} - CT_{1}) \cdot \frac{VS_{1}}{H_{1}} \cdot (1 - fd) \cdot CT_{1} - \frac{KL}{H_{1}} \cdot (Cd_{1} - Cd_{2})
$$
\n
$$
\frac{dCT_{2}}{dt} = \frac{VS_{1}}{H_{2}} \cdot (1 - fd_{1}) \cdot CT_{1} - \frac{KL}{H_{2}} \cdot (Cd_{1} - Cd_{2}) - \frac{VS_{2}}{H_{2}} \cdot (1 - fd_{2}) \cdot CT_{2},
$$

где *V<sup>1</sup>* и *V<sup>2</sup>* – объемы водного слоя и верхнего слоя осадка,

 $H$ <sub>*1*</sub> и  $H$ <sub>2</sub> – соответствующие высоты.

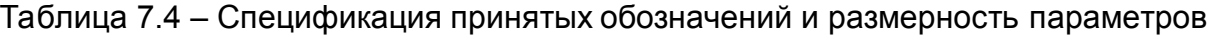

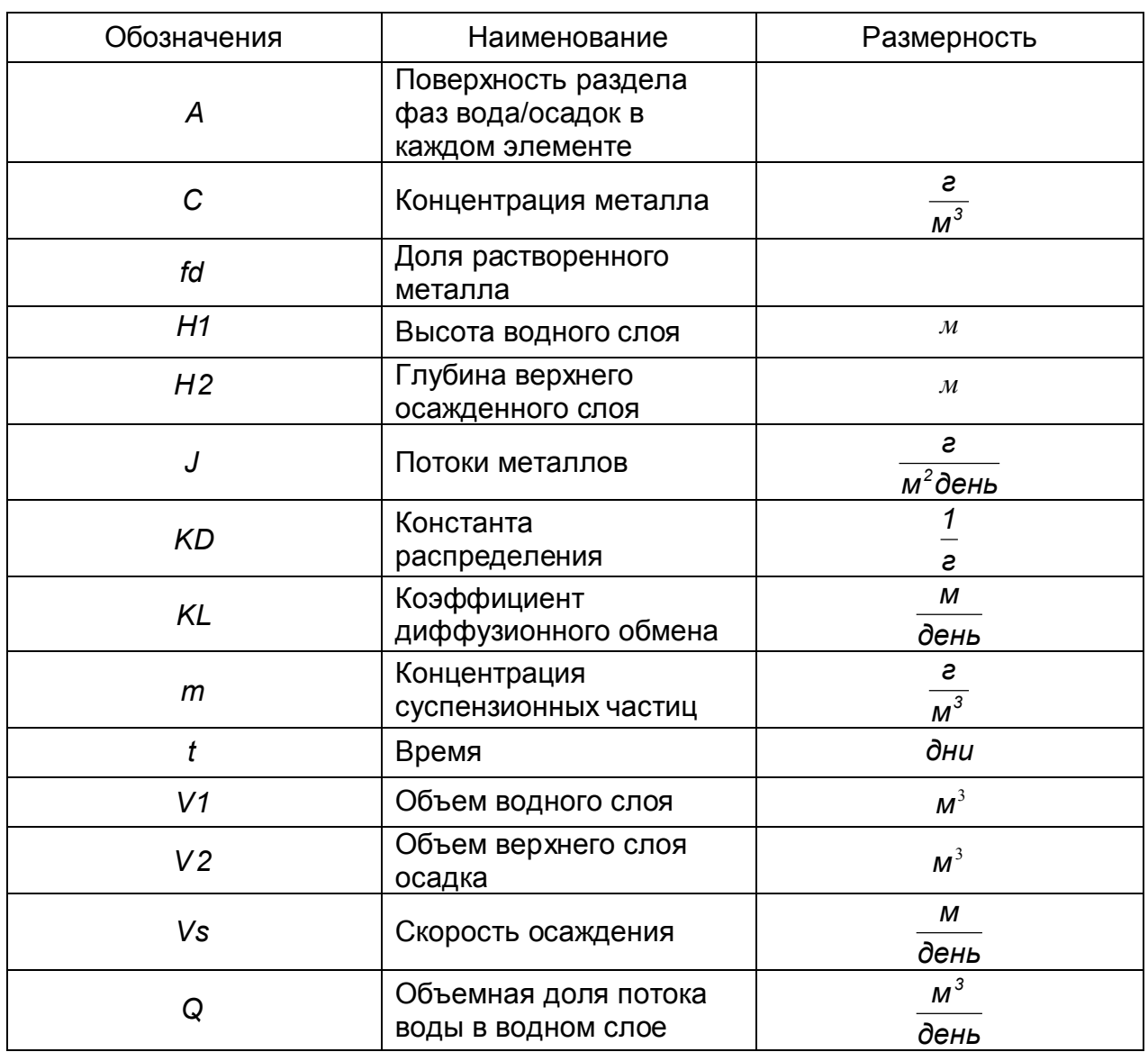

# Таблица 7.5 – Распределение металлов

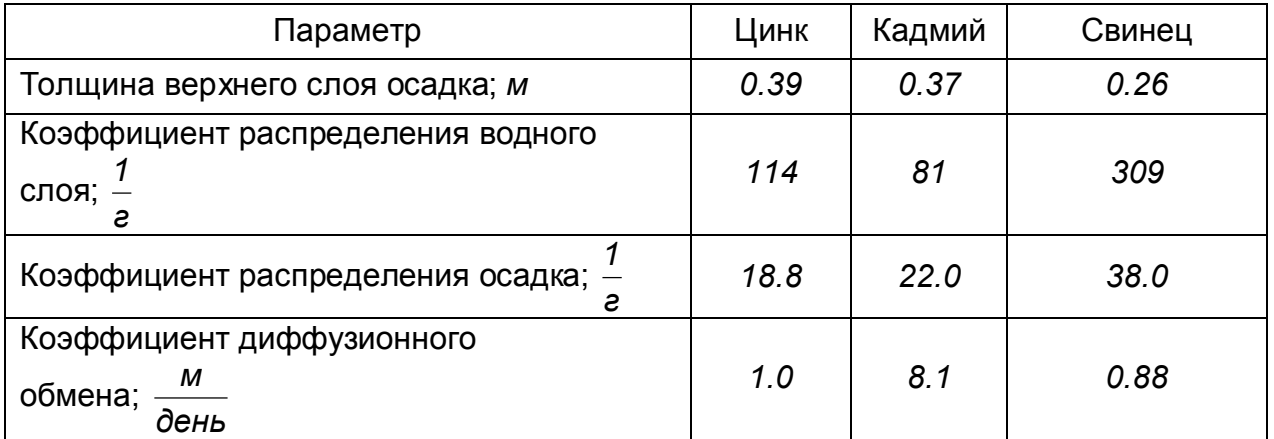

Ниже представлены результаты моделирования процесса в системе компьютерной математики Mathcad.

Концентрация тяжелых металлов в осадке и воде

Q := 1 t := 0 KL := 8.1 m := 10<sup>-2</sup> Cin := 10<sup>-3</sup>  
\nH1 := 10 H2 := 0.37 VS1 = 0.1  
\nV1 := 100 V2 := 3.9  
\nKD1 := 81 KD2 := 22  
\nVS1 := 0.1 VS2 = 0.01  
\nCT1 := 0 CT2 := 0  
\nfd1 := 
$$
\frac{1}{(1 + m \cdot KD1)}
$$
 fd2 :=  $\frac{1}{(1 + m \cdot KD2)}$  Js1 := VS1 \cdot A \cdot (1 - fd1) \cdot CT1  
\nCd1 (CT1) := fd1 \cdot CT1 Cd2 (CT2) := fd2 \cdot CT2  
\nCa1 (CT1) := (1 - fd1) \cdot CT1 Ca2 (CT2) := (1 - fd2) \cdot CT2 C :=  $\begin{pmatrix} CT1 \\ CT2 \end{pmatrix}$   
\n $f1 (CT1, CT2) := \frac{Q}{V1} \cdot (Cin - CT1) - \frac{KL}{H1} \cdot (Cd1 (CT1) - Cd2 (CT2)) - \frac{VS1}{H1} \cdot Ca1 (CT1)$   
\nf2 (CT1, CT2) :=  $\frac{KL}{H2} \cdot (Cd1 (CT1) - Cd2 (CT2)) + \frac{VS1}{H2} \cdot Ca1 (CT1) - \frac{VS2}{H2} \cdot Ca2 (CT2)$   
\n $D(t, C) := \begin{pmatrix} f1(C_1, C_2) \\ f2(C_1, C_2) \end{pmatrix}$ 

 $Z := rktixed(C, 0, 250, 2000, D)$   $n := 0..2000$ 

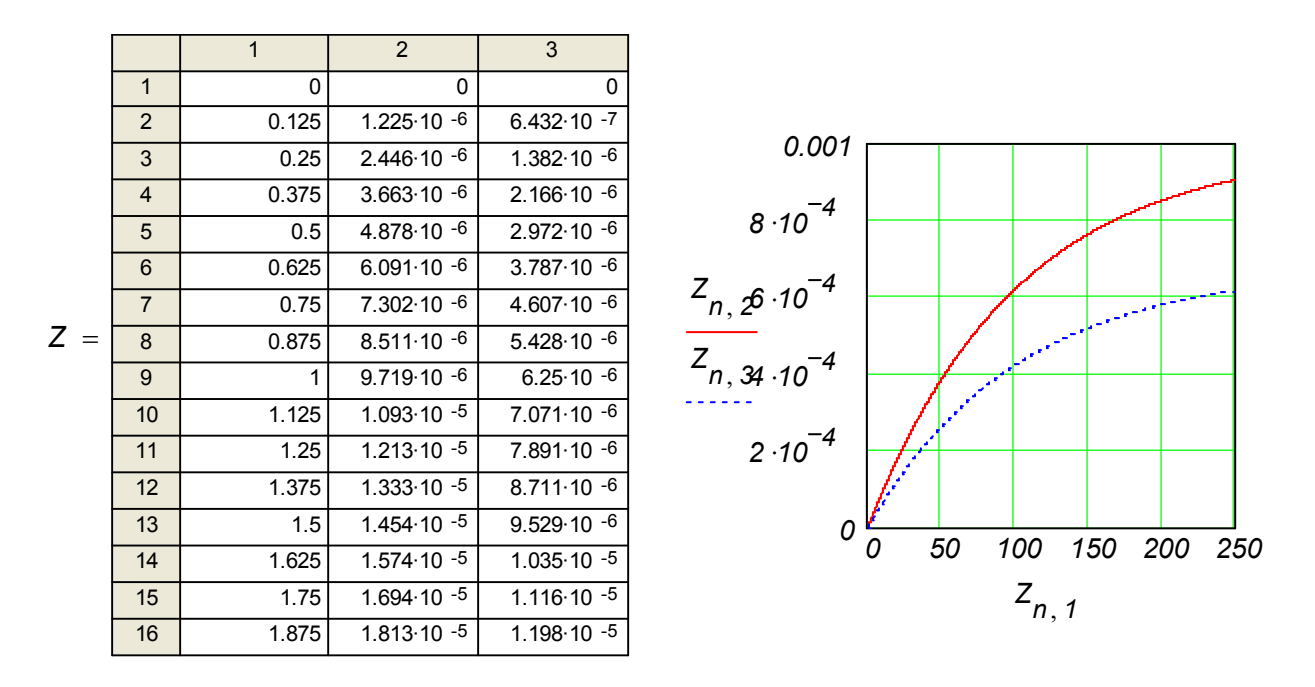

Рисунок 7.6 – Результаты моделирования процесса осаждения

Изменив начальные условия:

## *KL*  $:= 1$  *H2*  $:= 0.26$  *KD1*  $:= 309$  *KD2*  $:= 38$

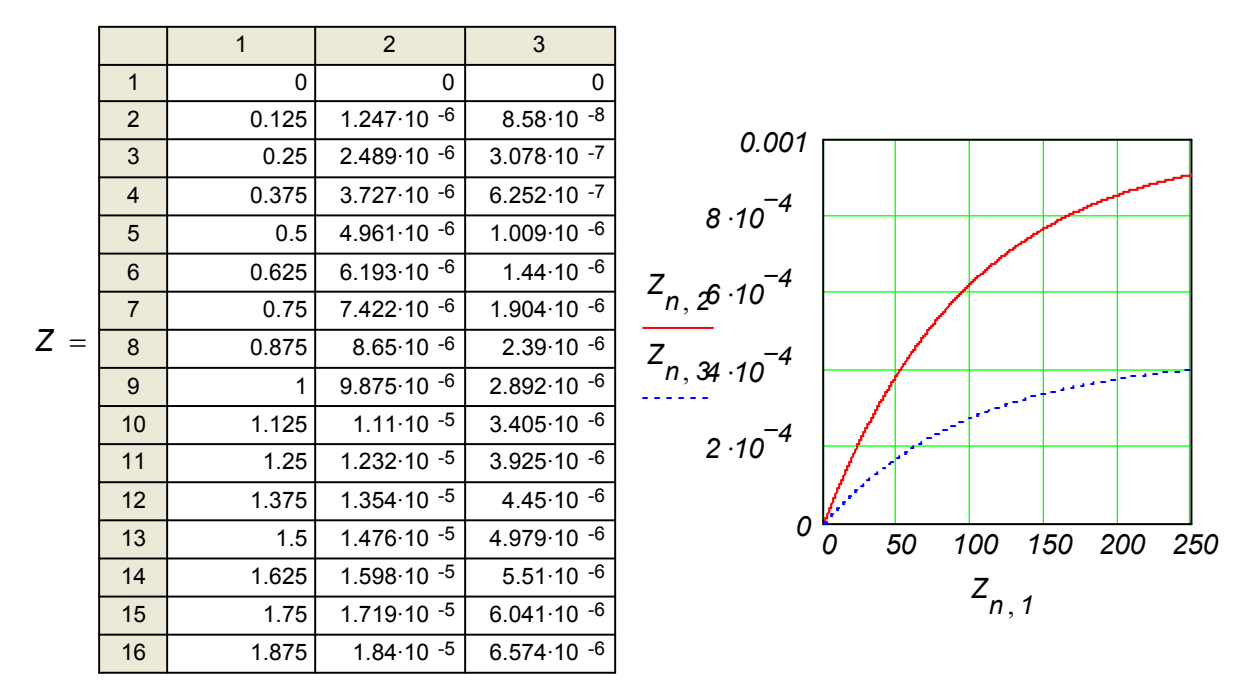

Получаем результат, представленный на рисунке 7.7.

Рисунок 7.7 – Результаты моделирования при новых начальных условиях

Произведем расчет содержания цинка в осадке и воде. Для этого изменяем начальные условия *KL 0.88* получаем результат, представленный на рисунке 7.8.

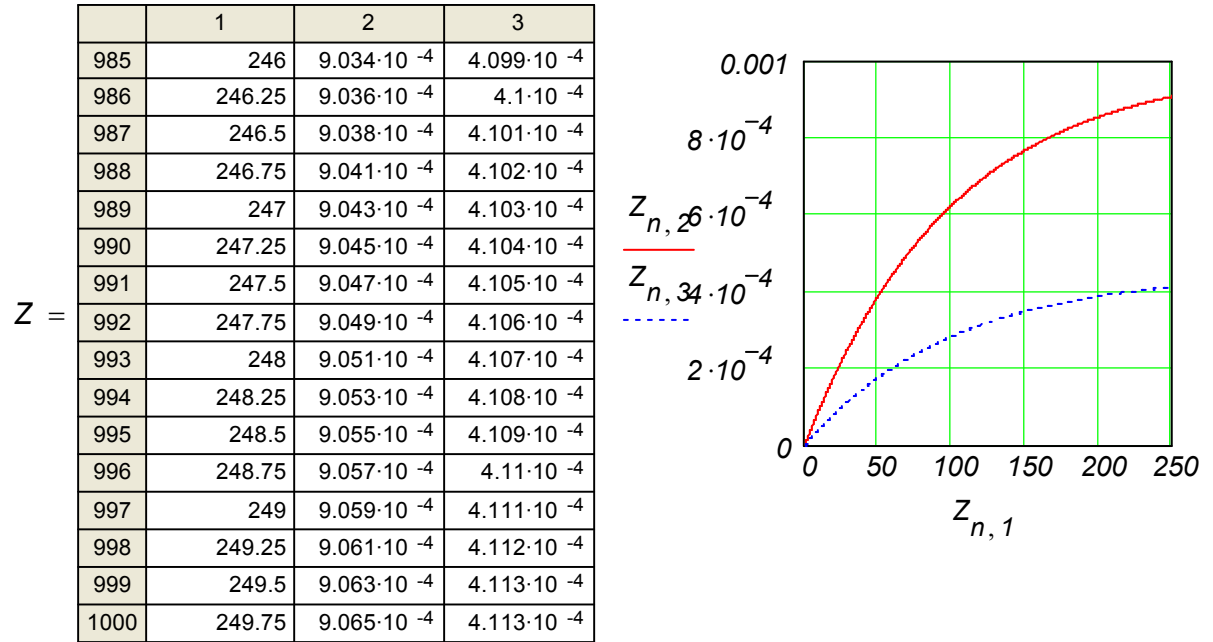

Рисунок 7.8 – Расчет содержания цинка в осадке и воде по модели

По полученным результатам можно сделать следующие выводы:

1) Реки, проходящие через промышленные и добывающие районы, переносят металлы частично как металлы в растворе и частично как металл, адсорбируемый на дисперсионном материале.

2) На всех трех графиках представлены зависимости изменения концентраций различных металлов и общего содержания от времени.

Концентрации представлены:

*Zn,1* – время;

*Zn,2* – концентрация металла в растворенного в водном слое;

*Zn,3* – концентрация металла в верхнем слое осадка.

Рассмотрим график зависимости по содержанию цинка:

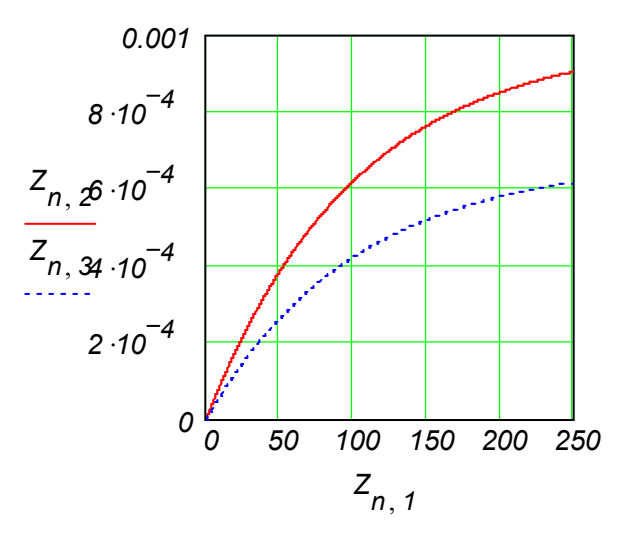

Рисунок 7.9 – Результаты моделирования накапливания цинка в слое воды

Из графика видно, что металл будет больше накапливаться в водном слое, чем в осадке, так как кривая более пологая.

Все три зависимости имеют один и тот же вид. Таким образом во всех трех зависимостях металлы преобладают в водном слое. В дополнение к этому нужно заметить, что и общая концентрация всех тяжелых металлов будет преобладать в водном слое.

## **7.4 Моделирование процессов эутерификации в озере Балатон**

### **7.4.1 Гидрологическое описание объекта моделирования**

Понятие эутерофикация было определено как биологическая реакция водных экосистем на питательное богатство. Биологическая реакция может инициировать цветение морских водорослей, недостаток кислорода, гибель рыбы и другие экологические изменения. Фосфор широко применяется как показатель питания при определении степени эутерофикации озера. Концентрации растворенного неорганического фосфора и органического фосфора (детрита) в озере Балатон в Венгрии, рассматриваемые в этом примере, базируются на работах Сомлиоди и Ван Стрэтна.

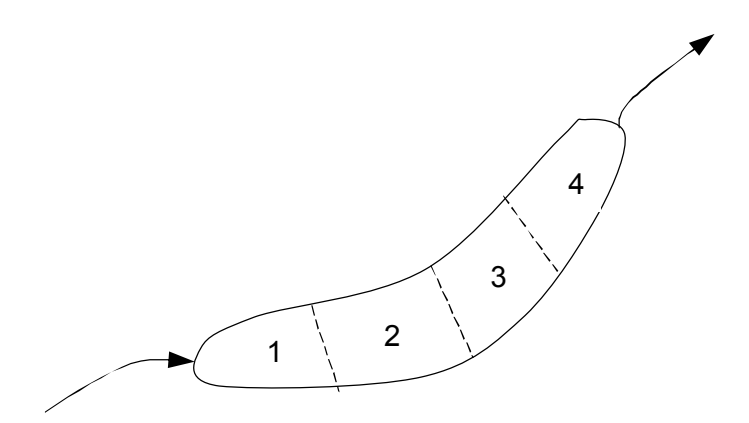

Рисунок 7.10 – Озеро Балатон – его главный приток и четыре бассейна

Фосфор поступает в озеро из реки Зала и из других рек, а так же и из очистной установки сточных вод (Рисунок 7.10). Здесь различают два класса водорослей: сине-зеленые водоросли, которые преобладают летом и диатомовые, которые преобладают весной (Рисунок 7.11).

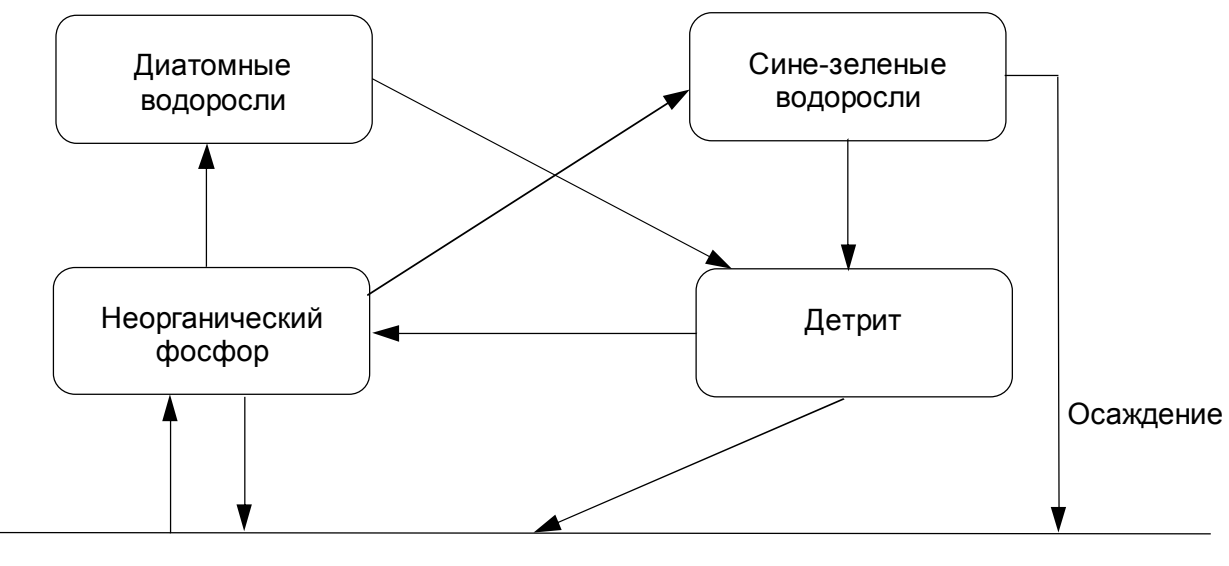

Осадок

Рисунок 7.11 – Фосфорный цикл в озере

Озеро Балатон состоит из 4-х водоемов, каждый с размерами, представленными в таблице 7.6. Река Зала течет в водоем номер один со средней объемной скоростью потока *9 <sup>3</sup> <sup>1</sup> м с* . Вода проходит последовательно из водоема *1* в водоем *2, 3, 4,* пока не покинет озеро. Меньшие реки и очистные установки сточных вод также сливаются в озеро, усугубляя проблему эутерофикации. Каждый водоем получается хорошо перемешанным, и озеро представляет собой 4 резервуара на одной линии. Озеро мелкое. Средняя скорость ветра *2-5 <sup>1</sup> м с* помогает предотвратить термическое наслоение, а также гарантирует, что озеро сохраняет аэробность, даже в верхних слоях отложений.

## Таблица 7.6 – Геометрические параметры озера Балатон

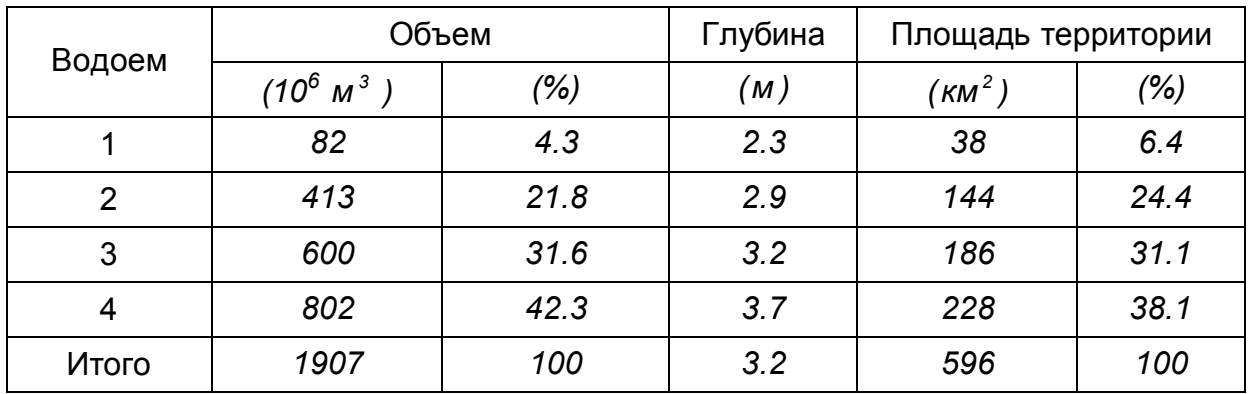

## **7.4.2 Математическое описание объекта моделирования**

### **Климатическое состояние**

Средняя ежедневная температура воды варьируется от *0* до *15<sup>0</sup>С* и определяется синусоидальной функцией:

$$
T = 12.5 + 12.5 \cdot \sin\left(\frac{2 \cdot \pi \cdot t}{365} - \frac{\pi}{2}\right)
$$

где *t* – время в днях;

*T* – температура.

Минимум температуры бывает в начале года и максимум температуры – в середине лета.

Средняя дневная интенсивность солнечного света варьируется от *70* до *490*   $\kappa$ алл $\cdot$ см<sup>-2</sup>  $\cdot$ день $^{-1}$ , и рассчитывается по формуле:

$$
R=280+210\cdot\sin\left(\frac{2\cdot\pi\cdot t}{365}+\frac{4\cdot\pi}{3}\right)
$$

Минимум интенсивности солнечных лучей бывает в январе, а максимум приходится на июль.

### **Динамика роста водорослей**

Темп роста, как для сине-зеленых водорослей, так и для диатомных базируется на кинетике Монода с растворенным неорганическим фосфором *P*, как лимитирующим питательным веществом:

$$
RGR = \frac{\mu_{max} \cdot X \cdot K_i \cdot K_\tau \cdot P}{(P + K_s)},
$$

где  $\mu_{\text{max}}$  – максимальный темп роста и  $K_s$  – константа Монода. Величины этих параметров, как для сине-зеленых водорослей, так и для диатомных показаны в таблице 7.7.

## Таблица 7.7 – Кинетические параметры водорослей

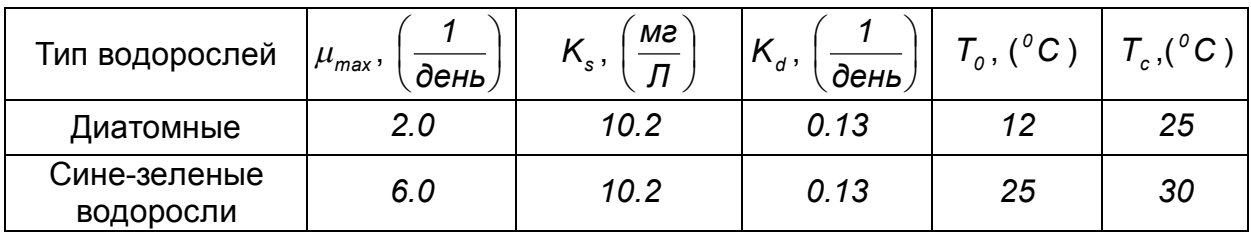

Свет, доступный для водорослей, зависит от глубины, времени дня и затемнения другими водорослями. Фактор, корректирующий интенсивность света,  $K_i$ , базируется на интегралах интенсивности на глубине за один день,  $K_{\tau}$  это фактор, корректирующий температурную зависимость.

Фактор для воды, ερ, модифицирован за счет присутствия водорослей:

$$
\varepsilon = \varepsilon_o + \alpha (X_a + X_a),
$$

где  $\alpha$  – коэффициент затемнения. Интенсивность света на жидкой поверхности определяется формулой:

$$
L_o = \frac{R}{\lambda \cdot I_s},
$$

где  $\lambda$  – фракция дневного света за день, и  $I_{s}$  – оптимальная интенсивность света для роста водорослей, которая также зависит от температуры, согласно формуле:

$$
I_s = I_{sm} + I_{se} \cdot T
$$

где  $I_{\infty}$ – фактор, корректирующий температуру для  $I_{\infty}$ , и  $I_{\infty}$ – базовая оптимальная интенсивность света. На высоте Н интенсивность света определяется следующим образом:

$$
L_{H} = L_{0} \cdot e^{-\varepsilon \cdot H}
$$

Фактор К, может быть рассчитан из формулы:

$$
K_i = \frac{e \cdot \lambda}{H \cdot \varepsilon} \left( \frac{1}{2 \cdot L_H} \left( 1 - e^{-2 \cdot L_H} \right) - \frac{1}{2 \cdot L_0} \left( 1 - e^{-2 \cdot L_0} \right) \right)
$$

Зависимость температурного фактора  $K<sub>T</sub>$  рассчитывается, используя следующее выражение:

$$
K_{\tau} = \frac{|T_{ca} - T|}{(T_{ca} - T_{oa})} \exp\left(1 - \frac{|T_{cd} - T|}{(T_{cd} - T_{od})}\right),\,
$$

где  $T_{ca}$ ,  $T_{cd}$ ,  $T_{ca}$ ,  $T_{od}$  – критические и оптимальные температуры для сине-зеленых водорослей и для диатомных, соответственно, и даны в таблице 7.7.

Смертность водорослей моделируется, в первую очередь, как процесс, зависящий от температуры:  $RDTH = K_a \cdot \theta^{T-20} \cdot X$ 

Постоянный коэффициент смертности  $K_a$ , также дан в таблице 7.7.

Смертность принимается как температурная зависимость со значением  $\theta$ , равным 1.14.

Следовательно, зоопланктон, плавающий по поверхности, не главная причина гибели водорослей и поэтому этот эффект не включен в модель.

# Фосфорный цикл

Полное распределение фосфора показано на рисунке 7.12.

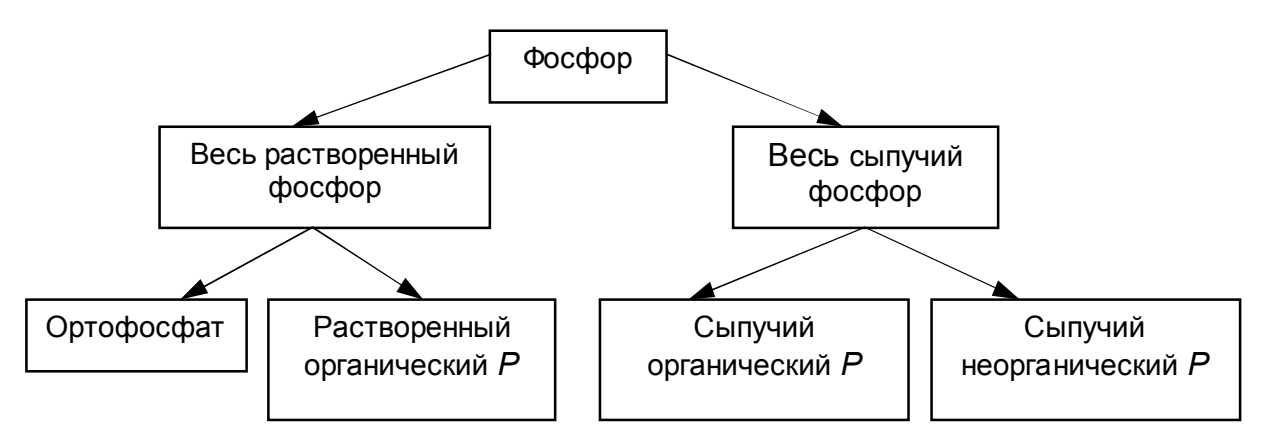

Рисунок 7.12 – Распределение фосфорсодержащих компонентов в модели

Фракции сыпучего органического фосфора составляют приблизительно 50% Р, не превращенного в фитопланктон. Две фракции состоят из следующего:

- 1. органический фосфор или детрит (D)
- 2. неорганический фосфор

Фракция из осаждающегося, т.е. растворимого, детрита обозначается у.

# Осаждение

Нерастворимый детрит, сине-зеленые водоросли и диатомные залегают в озере. а растворенный неорганический фосфор извлекается из осадка, соотношение которого можно выразить формулами:

$$
R_{D,set} = \frac{v_s (1 - \gamma) D}{H}, R_{X_{a,set}} = \frac{v_s X_a}{H},
$$
  

$$
R_{X_{a,set}} = \frac{v_s X_d}{H}, R_{peon} = \frac{K_{peon} \cdot \theta^{T-20}}{H},
$$

где v = скорость седиментации (принимается и для других фракций),

 $\nu$  - фракция детрита, которая растворена.

 $K_{\text{mean}}$  – скорость извлечения неорганического растворенного фосфора через единицу площади осадка.

Извлечение фосфора из осадка принимается как температурная зависимость с параметром температурной чувствительности – величиной, равной *1.04*.

# **Минерализация**

Гетероциклическая бактерия в озерах минерализует растворимый органический фосфор *P* в форму растворенного неорганического *P*, который после может быть утилизирован водорослями. Это означает, что бактериальный процесс может быть скорее сравнен с процессами жизнедеятельности водорослей и, следовательно, динамика популяции бактерии не описана подробно. Скорость минерализации – это температурная зависимость (с  $\theta$  = 1.18), и это значит, что температурная зависимость бактерий растет.

$$
R_{min} = K_{min} \theta^{(T-20)} D
$$

## **Биогенное известковое осаждение**

Карбонат кальция – это важный компонент суспензированных жидких фракций воды озера Балатон. В течение года имеет место значительное осаждение *Ca* в сезон роста фитопланктона, в основном, - это биогенное известковое осаждение. Скорость биогенного известкового осаждения рассчитывается по формуле:

$$
R_{\text{use}} = K_{\text{use}} \cdot P \cdot (RGR_{d} + RGR_{a}),
$$

где *Kизв* - коэффициент биогенного известкового осаждения.

## **Величина осадочных изменений**

Адсорбция фосфора также может происходить вне сезона роста, поэтому принимается, что существует продолжительный адсорбционно-десорбционный процесс, возможно, происходящий в осадочной породе. Этот процесс описывается за счет динамичных взаимоотношений, в которых предполагается баланс концентраций фосфора *P<sup>р</sup>* . Скорость адсорбционных изменений определяется по формуле:  $R_{\mu_{SM}} = K_{\mu_{SM}} (P_{\rho} - P)$ ,

где *Kизм* – коэффициент транспорта для сорбционных изменений,

*P<sup>р</sup>* – эффективные равновесные концентрации фосфора.

# **Питательная нагрузка**

Количество для растворенного неорганического фосфора  $(P)$  и детрита  $(D)$  в каждом водоеме суммируется в таблице 7.8. Предполагается, что разгружающаяся дождевая вода и сточные воды содержат только растворенный неорганический фосфор *P*.

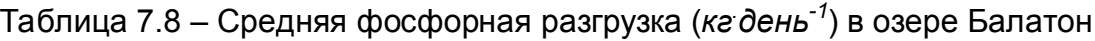

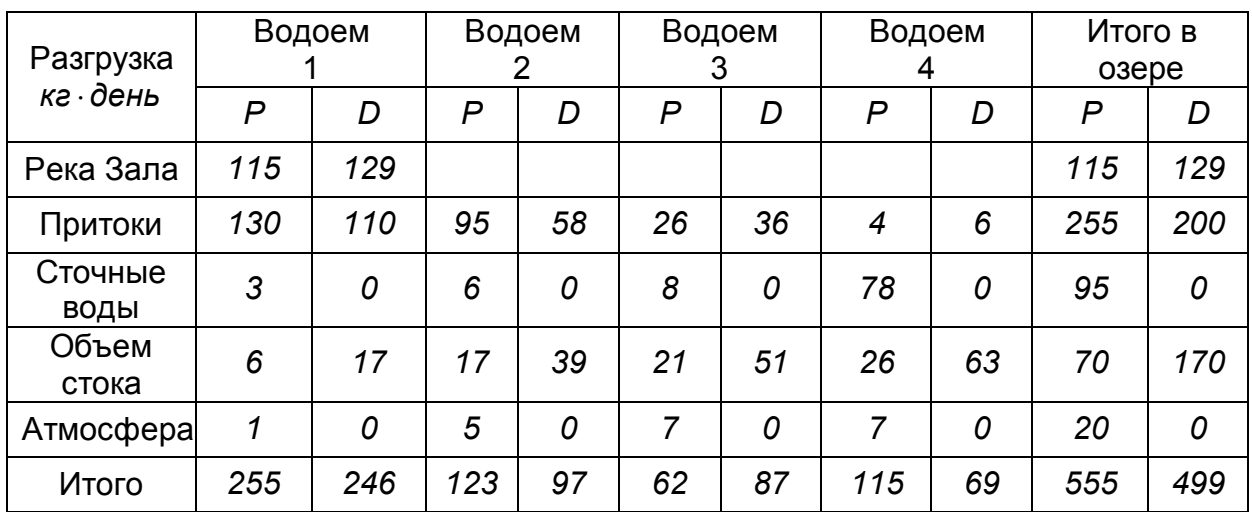

## **Массовый баланс**

Фосфорный массовый баланс может быть записан через элементы детрита, неорганического фосфора, сине-зеленых и диатомных водорослей для всех четырех водоемов (*n=1, 2, 3, 4*).

$$
\frac{dD_n}{dt} = \frac{F}{V_n} (D_{n-1} - D_n) + RDTH_{d,n} + RDTH_{a,n} - R_{min,n} - R_{set,n} + \frac{L_{d,n}}{V_n}
$$
\n
$$
\frac{dP_n}{dt} = \frac{F}{V_n} (P_{n-1} - P_n) - RGR_{d,n} - RGR_{a,n} + RGR_{min,n} + R_{peon,n} - R_{use,n} + R_{usM,n} + \frac{L_{p,n}}{V_n}
$$
\n
$$
\frac{dX_{an}}{dt} = \frac{F}{V_n} (X_{a,n-1} - X_{a,n}) + RGR_{a,n} - RDTH_{a,n} - R_{X_{a,set}}
$$
\n
$$
\frac{dX_{dn}}{dt} = \frac{F}{V_n} (X_{d,n-1} - X_{d,n}) + RGR_{d,n} - RDTH_{d,n} - R_{X_{d,set}}
$$

Таблица 7.9 – Спецификация буквенных обозначений

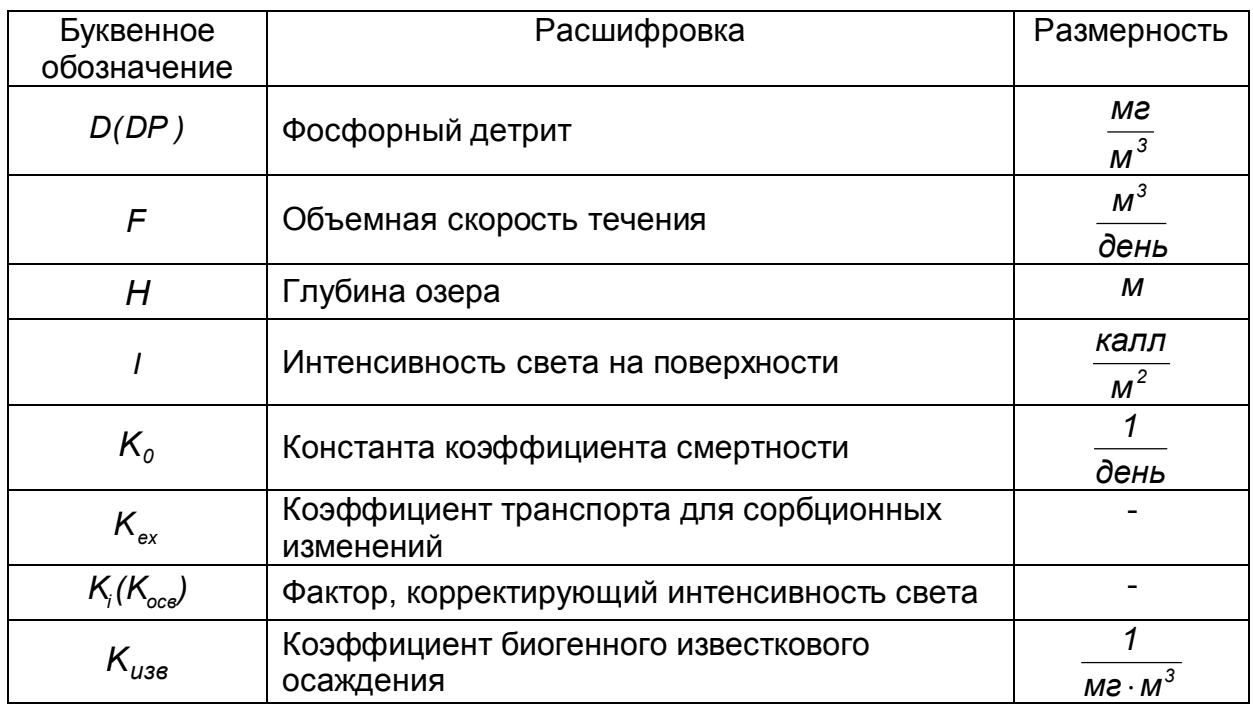

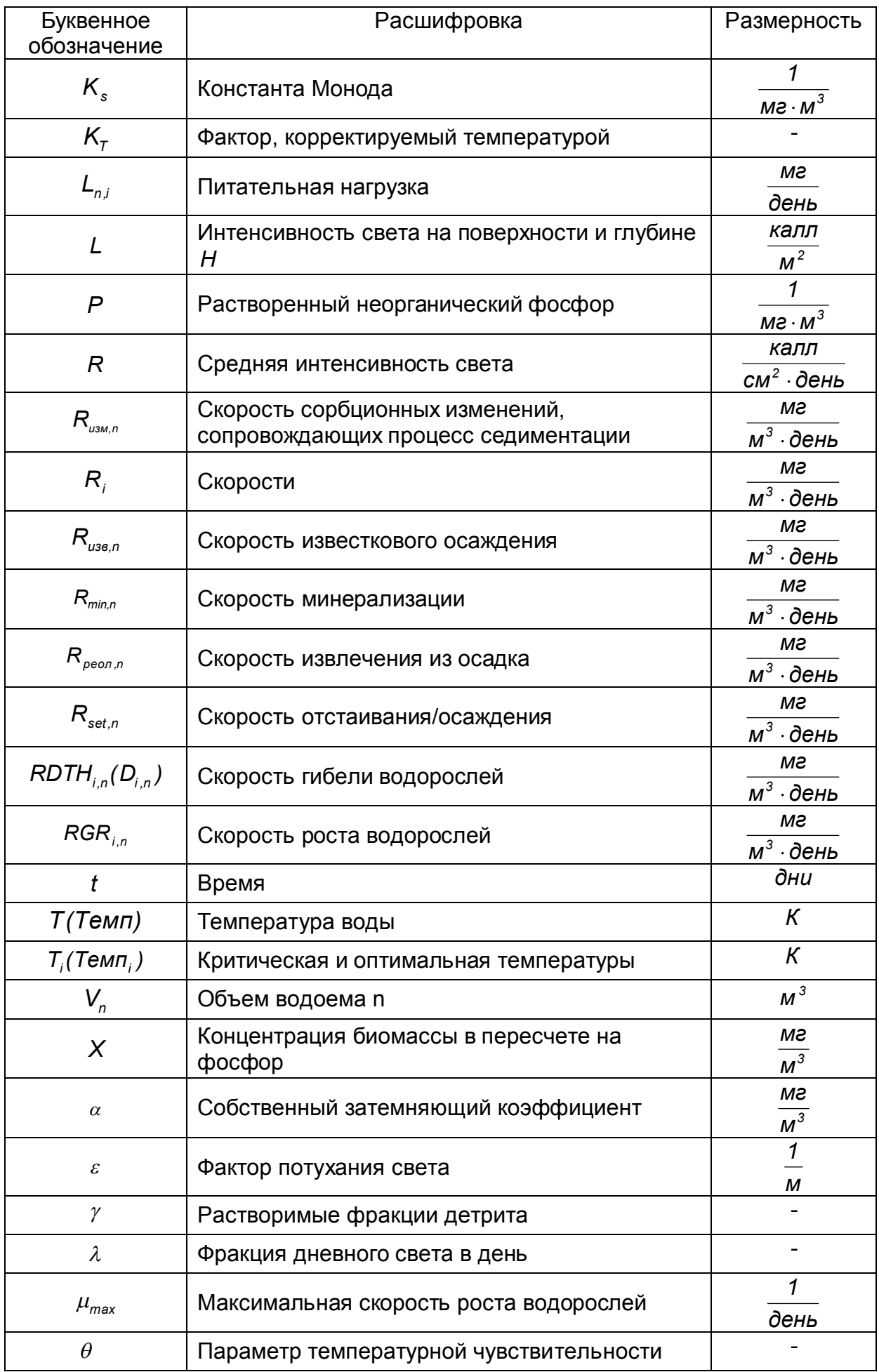

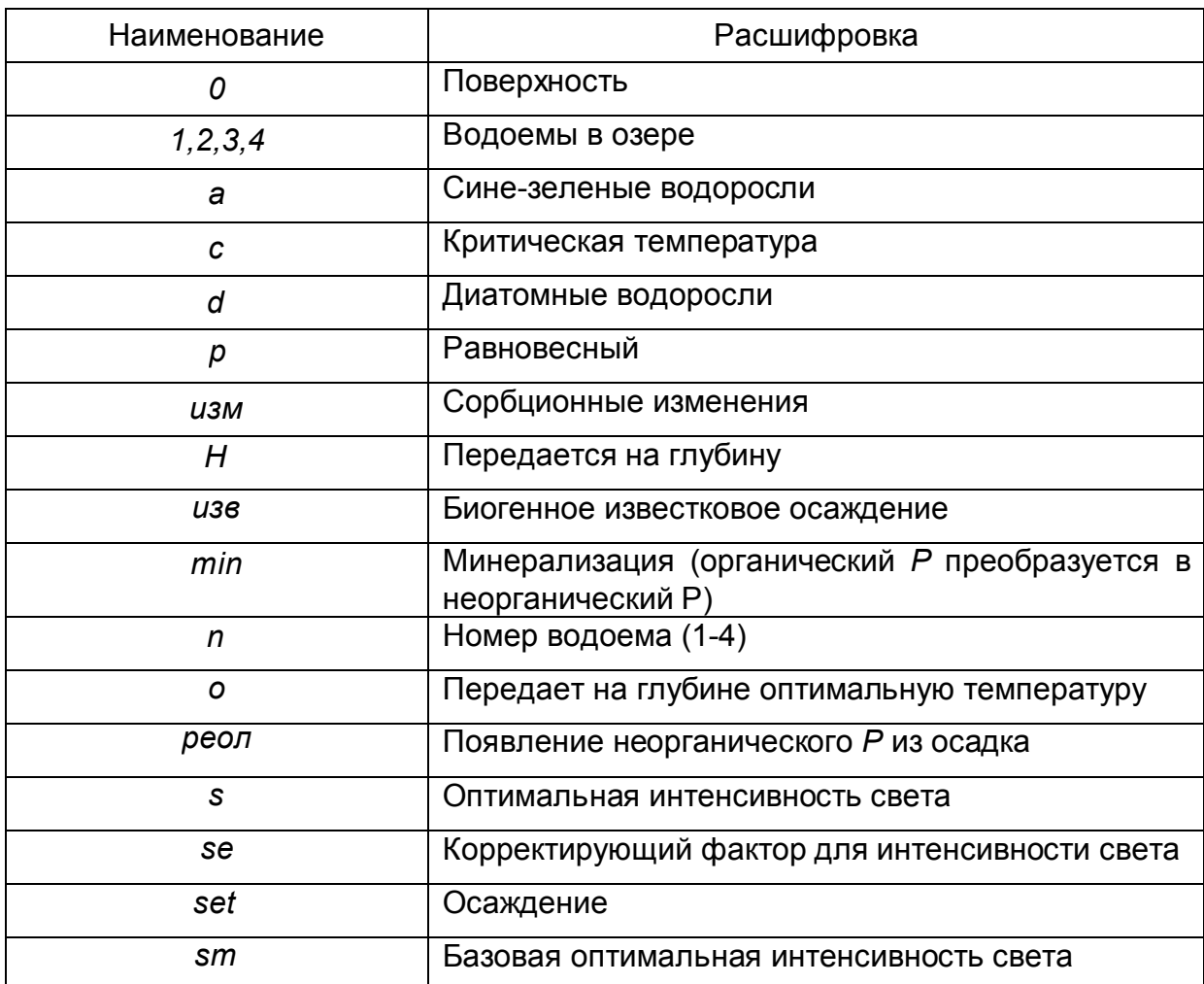

# Таблица 7.10 - Спецификация индексов

# 7.4.3 Расчет модели в программе Mathcad

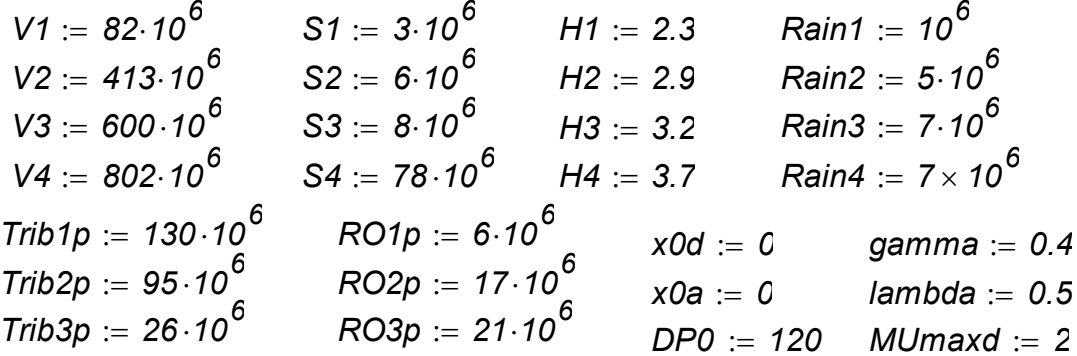

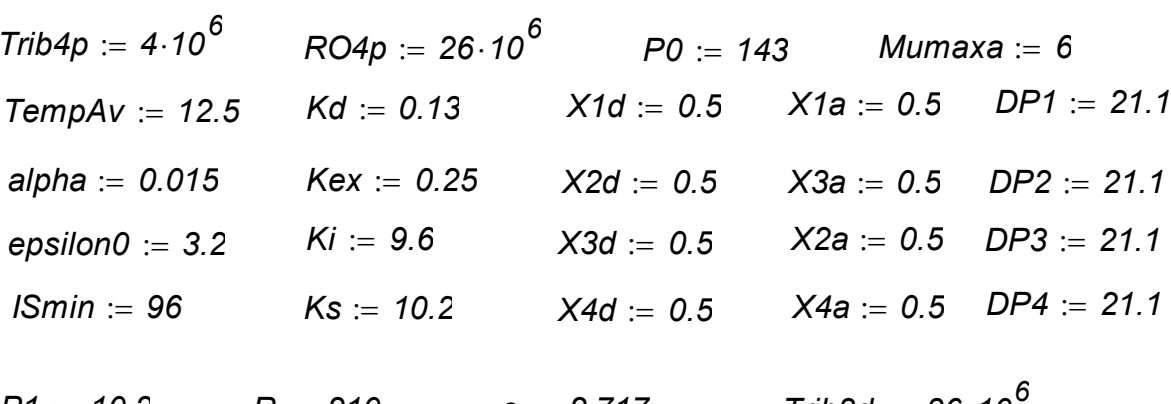

$$
P1 := 10.2
$$
  
\n $P2 := 10.2$   
\n $P3 := 10.2$   
\n $P4 := 10.2$   
\n $P3 := 10.2$   
\n $P4 := 10.2$   
\n $P5 = 10.2$   
\n $P6 = 2.717$   
\n $10.3d := 36.10$   
\n $10.3d := 36.10$   
\n $10.3d := 36.10$   
\n $10.3d := 36.10$   
\n $10.3d := 36.10$   
\n $10.3d := 36.10$   
\n $10.3d := 36.10$   
\n $10.3d := 36.10$   
\n $10.3d := 36.10$   
\n $10.3d := 36.10$ 

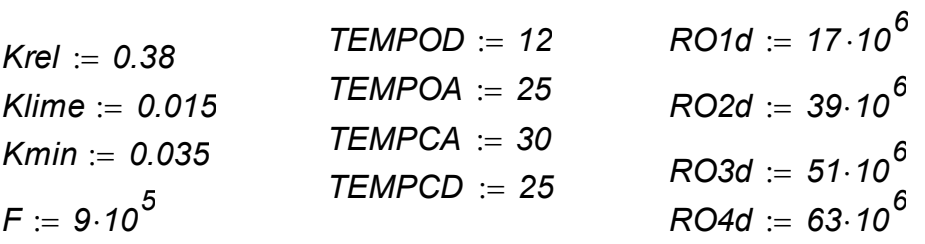

$$
\begin{aligned}\n\text{TEMP (t)} &:= \text{TempAv} + \text{TempAv} \cdot \sin\left(\frac{2 \cdot \pi \cdot t}{365} - \frac{\pi}{2}\right) \cdot R(t) \\
&:= 280 + 210 \cdot \sin\left(\frac{2 \cdot \pi \cdot t}{365} + \frac{4 \cdot \pi}{3}\right) \\
\text{epsilon)} \\
\text{epsilon}(\text{X3}, \text{X3d}) &:= \text{epsilon}(\text{X3a} + \text{X3d}) \qquad \text{IS (t)} \\
&:= \text{lSmin} + \text{Ki} \cdot \text{TEMP (t)} \\
\text{epsilon}(\text{X4}, \text{X4d}) &:= \text{epsilon}(\text{X4a} + \text{X4d}) \\
\text{epsilon}(\text{X4a} + \text{X4d}) &L0 &:= \frac{R(t)}{\text{lambda} \cdot \text{IS(t)}} \\
\text{epsilon}(\text{X1a}, \text{X1d}) &:= \text{epsilon}(\text{X1a} + \text{X1d}) \\
\text{epsilon}(\text{X2a}, \text{X2d}) &:= \text{epsilon}(\text{X2a} + \text{X2d})\n\end{aligned}
$$

 $\mathbf{r}$ 

 $\ddotsc$ 

$$
LH1(t, X1a, X1d) := L0(t) \cdot e^{-\text{epsilon} + \text{epsilon} + \text{epsilon}
$$

$$
Z1(t, X1a, X1d) := \frac{1 - e^{-2 \cdot LH1(t, X1a, X1d)}}{2 \cdot LH1(t, X1a, X1d)} - \frac{1 - e^{-2 \cdot L0(t)}}{2 \cdot L0(t)}
$$

$$
Z2(t, X2a, X2d) := \frac{1 - e^{-2 \cdot LH2(t, X2a, X2d)}}{2 \cdot LH2(t, X2a, X2d)} - \frac{1 - e^{-2 \cdot L0(t)}}{2 \cdot L0(t)}
$$
  
\n
$$
Z3(t, X3a, X3d) := \frac{1 - e^{-2 \cdot LH3(t, X3a, X3d)}}{2 \cdot LH3(t, X3a, X3d)} - \frac{1 - e^{-2 \cdot L0(t)}}{2 \cdot L0(t)}
$$
  
\n
$$
Z4(t, X4a, X4d) := \frac{1 - e^{-2 \cdot LH4(t, X4a, X4d)}}{2 \cdot LH4(t, X4a, X4d)} - \frac{1 - e^{-2 \cdot L0(t)}}{2 \cdot L0(t)}
$$
  
\n
$$
Klight1(t, X1a, X1d) := \frac{e \cdot lambda}{\text{epsilon}} - \frac{2 \cdot L0(t)}{2 \cdot L0(t)}
$$
  
\n
$$
Klight2(t, X2a, X2d) := \frac{e \cdot lambda}{\text{epsilon}} - \frac{2 \cdot Z(t, X2a, X2d)}{2 \cdot L0(t)}
$$
  
\n
$$
Klight3(t, X3a, X3d) := \frac{e \cdot lambda}{\text{epsilon}} - \frac{2 \cdot Z(t, X2a, X2d)}{2 \cdot L0(t)}
$$
  
\n
$$
Klight4(t, X3a, X3d) := \frac{e \cdot lambda}{\text{epsilon}} - \frac{2 \cdot Z(t, X3a, X3d)}{2 \cdot L0(t)}
$$
  
\n
$$
Klight4(t, X4a, X4d) := \frac{e \cdot lambda}{\text{epsilon}} - \frac{2 \cdot Z(t, X3a, X3d)}{2 \cdot L0(t)}
$$
  
\n
$$
Klight4(t, X4a, X4d) := \frac{e \cdot lambda}{\text{epsilon}} - \frac{2 \cdot Z(t, X3a, X3d)}{2 \cdot L0(t)}
$$
  
\n
$$
Tempd(t) := \frac{|TEMPCD - TEMP(t)|}{TEMPCD - TEMPOD}
$$
  
\n
$$
Tempd(t) := \frac{|TEMPCD - TEMP(t)|}{TEMPCA - TEMPOA}
$$
  
\n
$$
Ktempd(t) := Tempa(t) - \frac{1 - \frac{2 \cdot L0(t)}{2 \cdot L0(t)}}{2 \cdot L0(t)}
$$

$$
{\sf Ktempa}({\it t}):={\sf Tempa}({\it t})\!\cdot\!{\sf e}^{{\sf 1}-{\sf Tem}}
$$

$$
RDTH1d(t, X1d) := Kd \cdot c^{TEMP(t)-20} \cdot X1d
$$
\n
$$
RDTH2d(t, X2d) := Kd \cdot c^{TEMP(t)-20} \cdot X2d
$$
\n
$$
RDTH3d(t, X3d) := Kd \cdot c^{TEMP(t)-20} \cdot X3d
$$
\n
$$
RDTH4d(t, X4d) := Kd \cdot c^{TEMP(t)-20} \cdot X4d
$$
\n
$$
RDTH1a(t, X1a) := Kd \cdot c^{TEMP(t)-20} \cdot X1a
$$
\n
$$
RDTH2a(t, X2a) := Kd \cdot c^{TEMP(t)-20} \cdot X2a
$$
\n
$$
RDTH3a(t, X3a) := Kd \cdot c^{TEMP(t)-20} \cdot X3a
$$
\n
$$
RDTH4a(t, X4a) := Kd \cdot c^{TEMP(t)-20} \cdot X4a
$$
\n
$$
RDTH4a(t, X4a) := Kd \cdot c^{TEMP(t)-20} \cdot X4a
$$
\n
$$
RGR1d(t, P1, X1a, X1d) := \frac{Klight1(t, X1a, X1d) \cdot Ktempd(t) \cdot MUmaxd \cdot X1d \cdot P1}{K2d \cdot P1d}
$$

 $Ks + P1$ 

RGR2d(t, P2, X2a, X2d) := 
$$
\frac{Klight2(t, X2a, X2d) \cdot Ktempd(t) \cdot MUmaxd \cdot X2d \cdot P2}{Ks + P2}
$$
  
\nRGR3d(t, P3, X3a, X3d) :=  $\frac{Klight3(t, X3a, X3d) \cdot Ktempd(t) \cdot MUmaxd \cdot X3d \cdot P3}{Ks + P3}$   
\nRGR4d(t, P4, X4a, X4d) :=  $\frac{Klight4(t, X4a, X4d) \cdot Ktempd(t) \cdot MUmaxd \cdot X4d \cdot P4}{Ks + P4}$   
\nRseftd(DP1) :=  $\frac{vs.(1 - gamma) \cdot DP1}{H1}$   
\nRGR1a(t, P1, X1a, X1d) :=  $\frac{Klight1(t, X1a, X1d) \cdot Ktempd(t) \cdot MUmaxa \cdot X1a \cdot P1}{Ks + P1}$   
\nRGR2a(t, P3, X2a, X2d) :=  $\frac{Klight2(t, X2a, X2d) \cdot Ktempa(t) \cdot MUmaxa \cdot X2a \cdot P2}{Ks + P2}$   
\nRGR3a(t, P3, X2a, X2d) :=  $\frac{Klight3(t, X3a, X3d) \cdot Ktempa(t) \cdot MUmaxa \cdot X3a \cdot P3}{Ks + P2}$   
\nRGR4a(t, P4, X4a, X4d) :=  $\frac{Klight4(t, X4a, X4d) \cdot Ktempa(t) \cdot MUmaxa \cdot X3a \cdot P3}{Ks + P4}$   
\nRseft2(DP2) :=  $\frac{vs.(1 - gamma) \cdot DP2}{H2}$   
\nRseft3d(DP3) :=  $\frac{vs.(1 - gamma) \cdot DP4}{H4}$   
\nRrel1(t) :=  $\frac{Krel \cdot n^{TEMP(t) - 20}}{H1}$  RseftXa(X1a) :=  $\frac{vs.X1a}{H1}$   
\nRrel2(t) :=  $\frac{Krel \cdot n^{TEMP(t) - 20}}{H2}$  RseftXa(X2a) :=  $\frac{vs.X2a}{H2}$   
\nRrel3(t) :=  $\frac{Krel \cdot n^{TEMP(t) - 20}}{H3}$  RseftXa(X4a) :=  $\frac{vs.X4a}{H4}$ 

$$
Rset1Xd(X1d) := \frac{vs \cdot X1d}{H1}
$$
  
\n
$$
Rex1(P1) := Kex \cdot (Peq - P1) \qquad Rex2(P2) := Kex \cdot (Peq - P2)
$$
  
\n
$$
Rex3(P3) := Kex \cdot (Peq - P3) \qquad Rex4(P4) := Kex \cdot (Peq - P4)
$$

$$
Rset4Xd(X4d) := \frac{vs \cdot X4d}{H4} \quad Rset3Xd(X3d) := \frac{vs \cdot X3d}{H3} \quad Rset2Xd(X2d) := \frac{vs \cdot X2d}{H2}
$$

*Rmin1*(*t DP1*) *Kmin m TEMP*(*t*) *20 DP1 Rmin2*(*t DP2*) *Kmin m TEMP*(*t*) *20 DP2 Rmin3*(*t DP3*) *Kmin m TEMP*(*t*) *20 DP3 Rmin4*(*t DP4*) *Kmin m TEMP*(*t*) *20 DP4*

*Rlime1*(*tP1X1aX1d*) *KlimeP1*(*RGR1d*(*tP1X1a X1d*) *RGR1a*(*tP1X1aX1d*))

*Rlime2*(*tP2X2aX2d*) *KlimeP2*(*RGR2d*(*tP2X2aX2d*) *RGR2a*(*tP2X2aX2d*)) *Rlime3*(*tP3 X3aX3d*) *KlimeP3*(*RGR3d*(*tP3X3a X3d*) *RGR3a*(*t P3 X3aX3d*))

*Rlime4*(*tP4 X4aX4d*) *KlimeP4*(*RGR4d*(*tP4X4a X4d*) *RGR4a*(*t P4 X4aX4d*))

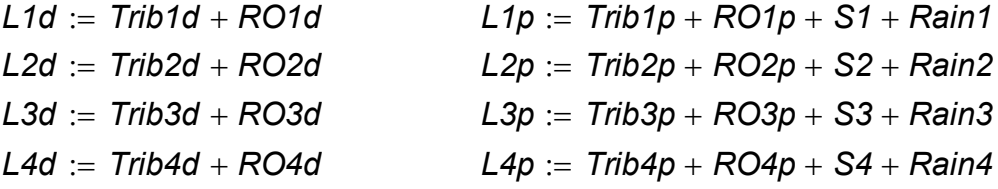

 $\overline{DP1}$  $DP<sub>2</sub>$  $DP3$  $DP4$  $P1$  $P<sub>2</sub>$  $P<sub>3</sub>$  $P<sub>4</sub>$  $C :=$  $X1a$  $X2a$  $X3a$  $X4a$  $X1d$  $X2d$  $X3d$  $\left(\right.$  X4d  $\left. \right.$ 

$$
\frac{F}{V1}(120 - C_1) + RDTH1d(t, C_{13}) + RDTH1d(t, C_9) - Rmin1(t, C_1) - Rset1d(C_1) + \frac{L1d}{V1}
$$
\n
$$
\frac{F}{V2}(C_1 - C_2) + RDTH2d(t, C_{14}) + RDTH2d(t, C_{10}) - Rmin2(t, C_2) - Rset2d(C_2) + \frac{L2d}{V2}
$$
\n
$$
\frac{F}{V3}(C_2 - C_3) + RDTH3d(t, C_{15}) + RDTH3d(t, C_{17}) - Rmin3(t, C_3) - Rset3d(C_3) + \frac{L3d}{V3}
$$
\n
$$
\frac{F}{V4}(C_3 - C_4) + RDTH4d(t, C_{16}) + RDTH4d(t, C_{17}) - Rmin4(t, C_4) - Rset4d(C_4) + \frac{L4d}{V4}
$$
\n
$$
\frac{F}{V1}(143 - C_5) - RGR1d(t, C_5, C_9, C_{13}) - RGR1d(t, C_5, C_9, C_{13}) + Rmin1(t, C_1) - Rlim2(t, C_5) - C_5d_3) + Rrel1(1) + Rex1(C_5) + \frac{L1p}{V1}
$$
\n
$$
\frac{F}{V2}(C_5 - C_6) - RGR2d(t, C_6, C_{10}, C_{14}) - RGR2d(t, C_6, C_{10}, C_{14}) + Rmin2(t, C_2) - Rlim2(t, C_5, C_{10}, C_{14}) + Rrel2(t) + Rex2(C_6) + \frac{L2p}{V2}
$$
\n
$$
\frac{F}{V4}(C_7 - C_8) - RGR3d(t, C_7, C_{11}, C_{15}) - RGR3d(t, C_7, C_{11}, C_{15}) + Rmin3(t, C_3) - Rlim2d(t, C_7, C_{11}, C_{15}) + Rrel3(t) + Rex3(C_7) + \frac{L3p}{V4}
$$
\n
$$
\frac{F}{V1}((C_9 - C_{10})) + RGR3d(t, C_8, C_{12}, C_{13}) - RDTH3a(t, C_9) - Rset1Xa(C_{10})
$$
\n
$$
\frac{F}{V2}((
$$

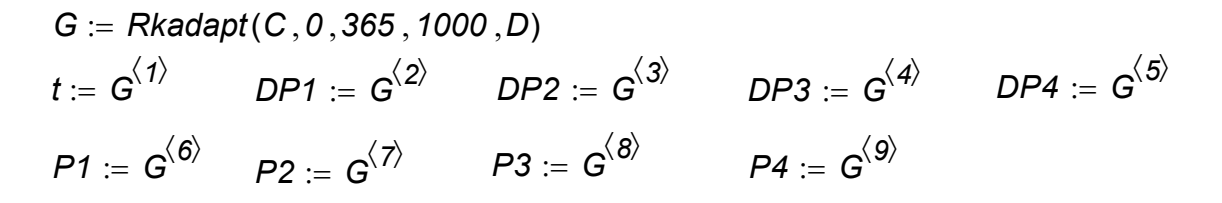

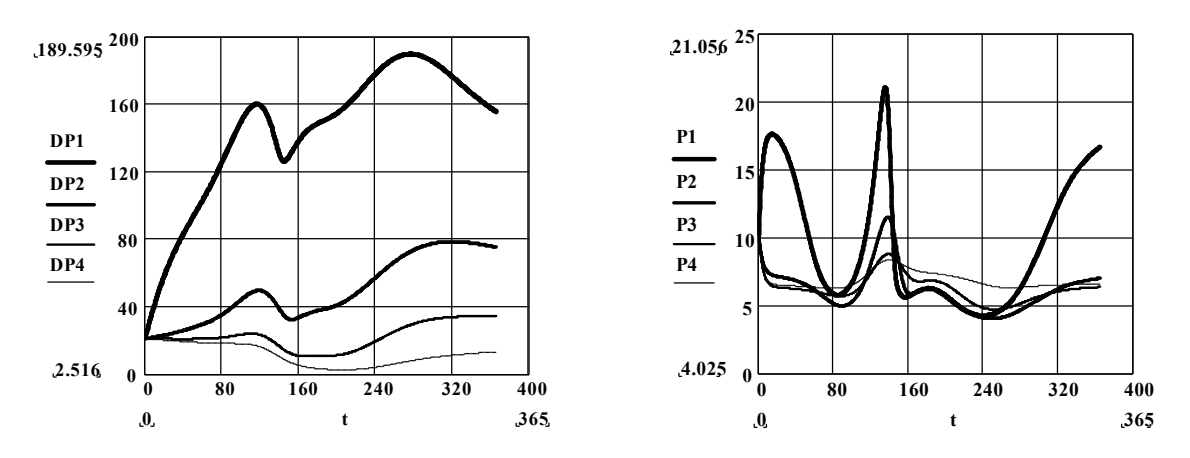

Рисунок 7.13 – Результаты моделирования (начало)

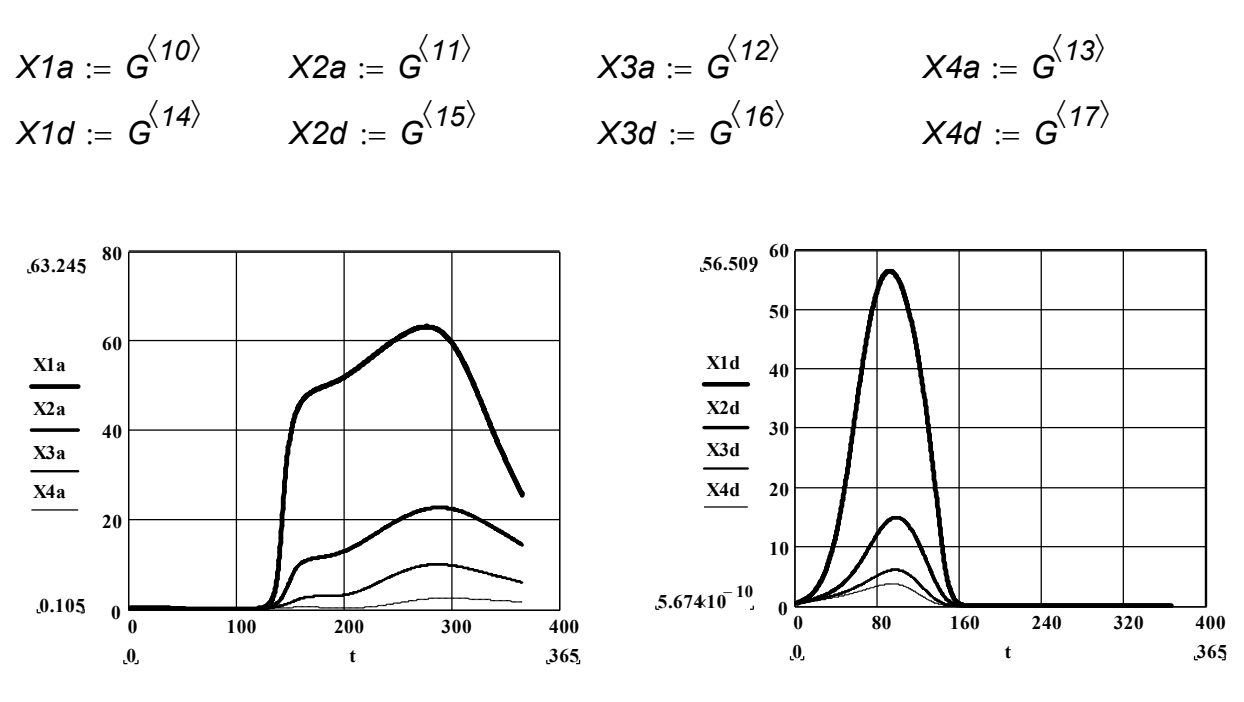

Рисунок 7.14 – Результаты моделирования (окончание)

#### **7.5 Моделирование фосфорных циклов в озере**

Фосфор, как правило, считают вредным компонентом в озере. Поэтому делаются попытки уменьшить количество фосфора в сточных водах, которые выбрасываются в природные воды. В озере фосфор может быть поднят на поверхность микроорганизмами и может также аккумулировать в почве. Циклирование фосфора в природных водах также зависит от фитопланктона, на который сильно влияют климатические условия, в особенности температура и время солнечного дня.

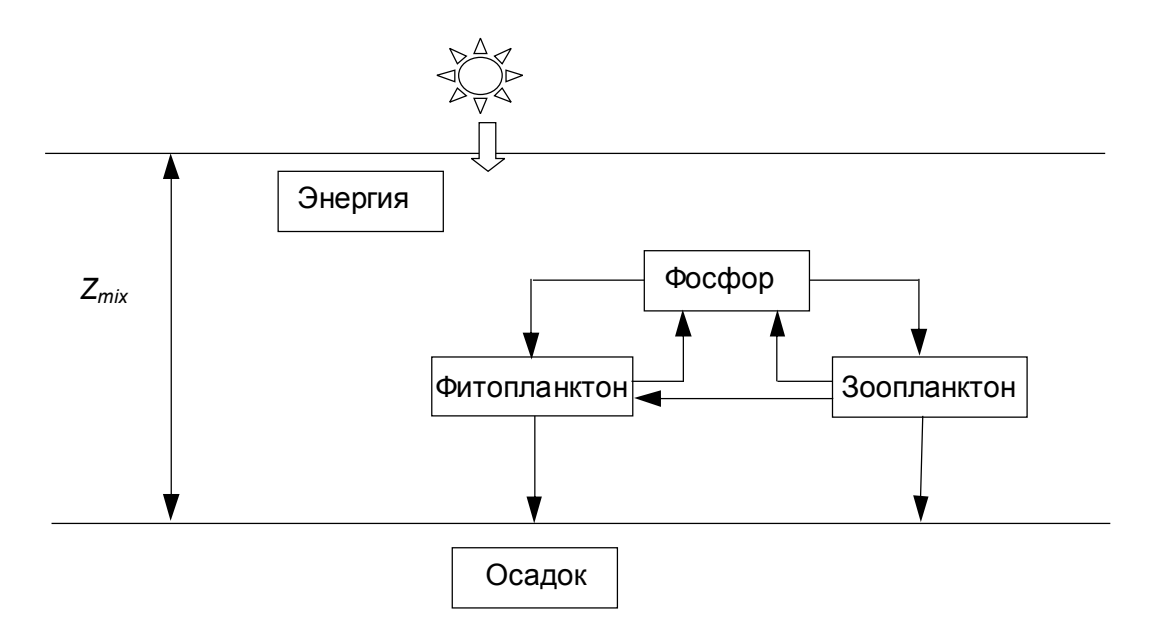

Рисунок 7.15 – Фосфорный цикл в природных водах

Изображенная модель (Рисунок 7.15) предназначена для исследования влияния фосфорных циклов в неглубоких озерах или в верхних слоях озер и базируется на работе Кмета и Страскраба.

# **7.5.1 Гидрологическое описание объекта моделирования**

## **Климатические изменения**

Температура воды меняется в течение года в диапазоне от *2* до *22<sup>0</sup>С.*

,

$$
TEMP = 12 + 10 \cdot \sin \frac{2 \cdot \pi \cdot (t + 220)}{365}
$$

где условие в первой половине января: *t=0.* Время светлого дня в часах меняется от *8* до *16*.

$$
PHOTOP = 12 - 4 \cdot \cos \frac{2 \cdot \pi \cdot t}{365}
$$

### **Световая интенсивность**

Средняя световая интенсивность на поверхности также меняется в течение года:

$$
INT = 1200 + 800 \cdot \sin \frac{2 \cdot \pi \cdot (t + 220)}{365}
$$

Вся световая энергия за день получена, как продукт интенсивности и фотопериода:

$$
I^* = INT \cdot \frac{PHOTOP}{24}
$$

Средняя световая интенсивность на глубине водного слоя зависит от светового фактора Е и глубины полного перемешивания в зоне озера *Zmix*, где:

$$
I=\frac{I^*}{Z_{mix}\cdot E}\cdot(1-exp(-Z_{mix}\cdot E))
$$

#### **Фотосинтетический рост**

Скорость фотосинтеза фитопланктона зависит от температуры, световой интенсивности, концентрации фосфора и биомассы. Температурная зависимость моделируется следующим образом:

 $\boldsymbol{PT}_{\textit{max}} = \boldsymbol{0.3665\cdot exp^{0.09\cdot\textit{TEMP}}\,,$ 

где *РТmax* - максимум скорости фотосинтеза при данной температуре воды. Световая зависимость:

$$
PI_{\text{max}} = 2 \cdot \frac{PT_{\text{max}} \cdot \frac{1}{2 \cdot \text{IK}}}{1 + \left(\frac{1}{2 \cdot \text{IK}}\right)^2},
$$

где *IK*-параметр светочувствительности фотосинтеза,

 *Plmax* - максимум скорости фотосинтеза при данной температуре и световой интенсивности.

На скорость фотосинтеза также влияет концентрация фосфатов *F*. Таким образом:

$$
PS_{max} = PI_{max} \cdot \frac{F}{K_s + F},
$$

где *Psmax* – максимум скорости фотосинтеза при данной температуре, световой интенсивности и концентрации фосфата.

Скорость фотосинтеза уменьшается с ростом плотности биомасс, главным образом из-за самозатемнения, т.е. плотность биомасс блокирует доступ солнечного света, т.к. световая интенсивность намного ниже, чем в чистой воде. Скорость фотосинтеза может быть оценена как:

$$
PH = \frac{Ps_{max}}{P^{0.23}}
$$

### **Седиментация**

Седиментация описывается периодической функцией *STRAT* с максимумом весной и осенью и минимумом летом:

$$
STRATION = 0.8 + 0.25 \cdot \cos \frac{2\pi \cdot t}{365} - 0.12 \cdot \cos(0.0349 \cdot t)
$$

Скорость седиментации фитопланктона вычисляется по следующему дифференциальному уравнению:

$$
\frac{dS}{dt} = S_P \cdot CHP
$$

$$
S_P = SIMK \cdot STRAT \cdot P
$$

*CHP* – фактор, устанавливающий связь при превращении хлорофилла в фосфор.

#### **Фитопланктон**

Фитопланктон поглощает фосфор в течение фотосинтеза и освобождает его при дыхании. Они погибают натуральной смертью. Зоопланктон поглощает фитопланктон и превращает его фосфаты. Массовый баланс по фитопланктону выглядит так:

$$
\frac{dP}{dt}=PH\cdot P-R_{P}-S_{P}-Prey+D\cdot (P_{in}-P),
$$

где *D* – отношение объема озера и объемной скорости потока воды в озере,  $R_p$  – скорость дыхания.  $R_p$  зависит от температуры и моделируется как:

 $R_p = RESP \cdot TEMP \cdot P$ ,

где *RESР* – характеристическая скорость дыхания. Скорость седиментации *S<sup>p</sup>* рассчитана ранее.

Скорость, с которой зоопланктон захватывает планктон, пропорциональна концентрации фитопланктона и зоопланктона:

 $Pr$  *ev* = *Graze*  $\cdot$  *P*  $\cdot$  *Z* .

где *Grаze* – скорость зоопланктонного захвата.

### **Зоопланктон**

Скорость захвата зоопланктоном фитопланктона выражается следующим уравнением:

 $K_+ + P$  $K_{\circ} \cdot Z \cdot \frac{P}{\cdot}$  $^{+}$ = Graze  $\cdot$  K  $_{8}$   $\cdot$  Z  $\cdot$ *8*  $Pr$  *ed* = *Graze*  $\cdot$   $K_8 \cdot Z \cdot \frac{1}{K_8 \cdot R_8}$ ,

где *К<sup>8</sup>* – кинетическая константа для фитопланктона.

Массовый баланс для зоопланктона выглядит следующим образом:

$$
\frac{dZ}{dt}=-D_z-R_z+CHP\cdot Eff\cdot Pred+(Z_{in}-Z)\cdot D,
$$

где *D<sup>z</sup>* – первый порядок смертности зоопланктона,

*CHP* – фактор превращения хлорофилла в фосфаты,

 *Eff* – коэффициент превращения зоопланктона в фосфаты из фитопланктона,

*R<sup>z</sup>* – скорость дыхания, которая не зависит от температуры и выглядит так:

 $R_z = RESP \cdot Z$ ,

где *RESP* – характеристическая скорость дыхания.

 $D_z = MORTZ \cdot Z$ ,

где *MORTZ* – характеристическая скорость смертности.

# **Фосфаты**

Фосфаты поступают в воду озера посредством следующих механизмов:

- 1. Дыхание фито- и зоопланктона
- 2. Захватывающее действие зоопланктона на фитопланктон
- 3. Смерть зоопланктона
- 4. В потоке озерной воды

Фосфат берет фитопланктон по ходу синтетического роста и уходит в потоке воды в озеро. Массовый баланс фосфата:

$$
\frac{dF}{dt} = -CHP \cdot PH \cdot P \cdot D_z + CHP \cdot (R_z + R_p) + (1 - Eff) \cdot Pr \cdot (F_{in} - F) \cdot D
$$

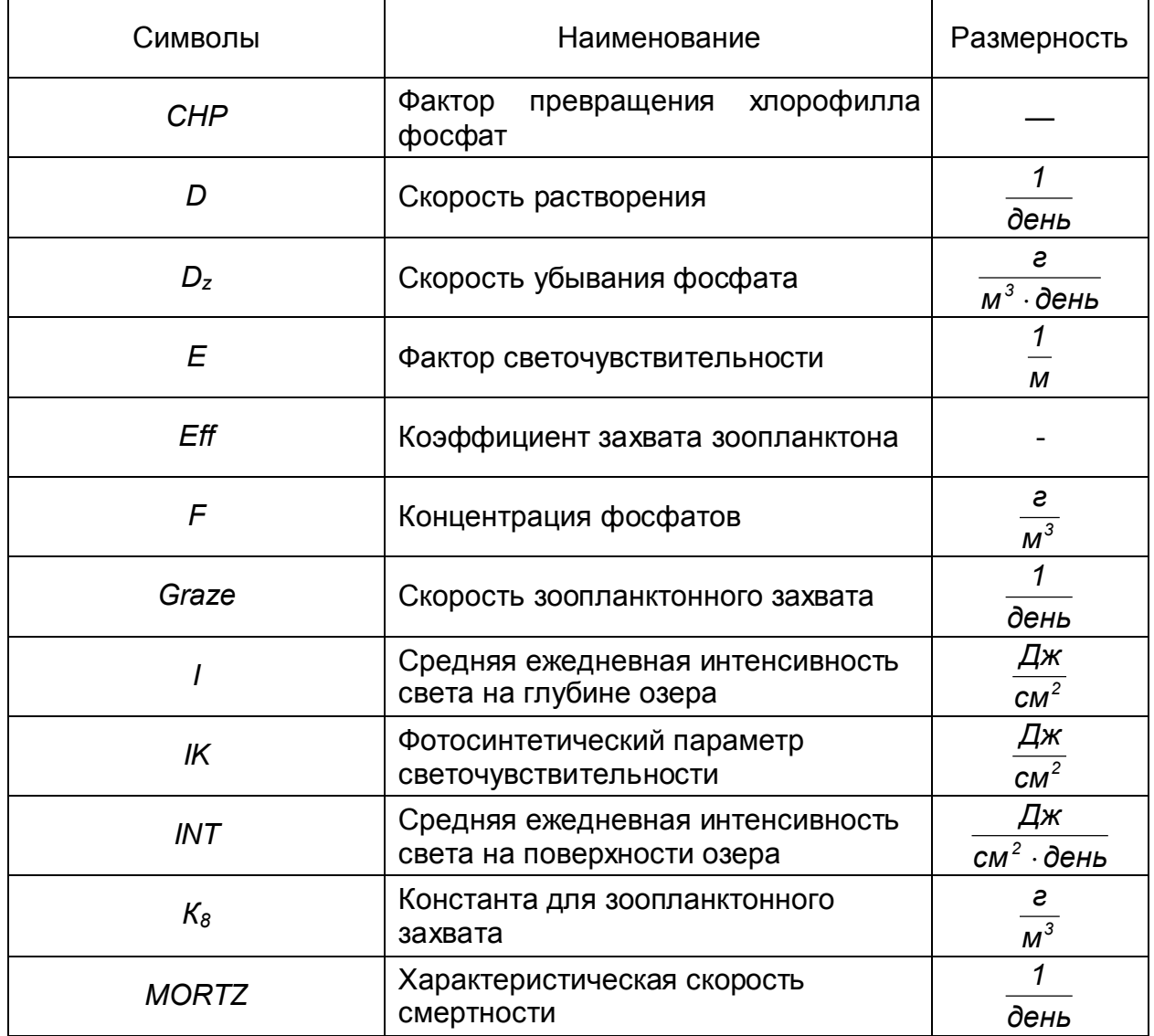

# Таблица 7.11 – Спецификация принятых обозначений

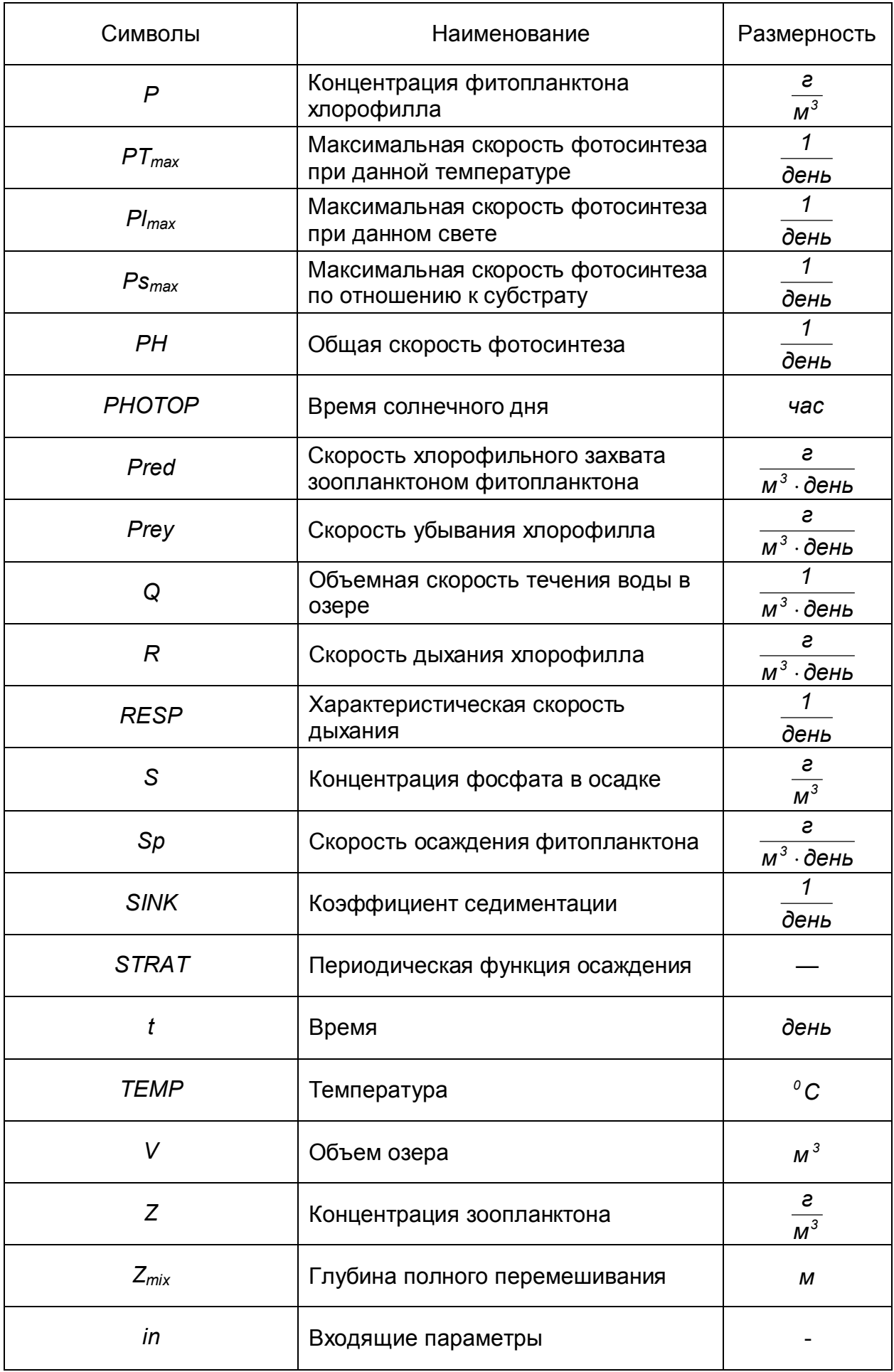

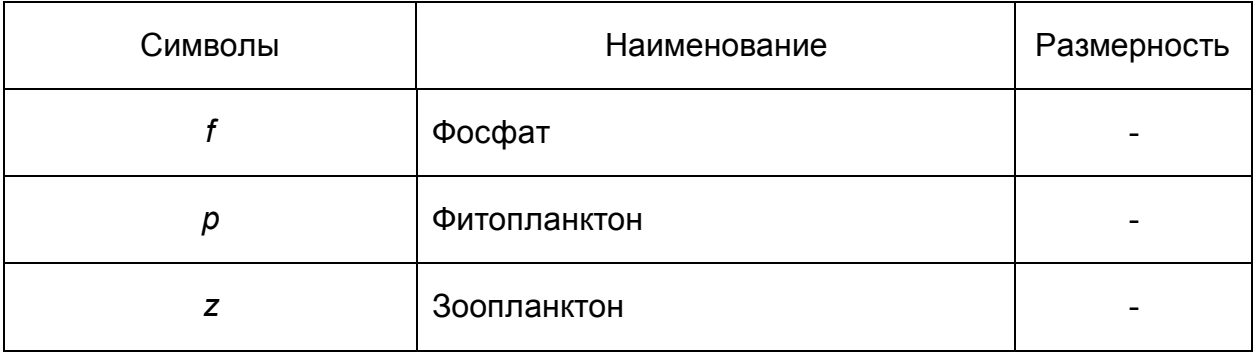

Расчет производится в программе Mathcad. Протокол моделирования приведен ниже.

 $RESZ := 0.01$  $Zmix := 5$  $MORITZ := 0.075$  $RESP := 0.005$  $E = 0.2$  $K8 := 1$  $TFIN := 360$  $SINK = 0.005$  $\text{Ks} := 10$  Eff := 0.6 IK := 1800 Graze  $= 0.01$  $\text{Zin} := 0.01$  Fin := 100 CHP := 20 CINT := 0.5  $PO := 2$   $SO := 30$   $V := 1$   $Q := 0.01$  $Z0 := 0.03$  FO := 30 Pin := 0.5  $t := 2..22$  $dd := \frac{Q}{V}$ STRAT (t) :=  $0.8 + 0.25 \cdot \cos\left(2 \cdot \pi \cdot \frac{t}{365}\right) - 0.12 \cdot \cos(0.0349 \cdot t)$  $Sp(t, P) := SIMK \cdot STRAT(t) \cdot P$ TEMP (t) := 12 + 10  $\sin \left[ 2 \cdot \pi \cdot \frac{(t + 220)}{365} \right]$ PHOTOP(t) := 12 - 4.  $cos\left(2 \cdot \pi \cdot \frac{t}{265}\right)$  $INT(t) := 1200 + 800 \cdot \sin \left[ 2 \cdot \pi \cdot \frac{(t + 220)}{365} \right]$  $Ia(t) := INT(t) \cdot \frac{PHOTOP(t)}{24}$  $PTmax(t) := 0.3665 \cdot exp(0.09 \cdot TEMP(t))$  $Is(t) := Ia(t) \cdot \frac{(1 - exp(-Zmix \cdot E))}{Zmix \cdot E}$  $1 - I_A$ 

$$
PImax(t) := 2 \cdot \frac{PImax(t) \cdot \frac{IS(t)}{2 \cdot lK}}{1 + \left(\frac{Is(t)}{2 \cdot lK}\right)^2}
$$
$$
Psmax(t,F) := PImax(t) \cdot \frac{F}{Ks + F}
$$
\n
$$
PH(t, F, P) := \frac{Psmax(t, F)}{P^{0.23}}
$$
\n
$$
Rp(t, P) := RESP \cdot TEMP(t) \cdot P
$$
\n
$$
Prey(P, Z) := Graze \cdot P \cdot Z
$$
\n
$$
Rz(Z) := RESP \cdot Z
$$
\n
$$
Pred(P, Z) := Graze \cdot K8 \cdot Z \cdot \frac{P}{K8 + P}
$$
\n
$$
x := \begin{pmatrix} F0 \\ P0 \\ So \\ Z0 \end{pmatrix}
$$

*Dz*(*Z*) *MORITZ Z*

$$
D(t,x):=\left[\begin{matrix}-CHP\cdot PH\left(t,x_{1},x_{2}\right)\cdot x_{2}\cdot Dz\left(x_{4}\right)\cdot CHP\cdot\left(Rz\left(x_{4}\right)+Rp\left(t,x_{2}\right)\right)+(1-Eff)\cdot Pred\left(x_{2},x_{4}\right)+\left(Fin-x_{1}\right)\cdot dd\\& P H\left(t,x_{1},x_{2}\right)\cdot x_{2}-Rp\left(t,x_{2}\right)-Sp\left(t,x_{2}\right)-Prey\left(x_{2},x_{4}\right)+dd\cdot\left(Pin-x_{2}\right)\\&\hspace{1.5cm}Sp(t,x_{2})\cdot CHP\\&-Dz\left(x_{4}\right)-Rz\left(x_{4}\right)+CHP\cdot Eff\cdot Pred\left(x_{2},x_{4}\right)+\left(Zin-x_{4}\right)\cdot dd\end{matrix}\right]\right]
$$

$$
n:=500
$$

$$
M := rktixed(x, 0, 360, n, D)
$$
  

$$
t := M^{(1)} \qquad c1 := M^{(2)} \qquad c2 := M^{(3)} \qquad c3 := M^{(4)} \qquad c4 := M^{(5)}
$$

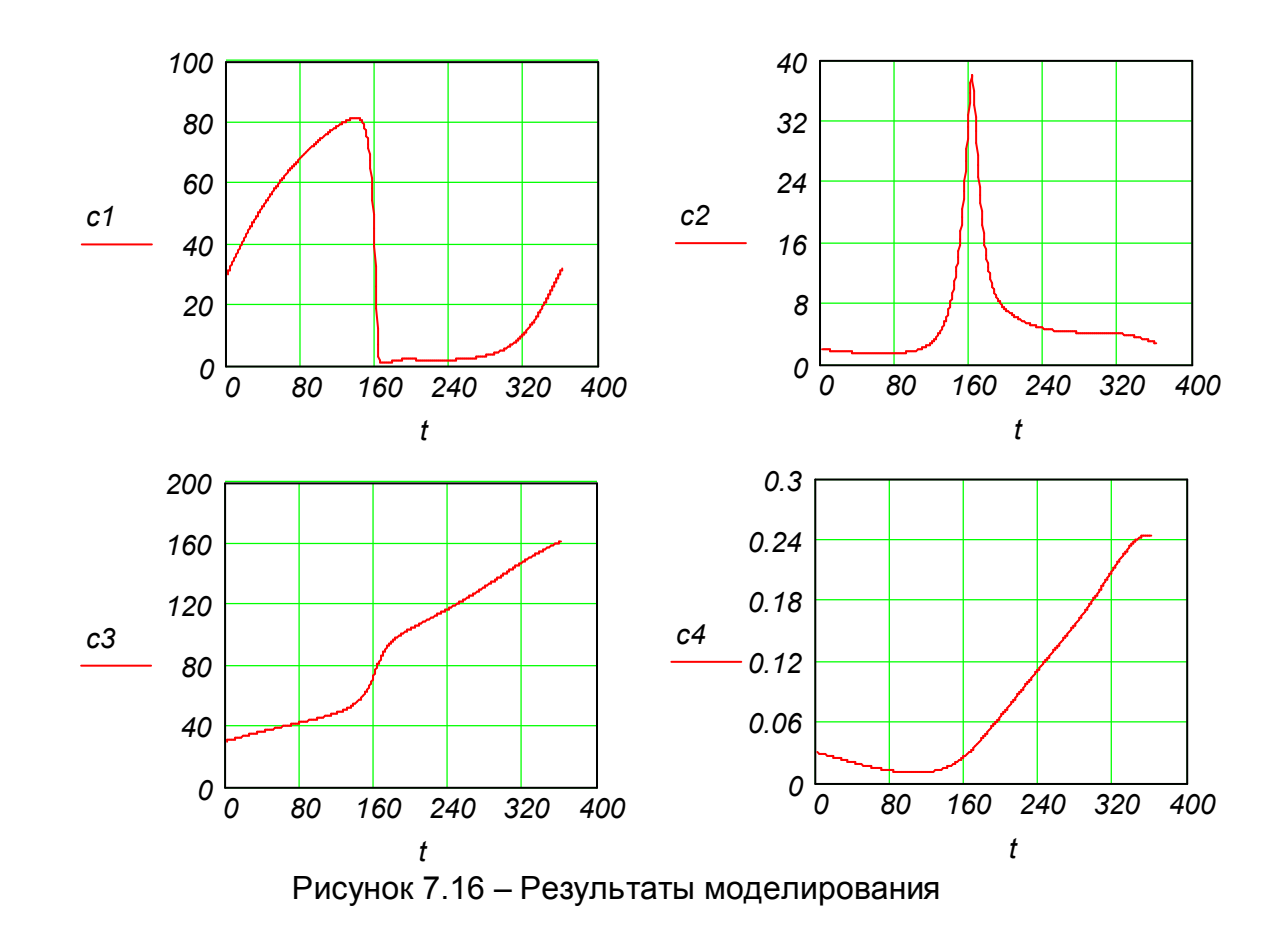

### **7.6 Моделирование роста морских водорослей в озере Кутенэй**

### **7.6.1 Гидрологическое описание объекта моделирования**

Озеро Кутенэй в Британской Колумбии, в Канаде имеет площадь поверхности около 500 квадратных километров и среднюю глубину более 100м. Озеро длинное и узкое и тянется около 100 км вдоль с севера на юг. Река Кутенэй впадает в озеро с юга и вода вытекает через длинный мелкий рукав, вытянувшийся по направлению к западу от середины озера. Два вида водорослей объединяются в озере: один вид преобладает в августе и сентябре и содержит в основном *Phacotid* и второй, преобладающий в апреле и мае, содержит в основном *Cryptomonas* и *Stephanodiscus*. Зоопланктон может быть свободно разделен на *cladocerans* (*Daphnia, Bomina, Diaphanosoma*) и *copepods (Diaptomus, Cyclops)*. Для моделирования процесса роста морских водорослей будем используется модель Паркера.

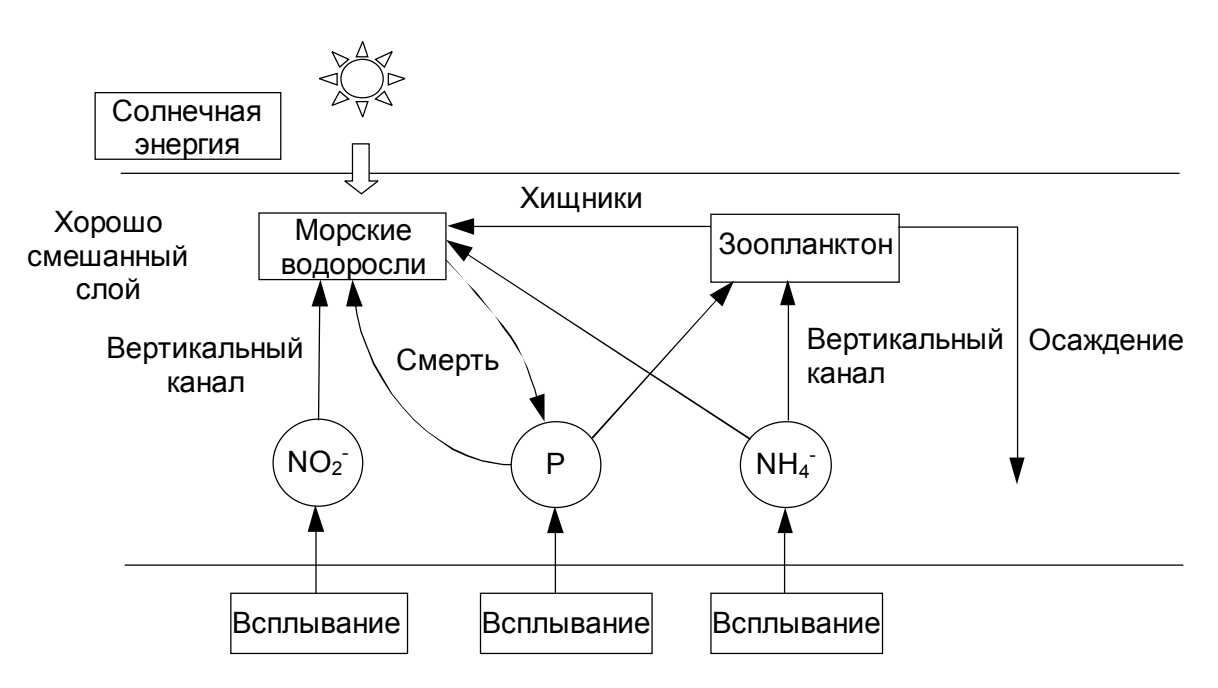

Рисунок 7.17 – Схема главных процессов в озере

### **7.6.2 Математическое описание объекта моделирования**

### Построение модели

Скорость потока реки Кутенэй (*Q*) не является постоянной, а демонстрирует сезонные изменения, которые смоделированы при помощи функции синуса:

$$
Q = Q_{av} + Q_{amp} \cdot sin\left(\frac{2 \cdot \pi \cdot t}{365} - \frac{\pi}{2}\right),
$$

где *Qav* и *Qamp* это среднее число и амплитуда изменения в реке объема потока соответственно.

Скорость растворения дана в формуле: *V*  $D = \frac{Q}{U}$ .

### **Климатические условия**

Количество часов дневного света и средняя ежедневная температура также показывают сезонные изменения:

DayLight = Daylight<sub>av</sub> + DayLight<sub>amp</sub> · sin
$$
\left( \frac{2 \cdot \pi \cdot t}{365} - \frac{\pi}{2} \right)
$$

\nTEMPt = TEMP<sub>av</sub> + TEMP<sub>amp</sub> · sin $\left( \frac{2 \cdot \pi \cdot t}{365} - \frac{\pi}{2} \right)$ 

Фотосинтез

Средняя интенсивность света, проходящего через глубину воды, зависит от собственной затененности водорослей (*A1 + A2*).

$$
EF = EF0 + 0.1 \cdot (A1 + A2),
$$

где *EF<sup>0</sup>* – это угасание света в чистой воде,

*EF* – это фактор угасания света в воде с водорослями.

Световая энергия, которая делает водоросли способными к фотосинтезу, зависит от фактора угасания света, количества часов дневного света в день, глубины воды и интенсивности света на жидкой поверхности:

$$
I = \frac{I_0}{EF \cdot H} \cdot \left(1 - \frac{DayLight}{24} \cdot e^{-EF \cdot H}\right)
$$

Интенсивность фотосинтеза водорослей при определенных условиях освещения зависит от фактически использованной энергии света:

$$
I_A = \frac{I}{I_S} \cdot \exp(1 - \frac{I}{I_s}),
$$

где /<sub>s</sub> – это относительная интенсивность освещения. На интенсивность фотосинтеза для каждого вида водорослей влияет также температура:

$$
T_{A1} = \left(\frac{TEMP}{T_{s1}} \cdot exp\left(1 - \frac{TEMP}{T_{s1}}\right)\right)^{4.8},
$$

$$
T_{A2} = \left(\frac{TEMP}{T_{s2}} \cdot exp\left(1 - \frac{TEMP}{T_{s2}}\right)\right)^{1.45}
$$

Температурные зависимости для каждой группы водорослей различны и это объясняет то, почему они появляются в разное время года. На интенсивность фотосинтеза также влияет концентрация питательных веществ, где составные фосфора и азота (аммоний и нитрат) могут быть ограничены. Между положением нитрата и аммония есть различие и оба этих компонента смешиваются вместе в соотношении:

$$
N_{1A} = \frac{N_1}{0.01 + N_1},
$$
  

$$
N_{2A} = \frac{N_2 + N_3}{N_2 + N_3 + 0.1}.
$$

Скорость роста

Общая скорость роста водорослей имеет максимальную величину, которая меняется под действием температуры, интенсивности света и концентраций питательных веществ, как описано в формулах:

$$
G_{A1} = 35 \cdot I_{A1} \cdot T_{A1} \cdot N_{1A} \cdot N_{2A}
$$
  

$$
G_{A2} = 8 \cdot I_{A2} \cdot T_{A2} \cdot N_{1A} \cdot N_{2A}
$$

Скорость роста для видов зоопланктона зависит от температуры и от изобилия водорослей, которыми они питаются, где:

 $G_{c1} = 0.47 \cdot \text{T} \cdot \text{F} \cdot \text{D} \cdot (0.7 \cdot A_1 + 0.1 \cdot A_2)$  $G_{C2} = 0.47 \cdot \text{T} \times \text{F} \times \text{F} \cdot (0.3 \cdot A_1 + 0.15 \cdot A_2)$  *B* – это фактор, зависящий от общей концентрации водорослей:

 $B = e^{-K \cdot (A1 + A2)}$ 

## **Смертность**

Степень смертности включает в себя коэффициент осаждения и баланс между дыханием и коэффициентом смерти из-за природных причин. Эти коэффициенты зависят от температуры и в сочетании принимают свою основную форму:

 $M = K_d \cdot \mathsf{TEMP}$ 

### **Хищничество**

Зоопланктон охотится в водорослях с частотой, зависящей от концентраций самого зоопланктона. Оба вида зоопланктона питаются каждым видом водорослей, но с разной продуктивностью. Продуктивность хищничества увеличивается с увеличением концентрации водорослей, а степень хищничества различна для каждого из двух классов водорослей:

$$
P_{A1} = TEMP \cdot B \cdot (0.7 \cdot C_1 + 0.3 \cdot C_2)
$$
  

$$
P_{A2} = TEMP \cdot B \cdot (0.1 \cdot C_1 + 0.15 \cdot C_2)
$$

Зоопланктон сам поглощается рыбами со степенью хищничества, которая в свою очередь следует из температуры от которой зависит кинетика:

$$
P_{c1} = 1.5 \cdot \text{TEMP} \cdot C_1
$$

$$
P_{c2} = 0.5 \cdot \text{TEMP} \cdot C_2
$$

### **Всплывание**

Всплывание фосфатов, нитратов и аммония происходит с постоянной частотой, которая пропорциональна разнице в концентрации между верхним хорошо смоченным слоем и тем слоем, который находится более глубоко. Концентрация более глубокой воды предположительна равна концентрации верхнего водного слоя во время осенних переворотов, а затем остаётся постоянной в течении оставшегося года.

 $UPWELL_{\text{off}} = 0.15 \cdot (N_{\text{off}} - N_{\text{i}}),$ 

где *i* – 1, 2 или 3.

### **Баланс биомассы**

Балансы для двух групп водорослей в озере даны в формулах:

$$
\frac{dA_1}{dt} = A_1(G_{A1} - M_{A1} - P_{A1}) + D(A_{1in} - A_1)
$$

$$
\frac{dA_2}{dt} = A_2(G_{A2} - M_{A2} - P_{A2}) + D(A_{2in} - A_2)
$$

Подобные формулы для двух классов зоопланктона:

$$
\frac{dC_1}{dt} = C_1 \cdot (G_{C1} - M_{C1} - P_{C1}) + D \cdot (C_{1in} - C_1),
$$
  

$$
\frac{dC_2}{dt} = C_2 \cdot (G_{C2} - M_{C2} - P_{C2}) + D \cdot (C_{2in} - C_2).
$$

#### **Балансы фосфата**

Фосфат поглощается водорослями и зоопланктоном во время роста. Также фосфат освобождается благодаря менее, чем 100% эффективности поглощения, а попадает, благодаря подъёму глубинных вод на поверхность и впадению в озеро реки Кутенэй. Равновесие массы для фосфата в формуле:

$$
\frac{dN_1}{dt} = PRED_{N1} - Growth_{N1} + D \cdot (N_{1in} - N_1) + UPWELL_{N1},
$$
  
rate 
$$
PRED_{N1} = 0.3 \cdot (A_1 \cdot P_{A1} + A_2 \cdot P_{A2}),
$$

$$
GROWTH_{N1} = 0.3 \cdot (C_1 \cdot G_{C1} + C_2 \cdot G_{C2} + A_1 \cdot G_{A1} + A_2 \cdot G_{A2})
$$

#### **Баланс азота**

Равновесие азота для нитратов и аммония имеет похожую форму как и для фосфатов. Степень наложения нитратов пропорциональна частице от общего количества азота содержащегося в соединении, то есть *N 2* , где

$$
\frac{dN_2}{dt} = -2 \cdot (A_1 \cdot G_{A1} + A_2 \cdot G_{A2}) \cdot \frac{N_2}{N_2 - N_3} + D \cdot (N_{2in} - N_2) + UPWELL_{N2}
$$

Также и для аммония:

$$
\frac{dN_3}{dt} = PRED_{N3} - GROWTH_{N3} + D \cdot (N_{3in} - N_3) + UPWELL_{N3},
$$

 $r_{\text{A1}}$  **PRED**<sub>N3</sub> = 2 · (A<sub>1</sub> · P<sub>A1</sub> + A<sub>2</sub> · P<sub>A2</sub>),

$$
GROWTH_{N3} = 5 \cdot (C_1 \cdot G_{C1} + C_2 \cdot G_{C2}) + 2 \cdot (A_1 \cdot G_{A1} + A_2 \cdot G_{A2}) \cdot \frac{N_3}{N_2 - N_3}
$$

Таблица 7.12 – Спецификация принятых обозначений

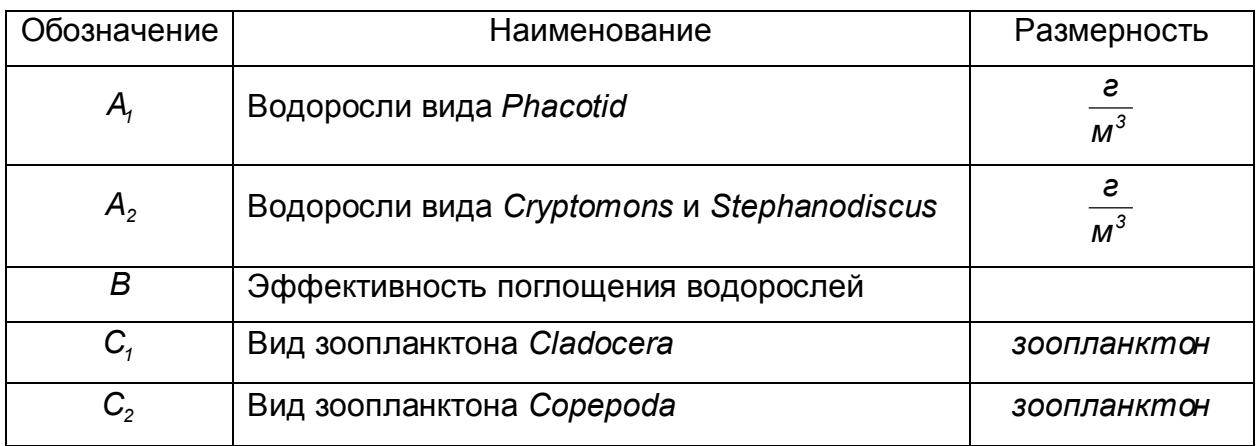

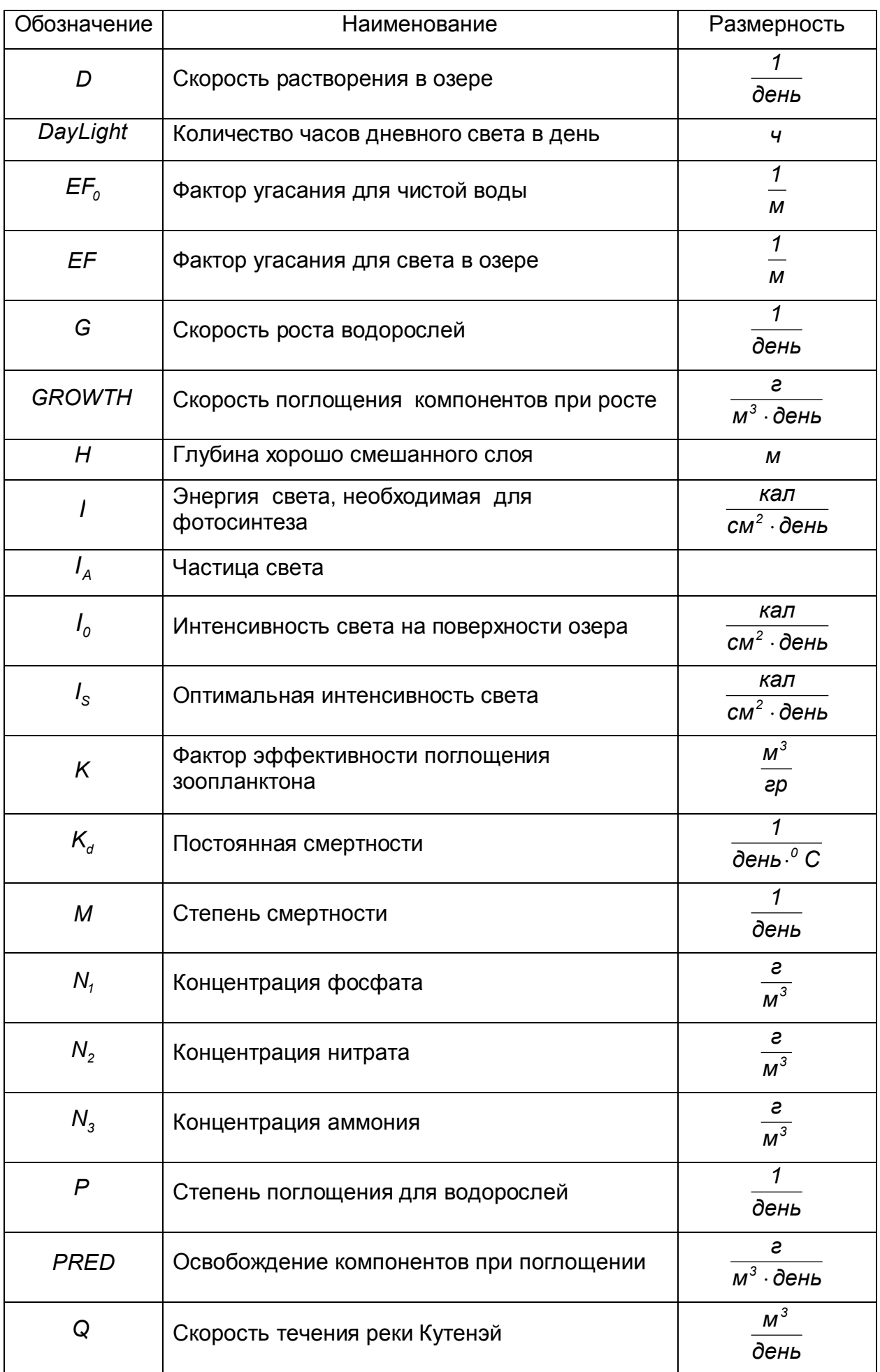

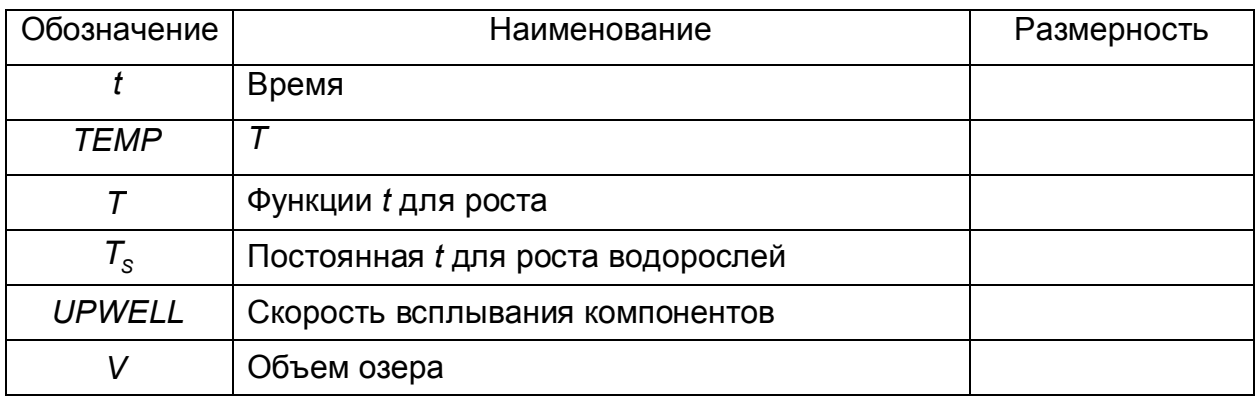

#### Таблица 7.13 – Спецификация индексов

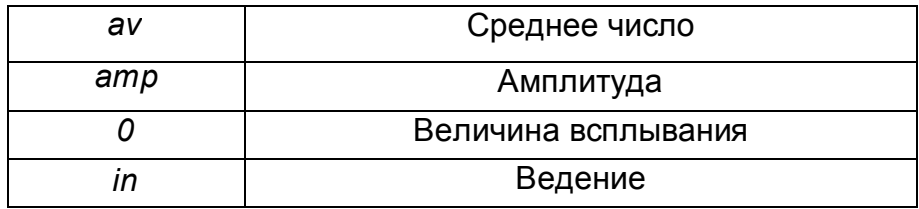

Протокол моделирования в Mathcad представлен ниже.

 $Qav = 12.10^6$   $V = 2.5.10^{10}$  $H := 10$   $N1in = 2$ DayLightAv := 12.2 DayLightAmp := 4.1  $Is := 38.4$  N2in := 1.5  $TEMPav := 14$  $TEMPamp := 4$   $K := 0.35$   $N3in := 1.5$ Qamp :=  $5.10^6$  EF0 := 0.2  $10 := 200$  $A 1in := 0$  $C10 := 0.5$   $N10 := 2$  $A2in := 0$  $A10 := 0.2$  $N20 := 1.5$  $A20 := 0.3$  $C20 := 0.5$  $Ts1 := 20$   $N30 := 0.5$  $C1in := 0$  $C2in := 0$  $Ts2 = 11$ 

$$
Q(t) := Qav + Qamp \cdot sin\left(\frac{2 \cdot \pi t}{365} - \frac{\pi}{2}\right)
$$
 
$$
D(t) := \frac{Q(t)}{V}
$$

DayLight(t) := DayLightAv + DayLightAmp·sin $\left(\frac{2 \cdot \pi \cdot t}{365} - \frac{\pi}{2}\right)$ <br>TEMP(t) := TEMPav + TEMPamp·sin $\left(\frac{2 \cdot \pi \cdot t}{365} - \frac{\pi}{2}\right)$ 

 $B(A1, A2) := e^{-K \cdot (A1 + A2)}$ 

$$
EF(A1, A2) := \begin{vmatrix} EF0 + 0.1 \cdot (A1 + A2) \\ 8 & \text{if } EF0 + 0.1 \cdot (A1 + A2) \ge 8 \end{vmatrix}
$$
  

$$
I(t, A1, A2) := \frac{I(t, A1, A2)}{Is} \cdot exp\left(1 - \frac{I(t, A1, A2)}{Is}\right)
$$
  

$$
I(t, A1, A2) := \frac{I0}{EF(A1, A2) \cdot I} \cdot \left(1 - \frac{DayLight(t)}{24} \cdot e^{-EF(A1, A2) \cdot H}\right)
$$

 $\setminus$ 

*24*

 $\left( \right)$  $\overline{\phantom{a}}$  $\bigg)$ 

$$
\text{Ta1}(t) := \left(\frac{\text{TEMP}(t)}{\text{Ts1}} \cdot \text{exp}\left(1 - \frac{\text{TEMP}(t)}{\text{Ts1}}\right)\right)^{4.8}
$$

*EF*(*A1 A2*)*H*

$$
Ta2(t) := \left(\frac{TEMP(t)}{Ts2} \cdot exp\left(1 - \frac{TEMP(t)}{Ts2}\right)\right)^{1.45}
$$

$$
N1a(N1) := \frac{N1}{0.01 + N1}
$$

*Ga1*(*t A1 A2 N1 N2 N3*) *35Ia*(*t A1 A2*)*Ta1*(*t*)*N1a*(*N1*)*N2a*(*N2 N3*) *Ga2*(*t A1 A2 N1 N2 N3*) *8Ia*(*t A1 A2*)*Ta2*(*t*)*N1a*(*N1*)*N2a*(*N2 N3*)  $Ma1(t) := 0.02 \cdot TEMP(t)$  *Ma2(t)*  $:= 0.02 \cdot TEMP(t)$  $Mc2(t) := 0.015 \cdot TEMP(t)$  $Pc1(t, C1) := 1.5 \cdot TEMP(t) \cdot C1$   $Pc2(t, C2) := 0.5 \cdot TEMP(t) \cdot C2$  $Mc1(t) := 0.03$ *·TEMP* (*t*)  $N2a(N2, N3) := \frac{N2 + N3}{N2}$ *N2 N3 0.1*  $:=$  $Gc1(t, A1, A2) := 0.47 \cdot \text{T} \cdot \text{T} \cdot \text{F} \cdot \text{F} \cdot$  $Gc2(t, A1, A2) := 0.47 \cdot \text{T} \cdot \text{F} \cdot \text{F} \$ *Pa1*(*t*, *A1*, *A2*, *C1*, *C2*) *:= TEMP* (*t*)*·B*(*A1*, *A2*)*·*(0.7*·C1* + 0.3*·C2*) *Pa2*(*t*, *A1*, *A2*, *C1*, *C2*) := *TEMP* (*t*)*·B*(*A1*, *A2*)*·*(0.1*·C1* + 0.15*·C2*)  $UPWELLM1(N1) := 0.15 \cdot (N10 - N1)$  $UPWELLN2(N2) := 0.15 \cdot (N20 - N2)$ *PredN3*(*t A1 A2 C1 C2*) *2*(*A1Pa1*(*t A1 A2 C1 C2*) *A2Pa2*(*t A1 A2 C1 C2*)) *PredN1*(*t A1 A2 C1 C2*) *0.3*(*A1Pa1*(*t A1 A2 C1 C2*) *A2Pa2*(*t A1 A2 C1 C2*))  $UPWELLN3(N3) := 0.15 \cdot (N30 - N3)$ 

*A1 Ga1(t,A1,A2,N1,N2,N3 ) A2 Ga2(t,A1,A2,N1,N2,N3) GrowthN1(t,A1,A2,C1,C2,N1,N2,N3 ) 0.3(С1 Gc1(t,A1,A2 )) C2 Gc2(t,A1,A2)*

*N2 N3 N3 2( A1 Ga2(t,A1,A2,N1,N2,N3)) A2 Ga2(t,A1,A2,N1,N2,N3)) GrowthN3(t,A1,A2,C1,C2,N1,N2,N3) 5(C1 Gc1(t,A1,A2 ) C2 Gc2(t,A1,A2 ))*  $^{+}$  $+$  2( A1  $\cdot$  Ga2(t, A1, A2, N1, N2, N3))  $+$  A2  $\cdot$ 

$$
x := \begin{pmatrix}\nA10 \\
A20 \\
C10 \\
N30\n\end{pmatrix}
$$
\n
$$
x_1 \cdot (Ga1(t, x_1, x_2, x_5, x_6, x_7) - Ma1(t) - Pa1(t, x_1, x_2, x_3, x_4)) + D(t) \cdot (A1in - x_1) \times 2 \cdot (Ga2(t, x_1, x_2, x_5, x_6, x_7) - Ma2(t) - Pa2(t, x_1, x_2, x_3, x_4)) + D(t) \cdot (A2in - x_2) \times 3 \cdot (Ga2(t, x_1, x_2, x_5, x_6, x_7) - Ma2(t) - Pa2(t, x_1, x_2, x_3, x_4)) + D(t) \cdot (A2in - x_2) \times 3 \cdot (Ga2(t, x_1, x_2) - Mc1(t) - Po1(t, x_3)) + D(t) \cdot (C1in - x_3) \times 4 \cdot (Gc2(t, x_1, x_2) - Mc2(t) - Pc2(t, x_4)) + D(t) \cdot (C2in - x_4) \times 4 \cdot (Gc2(t, x_1, x_2, x_3, x_4, x_5, x_6, x_7) + D(t) \cdot (N1in - x_5) + UPWELLM1(x_5) \times 2 \cdot (2x_1 \cdot Ga1(t, x_1, x_2, x_5, x_6, x_7) + x_2 \cdot Ga2(t, x_1, x_2, x_5, x_6, x_7)) \cdot \frac{x_6}{x_6 + x_7} + D(t) \cdot (N2in - x_6) + UPWELLM2(x_6) \times 4 \cdot (M2in - x_7) \times 4 \cdot (M2in - x_7) \times 4 \cdot (M2in - x_8) \times 4 \cdot (M2in - x_9) \times 4 \cdot (Ma2in - x_9) \times 4 \cdot (Ma2in - x_9) \times 4 \cdot (Ma2in - x_9) \times 4 \cdot (Ma2in - x_9) \times 4 \cdot (Ma2in - x_9) \times 4 \cdot (Ma2in - x_9) \times 4 \cdot (Ma2in - x_9) \times 4 \cdot (Ma2in - x_9) \times 4 \cdot (Ma2in - x_9) \times 4 \cdot (Ma2in - x_9) \times 4 \cdot (Ma2in - x_9) \times 4 \cdot (Ma2
$$

*<sup>0</sup> <sup>80</sup> <sup>160</sup> <sup>240</sup> <sup>320</sup> <sup>400</sup> <sup>0</sup> 1.2 2.4 3.6 4.8 6 A1 t <sup>0</sup> <sup>80</sup> <sup>160</sup> <sup>240</sup> <sup>320</sup> <sup>400</sup> <sup>0</sup> 0.6 1.2 1.8 2.4 3 A2 t t M 1 A1 M 2 A2 M 3 C1 M 4 C2 M 5 N1 M 6 N2 M 7 N3 M 8 M Rkadapt*(*x 0 365 10000 L*)

Рисунок 7.18 – Результаты моделирования

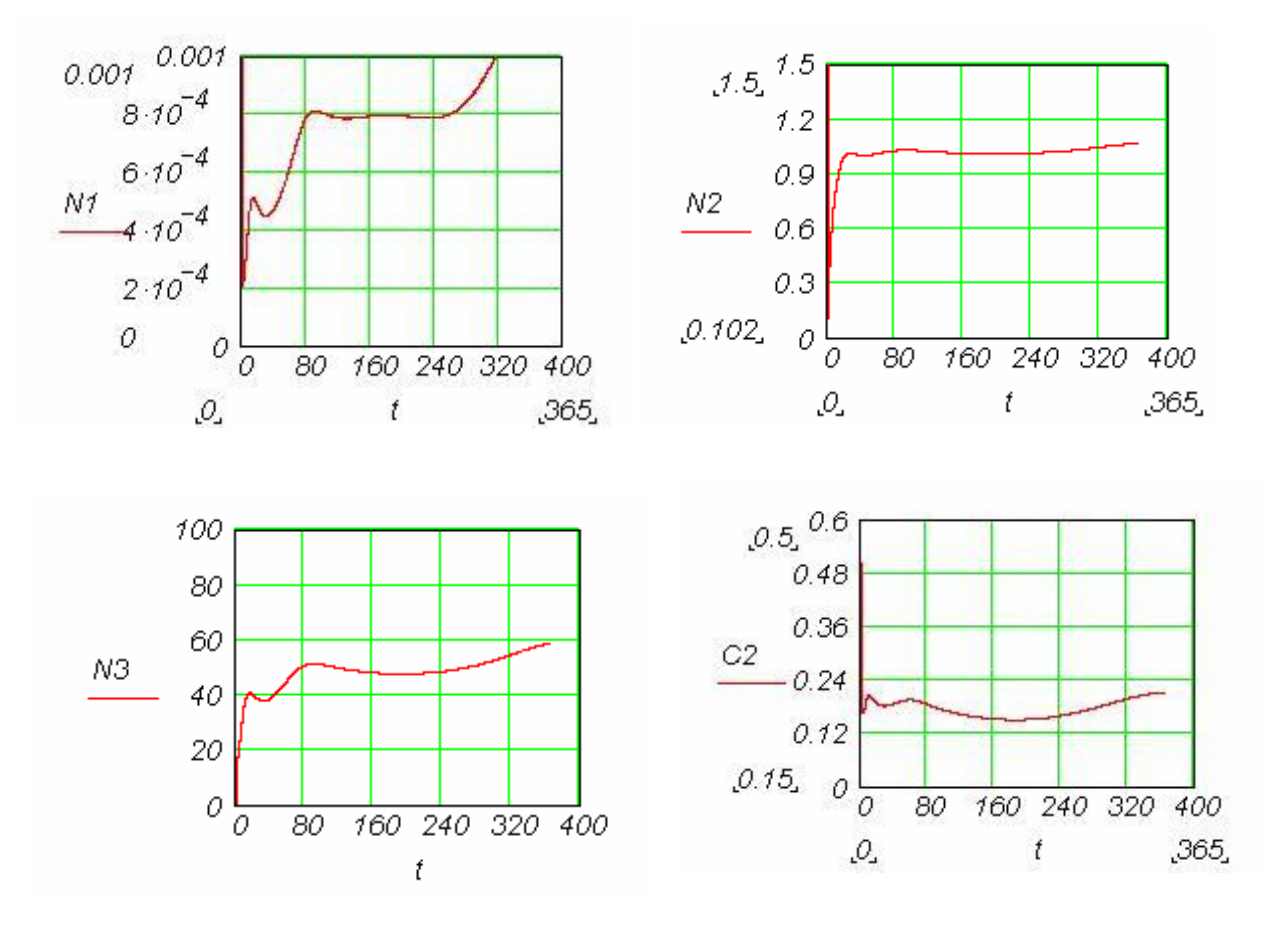

Рисунок 7.19 – Результаты моделирования (продолжение)

# 8 Основы оптимизации химико-технологических процессов и систем

### 8.1 Постановка задачи оптимизации

Оптимизация находит широкое применение в химической технологии. При постановке задачи оптимизации необходимо:

- 1. Наличие объекта оптимизации. В качестве объекта оптимизации может фигурировать объект (технологический процесс) или его математическая модель;
- 2. Наличие ресурсов оптимизации, под которыми понимают возможность изменение значений некоторых параметров объекта оптимизации. Для этого объект должен обладать определенными степенями свободы управляющими воздействиями  $(MX)$ также иногда называют оптимизирующими, варьируемыми, поисковыми переменными);
- 3. Наличие цели оптимизации-критерия оптимизации. Критерий оптимизации обязательно должен иметь количественную оценку, поскольку только в этом сравнивать эффекты от тех или случае можно иных значений управляющих воздействий. Обычно критерий оптимизации связан с экономичностью работы рассматриваемого объекта (аппарат, установка).
- 4. Учет ограничений.

Оптимизируемый вариант работы объекта должен сводиться к определению критерия оптимизации, который представляет собой количественную оценку оптимизируемого качества объекта.

Критерий оптимизации должен иметь:

- ясный физический смысл;
- отражать наиболее существенные стороны процесса:
- оцениваться количественной мерой.

На основании выбранного критерия оптимизации составляется целевая функция, представляющая собой зависимость критерия от параметров, влияющих на его значение. Вид критерия оптимизации или целевой функции определяется конкретной задачей оптимизации.

Задача оптимизации сводится к нахождению экстремума целевой функции.

Наиболее общей постановкой задачи оптимизации является выражение критерия оптимизации в виде экономической оценки (производительность, себестоимость продукции, прибыль, рентабельность). Однако в частных задачах оптимизации, когда объект является частью технологического процесса, не всегда выделять прямой экономический показатель, который бы полностью удается характеризовал эффективность работы рассматриваемого объекта. В таких случаях критерием оптимизации может служить технологическая характеристика, косвенно оценивающая экономичность работы агрегата (время контакта, выход продукта, степень превращения, температура).

Как правило, для конкретных задач оптимизации химических производств целевая функция для критерия оптимизации не может быть записана в виде аналитического выражения. Это обстоятельство существенно усложняет решение задачи оптимизации. Для решения задач оптимизации **ИСПОЛЬЗУЮТСЯ**  компьютерные технологии на основе специальных методов оптимизации методов нелинейного программирования.

Итак, для решения задачи оптимизации необходимо:

- 1. Составить математическую модель объекта оптимизации;
- 2. Выбрать критерий оптимизации и составить целевую функцию:
- 3. Установить возможные ограничения, которые должны накладываться на переменные;
- 4. Выбрать метод оптимизации, который позволит найти экстремальные значения искомых величин.

#### 8.2 Классификация задач оптимизации

Принято различать задачи статической оптимизации для процессов, протекающих в установившихся режимах, и задачи динамической оптимизации.

В первом случае решаются вопросы создания и реализации оптимальной модели процесса, во втором - задачи создания и реализации системы оптимального управления процессом при неустановившихся режимах эксплуатации. Если требуется определить экстремум целевой функции без задания условий на какиелибо другие величины, то такая оптимизация называется безусловной. Если необходимо установить экстремум целевой функции при некоторых условиях, которые накладываются на ряд других величин (например, определение максимальной производительности при заданной себестоимости, определение оптимальной температуры при ограничениях по термостойкости катализатора и др.), то такая оптимизация называется условной.

Процедура решения задачи оптимизации обязательно включает, помимо выбора управляющих параметров, еще и установление ограничений на эти параметры (термостойкость, взрывобезопасность, мощность перекачивающих устройств).

Ограничения могут накладываться как по технологическим, так и **no** экономическим соображениям.

В зависимости от числа и вида управляющих параметров будем различать следующие задачи:

оптимизация при одной управляющей переменной - одномерная оптимизация;

оптимизация нескольких управляющих при переменных многомерная оптимизация:

оптимизация в условиях неопределенности:

оптимизация с непрерывным, целочисленным, дискретным И смешанным типом значений управляющих воздействий.

В зависимости от числа критериев при оптимизации различают:

задачи с одним критерием оптимизации - критерий оптимальности единственный;

задачи со многими критериями. Для решения задач со многими используются специальные методы многокритериальной критериями оптимизации.

#### 8.3 Выбор управляющих переменных при оптимизации

**Bce** информационные переменные, ПОЛНОСТЬЮ характеризующие функционирование системы, подразделяют на проектные (заданные) и расчетные

(искомые) переменные. В качестве свободных информационных переменных системы из множества информационных переменных могут быть выбраны только лишь проектные переменные ХТС.

**Проектные переменные** – это такие информационные переменные, которые характеризуют основную цель функционирования ХТС, воздействие на систему внешней окружающей среды, взаимосвязь данной системы с другими ХТС.

**Расчетные (искомые) переменные** – это информационные переменные, определение которых представляет собой цель проектирования и исследования системы.

Среди проектных переменных выделяют регламентированные и оптимизирующие переменные ХТС.

Большая часть регламентированных переменных находится по данным проектного задания и требованиям технологических условий.

К регламентированным переменным можно отнести следующие технологические параметры ХТС: массовый расход, состав, температуру и давление потоков сырья (например, для систем очистки технологических газов); массовый расход, состав и температуру готовых продуктов; параметры потоков теплоносителей на входе подсистем с химическими реакторами; тип и активность катализаторов химических превращений; параметры потоков теплоносителей или хладагентов на входе и выходе подсистем с теплообменниками, а также параметры технологических режимов функционирования элементов или подсистем, которые обусловливают протекание технологических процессов в требуемом направлении.

Другую группу регламентированных переменных составляют конструкционные параметры элементов или подсистем: конструктивный тип аппаратов, высота реактора, диаметр и высота слоя катализатора, конструктивные размеры аппарата и т. п.

Некоторое число степеней свободы ХТС, согласно проектному заданию и технологическим условиям, расходуют на регламентированные переменные. Определив неизрасходованное число степеней свободы, необходимо решить, какие именно информационные переменные нужно выбрать дополнительно для однозначной характеристики процесса функционирования ХТС. Оставшиеся степени свободы следует отнести к оптимизирующим переменным, варьирование численных значений которых при заданных регламентированных переменных обеспечивает оптимизацию процесса функционирования системы в соответствии с некоторой целевой функцией. Перед инженером стоит задача из всех возможных вариантов наборов свободных информационных переменных выбрать такой, который являлся бы экономически оптимальным. Реальный процесс функционирования ХТС протекает при наличии определенных ограничений на качество и количественные значения технологических и конструктивных переменных системы. Для обеспечения корректности постановки задачи исследования процессов функционирования ХТС и резкого сокращения объема вычислительных процедур по оптимизации данной системы в качестве оптимизирующих проектных переменных необходимо, прежде всего, выбирать информационные переменные двух видов:

- 1. Информационные переменные, принимающие, согласно проектному заданию и технологическим условиям, дискретные значения (например, конструктивный тип аппаратов; стандартизированные или нормализованные геометрические размеры оборудования; допустимые типы катализатора или растворителя и т. д.);
- 2. Информационные переменные, которые по требованиям проектного задания и технологических условий или вследствие взаимодействия

элементов системы между собой имеют узко ограниченный диапазон возможных значений.

Так, например, если по технологическим условиям температура t, при которой происходит химическое преврашение компонентов в реакторе XTC. ограничена узким диапазоном значений *inf*  $t < t <$  *sup t*, то эту информационную переменную целесообразно выбрать как оптимизирующую проектную переменную системы. Изменяя величину t в заданном диапазоне температур, отыскивают оптимальный технологический режим в реакторе. Если же эту информационную переменную t принять за базисную (зависимую) переменную, то ее численное значение можно определить только после решения системы информационных связей математической модели и, следовательно, лишь тогда убедиться, удовлетворяет ли полученный оптимальный технологический режим ограничению на температуру в реакторе. Такое решение задачи оптимизации требует значительных затрат расчетного времени. При решении задач проектирования оптимальных ХТС оптимизирующими информационными переменными являются как технологические, так и конструкционные параметры, при оптимизации действующих XTC - только технологические параметры, обеспечивающие наилучшие показатели функционирования.

Задачу оптимизации можно представить в виде решения системы  $N_{\tau}$ из уравнений, в которых содержится N, неизвестных. Поэтому некоторое количество  $N_{r} - N_{r}$  переменных является свободным и определяет число поисковых переменных при оптимизации. Поскольку любая из переменных N<sub>v</sub> в принципе может оказаться в качестве поисковой, то максимально существует Z вариантов выбора поисковых переменных,

$$
\text{rge} \quad Z = \frac{N_x}{N_{\epsilon}(N_x - N_{\epsilon})} \, .
$$

Это обстоятельство чрезвычайно важно при оптимизации, когда останавливают свой выбор на одном варианте. Очевидно, что существует еще Z-1 вариант выбора поисковых переменных. Поскольку от этого выбора существенно зависит эффективность поиска оптимального режима, то нами ранее был предложен определения наилучшего набора ПОИСКОВЫХ алгоритм переменных. Эффективность этого метода можно продемострировать на простых примерах. Рассмотрим определение числа степеней свободы и выбор регламентированных и оптимизирующих свободных информационных переменных для подсистемы теплообмена (Рисунок 8.1). В трёх теплообменных аппаратах осуществляется процесс нагрева основного потока от 100 °С до 500 °С тремя вспомогательными с заданными входными температурами. Известны коэффициенты теплопередачи:

$$
K_1=120~\frac{\kappa Bm}{M^2\cdot {}^0C},~K_2=80~\frac{\kappa Bm}{M^2\cdot {}^0C},~K_3=40~\frac{\kappa Bm}{M^2\cdot {}^0C},~w_1=w_2=W=100000~\frac{\kappa Bm}{ {}^0C}.
$$

Необходимо подобрать площади поверхностей теплообмена (м<sup>2</sup>), чтобы критерий оптимизации  $F_1 + F_2 + F_3$  был минимальным.

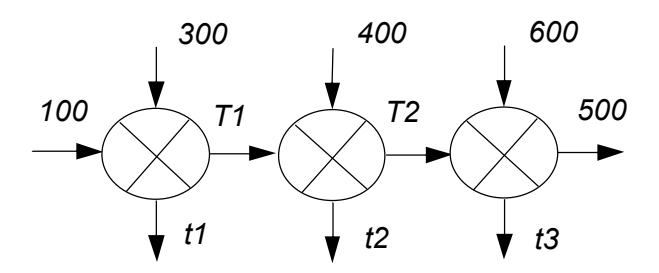

Рисунок 8.1 - Теплообменная подсистема

Математическое описание рассматриваемого процесса представлено B следующем виде:

$$
W(T_1-00)=W(300-t_1)
$$
  
\n
$$
W(T_2-T_1)=W(400-2)
$$
  
\n
$$
W(300-t_1)=K_1F_1 \Delta t_1
$$
  
\n
$$
W(400-2)=K_2F_2 \Delta t_2
$$
  
\n
$$
\Delta t_1 = \frac{(300-T_1)+(t_1-100)}{2}
$$
  
\n
$$
\Delta t_2 = \frac{(400-T_2)+(t_2-T_1)}{2}
$$

 $W(500-T_2) = W(600-t_3)$ 

$$
W(600-t_3)=K_3F_3\Delta t_3
$$

$$
\Delta t_3 = \frac{(600 - 500) + (t_3 - T_2)}{2}
$$

Неизвестных – 15:  $K_1$ ,  $K_2$ ,  $K_3$ ,  $F_1$ ,  $F_2$ ,  $F_3$ ,  $t_1$ ,  $t_2$ ,  $t_3$ ,  $T_1$ ,  $T_2$ ,  $W$ ,  $\Delta t_1$ ,  $\Delta t_2$ ,  $\Delta t_3$ . Уравнений - 9, регламентированные переменные - 4:  $K_1$ ,  $K_2$ ,  $K_3$ , W. Поисковых переменных - 2.

Если в качестве поисковых выбрать переменные  $T_1$  и  $T_2$  , то получается следующий порядок решения системы уравнений:  $t_3$ ,  $\Delta t_3$ ,  $F_3$ ,  $t_2$ ,  $\Delta t_2$ ,  $F_2$ ,  $t_1$ ,  $\Delta t_1$ ,  $F_1$ .

Выбор в качестве поисковых переменных  $t_1$ ,  $t_2$  также приведет к простой последовательности решения системы уравнений. Неудачный выбор в качестве поисковых переменных  $F_1$ ,  $F_2$  приведет к сложной процедуре итерационного решения системы уравнений.

### 8.4 Многомерная оптимизация

Задача условной оптимизации формулируется в традиционном виде.

Найти минимум целевой функции  $R(x_1, x_2, ..., x_n)$  по поисковым переменным  $X_1, X_2, \ldots, X_n$  при наличии ограничений:

на поисковые переменные

- *inf*  $x_i$  ≤  $x_i$  ≤ sup  $x_i$ ,  $i = 1$ (1)L; L – число поисковых переменных;

- на поисковые переменные в виде функциональных неравенств  $G_i(x_1, x_2,..., x_n) \ge 0$ ,  $j=1(1)J$ ; *J* - число функциональных неравенств;

- на поисковые переменные в виде функциональных равенств  $H_i(x_1, x_2,..., x_n) = 0$ ,  $i=1(1)l$ , где  $l$  – число функциональных равенств. Все алгоритмы оптимизации имеют итерационный характер.

Переменная *і* на *j* +1 итерации определяется формулой:  $x_{i,i+1} = x_{i,i} + \Delta x_{i,i}$ Для безградиентных методов  $\Delta x_{i,j} = R(x_{i,j}, x_{i,j},...,x_{n,j})$ .

Среди безградиентных методов можно назвать: метод Гаусса-Зейделя, метод Хука-Дживса, методы деформируемого многогранника (симплексный метод) и др.

Основная особенность рассматриваемой группы методов - отсутствие вычисления градиента критерия оптимальности. Ряд методов прямого поиска базируется на последовательном применении одномерного поиска по переменным или по другим задаваемым направлениям, что облегчает их алгоритмизацию и применение.

При использовании методов градиентной оптимизации величина шага  $\Delta X_{i,j}$  в рекуррентном соотношении:

 $X_{i,j+1} = X_{i,j} + \Delta X_{i,j}$ 

для переменной *і* на *ј* +1 итерации вычисляется с использованием градиента целевой функции R(x), т.е.  $\Delta x_{i,i} = f(\text{grad } R(x_{1,i}, x_{2,i},..., x_{n,i}))$ .

При этом шаг может определяться с использованием градиента в одной (текущей) или в двух (текущей и предыдущей) точках. Направление градиента, как известно, показывает направление наискорейшего возрастания функции, а его модуль скорость этого возрастания.

Поисковые методы оптимизации содержат субъективно задаваемые параметры, которые существенно влияют на эффективность поиска, вследствие чего один и тот же метод может дать различные траектории поиска.

Среди этих методов надо выделить метод сопряжённых градиентов и метод Ньютона. Эти два метода нашли отражение в программном продукте Excel.

# 8.5 Применение программы компьютерной математики Mathcad для решения

### задач условной оптимизации

Наиболее удобным инструментом решения оптимальных задач химической технологии является программный продукт HYSIS (ASPEN PLUS). К сожалению, в России этот программный продукт не нашёл широкого применения из-за его дороговизны. Вместе с тем, следует отметить широкое распространение программных продуктов Excel и Mathcad различных версий.

С помощью условий Куна-Таккера задача нелинейного программирования сводится к решению следующей системы нелинейных алгебраических уравнений и неравенств:

$$
\begin{cases}\n\nabla R(X) - \sum_{j=1}^{J} U_j \cdot \nabla G_j(X) - \sum_{k=1}^{K} V_k \cdot \nabla H_k(X) = 0 \\
G_j(X) \ge 0 \\
H_k(X) = 0 \\
U_j \cdot G_j(X) = 0 \\
U_j \ge 0\n\end{cases}
$$
\n(8.1)

Эта система из I+J+L уравнений с I+J+L неизвестными может быть решена с помощью различных программных продуктов.

Для решения этой задачи с помощью программного продукта Mathcad существуют следующие возможности:

- 1. Решение задачи с помощью встроенной программы для решения систем алгебраических уравнений. При этом в системе уравнений могут быть записаны частные производные целевой функции в символьном виде.
- 2. Решение задачи с помошью специальных встроенных функций.

Алгоритм решения задач оптимизации в среде Mathcad традиционный:

- необходимо задать критерий оптимизации и целевую функцию, которую следует или максимизировать или минимизировать или сделать равным заданной величине;
- задать значения влияющих факторов (управляющих воздействий);
- определить ограничения, если они есть;
- выбрать метод оптимизации;
- реализовать решение;
- предусмотреть проверку полученных результатов.

В Mathcad 8/2000 и др. введены функции, позволяющие решать разного рода задачи оптимизации. В среду Mathcad 8/2000 введены две новые функции Minimize и Maximize, позволяющие решать задачи оптимизации. На рисунке 8.2 показана работа функции Minimize.

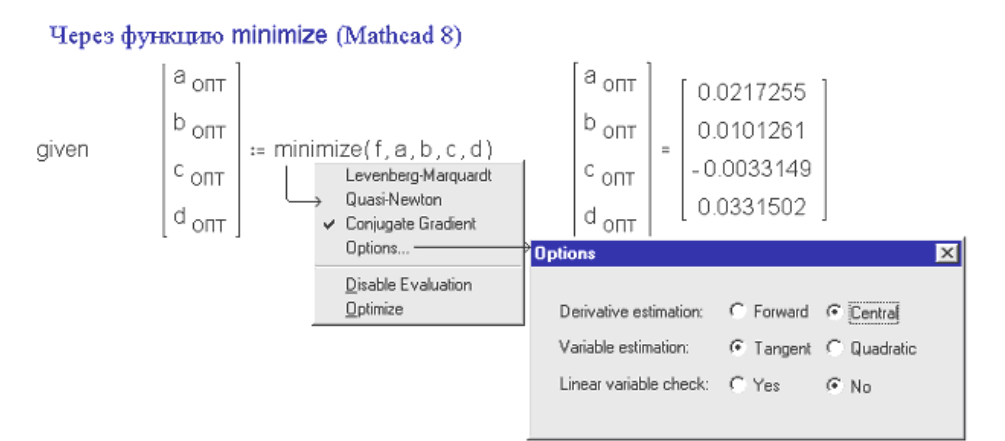

Рисунок 8.2 – Работа функции Minimize

В среде Mathcad щелчок правой кнопкой мыши по имени «решающих» функций maximize) вызывает дополнительное меню со списком трех (minimize или возможных методов численного решения задачи (метод Левенберга-Марквардта, метод Ньютона и градиентный метод) и их деталей (Options). Две последние позиции меню: Disable Evaluation - отключение оператора и Optimize - поиск решения через аналитические преобразования (через поиск аналитического решения). Технология решения задач оптимизации в среде Mathcad очень схожа с технологией принятой, в среде электронных таблиц Excel. В обоих случаях сформировать функцию. которую следует необходимо целевую либо максимизировать, либо минимизировать, либо сделать равной заданной величине. Отмечаются переменные, влияющие на целевую функцию, и формируются ограничения. Функции могут использоваться как самостоятельно, так и в составе блока Given .......Minimize( $F, x_1, ..., x_n$ ).

Синтаксис функции: Minimize( $F$ ,  $x_1, \ldots, x_n$ ),

где  $F$  – критерий оптимизации, оформленный как функция пользователя;

 $x_1, \ldots, x_n$  – влияющие факторы.

Функция Maximize записывается аналогично.

Блок Given .......Minimize( $F, x_1, ..., x_n$ ) обычно используют, если решается задача оптимизации с ограничениями на управляющие переменные.

Ниже показано использование для решения задач оптимизации условий Куна-Таккера и с использованием встроенной функции решения получающейся системы нелинейных алгебраических уравнений. При этом во втором примере для этой цели используется символьное вычисление производных.

### Пример 1

Решение задачи условной оптимизации. Условия Куна-Такера.

Минимизировать  $f(x, y) := x^{2-y}$ при ограничениях  $x + y = 6$  $x - 1 \ge 0$  $x^2 + y^2 < 26$ 

Задание начальных приближений

 $x := 2$   $y := 1$   $y = 0.5$   $y = 0.5$   $y = 0.5$ 

Given

 $2 \cdot x - u1 + 2 \cdot x \cdot u2 - v1 = 0$  $-1 + 2 \cdot y \cdot u2 - v1 = 0$  $x + v - 6 = 0$  $u1 \cdot (x - 1) = 0$  $u^2 \cdot (26 - x^2 - v^2) = 0$  $u1 \ge 0$   $u2 \ge 0$   $x > 1$  Решение задачи

$$
\begin{pmatrix}\nx \\
y \\
u1 \\
u2 \\
v1\n\end{pmatrix}
$$
 := Find (x, y, u1, u2, v1) 
$$
\begin{pmatrix}\nx \\
y \\
u1 \\
u2 \\
v1\n\end{pmatrix}
$$
 = 
$$
\begin{pmatrix}\n1 \\
5 \\
1.503 \\
0.187 \\
0.871\n\end{pmatrix}
$$

Проверка

$$
(2 \cdot x - u1 + 2 \cdot x \cdot u2) - v1 = -7.461 \times 10^{-14}
$$
  

$$
(x + y) - 6 = 0
$$
  

$$
u1(x - 1) - 0
$$
  

$$
(u2 \cdot (26 - x2 - y2) = 0
$$

Пример 2

$$
x := 3.5 \quad y := 0.2 \quad z := 3.5
$$
\n
$$
f(x, y, z) := 1000 - x^{2} - 2 \cdot y^{2} - z^{2} - x \cdot y \qquad g(x) := x \qquad r(y) := y \qquad w(z) := z
$$
\n
$$
h(x, y, z) := x^{2} + y^{2} + z^{2} - 25
$$
\n
$$
q(x, y, z) := 8 \cdot x + 14 \cdot y + 7 \cdot z - 56
$$
\n
$$
u1 := 0.01 \qquad u2 := 0.01 \qquad u3 := 0.01 \qquad v1 := 0.5 \qquad v2 := 0.5
$$

Given

$$
\frac{d}{dx}f(x,y,z) - u1 \cdot \frac{d}{dx}g(x) - u2 \cdot \frac{d}{dx}r(y) - u3 \cdot \frac{d}{dx}w(z) - v1 \cdot \frac{d}{dx}h(x,y,z) - v2 \cdot \frac{d}{dx}q(x,y,z) = 0
$$
\n
$$
\frac{d}{dy}f(x,y,z) - u1 \cdot \frac{d}{dy}g(x) - u2 \cdot \frac{d}{dy}r(y) - u3 \cdot \frac{d}{dy}w(z) - v1 \cdot \frac{d}{dy}h(x,y,z) - v2 \cdot \frac{d}{dy}q(x,y,z) = 0
$$
\n
$$
\frac{d}{dz}f(x,y,z) - u1 \cdot \frac{d}{dz}g(x) - u2 \cdot \frac{d}{dz}r(y) - u3 \cdot \frac{d}{dz}w(z) - v1 \cdot \frac{d}{dz}h(x,y,z) - v2 \cdot \frac{d}{dz}q(x,y,z) = 0
$$
\n
$$
x^2 + y^2 + z^2 - 25 = 0
$$
\n
$$
x^2 + y^2 + z^2 - 25 = 0
$$
\n
$$
y \ge 0
$$
\n
$$
x^2 + y^2 + z^2 - 25 = -4.792 \times 10^{-8}
$$
\n
$$
x^2 + y^2 + z^2 - 25 = -4.792 \times 10^{-8}
$$

$$
\begin{pmatrix}\nx \\
y \\
z \\
u1 \\
u2 \\
u3 \\
v1 \\
v2\n\end{pmatrix}
$$
 := Find (x, y, z, u1, u2, u3, v1, v2)  

$$
\begin{pmatrix}\nx \\
y \\
z \\
u1 \\
u2 \\
u3 \\
v1 \\
v2\n\end{pmatrix}
$$
 = 
$$
\begin{pmatrix}\n3.603 \\
0.211 \\
2 \\
0 \\
u2 \\
u3 \\
v1 \\
-0.297\n\end{pmatrix}
$$

Проверка

 $1000 - x^{2} - 2 \cdot y^{2} - z^{2} - x \cdot y = 974.195$ 

$$
8 \cdot x + 14 \cdot y + 7 \cdot z - 56 = 0
$$
  

$$
x^2 + y^2 + z^2 - 25 = 0
$$

В примерах 3 и 4 для решения задач оптимизации используется встроенная функция minimize.

### Пример 3

Решение задачи условной оптимизации

Минимизировать  $f(x, y) := x^{2-y}$ при ограничениях  $x + y = 6$  $x-1\geq 0$  $x^2 + y^2 \le 26$ 

Задание минимизируемой функции

$$
f(x,y):=x^2-y
$$

Задание начальных приближений

$$
x := 8 \qquad y := 6
$$
  
Given  

$$
x + y - 6 = 0
$$

$$
x > 1
$$

$$
x2 + y2 \le 26
$$
  
Peuichre saqaqu

$$
p = \binom{1}{5}
$$

$$
p := \mathit{Minimize}(f, x, y)
$$

$$
x := p_1 \qquad \qquad y := p_2
$$

Проверка

$$
(x-1) = -2.344 \times 10^{-6} \qquad \qquad (26-x^2-y^2) = -1.875 \times 10^{-5}
$$

 $(x + y) - 6 = 0$ 

### Пример 4

Решение задачи условной оптимизации

Минимизировать  $f(x, y, z) := 1000 - x^2 - 2 \cdot y^2 - z^2 - x \cdot y$ при ограничениях  $x^{2} + y^{2} + z^{2} - 25 = 0$ 

 $8x + 14y + 7z - 56 = 0$ ,  $x \ge 0$   $y \ge 0$   $z \ge 0$ 

Задание минимизируемой функции

$$
f(x,y,z):=1000-x^2-2\cdot y^2-z^2-x\cdot y
$$

Задание начальных приближений

 $y := 0.2$   $z := 3.5$  $x := 3.5$ 

Решение задачи

Given

$$
x^{2} + y^{2} + z^{2} - 25 = 0
$$
  
\n8 \cdot x + 14 \cdot y + 7 \cdot z - 56 = 0  
\nx \ge 0 \qquad y \ge 0 \qquad z \ge 0  
\np := Minimize(f, x, y, z)  
\nx := p<sub>1</sub> \qquad y := p<sub>2</sub> \qquad z := p<sub>3</sub>  
\nTpoBepka  
\n(8 \cdot x + 14 \cdot y + 7 \cdot z) - 56 = -1.421 \times 10^{-14}  
\n
$$
(x^{2} + y^{2} + z^{2}) - 25 = -2.073 \times 10^{-7}\n1000 - x^{2} - 2 \cdot y^{2} - z^{2} - x \cdot y = 967.521
$$

В примере 5 показано решение традиционных задач минимизации функции

Розенброка и функции Пауэлла в Mathcad, которые используются при тестировании методов оптимизации.

## Пример 5

Минимизировать функцию Розенброка

$$
f(x,y) := 100 \cdot (x-y^2)^2 + (1-x)^2
$$

Задание начальных приближений

$$
x := 0.2
$$
  $y := 0.06$ 

Решение задачи

 $p = \begin{pmatrix} 1 \\ 1 \end{pmatrix}$  $p := Minimize(f, x, y)$  $x := p_1$   $y := p_2$  $f(x, y) = 8.517 \times 10^{-12}$ 

#### Минимизировать функцию Пауэлля

$$
f(x, y, v, z) := (x + 10 \cdot y)^{2} + 5(v - z)^{2} + (y - 2 \cdot v)^{4} + 10(x - z)^{4}
$$
  
3*адание начальных приближений*

$$
x := 0.5
$$
  $y := 0.5$   $v := 0.1$   $z := 0.1$   
\nPeuehne 3a<sub>4</sub> and  
\n $var := \text{Minimize}(f, x, y, v, z)$   $var = \begin{pmatrix} 0.019 \\ -1.87 \times 10^{-3} \\ 0.029 \\ 0.029 \end{pmatrix}$ 

 $x := var_1$   $y := var_2$  $v := var_3$   $z := var_4$  $f(x, y, v, z) = 1.294 \times 10^{-5}$ 

На примерах 6 и 7 показано решение достаточно сложных задач оптимизации.

### Пример 6

Минимизировать тестовую функцию

$$
f(x,y,v,z):=\sum_{a=1}^{10} \left(v \cdot \exp\left(\frac{-a}{10} \cdot x\right)-z \cdot \exp\left(\frac{-a}{10} \cdot y\right)-\exp\left(\frac{-a}{10}\right)+5 \cdot \exp(-a)\right)^2
$$

Задание начальных приближений

$$
x := 1 \qquad y := 2 \qquad v := 1 \qquad z := 1
$$
  
Peuienne saqa  

$$
p := Minimize(f, x, y, v, z) \qquad p = \begin{pmatrix} 1 \\ 10 \\ 1 \\ 5 \end{pmatrix}
$$

$$
x := p_1 \qquad y := p_2 \qquad v := p_3 \qquad z := p_4
$$
  

$$
f(x, y, v, z) := \sum_{a = 1}^{10} \left( v \cdot \exp\left(\frac{-a}{10} \cdot x\right) - z \cdot \exp\left(\frac{-a}{10} \cdot y\right) - \exp\left(\frac{-a}{10}\right) + 5 \cdot \exp(-a) \right)^2
$$
  

$$
f(x, y, v, z) = 2.455 \times 10^{-11}
$$

### Пример 7

Минимизировать тестовую функцию

*i* := 1..99 
$$
w_i := \frac{i}{100}
$$
  $y_i := 25 + \exp(\frac{2}{3} \cdot ln(-50 \cdot ln(w_i)))$   
\n $f(x, v, z) := \sum_{i=1}^{99} \left[ \exp[\frac{-(y_i - z)^{v}}{x}] - w_i \right]^2$ 

Задание начальных приближений

$$
x := 250
$$
  $v := 0.3$   $z := 5$   
Peuienne 30,2344  
 $p := \text{Minimize}(f, x, v, z)$   $p = \begin{pmatrix} 311.461 \\ 2.032 \\ 21.847 \end{pmatrix}$ 

$$
x := p_1 \qquad v := p_2 \qquad z := p_3
$$

$$
f(x, v, z) := \sum_{i=1}^{99} \left[ exp\left[\frac{-(y_i - z)^{v}}{x}\right] - w_i\right]^2
$$

$$
f(x, v, z) = 0.025
$$

### 8.6 Решение задач оптимизации химико-технологических процессов

### 8.6.1 Определение оптимальных параметров эрлифтного аппарата

Требуется найти конструктивные оптимальные параметры эрлифтного аппарата (устройство для разделения жидкостей, подъема нефти или воды из буровых скважин), при которых капитальные затраты минимальны.

Капитальные затраты эрлифтного аппарата могут быть определены по уравнению:

 $K = 248340+13378V+2622d-6727d-773dV+95Vd+74588d+926V^2+$  $+339 \cdot d^2 - 1072 \alpha^2$ .

где

 $V -$ объем аппарата.  $M^3$ .

 $d$  – диаметр аппарата, м;

 $\alpha$  – угол раскрытия конического днища, рад.

R. соответствии со справочными данными ДЛЯ эрлифтных аппаратов конструктивные параметры могут находиться в диапазонах:  $V \in [4.16]$ ,  $d \in [0.3.0.6]$ ,  $\alpha \in [20.50]$  град.

Итак, имеем задачу оптимизации с ограничениями на управляющие переменные в виде неравенств.

Задача сформулирована так, что не требует предварительной подготовки для задания функции цели.

Выбор начальных приближений (стартовой точки) не представляет трудностей. Приближениями будут значения конструктивных параметров аппарата, а диапазоны для них заданы по условию. В виду того, что анализ факторного пространства не производился, решение необходимо повторить несколько раз из разных исходных точек, чтобы выбрать глобальный оптимум, если существует несколько решений.

Для первой стартовой точки выбираем значения на левой границе заданных диапазонов. Две других точки задаем для правой границы и для середины диапазонов.

При решении задачи следует использовать блоки Given....Minerr или Given.... Minimize, в которых должны быть учтены ограничения на конструктивные параметры (управляющие переменные). Пример решения представлен ниже.

Задание целевой функции

$$
k1(V,d,\alpha) := 248340 + 13378 \cdot V + 2622 \cdot d - 6727 \cdot \alpha - 773 \cdot V \cdot d
$$
  

$$
k2(V,d,\alpha) := 95 \cdot V \cdot \alpha - 1588 \cdot d \cdot \alpha + 1226 \cdot V^{2} + 339 \cdot d^{2} - 1072 \cdot \alpha^{2}
$$

 $k(V,d,\alpha) := k1(V,d,\alpha) + k2(V,d,\alpha)$ 

Задание ограничений на управляющие воздействия

 $Vcp := \frac{Vmin + Vmax}{2}$  $Vmin := 4$   $Vmax := 16$  $dcp := \frac{dmin + dmax}{2}$ dmin :=  $0.3$  dmax :=  $0.6$ αmin := 20 amax := 50 per(x) :=  $\frac{πx}{180}$  $\alpha$ cp :=  $\frac{\alpha m in + \alpha max}{\alpha}$  $\alpha$ min := per $(\alpha$ min)  $\alpha$ max := per $(\alpha$ max) Решение задачи оптимизации для левой границы диапазона

 $\alpha := \alpha$ min  $V = Vmin$  d := dmin

Given

 $V \ge Vmin$   $V \le Vmax$   $d \ge dmin$   $d \le dmax$  $x1 :=$  Minimize(k, V, d,  $\alpha$ )

Решение задачи оптимизации для правой границы диапазона

 $V = Vmax$  d := dmax  $\alpha$  :=  $\alpha$ max

Given

 $V > Vmin$   $V < Vmax$   $d > dmin$   $d < dmax$ 

 $x2 :=$  Minimize $(k, V, d, \alpha)$ 

Решение задачи оптимизации для середины диапазона

 $V := Vcp$   $d := dcp$   $\alpha := \alpha cp$ 

Given

 $V \geq V$ min  $V \leq V$ max d  $\geq$  dmin

 $x3 :=$  Minimize(k, V, d,  $\alpha$ )

Результаты решения задачи оптимизации

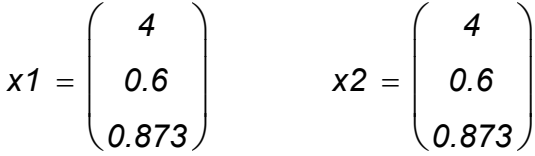

Значение целевой функции в оптимальной точке

$$
k(x1_1, x1_2, x1_3) = 3.141 \times 10^5
$$

В начале целевая функция записана в виде функции пользователя. Для удобства восприятия она разбита на две составляющие. При задании значений диапазона для параметра  $\alpha$  предусмотрен перевод данных из градусов в радианы.

Решение проводилось из трех стартовых точек. После задания координат  $\mathbf{B}$ каждой точке вычислялось значение целевой функции. Затем решалась задача оптимизации. При решении использован блок Given..... Minimize.

Все варианты приводят к одному результату. Значения параметров в оптимальной точке 
$$
x = \begin{bmatrix} 4 \\ 0.6 \\ 0.873 \end{bmatrix}
$$
, а значение целевой функции  $K = 3.141.10^5$ .

Это дает основание считать, что целевая функция имеет один оптимум.

#### 8.6.2 Оптимизация теплообменной подсистемы

Ниже показано решение задачи оптимизации теплообменной системы, представленной на рисунке 8.1.

 $k1 := 120$   $k2 := 80$   $k3 := 40$   $w := 100000$  $F1 := 500$   $F2 := 1000$  $g1(F1) := \frac{300 \cdot w + 100 \cdot k1 \cdot F1}{k1 \cdot F1 + w}$  $F(F1, F2) := F1 + F2 + \frac{w \left[ g1(F1) + \frac{400 \cdot w + k2 \cdot F2 \cdot (400 - g1(F1))}{k2 \cdot F2 + w} - 300 \cdot \frac{400 \cdot w + k2 \cdot F2 \cdot (400 - g1(F1))}{k3 \cdot 100} \right]}{k3.100}$ Given  $F1 > 0$   $F2 > 0$  $\frac{d}{dE4}F(F1,F2) = 0$  $\frac{d}{dE_2}F(F1, F2) = 0$  $\binom{F1}{F2}$  := Minerr (F1, F2)  $\binom{F1}{F2} = \binom{579.307}{4.36 \cdot 40^3}$ Given  $F1 > 0$   $F2 > 0$  $p := \text{Minimize}(F, F1, F2)$   $p = \begin{pmatrix} 579.307 \\ 1.36 \times 10^3 \end{pmatrix}$ 

 $F1 := p_0$   $F2 := p_1$   $F(F1, F2) = 7.049 \times 10^3$ 

#### 8.6.3 Оптимизация химико-технологического процесса в каскаде реакторов

В каскаде из трёх реакторов с мешалкой протекает обратимая реакция  $A \leftrightarrow B$ .

Константа скорости прямой реакции  $\mathbf{k}$ Константа скорости обратной реакции  $\boldsymbol{k}$ 

$$
T_{1,i} = \exp(12.433 - \frac{E_1}{RT_i})
$$
  

$$
T_{2,i} = \exp(16.809 - \frac{E_2}{RT_i})
$$

 $R = 1.985 \frac{k \times R}{k \times R}$ 

Энергии активаций реакций составляют:

$$
E_1 = 9200
$$
  $\frac{k \times \text{R}}{\text{K} \text{M} \text{O} \text{J} \text{B}}$   $\text{N}$   $E_2 = 12500$   $\frac{k \times \text{R}}{\text{K} \text{M} \text{O} \text{J} \text{B}}$ 

Здесь *і* – номер реактора, *і* = 1, 2, 3.

Обозначим концентрации веществ на входе в систему  $a_{bx}, b_{bx} \left( \frac{KMODb}{M^3} \right)$ .

При этом известно, что  $a_{bx} = 1$ ,  $b_{bx} = 0$ .

Концентрации на выходе *i*-го реактора  $a_i$ ,  $b_i \left( \frac{KMODB}{M^3} \right)$ .

На выходе из системы реакторов концентрации веществ составляют:  $a_{s} = 0.2, b_{s} = 0.8$ 

Среднее расчетное время пребывания:  $\tau_i(c)$ .

Определить такие значения  $\tau_i$  и температуры  $T_i$  в реакторах, чтобы суммарное среднее расчетное время пребывания было минимальным.

Рассчитать при найденных оптимальных значениях  $\tau_i$  и  $T_i$  концентрации веществ на выходе каждого реактора.

Уравнения материального баланса по веществу А:

$$
0 = a_{i-1} - a_i + \tau_i (K_{1,i} \cdot a_i - K_{2,i} \cdot b_i), \ \ a_0 = a_{bx}.
$$

Уравнения материального баланса по вешеству В:

$$
0 = b_{i-1} - b_i - \tau_i (K_{i,j} \cdot a_i - K_{i,j} \cdot b_i), \quad b_0 = b_{bx}.
$$

На примере, представленном ниже показано решение задачи оптимизации для случая заданной температуры в реакторах каскада.

 $kr1 := 12.433$   $kr2 := 16.809$  R := 1.985 a0 := 1  $E1 := 9200$   $E2 := 12500$   $T1 := 328$   $T2 := 291$   $T3 := 274$  $\tau 1 := 20$   $\tau 2 := 57$  $k1(T) := exp(kr1 - \frac{E1}{R \cdot T})$   $k2(T) := exp(kr2 - \frac{E2}{R \cdot T})$ <br>a $1(\tau 1) := \frac{(a0 + \tau 1 \cdot k2(T1))}{1 + \tau 1 \cdot (k1(T1) + k2(T1))}$  $a2(\tau1, \tau2) := \frac{(a1(\tau1) + \tau2 \cdot k2(T2))}{1 + \tau2 \cdot (k1(T2) + k2(T2))}$  $\tau 3(\tau 1, \tau 2) := \frac{(a2(\tau 1, \tau 2) - 0.2)}{(k1(T3) \cdot 0.2 - k2(T3) \cdot 0.8)}$ 

$$
F(\tau 1, \tau 2) := (\tau 1 + \tau 2 + \tau 3(\tau 1, \tau 2))
$$

*Given*

$$
\tau 1 > 0 \qquad \tau 2 > 0
$$
\n
$$
\begin{pmatrix} \tau 1 \\ \tau 2 \end{pmatrix} := \text{Minimize}(\mathcal{F}, \tau 1, \tau 2) \qquad \begin{pmatrix} \tau 1 \\ \tau 2 \end{pmatrix} = \begin{pmatrix} 30.178 \\ 66.901 \end{pmatrix}
$$
\n
$$
\tau 3(\tau 1, \tau 2) = 106.443 \qquad \mathcal{F}(\tau 1, \tau 2) = 203.522
$$

На следующем примере показано нахождение оптимальных значений времен пребывания и температуры в каждом реакторе каскада. Критерий оптимизации, как и в предыдущем примере, представляет собой суммарное время пребывания.

 $F(\tau_1, \tau_2, \tau_1, \tau_2, \tau_3) := (\tau_1 + \tau_2 + \tau_3(\tau_1, \tau_2, \tau_1, \tau_2, \tau_3))$  $kr1 = 12.433$   $kr2 = 16.809$   $R = 1.985$  a0 = 1 *E1 9200 E2 12500 T1 300 T2 280 T3 275*  $\tau$ 1 := 50  $\tau$ 2 := 77  $k7(7) := exp(kr1 - \frac{E1}{r^2})$ *RT*  $\int kr1$  –  $\mathsf{I}$  $\setminus$  $\setminus$  $\overline{\phantom{a}}$  $\bigg)$  $k = exp(kr1 - \frac{E1}{r}$   $k2(T) = exp(kr2 - \frac{E2}{r})$ *RT*  $\int k r 2$  –  $\overline{\phantom{a}}$  $\setminus$  $\setminus$  $\vert$  $\bigg)$  $:=$ a1 $(\tau$ 1,T1 $)$  $(a0 + \tau 1 \cdot k2(T1))$  $1 + \tau 1 \cdot (k1(T1) + k2(T1))$  $:=$ *a*2 $(\tau$ 1,  $\tau$ 2, T1, T2)  $(a1(\tau1, T1) + \tau2 \cdot k2(T2))$  $1 + \tau 2 \cdot (k1(72) + k2(72))$  $:=$  $\tau$ 3 $(\tau$ 1,  $\tau$ 2,  $\tau$ 1,  $\tau$ 2,  $\tau$ 3)  $(a2(*τ*1, *τ*2, *T*1, *T*2) - 0.2)$ (*k1*(*T3*)*0.2 k2*(*T3*)*0.8*)  $:=$ *Given*  $\tau$ **1** > 0  $\tau$ **2** > 0 *T1 273 T1 330 T2 273 T2 330 T3 330 T3 273 1 2 T1 T2 T3*  $\int$  $\mathbf{r}$  $\begin{array}{c} \end{array}$ ļ.  $\mathbf{r}$  $\overline{\phantom{a}}$  $\setminus$  $\begin{matrix} \end{matrix}$  $\overline{\phantom{a}}$  $\overline{\phantom{a}}$  $\overline{\phantom{a}}$  $\overline{\phantom{a}}$  $\bigg\}$  $\bigg)$  *MinimizeF 1 2 T1 T2 T3 1 2 T1 T2 T3*  $\int$  $\overline{ }$  $\begin{array}{c} \end{array}$ ļ  $\overline{ }$  $\mathcal{L}$  $\setminus$  $\Big)$  $\overline{\phantom{a}}$  $\overline{\phantom{a}}$  $\overline{\phantom{a}}$  $\overline{\phantom{a}}$  $\bigg\}$  $\bigg)$ *31.473 67.611 327.473 290.777 273* ſ ļ.  $\overline{\phantom{a}}$  $\begin{array}{c} \end{array}$ ļ.  $\overline{\phantom{a}}$  $\setminus$  $\setminus$  $\overline{\phantom{a}}$  $\overline{\phantom{a}}$  $\overline{\phantom{a}}$  $\overline{\phantom{a}}$  $\overline{\phantom{a}}$  $\bigg)$  $=$ 

 $F(\tau_1, \tau_2, \tau_1, \tau_2, \tau_3) = 203.793$ 

### **8.7 Применение электронных таблиц Excel для решения задач оптимизации**

Более универсальный инструмент для решения задач оптимизации представлен в рамках Excel.

Подготовка задачи для решения в рамках Excel проводится в следующей последовательности:

- 9. Выбор ячеек для поисковых переменных.
- 10. Задание в них координат исходной точки поиска.
- 11. Выбор ячейки для значения целевой функции.
- 12. Запись в ней формулы для её вычисления.
- 13. Выбор ячеек для ограничений в виде функциональных неравенств.
- 14. Запись в ячейках формул для их вычисления.
- 15. Выбор ячеек для ограничений в виде функциональных равенств.
- 16. Записи в ячейках формул для их вычисления.

Далее выбрав в меню "Сервис"> "Поиск решения" подключается один из двух градиентных методов: метод Ньютона или метод сопряжённых градиентов. Задаются ячейки, значения которых будут варьироваться в процессе поиска, добавляются ограничения на переменные, задаются параметры поиска (число итераций, способ вычисления частных производных и т.д.). По команде "Выполнить" осуществляется решение задачи.

Примером решения задач оптимизации может послужить функция Пауэлля, для которой требуется найти минимум:

$$
f(x, y, z, v) = (x + 10y)^2 + 5(v - z)^2 + (y - 2v)^4 + 10(x - z)^4
$$

На рисунке 8.3 показан предварительный этап решения задачи оптимизации. На первом этапе выбираются произвольные ячейки (например, *B1-B4*) для поисковых переменных *x, y, v, z*. В эти ячейки вводятся координаты исходной точки поиска *(5, 0.5, 0.1, 0.1).*

Далее выбирается произвольная ячейка для значений целевой функции (например, *С1*) и в неё записывается формула для её вычисления.

Далее выбрав пункт меню "Сервис" $\rightarrow$ "Поиск решения" подключается один из двух градиентных метода: метод Ньютона или метод сопряжённых градиентов (Рисунок 8.4, Рисунок 8.5).

После нажатия клавиши" Добавить" задаются ограничения на переменные.

|                                      |                         |     | Microsoft Excel - Книга2                                                                                                    |                                |                                                                          |                                                                      |        |       | 日<br>$\times$ |
|--------------------------------------|-------------------------|-----|----------------------------------------------------------------------------------------------------|--------------------------------|--------------------------------------------------------------------------|----------------------------------------------------------------------|--------|-------|---------------|
|                                      |                         |     |                                                                                                    |                                |                                                                          | <u>ВА Ф</u> айл Правка Вид Вставка Формат Сервис Данные Окно Справка |        |       |               |
|                                      |                         |     | $D \in \mathbb{R}$ , $\oplus$ $\mathbb{R}$ $\oplus$                                                                                                    | 人名尼文                           | $\mathbf{k} \mathbf{Q} \ \neq \ \mathbb{C} \mathbb{K} \ \neq \mathbb{R}$ | <b>● Σ f* d+ d+ lll 45 100%</b>                                      | $-2$ . |       |               |
|                                      | Arial Cyr               |     |                                                                                                    | 10<br>$\overline{\phantom{a}}$ |                                                                          | * K я   ≣ ≣ ≣ 国   99 € % 800 % ☆   伊 伊   田 • ◇ • ^ 1114              |        |       |               |
|                                      |                         | 111 |                                                                                                    | $\equiv$                       |                                                                          |                                                                      |        |       |               |
|                                      | А                       | B   |                                                                                                    |                                | Ċ                                                                        |                                                                      | D      |       | $E\mathbf{I}$ |
| 1                                    | $x=$                    | 5   |                                                                                                    |                                |                                                                          | =(B1+10*B2)^2+5*(B3-B4)^2+(B2-2*B3)^4+10*(B1-B4)^4                   |        |       |               |
| 2                                    | $y =$                   | 0,5 |                                                                                                    |                                |                                                                          |                                                                      |        |       |               |
| 3                                    | $V =$                   | 0,1 |                                                                                                    |                                |                                                                          |                                                                      |        |       |               |
| $\overline{4}$                       | $Z =$                   | 0,1 |                                                                                                    |                                |                                                                          |                                                                      |        |       |               |
| 5                                    |                         |     |                                                                                                    |                                |                                                                          |                                                                      |        |       |               |
| 6                                    |                         |     |                                                                                                    |                                |                                                                          |                                                                      |        |       |               |
| 7<br>8                               |                         |     |                                                                                                    |                                |                                                                          |                                                                      |        |       |               |
| 9                                    |                         |     |                                                                                                    |                                |                                                                          |                                                                      |        |       |               |
| 10                                   |                         |     |                                                                                                    |                                |                                                                          |                                                                      |        |       |               |
| 11                                   |                         |     |                                                                                                    |                                |                                                                          |                                                                      |        |       |               |
| 12                                   |                         |     |                                                                                                    |                                |                                                                          |                                                                      |        |       |               |
| 13                                   |                         |     |                                                                                                    |                                |                                                                          |                                                                      |        |       |               |
| 14                                   |                         |     |                                                                                                    |                                |                                                                          |                                                                      |        |       |               |
| 15                                   |                         |     |                                                                                                    |                                |                                                                          |                                                                      |        |       |               |
| 16                                   |                         |     |                                                                                                    |                                |                                                                          |                                                                      |        |       |               |
| 17                                   |                         |     |                                                                                                    |                                |                                                                          |                                                                      |        |       |               |
| $\overline{ \mathbf{H} \mathbf{A} }$ |                         |     | $\blacktriangleright$ $\blacktriangleright$ $\dashv$ $\dashv$ $\dashv$ $\dashv$ $\dashv$ $\dashv$ $\dashv$ $\dashv$ $\dashv$ |                                |                                                                          | $\bar{\mathbf{\Theta}}$                                              |        |       |               |
|                                      | Готово                  |     |                                                                                                    |                                |                                                                          |                                                                      |        |       |               |
|                                      | ¦ <mark>∷ів</mark> Пуск |     | 多安全率"                                                                                                    |                                | SHI NaH 图 COB 图 Optt                                                     | ET KH                                                                |        | 男師全国界 | 10:47         |

Рисунок 8.3 – Решение задачи оптимизации. Функция Пауэлля

|                |           | Microsoft Excel - Розенброк |                                                                                                    |                                                          |                     |                                        |         |         | ⊕l×              |
|----------------|-----------|-----------------------------|----------------------------------------------------------------------------------------------------|----------------------------------------------------------|---------------------|----------------------------------------|---------|---------|------------------|
|                |           |                             | В] Файл Правка Вид Вставка Формат                                                                                   | Сервис Данные Окно Справка                               |                     |                                        |         |         | <u> -  리 × </u>  |
|                |           | 0 <del>2 8 8</del> 8 8 7    | る自己ダの、W Opфoграфия                                                                                                  |                                                          | F7                  | 46 100%                                | $-$ 2 . |         |                  |
|                | Arial Cyr |                             | $-10$<br>$\overline{\phantom{a}}$<br>X K Y                                                                          | Доступ к книге                                           |                     | þoo <del>1,8 4,8 € ∉ ∉ ⊞ - ⊗ - Δ</del> |         |         |                  |
|                |           | C1                          | $= (B1 + 1)$<br>$=$                                                                                                 | Защита                                                   |                     | ▶ 2-2*B3)^4+10*(B1-B4)^4               |         |         |                  |
|                | А         | B                           | c                                                                                                    | Совместная работа ▶                                      |                     | G                                      |         | Η       | $\blacktriangle$ |
| 1              | $x=$      | 5                           | 5864,8091                                                                                                    | Поиск решения                                            |                     |                                        |         |         |                  |
| $\overline{2}$ | $V =$     | 0,5                         |                                                                                                    |                                                          |                     |                                        |         |         |                  |
| 3              | $V =$     | 0,1                         |                                                                                                    | Макрос                                                   |                     |                                        |         |         |                  |
| 4              | $Z =$     | 0,1                         |                                                                                                    | Надстройки                                               |                     |                                        |         |         |                  |
| 5              |           |                             |                                                                                                    | Настройка                                                |                     |                                        |         |         |                  |
| 6              |           |                             |                                                                                                    | Параметры                                                |                     |                                        |         |         |                  |
| 7              |           |                             |                                                                                                    | Мастер                                                   |                     |                                        |         |         |                  |
| 8              |           |                             |                                                                                                    | Анализ данных                                            |                     |                                        |         |         |                  |
| 9              |           |                             |                                                                                                    | ×                                                        |                     |                                        |         |         |                  |
| 10             |           |                             |                                                                                                    |                                                          |                     |                                        |         |         |                  |
| 11             |           |                             |                                                                                                    |                                                          |                     |                                        |         |         |                  |
| 12             |           |                             |                                                                                                    |                                                          |                     |                                        |         |         |                  |
| 13             |           |                             |                                                                                                    |                                                          |                     |                                        |         |         |                  |
| 14             |           |                             |                                                                                                    |                                                          |                     |                                        |         |         |                  |
| 15             |           |                             |                                                                                                    |                                                          |                     |                                        |         |         |                  |
| 16             |           |                             |                                                                                                    |                                                          |                     |                                        |         |         |                  |
| 17             |           |                             |                                                                                                    |                                                          |                     |                                        |         |         |                  |
|                |           |                             | <b> 4   •   •  </b> •   •   Отчет по результатам 1 $\Lambda$ <b>Лист1</b> $\Lambda$ Лист2 $\Lambda$ Лист3 $\Lambda$ |                                                          | $\vert \cdot \vert$ |                                        |         |         |                  |
|                | Готово    |                             |                                                                                                    |                                                          |                     |                                        |         |         |                  |
|                | ∰Д∏уск    | $\delta$ a c a $\sim$       |                                                                                                    | <b>图 Панель Mi</b> 图 COBPEMo B Poseнброк   X Microsoft E |                     |                                        |         | 9 En ぐっ | 6:14             |

Рисунок 8.4 – Подключение одного из двух градиентных методов: метода Ньютона или метода сопряжённых градиентов

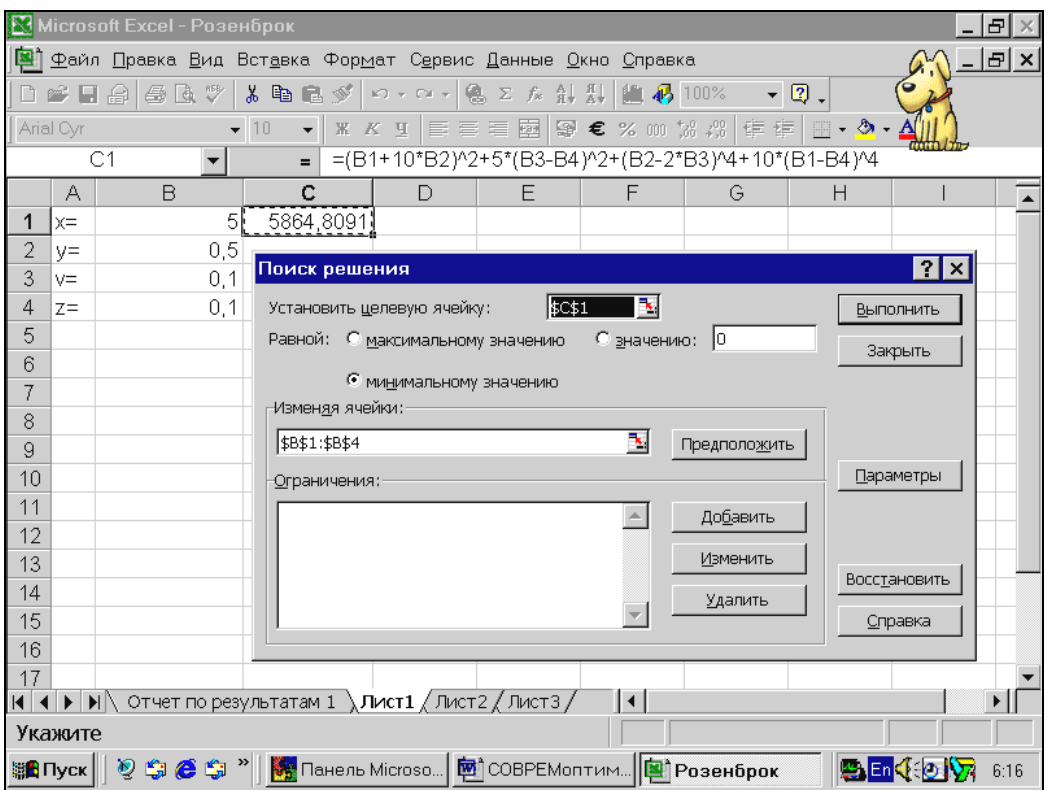

Рисунок 8.5 – Подключение одного из двух градиентных методов: метода Ньютона или метода сопряжённых градиентов

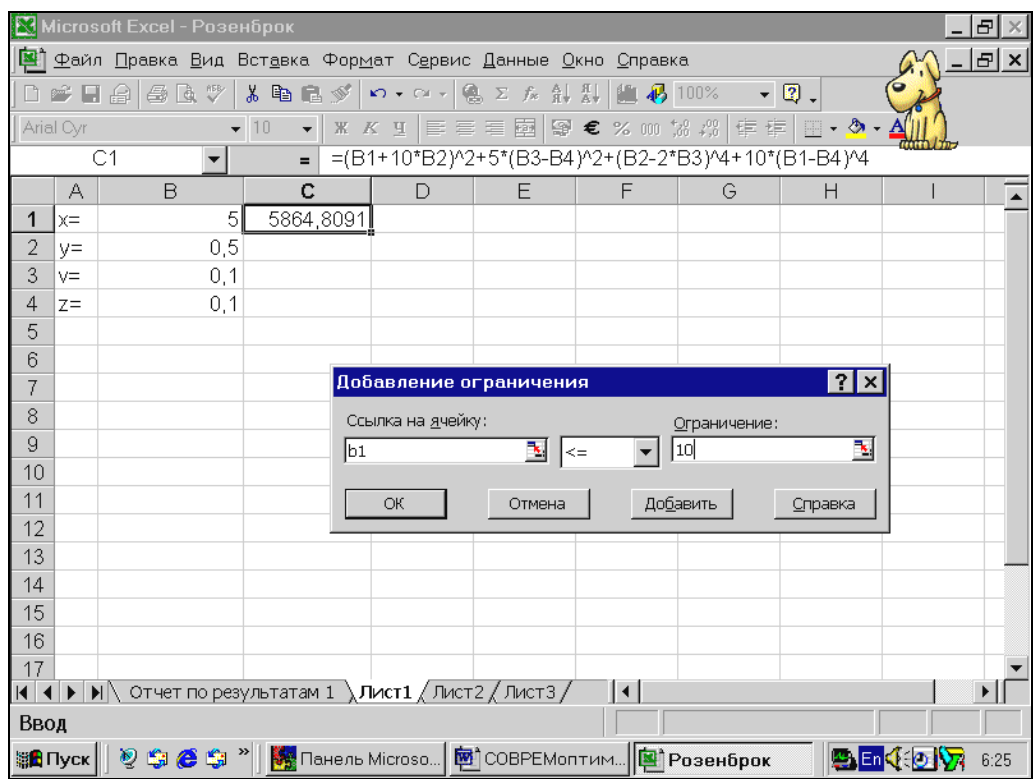

Рисунок 8.6 – Задание ограничений на переменные

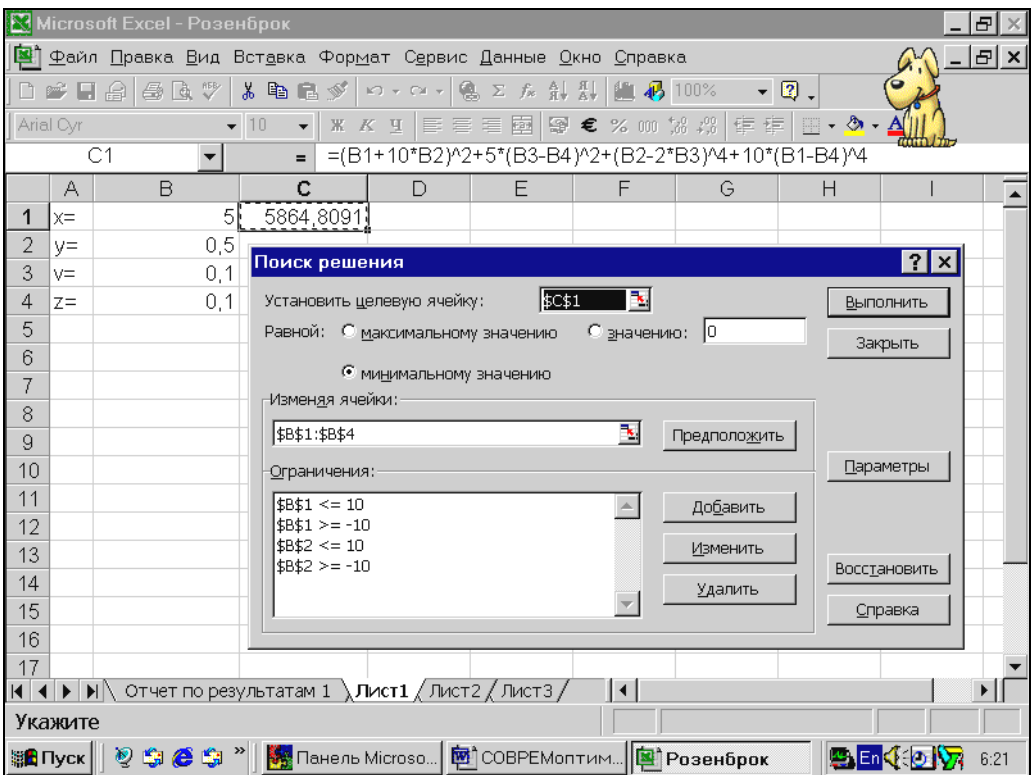

Рисунок 8.7 – Решение задачи

После задания параметров поиска и нажатия клавиши ОК и клавиши "Выполнить" (рисунок 8.7) происходит решение задачи с указанием решения на каждой итерации (рисунок 8.8). Результат решения показан на рисунке 8.9.

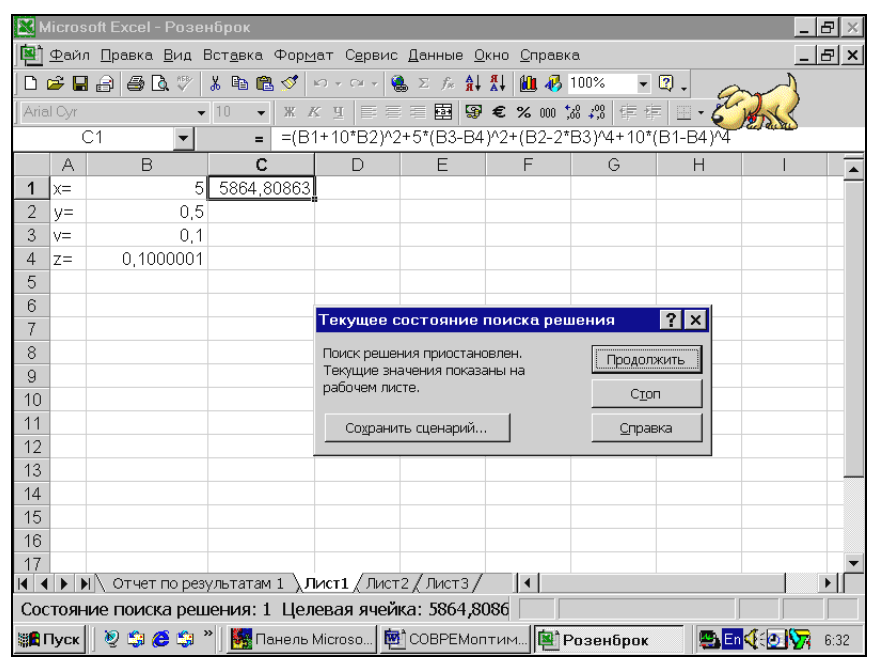

Рисунок 8.8 – Решение задачи с указанием решения на каждой итерации

|                                                                                                    |                                                  | Microsoft Excel - KHMFa2                                                                                            |                                   |                          |                                  |                    |         |                                   |              | Ð               |  |  |  |
|----------------------------------------------------------------------------------------------------|--------------------------------------------------|----------------------------------------------------------------------------------------------------|-----------------------------------|--------------------------|----------------------------------|--------------------|---------|-----------------------------------|--------------|-----------------|--|--|--|
| <b>[2]</b> Файл Правка Вид Вставка Формат Сервис Данные Окно Справка<br>※ 电图 ダ   ロ - Q -   9。∑ な di &    11 4 100% |                                                  |                                                                                                    |                                   |                          |                                  |                    |         |                                   |              | $  E $ $\times$ |  |  |  |
|                                                                                                    | 0 2 D 3                                          | 60 Q                                                                                                    |                                   |                          |                                  |                    |         | $-2.$                             |              |                 |  |  |  |
|                                                                                                    | Arial Cyr                                        |                                                                                                    | $-10$<br>$\overline{\phantom{0}}$ | $K$ $K$ $\P$             |                                  |                    |         | ■■■■●★ % 咖 協 # ■■→ ♪ • ффф        |              |                 |  |  |  |
|                                                                                                    |                                                  | D <sub>9</sub>                                                                                                    | $\equiv$                          |                          |                                  |                    |         |                                   |              |                 |  |  |  |
|                                                                                                    | А                                                | $\overline{B}$                                                                                                    | Ċ.                                | D                        | E                                | F                  | G       | $\overline{H}$                    |              |                 |  |  |  |
|                                                                                                    | $x =$                                            | 0,002440218                                                                                                    | 1,382E-09                         |                          |                                  |                    |         |                                   |              |                 |  |  |  |
| 2                                                                                                    | $V =$                                            | $-0,000244211$                                                                                                    |                                   |                          |                                  |                    |         |                                   |              |                 |  |  |  |
| 3                                                                                                    | $V =$                                            | $-0,000955188$                                                                                                    |                                   |                          |                                  |                    |         |                                   |              |                 |  |  |  |
| 4                                                                                                    | $Z =$                                            | $-0,000957918$                                                                                                    |                                   |                          |                                  |                    |         |                                   | $ ?  \times$ |                 |  |  |  |
| 5                                                                                                    |                                                  |                                                                                                    |                                   |                          | Результаты поиска решения        |                    |         |                                   |              |                 |  |  |  |
| 6                                                                                                    | Поиск свелся к текущему решению. Все ограничения |                                                                                                    |                                   |                          |                                  |                    |         |                                   |              |                 |  |  |  |
| 7                                                                                                    |                                                  |                                                                                                    |                                   | Тип отчета<br>выполнены. |                                  |                    |         |                                   |              |                 |  |  |  |
| 8                                                                                                    |                                                  |                                                                                                    |                                   |                          |                                  |                    |         | Результаты<br><b>Устойчивость</b> |              |                 |  |  |  |
| 9                                                                                                    |                                                  |                                                                                                    |                                   |                          | • Сохранить найденное решение    |                    | Пределы |                                   |              |                 |  |  |  |
| 10                                                                                                    |                                                  |                                                                                                    |                                   |                          | О Восстановить исходные значения |                    |         |                                   |              |                 |  |  |  |
| 11                                                                                                    |                                                  |                                                                                                    |                                   | ОК                       | Отмена                           | Сохранить сценарий |         | Справка                           |              |                 |  |  |  |
| 12                                                                                                    |                                                  |                                                                                                    |                                   |                          |                                  |                    |         |                                   |              |                 |  |  |  |
| 13                                                                                                    |                                                  |                                                                                                    |                                   |                          |                                  |                    |         |                                   |              |                 |  |  |  |
| 14                                                                                                    |                                                  |                                                                                                    |                                   |                          |                                  |                    |         |                                   |              |                 |  |  |  |
| 15                                                                                                    |                                                  |                                                                                                    |                                   |                          |                                  |                    |         |                                   |              |                 |  |  |  |
| 16                                                                                                    |                                                  |                                                                                                    |                                   |                          |                                  |                    |         |                                   |              |                 |  |  |  |
| 17                                                                                                    |                                                  |                                                                                                    |                                   |                          |                                  |                    |         |                                   |              |                 |  |  |  |
| $ A $ $ A $ $ B $                                                                                                  |                                                  | $\blacktriangleright$ $\blacktriangleright$ Отчет по результатам 1 $\lambda$ Лист1 $\ell$ Лист2 $\ell$ Лист3 $\ell$ |                                   |                          |                                  | H                  |         |                                   |              |                 |  |  |  |
|                                                                                                    | Готово                                           |                                                                                                    |                                   |                          |                                  |                    |         |                                   |              |                 |  |  |  |
|                                                                                                    | <b>≋А</b> Пуск                                   | $\mathcal{O}$ a $\mathcal{O}$ a $^{\circ}$                                                                          | <b>图 Пан</b> 图 COB 图 Optt         |                          |                                  | KH                 |         |                                   | 9日 40万       | 10:52           |  |  |  |

Рисунок 8.9 – Результат решения задачи

# **8.7.1 Оптимизация теплообменной системы**

На рисунках 8.10-8.12 показано решение задачи оптимизации теплообменной системы, представленной на рисунке 8.1. Исходные данные для *K1, K2, K<sup>3</sup>* представлены в ячейках *D1-D3*, для *w1=w2=W* в ячейках *F1, F2*.

В качестве поисковых выбраны переменные  $T_1$  и  $T_2$  (ячейки *A1* и *A2*).

B ячейках *B1-B3* вычисляются значения  $\varDelta t_{1}$  ,  $\varDelta t_{2}$  ,  $\varDelta t_{3}$  .

В ячейках *C1-C3* вычисляются значения *F1, F2, F3*. В ячейке *С4* – вычисляется их сумма. В ячейках  $E1-E3$  вычисляются значения  $t_1$ ,  $t_2$ ,  $t_3$ .

| Microsoft Excel - Opttep"1<br>e                                                                                                    |           |                                   |                                                                                                    |     |                                           |                                 |  |  |  |  |
|----------------------------------------------------------------------------------------------------|-----------|-----------------------------------|----------------------------------------------------------------------------------------------------|-----|-------------------------------------------|---------------------------------|--|--|--|--|
| $  E  \times$<br>图 Файл Правка Вид Вставка Формат Сервис Данные Окно Справка                                                                                                    |           |                                   |                                                                                                    |     |                                           |                                 |  |  |  |  |
| 68 Q V<br>まも追ぶ│<br><b>8</b> $\Sigma$ <i>f</i> <sub>x</sub> $\frac{1}{2}$ $\frac{1}{4}$ $\frac{1}{100}$ $\frac{1}{4}$ $\frac{1}{20}$ 100%<br>$-2.$<br>$\mathbf{K}$ $\mathbf{V}$ $\mathbf{V}$ $\mathbf{V}$ $\mathbf{V}$ $\mathbf{V}$<br>d e dial |           |                                   |                                                                                                    |     |                                           |                                 |  |  |  |  |
|                                                                                                    | Arial Cyr | $-10$<br>$\overline{\phantom{a}}$ |                                                                                                    |     | ※ K y   事 事 章 国   尊 € % 00  協 増 健 健 国 • ◇ |                                 |  |  |  |  |
|                                                                                                    | E9        | $=$                               |                                                                                                    |     |                                           |                                 |  |  |  |  |
|                                                                                                    | $\forall$ | R                                 | $\mathbb{C}$                                                                                                    | D   | E                                         | F<br>$G$ $\rightarrow$<br>minn. |  |  |  |  |
|                                                                                                    |           |                                   | 182,01 = (300-A1+E1-100)/2 = F2* (300-E1)/D1/B1                                                                                                    | 120 | $=300-F1/F2*(A1-100)$                     | 100000                          |  |  |  |  |
| 2                                                                                                    |           | $295,60 = (400 - A2 + E2 - A1)/2$ | =F2*(400-E2)/D2/B2                                                                                                    | 80  | =400-F1/F2*(A2-A1)                        | 100000                          |  |  |  |  |
| 3                                                                                                    | 500       | $=(600 - A3 + E3 - A2)/2$         | =F2*(600-E3)/D3/B3                                                                                                    | 40  | =600-F1/F2*(A3-A2)                        |                                 |  |  |  |  |
| 4                                                                                                    |           |                                   | $=$ CYMM(C1:C3)                                                                                                    |     |                                           |                                 |  |  |  |  |
| 5                                                                                                    |           |                                   |                                                                                                    |     |                                           |                                 |  |  |  |  |
| 6                                                                                                    |           |                                   |                                                                                                    |     |                                           |                                 |  |  |  |  |
| 7                                                                                                    |           |                                   |                                                                                                    |     |                                           |                                 |  |  |  |  |
| 8                                                                                                    |           |                                   |                                                                                                    |     |                                           |                                 |  |  |  |  |
| 9                                                                                                    |           |                                   |                                                                                                    |     |                                           |                                 |  |  |  |  |
| 10                                                                                                    |           |                                   |                                                                                                    |     |                                           |                                 |  |  |  |  |
| 11                                                                                                    |           |                                   |                                                                                                    |     |                                           |                                 |  |  |  |  |
| 12<br>13                                                                                                    |           |                                   |                                                                                                    |     |                                           |                                 |  |  |  |  |
| 14                                                                                                    |           |                                   |                                                                                                    |     |                                           |                                 |  |  |  |  |
| 15                                                                                                    |           |                                   |                                                                                                    |     |                                           |                                 |  |  |  |  |
| 16                                                                                                    |           |                                   |                                                                                                    |     |                                           |                                 |  |  |  |  |
| 17                                                                                                    |           |                                   |                                                                                                    |     |                                           |                                 |  |  |  |  |
| A                                                                                                    |           |                                   | $\blacktriangleright$ $\blacktriangleright$ $\blacktriangler$ |     |                                           |                                 |  |  |  |  |
| Готово                                                                                                    |           |                                   |                                                                                                    |     |                                           |                                 |  |  |  |  |
| <b>MA</b> Пуск                                                                                                    |           | $\bullet$ 66 $^\circ$             | <b>Re</b> Панель Microso <b>X</b> Microsoft Exc                                                                                                    |     | <b><u>s</u></b> COBPEMonтим               | 9. En くわり<br>11:34              |  |  |  |  |

Рисунок 8.10 – Решение задачи оптимизации теплообменной системы

|           | Microsoft Excel - Opttep <sup>~1</sup>                                                    |                                                  |        |                          |                                                    |                         |               |     |                                                            |              | Ð            |
|-----------|-------------------------------------------------------------------------------------------|--------------------------------------------------|--------|--------------------------|----------------------------------------------------|-------------------------|---------------|-----|------------------------------------------------------------|--------------|--------------|
|           | В Файл Правка Вид Вставка Формат Сервис Данные Окно Справка<br><u>_   <sub>군</sub>  ×</u> |                                                  |        |                          |                                                    |                         |               |     |                                                            |              |              |
|           | 凸 ☞ 日 金                                                                                   | <b>合良ツ</b>                                       |        |                          |                                                    |                         |               |     | - * 晒 晒 ダ   ロ - ロ -   鴨 ∑ な 斜 斟         n n 100% - →   図 。 |              |              |
| Arial Cyr |                                                                                           |                                                  | $-10$  | $\overline{\phantom{a}}$ |                                                    |                         |               |     | <b>※ K y   E 三 三 国   恩 € % ㎝ % , , ;   宇 宇   田 • ◇ •</b>   |              |              |
|           | C4                                                                                        |                                                  |        | $\equiv$                 | $=$ CYMM(C1:C3)                                    |                         |               |     |                                                            |              |              |
|           | A                                                                                         | B                                                | C      | D                        | F                                                  | F                       | G             | H   |                                                            | J            | $K\sqrt{2}$  |
| 1         | 182,02                                                                                    | 117,98                                           | 579,31 | 120                      | 217,9824 100000                                    |                         |               |     |                                                            |              |              |
| 2         | 295.6                                                                                     | 104.4                                            | 1360   | 80                       | 286,4166 100000                                    |                         |               |     |                                                            |              |              |
| 3         | 500                                                                                       | 100                                              | 5110   | 40                       | 395,601                                            |                         |               |     |                                                            |              |              |
| 4         |                                                                                           |                                                  |        |                          | 7049,2 Поиск решения                               |                         |               |     |                                                            |              | 21x          |
| 5         |                                                                                           |                                                  |        |                          | Установить целевую ячейку:                         |                         | <b>\$C\$4</b> | I٦. |                                                            |              | Выполнить    |
| 6         |                                                                                           |                                                  |        |                          | Равной: С максимальному значению С значению: 0     |                         |               |     |                                                            |              |              |
| 7         |                                                                                           |                                                  |        |                          |                                                    |                         |               |     |                                                            |              | Закрыть      |
| 8         |                                                                                           |                                                  |        |                          |                                                    | • минимальному значению |               |     |                                                            |              |              |
| 9         |                                                                                           |                                                  |        |                          | -Изменяя ячейки:                                   |                         |               |     |                                                            |              |              |
| 10        |                                                                                           |                                                  |        |                          | \$A\$1;\$A\$2                                      |                         |               | ъ,  | Предположить                                               |              |              |
| 11<br>12  |                                                                                           |                                                  |        |                          | Ограничения:-                                      |                         |               |     |                                                            |              | Параметры    |
| 13        |                                                                                           |                                                  |        |                          | $$D$1 \leq 140$                                    |                         |               |     | Добавить                                                   |              |              |
| 14        |                                                                                           |                                                  |        |                          | $$D$1 > = 100$<br>\$D\$2 <= 100                    |                         |               |     |                                                            |              |              |
| 15        |                                                                                           |                                                  |        |                          | $$D$2 > = 60$                                      |                         |               |     | Изменить                                                   |              | Восстановить |
| 16        |                                                                                           |                                                  |        |                          | sD\$3 <= 60                                        |                         |               |     | Удалить                                                    |              |              |
| 17        |                                                                                           |                                                  |        |                          | $ $D$3> = 20$                                      |                         |               |     |                                                            |              | Справка      |
|           |                                                                                           |                                                  |        |                          |                                                    |                         |               |     |                                                            |              |              |
|           | Укажите                                                                                   |                                                  |        |                          |                                                    |                         |               |     |                                                            |              |              |
|           | ≋ <mark>£</mark> Пуск ∥                                                                   | $\mathbf{2} \oplus \mathbf{6} \oplus \mathbf{N}$ |        |                          | <b>图 Панель Microso</b> 图 СОВРЕМоптим [B] Opttep~1 |                         |               |     |                                                            | <b>End</b> O | 6:45         |

Рисунок 8.11 – Решение задачи оптимизации теплообменной системы (продолжение)

| Microsoft Excel - Opttep~1 |                      |        |        |                          |          |        |                                                                                                    |   |                                                |       | 8 X             |       |
|----------------------------|----------------------|--------|--------|--------------------------|----------|--------|----------------------------------------------------------------------------------------------------|---|------------------------------------------------|-------|-----------------|-------|
|                            |                      |        |        |                          |          |        | <sup>[2]</sup> Файл Правка Вид Вставка Формат Сервис Данные Окно Справка                                                                                                    |   |                                                |       | <u> _  리 × </u> |       |
|                            |                      |        |        |                          |          |        | D 2 B 3 3 B Q V & B @ ◆ ∞ · ∞ · 8 Σ & \$ \$ \$ U \$ 100%                                                                                                    |   | $-101$                                         |       |                 |       |
| Arial Cyr                  |                      |        | $-10$  | $\overline{\phantom{a}}$ |          |        |                                                                                                    |   | <b>※ K y   まき 書 国 图 € % 00 協 #   宇 律 国 • ◆</b> |       |                 |       |
|                            | G <sub>3</sub>       |        |        | $=$                      |          |        |                                                                                                    |   |                                                |       |                 |       |
|                            | А                    | B      | C      | D                        | Ε        | F      | G                                                                                                    | H |                                                | J     |                 | $K =$ |
|                            | 182,02               | 117,98 | 579,31 | 120                      | 217,9824 | 100000 |                                                                                                    |   |                                                |       |                 |       |
| 2                          | 295,6                | 104.4  | 1360   | 80                       | 286,4166 | 100000 |                                                                                                    |   |                                                |       |                 |       |
| 3                          | 500                  | 100    | 5110   | 40                       | 395,601  |        |                                                                                                    |   |                                                |       |                 |       |
| 4                          |                      |        | 7049,2 |                          |          |        |                                                                                                    |   |                                                |       |                 |       |
| 5                          |                      |        |        |                          |          |        |                                                                                                    |   |                                                |       |                 |       |
| 6                          |                      |        |        |                          |          |        |                                                                                                    |   |                                                |       |                 |       |
| 7                          |                      |        |        |                          |          |        |                                                                                                    |   |                                                |       |                 |       |
| 8                          |                      |        |        |                          |          |        |                                                                                                    |   |                                                |       |                 |       |
| 9                          |                      |        |        |                          |          |        |                                                                                                    |   |                                                |       |                 |       |
| 10                         |                      |        |        |                          |          |        |                                                                                                    |   |                                                |       |                 |       |
| 11                         |                      |        |        |                          |          |        |                                                                                                    |   |                                                |       |                 |       |
| 12                         |                      |        |        |                          |          |        |                                                                                                    |   |                                                |       |                 |       |
| 13                         |                      |        |        |                          |          |        |                                                                                                    |   |                                                |       |                 |       |
| 14                         |                      |        |        |                          |          |        |                                                                                                    |   |                                                |       |                 |       |
| 15                         |                      |        |        |                          |          |        |                                                                                                    |   |                                                |       |                 |       |
| 16                         |                      |        |        |                          |          |        |                                                                                                    |   |                                                |       |                 |       |
| 17                         |                      |        |        |                          |          |        | $\blacktriangleright$ $\blacktriangleright$ $\blacktriangler$ |   |                                                |       |                 |       |
| A <br>Готово               |                      |        |        |                          |          |        |                                                                                                    |   |                                                |       |                 |       |
|                            | <mark>∰Д</mark> Пуск |        |        |                          |          |        | 2 9 9 ● 9 ™ By Панель Mi 图 COBPEMo 图 Optreakt                                                                                                    |   | 图 Opttep~1                                     | 乳四くり切 |                 | 7:05  |

Рисунок 8.12 – Решение задачи оптимизации теплообменной системы (окончание)

### **8.7.2 Оптимизация процесса в каскаде реакторов**

На рисунках 8.13-8.15 показано решение задачи оптимизации процесса в каскаде реакторов.

*i*

В каскаде из трёх реакторов с мешалкой протекает обратимая реакция *A B* .

Константа скорости прямой реакции  $k_{j,i} = \exp(12.433 - \frac{2}{5}m)$ *RT E k exp(12.433*  $\tau_{1,i} = \exp(12.433 - \frac{E_1}{DT}).$ 

Константа скорости обратной реакции  $k_{2,i} = \exp(16.809 - \frac{2}{5}k)$ *RT E k exp(16.809 i*  $\mu_{2,i} = \exp(16.809 - \frac{E_2}{RT})$ .

$$
R = 1.985 \frac{\text{KK} \text{K}}{\text{MOL} \cdot \text{K}}
$$

Энергии активаций реакций составляют:

*E<sup>1</sup> 9200 кмоль ккал*<br>моль и E<sub>2</sub> = 12500 <mark>ккал</mark><br>кмоль *ккал .*

Здесь *i* – номер реактора, *i = 1, 2, 3*.

Обозначим концентрации веществ на входе в систему  $a_{bx}$ ,  $b_{bx}$   $\left\lceil \frac{m\omega_{bx}B}{m\omega_{ax}^3} \right\rceil$ J  $\left(\frac{KMOJb}{\cdot \cdot \cdot^3}\right)$  $\setminus$ ſ *3 м кмоль* ).

При этом известно, что  $a_{bx} = 1$ ,  $b_{bx} = 0$ 

Концентрации на выходе i-го реактора  $a_i$ , $b_i$   $\left| \frac{m n \sin \theta}{\sigma^3} \right|$ J  $\left(\frac{KMOJB}{\cdot \cdot \cdot^3}\right)$  $\setminus$ ſ *3 м кмоль* .

На выходе из системы реакторов концентрации веществ составляют:  $a_3 = 0.2$  ,  $b_3 = 0.8$  .
Среднее расчетное время пребывания:  $\tau_i$  (c).

Определить такие значения  $\tau_i$  и температуры  $T_i$  в реакторах, чтобы суммарное среднее расчетное время пребывания было минимальным.

Рассчитать при найденных оптимальных значениях концентрации веществ на выходе каждого реактора.

Уравнения материального баланса по веществу А:

 $0 = a_{i-1} - a_i + \tau_i (K_{i,i} \cdot a_i - K_{i,i} \cdot b_i), a_0 = a_{i}$ 

Уравнения материального баланса по веществу В:

 $0 = b_{i-1} - b_i - \tau_i (K_{1,i} \cdot a_i - K_{2,i} \cdot b_i), b_0 = b_{bx}.$ 

Поисковых переменных 5:  $vr_1, vr_2, T_1, T_2, T_3$ .

На рисунках 8.13-8.15 показаны этапы решения и результаты решения задачи.

|    | <b>Microsoft Excel - Optreakt</b> |                                   |            |                                                           |                                                                                         |                          |
|----|-----------------------------------|-----------------------------------|------------|-----------------------------------------------------------|-----------------------------------------------------------------------------------------|--------------------------|
|    |                                   |                                   |            |                                                           |                                                                                         |                          |
|    |                                   |                                   |            | Файл Правка Вид Вставка Формат Сервис Данные Окно Справка |                                                                                         | $ E$ $\times$            |
|    | # 8 8 8 %                         |                                   |            | <b>お 电 图 ダ   ロ - ロ -   晶 Σ 左 針 糾   阻 码 75%</b>            |                                                                                         | $-2.$                    |
|    | Arial Cyr                         | $-10$<br>$\overline{\phantom{a}}$ |            |                                                           | <b>※ K y   手 言 君 国 图 € % 00 協 #3   律 律 国 • ◇</b>                                        |                          |
|    |                                   |                                   |            |                                                           |                                                                                         |                          |
|    | D <sub>18</sub>                   | $\equiv$                          |            |                                                           |                                                                                         |                          |
|    | A                                 | B                                 | C.         | D                                                         | E                                                                                       | F<br>$\blacktriangle$    |
|    | Значения                          | Значения                          |            | Константа                                                 | Константа                                                                               | Время пребывания         |
| 2  | концентраций                      | концентраций                      |            | скорости                                                  | скорости                                                                                | соответствующем<br>в     |
| 3  | вещества<br>A                     | B<br>вещества                     |            | K1                                                        | K2                                                                                      | pearrope                 |
| 4  |                                   |                                   | T1, T2, T3 | в                                                         | в                                                                                       |                          |
| 5  | кмоль/куб.м                       | кмоль/куб.м                       | К          | соответствующем                                           | соответствующем                                                                         | c                        |
| 6  |                                   |                                   |            | peakrope                                                  | peakrope                                                                                |                          |
| 7  |                                   |                                   |            |                                                           |                                                                                         |                          |
| 8  |                                   |                                   |            |                                                           |                                                                                         |                          |
| 9  |                                   |                                   |            |                                                           |                                                                                         |                          |
| 10 | 1,00                              | 0,00                              | 328,00     | 0, 20                                                     | 0,106                                                                                   | 30,00                    |
| 11 | 0,41                              | 0,59                              | 291,00     | 0,03                                                      | 0,009                                                                                   | 70,00                    |
| 12 | 0, 26                             | 0,74                              | 274,00     | 0,01                                                      | 0,002                                                                                   | 106,00                   |
| 13 | 0,2                               | 0,8                               |            |                                                           |                                                                                         | 206,00                   |
| 14 |                                   |                                   |            |                                                           |                                                                                         |                          |
| 15 |                                   |                                   |            |                                                           |                                                                                         |                          |
| 16 |                                   |                                   |            |                                                           |                                                                                         |                          |
| 17 |                                   |                                   |            |                                                           |                                                                                         |                          |
| 18 |                                   |                                   |            |                                                           |                                                                                         |                          |
| 19 |                                   |                                   |            |                                                           |                                                                                         |                          |
| 20 |                                   |                                   |            |                                                           |                                                                                         |                          |
| 21 |                                   |                                   |            |                                                           |                                                                                         |                          |
| 22 |                                   |                                   |            |                                                           |                                                                                         |                          |
|    |                                   |                                   |            |                                                           |                                                                                         |                          |
|    | Готово                            |                                   |            |                                                           |                                                                                         |                          |
|    | ∰Д∏уск                            |                                   |            |                                                           | <sup>12</sup> Si e Si <sup>2</sup> Si Paнель Microso   Bi COBPEMonтим   X Microsoft Exc | <b>SPUCED VA</b><br>6:42 |

Рисунок 8.13 - Решение задачи оптимизации процесса в каскаде реакторов

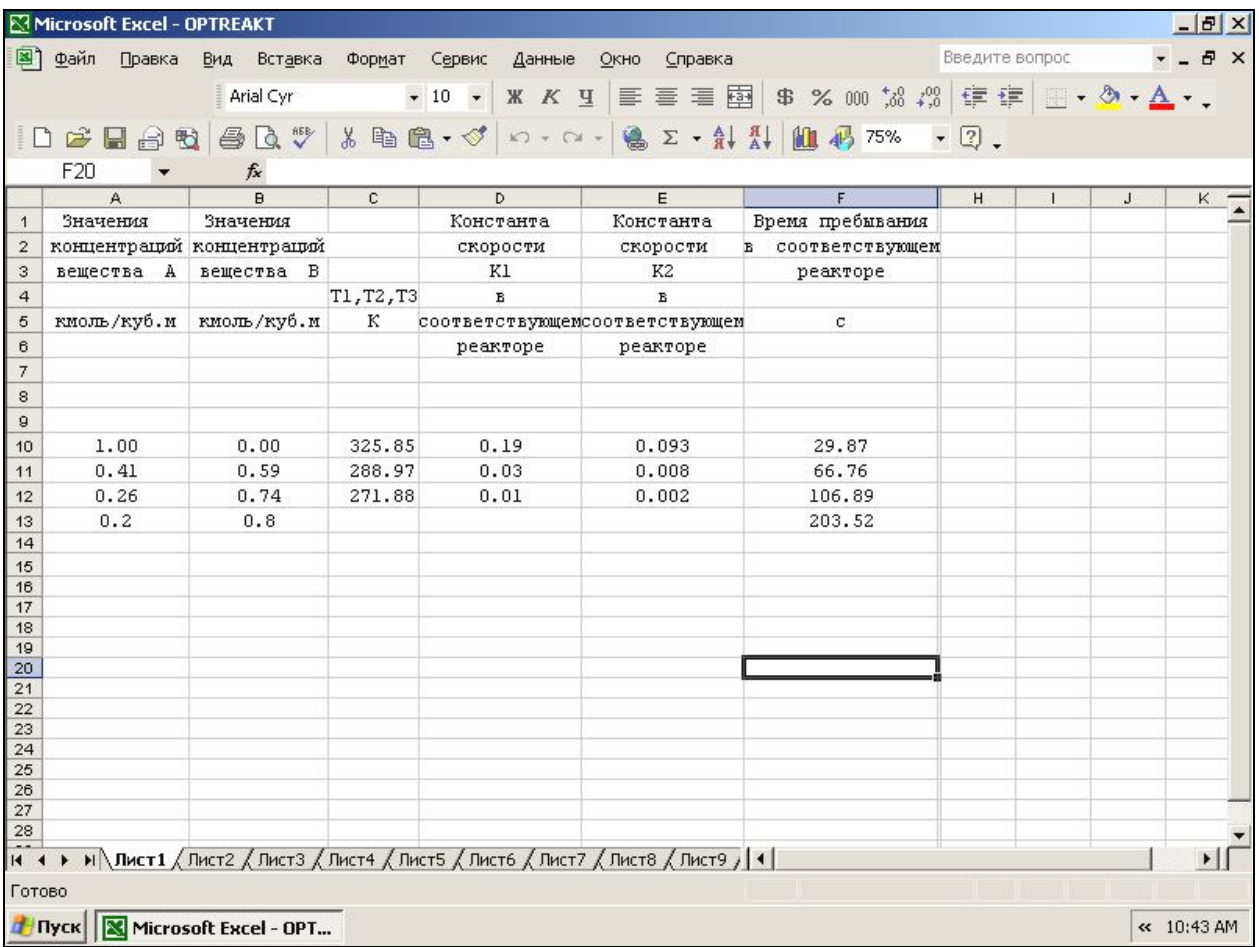

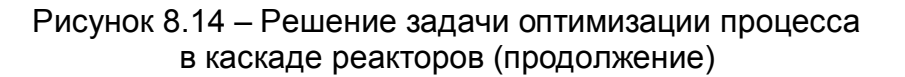

Формулы для вычисления концентраций вещества *A* представлены в ячейках *A10-A13*. Для вычисления концентраций вещества *B* в ячейках *B10-B13*. Для вычисления температур в реакторах в ячейках *C10-C13*, для вычисления констант скоростей *k1* в ячейках *D10-D12*, для вычисления констант скоростей *k2* в ячейках *E10-E12,* для вычисления времени пребывания в реакторах – в ячейках *F10-F12* , суммарное время пребывания вычисляется в ячейке *F13*. На рисунке 8.15 представлены формулы, по которым вычисляются соответствующие переменные задачи.

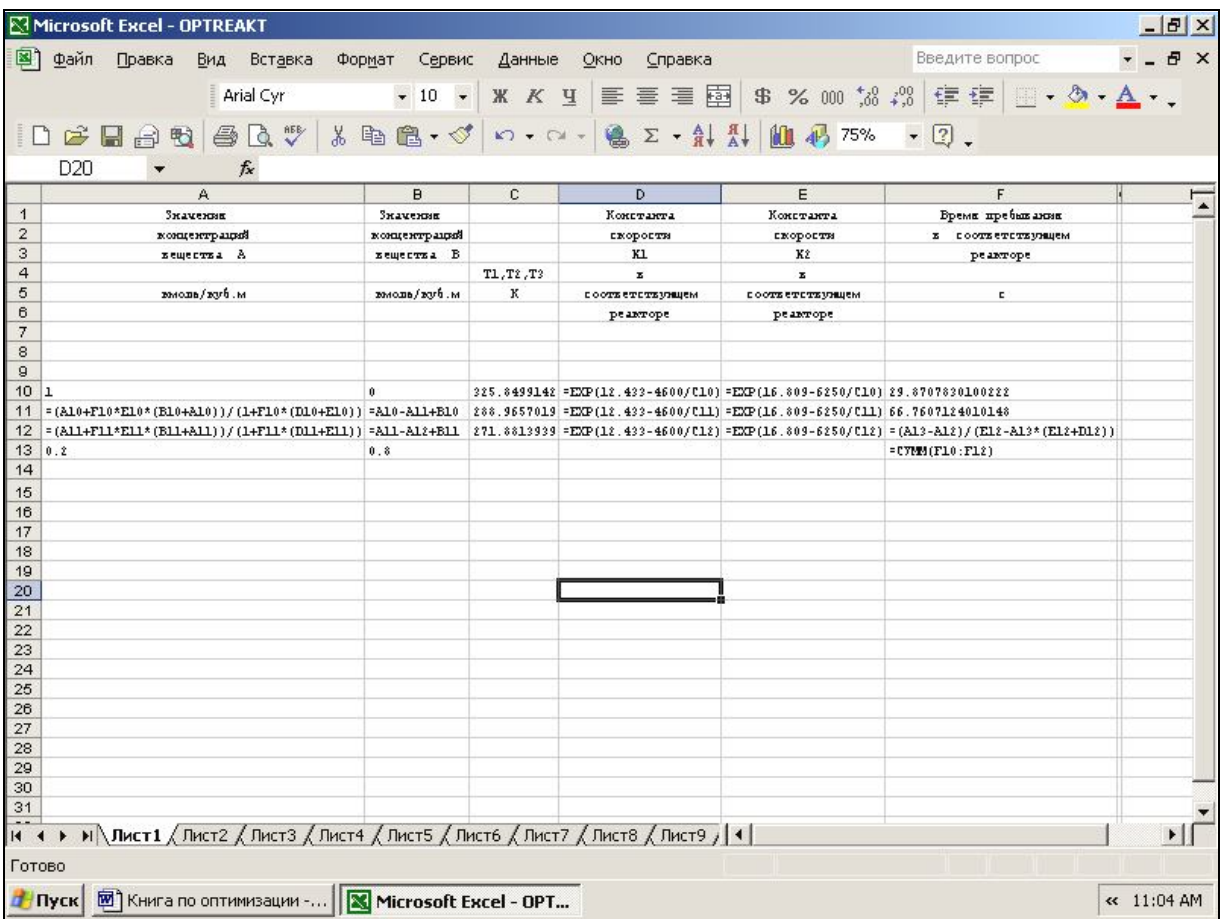

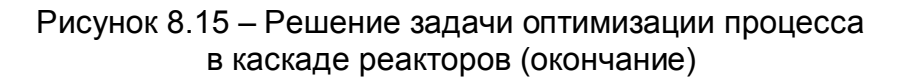

## **8.8 Решение задач целочисленного программирования**

Для решения задач **целочисленного программирования** достаточно указать в ограничениях, что поисковые переменные являются целыми.

На рисунке 8.16 показано решение задачи теплообменной системы, когда поисковые переменные целого типа.

|                       | Microsoft Excel - optteplohorЦелое<br>图 Файл<br>Правка                                                                                                    |                         |                | Вид Вставка Формат Сервис |     | Данные Окно Справка |   |   | Введите вопрос                                  |   | $-15 \times$<br>$   \frac{1}{2}$ $\times$ |
|-----------------------|----------------------------------------------------------------------------------------------------|-------------------------|----------------|---------------------------|-----|---------------------|---|---|-------------------------------------------------|---|-------------------------------------------|
|                       |                                                                                                    |                         | Arial Cyr      |                           |     |                     |   |   | • 10 • K K Y E H 国 \$ % 000 協 # 字 日 一 め • A • 、 |   |                                           |
|                       |                                                                                                    |                         |                |                           |     |                     |   |   |                                                 |   |                                           |
|                       | $\ D \times H \oplus \mathfrak{B} \otimes \mathfrak{B} \otimes \mathfrak{B}^*\  \otimes \mathfrak{B} \otimes \mathfrak{B} \otimes \mathfrak{B}^*\  \otimes \mathfrak{B} \otimes \mathfrak{B}^*\  \otimes \mathfrak{B} \otimes \mathfrak{B}^*\  \otimes \mathfrak{B}^*\  \otimes \mathfrak{B}^*\  \otimes \mathfrak{B}^*\  \otimes \mathfrak{B}^*\  \otimes \mathfrak{B}^*\  \otimes \mathfrak{B}^*\  \otimes \mathfrak{B}^*\  \otimes \mathfrak{B}^$ |                         |                |                           |     |                     |   |   |                                                 |   |                                           |
|                       | H7                                                                                                    | $f_x$<br>$\overline{B}$ | $\overline{C}$ | D                         | E   | F                   |   |   |                                                 |   |                                           |
|                       | $\mathsf{A}$                                                                                                    |                         |                |                           |     |                     | G | H | J                                               | K | $L_{\rightarrow}$                         |
| $\mathbf{1}$          | 182                                                                                                    | 218                     | 118            | 579.1                     | 120 |                     |   |   |                                                 |   |                                           |
| $\overline{2}$        | 296                                                                                                    | 286                     | 104            | 1370                      | 80  |                     |   |   |                                                 |   |                                           |
| 3                     | 500                                                                                                    | 396                     | 100            | 5100                      | 40  |                     |   |   |                                                 |   |                                           |
| 4                     | 100000                                                                                                    |                         |                | 7049                      |     |                     |   |   |                                                 |   |                                           |
| 5                     |                                                                                                    |                         |                |                           |     |                     |   |   |                                                 |   |                                           |
| 6                     |                                                                                                    |                         |                |                           |     |                     |   |   |                                                 |   |                                           |
| $\overline{7}$        |                                                                                                    |                         |                |                           |     |                     |   |   |                                                 |   |                                           |
| 8                     |                                                                                                    |                         |                |                           |     |                     |   |   |                                                 |   |                                           |
| 9<br>10               |                                                                                                    |                         |                |                           |     |                     |   |   |                                                 |   |                                           |
| 11                    |                                                                                                    |                         |                |                           |     |                     |   |   |                                                 |   |                                           |
| 12                    |                                                                                                    |                         |                |                           |     |                     |   |   |                                                 |   |                                           |
| 13                    |                                                                                                    |                         |                |                           |     |                     |   |   |                                                 |   |                                           |
| 14<br>15              |                                                                                                    |                         |                |                           |     |                     |   |   |                                                 |   |                                           |
| 16                    |                                                                                                    |                         |                |                           |     |                     |   |   |                                                 |   |                                           |
| 17                    |                                                                                                    |                         |                |                           |     |                     |   |   |                                                 |   |                                           |
| 18                    |                                                                                                    |                         |                |                           |     |                     |   |   |                                                 |   |                                           |
| 19<br>$\overline{20}$ |                                                                                                    |                         |                |                           |     |                     |   |   |                                                 |   |                                           |
| $\overline{21}$       |                                                                                                    |                         |                |                           |     |                     |   |   |                                                 |   |                                           |
|                       |                                                                                                    |                         |                |                           |     |                     |   |   |                                                 |   |                                           |
|                       | $\frac{22}{14 + 11}$ M/Met1 / Met2 / Met3 /                                                                                                    |                         |                |                           |     |                     | 1 |   |                                                 |   | $  \cdot  $                               |
| Готово                |                                                                                                    |                         |                |                           |     |                     |   |   |                                                 |   |                                           |
|                       | <b>ПР Пуск</b> • Файлы EXCEL                                                                                                    |                         |                | <b>S</b> optteplohorЦелое |     |                     |   |   |                                                 |   | « 11:28 AM                                |

Рисунок 8.16 - Решение задачи теплообменной системы для поисковых переменные целого типа

На рисунках 8.17 и 8.18 показан способ задания ограничений целого типа.

#### 8.9 Решение задач дискретного программирования

Особый интерес представляет решение задач дискретной оптимизации. Так, например. при решении задач синтеза оптимальных тепловых подсистем. величины площадей поверхности теплообмена могут принимать значения из стандартного набора, при решении задачи структурной оптимизации структурные параметры могут принимать два значения 0 или 1. При решении такого рода задач соответствующие Ј поисковых переменных представляются в виде набора их дискретных значений:

$$
\sum_{j=1}^j a_j \cdot x_j \text{diskr},
$$

на поисковые переменные накладываются ограничения  $0 \le a_i \le 1$ ,

причём  $\sum_{i=1}^{J} a_i = 1$  и при этом значения  $a_j$  в ограничениях нужно задать целыми.

|                | Microsoft Excel - optteplohorLlenoe                    |                            |                       |                                                |              |      |                                                                                                    |     |                                                         |   | $-10 \times$      |
|----------------|--------------------------------------------------------|----------------------------|-----------------------|------------------------------------------------|--------------|------|----------------------------------------------------------------------------------------------------|-----|---------------------------------------------------------|---|-------------------|
| 图              | Файл<br>Правка                                         | Вид                        | Вставка<br>Формат     | Сервис                                         | Данные       | Окно | Справка                                                                                                    |     | Введите вопрос                                          |   | $ B$ $X$          |
|                |                                                        | Arial Cyr                  |                       | $-14$ $-$                                      |              |      |                                                                                                    |     | <b>X K y   三 三 三 国   \$ % 00 % 23 年 年 日 • タ • △ • 、</b> |   |                   |
|                | $10 \leqslant \Box$                                    | 会<br>脸                     |                       |                                                |              |      | $\boxed{\mathbb{R}\ \mathbb{S}\ \left\vert\ \mathbb{X}\right.\mathbb{R}\ \mathbb{R}\ \mathbb{R}\cdot\mathbb{S}^\prime\ \left\vert\ \mathbb{S}\cdot\mathbb{S}\cdot\left\vert\ \mathbb{R}\ \mathbb{Z}\cdot\frac{\mathbb{A}}{\mathbb{A}}\right.\mathbb{R} \right\vert\ \mathbb{H}\ \mathcal{B}}\ \mathbb{H}\ \mathbb{S}^{\frac{100\%}{100\%}-\frac{1}{2}}\ \mathbb{Q}\ .$ |     |                                                         |   |                   |
|                | D <sub>4</sub>                                         |                            | $f_{x}$ = CYMM(D1:D3) |                                                |              |      |                                                                                                    |     |                                                         |   |                   |
|                | Α                                                      | B                          | C                     | D                                              | E            | F    | G                                                                                                    | H   | J                                                       | K | $L_{\rightarrow}$ |
| 1              | 182                                                    | 218                        | 118                   | 579.1                                          | 120          |      |                                                                                                    |     |                                                         |   |                   |
| 2              | 296                                                    | 286                        | 104                   | 1370                                           | 80           |      |                                                                                                    |     |                                                         |   |                   |
| 3              | 500                                                    | 396                        | 100                   | 5100                                           | 40           |      |                                                                                                    |     |                                                         |   |                   |
| $\overline{A}$ | 100000                                                 |                            |                       | 7049                                           |              |      |                                                                                                    |     |                                                         |   |                   |
| 5              |                                                        |                            |                       |                                                |              |      |                                                                                                    | ? X |                                                         |   |                   |
| 6              | Поиск решения                                          |                            |                       |                                                |              |      |                                                                                                    |     |                                                         |   |                   |
| $\overline{7}$ |                                                        | Установить целевую ячейку: |                       | \$D\$4<br><b>IR</b>                            |              |      | Выполнить                                                                                                    |     |                                                         |   |                   |
| 8<br>9         |                                                        |                            |                       | Равной: С максимальному значению С значению: 0 |              |      | Закрыть                                                                                                    |     |                                                         |   |                   |
| 10             |                                                        | • минимальному значению    |                       |                                                |              |      |                                                                                                    |     |                                                         |   |                   |
| 11             | Изменяя ячейки:                                        |                            |                       |                                                |              |      |                                                                                                    |     |                                                         |   |                   |
| 12<br>13       | \$A\$1,\$A\$2                                          |                            |                       | B.                                             | Предположить |      |                                                                                                    |     |                                                         |   |                   |
| 14             | Ограничения:                                           |                            |                       |                                                |              |      | Параметры                                                                                                    |     |                                                         |   |                   |
| 15             | $$A$1 =$ целое<br>$$A$2 = \text{uence}$                |                            |                       |                                                | Добавить     |      |                                                                                                    |     |                                                         |   |                   |
| 16<br>17       |                                                        |                            |                       |                                                | Изменить     |      |                                                                                                    |     |                                                         |   |                   |
| 18             |                                                        |                            |                       |                                                | Удалить      |      | Восстановить                                                                                                    |     |                                                         |   |                   |
| 19             |                                                        |                            |                       |                                                |              |      | Справка                                                                                                    |     |                                                         |   |                   |
| 20<br>21       |                                                        |                            |                       |                                                |              |      |                                                                                                    |     |                                                         |   |                   |
| 22             |                                                        |                            |                       |                                                |              |      |                                                                                                    |     |                                                         |   |                   |
|                | $H \rightarrow H$ M $H$ $H$ $T1$ $H$ $T2$ $H$ $H$ $T3$ |                            |                       |                                                |              |      | $\vert$                                                                                                    |     |                                                         |   | $\mathbf{H}$      |
| Укажите        |                                                        |                            |                       |                                                |              |      |                                                                                                    |     |                                                         |   |                   |
|                | Пуск Файлы EXCEL                                       |                            |                       | a) optteplohorЦелое                            |              |      | 网) Книга по оптимизации -                                                                                                    |     |                                                         |   | « 11:31 AM        |

Рисунок 8.17 – Задание ограничений целого типа (начало)

|                | Microsoft Excel - optteplohorLenoe                             |                        |                     |                  |              |              |                           |   |                |   | $-1$ $\mathbb{P}$ $\times$ |
|----------------|----------------------------------------------------------------|------------------------|---------------------|------------------|--------------|--------------|---------------------------|---|----------------|---|----------------------------|
| 国门             | Файл<br>Правка                                                 | Вид                    | Вставка             | Формат<br>Сервис | Данные       | Окно         | Справка                   |   | Введите вопрос |   | $   \sqrt{2}$ $\times$     |
|                |                                                                | Arial Cyr              |                     |                  |              |              |                           |   |                |   |                            |
|                |                                                                |                        |                     |                  |              |              |                           |   |                |   |                            |
|                | D <sub>4</sub>                                                 |                        | $f_x$ = CYMM(D1:D3) |                  |              |              |                           |   |                |   |                            |
|                | $\mathsf{A}$                                                   | B                      | $\overline{C}$      | D                | E            | F            | G                         | H | $\mathbf{J}$   | K | ヒー                         |
| $\mathbf{1}$   | 182                                                            | 218                    | 118                 | 579.1            | 120          |              |                           |   |                |   |                            |
| $\overline{2}$ | 296                                                            | 286                    | 104                 | 1370             | 80           |              |                           |   |                |   |                            |
| 3              | 500                                                            | 396                    | 100                 | 5100             | 40           |              |                           |   |                |   |                            |
| 4              | 100000                                                         |                        |                     | 7049             |              |              |                           |   |                |   |                            |
| 5              |                                                                |                        |                     |                  |              |              |                           |   |                |   |                            |
| 6              |                                                                | Добавление ограничения |                     |                  |              | $ ?  \times$ |                           |   |                |   |                            |
| $\overline{7}$ | Ссылка на ячейку:                                              |                        |                     |                  | Ограничение: |              |                           |   |                |   |                            |
| 8<br>9         | \$A\$1                                                         |                        | <b>R</b>            | целое            |              | N            |                           |   |                |   |                            |
| 10             |                                                                |                        |                     |                  |              |              |                           |   |                |   |                            |
| 11             | ОК                                                             |                        | Отмена              | Добавить         |              | Справка      |                           |   |                |   |                            |
| 12<br>13       |                                                                |                        |                     |                  |              |              |                           |   |                |   |                            |
| 14             |                                                                |                        |                     |                  |              |              |                           |   |                |   |                            |
| 15             |                                                                |                        |                     |                  |              |              |                           |   |                |   |                            |
| 16<br>17       |                                                                |                        |                     |                  |              |              |                           |   |                |   |                            |
| 18             |                                                                |                        |                     |                  |              |              |                           |   |                |   |                            |
| 19             |                                                                |                        |                     |                  |              |              |                           |   |                |   |                            |
| 20             |                                                                |                        |                     |                  |              |              |                           |   |                |   |                            |
| 21<br>22       |                                                                |                        |                     |                  |              |              |                           |   |                |   |                            |
|                | $H \rightarrow H \rightarrow H$ Лист $1$ (Лист $2$ (Лист $3$ / |                        |                     |                  |              |              | $  \cdot  $               |   |                |   | $  \cdot  $                |
| Готово         |                                                                |                        |                     |                  |              |              |                           |   |                |   |                            |
|                | Пуск Файлы EXCEL                                               |                        |                     | optteplohorLenoe |              |              | 网) Книга по оптимизации - |   |                |   | « 11:31 AM                 |

Рисунок 8.18 – Задание ограничений целого типа (окончание)

Рассмотрим задачу нахождения конструктивных оптимальных параметров эрлифтного аппарата, при которых капитальные затраты минимальны. В отличие от ранее рассмотренной нами задачи будем считать, что конструктивные параметры *V* и могут принимать только дискретные значения:  $V = (4,8,12,16,20)$ ,  $\alpha = (20,30,40,50)$  град.

На рисунках 8.19, 8.20 показаны результаты решения задачи.

Переменная V определяется выражением V =  $\sum a_{i}\cdot V_{i}$ *5*  $V = \sum_{i=1}^n a_i \cdot V_i$  $=$ ,

а переменная 
$$
-\alpha = \sum_{i=1}^{4} b_i \cdot \alpha_i
$$
.

В ограничениях добавлено, что  $\bm{a}_i \geq \bm{0}, \bm{a}_i \leq \bm{1}, \sum_{i=1} \bm{a}_i =$ *5 i 1 a<sup>i</sup> 0,a<sup>i</sup> 1, a<sup>i</sup> 1* и *a<sup>i</sup>* целое число, а также,

470 
$$
b_i ≥ 0, b_i ≤ 1, ∑_{i=1}^{4} b_i = 1
$$
 и  $b_i$  – целое Число.

|                 | Microsoft Excel - diskropt                                                                                          |              |                      |         |           |                           |        |                 |                     |              |                                                                                                    |   |               | $-10 \times$ |
|-----------------|----------------------------------------------------------------------------------------------------|--------------|----------------------|---------|-----------|---------------------------|--------|-----------------|---------------------|--------------|----------------------------------------------------------------------------------------------------|---|---------------|--------------|
|                 | 图 Файл                                                                                                    | Правка       |                      |         |           | Вид Вставка Формат Сервис | Данные | Окно<br>Справка |                     |              | Введите вопрос                                                                                                    |   | $ B$ $\times$ |              |
|                 |                                                                                                    |              |                      |         | Arial Cyr |                           |        |                 |                     |              | $\bullet$ 10 $\bullet$   X $K$ y   $\equiv$ $\equiv$ $\equiv$ $\equiv$ $\equiv$ $\parallel$ \$ % 00 $\frac{1}{26}$ $\left  \frac{1}{25}$ $\equiv$ $\bullet$ $\frac{1}{20}$ $\bullet$ $\underline{A}$ $\bullet$ |   |               |              |
|                 |                                                                                                    |              |                      |         |           |                           |        |                 |                     |              |                                                                                                    |   |               |              |
|                 | H <sub>12</sub>                                                                                                    |              |                      | $f_x$   |           |                           |        |                 |                     |              |                                                                                                    |   |               |              |
|                 | A                                                                                                    | B            | $\mathbb{C}$         | D       | E         | F                         | G      | H               |                     | $\mathsf{J}$ | K                                                                                                    | L | M             |              |
|                 | a1                                                                                                    | $\mathbf{1}$ |                      | $4 v =$ | 4         |                           |        |                 |                     |              |                                                                                                    |   |               |              |
| $\overline{2}$  | $a2=$                                                                                                    | 0            | $^{\rm 8}$           |         |           | 314099.4                  |        |                 |                     |              |                                                                                                    |   |               |              |
| 3               | $ a3=$                                                                                                    |              | $0$ 12               |         |           |                           |        |                 |                     |              |                                                                                                    |   |               |              |
|                 | $a4=$                                                                                                    |              | $0 \mid 16 \mid d =$ |         | 0.6       |                           |        |                 |                     |              |                                                                                                    |   |               |              |
| 5               | $ a5=$                                                                                                    | $\mathbf{0}$ | 20                   |         |           |                           |        |                 |                     |              |                                                                                                    |   |               |              |
| 6               |                                                                                                    | 1            |                      |         |           |                           |        |                 |                     |              |                                                                                                    |   |               |              |
|                 |                                                                                                    |              |                      |         | 0.87      |                           |        |                 |                     |              |                                                                                                    |   |               |              |
|                 | $7 \mid \alpha$ 1=                                                                                                  | 0            |                      | $20$ φ= |           |                           |        |                 |                     |              |                                                                                                    |   |               |              |
| 8               | $\alpha$ <sup>2=</sup>                                                                                              | $\mathbf{0}$ | 30                   |         |           |                           |        |                 |                     |              |                                                                                                    |   |               |              |
| 9               | $\alpha$ 3=                                                                                                    | $\mathbf{0}$ | 40                   |         |           |                           |        |                 |                     |              |                                                                                                    |   |               |              |
|                 | $10 \alpha 4 =$                                                                                                    | $\mathbf{1}$ | 50                   |         |           |                           |        |                 |                     |              |                                                                                                    |   |               |              |
| 11              |                                                                                                    | 1            |                      |         |           |                           |        |                 |                     |              |                                                                                                    |   |               |              |
| 12<br>13        |                                                                                                    |              |                      |         |           |                           |        |                 |                     |              |                                                                                                    |   |               |              |
|                 |                                                                                                    |              |                      |         |           |                           |        |                 |                     |              |                                                                                                    |   |               |              |
| $\frac{14}{15}$ |                                                                                                    |              |                      |         |           |                           |        |                 |                     |              |                                                                                                    |   |               |              |
| 16<br>17        |                                                                                                    |              |                      |         |           |                           |        |                 |                     |              |                                                                                                    |   |               |              |
| 18              |                                                                                                    |              |                      |         |           |                           |        |                 |                     |              |                                                                                                    |   |               |              |
| 19              |                                                                                                    |              |                      |         |           |                           |        |                 |                     |              |                                                                                                    |   |               |              |
|                 | $\widehat{H}$ + $\rightarrow$ $\mathbb{N}\backslash$ Лист $1$ $\bigwedge$ Лист $2$ $\bigwedge$ Лист $3$ $\bigwedge$ |              |                      |         |           |                           |        |                 | $\vert \cdot \vert$ |              |                                                                                                    |   |               | $\mathbf{H}$ |
| Готово          |                                                                                                    |              |                      |         |           |                           |        |                 |                     |              |                                                                                                    |   |               |              |
|                 | <mark>d</mark> Пуск   <mark>⊠</mark> diskropt                                                                       |              |                      |         |           | M Книга по оптимизации -  |        |                 |                     |              |                                                                                                    |   | « 5:15 PM     |              |

Рисунок 8.19 – Результаты решения задачи для эрлифтного аппарата

|                                                                                                    | Microsoft Excel - diskropt       |   |    |                                   |      |                                            |                                     |               |                         |                  |   |                |     | $-10 \times$         |
|----------------------------------------------------------------------------------------------------|----------------------------------|---|----|-----------------------------------|------|--------------------------------------------|-------------------------------------|---------------|-------------------------|------------------|---|----------------|-----|----------------------|
| 图】<br>Файл<br>Правка<br>Вставка<br>Вид                                                                                                    |                                  |   |    |                                   |      | Формат<br>Сервис                           | Данные                              | Окно          | Справка                 |                  |   | Введите вопрос |     | $-B X$               |
|                                                                                                    |                                  |   |    | Arial Cyr                         |      | $-14$                                      | $K$ $K$<br>$\mathcal{A}$            | $\mathcal{L}$ |                         |                  |   |                |     |                      |
| $\mathcal{K} \times \mathcal{O} \times \left  \bigotimes \mathcal{L} \times \mathcal{L} \right  \xrightarrow{H} \mathcal{L} \left  \bigotimes \mathcal{L} \right  \left  \mathcal{L} \right  \left  \mathcal{L} \right  \left  \mathcal{L} \right  \left  \mathcal{L} \right  \left  \mathcal{L} \right  \left  \mathcal{L} \right  \left  \mathcal{L} \right  \left  \mathcal{L} \right  \left  \mathcal{L} \right  \left  \mathcal{L} \right  \left  \mathcal{L} \right  \left  \mathcal{L} \right  \left  \mathcal{L$<br>$\sqrt[8B]{}$<br>¥<br>电记·对<br>$\boxed{2}$ .<br>$\Box$<br>8<br>$\alpha$<br>₩<br>$\bigoplus_{i=1}^n$<br>粒<br>ы<br>f =248314+13378*E1+2622*E4-6727*E7-773*E4*E1+95*E7*E1-1588*E4*E7+1226*E1^2+339*E4^2-1072*E7^ |                                  |   |    |                                   |      |                                            |                                     |               |                         |                  |   |                |     |                      |
|                                                                                                    | F <sub>2</sub>                   |   |    |                                   |      |                                            |                                     |               |                         |                  |   |                |     |                      |
|                                                                                                    | A                                | B | C  | D                                 | E    | F                                          | G                                   | H             |                         | J                | Κ |                | M   | r.                   |
| 1                                                                                                    | $a1 =$                           | 1 |    | $4v =$                            | 4    |                                            |                                     |               |                         |                  |   |                |     |                      |
| 2                                                                                                    | $a2=$                            | 0 | 8  |                                   |      | 314099                                     |                                     |               |                         |                  |   |                |     |                      |
| 3                                                                                                    | $a3=$                            | 0 | 12 |                                   |      | Поиск решения                              |                                     |               |                         |                  |   |                | ? x |                      |
| 4                                                                                                    | $a4=$                            | 0 |    | $16 d =$                          | 0.6  |                                            | Установить целевую ячейку:          |               | \$F\$2<br>B.            |                  |   | Выполнить      |     |                      |
| 5                                                                                                    | $a5=$                            | 0 | 20 |                                   |      |                                            | Равной: С максимальному значению    |               |                         | $C_3$ начению: 0 |   | Закрыть        |     |                      |
| 6                                                                                                    |                                  | 1 |    |                                   |      |                                            | • минимальному значению             |               |                         |                  |   |                |     |                      |
| $\overline{7}$                                                                                                    | $\alpha$ 1=                      | 0 |    | $20$ φ=                           | 0.87 | Мэменяя ячейки:                            |                                     |               |                         |                  |   |                |     |                      |
| 8                                                                                                    | $a2=$                            | 0 | 30 |                                   |      |                                            | \$B\$1:\$B\$5,\$B\$7:\$B\$10,\$E\$4 |               | $\overline{\mathbf{x}}$ | Предположить     |   |                |     |                      |
| 9                                                                                                    | $a3=$                            | 0 | 40 |                                   |      | Ограничения:                               |                                     |               |                         |                  |   | Параметры      |     |                      |
| 10                                                                                                    | $\alpha$ 4=                      |   | 50 |                                   |      | $\frac{1}{2}$ B\$11 = 1                    |                                     |               |                         | Добавить         |   |                |     |                      |
| 11                                                                                                    |                                  |   |    |                                   |      | \$B\$1:\$B\$5 <= 1<br>$$B$1: $B$5 = qence$ |                                     |               |                         | Изменить         |   |                |     |                      |
| 12                                                                                                    |                                  |   |    |                                   |      | \$B\$1:\$B\$5 >= 0<br>$$B$6 = 1$           |                                     |               |                         |                  |   | Восстановить   |     |                      |
| 13                                                                                                    |                                  |   |    |                                   |      | \$B\$7:\$B\$10 <= 1                        |                                     |               |                         | Удалить          |   | Справка        |     |                      |
| 14<br>15                                                                                                    |                                  |   |    |                                   |      |                                            |                                     |               |                         |                  |   |                |     |                      |
| 16                                                                                                    |                                  |   |    |                                   |      |                                            |                                     |               |                         |                  |   |                |     |                      |
| 17                                                                                                    |                                  |   |    |                                   |      |                                            |                                     |               |                         |                  |   |                |     |                      |
| 18                                                                                                    |                                  |   |    |                                   |      |                                            |                                     |               |                         |                  |   |                |     |                      |
| 19                                                                                                    |                                  |   |    |                                   |      |                                            |                                     |               |                         |                  |   |                |     |                      |
| 14.4                                                                                                    | k.                               |   |    | $M\$ Лист $1/M$ ист $2/M$ ист $3$ |      |                                            |                                     |               | $\vert \cdot \vert$     |                  |   |                |     | $\mathbf{H}$         |
| Ввод                                                                                                    |                                  |   |    |                                   |      |                                            |                                     |               |                         |                  |   |                |     |                      |
|                                                                                                    | <mark>r Пуск   ⊠ diskropt</mark> |   |    |                                   |      |                                            | 网) Книга по оптимизации -           |               |                         |                  |   |                |     | « <sub>5:14 PM</sub> |

Рисунок 8.20 – Результаты решения задачи для эрлифтного аппарата

# 9 Оптимизация химико-технологических систем (ХТС) в условиях неопределенности информации

## 9.1 Виды неопределенности информации

При оптимальном проектировании химико-технологических систем (ХТС) необходимо **ВЫПОЛНЯТЬ DRO** ограничений:  $\overline{p}$ качеству продукта  $\mathbf{M}$ производительности процесса, по безопасности, экологические ограничения и др. Проблема выполнения проектных ограничений осложняется наличием неопределенностей в физической, химической и технологической информации, на которой основываются математические модели ХТС. Отсюда следует, что основная задача проектирования, которая заключается в определении оптимальной структуры, размеров аппаратов и режимов функционирования ХТС должна решаться с использованием неточных математических моделей в условиях рыночной экономики. В силу этого обстоятельства в литературе в учета последнее время большое внимание уделяется проблеме неопределенностей при решении задач оптимального проектирования ХТС.

Степень неопределенности исходной информации зависит главным образом от двух факторов:

неточности исходных данных об **УСЛОВИЯХ** функционирования или проектирования XTC (назовем это неопределенностью исходных данных или информационной неопределенностью);

- неточности применяемых при моделировании и оптимизации математических моделей (назовем это модельной неопределенностью).

Кроме того, неопределенность оптимальных решений задач проектирования ХТС вызывается следующими причинами:

– необходимостью внесения упрощений при построении математических моделей XTC:

- погрешностью реализации математических моделей и методов оптимизации на ЭВМ.

проектирования **XTC** Используемую при решении комплексной задачи информацию можно разделить на три вида:

- $1_{-}$ Детерминированная информация,
- $2<sub>1</sub>$ Вероятностная информация, характеризующую случайные величины с законами и параметрами распределения известными (ЭТОТ ВИД информации иногда называется неполной).
- Неопределенная информация, которая является статистической по своей  $3<sub>1</sub>$ природе, но для нее неизвестны параметры или законы распределения.

В реальных задачах моделирования и оптимизации ХТС, как правило, одновременно встречаются все три вида информации: одна часть информации может задаваться в вероятностной форме, другая - детерминировано, третья оказывается неопределенной.

При этом в практике проектирования ХТС с полностью неопределенными величинами приходится оперировать относительно редко, так как почти всегда имеется возможность тем или иным способом, включая экспертные оценки специалистов, получить какой-либо объем ориентировочной информации.

Первые два вида информации чаще всего характеризуют внутреннюю информацию о системе. Третий вид характерен для информации о внешних связях, определяемых взаимодействием ХТС с другими системами. В последних двух случаях неопределенные параметры задаются диапазоном или возможными вариантами их значений (интервальные оценки).

В любом случае неопределенная информация вносит в результаты решения задач проектирования и управления значительную долю неопределенности.

Нами рассматриваются два вида неопределенности: неопределенность исходных данных и модельная неопределенность.

Как в том, так и в другом случае для характеристики неопределенных параметров используются либо интервальные оценки параметров, либо их представление в виде случайных величин с известными законами и параметрами распределения.

## 9.2 Учет неопределенности информации

В настоящее время задачу проектирования ХТС, как правило, рассматривают как детерминированную, неопределенные заменяя величины ИХ наиболее надежности значениями. Повышения вероятными проектных расчетов добиваются умножением расчетных величин на эвристические коэффициенты запаса. Однако такой подход может привести к завышенным коэффициентам увеличивает запаса И. следовательно, капиталовложения R. XTC. Неоднозначность неопределенных параметров приводит к тому, что расчетным путем можно определить лишь зону, внутри которой каждое из решений будет оптимальным для выбранного критерия эффективности функционирования ХТС. Такая зона называется «зоной неопределенности оптимальных решений».

Исходя из этого, проблему неопределенности оптимальных решений можно сформулировать следующим образом: неоднозначно определенная исходная информация не позволяет получать однозначно определенные решения о функционировании или развитии процессов.

Таким образом, решение проблемы оптимизации в условиях неопределенности требует разработки методов, позволяющих ограничить «зону неопределенности» некоторым конечным множеством решений, а также определить внутри этого множества оптимальные или равнозначные решения.

#### 9.3 Проектирование химико-технологических систем при наличии неопределенности информации

Неопределенность исходной информации приводит к тому, что для разных сочетаний исходных данных будут получены различные варианты решения задачи оптимизации проектных расчетов. Поэтому для выбора окончательного решения в этих условиях необходима разработка и применение специальных стратегий и базирующихся на их основе методов. Выбор стратегии обуславливается имеющейся априорной информацией о проектируемой XTC, а также рядом требований, предъявляемых к производству.

С точки зрения статистической теории решений основная задача оптимизации при неопределенности параметров состоит в том, чтобы риск от решения, обусловленный этой неопределенностью, был минимален. При этом под риском понимается математическое ожидание функции потерь, которая представляет собой проигрыш, вызванный неоптимальным решением:

$$
PR(U,P) = F(X,U,P) - \min_{U} F(X,U,P).
$$

Математическое ожидание функции потерь в области изменения параметров обозначают как средний риск:

$$
P_{\scriptscriptstyle uck}=\iint_{p\in P}... \int PR(X,U,P)\varphi(p)dp
$$

При сложно рассчитываемой целевой функции, большой размерности векторов управляющих переменных *U* и неопределенных параметров *Р* решение такой задачи требует серьезных затрат времени на расчет. Поэтому чаще всего прибегают к упрошенным стратегиям, среди которых наиболее широко известны стратегии Байеса, Вальда, Сэвиджа, Лапласа, Гурвица и их комбинации.

## 9.4 Стохастическое программирование - основные понятия

При моделировании и оптимизации ХТС предполагается, что известны точные значения параметров математического описания и параметров входных потоков, т.е. полагают, что эти величины являются детерминированными. Однако на практике так бывает далеко не всегда. Достаточно часто точные значения просто не существуют, так как эти величины являются случайными. Задачи оптимизации, в входят случайные величины, называются задачами стохастического которые программирования. Универсальных методов решения задач стохастического программирования, пригодных для всех классов задач оптимизации, нет.

Как известно, случайной величиной называется такая величина, которая может принять то или иное значение, причем заранее неизвестно, какое именно. Математическое ожидание случайной величины, которое будем обозначать, определяет ее среднее значение.

Среднее квадратическое отклонение, обозначаемое  $\sigma[x]$ , определяет разброс значений случайной величины относительно ее математического ожидания. Рассматривая величину  $\sigma[x]$ , следует иметь в виду, что она может описываться двумя несколько отличающимися характеристиками.

Среднее квадратическое отклонение может быть определено как для всей генеральной совокупности, так и для выборки. Здесь мы будем определять среднее квадратическое отклонение только для выборки.

Третьей важной количественной характеристикой случайной величины, которая показывает относительную величину разброса случайных величин, является коэффициент вариабельности:

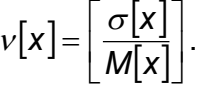

Наиболее полной характеристикой случайной величины является закон ее распределения. На практике наибольшее распространение получил нормальный закон распределения. Нормальный закон имеет две формы представления:

- плотность распределения  $f(x)$ ;

- функция распределения  $F(x)$ .

Для их вычисления используются следующие зависимости:

1. Плотность распределения 
$$
f(x) = \frac{1}{\sigma\sqrt{2\pi}} \cdot \exp(-\frac{(x-m)^2}{2\sigma^2},
$$

где

 $m = M[x]$  – математическое ожидание случайной величины;  $\sigma = \sigma[x]$  – среднеквадратическое отклонение;

2. Функция распределения 
$$
F(x) = \int_{-\infty}^{x} f(x) dx
$$
,

которая имеет большое практическое значение, так как эта зависимость дает возможность определить вероятность появления случайной величины x < a. График плотности распределения показывает, какие значения случайной величины наиболее вероятны. Теоретически случайная величина х может изменяться в пределах:  $-\infty < x < \infty$ .

Однако с точностью до долей процента случайная величина может находиться в интервале:  $M[x] - 3\sigma[x] \le x \le M[x] + 3\sigma[x]$ , что и принимается за пределы изменения случайной величины.

# 10 Оптимизация ХТС в условиях интервальной неопределенности информации

## 10.1 Постановка задачи

При проведении работ по математическому моделированию и оптимизации ХТС фактически всегда исследователи сталкиваются с неполнотой и неточностью исходной физико-химической, технологической, экономической информации. Учет этих факторов может существенно повысить предсказательную силу выводов математического моделирования и оптимизации.

Рассматриваются следующие источники неопределенности информации:

- исходная неточность коэффициентов в математических моделях (константы скоростей реакций, коэффициенты межфазного обмена, коэффициенты массо- и теплопереноса и т.д.) - модельная неопределенность;

- изменение внешних условий функционирования XTC (характеристики внешних потоков, температура, состав, расход и т.д.) - неопределенность исходных данных:

- изменение экономических условий функционирования XTC - неопределенность исходных данных.

В этой главе для характеристики неопределенных параметров используются их интервальные оценки.

При проектировании ХТС и интенсификации действующих производств должны быть удовлетворены следующие требования:

ХТС должна работать без аварийных ситуаций (например, температура в трубках каталитического реактора должна быть ниже заданной величины, концентрации веществ должны удовлетворять требованиям взрывобезопасности и др.):

– должны быть выполнены технологические требования (качество продукции и производительность процесса);

при функционировании ХТС должны учитываться экологические ограничения  $\equiv$ (например, выход вредных побочных продуктов не должен превышать некоторых предельно допустимых норм).

Эти ограничения характеризуют работоспособность системы.

Выполнение этих требований существенно осложняется тем фактом, что, как правило, приходится использовать неточные математические модели, в которых неопределенные параметры могут принимать любые значения из некоторой области неопределенности. Отсюда возникает важная лопустимой задача определения оптимальных коэффициентов запаса, которые могут компенсировать неточности модели.

XTC в С учетом этих обстоятельств общую задачу условной оптимизации условиях неопределенности информации можно представить в следующем виде:

1. Задача стохастического программирования 1 для минимизации целевой функции R при интервальной неопределенности параметров имеет вид:

$$
Z = \min_{u \in U} \{ R(u_1, u_2,...u_k, x_1, x_2,...x_m) \},
$$

$$
\psi_j(\bar{u},\bar{x})\leq 0.
$$

2. Задача стохастического программирования 2 для минимизации целевой функции R с использованием характеристики неопределенных параметров в виде независимых случайных величин с известными законами и параметрами распределения имеет вид:

$$
Z = \min_{u \in U} (M\{R\{u_1, u_2,...u_k, x_1, x_2,...x_m\})\},
$$

$$
\psi_j(\bar{u},\bar{x})\leq 0.
$$

Здесь:

 $\bar{u}$  – *k*-вектор управляющих переменных с областью допустимых значений  $U$ ,  $(u_{\alpha} \in U; U = \{\forall u_{\alpha} : \inf u_{\alpha} \leq u_{\alpha} \leq \sup u_{\alpha} \}, \forall \alpha = 1,...,k$ 

 $\bar{x}$  - *m*-вектор неопределенных параметров с заданными интервалами допустимых значений,

для задачи 1:  $x_i \in X$ ;  $X = \{ \forall x_i : \text{inf } x_i \le x_i \le \text{sup } x_i \}, i = (1, ..., m);$ 

для задачи 2:  $M[x_i]-3\sigma[x_i] \le x_i \le M[x_i]+3\sigma[x_i]$ , где  $M[x_i], \sigma[x_i]$  - заданные значения математического ожидания и среднеквадратичного отклонения случайных величин:

 $\Psi_i(\bar{u}, \bar{x})$  – ограничения, которые выполняются для всех  $x \in X$ ,  $j = (1, ..., J)$ 

$$
M\{R(u_1, u_2,...u_k, x_1, x_2,...x_m)\} = \int \int ... \int R(u_1, u_2,..., u_k, x_1, x_2,..., x_m) \cdot p_1(x_1) \cdot p_2(x_2) \cdot ... \cdot p_m(x_m) dx_1...dx_m -
$$

математическое ожидание значения целевой функции;

 $p_1(x_1), p_2(x_2), \ldots, p_m(x_m)$  - известные распределения плотности вероятностей неопределенных параметров в виде независимых случайных величин.

Постановка задачи оптимизации в условиях частичной неопределенности исходной физико-химической, технической и экономической информации отличается от традиционной постановки задачи оптимизации без учета неопределенности информации тем, что здесь присутствует вектор неопределенных параметров.

Неопределенность информации вызывается необходимостью внесения упрощений при построении математических моделей ХТС, а также погрешностью реализации математических моделей и методов оптимизации на ЭВМ. Степень детализации математической модели того или иного аппарата химической технологии зависит от влияния его эффективности на эффективность функционирования всей системы. При большей степени влияния необходимо использовать детерминированные модели, в другом случае можно ограничиться формальными моделями. Использование формальных моделей для исследования и, особенно, для управления крайне нежелательно в связи с практической невозможностью прогноза, что объясняется свойством эмерджентности ХТС. Это усугубляется неточностью определения коэффициентов модели по экспериментальным данным и ограничениями на диапазон переменных при эксперименте. В книге отдается предпочтение детерминированным моделям аппаратов химической технологии, в которых основная неточность связана с определением параметров математических моделей по экспериментальным данным. Поэтому на основе детерминированных строятся локальные формальные модели с использованием мультипликативных моделей. Такой подход вполне оправдан и, как показали результаты исследования, носит универсальный характер и может быть использован при решении различного рода задач математического моделирования и оптимизации ХТС.

#### 10.2 Описание предлагаемого метода оптимизации

Оптимизация ХТС в условиях неопределенности вызывает необходимость разрабатывать методы, позволяющие принимать решения с учетом этого обстоятельства. В последние годы появились работы. в **КОТОРЫХ** рассматриваются методы решения подобного рода задач. В данной главе предлагается приближенный метод решения задачи оптимизации ХТС в условиях интервальной неопределенности параметров с использованием современных программных ПРОДУКТОВ. Работоспособность предложенного метода иллюстрируется на примере оптимизации последовательности экстракторов с рециклом в рамках системы компьютерной математики Mathcad.

Интервальное описание неточности информации предполагает естественную для задач химической технологии ограниченность факторов и их представление диапазоном возможных значений переменных.

Рассмотрим предлагаемый метод решения задачи оптимизации ХТС в условиях неопределенности.

вектор неопределенных параметров  $X=(x_1, x_2, ..., x_m)^T$  и Выделим вектор оптимизирующих (управляющих) переменных  $U=(u_1, u_2, ..., u_k)'$ . Если задать значения неопределенных и оптимизирующих параметров, то уравнения математического описания позволяют вычислить сформулированный критерий эффективности функционирования ХТС. На этой основе с учетом существующих ограничений может быть построена функциональная зависимость критерия оптимизации от оптимизирующих неопределенных параметров  $R = F(u_1, u_2...u_k)$  $x_1, x_2, ..., x_m$ ). Полученную таким образом функцию предлагается использовать на следующем этапе для решения задачи оптимизации XTC в условиях интервальной неопределенности.

При реализации построенного таким образом вычислительного эксперимента возникают следующие проблемы:

определение числа точек вычислительного эксперимента;

выбор численных значений неопределенных параметров и оптимизирующих переменных;

проведение многочисленных расчетов значений критерия оптимизации, которые требуют многократного решения уравнений математического описания.

решении задачи предлагается использовать известный подход для При построения модели для критерия оптимизации - метод Брандона.

При выборе численных значений неопределенных параметров И использовать ОПТИМИЗИРУЮШИХ переменных можно идеи планирования эксперимента.

Так как для каждого неопределенного параметра и оптимизирующей переменной заданы значения нижней и верхней границы, то с использованием случайных чисел, равномерно распределенных на интервале [0;1], можно сгенерировать дополнительно N векторных значений неопределенных параметров  $M$ оптимизирующих переменных по формуле:

$$
x_{i,j} = \inf x_i + sI_{i,j} \cdot (\sup x_i - \inf x_i),
$$
  

$$
u_{i,j} = \inf u_i + sI_{i,j} \cdot (\sup u_i - \inf u_i),
$$

где  $sl_{i,j}$ ,  $sl_{i,j}$  – случайные числа, равномерно распределенные на интервале [0;1],  $i=1(1)m$ ,  $l=1(1)k$ ,  $j=1(1)N$ .

Предложенный и развитый нами метод оптимизации ХТС с учетом структуры уравнений математического описания позволяет избежать многочисленных расчетов.

#### 10.2.1 Оптимизация каскада экстракторов с рециклом

B. качестве объекта исследования рассматривается последовательность экстракторов с рециклом, для которой решается задача оптимизации о нахождении максимума дохода в условиях интервальной неопределенности.

В ХТС поступает сточная вода с определенным содержанием примеси, которая извлекается в экстракторах 2, 3, 4 с помощью экстрагента. Часть не извлеченной примеси возвращается на вход в систему.

Математическое описание рассматриваемой ХТС (Рисунок 10.1) представим в виде уравнений материального баланса:

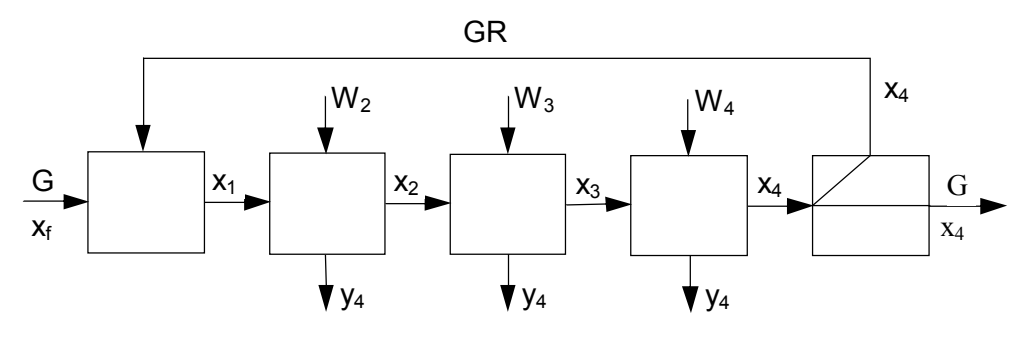

Рисунок 10.1 - Последовательность экстракторов с рециклом

$$
G \cdot x_f + GR \cdot x_4 = (GR + G) \cdot x_1
$$
\n(10.1)

$$
(G+GR)\cdot x_1-W_2\cdot y_2=(G+GR)\cdot x_2
$$

 $(10.2)$ 

$$
y_2 = f(x_2)
$$

 $(10.3)$ 

$$
(G+GR)\cdot x_2 - W_3 \cdot y_3 = (G+GR)\cdot x_3
$$
\n(10.4)

 $y_3 = f(x_3)$ 

 $(10.5)$ 

$$
(G+GR) \cdot x_3 - W_4 \cdot y_4 = (G+GR) \cdot x_4
$$
\n(10.6)

$$
y_4 = f(x_4)
$$

 $(10.7)$ 

В качестве критерия оптимизации R принят доход от функционирования установки:

$$
R = \lambda \cdot G \cdot (x_f - x_4) - a \cdot (W_2 + W_3 + W_4)
$$
\n(10.8)

Соотношения для уравнений равновесия между фазами экстракта и рафината ИМЕЮТ ВИД:

$$
y_{i} = \begin{cases} 2.5 \cdot x_{i} + 3.7 \cdot x_{i}^{2} - 113 \cdot x_{i}^{3}, & x_{i} \le 0.1 \\ 3.94 \cdot x_{i} - 29.6 \cdot x_{i}^{2} + 74 \cdot x_{i}^{3}, & x_{i} > 0.1 \end{cases}, i = 2, 3, 4
$$

В уравнениях математического описания приняты следующие обозначения:

КМОЛЬ G, GR - расходы входного потока и потока рецикла, час

 $x_t$ ,  $x_l$ ,  $y_l$  – концентрации извлекаемого вещества во входном потоке, в соответствующем потоке экстракта и рафината, мольные доли;

 $W_2$ ,  $W_3$ ,  $W_4$  – расходы экстрагента,  $\frac{KMODB}{M}$ ;

а.  $\lambda$  – стоимости растворителя и извлекаемого вещества  $a = 0.05$ ,  $\lambda = 1$ ,  $G = 1$ ,  $GR = 1$ ,  $x_t = 0.2$ 

Ограничения на управляющие переменные  $0.2 \leq W_i \leq 0.7$ ,  $i = 2, 3, 4$ .

Для решения этой типичной задачи химической технологии по оптимизации ХТС существуют три традиционных метода:

- декомпозиция на структуре самой XTC;
- декомпозиция на структуре уравнений математического описания XTC;
- интегральный метод расчета.

Наиболее перспективным из них является метод, основанный на учете структуры уравнений математического описания.

В соответствии с предлагаемым здесь алгоритмом в качестве оптимизирующих приняты переменные  $W_2$ ,  $W_3$ ,  $x_3$ . При таком выборе последовательность решения уравнений и расчета неизвестных приведена в таблице 10.1. В этом случае расчет ХТС на каждом шаге оптимизации осуществляется без итераций (рисунок  $10.2$ ).

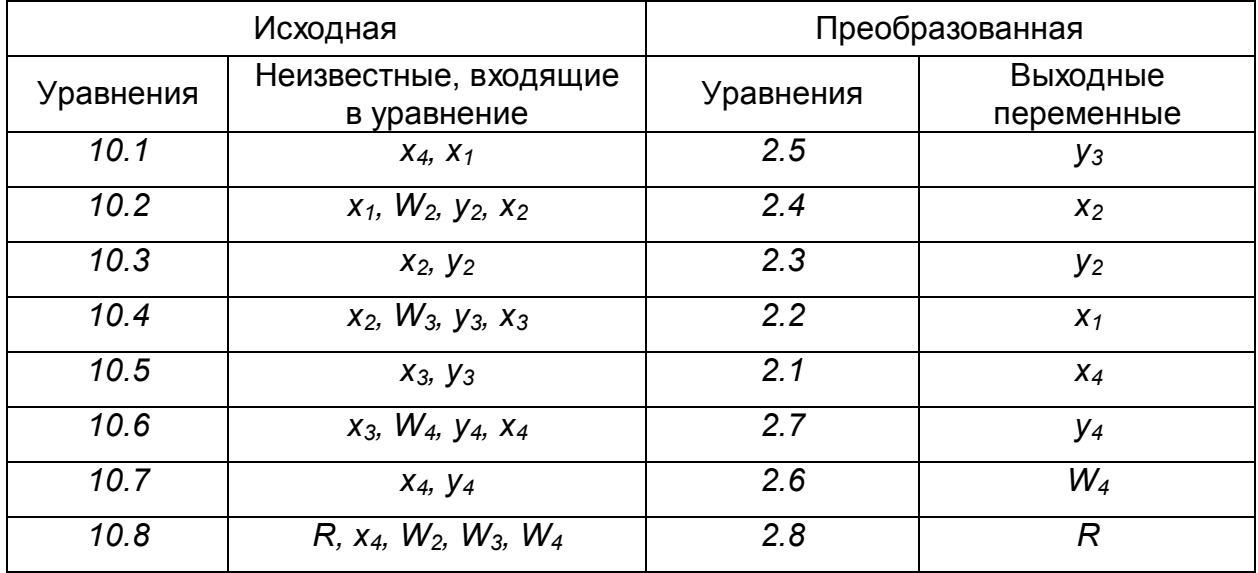

Таблица 10.1 - Таблица связей

Ниже представлен протокол решения задачи на основе учета структуры уравнений.

$$
G := 1 \t GF := 1 \t xf := 0.2 \t a := 0.05
$$
  
\n
$$
W2 := 0.5 \t W3 := 0.336 \t x3 := 0.057
$$
  
\n
$$
f(x) := \begin{cases} (2.5 \cdot x + 3.7 \cdot x^{2} - 113x^{3}) & \text{if } x < 0.1 \\ (3.94 \cdot x - 29.6 \cdot x^{2} + 74 \cdot x^{3}) & \text{otherwise} \end{cases}
$$
  
\n
$$
y3 := f(x3)
$$
  
\n
$$
x2 := \frac{[(G + GR) \cdot x3 + W3 \cdot y3]}{(G + GR)}
$$
  
\n
$$
y2 := f(x2)
$$
  
\n
$$
x1 := \frac{[(G + GR) \cdot x2 + W2 \cdot y2]}{(G + GR)}
$$
  
\n
$$
x4 := \frac{[(G + GR) \cdot x1 - G \cdot xf]}{GR}
$$
  
\n
$$
y4 := f(x4)
$$
  
\n
$$
W4 := \frac{[(G + GR) \cdot x3 - (G + GR) \cdot x4]}{y4}
$$
  
\n
$$
R := G \cdot (xf - x4) - a \cdot (W2 + W3 + W4)
$$
  
\n
$$
y2 = 0.165 \t y3 = 0.134 \t y4 = 0.102 \t W4 = 0.303
$$
  
\n
$$
x1 = 0.121 \t x2 = 0.079 \t x4 = 0.042 \t R = 0.102
$$

Интегральный метод решения задачи оптимизации показан на рисунке 10.2. Он основан на решении системы нелинейных алгебраических уравнений методом Ньютона и при большом числе уравнений требует значительных затрат машинного времени.

В связи с небольшой размерностью решаемой нами задачи вычислительный эксперимент проводился по этой методике.

Вычислительный эксперимент осуществлялся по определенному плану (Таблица  $10.2$ ).

## Таблица 10.2 - Исходные данные и результаты вычислительного эксперимента

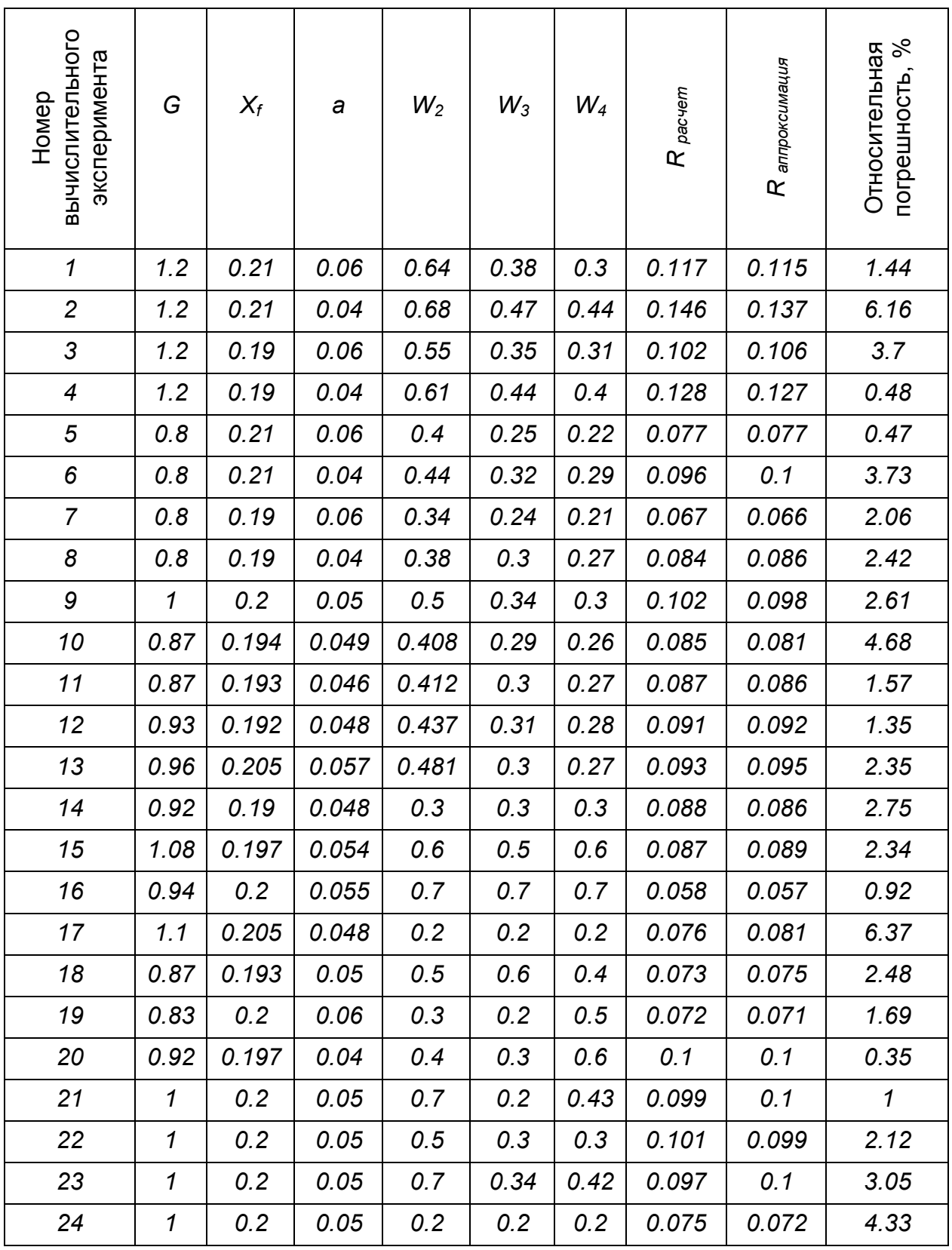

В качестве неопределенных параметров выбраны параметры, характеризующие внешние условия: расход входного потока, концентрация извлекаемого вещества во входном потоке и стоимость растворителя.

Первые восемь строк таблицы представляют собой результаты двухуровневого плана вычислительного эксперимента, строка 9 - результаты решения задачи оптимизации при средних значениях неопределенных параметров, строки с 10 по 24 - результаты решения задачи в случайных точках. Вычислительный эксперимент производился с использованием программного продукта Mathcad.

Интервалы изменения численных значений неопределенных параметров приведены в таблице 10.3.

Таблица 10.3 - Интервалы численных значений неопределенных параметров

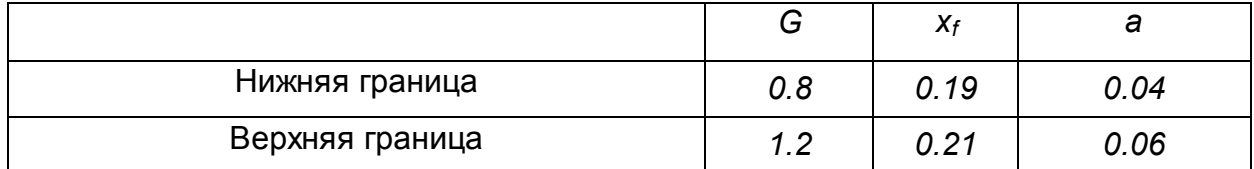

Результаты решения задачи оптимизации в исходной точке (строка 9 таблицы 10.3) показаны на примере, приведенном выше и совпадают с известным из литературы решением:  $x_1 = 0.121$ ,  $x_2 = 0.079$ ,  $x_3 = 0.057$ ,  $x_4 = 0.041$ ,  $y_2 = 0.166$ ,  $v_3$  = 0.134,  $v_4$  = 0.099,  $W_2$  = 0.506,  $W_3$  = 0.334,  $W_4$  = 0.304, R = 0.102.

С помощью разработанной программы на основе метода Брандона и с учетом ограничений на численные значения неопределенных параметров И оптимизирующих переменных

 $(0.8 \le G \le 1.2, 0.19 \le x, \le 0.21, 0.04 \le a \le 0.06, 0.2 \le W, \le 0.7, i = 2,3,4)$ была получена аппроксимация критерия оптимизации (Рисунок 10.2) в следующем виде:

$$
R \cong f_1(G) \cdot f_2(x_f) \cdot f_3(a) \cdot f_4(W_2) \cdot f_5(W_3) \cdot f_6(W_4)
$$
\n(10.9)

G := 1 
$$
GR := 1
$$
  $XT := 0.2$  a := 0.05  
\nW2 := 0.506  $W3 := 0.334$   $W4 := 0.303$   
\n $f(x) := \begin{cases} (2.5 \cdot x + 3.7 \cdot x^2 - 113x^3) & \text{if } x < 0.1 \\ (3.94 \cdot x - 29.6 \cdot x^2 + 74 \cdot x^3) & \text{otherwise} \end{cases}$   
\n $x1 := 0.15$   $x2 := 0.1$   $x3 := 0.06$   $x4 := 0.02$   
\n $y2 := 0.2$   $y3 := 0.3$   $y4 := 0.2$   
\nGiven  
\nG· $fx + GR \cdot x4 - (GR + G) \cdot x1 = 0$   
\n $(G + GR) \cdot x1 - W2 \cdot y2 - (G + GR) \cdot x2 = 0$   
\n $y2 - f(x2) = 0$   
\n $(G + GR) \cdot x2 - W3 \cdot y3 - (G + GR) \cdot x3 = 0$   
\n $y3 - f(x3) = 0$ 

$$
(G+GR)\cdot x3 - W4 \cdot f(x4) - (G+GR)\cdot x4 = 0
$$
  
y4 - f(x4) = 0  
x1 > 0 x2 > 0 x3 > 0 x4 > 0 y2 > 0 y3 > 0 y4 > 0  

$$
\begin{pmatrix} x1 \\ x2 \\ x2 \end{pmatrix}
$$

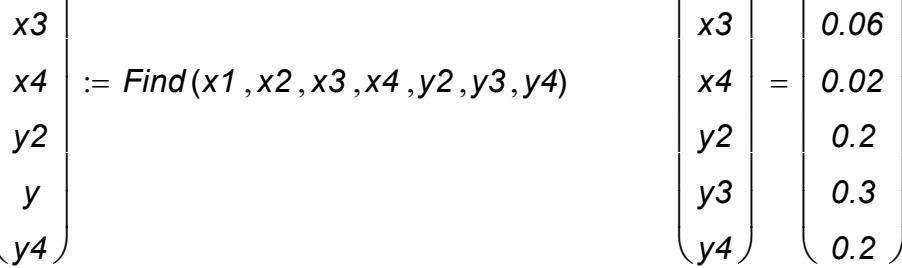

 $R = G(xf - x4) - a(0.02 + 0.03 + 0.04)$ 

 $R = 0.102$ 

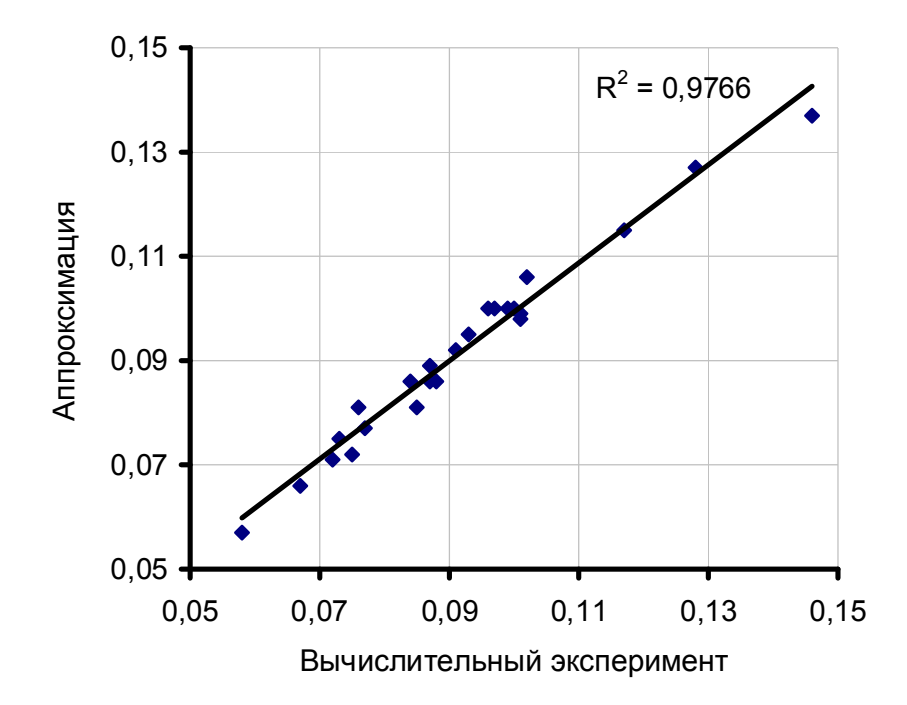

Рисунок 10.2 - Результаты аппроксимации

Каждая из функций, входящих в уравнение (10.9), представляет собой полином второй степени:  $f(x)=a_1\cdot x^2+a_2\cdot x+a_3$ . Численные значения коэффициентов для соответствующих полиномов приведены в таблице 10.4.

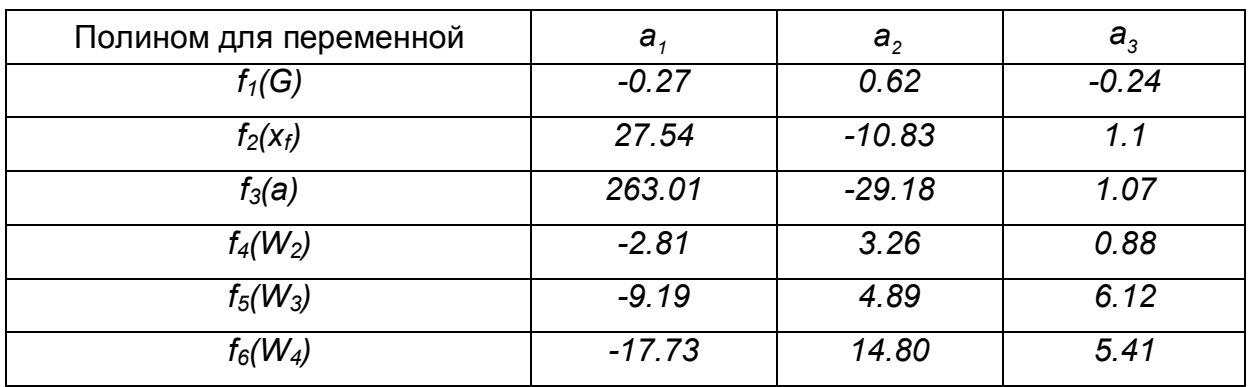

Таблица 10.4 - Численные значения коэффициентов

Ниже приведены результаты оптимизации, полученные с использованием найденной на основе метода Брандона приближенной зависимости критерия оптимизации от оптимизирующих переменных и неопределенных параметров.

Результаты приближенного нахождения максимума дохода совпадают с результатами точного решения до 10-15%.

 $G := 1.0$  xf := 0.2 a := 0.05 W2 := 0.5 W3 := 0.33 W4 := 0.3  $f1(G) := -0.27 \cdot G^2 + 0.62 \cdot G - 0.24$   $f2(xf) := 27.54 \cdot xf^2 - 10.83 \cdot xf + 1.1$ f3(a) := 263.01  $a^2$  – 29.18  $a$  + 1.07 f4(W2) := -2.81W2<sup>2</sup> + 3.26 W2 + 0.88  $f5(W3) := -9.19 \cdot W3^{2} + 4.89 \cdot W3 + 6.12$   $f6(W4) := -17.73 \cdot W4^{2} + 14.80 \cdot W4 + 5.41$  $R := (-0.27 \cdot G^2 + 0.62 \cdot G - 0.24) \cdot (27.54 \cdot xf^2 - 10.83 \cdot xf + 1.1) \cdot (263.01 \cdot a^2 - 29.18 \cdot a + 1.07)$  $R1(W2, W3, W4) := R \cdot 14(W2) \cdot 15(W3) \cdot 16(W4)$ 

 $R1(W2, W3, W4) = 0.106$ 

Given

 $W2 > 0.2$   $W2 < 0.7$   $W3 > 0.2$   $W3 < 0.7$   $W4 > 0.2$   $W4 < 0.7$  $\begin{pmatrix} W2 \\ W3 \\ \cdots \end{pmatrix} = \begin{pmatrix} 0.58 \\ 0.266 \\ 0.417 \end{pmatrix}$  $\begin{bmatrix} W2 \\ W3 \end{bmatrix} := Maximize(R1, W2, W3, W4)$  $R1(W2, W3, W4) = 0.11$ 

### 10.2.2 Решение задачи оптимизации для каскада экстракторов с рециклом с использованием методов теории чувствительности

Для решения задачи оптимизации  $\mathbf{B}$ **УСЛОВИЯХ** рассматриваемой неопределенности воспользуемся чувствительностью критерия оптимизации по соответствующим неопределенным параметрам:

$$
t_1=\frac{\partial R}{\partial G},\ t_2=\frac{\partial R}{\partial x_1},\ t_3=\frac{\partial R}{\partial a}.
$$

С их помощью задача нахождения максимума дохода с его минимальной чувствительностью по неопределенным параметрам была решена в системе компьютерной математики Mathcad в соответствии с модифицированным критерием:

$$
R_{\text{modulo}} = R - t,
$$

 $\mathbf{L}$   $t = t_1^2 + t_2^2 + t_3^2$ .

 $t -$  «штрафная» функция, которая уменьшает значение критерия оптимизации при больших значениях чувствительности. Маргинальное значение  $t = 0$ .

Задача оптимизации сводится к нахождению максимума  $R_{\text{modub}}$  по управляющим минимальной чувствительностью найденного режима переменным с  $\mathsf{K}$ неопределенным параметрам. Соответствующие значения частных производных были найдены по полученной аппроксимации критерия оптимизации с помощью инструмента символьной математики Mathcad. Результаты решения задачи представлены в нижеследующих примерах.

Достоверность полученных результатов подтверждается совпадением результатов, полученных с помощью Mathcad по точной модели (уравнения 10.1-10.8) и приближенной модели (уравнение 10.9).

Найденное значение вектора управляющих воздействий  $W^T = (0.2, 0.2, 0.2)$  дает относительно устойчивое значение критерия оптимизации по отношению к изменению неопределенных параметров.

Предлагаемый метод позволяет решать задачу нахождения максимума дохода с его минимальной чувствительностью к управляющим переменным, что позволяет определить чувствительность критерия оптимизации к неточности осушествления оптимального режима. Если некоторое отклонение от оптимального режима приводит лишь к малым потерям, но зато удобно с технологической точки зрения, то такое изменение режима может быть оправдано.

Ниже представлен протокол точного решения задачи оптимизации.

G := 1.0 \t\t\t
$$
x = 0.2
$$
\t\t\t
$$
x = 0.2
$$
\t\t\t
$$
x = 0.05
$$
\t\t\t
$$
W2 := 0.5
$$
\t\t\t
$$
W3 := 0.33
$$
\t\t\t
$$
x3 := 0.045
$$
\t\t\t
$$
R(G, xf, a) := \begin{cases} y3 \leftarrow \begin{pmatrix} 2.5 \cdot x3 + 3.7 \cdot x3^2 - 113 \cdot x3^3 \\ 3.94 \cdot x3 - 29.6 \cdot x3^2 + 74 \cdot x3^3 \end{pmatrix} \text{ otherwise} \end{cases}
$$
\n
$$
u1 \leftarrow \frac{(G+1) \cdot x3 + W3 \cdot y3}{(G+1)}
$$
\t\t\t
$$
x2 \leftarrow \begin{pmatrix} u1 & \text{if } u1 > 0 \\ u1 & \text{if } u1 > 0 \\ 0.1 & \text{otherwise} \end{pmatrix}
$$
\t\t\t
$$
y2 \leftarrow \begin{pmatrix} 2.5 \cdot x2 + 3.7 \cdot x2^2 - 113 \cdot x2^3 \\ 3.94 \cdot x2 - 29.6 \cdot x2^2 + 74 \cdot x2^3 \end{pmatrix} \text{ otherwise}
$$
\t\t\t
$$
u2 \leftarrow \frac{(G+1) \cdot x2 + W2 \cdot y2}{(G+1)}
$$
\t\t\t
$$
x1 \leftarrow \begin{pmatrix} u2 & \text{if } u2 > 0 \\ u3 & \text{if } u3 > 0 \\ 0.1 & \text{otherwise} \end{pmatrix}
$$
\t\t\t
$$
y4 \leftarrow \begin{pmatrix} u3 & \text{if } u3 > 0 \\ u3 & \text{if } u3 > 0 \\ 0.1 & \text{otherwise} \end{pmatrix}
$$
\t\t\t
$$
y4 \leftarrow \begin{pmatrix} 2.5 \cdot x4 + 3.7 \cdot x4^2 - 113 \cdot x4^3 \\ 3.94 \cdot x4 - 29.6 \cdot x4^2 + 74 \cdot x4^3 \end{pmatrix} \text{ otherwise}
$$
\t\t\t
$$
u4 \leftarrow \frac{[(G+1) \cdot x3 - (G+1) \cdot x4]}{y4}
$$
\t\t\t
$$

$$

 $\overline{\phantom{a}}$  $\overline{\phantom{a}}$  $\perp$ 

$$
R1(W2, W3, x3) := \begin{bmatrix} y3 \leftarrow & (2.5 \times 3 + 3.7 \times 3^2 - 113 \times 3^3) & \text{if } x3 \le 0.1 \\ (3.94 \times 3 - 29.6 \times 3^2 + 74 \times 3^3) & \text{otherwise} \\ u1 \leftarrow & \frac{(G+1) \times 3 + W3 \times 3}{(G+1)} \\ x2 \leftarrow & u1 & \text{if } u1 > 0 \\ 0.1 & \text{otherwise} \\ y2 \leftarrow & (2.5 \times 2 + 3.7 \times 2^2 - 113 \times 2^3) & \text{if } x2 \le 0.1 \\ (3.94 \times 2 - 29.6 \times 2^2 + 74 \times 2^3) & \text{otherwise} \\ u2 \leftarrow & \frac{(G+1) \times 2 + W2 \times 2}{(G+1)} \\ x1 \leftarrow & u2 & \text{if } u2 > 0 \\ 0.1 & \text{otherwise} \\ u3 \leftarrow & (G+1) \times 1 - G \times f \\ x4 \leftarrow & u3 & \text{if } u3 > 0 \\ 0.1 & \text{otherwise} \\ y4 \leftarrow & (2.5 \times 4 + 3.7 \times 4^2 - 113 \times 4^3) & \text{if } x4 \le 0.1 \\ (3.94 \times 4 - 29.6 \times 4^2 + 74 \times 4^3) & \text{otherwise} \\ u4 \leftarrow & \frac{(G+1) \times 3 - (G+1) \times 41}{(G+1) \times 3 - (G+1) \times 4]} \\ y4 \leftarrow & \frac{0.7 & \text{if } u4 > 0.7 \\ 0.2 & \text{if } u4 < 0.2 \\ u4 & \text{otherwise} \\ t1 \leftarrow & \frac{d}{dG}R(G, xf, a) \\ t2 \leftarrow & \frac{d}{dx}R(G, xf, a) \\ t3 \leftarrow & \frac{d}{dx}R(G, xf, a) \\ t4 \leftarrow & t1^2 + t2^2 + t3^2 \\ R1 \leftarrow & G \cdot (xf - x4) - a \cdot (W2 + W3 + W4) \end{bmatrix}
$$

*Given*

$$
W2 > 0.2 \t W3 > 0.2 \t W2 < 0.7 \t W3 < 0.7 \t x3 > 0 \t x3 < 0.05
$$
  
\n
$$
\begin{pmatrix} W2 \\ W3 \\ x3 \end{pmatrix} := \text{Maximize}(R1, W2, W3, x3) \qquad \begin{pmatrix} W2 \\ W3 \\ x3 \end{pmatrix} = \begin{pmatrix} 0.2 \\ 0.2 \\ 0.045 \end{pmatrix}
$$

 $R1(W2, W3, x3) = -2.001$ 

$$
R2(G, xf, a, W2, W3, x3) := \begin{bmatrix} y3 \leftarrow & (2.5 \cdot x3 + 3.7 \cdot x3^{2} - 113 \cdot x3^{3}) & \text{if } x3 \leq 0.1 \\ (3.94 \cdot x3 - 29.6 \cdot x3^{2} + 74 \cdot x3^{3}) & \text{otherwise} \\ u1 \leftarrow & \frac{(G+1) \cdot x3 + W3 \cdot y3}{(G+1)} \\ x2 \leftarrow & u1 & \text{if } u1 > 0 \\ 0.1 & \text{otherwise} \\ y2 \leftarrow & (2.5 \cdot x2 + 3.7 \cdot x2^{2} - 113 \cdot x2^{3}) & \text{if } x2 \leq 0.1 \\ (3.94 \cdot x2 - 29.6 \cdot x2^{2} + 74 \cdot x2^{3}) & \text{otherwise} \\ u2 \leftarrow & \frac{(G+1) \cdot x2 + W2 \cdot y2}{(G+1)} \\ x1 \leftarrow & u2 & \text{if } u2 > 0 \\ 0.1 & \text{otherwise} \\ u3 \leftarrow & (G+1) \cdot x1 - G \cdot x1 \\ 0.1 & \text{otherwise} \\ y4 \leftarrow & (2.5 \cdot x4 + 3.7 \cdot x4^{2} - 113 \cdot x4^{3}) & \text{if } x4 \leq 0.1 \\ (3.94 \cdot x4 - 29.6 \cdot x4^{2} + 74 \cdot x4^{3}) & \text{otherwise} \\ u4 \leftarrow & \frac{[(G+1) \cdot x3 - (G+1) \cdot x4]}{y4} \\ W4 \leftarrow & \frac{0.7 \text{ if } u4 > 0.7}{y4} \\ W4 \leftarrow & 0.7 \text{ if } u4 > 0.7 \\ 0.2 & \text{if } u4 < 0.2 \\ u4 & \text{otherwise} \\ R2 \leftarrow & G \cdot (xf - x4) - a \cdot (W2 + W3 + W4) \end{bmatrix}
$$

 $R2(G, xf, a, W2, W3, x3) = 0.07$ 

 $\overline{\phantom{a}}$  $\overline{\phantom{a}}$  $\overline{\phantom{a}}$  $\overline{\phantom{a}}$  $\overline{\phantom{a}}$  $\overline{\phantom{a}}$  $\overline{\phantom{a}}$  $\overline{\phantom{a}}$  $\overline{\phantom{a}}$  $\overline{\phantom{a}}$  $\overline{\mathcal{L}}$  $\overline{\phantom{a}}$  $\overline{\phantom{a}}$  $\overline{\phantom{a}}$  $\overline{\phantom{a}}$  $\overline{\phantom{a}}$  $\overline{\phantom{a}}$  $\overline{\phantom{a}}$  $\overline{\phantom{a}}$  $\overline{\mathcal{L}}$  $\overline{\phantom{a}}$  $\overline{\phantom{a}}$  $\overline{\phantom{a}}$  $\overline{\phantom{a}}$  $\overline{\phantom{a}}$  $\overline{\phantom{a}}$  $\overline{\phantom{a}}$  $\overline{\phantom{a}}$  $\overline{\phantom{a}}$  $\overline{\phantom{a}}$  $\overline{\phantom{a}}$  $\overline{\phantom{a}}$  $\overline{\mathcal{L}}$  $\overline{\phantom{a}}$  $\overline{\phantom{a}}$  $\rfloor$ 

G := 1. 
$$
xf := 0.2
$$
 a := 0.05  $W2 := 0.5$   $W3 = 0.3$   $W4 := 0.3$   
\n $f1(G) := -0.27 \cdot G^2 + 0.62 \cdot G - 0.24$   $f2(xf) := 27.54 \cdot x f^2 - 10.83 \cdot x f + 1.1$   
\n $f3(a) := 263.01 \cdot a^2 - 29.18 \cdot a + 1.07$   $f4(W2) := -2.81W2^2 + 3.26 \cdot W2 + 0.86$   
\n $f5(W3) := -9.19 \cdot W3^2 + 4.89 \cdot W3 + 6.12$   $f6(W4) := -17.73W4^2 + 14.80W4 + 5.41$   
\n $R(G, xf, a) := (-0.27 \cdot G^2 + 0.62 \cdot G - 0.24) \cdot (27.54 \cdot x f^2 - 10.83 \cdot x f + 1.1) \cdot (263.01 \cdot a^2 - 29.18 \cdot a + 1.07)$   
\n $t1(W2, W3, W4) := (f4(W2) \cdot f5(W3) \cdot f6(W4)) \cdot \frac{d}{dx} R(G, xf, a)$   
\n $t2(W2, W3, W4) := (f4(W2) \cdot f5(W3) \cdot f6(W4)) \cdot \frac{d}{da} R(G, xf, a)$   
\n $t3(W2, W3, W4) := (f4(W2) \cdot f5(W3) \cdot f6(W4)) \cdot \frac{d}{dG} R(G, xf, a)$   
\n $t(W2, W3, W4) := t1(W2, W3, W4)^2 + t2(W2, W3, W4)^2 + t3(W2, W3, W4)^2$   
\n $R1 := (-0.27 \cdot G^2 + 0.62 \cdot G - 0.24) \cdot (27.54 \cdot x f^2 - 10.83 \cdot x f + 1.1) \cdot (263.01 \cdot a^2 - 29.18 \cdot a + 1.07)$   
\n $R(W2, W3, W4) := R1 \cdot f4(W2) \cdot f5(W3) \cdot f6(W4) - t(W2, W3,$ 

*R1f4*(*W2*)*f5*(*W3*)*f6*(*W4*) *0.077*

Для этого вводятся вторые производные от критерия оптимизации по управляющим переменным:

$$
v_1 = \frac{\partial^2 R}{\partial W_2^2}, \ v_2 = \frac{\partial^2 R}{\partial W_3^2}, \ v_3 = \frac{\partial^2 R}{\partial W_4^2}.
$$

Критерий оптимизации представляется в следующем модифицированном виде:

$$
R_{\text{modu}\phi\text{1}} = R - V ,
$$

где  $v = v_1^2 + v_2^2 + v_3^2$ *2 2 2*  $V = V_1^2 + V_2^2 + V_3^2$ . Задача оптимизации – найти максимум  $R_{\text{modu}41}$ . Соответствующие значения частных производных были рассчитаны по полученной аппроксимации критерия оптимизации с помощью инструмента символьной математики Mathcad. Результаты решения задачи представлены в нижеследующем протоколе. Значения 0.11 и 0.418 в выражении для целевой функции представляют собой маргинальные значения  $R, v$ , которые были найдены решением соответствующих задач оптимизации.

Ниже приведен протокол решения задачи нахождения максимума  $R_{\text{modurb1}}$ .

G := 1 
$$
xf := 0.2
$$
  $a := 0.05$   $W2 := 0.5$   $W3 := 0.336$   $W4 := 0.3$   
\n $f1(G) := -0.27 \cdot G^2 + 0.62 \cdot G - 0.24$   
\n $f2(xf) := 27.54 \cdot x f^2 - 10.83 \cdot x f + 1.1$   
\n $f3(a) := 263.01 \cdot a^2 - 29.18 \cdot a + 1.07$   
\n $f4(W2) := -2.81W2^2 + 3.26 \cdot W2 + 0.88$   
\n $f5(W3) := -9.19 \cdot W3^2 + 4.89 \cdot W3 + 6.12$   
\n $f6(W4) := -17.73 \cdot W4^2 + 14.80 \cdot W4 + 5.41$   
\n $R1 := (-0.27 \cdot G^2 + 0.62 \cdot G - 0.24) \cdot (27.54 \cdot x f^2 - 10.83 \cdot x f + 1.1) \cdot (263.01 \cdot a^2 - 29.18 \cdot a + 1.07)$   
\n $R(W2, W3, W4) := R1.14(W2) \cdot f5(W3) \cdot f6(W4)$   
\n $v1(W2, W3, W4) := \frac{d^2}{dW2^2} R(W2, W3, W4)$   
\n $v2(W2, W3, W4) := \frac{d^2}{dW3^2} R(W2, W3, W4)$   
\n $v3(W2, W3, W4) := \frac{d^2}{dW4^2} R(W2, W3, W4)$   
\n $v(W2, W3, W4) := v1(W2, W3, W4)^2 + v2(W2, W3, W4)^2 + v3(W2, W3, W4)^2$   
\n $R(W2, W3, W4) := v1(W2, W3, W4)^2 + v2(W2, W3, W4)^2 + v3(W2, W3, W4)^2$   
\n $R(W2, W3, W4) := \frac{1}{0.11} R1.14(W2) \cdot f5(W3) \cdot f6(W4) - \frac{1}{0.418} \cdot v(W2, W3,$ 

243

 $R1.54(W2).55(W3).56(W4) = 0.064$  $R(W2, W3, W4) = 0.128$  $v1(W2, W3, W4)^{2} = 0.064$  $v1(0.5, 0.336, 0.303)^{2} = 0.108$  $v2(0.5, 0.336, 0.303)^{2} = 0.083$  $v2(W2, W3, W4)^{2} = 0.054$  $v3(0.5, 0.336, 0.303)^{2} = 0.205$  $v3(W2, W3, W4)^{2} = 0.071$ 

Две последние строки в протоколе решения представляют соответственно значения частных производных для оптимального значения управляющих воздействий с учетом чувствительности и без её учета.

Найденное значение вектора управляющих воздействий  $W^T = (0.2, 0.7, 0.417)$  дает устойчивое значение критерия оптимизации по отношению к неточности осушествления оптимального режима.

Предлагаемый метод позволяет также решать задачу поиска компромиссного решения максимума дохода с его минимальной чувствительностью к управляющим переменным и неопределенным параметрам. В этом случае критерий оптимизации имеет следующий вид:

$$
R_{\text{moduli2}} = R - \alpha v - (1 - \alpha)t.
$$

где  $\alpha$  – весовой коэффициент, учитывающий вклад того или иного показателя в критерий оптимизации.

В следующем разделе представлены результаты решения задачи при значении  $\alpha$ =0.5. Достоверность полученных результатов подтверждается совпадением результатов, полученных с помощью Mathcad по точной модели (уравнения 10.1-10.8) и приближенной модели (уравнение 10.9).

Найденное значение вектора управляющих воздействий  $W^T = (0.2, 0.7, 0.2)$  дает устойчивое значение критерия оптимизации по отношению к изменению управляющих переменных и неопределенных параметров.

### 10.2.3 Стратегия минимакса для последовательности экстракторов с рециклом

Для решения рассматриваемой задачи можно использовать стратегию минимакса:

$$
R = \min_{u \in U} \{ \max R(u_1, u_2, ..., u_k, x_1, x_2, ..., x_k) \}.
$$

Это означает, что необходимо минимизировать максимальное значение дохода в области изменения неопределенных параметров Х.

Таким образом, сначала определяется максимум дохода в области Х. При этом убеждаются, что в этой области не существует его большего значения. Затем находят такие значения управляющих переменных, при которых максимум дохода принимает наименьшее значение в области допустимых решений.

Стратегию минимакса называют пессимистической, так как при этом подходе к решению задачи всегда исходят из такой комбинации параметров, которая максимально ухудшает значение дохода.

Ниже показан протокол решения задачи минимакса и полученные результаты.

Результат решения задачи показывает, что отклонение дохода и управляющих переменных относительно оптимальных значений сравнительно велики. Затраты машинного времени на решение этой задачи сильно возрастают при усложнении математической модели XTC, увеличении числа параметров модели и управляющих переменных.

G := 1 
$$
xf := 0.2
$$
  $a = 0.05$  W2 := 0.5 W3 := 0.3 W4 := 0.3  
\n $a1 := 1$   $a2 := 1 - a1$   
\n $f1(G) := -0.27 \cdot G^2 + 0.62 \cdot G - 0.24$   
\n $f2(xf) := 27.54 \cdot xf^2 - 10.83 \cdot xf + 1.1$   
\n $f3(a) := 263.01 \cdot a^2 - 29.18 \cdot a + 1.07$   
\n $f4(W2) := -2.81W2^2 + 3.26 \cdot W2 + 0.88$   
\n $f5(W3) := -9.19 \cdot W3^2 + 4.89 \cdot W3 + 6.12$   
\n $f6(W4) := -17.73 \cdot W4^2 + 14.80 \cdot W4 + 5.41$   
\n $R(G, xf, a) := (-0.27 \cdot G^2 + 0.62 \cdot G - 0.24) \cdot (27.54 \cdot xf^2 - 10.83 \cdot xf + 1.1) \cdot (263.01 \cdot a^2 - 29.18 \cdot a + 1.07)$   
\n $f1(W2, W3, W4) := (f4(W2) \cdot f5(W3) \cdot f6(W4)) \frac{d}{dx} R(G, xf, a)$   
\n $f2(W2, W3, W4) := (f4(W2) \cdot f5(W3) \cdot f6(W4)) \frac{d}{da} R(G, xf, a)$   
\n $f3(W2, W3, W4) := (f4(W2) \cdot f5(W3) \cdot f6(W4)) \frac{d}{da} R(G, xf, a)$   
\n $f4(W2, W3, W4) := f4(W2, W3, W4)^2 + t2(W2, W3, W4)^2 + t3(W2, W3, W4)^2$   
\n $R1 := (-0.27 \cdot G^2 + 0.62 \cdot G - 0.24) \cdot (27.54 \cdot xf^2 - 10.83 \cdot xf + 1.1) \cdot (263.01 \cdot a^2 - 29.18 \cdot a + 1.07)$   
\n $R(W2, W3, W4) := R1 \cdot f4(W2) \cdot f5(W3$ 

$$
v(W2, W3, W4) := v1(W2, W3, W4)^{2} + v2(W2, W3, W4)^{2} + v3(W2, W3, W4)^{2}
$$

 $R(W2, W3, W4) := R1.64(W2) \cdot 65(W3) \cdot 66(W4) - \alpha 1 \cdot 6(W2, W3, W4) - \alpha 2 \cdot v(W2, W3, W4)$ *Given*

 $W2 > 0.2$   $W3 > 0.2$   $W4 > 0.2$   $W2 < 0.7$   $W3 < 0.7$   $W4 < 0.7$  $\int$  $\Big)$ 

*W2 W3 W4*  $\mathsf{I}$  $\overline{\phantom{a}}$  $\setminus$  $\Big)$  $\overline{\phantom{a}}$  $\bigg\}$  $\bigg)$  *Maximize*(*R W2 W3 W4*) *W2 W3 W4*  $\int$ ļ.  $\setminus$  $\Big)$  $\overline{\phantom{a}}$  $\int$  $\int$ ļ.  $\setminus$  $=$ 

 $R1 \cdot f4(W2) \cdot f5(W3) \cdot f6(W4) = 0.058$ 

Для охвата области допустимых значений неопределенных параметров используется метод статистических испытаний с использованием чисел, равномерно распределенных на интервале *[0,1].* Ниже приведено решение задачи минимакса в рамках Mathcad.

*0.2*

*0.7*

 $\overline{\phantom{a}}$  $\int$ 

*0.2*

W2 := 0.5  
\nW3 := 0.336  
\nR(W2, W3, x3) :=  
\n
$$
\begin{bmatrix}\ny3 \leftarrow \begin{bmatrix}\n(2.5 \cdot x3 + 3.7 \cdot x3^2 - 113 \cdot x3^3) & \text{if } x3 \le 0.1 \\
(3.94 \cdot x3 - 29.6 \cdot x3^2 + 74 \cdot x3^3) & \text{otherwise}\n\end{bmatrix}
$$
\n
$$
N \leftarrow 10000
$$
\nfor  $i \in 1.. N - 1$   
\n $k \leftarrow \text{md}(1)$   
\n $k \leftarrow \text{md}(1)$   
\n $k \leftarrow \text{md}(1)$   
\n $\leftarrow \text{md}(2)$   
\n $\leftarrow \text{md}(3)$   
\n $\leftarrow \text{md}(4)$   
\n $\leftarrow \text{md}(5)$   
\n $\leftarrow \text{md}(7)$   
\n $\leftarrow \text{md}(7)$   
\n $\leftarrow \text{md}(7)$   
\n $\leftarrow \text{md}(7)$   
\n $\leftarrow \text{md}(7)$   
\n $\leftarrow \text{md}(7)$   
\n $\leftarrow \text{md}(7)$   
\n $\leftarrow \text{md}(8 + k \cdot 0.4)$   
\n $\leftarrow \text{md}(9 + k \cdot 0.4)$   
\n $\leftarrow \text{md}(1)$   
\n $\leftarrow \text{md}(1)$   
\n $\leftarrow \text{md}(1)$   
\n $\leftarrow \text{md}(1)$   
\n $\leftarrow \text{md}(1)$   
\n $\leftarrow \text{md}(1)$   
\n $\leftarrow \text{md}(1)$   
\n $\leftarrow \text{md}(1)$   
\n $\leftarrow \text{md}(1)$   
\n $\leftarrow \text{md}(1)$   
\n $\leftarrow \text{md}(1)$   
\n $\leftarrow \text{md}(1)$   
\n $\leftarrow \text{md}(1)$   
\n $\leftarrow \text{md}(1)$   
\n $\leftarrow \text{md}(1)$   
\n $\leftarrow \text{md}(1)$   
\n $\leftarrow \text{$ 

 $\overline{\phantom{a}}$  $\overline{\phantom{a}}$  *R*(*W2 W3 x3*) *0.115 Given*  $W2 > 0.2$   $W3 > 0.2$   $W2 < 0.7$   $W3 < 0.7$  $x3 > 0$   $x3 < 0.05$ *W2 W3*  $\left(x_3\right)$  $\mathsf{I}$  $\vert$  $\vert$  := Minimize(*R* , *W*2, *W3*, *x3*) *W2 W3 x3*  $\mathcal{L}$ ļ.  $\mathcal{L}$  $\setminus$ *0.256 0.7*  $9.469\times$  10 $^{-3}$ ſ  $\mathsf{I}$  $\mathsf{I}$  $\mathsf{I}$  $\setminus$  $\setminus$  $\overline{\phantom{a}}$  $\overline{\phantom{a}}$  $\overline{\phantom{a}}$  $\bigg)$ 

 $R(W2, W3, x3) = 0.084$ 

#### $11$ Оптимизация **XTC УСЛОВИЯХ** вероятностной B. неопределенности параметров

### 11.1 Постановка задачи

Одной из стратегий решения задачи оптимизации с учетом неопределенности является стратегия нахождения экстремума математического ожидания целевой функции  $F(u_1, u_2, \ldots, u_k, x_1, x_2, \ldots, x_m)$ .

При использовании этой стратегии решается следующая задача:

$$
Z = \underset{\overline{u} \in U}{\text{extr}} \{M} \{ F(u_1, u_2, \ldots, u_k, x_1, x_2, \ldots, u_k, x_1, x_2, \ldots, x_m) \} \},
$$
  

 $p_1(x_1)...p_m(x_m)$  - функция распределения плотности вероятности неопределенных параметров в виде случайных независимых величин  $x_1...x_m$ .

Обозначим:

 $M[\mu\phi]$  – математическое ожидание целевой функции;

 $\sigma$ [ЦФ] – среднее квадратическое отклонение целевой функции;

 $v[\mu\phi]$  – коэффициент вариабельности.

Тогда плотность распределения целевой функции при нормальном законе распределения вычисляется по следующей зависимости:

$$
f(\mathbf{\mu}\Phi) = \frac{1}{\sigma\sqrt{2\pi}}\cdot\exp(-\frac{(x-m)^2}{2\sigma^2}),
$$

где *m = М[ЦФ]* - математическое ожидание целевой функции;

 $\sigma = \sigma[\text{H}\Phi]$  – среднеквадратическое отклонение;

Функция распределения:

$$
F(L|\Phi) = \int_{-\infty}^{x} f(L|\Phi) dL|\Phi,
$$

которая дает возможность определить вероятность появления случайной величины ЦФ<а. График плотности распределения показывает, какие значения случайной величины наиболее вероятны.

Вычисление многомерного интеграла связано с серьезными вычислительными трудностями. Для их преодоления обычно используются метод Брандона построение приближенного значения целевой функции, метод Монте-Карло и на перспективу рассматриваются вопросы распараллеливания вычислений. Как правило, использование метода Монте-Карло имеет смысл при вычислении трех-, четырехкратных и большей размерности интегралов.

## 11.2 Вычисление многомерных интегралов с помощью метода Монте-Карло

### 11.2.1 Основы метода Монте-Карло

Метод Монте-Карло - это статистический метод, его используют при вычислении сложных интегралов, решении систем алгебраических уравнений высокого порядка, моделировании поведения элементарных частиц, при исследовании сложных систем (экономических, биологических и т. д.).

Сущность метода состоит в том, что в решаемую задачу вводят случайную величину  $\xi$ , изменяющуюся по определенному закону  $P(\xi)$ . Как правило, случайную величину выбирают таким образом, чтобы искомая в задаче величина А стала математическим ожиданием  $\xi$ : М  $(\xi)$  = А.

Таким образом, мы определяем искомую величину А лишь теоретически. Для того чтобы найти ее численно, пользуются статистическими методами: берут выборку случайной величины  $\xi$  объемом N элементов. В результате получают N вариантов случайной величины  $\xi_i$ , для которых вычисляют их среднее арифметическое (выборочное среднее):

$$
\bar{\xi} = \frac{\sum_{i=1}^{N} \xi_i}{N},
$$

которое и принимают в качестве приближенного значения искомой величины А:

 $\xi \cong A$ .

Для получения результата приемлемой точности по методу Монте-Карло требуется большое число статистических испытаний. Именно поэтому этот метод иногда так и называют - метод статистических испытаний.

## 11.2.2 Метод нахождения среднего значения функции для вычисления п-мерного интеграла

Искомый интеграл запишется следующим образом:

$$
I = \int_{G} f(x_1,...,x_n) dx_1...dx_n, \ \partial \pi \in \mathbb{R}^n
$$
 (11.1)

Причем область интегрирования  $G \in R^n$ , и  $G$  – ограниченное множество в  $R^n$ . Следовательно, каждая точка х множества G имеет n координат:  $\forall x \in G$   $x = (x_1, x_2, ..., x_n).$ 

От функции f(x) будем требовать, чтобы она была ограничена сверху и снизу на MHOXECTBE G:  $\exists C_i, C_i \in R^n$ ,  $\forall x \in G$ ,  $C_i \leq f(x) \leq C_i$ .

Пользуясь тем, что наше множество G ограниченное, впишем его в некоторый параллелепипед К:

$$
K = \{x \in \mathbb{R}^{n_i} \mid \forall i \in 1,...,n, m_i \leq x_i \leq M_i \},\
$$

где  $m_i$  и  $M_i$  – это нижние и верхние границы значений i-ой координаты множества G:  $m_i = min x_i$ ,  $M_i = max x_i$ .  $\forall x \in G$ 

Этот п-мерный параллелепипед и является множеством, на котором ищут значение интеграла. Для этого необходимо определенную на множестве G подынтегральную функцию  $f(x)$  доопределять таким образом, чтобы она обращалась в ноль в точках параллелепипеда К, которые не принадлежат G:

$$
\forall x \in K \quad \bar{f}(x) = \begin{cases} 0 & \text{ecnu } x \notin G, \\ f(x) & \text{ecnu } x \in G. \end{cases}
$$

Таким образом, выражение (11.1) можно записать в виде:

$$
I = \int_{K} \bar{f}(x_1,...,x_n) dx_1...dx_n.
$$
 (11.2)

Теперь разбивают новую область интегрирования K на некоторое число взаимно не пересекающихся частей, а именно на параллелепипеды меньшего размера. Для этого разобьем К разбивают на  $m_i$  частей по каждой оси координат  $x_i$ :

$$
\forall i = 1,...,n \quad m_i = s_i^0 < s_i^1 < ... < s_i^{m_i} = M_i.
$$

В итоге получаются подмножества  $K_{ii} \in K$  *n*-мерного параллелепипеда:

$$
\forall i = 1,...,n \quad \forall j = 1,...,m, \quad K_{ij} \in K.
$$

Множество точек, попадающих в каждый параллелепипед  $K_{ij}$  можно определить из следующего соотношения:

$$
K_{ij} = \{ (x_1, ..., x_n) \mid , s_i^{j-1} \le x_i \le s_i^j, \forall i = 1, ..., n \}.
$$

Тогда МОЖНО воспользоваться аддитивностью интеграла и представить многомерный интеграл (11.2) по области К в виде суммы интегралов по областям  $K_{ii}$ .

$$
I = \int_{K} \bar{f}(x_1,...x_n) dx_1...dx_n = \sum_{i=1}^{n} \sum_{j=1}^{m_i} \int_{K_{ij}} \bar{f}(x_1,...x_n) dx_1...dx_n.
$$
 (11.3)

Уравнение (11.3) сводит задачу вычисления (11.2) к вычислению таких же независимых друг от друга подзадач.

Для численного вычисления интеграла (11.2) применяется метод Монте-Карло. Для вычисления интегралов данным методом существует два универсальных простейших способа. Универсальными эти способы считаются потому, что они не накладывают на функцию никаких требований (гладкости, монотонности и пр.), а потому применимы для любых функций.

Первый способ основан на нахождении среднего значения подынтегральной функции на области интегрирования, а второй - на геометрической интерпретации интеграла как площади (или объема, если интеграл многомерный). Более точным является первый способ, так как дает меньшую дисперсию. поэтому здесь используется только он.

Так как область интегрирования К представляет собой п-мерный параллелепипед со сторонами, параллельными осям координат, его можно однозначно задать двумя наборами вершин:  $m=(m_1,...,m_i,...,m_n)$  и  $M=(M_1,...,M_i,...,M_n)$ . Если  $\xi$  *n*-мерная случайная величина, равномерно распределенная на множестве К:  $\xi = (\xi_1, \xi_2, ..., \xi_n)$ 

где  $\forall i = 1,...,n$   $m_i \le \xi_i \le M_i$ , тогда ее плотность вероятностей  $p_{\xi}(x)$  будет определяться равенствами:

$$
p_{\xi}(x) = \begin{cases} \frac{1}{\prod\limits_{i=1}^{n} (M_i - m_i)}, & \text{even } x \in K, \\ 0, & \text{even } x \notin K. \end{cases}
$$

Значение подынтегральной функции  $\bar{f}$  от случайной величины  $\xi$  будет также случайной величиной  $\bar{f}(\xi)$ , математическое ожидание которой есть ни что иное, как среднее значение функции  $\bar{f}$  на всем множестве  $K$ :

$$
M(\bar{f}(\xi))=\int\limits_{\kappa}\bar{f}(x)p_{\xi}(x)dx.
$$

Но среднее значение функции  $\bar{f}$  на множестве К будет также равно отношению величины искомого интеграла (11.2) к объему К:

$$
M(\bar{f}(\xi)) = \frac{\int_{K} \bar{f}(x)p_{\xi}(x)dx}{\prod_{i=1}^{n}(M_{i}-m_{i})}
$$

Обозначив  $V_K = \prod_{i=1}^n (M_i - m_i)$  объем множества *К*, получают значение искомого интеграла  $I = M(f(\xi))V_{\kappa}$ .

По такой формуле и вычисляется интеграл. Здесь неизвестно лишь точное значение математического ожидания функции  $\bar{f}$ . Но его приближение можно найти, если провести N испытаний и получить выборку  $\xi^1, \xi^2, \dots, \xi^N$  случайной величины *ξ*. При достаточно больших N можно утверждать, что

$$
M(\bar{f}(\xi))\cong \frac{1}{N}\sum_{i=1}^N \bar{f}(\xi^i).
$$

Тогда приближенной оценкой интеграла / может служить величина:

$$
\Theta = \frac{V_K}{N} \sum_{i=1}^{N} \bar{f}(\xi^i).
$$
 (11.4)

Однако следует заметить, что все N проводимых испытаний являются независимыми и их можно проводить независимо друг от друга в разных процессах. Таким образом, возможно распараллеливание вычислений: если есть М процессов-вычислителей (предполагается, что M<N), то распределяют между ними проводимые испытания поровну, если производительность всех процессов одинакова, или пропорционально их производительности, чтобы более быстрым процессам не приходилось ждать более медленных

$$
N = \sum_{m=1}^{M} N_m \,. \tag{16.5}
$$
### 11.2.3 Статистическая оценка погрешности метода Монте-Карло

Так как в методе Монте-Карло используются статистические методы вычисления некоторой величины (многомерного интеграла в рассматриваемом случае), то получить точное значение погрешности в принципе невозможно. Однако вполне возможно оценить верхнюю границу  $\delta$  допускаемой ошибки с некоторой заданной вероятностью.

Исходя их того, что случайная величина, которая представляет собой приближенное значение ИСКОМОГО интеграла  $\varTheta$  . имеет нормальное распределение, плотность распределения этой величины имеет вид:

$$
p(\Theta) = \frac{1}{\sigma\sqrt{2\pi}}e^{\frac{-(\Theta-1)^2}{2\sigma^2}},
$$

где  $I=M(\Theta)$  – математическое ожидание случайной величины  $\Theta$  (т.е. точное значение искомого интеграла).

 $\sigma$  – среднее квадратическое отклонение случайной величины.

Известно, что:

$$
P(\Theta < x) \approx \Phi\bigg(\frac{x - M(\Theta)}{\sigma}\bigg),
$$

причем погрешность находят погрешность, предполагая, что при проведении нескольких испытаний смоделированные значения интеграла  $\Theta$  вероятнее всего будут оказываться близко от точного значения  $M(\Theta) = I$ . На практике, при достаточно большом объеме выборки, так и происходит.

Учитывая нормальность распределения величины интеграла можно записать:

$$
P(|\Theta - I| \le \delta) = \gamma \tag{11.6}
$$

То есть, вероятность того, что предельная погрешность  $|\theta - l|$  найденного приближения  $\Theta$  меньше некоторой величины  $\delta$  с доверительной вероятностью  $\gamma$ .

Рекомендуют использовать такие общепринятые значения для доверительной вероятности: 0.95, 0.99, 0.999. Однако многие авторы считают использование уровня достоверности  $\gamma$  = 0.95 вполне достаточным.

Но приведенная выше формула (11.6) не позволяет найти верхнюю границу погрешности  $\delta$  при заданной доверительной вероятности  $\gamma$ .

При заданной доверительной вероятности  $\gamma$  можно записать:

$$
2\Phi(x_{\gamma}) = \gamma\,,\tag{11.7}
$$

корень которого  $x_y = (\Theta - 1)/\sigma$ , можно найти как обратное значение функции Лапласа. Например, для  $\gamma$  = 0.95 корень этого уравнения будет равен  $x_{\gamma} \approx 1.96$ . Тогда из формул (11.6) и (11.7) следует неравенство:

$$
\frac{|\Theta - I|}{\sigma(\Theta)} \leq X_{\gamma},
$$

вероятность которого приблизительно равна у.

Если принять разность  $|\Theta - I|$  за предельную погрешность  $\delta$ , то можно получить формулу для ее оценки сверху с заданной вероятностью у:

$$
\delta \leq x_{\gamma} \sigma(\Theta). \tag{11.8}
$$

Среднее квадратическое отклонение  $\sigma(\Theta)$  можно рассчитать статистическим способом, используя тот факт, что  $\Theta = V_K \frac{1}{N} \sum_{i=1}^{N} \bar{f}(\xi_i)$  можно принять за выборочное среднее случайной величины  $\bar{f}(x)$ , умноженное на константу  $V_K$ :  $\Theta = V_K \bar{f}(\xi)$ . Известно, что:

$$
\sigma(\Theta) = \sigma(V_K \cdot f(\xi)) = V_K \sigma(f(\xi)) \approx \frac{V_K}{\sqrt{N}} \sigma(f(\xi)). \tag{11.9}
$$

Следовательно, окончательная формула для оценки погрешности с заданной доверительной вероятностью будет иметь вид:

$$
\delta \leq x_{\gamma} \frac{V_K}{\sqrt{N}} \sigma(\bar{f}(\xi)). \tag{11.10}
$$

Среднее квадратическое отклонение как квадратный корень из выборочной дисперсии можно показать в виде:

$$
\delta \leq x_{\gamma} \frac{V_K}{\sqrt{N}} \sigma(\bar{f}(\xi_i)) = x_{\gamma} \frac{V_K}{\sqrt{N}} \sqrt{\sum_{i=1}^N \frac{\bar{f}^2(\xi_i)}{N}} - \left(\sum_{i=1}^N \frac{\bar{f}(\xi_i)}{N}\right)^2
$$

$$
\delta \leq x_{\gamma} \frac{V_K}{N} \sqrt{\sum_{i=1}^N \frac{\bar{f}^2(\xi_i)}{N}} - \frac{1}{N} \left(\sum_{i=1}^N \bar{f}(\xi_i)\right)^2.
$$
(11.11)

Причем выражение

$$
\frac{V_K}{N} \sqrt{\sum_{i=1}^{N} \bar{f}^2 (\xi_i) - \frac{1}{N} \left( \sum_{i=1}^{N} \bar{f} (\xi_i) \right)^2}
$$
(11.12)

называется стандартной ошибкой, оно используется для оценки порядка ошибки, поскольку не зависит от выбранной доверительной вероятности.

Итак, для того чтобы оценить погрешность при вычислении интеграла по заданному объему выборки N, необходимо при проведении N испытаний накапливать суммы  $\sum_{i=1}^{N} \overline{f}^2(\xi_i)$  и  $\sum_{i=1}^{N} \overline{f}(\xi_i)$ , а затем вычислять верхнюю грань погрешности по формуле (11.11).

### **11.3 Оптимизация математического ожидания целевой функции с учетом неопределенности параметров для каскада экстракторов с рециклом**

### **11.3.1 Постановка задачи**

Требуется решить задачу нахождения максимального значения математического ожидания целевой функции по оптимизирующим переменным для всего диапазона изменения неопределенных параметров с учетом нормального распределения плотности вероятности неопределенных параметров для ХТС последовательности экстракторов с рециклом.

В этом случае:  $p(x) = \frac{1}{\sqrt{2}} \cdot \exp(-\frac{(x-1)^2}{2})$ *2*  $exp(-\frac{(x-m)}{2})$ *2*  $p(x) = \frac{1}{\sqrt{2\pi}} \cdot \exp(-\frac{(x-n)^2}{2\pi^2})$ *2*  $\pi\sigma$  20  $=\frac{1}{\sqrt{2}}\cdot \exp(-\frac{(x-m)^2}{2})$ ,

где *M[ X ] m* – математическое ожидание соответствующего неопределенного параметра,

 $D[X] = \sigma^2$  дисперсия соответствующего неопределенного параметра, J  $\infty$  $-\infty$ *p( x )dx 1*

### **11.3.2 Оптимизация с использованием метода Монте-Карло для вычисления многомерного интеграла**

Задача нахождения максимального значения математического ожидание целевой функции по оптимизирующим переменным для всего диапазона неопределенных параметров с известным распределением плотности вероятности неопределенных параметров *p( x )*может быть представлена в следующем виде:

$$
\max_{W_2,W_3,X_3} M[f(W_2,W_3,X_3)] = \max_{W_2,W_3,X_3} \int_{0.040.190}^{0.060.211.2} \int_{0.080}^{1.211.2} R(W_2,W_3,X_3,G,x_f,a) \cdot p(G) \cdot p(x_f) \cdot p(a) \cdot dG \cdot dx_f \cdot da
$$

Ниже представлены протоколы решения задачи в рамках системы компьютерной математики Mathcad.

На рисунке 11.1 представлены кривые нормального распределения для различных неопределенных параметров при определенных значениях *σ*.

Погрешность вычисления многомерного интеграла (формула 11.12) составляет менее *0.001*.

Машинное время на решение задачи с учетом структуры уравнений длится не более 15 минут. В то время как расчет с использованием интегрального метода потребовал бы многочасовых расчетов. Это еще раз подчеркивает преимущества предлагаемого метода.

### **11.3.3 Оптимизация с использованием приближенной зависимости критерия оптимизации от оптимизирующих и неопределенных параметров**

Для преодоления трудностей, связанных с многочасовыми расчетами, предлагается использовать метод аппроксимации значений целевой функции.

С помощью метода Брандона целевая функция может быть представлена в виде произведения соответствующих функций:

$$
F(u_1, u_2,...u_k, x_1, x_2,...x_m) = f_1(u_1) \cdot f_2(u_2) \cdot ... \cdot f_k(u_k) \cdot \varphi_1(x_1) \cdot \varphi_2(x_2) \cdot ... \cdot \varphi_m(x_m)
$$

$$
\sigma G = \frac{0.4}{6} \qquad \sigma xf = \frac{0.02}{6} \qquad \sigma a = \frac{0.02}{6}
$$
  
\n
$$
k1 := \frac{1}{\sigma G \cdot \sqrt{2 \cdot \pi}} \qquad k2 := \frac{1}{\sigma xf \cdot \sqrt{2 \cdot \pi}} \qquad k3 := \frac{1}{\sigma a \cdot \sqrt{2 \cdot \pi}}
$$
  
\n
$$
f(x) := \begin{cases} (2.5 \cdot x + 3.7 \cdot x^{2} - 113 \cdot x^{3}) & \text{if } x \le 0.1 \\ (3.94 \cdot x - 29.6 \cdot x^{2} + 74 \cdot x^{3}) & \text{otherwise} \end{cases}
$$

 $W2 := 0.5$   $W3 := 0.336$   $x3 := 0.04$ 

3(W2, W3, x3):  
\n
$$
W \leftarrow 100000
$$
\nfor  $i \in 1.. N - 1$   
\n
$$
\begin{vmatrix}\nk \leftarrow md(1) \\
1 \leftarrow md(1) \\
m \leftarrow md(1) \\
m \leftarrow dm(1) \\
k \leftarrow 0.19 + k0.4\n\end{vmatrix
$$
\n
$$
x \leftarrow 0.9 + k.04
$$
\n
$$
x \leftarrow 0.79 + 0.02.1
$$
\na ← 0.04 + 0.02.m  
\nu1 ← 
$$
\frac{(G + 1) \cdot x3 + W3 \cdot y3}{G + 1}
$$
\n
$$
x2 \leftarrow \begin{vmatrix}\nu1 & \text{if } u1 > 0 \\
u1 & \text{if } u1 > 0 \\
0.000001 & \text{otherwise}\n\end{vmatrix}
$$
\n
$$
y2 \leftarrow \begin{vmatrix}\n2.5 \cdot x2 + 3.7 \cdot x2^2 - 113 \cdot x2^3 \\
3.94 \cdot x2 - 29.6 \cdot x2^2 + 74 \cdot x2^3\n\end{vmatrix} \text{ otherwise}
$$
\nu2 ← 
$$
\frac{(G + 1) \cdot x2 + W2 \cdot y2}{G + 1}
$$
\n
$$
x1 \leftarrow \begin{vmatrix}\nu2 & \text{if } u2 > 0 \\
u2 & \text{if } u2 > 0 \\
0.000001 & \text{otherwise}\n\end{vmatrix}
$$
\n
$$
x4 \leftarrow \begin{vmatrix}\nu3 & \text{if } u3 > 0 \\
u3 & \text{if } u3 > 0 \\
u4 & \text{if } u3 > 0\n\end{vmatrix}
$$
\n
$$
x4 \leftarrow \begin{vmatrix}\n2.5 \cdot x4 + 3.7 \cdot x4^2 - 113 \cdot x4^3 \\
13.94 \cdot x4 - 29.6 \cdot x4^2 + 74 \cdot x4^3\n\end{vmatrix} \text{ otherwise}
$$
\n
$$
W4 \leftarrow \begin{bmatrix}\n(2.5 \cdot x4 + 3.7 \cdot x4^2 - 113 \cdot x4^3 \\
13.94 \cdot x4 - 29.6 \cdot x4^2 + 74 \cdot x4^3\n\end{bmatrix} \text{ otherwise}
$$
\n

 $R(W2, W3, x3) = 0.12$ 

*Given*

 $W2 > 0.2$   $W3 > 0.2$   $W2 < 0.7$   $W3 < 0.7$ 

$$
x3 > 0 \qquad x3 < 0.05
$$

$$
\begin{pmatrix} W2 \\ W3 \\ x3 \end{pmatrix} := Maximize(R, W2, W3, x3) \qquad \begin{pmatrix} W2 \\ W3 \\ x3 \end{pmatrix} = \begin{pmatrix} 0.5 \\ 0.336 \\ 0.04 \end{pmatrix}
$$

*R*(*W2 W3 x3*) *0.125*

Математическое ожидание целевой функции  $F(u_1, u_2,...u_k, x_1, x_2,...x_m)$  с учетом этого обстоятельства в зависимости от величины неопределенных параметров *(x1,x2,…,xm)* с известными распределениями плотности вероятности неопределенных параметров *p1(x1), p2(x2) ,…, pm(xm)* может быть определено по формуле:

$$
(M\{F(u_1, u_2,..., u_k, x_1, x_2,..., x_m)\}) = f_1(u_1) \cdot f_2(u_2) \cdot ... \cdot f_k(u_k) \cdot M\{\phi(x_1, x_2,...x_m)\}\,
$$

$$
\text{rge} \qquad M\{\phi(x_1, x_2,...,x_m)\} = \int\int\limits_X ... \int\limits_R (x_1, x_2,...,x_m) \cdot p_1(x_1) \cdot p_2(x_2) \cdot ... \cdot p_m(x_m) dx_1...dx_m \,.
$$

Произведем построение кривых нормального распределения для неопределенных параметров.

$$
\sigma G \equiv \frac{0.4}{6} \qquad \sigma xf \equiv \frac{0.02}{6} \qquad \sigma a \equiv \frac{0.02}{6} \qquad rxf(xf) := \frac{1}{\sigma xf \cdot \sqrt{2 \cdot \pi}} \cdot \exp\left[\frac{-(xf - 0.2)^2}{2 \cdot \sigma xf^2}\right]
$$

$$
rG(G) := \frac{1}{\sigma G \cdot \sqrt{2 \cdot \pi}} \cdot \exp\left[\frac{-(G - 1)^2}{2 \cdot \sigma G^2}\right] \qquad ra(a) := \frac{1}{\sigma a \cdot \sqrt{2 \cdot \pi}} \cdot \exp\left[\frac{-(a - 0.05)^2}{2 \cdot \sigma a^2}\right]
$$

 $G := 0.8, 0.82, 1.2$  *xf*  $:= 0.19, 0.192, 0.21$  **a**  $:= 0.04, 0.042, 0.06$ 

 $\blacksquare$ 

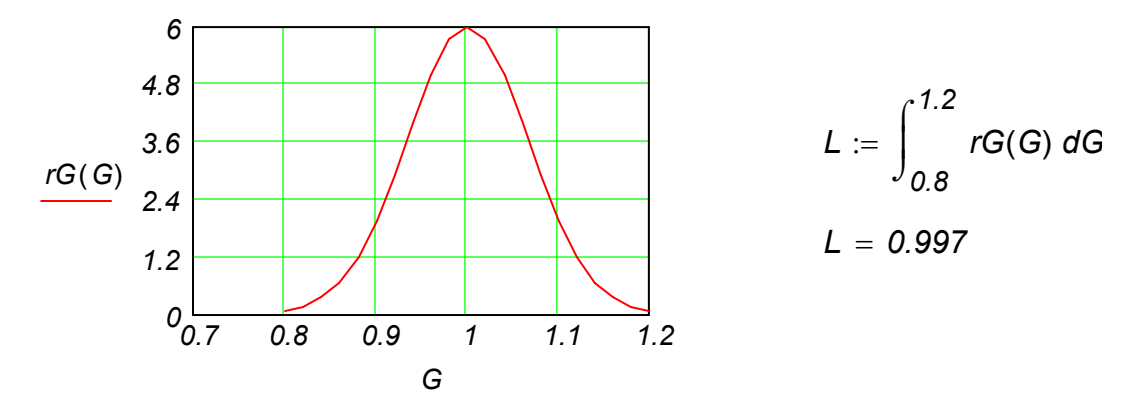

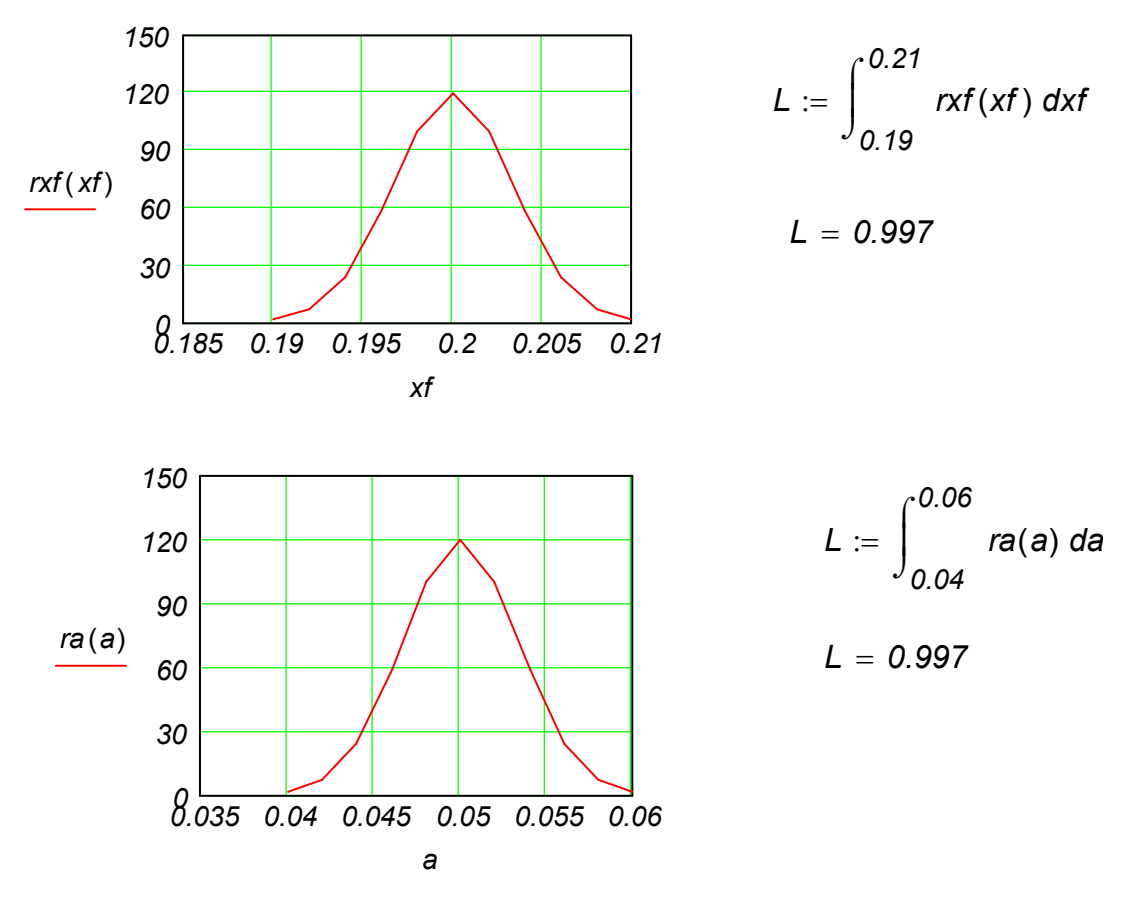

Рисунок 11.1 - Кривые нормального распределения для неопределенных параметров

С учетом специфики аппроксимации методом Брандона последнее выражение можно представить в следующем виде:

$$
M\{\phi(x_1,x_2,...,x_m)\}=\int\limits_{x\in X}\int\phi_1(x_1)\cdot p_1(x_1)dx_1\cdot\int\phi_2(x_1)\cdot p_2(x_2)dx_2\cdot...\cdot\int\phi_m(x_m)\cdot p_m(x_m)dx_m.
$$

Таким образом, задача нахождения максимума математического ожидания имеет вид:

$$
\max_{u_1, u_2, \ldots u_k} (M\{F(u_1, u_2, \ldots, u_k, x_1, x_2, \ldots, x_m)\}) = \max_{u_1, u_2, \ldots u_k} [f_1(u_1) \cdot f_2(u_2) \cdot \ldots f_k(u_k) \cdot M\{\phi(x_1, x_2, \ldots, x_m)\}].
$$

Предлагаемый метод существенно упрощает процедуру решения задач оптимизации в условиях рассматриваемой неопределенности.

На основе полученной ранее аппроксимации для критерия оптимизации ХТС экстракторов с последовательности рециклом задачу максимизации математического ожидания дохода от оптимизирующих переменных можно сформулровать в следующем виде:

$$
\text{Haŭ\texttt{m}}\max_{\substack{W_2,W_3,W_4\\W_2,W_3,W_4}}(M\{R(W_2,W_3,W_4,G,x_f,a)\})=\max_{\substack{W_2,W_3,W_4\\W_2,W_3,W_4}}\{\cdot f_4(W_2)\cdot f_5(W_3)\cdot f_6(W_4)(M\{f_1(G)\cdot f_2(x_f)\cdot f_3(a)\}\}\,.
$$

с учетом ограничений на численные значения неопределенных параметров и оптимизирующих переменных. Ниже представлены решения задачи в Mathcad.

Вычисленные значения плотности распределения  $f( \mu \phi)$  и функция распределения F(ЦФ) при значении коэффициента вариабельности *U*[ЦФ]=0.2 приведены на рисунке 11.2.

Сравнивая результаты, полученные по точной модели, с приближенными, полученными по аппроксимационной модели, можно сделать следующие выводы:

- учет структуры уравнений математического описания существенно упрощает решение задачи нахождения экстремума математического ожидания целевой неопределенными параметрами, функции  $\mathbf{C}$ характеристики **КОТОРЫХ** представлены в виде случайных величин с известными законами и параметрами распределения;

- достоинство предлагаемого метода состоит в том, что при вычислении интеграла не нужно решать сложные уравнения математического описания ХТС, а можно воспользоваться приближенной зависимостью значения критерия оптимизации от неопределенных параметров и оптимизирующих переменных на основе метода Брандона;

Ниже представлен протокол нахождения максимального приближенного значения математического ожидания критерия оптимизации.

$$
\sigma G := \frac{0.4}{6} \quad \sigma \times f := \frac{0.02}{6} \quad \sigma a := \frac{0.02}{6} \quad W2 := 0.23
$$
  
\n
$$
rG(G) := \frac{1}{\sigma G \cdot \sqrt{2 \cdot \pi}} \cdot \exp\left[\frac{-(G-1)^2}{2 \cdot \sigma G^2}\right] \quad W3 := 0.3
$$
  
\n
$$
rxf(xf) := \frac{1}{\sigma x f \cdot \sqrt{2 \cdot \pi}} \cdot \exp\left[\frac{-(xf - 0.2)^2}{2 \cdot \sigma x f^2}\right]
$$
  
\n
$$
r a(a) := \frac{1}{\sigma a \cdot \sqrt{2 \cdot \pi}} \cdot \exp\left[\frac{-(a - 0.05)^2}{2 \cdot \sigma a^2}\right]
$$
  
\n
$$
f1(G) := -0.27 \cdot G^2 + 0.62 \cdot G - 0.24
$$
  
\n
$$
f2(xf) := 27.54 \cdot x f^2 - 10.83 \cdot x f + 1.1
$$
  
\n
$$
f3(a) := 263.01 \cdot a^2 - 29.18 \cdot a + 1.07
$$
  
\n
$$
f4(W2) := -2.81W2^2 + 3.26 W2 + 0.88
$$
  
\n
$$
f5(W3) := -9.19 \cdot W3^2 + 4.89 \cdot W3 + 6.12
$$
  
\n
$$
f6(W4) := -17.73 W4^2 + 14.80 W4 + 5.41
$$
  
\n
$$
R1 := \int_{0.8}^{1.2} f1(G) \cdot rG(G) dG \cdot \int_{0.19}^{0.21} f2(xf) \cdot rxf(xf) dxf \cdot \int_{0.04}^{0.06} f3(a) \cdot r a(a) da
$$
  
\n
$$
R(W2, W3, W4) := f4(W2) \cdot f5(W3) \cdot f6(W4) \cdot R1
$$

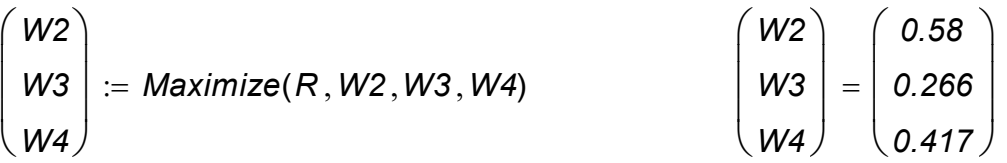

 $R(W2, W3, W4) = 0.11$ 

– предлагаемый метод предъявляет серьезные требования к точности приближенной зависимости значения критерия оптимизации от неопределенных параметров и оптимизирующих переменных;

– использование метода Монте-Карло упрощает получение точного решения задачи, но связано с большими временными затратами.

$$
v := 0.2
$$
  $\sigma := 0.11.0.2$ 

*Rinf* :=  $0.11 - 3 \cdot \sigma$  *Rsup* :=  $0.11 + 3 \cdot \sigma$ 

 $R := R$ *inf*  $,R$ *inf*  $+$  0.01  $\ldots$  *Rsup*  $-\infty$ *R*  $\int_0^{\infty}$  dnorm $(R, 0.11, \sigma)$  dR  $\overline{1}$  $\int$  $\mathsf{d} = |$  dnorm $(R,0.11,\sigma)$  d

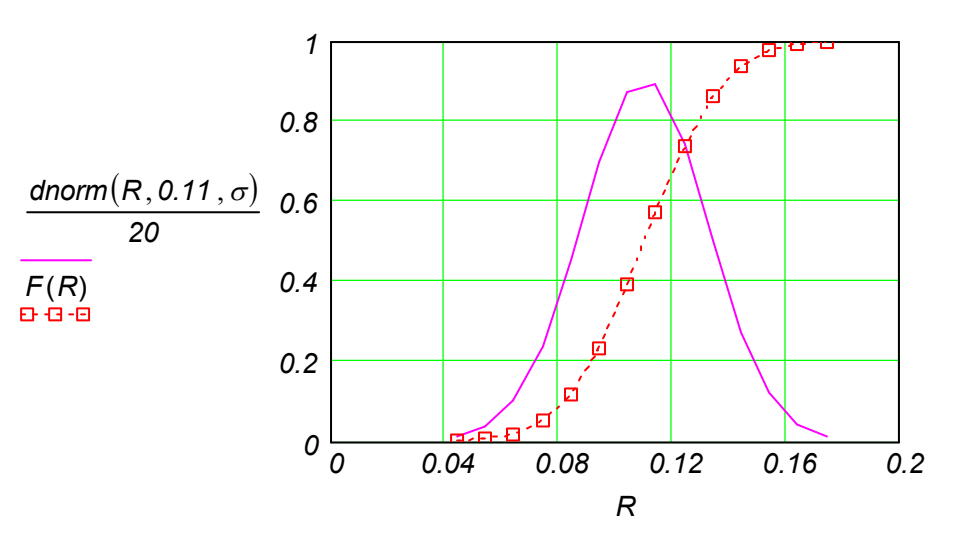

Рисунок 11.2 – Значения плотности распределения и функции распределения

# 12 Многоцелевая оптимизация

# 12.1 Основные понятия и определения

Многоцелевой (многокритериальной, векторной) оптимизацией принято называть поиск оптимальных решений с учетом нескольких критериев качества  $f_1, f_2,..., f_k$ . Если рассматривается конечное число критериев качества, то говорят о векторной оптимизации, поскольку значения частных (локальных) критериев можно трактовать как компоненты вектора, имеющего качества  $f_1, \ldots, f_k$ размерность к. Предполагается, что все частные критерии качества могут быть оценены количественно.

Для решения задач многоцелевой оптимизации должны быть обеспечены определенные условия. В частности, должна быть предоставлена возможность изменять в определенных пределах независимые переменные  $x_1, ..., x_n$ , влияющие на критерии качества  $f_1, ..., f_k$ .

Любую независимую переменную величину  $x_i$ , которую можно изменять в некоторых пределах и которая оказывает определенное влияние на все критерии качества или только на некоторые из них, принято называть управляемой переменной (или управлением). Эта терминология в определенном смысле созвучна терминологии из теории управления. Она подчеркивает, что процесс многоцелевой оптимизации имеет сходство с процессом управления системой.

Совокупность всех управляемых переменных  $(x_1,...,x_n)$  можно рассматривать как вектор управления. Ему ставится в соответствие точка *п*-мерного пространства допустимых значений управляемых переменных управлений. Множество называется областью управления. Она характеризует ту часть пространства управлений, где находятся все реализуемые управления. Эта область может быть как связной, так, и несвязной. В частном случае она может состоять из отдельных изолированных точек.

Пространство целей (или целевое пространство) - это к-мерное пространство, координатами которого являются значения всех рассматриваемых критериев качества  $f_1, ..., f_k$ .

Областью целей (или целевой областью) называется множество точек в пространстве целей, где лежат все возможные значения векторов цели  $(f_{1},...,f_{k})$ . При этом каждой точке области целей соответствует одна или несколько точек пространства управлений. Это значит, что один и тот же результат (одна и та же целевая точка) может быть достигнут с помощью различных комбинаций значений управляющих величин.

Эффективным множеством компромиссов называется множество всех целевых точек, которые нельзя далее равномерно (т.е. одновременно по всем критериям) улучшить в рамках имеющихся возможностей управления. Таким образом, к этому множеству относятся все точки, несравнимые друг с другом в смысле улучшения или ухудшения эффекта управления.

Как известно, скалярные величины можно легко упорядочить путем сравнения их значений. Проблема сравнения векторных величин гораздо сложнее. Если для этой цели воспользоваться «длиной» вектора (нормой), то по существу задача сведется к сравнению скалярных величин. Если же при сравнении, как это требуется в многоцелевой оптимизации, нужно сопоставлять отдельные компоненты векторов, то сделать однозначное заключение возможно лишь тогда, когда все без исключения компоненты одного вектора больше (или меньше) соответствующих компонент другого вектора. Когда некоторые компоненты одного вектора меньше, а остальные - больше соответствующих компонент другого вектора, эти векторы считаются несравнимыми между

собой. Эта ситуация имеет место во множестве компромиссов. Вектор целей  $(f'_1,...,f'_k)$  равномерно лучше («больше») вектора  $(f_1,...,f_k)$ , если  $f'_i \geq f_i$  и если существует, по крайней мере, одно  $i_o$ , для которого  $f_{io} \ge f_{io}$ . Совокупность всех векторов целей, для которых в области целей не существует других равномерно лучших векторов целей, образует эффективное множество компромиссов.

# 12.2 Компромиссные решения

При разработке новых процессов учитываются многочисленные качественные показатели. Каждый из них стремятся оценить количественно с помощью выбранного частного (локального) критерия оптимальности. Как правило, в реальных задачах не удается достичь одновременно экстремальных значений всех оптимальности, рассматриваемых критериев ПОСКОЛЬКУ эти ЭКСТРЕМУМЫ соответствуют различным точкам пространства независимых переменных  $X_1, ..., X_n$ , варьируемых в процессе оптимизации.

Следовательно, решение задачи многокритериальной оптимизации представляет собой некоторый компромисс между частными критериями оптимальности. Обоснование принципа этого компромисса и составляет одну из основных концептуальных трудностей проблемы векторной оптимизации.

Для наглядного представления компромиссных решений рассмотрим задачу оптимизации с двумя критериями качества  $f_1$  и  $f_2$ . Если каждый из них является непрерывной функцией независимых переменных  $x_1, x_2, ..., x_n$ , изменяющихся в некоторой области пространства  $X \subset E^n$ , то существует не которая область  $\Omega$ соответствующих значений частных критериев оптимальности (Рисунок 12.1).

Каждому набору частных критериев  $f_i$  и  $f_2$  соответствует определенная точка области  $\Omega$ . Точки области  $\Omega$  делятся на улучшаемые и неулучшаемые.

Для определенности исходят из того, что желательно увеличить значение И3 рассматриваемых критериев. Если это не так, то знак каждого соответствующего критерия следует изменить на обратный. Анализ показывает, что точки А и В внутри области возможных решений  $\Omega$  (Рисунок 12.1). Очевидно, в точке В оба критерия  $f_1$  и  $f_2$  имеют большие значения, чем в точке А. Следовательно, решение задачи в точке В лучше, чем решение в точке А. Процесс улучшения решений можно продолжить, двигаясь в том же направлении к границе области  $\Omega$ , где дальнейшее улучшение решений прекращается. Максимальные значения критериев  $f_i$  и  $f_2$  достигаются в точках D и C соответственно.

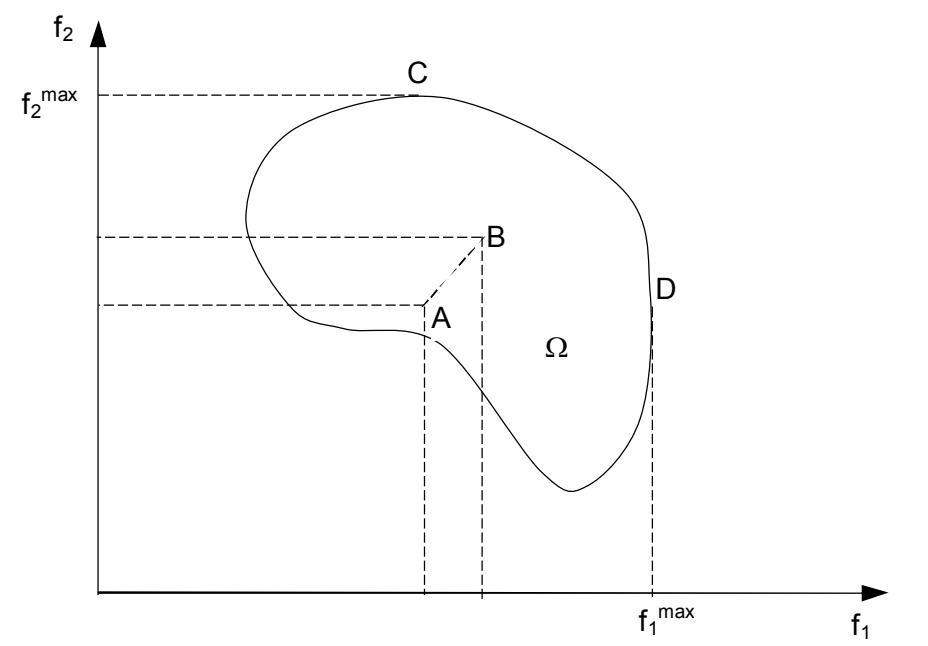

Рисунок 12.1 – Область возможных решений Ω и множество компромиссов CD

Точки, принадлежащие линии *СD,* обладают особым свойством: двигаясь вдоль линии *СD,* нельзя улучшить значение одного из критериев, не ухудшив при этом значение другого критерия. В силу этого множество точек, образующих линию *CD,* называют множеством компромиссных решений, или множеством компромиссов.

Решения, соответствующие множеству компромиссов, принято называть эффективными.

Легко убедиться в том, что множеству компромиссов могут принадлежать лишь точки на границе области  $\Omega$  возможных решений; совокупность критериев, соответствующих любой точке, лежащей внутри этой области, может быть улучшена путем движения к границе.

Необходимым условием принадлежности точки множеству компромиссов при максимизации обоих критериев (т. е.  $f_{_{\!I}}\to$  max,  $f_{_{\!2}}\to$  max) является требование того, чтобы касательная в соответствующей точке граничной кривой имела отрицательный наклон. В качестве достаточного условия служит требование, чтобы соответствующий участок области  $\Omega$  нельзя было улучшить одновременно по обоим критериям.

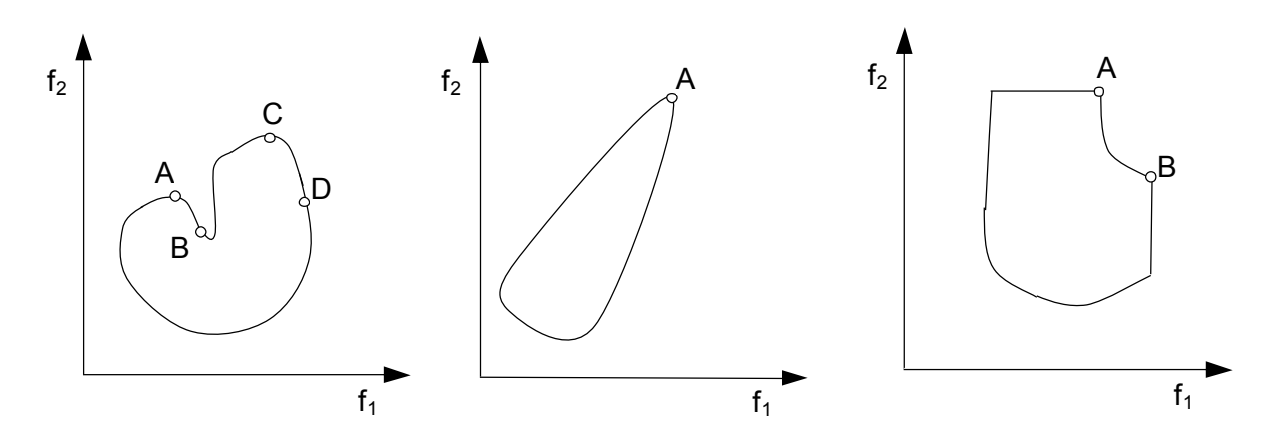

Рисунок 12.2 – Разновидности областей возможных решений и множеств компромиссов

Отсюда следует, что, например, на рисунке 12.2 (а) отрезок границы между точками А и В не принадлежит множеству компромиссов, поскольку его можно в целом улучшить с помощью отрезка граничной кривой между точками С и Д. На рисунке 12.2 (б) множество компромиссов сводится к одной точке А, поскольку оба критерия качества достигают в этой точке максимальных значений. Надо отметить, что такой случай встречается крайне редко.

Участки границы области допустимых решений, параллельные осям координат (Рисунок 12.2 (в)), не принадлежат множеству компромиссов, поскольку все точки этих участков могут быть улучшены с помощью решений в точках А и В соответственно. Если известна вся область допустимых решений, то чаще всего можно сразу указать множество компромиссов. Очевидно, трудности возникают тогда, когда область  $\Omega$  нельзя описать аналитически и когда множество компромиссов должно определяться поточечно с помощью методов поиска.

### 12.3 Основные критерии и задачи многоцелевой оптимизации

В общем виде задача многоцелевой оптимизации состоит в следующем. Качество оптимизируемой системы оценивается к-мерной векторфункцией $f(x) = (f_{1}(x), f_{2}(x),..., f_{k}(x))$ . Компоненты  $f_{i}(x)$ вектор-функции  $f(x)$ 

являются заданными вещественными функциями вектора  $\bar{x} = (x_1, ..., x_n)$ . Компоненты  $x_i$  этого вектора представляют собой независимые переменные величины,

которые могут изменяться в установленных пределах. На эти переменные, как правило, накладываются линейные или нелинейные ограничения. Возможности изменения переменных х, следует рассматривать как ресурсы оптимизации. Вектор х принадлежит, таким образом, множеству  $X$  его допустимых значений в  $n$ -мерном евклидовом пространстве, т.е.  $x \in X \subset E^n$ . Требуется найти точку  $x^* \in X$ , оптимизирующую в некотором смысле значения функций  $f_1(x),...,f_k(x)$ . Так будет, например, когда какое-то явление, объект или процесс рассматривается с различных зрения и для формализации каждой точки зрения используется точек соответствующая функция. Если явление рассматривается в динамике, поэтапно и для оценки каждого этапа приходится вводить отдельную функцию, в этом случае также приходится учитывать несколько функциональных показателей.

В зависимости от содержания задачи выбора эти функции называют критериями оптимальности, критериями эффективности, целевыми функциями. показателями или критериями качества.

Введенные термины можно проиллюстрировать рассмотрев задачу выбора наилучшего проектного решения. В этой задаче множество  $X$  состоит из нескольких конкурсных проектов (например, строительства нового предприятия), а критериями оптимальности могут служить стоимость реализации проекта  $f_i$  и величина прибыли

 $f_2$ , которую обеспечит данное проектное решение (т.е. построенное предприятие). Если ограничить рассмотрение данной задачи ЛИШЬ ОДНИМ критерием оптимальности, практическая значимость решения такой задачи окажется незначительной. В самом деле, при использовании только первого критерия будет выбран самый дешевый проект, но его реализация может привести к недопустимо малой прибыли. С другой стороны, на строительство самого прибыльного проекта, выбранного на основе второго критерия оптимальности, может просто не хватить имеющихся средств. Поэтому в данной задаче необходимо учитывать оба указанных критерия одновременно. Если же дополнительно стараться минимизировать нежелательные экологические последствия строительства и функционирования предприятия, то к двум указанным следует добавить еще один - третий критерий и т.д. Что касается лица, принимающего решение (ЛПР), осуществляющего выбор

проекта, то в данной задаче таковым является глава администрации района, на территории которого будет построено предприятие, при условии, что это предприятие является государственным. Если же предприятие - частное, то в качестве ЛПР выступает глава соответствующей фирмы.

С помошью векторного критерия лишь намечаются определенные цели, которые нередко оказываются весьма противоречивыми. Эти цели одновременно, как правило, достигнуты быть не могут, и поэтому речь может идти о компромиссном решении.

Задачу векторной оптимизации можно сформулировать следующим образом:

Найти

- минимум целевых функций

 $f_{1}(X_{1}, X_{2},..., X_{n}), f_{2}(X_{1}, X_{2},..., X_{n}),$  ....,  $f_{m}(X_{1}, X_{2},..., X_{n})$ ,

- максимум целевых функций

 $f_{m+1}(X_1, X_2, ..., X_n), f_{m+2}(X_1, X_2, ..., X_n), ..., f_M(X_1, X_2, ..., X_n)$ 

по поисковым переменным  $X_1, X_2, ..., X_n$  при наличии ограничений:

- на поисковые переменные

inf  $x_i \le x_i \le \sup x_i$ ,  $i = 1(1)n$ ;

n - число поисковых переменных;

- на поисковые переменные в виде функциональных неравенств  $G_i(X_1, X_2, ..., X_n) \ge 0$ ,  $j = 1(1)J$ ;

*J* - число функциональных неравенств;

- на поисковые переменные в виде функциональных равенств  $H_i(X_1, X_2, ..., X_n) = 0$ ,  $i = 1(1)l$ ;

/- число функциональных равенств.

Для сравнения критериев, имеющих разный физический смысл (и естественно разные размерности), проводят нормализацию критериев в следующем виде:

для целевых функций  $f_1(x_1, x_2, ..., x_n)$ ,  $f_2(x_1, x_2, ..., x_n)$ , .....,  $f_m(x_1, x_2, ..., x_n)$ 

$$
D_i = \frac{(f_i - f_{i, \text{min}})}{(f_{i, \text{max}} - f_{i, \text{min}})}, \quad i = 1/1)m ;
$$

для целевых функций  $f_{m+1}(X_1, X_2, ..., X_n)$ ,  $f_{m+2}(X_1, X_2, ..., X_n)$ , ...,  $f_M(X_1, X_2, ..., X_n)$ 

$$
D_i = \frac{(f_{i,\text{make}} - f_i)}{(f_{i,\text{make}} - f_{i,\text{min}})} \qquad i = (m+1), (m+2), ... M
$$

Эти функции D, сглаживают поверхность значений f и являются монотонными. Кроме того, значения  $D_i \in [0,1]$ , что обеспечивает инвариантность к масштабу изменения критериев. Это позволяет сформулировать задачу многокритериальной оптимизации в следующем виде:

Найти минимум целевых функций

 $D_{1}(X_{1},X_{2},...,X_{n}),D_{2}(X_{1},X_{2},...,X_{n}),\ldots,D_{M}(X_{1},X_{2},...,X_{n})$ 

по поисковым переменным  $x_1, x_2, ..., x_n$  при наличии ограничений:

- на поисковые переменные

inf  $x_i \le x_i \le \sup x_i$ ,  $i = 1(1)n$ ;

n - число поисковых переменных;

- на поисковые переменные в виде функциональных неравенств

 $G_i(X_1, X_2, ..., X_n) \ge 0$ ,  $j = 1(1)J$ ;

J - число функциональных неравенств;

- на поисковые переменные в виде функциональных равенств

 $H_i(X_1, X_2, ..., X_n) = 0$ ,  $i = 1(1)l$ ;

/- число функциональных равенств.

В зависимости от того, в каком виде проявляется действие различных критериев, задачи многоцелевой оптимизации можно разделить на несколько классов. Задачи многоцелевой оптимизации делят на статические и динамические.

**Статическая задача** – поиск управления  $x_1,...,x_n$  в виде констант, оптимальных с точки зрения заданных критериев качества  $f_i(x_1, x_2, ..., x_n)$ ,  $(i = 1, 2...k)$ .

**Динамическая задача** – поиск функций времени  $x_1(t),...,x_n(t)$ , оптимальных относительно критериев  $f_i(x_1(t),...,x_n(t))$ ,  $(i = 1,2,...,k)$ .

Значительное количество многокритериальных задач представляет собой расширение и обобщение однокритериальных. При технико-экономической оптимизации встречаются, например, задачи многоцелевого линейного программирования. Другая распространенная задача - это задача многоцелевого нелинейного программирования.

В процессе векторной оптимизации при одновременном использовании критериев они тем или иным способом объединяются в один составной критерий, который затем максимизируется (или минимизируется).

В некоторых задачах многоцелевой оптимизации локальные критерии имеют различную физическую природу, а потому и различную размерность. В многоцелевой оптимизации находит применение операция нормирования локальных критериев, с помощью которой вместо «натурального» критерия вводится его отношение к некоторой нормирующей величине, измеряемой в тех же единицах, что и сам критерий. В результате такой операции все частные (локальные) критерии приобретают безразмерный вид.

На практике используются различные варианты критериев при векторной оптимизации. Например, обобщенный критерий может представлять собой сумму нормированных частных критериев:

 $R = \sum_{i=1}^{k} D_i \rightarrow max$ . Его называют аддитивным критерием оптимальности. Наилучшее решение соответствует максимуму аддитивного критерия оптимальности. В большинстве задач векторной оптимизации частные критерии имеют различную важность. При

формировании обобщенного аддитивного критерия это учитывается с помощью весовых коэффициентов  $\alpha_i$ , которые иногда называют коэффициентами

$$
\text{BAXHOCTU:} \qquad R = \sum_{i=1}^k \alpha_i \cdot D_i \; ; \qquad \sum_{i=1}^k \alpha_i = 1 \; .
$$

Обычно значения  $\alpha$ , определяются с помощью экспертной оценки (см. раздел  $12.3.1$ ).

Иногда обобщенный критерий оптимальности записывают в виде произведения нормированных частных критериев:  $R = \prod_{i=1}^{k} D_i$  или  $R = \prod_{i=1}^{k} D_i^{\lambda_i}$ ,

где  $\lambda_i$  – весовые коэффициенты важности. Такой критерий принято называть мультипликативным.

Если все частные критерии нормированы к единице, т. е.  $0 \le D_i \le I$ , то удобно использовать мультипликативный критерий в виде:

$$
R = \left(\prod_{i=1}^k D_i\right)^{\frac{1}{k}} \text{ with } R = \left(\prod_{i=1}^k D_i^{\lambda_i}\right)^{\frac{1}{k}}.
$$

Нетрудно заметить, что в этом случае,  $0 \le R \le 1$  следовательно, обобщенный критерий изменяется в том же диапазоне, что и частные критерии.

Как аддитивный, так и мультипликативный критерий имеют один недостаток: малое значение одного частного критерия может быть компенсировано за счет большого значения другого. Для уменьшения влияния этого недостатка обычно вводятся ограничения на минимальные значения частных критериев оптимальности.

При решении задач многоцелевой оптимизации наряду с нахождением компромиссного решения иногда ищут также экстремальные решения, получаемые при попытках оптимизировать какой-либо частный критерий

 $f_i(x)$ . Такие решения  $\hat{x}_i$ ,  $i = 1, 2, ..., n$  называются оптимальности маргинальными, или локально-оптимальными.

Решение многокритериальной задачи оптимизации на основе маргинальных решений заключается в следующем.

Сначала отыскиваются маргинальные решения для *k*-целевых функций:

втором этапе составляется обобщенный  $f_{im}(\bullet)$ , (i = 1(1)k). Ha критерий оптимальности в следующем виде:

$$
R = \sum_{i=1}^{k} (f_{im}(\bullet) - f_{i}(\bullet))^{2} \quad \text{with} \quad R = \sum_{i=1}^{k} \left( \frac{f_{im}(\bullet) - f_{i}(\bullet)}{f_{im}(\bullet)} \right)^{2},
$$

$$
R = \sum_{i=1}^{k} \alpha_{i} \cdot \left( \frac{f_{im}(\bullet) - f_{i}(\bullet)}{f_{im}(\bullet)} \right)^{2}, \quad \alpha_{i} - \text{becobble koophuqueth.}
$$

# 12.3.1 Определение коэффициентов веса параметров

Важным элементом при исследовании (в данном случае маркетинговом) любого процесса является назначение коэффициентов веса каждого фактора. Распространенный метод - определение коэффициентов веса с помощью экспертов, который представляет собой, по существу, обычное обсуждение с той лишь разницей, что свое мнение эксперты выражают не словами, а цифрами. Для определения влияния коэффициентов веса на результат можно решать ее при различных значениях этих решения задачи коэффициентов.

Существует достаточно много методов определения экспертных оценок, сущность которых рассматривается ниже.

При непосредственном назначении коэффициентов веса *i*-тый эксперт оценивает сравнительную важность рассматриваемых параметров, которые будут входить в целевую функцию. В этом методе каждый *і*-ый эксперт для каждого  $k$ -го параметра должен назначить коэффициент веса  $\alpha_{\psi}$  таким образом, чтобы сумма всех коэффициентов веса, назначенных одним экспертом для различных параметров, равнялась единице. Это требование можно записать так:

$$
\sum_{i=1}^k W_{ik} = 1, \quad i = \overline{1, n}, \quad \text{rate } n - \text{uucno akcnepros.}
$$

Согласованность экспертов определяется следующим образом:

- 1. Определяется число исследуемых факторов  $k$ .
- 2. Создается базовая таблица (см. Таблицу 12.1).

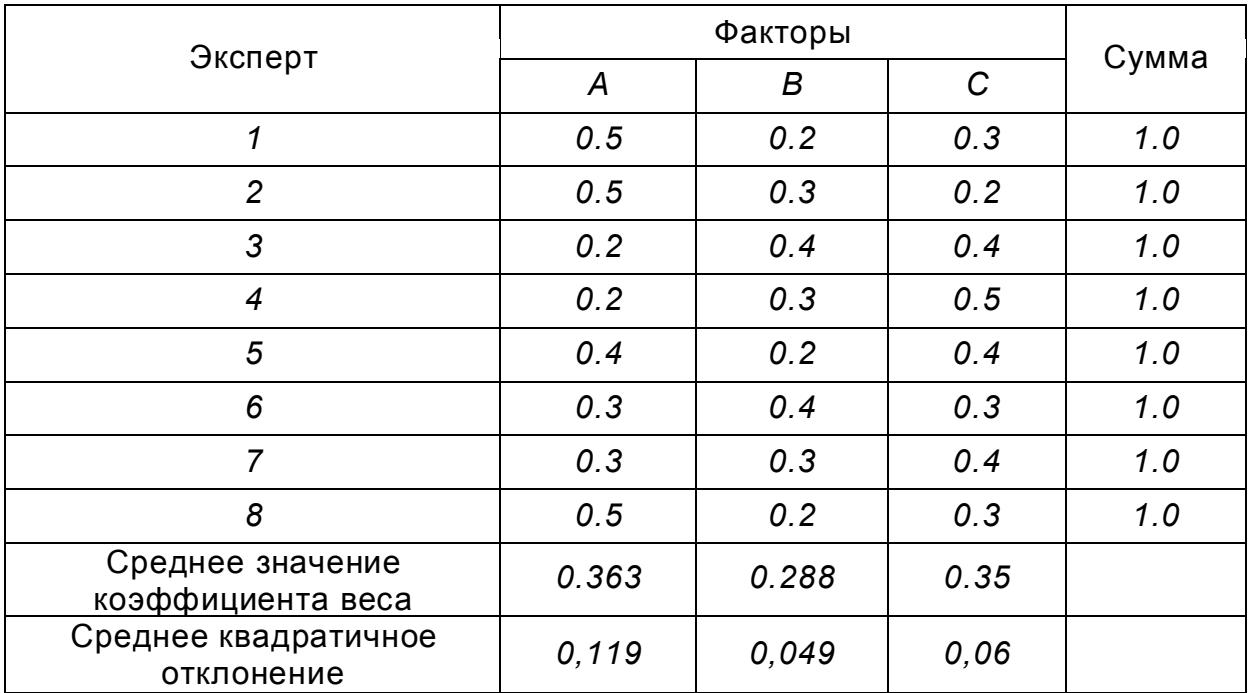

Таблица 12.1 - Базовая таблица

3. Рассчитывается среднее арифметическое значение коэффициента веса для любого эксперта *і (і=1(1)N)* для любого параметра *і (і=1(1)k)* по формуле:

$$
Y_{j,cpe\eth\textit{Hee}} = \frac{1}{k} \cdot \sum_{i=1}^{k} Y_{ji}
$$

4. Оценивается среднее квадратичное отклонение для каждого коэффициента Beca:

$$
s_j^2 = \frac{1}{k-1} \cdot \sum_{i=1}^k (Y_{ji} - Y_{j,cpe\partial H.})^2
$$

5. Определяется коэффициент вариабельности (v) = среднее квадратичное отклонение / среднее значение коэффициента веса.

Значение коэффициента вариабельности показывает величину разброса экспертных оценок. При  $v < 0.2$  оценки экспертов можно считать согласованными. В случае v > 0,2 целесообразно провести с экспертами содержательное обсуждение важности оцениваемых параметров, после чего повторить экспертизу. При сохранении величины разброса целесообразно учитывать вероятностный характер экспертных оценок по методам, приведенным ниже.

Как показывает опыт, удовлетворение экспертами требования  $\sum_{k=1}^{k} W_{ik} = 1$ ,

 $i = \overline{1,n}$ , где n – число экспертов при  $\kappa > 3$ , вызывает затруднение.

Для того чтобы избежать выполнения этого требования, можно коэффициенты веса определять и другими методами, рассмотренными ниже.

### 12.3.2 Оценка важности параметров в баллах

При оценке важности факторов в баллах каждый эксперт оценивает их, например, по десятибалльной системе. При этом оценка, назначаемая экспертом одному из факторов, не связана с оценками, которые он назначает другим факторам. Например, всем факторам можно назначать одинаковую оценку. Определение экспертных оценок в баллах производится по следующему алгоритму.

1. Сформировать таблицу по форме, в которую вносятся оценки всех факторов в баллах, сделанные каждым экспертом (см. Таблицу 12.2).

2. Перейти от оценок факторов в баллах к значениям коэффициентов веса. сумма которых для всех факторов равна единице у каждого эксперта.

3. Определить коэффициент вариабельности.

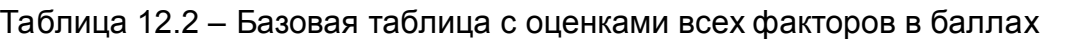

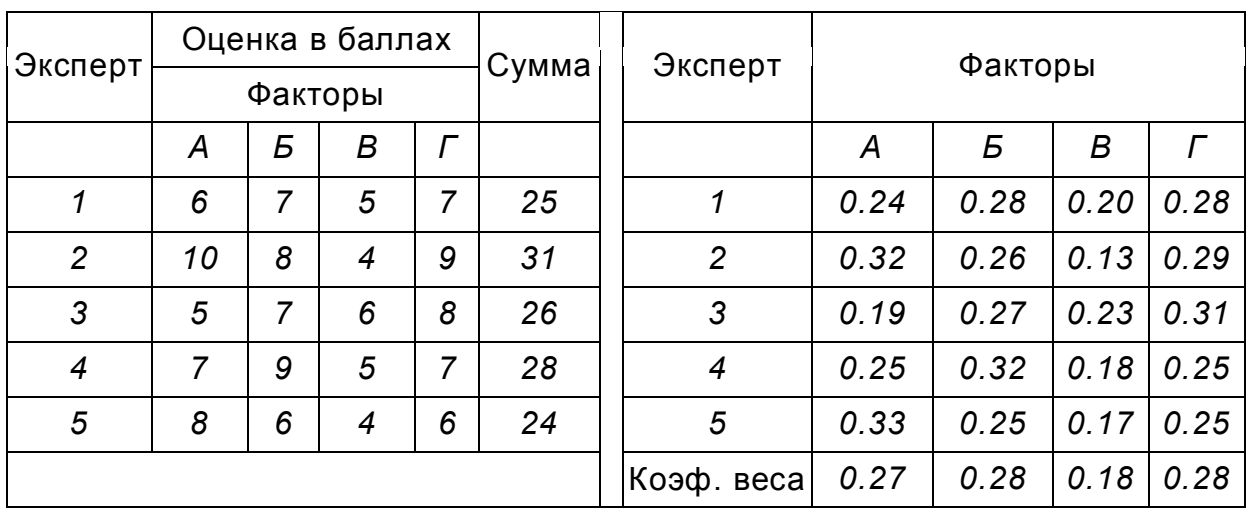

# **12.3.3 Метод парных сравнений**

Если при *k > 3* одновременная оценка всех факторов вызывает затруднения, их можно оценивать еще одним методом, который называется методом парных сравнений. Этот метод реализуется с помощью следующего алгоритма:

1. Определить число оцениваемых факторов *k* и число экспертов *n*. Пусть *k = 5; n = 4*.

2. Для каждого эксперта составить отдельную таблицу (см. Таблицу 12.3).

В этой таблице эксперт должен ввести оценку парных сравнений, которая заключается в следующем.

Если *k*-ый параметр важнее *j*-гo, то в ячейке, принадлежащей *k*-ой строке и *j*му столбцу, указывается *1*, иначе – *0*.

Пример заполнения такой таблицы первым экспертом приведен ниже, из нее видно, что по оценке этого эксперта параметр *А* менее важен, чем параметры *Б* и *Д*, но более важен, чем *В* и *Г*.

Таблица 12.3 – Базовая таблица с оценкой парных сравнений для 1-го эксперта

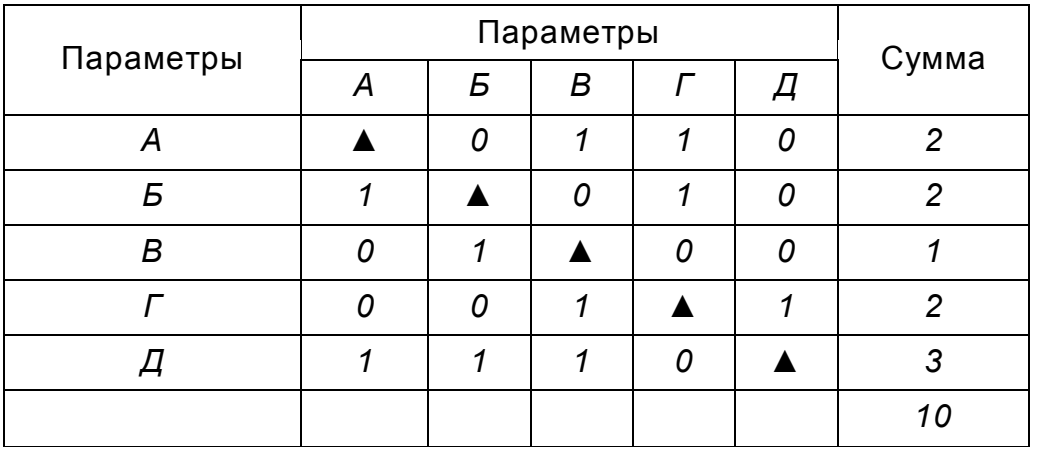

Далее переходим к таблице с указанием веса каждого параметра (см. Таблицу 12.4).

# Таблица 12.4 – Результаты сравнений

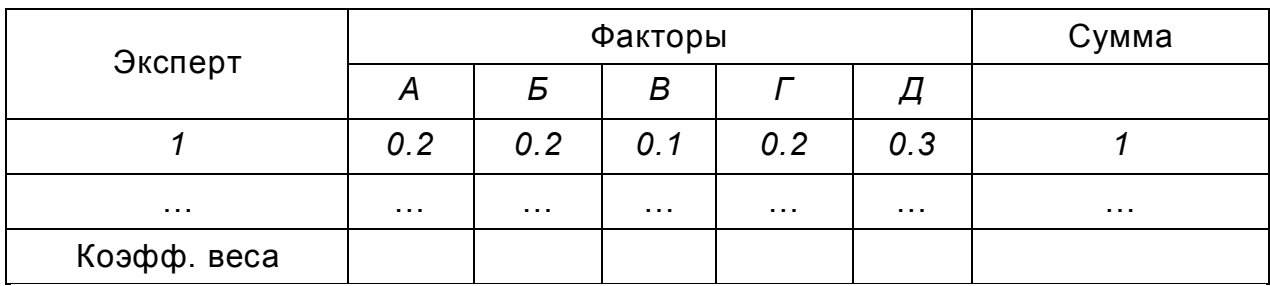

### 12.3.4 Функция желательности

Одним из наиболее удачных способов решения задачи оптимизации процессов с большим количеством откликов (критериев), является использование предложенной Харрингтоном в качестве обобщенного критерия оптимизации так называемой **обобщенной функции желательности D**. Для ее построения предлагается преобразовать измеренные значения критериев в безразмерную шкалу желательности *d.* Построение шкалы желательности, которая устанавливает соотношение между значением критерия у и соответствующим ему значением d (частной функцией желательности), является в своей основе субъективным, отражающим отношение эксперта к отдельным критериям. Для построения шкалы желательности удобно использовать метол количественных оценок с интервалом значений желательности от нуля до единицы, хотя возможны и другие варианты шкалы. Значение d=0 (или D=0) соответствует абсолютно неприемлемому значению критерия; а d=1 (D=1) самому лучшему значению. Промежуточные значения желательности и соответствующие им числовые отметки приведены в таблице 12.5.

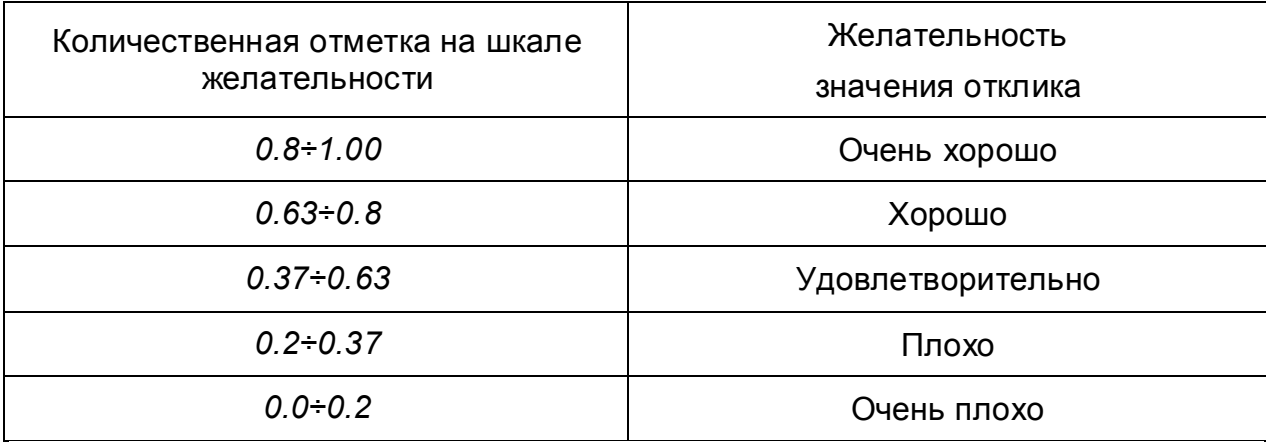

Таблица 12.5 - Базовые отметки шкалы желательности

Такой выбор числовых отметок объясняется удобством вычислений, поскольку

$$
d = 0.63 \approx 1 - \frac{1}{exp(1)}
$$
, a  $d = 0.37 \approx \frac{1}{exp(1)}$ , e = 2.71828.

Построенная в соответствии с таблицей шкала d, представляет собой безразмерную шкалу, при помощи которой любой критерий может быть преобразован так, чтобы его можно было интерпретировать в терминах полезности или желательности для любого специфического применения.

Для односторонних ограничений вида  $y \le y_{max}$  или  $y \ge y_{min}$  более удобной формой преобразования у в d служит другая экспоненциальная зависимость (Рисунок 12.3):  $d = exp[-exp(-y_c)]$ 

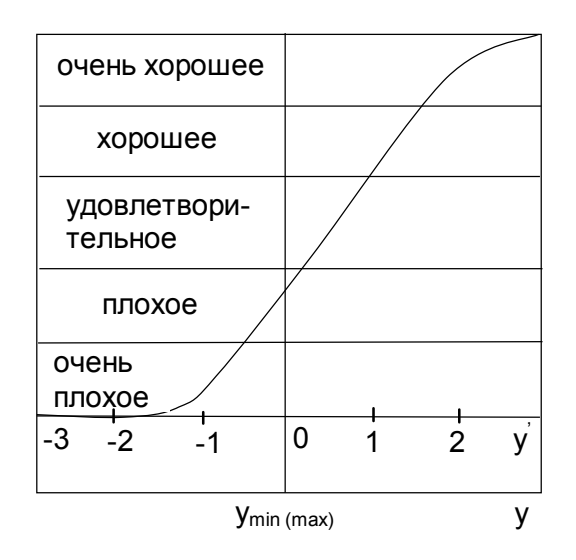

Рисунок 12.3 - График преобразования

В формуле  $y_c = b_0 + b_1 \cdot y$  коэффициенты  $b_0, b_1$  можно определить, если задать для нескольких значений свойства у соответствующие значения желательности ф (предпочтительно в интервале 0,2 < d < 0,8).

Имея несколько критериев, преобразованных в шкалу *d*, можно при помощи арифметических операций скомбинировать некий обобщенный показатель желательности D. При этом, если какой-либо один отклик является абсолютно неудовлетворительным, обобщенная функция желательности D должна быть равна 0 независимо от уровня остальных критериев. Математическим выражением, отвечающим этим требованиям, служит среднее геометрическое желательности, т.е.  $D = \sqrt[k]{d_1 \cdot d_2 \cdot ... \cdot d_k}$ частных ФУНКЦИЙ или  $D = exp(\frac{1}{k} \cdot ln(d_1 \cdot d_2 \cdot ... \cdot d_k))$ . Очевидно, что если какое-либо одно  $d_i = 0$ , то соответствующее D=0. Более того, на D сильно влияют именно наименьшие значения  $d_i$ . В то же время D=1 только тогда, когда все частные желательности  $d_i = 1$ . С обобщенной функцией желательности D можно производить все вычислительные операции, как и с любым критерием системы, можно использовать D в роли критерия оптимизации в маркетинговых исследованиях.

### 12.3.5 Метод нечетких множеств

### 12.3.5.1 Основы метода

В обычной теории множеств существует понятие множества как совокупности элементов, обладающих определенным свойством или набором свойств. Обычно обозначают множества строчными буквами, а их элементы - прописными. Тогда принадлежность элемента и множеству  $U$  запишется следующим образом:  $u \in U$ 

Таким образом, в обычной теории множеств принята бинарная классификация элементов с точки зрения их принадлежности к рассматриваемому множеству. Элемент может либо принадлежать множеству, либо не принадлежать ему, третьего не дано.

Теория нечетких множеств, основоположником которой является Л. А. Заде. раздвинула границы понятия принадлежности элемента множеству. Согласно этой теории, элемент может принадлежать множеству не только полностью, но и частично.

В теории множеств используется понятие универсального множества. Под универсальным множеством понимают всю совокупность элементов, образующих его. Эта совокупность может быть конечной или бесконечной. Так, если при проведении технологического процесса концентрация реагента может принимать только пять фиксированных значений: 2, 4, 8, 16 и 32%, то их можно рассматривать в качестве элементов некоторого универсального множества. Обозначим эти элементы буквами:  $u_1 = 2$ ,  $u_2 = 4$ ,  $u_3 = 8$ ,  $u_4 = 16$ ,  $u_5 = 32$ . Данное универсальное множество можно представить в следующем виде:  $U = \{u_1, u_2, u_3, u_4, u_5\}$ .

В теории нечетких множеств используется следующая форма записи:

$$
U = u_1 + u_2 + u_3 + u_4 + u_5 = \sum_{1}^{5} u_i.
$$

Здесь знак суммирования обозначает операцию не арифметического суммирования, а объединения всех элементов  $u_i$  (i=1, п) в одно множество U.

Если значения температуры в технологическом процессе непрерывно изменяются и лежат в диапазоне  $[T_1,T_2]$ , то, с точки зрения теории нечетких множеств, в качестве универсального множества может быть принят этот диапазон температур. Очевидно, в данном случае универсальное множество содержит бесконечное количество элементов.

Всякое нечеткое подмножество А универсального множества  $U$  определяется функцией принадлежности  $\mu_A$ , которая ставит в соответствие каждому элементу  $u \in U$ число из интервала [0,1], характеризующее степень принадлежности элемента и подмножеству А. Эту формулировку можно представить в виде следующей записи:

# $\mu$ A:  $U \rightarrow 70.11$

Форма представления нечеткого множества А универсального множества *U* имеет вид:  $A = \mu_1/a_1 + \mu_2/a_2 + ... + \mu_n/a_n = \sum \mu_n/a_n$ . Здесь ( $\mu_l$  – значение степени принадлежности, т.е. число в диапазоне от 0 до 1, характеризующее принадлежность элемента  $u_i \in U$  нечеткому подмножеству А универсального множества U. Наклонная черта отделяет значение степени принадлежности от элемента  $u_i$ , который она характеризует, а знак суммирования обозначает объединение элементов.

Пусть, например, имеется универсальное множество U, содержащее пять элементов в виде чисел: 0, 20, 40, 60, 100. Построим на его базе нечеткое подмножество A. характеризующееся следующими значениями степени принадлежности:

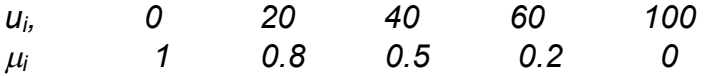

Тогда подмножество А можно записать в следующем виде:

A=1/0+0.8/20+0.5/40+0.2/60+0/100

Рассмотрение нечеткого подмножества А как составной части некоторого универсального множества *U* вытекает из следующего. Как уже отмечалось, в теории обычных множеств введено понятие характеристического числа (индикатора). Используя это понятие и форму записи нечеткого множества, можно представить универсальное множество *U* в следующем виде: *U=1/u<sub>1</sub>+1/u<sub>2</sub>+ ...* +1/ $u_n$ . В этом выражении степень принадлежности  $\mu_i$  всех элементов и множеству *равна 1.* 

Если элемент нечеткого множества обладает только одним единственным свойством, то он характеризуется одной функцией принадлежности. Если же он имеет несколько свойств, то каждому из них соответствует своя отдельная функция принадлежности.

# 12.3.5.2 Операции над нечеткими множествами

Рассмотрим основные операции, выполняемые над нечеткими множествами. Для множеств установлены следующие теоретико-множественные отношения: отношение равенства множеств А и В. В случае нечетких множеств А и В отношение равенства А=В имеет место тогда и только тогда, когда для любого элемента  $u_i \in U$  имеет место  $\mu_A(u) = \mu_B(u)$ , т.е. отношение равенства выполняется при равенстве функций принадлежности соответствующих нечетких множеств универсального множества  $U$ .

Объединение нечетких множеств А и В обозначается A+B (или AUB) и определяется следующим образом: C=A+B=A∪B  $\leftrightarrow$ ( $\mu$ с(и)=max( $\mu$ <sub>A</sub>(и),  $\mu$ <sub>B</sub>(и)). Эта операция обозначает нахождение наибольшего числа из двух чисел  $\mu_B(u)$  и  $\mu_A(u)$ при каждом фиксированном элементе  $u \in U$ .

В качестве примера в таблице 12.6 представлена реализация операции объединения нечетких подмножеств А и В универсального множества U.

Эту операцию можно также представить в виде следующих записей:

$$
A = \frac{0}{10} + \frac{0.3}{20} + \frac{0.6}{30} + \frac{0.8}{40} + \frac{1}{50};
$$
  

$$
B = \frac{0.2}{10} + \frac{0.8}{30} + \frac{0.9}{30} + \frac{0.3}{40} + \frac{0.2}{50};
$$

$$
C = A + B = \frac{0.2}{10} + \frac{0.8}{20} + \frac{0.9}{30} + \frac{0.7}{40} + \frac{1}{50}.
$$

Таблица 12.6 - Операция объединения нечетких подмножеств

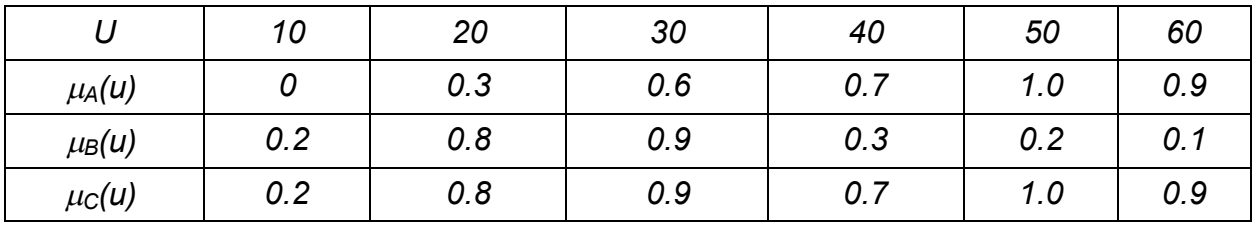

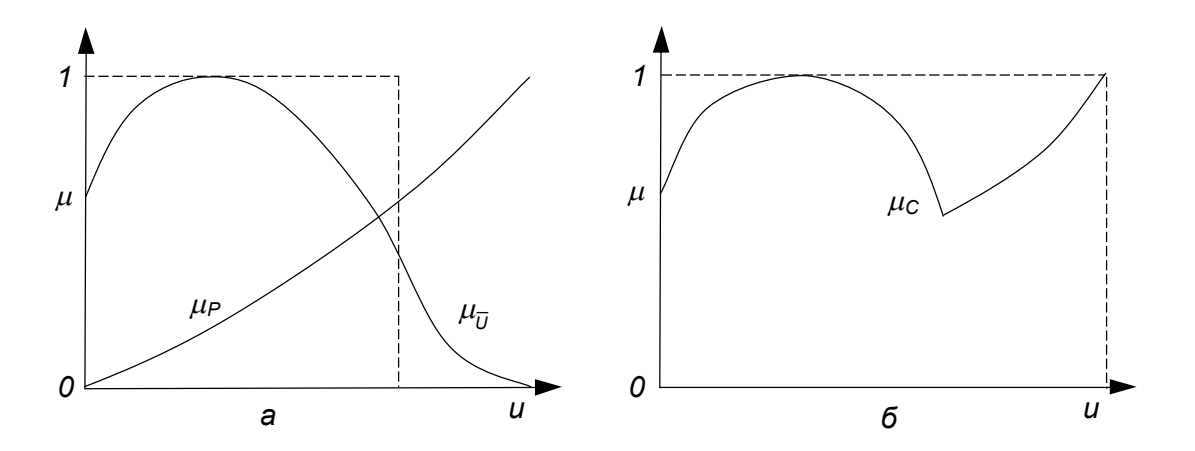

Рисунок 12.4 - Операция объединения нечетких подмножеств: а - исходные функции степеней принадлежности; б - результирующая функция степени принадлежности

На рисунке 12.4 представлена графическая реализация операции объединения нечетких подмножеств Р и Q универсального множества U.

Пересечение нечетких подмножеств А и В универсального множества U определяется следующим образом:  $C = A \wedge B \leftrightarrow (\mu_C(u)) = min(\mu_A(u), \mu_B(u))$ . Эта операция обозначает нахождение наименьшего числа из двух чисел  $\mu_A(u)$ ,  $\mu_B(u)$ при каждом фиксированном  $u \in U$  .В качестве примера в таблице 12.7 представлена реализация операции пересечения нечетких подмножеств А и В универсального множества U.

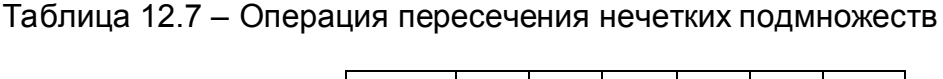

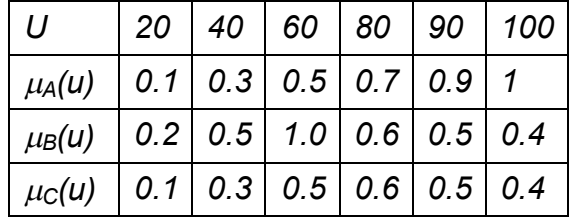

Эту операцию можно также представить в виде следующих записей:

$$
A = \frac{0.1}{20} + \frac{0.3}{40} + \frac{0.5}{60} + \frac{0.7}{80} + \frac{1}{100};
$$
  
\n
$$
B = \frac{0.2}{20} + \frac{0.5}{40} + \frac{1}{60} + \frac{0.6}{80} + \frac{0.4}{100};
$$
  
\n
$$
C = \frac{0.1}{20} + \frac{0.3}{40} + \frac{0.5}{60} + \frac{0.6}{80} + \frac{0.4}{100}.
$$

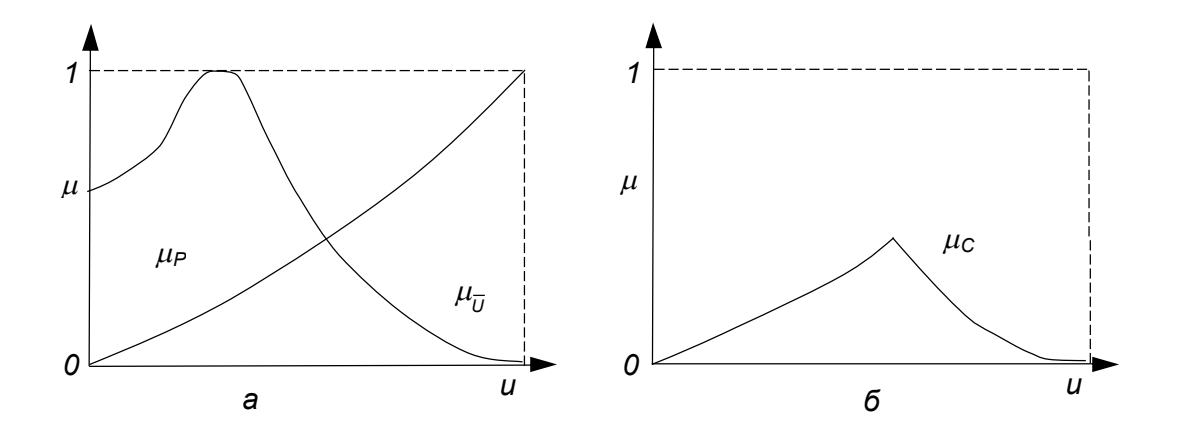

Рисунок 12.5 - Операция пересечения нечетких подмножеств: а - исходные функции степеней принадлежности; б - результирующая функция степени принадлежности

На рисунке 12.5 представлена графическая реализация операции пересечения нечетких подмножеств Р и Q универсального множества U.

подмножества А универсального Дополнение нечеткого множества U определяется выражением  $\overline{A} \leftrightarrow \mu = 1 - \mu_A(u)$ . Оно характеризует операцию нахождения разности между единицей и значением функции принадлежности  $\mu_A$ для любого элемента  $u \in U$ .

В таблице 12.8 представлена реализация операции нахождения дополнения нечеткого подмножества А универсального множества U.

Таблица 12.8 – Операция нахождения дополнения нечеткого подмножества

| u          |     |     |     | ັ   | J |
|------------|-----|-----|-----|-----|---|
| $\mu_A(u)$ | 0.1 | 0.3 | 0.5 | 0.8 |   |
| $\mu_B(u)$ | 0.9 | 0.7 | 0.5 | 0.2 | u |

Эту операцию можно представить в виде следующих записей:

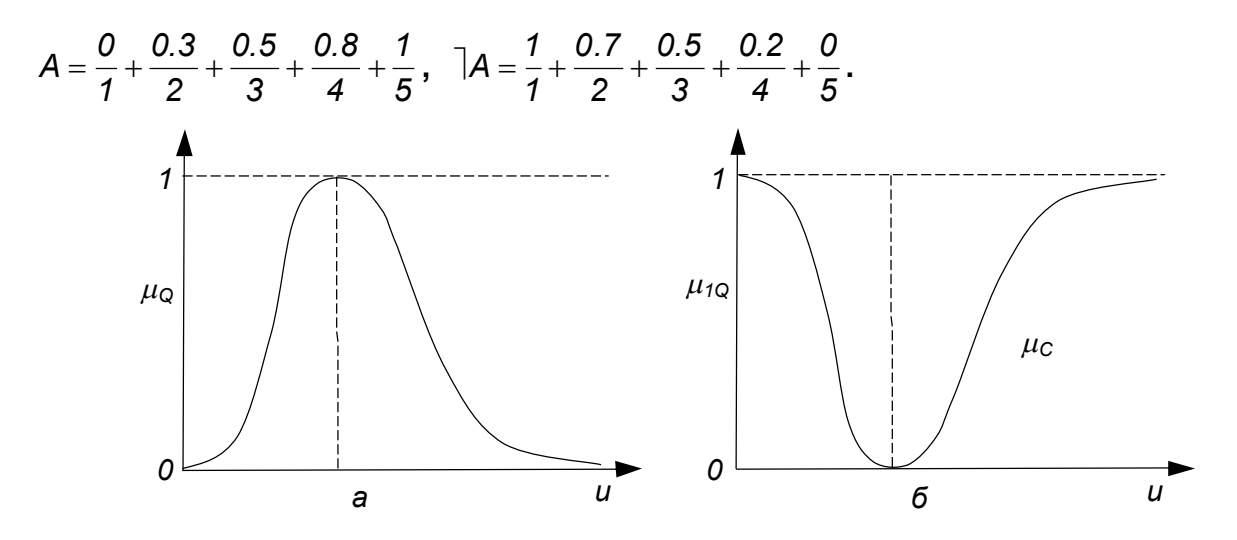

Рисунок 12.6 - Операция нахождения дополнения нечеткого подмножества: а - исходная функция степени принадлежности; б - результирующая функция степени принадлежности

На рисунке 12.6 представлена графическая реализация операции нахождения дополнения нечеткого подмножества Q универсального множества U.

Рассмотрим декартово произведение нечетких подмножеств. Пусть заданы нечеткие подмножества  $A_1$  и  $A_2$  универсальных множеств  $U_1$  и  $U_2$  соответственно. Декартово произведение нечетких подмножеств  $A_1$  и  $A_2$  обозначается  $A_1A_2$  и понимается как нечеткое подмножество множества *U*, которое определяется декартовым произведением (рисунок 12.7)

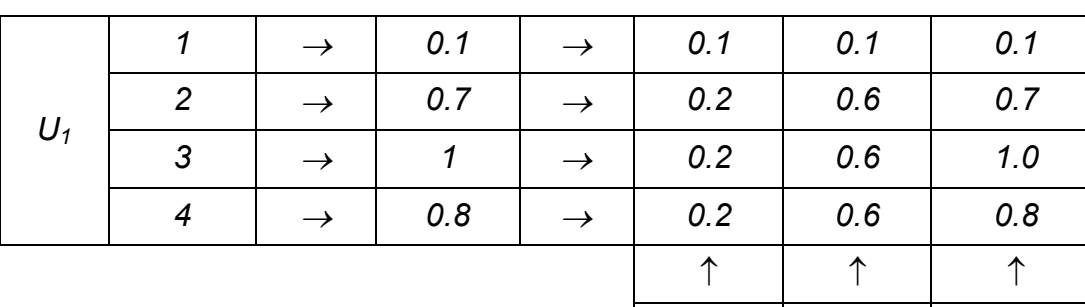

| U.∠   | U.O            | U.O |  |  |  |
|-------|----------------|-----|--|--|--|
|       |                |     |  |  |  |
| 0.2   | 0.6            | 1.0 |  |  |  |
|       |                |     |  |  |  |
|       | $\overline{2}$ | 3   |  |  |  |
| $U_2$ |                |     |  |  |  |

Рисунок 12.7 – Декартово произведение нечетких подмножеств:  $u \in U_1$ ,  $u \in U_2$ 

Функция степени принадлежности декартова произведения А<sub>1</sub>А<sub>2</sub> определяется выражением  $\mu_{A_1,A_2}(u_1,u_2) = min(\mu_{A_1}(u_1), \mu_{A_2}(u_2))$ 

Множество  $U+U_1U_2$  представляет собой совокупность всех пар  $(u_i, u_j)$ , где  $u_i \in U_1$ ,  $u_i \in U_2$ .

На рисунке 12.7 представлено декартово произведение нечетких подмножеств:

 $A_1 = \frac{0.1}{1} + \frac{0.7}{2} + \frac{1.0}{3} + \frac{0.8}{4}$ ;  $A_2 = \frac{0.2}{1} + \frac{0.6}{2} + \frac{1}{3}$ .

Результат вычислений можно записать в следующем виде:

 $A_1 \cdot A_2 = 0.1(1.1) + 0.1(1.2) + 0.1(1.3) + 0.2(2.1) + 0.6(2.2) + 0.7(2.3) + 0.2(3.1) +$  $+0.6(3.2) + 1.0(3.3) + 0.2(4.1) + 0.6(4.2) + 0.8(4.3)$ 

В этом примере были использованы два универсальных множества:

 $U_1 = \{1, 2, 3, 4\}, U = \{1, 2, 3\}.$ 

### Нечеткое подмножество А универсального множества U.

В случае а=2 эту операцию называют концентрированием и обозначают  $A = con(A)$ .

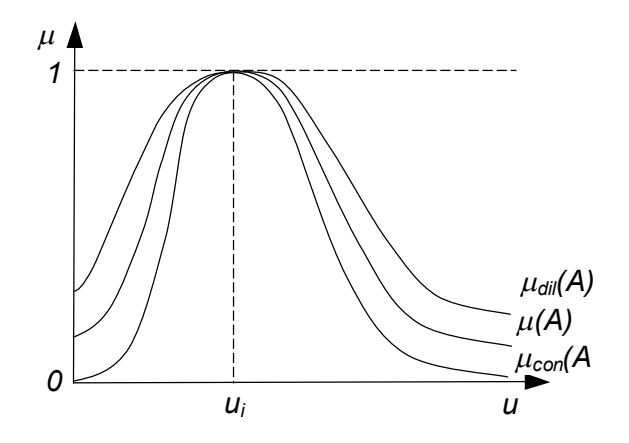

Рисунок 12.8 - Операция концентрирования нечеткого подмножества

Пусть, например, имеется нечеткое множество  $A = \frac{0}{10} + \frac{0.2}{20} + \frac{0.7}{30} + \frac{1}{40}$ . Применяя к нему операцию концентрирования, получим  $con(A) = \frac{0}{10} + \frac{0.04}{20} + \frac{0.49}{30} + \frac{1}{40}$ . На рисунке 12.8 показан результат операции концентрирования.

#### 12.3.5.3 Составные нечеткие термины

С помощью нечетких множеств можно осуществлять формализацию образования составных терминов, которые характеризуют качественную информацию. Рассмотрим эту операцию на конкретном примере.

Пусть заданы значения температуры, образующие универсальное множество  $U = 0 + 20 + 40 + 60 + 80 + 100$ .

Термин «низкая» (температура) определим с помощью нечеткого множества

$$
A_1=\frac{1}{0}+\frac{0.9}{20}+\frac{0.6}{40}+\frac{0.2}{60}+\frac{0.1}{80}+\frac{0}{100}.
$$

Термин «высокая» (температура) определим с помощью нечеткого множества

$$
A_2=\frac{0}{0}+\frac{0.1}{20}+\frac{0.5}{40}+\frac{0.8}{60}+\frac{0.9}{80}+\frac{1}{100}.
$$

Наблюдения за технологическим процессом показали, что температуру в некоторый момент времени можно характеризовать словами: «не очень низкая и не очень высокая». Требуется построить нечеткое подмножество В, описываемое составным термином «не очень низкая и не очень высокая», используя необходимые операции над подмножествами  $A_1$  и  $A_2$ . Применяя операцию концентрирования к подмножеству А1, получим:

$$
con(A_1)=A_1^2=\frac{1}{0}+\frac{0.81}{20}+\frac{0.36}{40}+\frac{0.04}{60}+\frac{0.01}{80}+\frac{0}{100}.
$$

Это подмножество соответствует термину «очень низкая». Теперь, применив операцию концентрирования к подмножеству  $A_2$ , получается подмножество, соответствующее термину «очень высокая»:

$$
con(A_2) = A_2^2 = \frac{0}{0} + \frac{0.01}{20} + \frac{0.25}{40} + \frac{0.64}{60} + \frac{0.81}{80} + \frac{1}{100}.
$$

С помощью операции дополнения получают подмножества  $\rfloor A^2_j$  и  $\rfloor A^2_2$ , соответствующие терминам «не очень низкая», «не очень высокая». Наконец, применив операцию пересечения, получают нечеткое подмножество, характеризуемое составным термином «не очень низкая и не очень высокая» (температура):

$$
B = \int A_1^2 \cap \int A_2^2 = \left(\frac{0}{0} + \frac{0.19}{20} + \frac{0.64}{40} + \frac{0.96}{60} + \frac{0.99}{80} + \frac{1}{100}\right) \cap \left(\frac{1}{0} + \frac{0.99}{20} + \frac{0.75}{40} + \frac{0.36}{60} + \frac{0.19}{80} + \frac{0}{100}\right) =
$$
  
=  $\frac{0}{0} + \frac{0.19}{20} + \frac{0.64}{40} + \frac{0.36}{60} + \frac{0.19}{80} + \frac{0}{100}$ 

Результаты произведенных вычислений удобно представить в виде таблицы 12.9. Анализ таблицы показывает, что наибольшая степень принадлежности нечеткому подмножеству *В* наблюдается при *40* и *60°С*, которые лежат в середине рассматриваемого диапазона температур. Этот результат полностью соответствует физическому смыслу решаемой задачи.

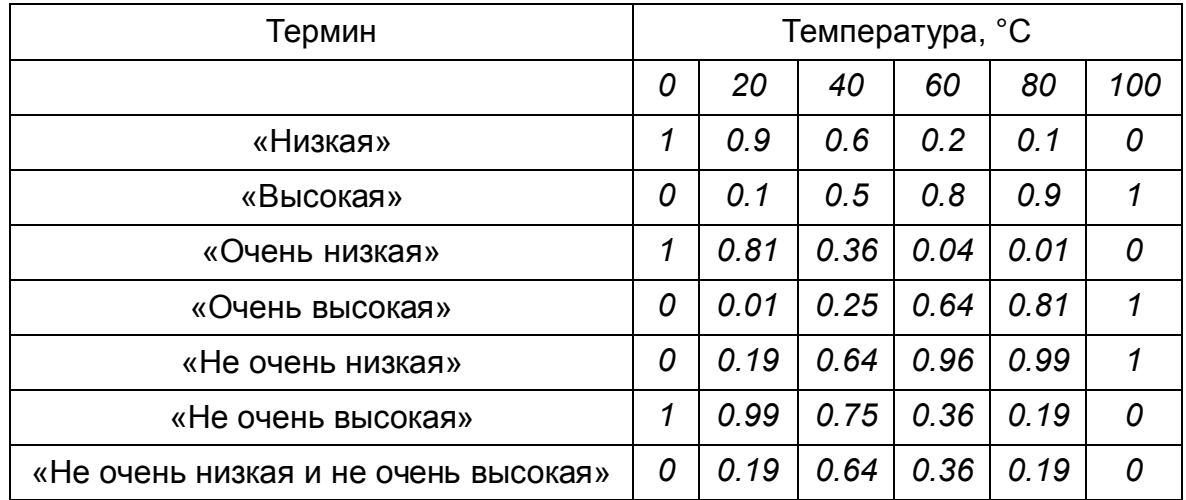

Таблица 12.9 – Формализация нечеткого подмножества для составного термина «не очень низкая и не очень высокая температура»

# **12.3.5.4 Способы задания функций принадлежности**

Одним из центральных вопросов при формализации качественной информации является задание функций степеней принадлежности в нечетких подмножествах, которые отражают различного вида неопределенности, задаваемые словесно. При нахождении функций степеней принадлежности весьма важно, чтобы такая формализация терминов не зависела от семантики конкретных фактов и событий. Важность этапа формализации качественной информации определяется тем, что от корректности его выполнения в конечном итоге зависит степень достоверности результата решения задачи с использованием качественной информации.

Задание функций степеней принадлежности в нечетких подмножествах осуществляют несколькими способами. В ряде случаев исследователь может самостоятельно задать функцию, исходя из личного опыта. Такой подход в большей степени применим при формализации качественной информации Например, проводя сопоставление результатов измерений, выполненных на системах, исследователь наряду с количественными данными различных оперирует качественными факторами и описывает результаты сопоставления словесно. В более сложных и ответственных случаях задание функций степеней принадлежности в нечетких подмножествах выполняется с привлечением группы экспертов с последующей обработкой их оценок. Наряду с этим при решении задач оптимизации функционирования сложных систем, важность использования логиколингвистических переменных обусловлена рядом причин:

Не все критерии эффективности  $1_{-}$ функционирования системы могут быть выражены в виде количественных соотношений.

рядом параметров, оказывающих  $2_{-}$ Между влияние на процесс функционирования систем, не удается установить точных количественных зависимостей.

Существующие способы описания систем и протекающих в них процессов  $3.$ приводят к столь громоздким конструкциям, что их практическое использование затруднено, а иногда невозможно.

Оценки нечеткости параметров, которые иногда называют степенями ИХ размытости или функциями принадлежности к некоторым нечетким множествам, служат гипотетической основой для разработки решающих правил при оценке нечетко определенных ситуаций.

Дадим описание процедуры задания исследователем функции принадлежности в нечетких подмножествах.

Пусть диапазон изменения величины параметра  $x \in X$  определяется множеством Q. Найдем отображение  $\varphi : Q \to U$ , где  $U \in ]0,1]$ . В соответствии с принципом обобшения, в качестве  $\varnothing$  может быть использовано любое преобразование, в частности линейное.

Величина параметра  $x \in X$  может быть описана словесно множеством терминов Q, примером которого является множеством  $Q = \{BHCOKWW, OHCHWBHCOKWW, He$ высокий, низкий, очень низкий и т. п. }.

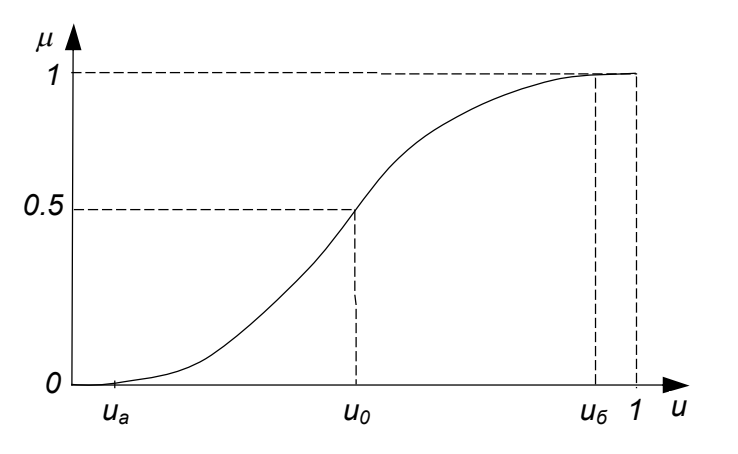

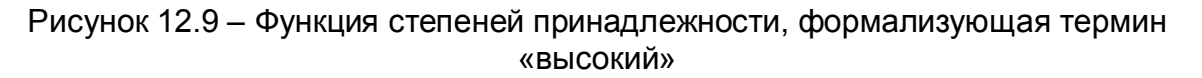

Из всего многообразия существующих функций степеней принадлежности рассмотрим две:

1)  $\mu(y) = \exp[-\exp(-y)]$ , где  $y = b_0 + b_1 \cdot y$ .

Коэффициенты *<sup>0</sup> b<sup>1</sup> b ,* можно определить, если задать для нескольких значений свойства *у* соответствующие значения функции степени принадлежности *(*предпочтительно в интервале *0.2 < d <0.8*).

2)  $\mu(u) = (1 + (a \cdot (u-c)^b)^{-1},$ 

где коэффициенты *a, b, c* можно определить, если задать для нескольких значений свойства *у* соответствующие значения функции степени принадлежности (предпочтительно в интервале *0.2 < d <0.8*) (Рисунок 12.9).

На рисунке 12.10 показаны функции принадлежности температур соответствующих нечетких множеств для составного термина «не очень низкая и не очень высокая температура».

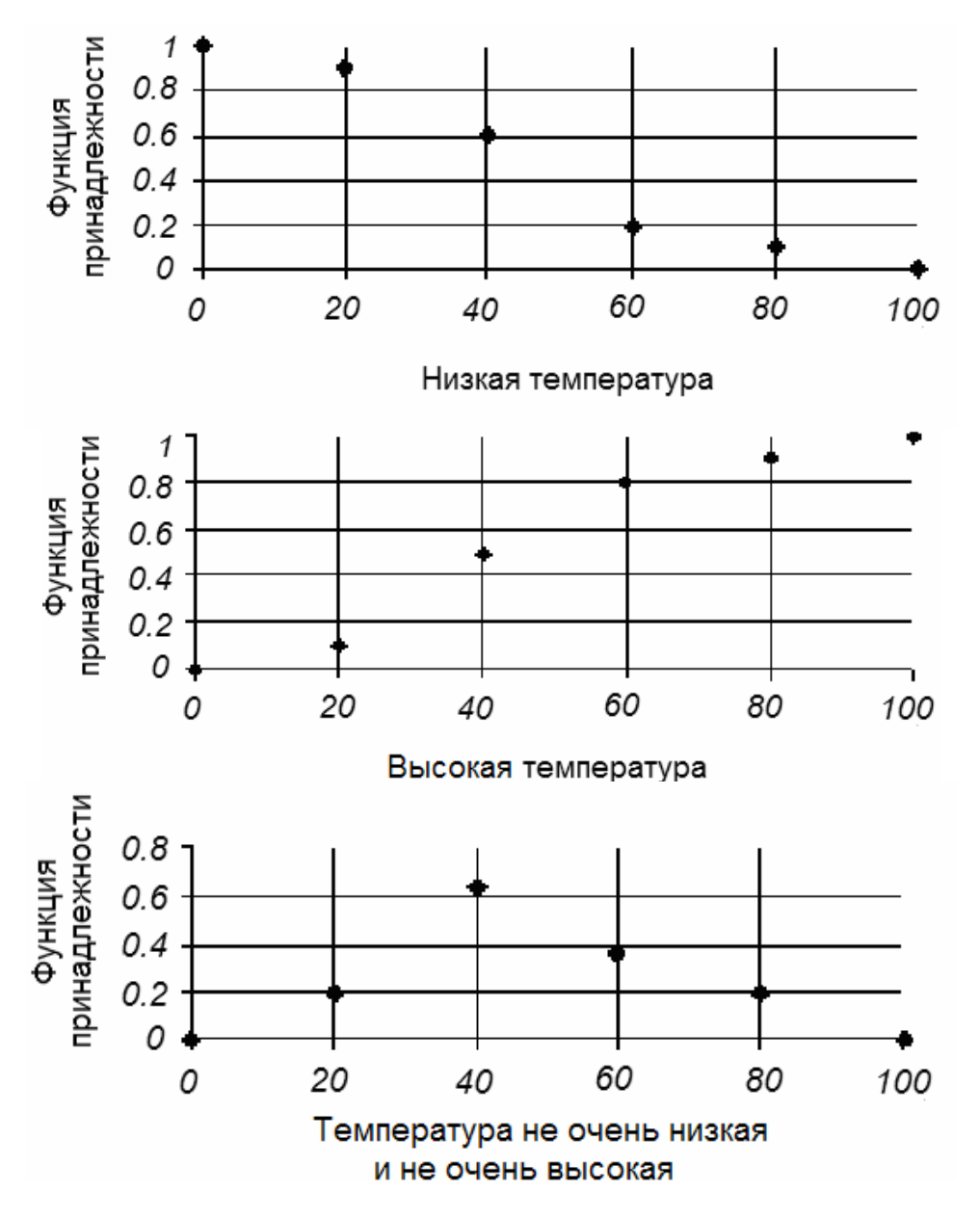

Рисунок 12.10 – Функции принадлежности

# 13 Решение задач многоцелевой оптимизации с использованием

# **Mathcad и Excel**

### 13.1 Методы решения задач многоцелевой оптимизации

Чаще всего многоцелевую задачу пытаются свести к одноцелевой. Эта процедура в большинстве случаев приводит к серьезному искажению существа проблемы и. следовательно, к неоправданной замене одной задачи другой.

Многомерные цели могут находиться друг с другом в следующих отношениях:

- цели взаимно нейтральны (система рассматривается независимо).

- цели кооперируются (система рассматривается применительно к одной цели, а остальные достигаются одновременно).

– цели конкурируют. В этом случае одну из целей можно достигнуть лишь за счет другой.

По методу принятия решения задачи многоцелевой оптимизации можно классифицировать следующим образом:

1) Скалярная постановка

- метод главной компоненты
- метод уступок
- метод комплексного критерия
- метод Гермейера
- метод справедливого компромисса
- метод условного центра масс
- метод идеальной точки

### 2) Векторная постановка

# 13.1.1 Метод главной компоненты

Метод главной компоненты заключается в том, что критерий качества связывается с одним из показателей, выбранных в роли основного (главного). На остальные показатели накладываются ограничения. В этом случае по главному показателю реализуется критерий оптимальности, по остальным - пригодности. Например, если имеется вектор полезного эффекта, где компоненты вектора, например, производительность, экологичность, надежность, себестоимость и т.д., то метод главной компоненты заключается в произвольном выборе одного из компонентов в качестве главного, по которому производится оптимизация и выбирается решение. При этом остальные компоненты переводятся в разряд ограничений.

Этот метод прост, нагляден и часто применяется в практике, однако принципиальным его недостатком является произвол в выборе главного критерия. Можно привести много примеров из истории науки и техники, когда произвольный и неверный выбор этого критерия приводит к трагическим последствиям или, по меньшей мере, к малоэффективным результатам.

# 13.1.2 Метод уступок

Предположим, что частные критерии оптимальности  $f_i(x)$  ранжированы в порядке убывания их важности. Для определенности будем считать, что каждый из них

нужно максимизировать. Процедура построения компромиссного решения сводится к следующему. Сначала ищется решение, обращающее в максимум главный частный критерий оптимальности  $f_i^*$ . Затем назначается, исходя из практических соображений и точности, с которой известны исходные данные, некоторая «уступка»  $\varDelta f_i$ , которую можно допустить для того, чтобы обратить в максимум второй критерий  $f_2$ .

Далее налагается на критерий  $f_i$  ограничение, чтобы он был не меньше, чем  $(f_i^*(x) - \Delta f_i)$ . При этом ограничении ищут решение, обращающее в максимум критерий  $f_2$ . Затем назначается «уступка» для критерия  $f_2$  (и, возможно, для  $f_1$ ), ценой которой можно увеличить значение критерия  $f_3$  и т.д. При таком способе нахождения компромиссного решения сразу видно, ценой какой «уступки» в одном частном критерии приобретается выигрыш в другом.

Для примера использования метода уступок рассмотрим решение задачи многоцелевой оптимизации по двум критериям, считая первый наиболее предпочтительным. Его отклонение от максимального значения может составить  $10\%$ :

 $W_1 = x_1 + 2x_2 \rightarrow$  max;  $W_2 = x_1 + 3x_2 \rightarrow$  min;  $x_1 \le 4$ ;  $x_2 \le 5$ ;  $x_1 \ge 0$ ;  $x_2 \ge 0$ .

задачу линейного программирования по первому показателю Решая эффективности  $W_1$ , например, в среде Excel, получаем, что максимальное значение целевой функции  $W_1^* = 14$  достигается при  $x1 = 4$  и  $x2 = 5$ . Делаем уступку на 10%, уменьшая величину  $W_1^* = 14$  до значения  $W_1^{**} = 140.9 = 12.6$ . Вносим в задачу дополнительное ограничение:  $x_1 + 2x_2 \ge 12.6$ . Далее, решая задачу линейного программирования при минимизации второго показателя эффективности, имеем  $W_2^* = 17.6$  при  $x_1 = 2.6$  и  $x_2 = 5$ . При этом значение показателя эффективности  $W_1$  не изменилось и равно 12.6.

# 13.1.3 Метод комплексного критерия

Метод комплексного критерия применяется редко. Он заключается в переходе от комплексного критерия к скалярному критерию путем образования суммарного показателя. Чаще всего этот показатель реализуется в виде дроби, где в числителе стоят величины, которые необходимо максимизировать, а в знаменателе - те, которые надо сделать минимальными.

Например, (привлекательность для производства) =  $\frac{(npou$ зводительность).

# 13.1.4 Метод Гермейера

Целевые функции образуют единый показатель, в котором разным слагаемым приписаны разные весовые коэффициенты, сумма которых равна 1. Обычно весовые коэффициенты определяются с помощью метода экспертных оценок или на основании хорошо апробированных статистических данных. Этой моделью пользуются в задачах, в которых критерии имеют одну и ту же единицу

измерения (как правило, стоимостную). Если критерии не выражаются в одних и тех же единицах измерения, то их приводят к безразмерному виду.

# 13.1.5 Метод справедливого компромисса

Для метода Гермейера характерно то, что «сильная» целевая функция даст намного больший вклад в обший критерий, а «слабая» (даже если ее значения будут приближаться к 0), вообще не будет влиять на результат.

Метод обобщенной функции желательности лишен этого недостатка (общая целевая функция). В этом случае функция желательности будет стремиться к нулю, если одна из входящих в нее целевых функций принимает небольшие значения.

# 13.1.6 Метод условного центра масс

Пусть последовательно найдены значения экстремумов для каждого показателя  $W_i(x_{1,i}^*, x_{2,i}^*,..., x_{n,i}^*)$  что соответствует точкам в пространстве параметров с координатами  $x_{1}^{*}$ ,  $x_{2}^{*}$ , , ...,  $x_{n}^{*}$ .

"Условная масса" точки выражается т

$$
\eta_i = \frac{W_i(x_{1,i}^*, x_{2,i}^*,..., x_{n,i}^*)}{\sum_i W_i(x_{1,i}^*, x_{2,i}^*,..., x_{n,i}^*)},
$$

где  $W_i(x_{1,i}^*, x_{2,i}^*,..., x_{n,i}^*)$  – значение *i*-го показателя эффективности при совокупности управляемых параметров, обеспечивающих экстремальное его значение. Будем полагать, что компромиссному решению будет удовлетворять набор параметров, соответствующих точке с координатами "условного центра

$$
\text{Macc": } x_j^{**} = \frac{\sum_i m_i \cdot x_{j,i}^*}{\sum_i m_i}.
$$

Найденные по этому методу средневзвешенные значения параметров  $x_i^*$ учитывают не только интересы всех показателей качества, но и чувствительность каждого по отношению к данному параметру.

# 13.1.7 Векторная постановка задачи

В отличие от предыдущей группы методов, где решение чаще всего сводится к одной целевой функции, методы векторной постановки задачи основаны на принципе компромисса, то есть принятия взвешенного решения, в котором фигурируют в определенной пропорции все действующие факторы. При этом, в некоторых методах предлагается не однозначный ответ, а лишь область разумных (рациональных) решений. Принятие же однозначного решения остается прерогативой лица, принимающего решение (ЛПР).

Известно несколько различных схем компромиссов, которые строятся определенных. Одним из таких принципов является принцип равномерности. В общем случае он состоит в стремлении к равномерному повышению качества оптимизируемого объекта по всем частным нормированным критериям  $f_i(x)$ . Этот принцип имеет несколько разновидностей:

1) Принцип равенства нормированных критериев.

По этому принципу наилучшим компромиссным решением х\* является такое, при котором достигается равенство всех нормированных частных критериев, т.е.  $f_i(x^*) = f_2(x^*) = ... = f_k(x^*)$ . Иногда этот принцип является чрезмерно «жестким». Он может приводить к ситуациям, когда решение задачи получается вне зоны компромисса или отсутствует.

2) Принцип квазиравенства. По этому принципу идея равенства частных критериев  $f_i(x)$  реализуется приближенно с точностью до некоторой величины  $\varepsilon$ . Решение считается наилучшим, если значения отдельных нормированных частных критериев отличаются друг от друга не более, чем на  $\varepsilon$ .

На практике используются и некоторые другие схемы компромиссов.

Сложность решения задачи во многом зависит от того, известна ли аналитическая зависимость обобщенного критерия оптимальности от частных критериев или она должна быть найдена с помощью численного эксперимента на персональном компьютере.

### 13.2 Оптимизация, выбор нитрильных комплексов в качестве присадок к индустриальным маслам

# 13.2.1 Исходные данные

На современном этапе развития науки и техники к маслам предъявляются все более жесткие требования. Они должны обладать различными свойствами: стабильностью против воздействия температуры и кислорода воздуха, хорошими пусковыми, противоизносными, антикоррозионными, смазочными и другими свойствами.

Эффективным способом улучшения качества масел является введение в их состав присадок. Для одновременного улучшения многих эксплуатационных свойств в масла вводят многофункциональную присадку - органическое вещество с некоторыми функциональными группами, оказывающее на них разностороннее действие.

Перспективными добавками  $\mathsf{K}$ индустриальным маслам ЯВЛЯЮТСЯ многофункциональные присадки, которые представляют собой нитрильные комплексы акрилнитрилов (НАК), ацетонитрилов (АЦН), метакрилнитрилов (МАН) с солями CuCl<sub>2</sub>, ZnCl<sub>2</sub>, NiCl<sub>2</sub>.

В качестве исходного набора критериев оптимальности берутся следующие оценочные показатели присадок:

 $P_c(f_1)$  – нагрузка сваривания, H;

 $M_3(f_2)$  – индекс задира;

 $P_{\kappa}$  (f<sub>3</sub>) – критическая нагрузка, H;

 $K(f_4)$  – коррозионность,  $\epsilon/M^2$ .

Данные показатели одновременно влияют на ряд эксплуатационных свойств масел.

Таким образом, в задаче многокритериального выбора присадок в качестве альтернатив выступают присадки, а в качестве критериев эффективности оценочные показатели присадок.

Нитрильные комплексы используются в качестве добавок к маслу И-12. Полученные экспериментальным путем данные по нитрильным комплексам приведены в таблице 13.1.

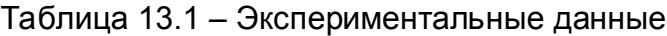

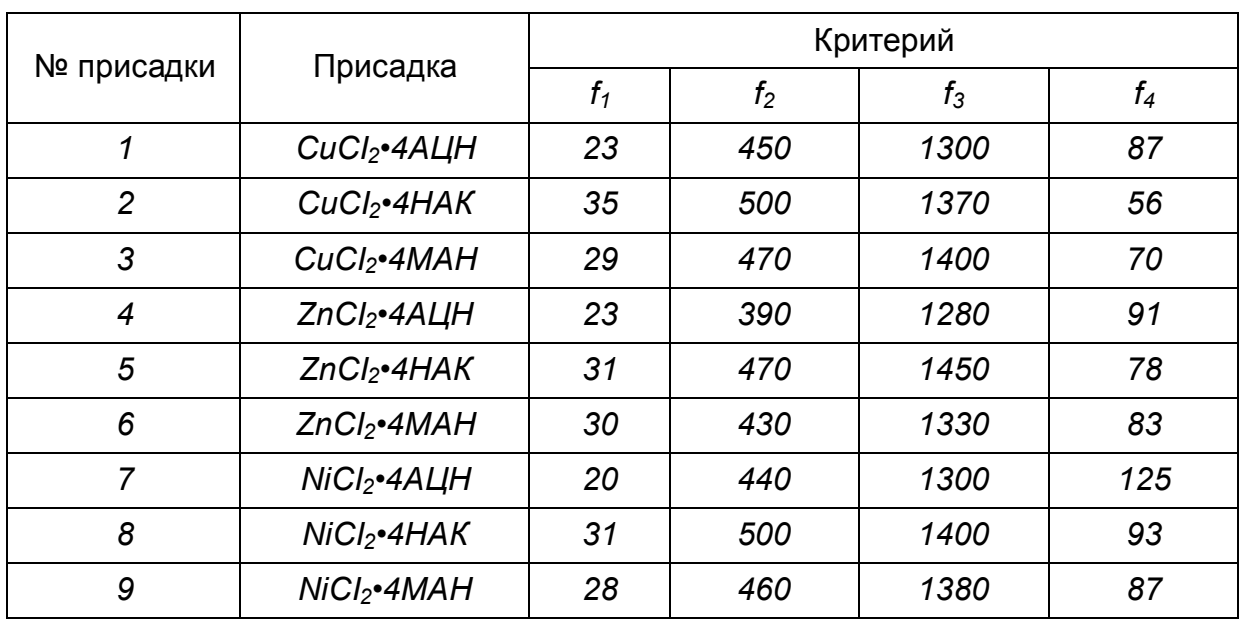

На основе экспериментальных данных задача состоит в определении такой присадки, чтобы выполнить следующие условия:

 $\overline{\mathcal{L}}$ ⇃  $\begin{array}{c} \hline \end{array}$  $=$ *минимум* $(f_4)$ *. максимум(f<sub>1</sub>,f<sub>2</sub>,f<sub>3</sub>) F 4 1 2 3*

Приведем критерии к безразмерному виду по формулам:

для целевых функций, 
$$
f_1, f_2, f_3 - D_i = \frac{(f_{i,\text{макс}} - f_i)}{(f_{i,\text{mARC}} - f_{i,\text{mult}})}
$$
  $i = 1, 2, 3,$ 

для целевой функции 
$$
f_4 - D_4 = \frac{(f_4 - f_{4, \text{mult}})}{(f_{4, \text{maxc}} - f_{4, \text{mult}})}
$$
.

Эти функции *D<sup>i</sup>* сглаживают поверхность значений *f* и являются монотонными. Кроме того, значения  $D_i \in [0,1]$ , что обеспечивает инвариантность к масштабу изменения критериев.

Это обстоятельство позволяет сформулировать задачу многокритериальной оптимизации в следующем виде:

Найти минимум целевых функций:  $D_1, D_2, D_3, D_4$ .

Для того, чтобы выделить из множества имеющихся присадок некоторое подмножество оптимальных, воспользуемся различными методами на основе нормированных значений критериев (таблица 13.2).

| N <sub>2</sub><br>присадки | Присадка                             | Критерий |       |       | Нормированный критерий |         |         |         |        |
|----------------------------|--------------------------------------|----------|-------|-------|------------------------|---------|---------|---------|--------|
|                            |                                      | $f_1$    | $f_2$ | $f_3$ | $f_4$                  | $D_{1}$ | $D_{2}$ | $D_{3}$ | $D_4$  |
| 1                          | CuCl <sub>2</sub> •4A <sub>u</sub> H | 23       | 450   | 1300  | 87                     | 0.8     | 0.455   | 0.8824  | 0.4493 |
| 2                          | CuCl <sub>2</sub> •4HAK              | 35       | 500   | 1370  | 56                     | 0       | 0       | 0.4706  | 0      |
| 3                          | $CuCl2$ -4MAH                        | 29       | 470   | 1400  | 70                     | 0.4     | 0.273   | 0.2941  | 0.2029 |
| $\overline{4}$             | $ZnCl2$ •4ALIH                       | 23       | 390   | 1280  | 91                     | 0.8     | 1       | 1       | 0.5072 |
| 5                          | ZnCl <sub>2</sub> •4HAK              | 31       | 470   | 1450  | 78                     | 0.267   | 0.273   | 0       | 0.3188 |
| 6                          | $ZnCl2$ •4MAH                        | 30       | 430   | 1330  | 83                     | 0.333   | 0.636   | 0.7059  | 0.3913 |
| $\overline{7}$             | $NiCl2•4A+H$                         | 20       | 440   | 1300  | 125                    | 1       | 0.545   | 0.8824  |        |
| 8                          | NiCl <sub>2</sub> •4HAK              | 31       | 500   | 1400  | 93                     | 0.267   | 0       | 0.2941  | 0.5362 |
| 9                          | $NiCl2$ -4MAH                        | 28       | 460   | 1380  | 87                     | 0.467   | 0.364   | 0.4118  | 0.4493 |

Таблица 13.2 – Нормированные значения критериев

### **13.2.2 Мажоритарный выбор нитрильных комплексов**

При данном подходе сравнивается *i*-я альтернатива с *(i+1)-*й альтернативой. Если по большему числу оценки критериев *i*-я альтернатива предпочтительней, чем альтернатива *(i+1)-*я, то *(i+1)-*я из рассмотрения исключается. Далее i-я сравнивается с *(i+2)-*й альтернативой и т.д.

Следовательно, получаем:

– Сравнение *1*-й и *2*-й присадки.

 По всем критериям присадка *№2* лучше, чем *№1*, следовательно присадка *№ 1* из дальнейшего рассмотрения исключается.

– Сравнение присадок *№2* и *№3*.

Только по критерию *D3* присадка *№3* предпочтительней, чем присадка *№2*. Но по большему числу критериев (*D1, D2, D4*) присадка *№2* лучше *№3*, поэтому *№3* отбрасывается.

– Сравнение *2-*й и *4*-й присадки.

 По всем критериям присадка *№2* лучше, чем *№4*: следовательно исключается из рассмотрения присадка *№ 4* и т.д. Таким образом, присадка *№2 CuCI2•4НАК* согласно данному подходу, является наилучшей.

### **19.2.3 Выбор глобального критерия**

$$
\text{Для  каждой  присадки  опеределяется  средний  показатель  Lj,средн j,средн  
$$
L_{j, cpeðH,} = \frac{1}{4} \sum_{i=1}^{4} D_{j,i} \, .
$$
$$

Наилучшая присадка та, для которой этот показатель минимален. Для всех присадок: *Ljcp = {0.65; 0.12; 0.29; 0.83; 0.21; 0.52; 0.86; 0.27; 0.42},* что соответствует выбору присадки *№2 CuCI2•4НАК.*

# **13.2.4 Функция желательности**

Для ее построения необходимо преобразовать значения критериев безразмерную шкалу желательности *d.* Для построения шкалы желательности удобно использовать метод количественных оценок с интервалом значений желательности от нуля до единицы, хотя возможны и другие варианты шкалы.
Значение  $d = 0$  соответствует абсолютно неприемлемому значению критерия; а  $d = 1$  – самому лучшему значению. Промежуточные значения желательности и соответствующие им числовые отметки приведены в таблице 13.3:

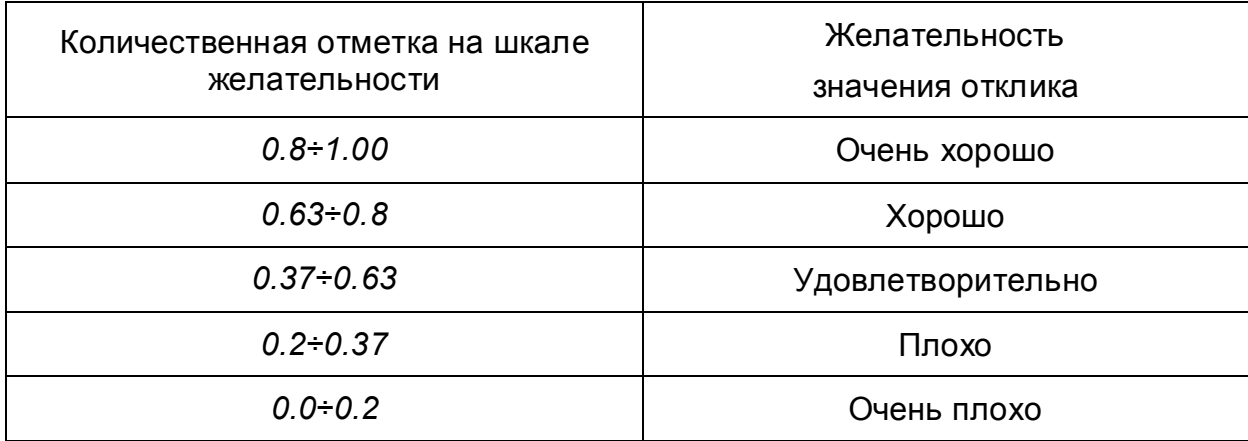

Таблица 13.3 – Базовые отметки шкалы желательности

Имея несколько критериев, преобразованных в шкалу *d*, можно при помощи арифметических операций скомбинировать некий обобщенный показатель желательности Д. При этом, если какой-либо один отклик является абсолютно неудовлетворительным, обобщенная функция желательности D должна быть равна 0 независимо от уровня остальных критериев. Математическим выражением, отвечающим этим требованиям, служит среднее геометрическое частных функций желательности, т. е.  $D = \frac{k}{d} \cdot d_1 \cdot d_2 \cdot ... \cdot d_k$  или что равносильно

$$
D = \exp(\frac{1}{k} \cdot ln(d_1 \cdot d_2 \cdot ... \cdot d_k)).
$$

Очевидно, что если какое-либо одно  $d_i = 0$ , то соответствующее  $D = 0$ . Более того, на D сильно влияют именно наименьшие значения  $d_i$ . В то же время D = 1 только тогда, когда все частные желательности  $d_i = 1$ . С обобщенной функцией желательности *D* можно производить все вычислительные операции, как и с любым критерием системы, можно использовать D в роли критерия оптимизации. Для рассматриваемого примера имеем следующие оценки по шкале желательности (см. Таблицу 13.4)

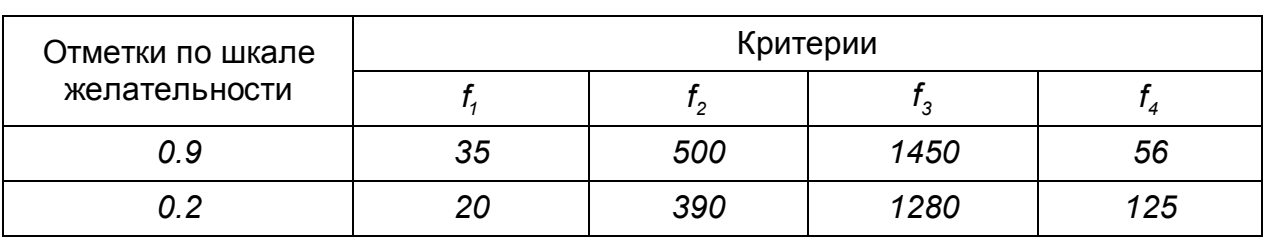

Таблица 13.4 – Оценки в шкале желательности

Исходя из этих двух отметок по шкале желательности, определяем экспоненциальные зависимости в виде:

 $d_i = exp[-exp(-f_i)],$ 

 $f_i = b_{0,i} + b_{i,i} \cdot d_i \cdot b_{0,i}$ ,  $b_{i,i}$  можно определить, если задать для нескольких где значений свойства *f* соответствующие значения желательности d (предпочтительно в интервале 0.2 < d < 0.9).

Ниже приведен протокол определения этих коэффициентов с помощью Mathcad.

*a 0.1 b 0.3 Given 0.9 exp*(*exp*(*a b35*)) *f1 0.2 exp*(*exp*(*a b20*)) *a b Find* (*a b*) *a b 4.111 0.182 Given 0.9 exp*(*exp*(*a b500*)) *0.2 exp*(*exp*(*a b390*)) *f2 a b Find* (*a b*) *a b 10.142 0.025 Given 0.9 exp*(*exp*(*a b1450*)) *f3 0.2 exp*(*exp*(*a b1280*)) *a b Find* (*a b*) *a b 21.003 0.016 Given 0.9 exp*(*exp*(*a b56*)) *f4*

$$
0.2 = \exp(-\exp(-a - b.125))
$$
  
\n $\binom{a}{b} := \text{Find}(a, b)$   
\n $\binom{a}{b} = \binom{4.463}{-0.04}$ 

Таким образом, перевод шкалы *f* в шкалу *d* осуществляется по формулам:

$$
d_1 = \exp[-\exp(4.11 - 0.182 \cdot f_1)], \qquad d_2 = \exp[-\exp(10.142 - 0.025 \cdot f_2)]
$$
  

$$
d_3 = \exp[-\exp(21.003 - 0.016 \cdot f_3)], \qquad d_4 = \exp[-\exp(-4.463 + 0.04 \cdot f_4)]
$$

На рисунках 13.1 и 13.2 показаны графики этих функций.

$$
x := 20, 21..35
$$
  
\n
$$
y(x) := exp(-exp(4.111 - 0.182 \cdot x))
$$
  
\n
$$
y(x) := exp(-exp(10.142 - 0.025 \cdot x))
$$
  
\n
$$
y(x) := exp(-exp(10.142 - 0.025 \cdot x))
$$
  
\n
$$
y(x) = 0.8
$$
  
\n
$$
y(x) = 0.8
$$
  
\n
$$
y(x) = 0.2
$$
  
\n
$$
0.2
$$
  
\n
$$
0.2
$$
  
\n
$$
0.350 380 410 440 470 500
$$
  
\n
$$
x = 390, 400..500
$$
  
\n
$$
y(x) := exp(-exp(10.142 - 0.025 \cdot x))
$$
  
\n
$$
0.8
$$
  
\n
$$
0.8
$$
  
\n
$$
0.9
$$
  
\n
$$
0.2
$$
  
\n
$$
0.350 380 410 440 470 500
$$
  
\n
$$
x = 0.025 \cdot x
$$

Рисунок 13.1 – Графики функции желательности (начало)

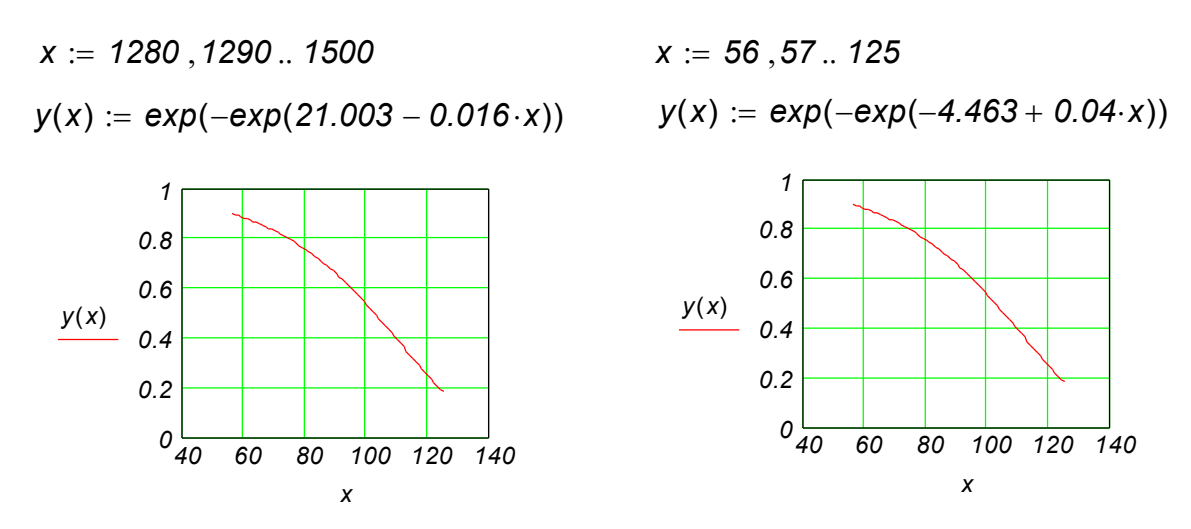

Рисунок 13.2 – Графики функции желательности (продолжение)

В таблице 13.5 приведены частные функции желательности, рассчитанные по этим формулам.

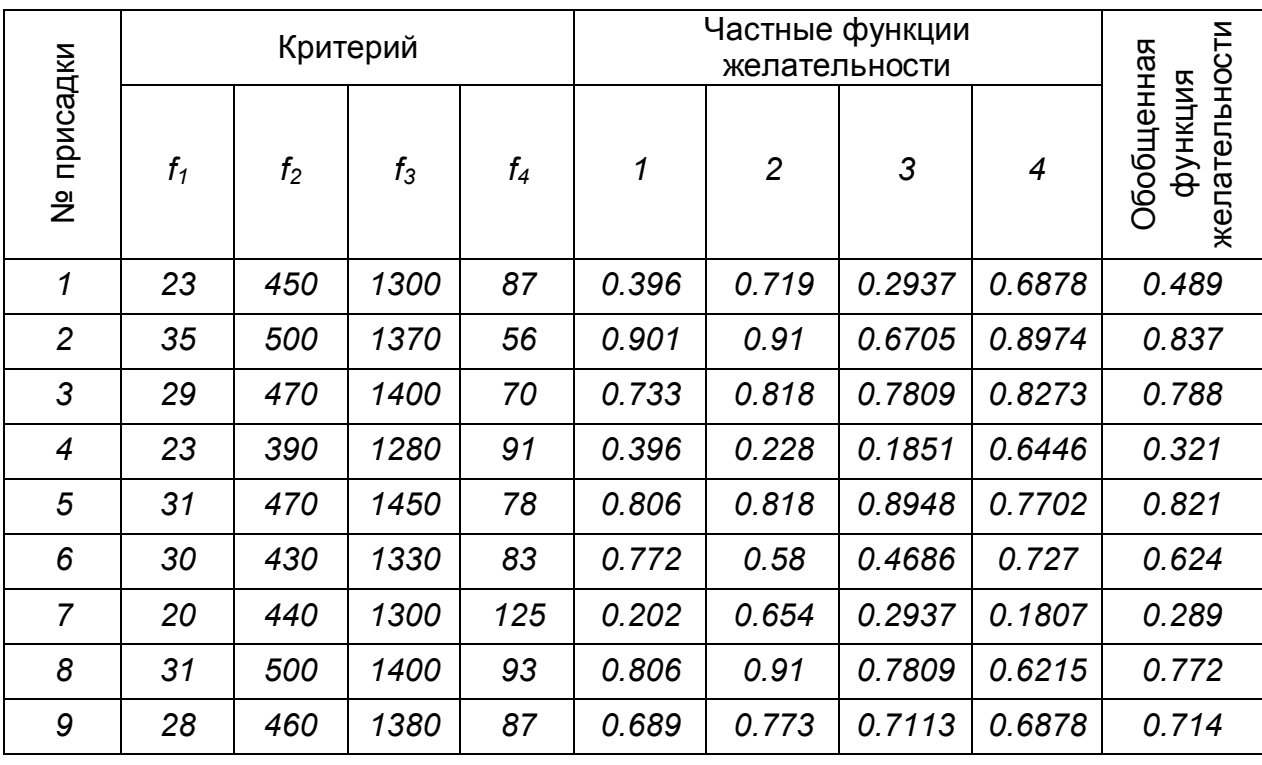

Таблица 13.5 - Частные функции желательности

Математическим выражением, отвечающим всем требованиям, служит среднее геометрическое частных функций желательности.

Можно утверждать, что присадка № 2 является оптимальной. Однозначно утверждать, что данное решение являются единственно верными нельзя, так как нет некоторых других важных оценочных показателей, таких как стоимость присадок, что очень важно в современных рыночных условиях, показатель экологичности, определяющий какой вред приносит та или иная присадка окружающей среде.

## 13.2.5 Использование нечетких множеств

Введем для каждого критерия функцию принадлежности ero **МНОЖЕСТВУ** наилучших решений. В качестве таких функций можно использовать уже рассмотренные функции.

как используются функции принадлежности Рассмотрим. ДЛЯ решения рассматриваемой задачи. Здесь существуют 2 стратегии решения: принцип минимакса, принцип максмина. Принцип минимакса дает следующее решение (Таблица 13.6)

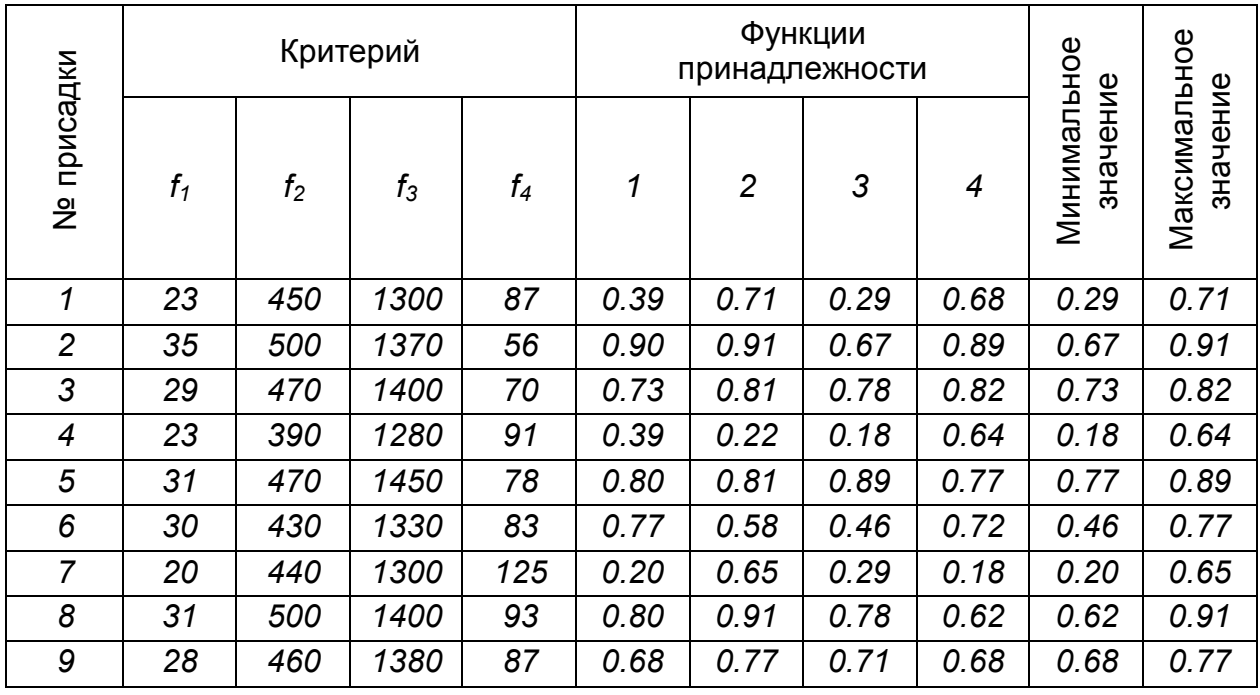

Таблица 13.6 – Частные функции желательности

Максимальное из минимальных - это значение 0.77 соответствует присадке №5. Минимальное из максимальных - это значение 0.64 соответствует присадке №4. Рассмотрим теперь влияние вида функции принадлежности на оптимальное решение. В качестве функции принадлежности возьмем функцию следующего вида:  $\mu(f) = (1 + a \cdot f^b)^{-1}$ .

Параметры а и b находят исходя из данных таблицы. Ниже приведен протокол определения функций принадлежности в системе компьютерной математики Mathcad.

 $a := 0.01$  $b := 0.03$ 

Given

$$
0.9 = \frac{1}{\left(1 + a \cdot 35^{b}\right)}
$$
  
\n
$$
\binom{a}{b} := \text{Find}(a, b) \qquad \binom{a}{b} = \binom{8.575 \times 10^{8}}{-6.404}
$$

*Given*

$$
0.9 = \frac{1}{\left(1 + a.500^{b}\right)}
$$
  

$$
\begin{pmatrix} a \\ b \end{pmatrix} := Find(a, b)
$$
  

$$
\begin{pmatrix} a \\ b \end{pmatrix} = \begin{pmatrix} a \\ 9.388 \times 10^{37} \\ -14.423 \end{pmatrix}
$$

*Given*

$$
0.9 = \frac{1}{\left(1 + a \cdot 1450^{b}\right)} \qquad 0.2 = \frac{1}{1 + a \cdot 1280^{b}}
$$
\n
$$
\begin{pmatrix} a \\ b \end{pmatrix} := Find(a, b) \qquad \begin{pmatrix} a \\ b \end{pmatrix} = \begin{pmatrix} 7.795 \times 10^{89} \\ -28.736 \end{pmatrix}
$$

*Given*

$$
0.9 = \frac{1}{\left(1 + a.56^{b}\right)}
$$
  
\n
$$
\begin{pmatrix} a \\ b \end{pmatrix} := Find(a, b)
$$
  
\n
$$
\begin{pmatrix} a \\ b \end{pmatrix} := \begin{pmatrix} a \\ 1.753.10^{-9} \\ 4.463 \end{pmatrix}
$$

Ниже показаны графики полученных функций принадлежности.

$$
\mu(f_1) = (1 + 8.5 \cdot 10^8 \cdot f_1^{-6.4})^{-1}, \ \mu(f_2) = (1 + 9.3 \cdot 10^{37} \cdot f_2^{-14.42})^{-1}, \n\mu(f_3) = (1 + 7.8 \cdot 10^{89} \cdot f_1^{-28.7})^{-1}, \ \mu(f_4) = (1 + 1.75 \cdot 10^{-9} \cdot f_1^{4.46})^{-1}.
$$

На рисунке 13.2 показаны графики полученных функций принадлежности.

$$
x := 20, 21..35
$$
  
\n
$$
y(x) := \begin{bmatrix} 1 + 8.5 \cdot 10^{8} \cdot x^{(-6.4)} \end{bmatrix}^{-1}
$$
  
\n
$$
y(x) := \begin{bmatrix} 1 + 9.3 \cdot 10^{37} \cdot x^{(-14.42)} \end{bmatrix}^{-1}
$$
  
\n
$$
0.8
$$
  
\n
$$
0.8
$$
  
\n
$$
0.9
$$
  
\n
$$
0.2
$$
  
\n
$$
0.4
$$
  
\n
$$
0.2
$$
  
\n
$$
0.8
$$
  
\n
$$
0.4
$$
  
\n
$$
0.2
$$
  
\n
$$
0.350 380 410 440 470 500
$$
  
\n
$$
x = 390, 400..500
$$
  
\n
$$
y(x) := \begin{bmatrix} 1 + 9.3 \cdot 10^{37} \cdot x^{(-14.42)} \end{bmatrix}^{-1}
$$
  
\n
$$
0.8
$$
  
\n
$$
0.2
$$
  
\n
$$
0.350 380 410 440 470 500
$$
  
\n
$$
x = 390, 400..500
$$

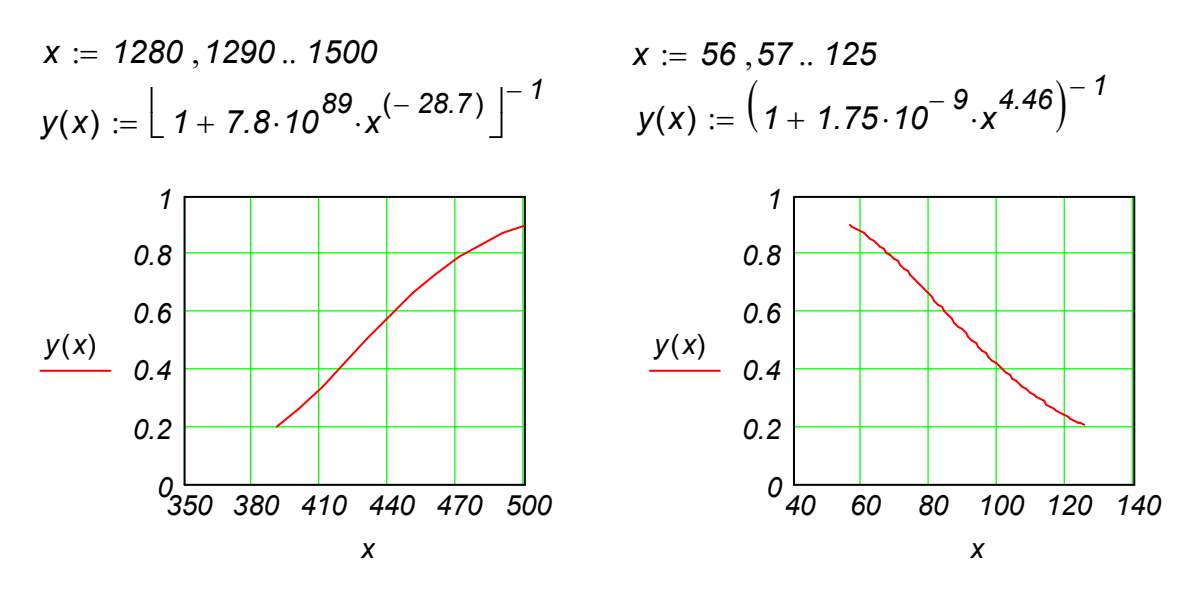

Рисунок 13.3 – Графики функций принадлежности

В таблице 13.7 приведены значения функций принадлежности, рассчитанные по этим формулам.

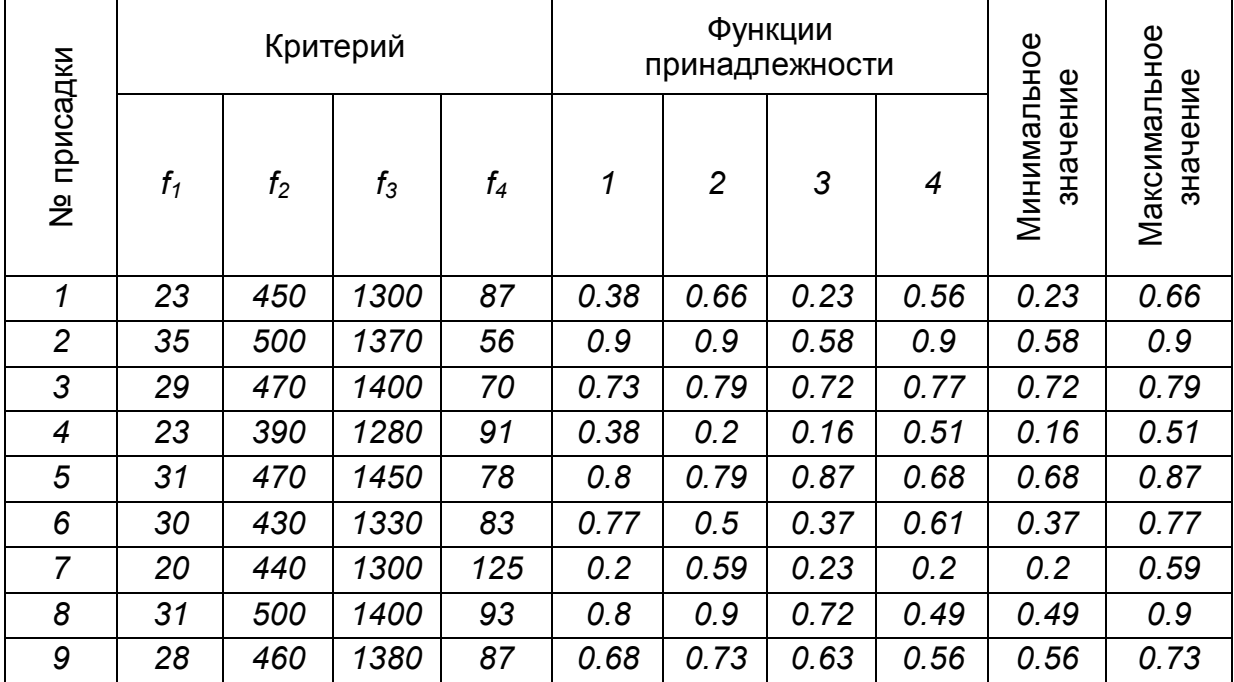

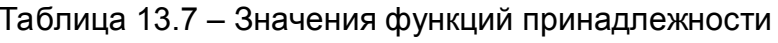

Максимальное из минимальных - значение 0.77 соответствует присадке №3. Минимальное из максимальных - значение 0.51 соответствует присадке  $N<sub>24</sub>$ .

## **13.3 Оптимизация процесса кристаллизации полугидрата сульфата кальция в условиях получения экстракционной фосфорной кислоты**

## **13.3.1 Исходные данные**

Обобщенная функция желательности была использована в задаче моделирования и оптимизации процесса кристаллизации полугидрата сульфата кальция в условиях получения экстракционной фосфорной кислоты. Полугидратный процесс позволяет получить без дополнительной упарки кислоту с концентрацией *40-50% P2O<sup>5</sup>* и значительно увеличить производительность действующих цехов, работающих в дигидратном режиме без введения дополнительных производственных мощностей. Лимитирующей стадией производства фосфорной кислоты полугидратным способом является процесс кристаллизации полугидрата сульфата кальция. Необходимо получить крупные, хорошо фильтрующиеся, стабильные в течение длительного времени кристаллы полугидрата. Проведение процесса кристаллизации в неоптимальных условиях ведет к снижению производительности фильтра и к увеличению потерь *P2O<sup>5</sup>* . Оптимальные условия процесса кристаллизации различны для разных видов

фосфатного сырья.

В лабораторных условиях исследовалось влияние на процесс кристаллизации полугидрата сульфата кальция температуры и состава раствора (концентрации фосфорной кислоты и содержания в ней примесей *Fe2O<sup>3</sup>* , *Al2O<sup>3</sup>* , *<sup>2</sup> SiFe* , *<sup>2</sup> SO<sup>4</sup>* ). В качестве физической модели, имитирующей кристаллизацию полугидрата сульфата кальция в процессе получения экстракционной фосфорной кислоты непрерывным способом, выбран процесс дегидратации реактивного гипса в растворах фосфорной кислоты различной концентрации, содержащих примеси серной и кремнефтористоводородной кислот, а также фосфаты алюминия и железа. Показателями процесса служили следующие параметры: *y<sup>1</sup>* – скорость кристаллизации, характеризующаяся степенью перехода *CaSO<sup>4</sup> 2H2O* в  $CaSO<sub>4</sub> \cdot 0.5H<sub>2</sub>O$ , %;  $y<sub>2</sub>$  – время фильтрования, *с*;  $y<sub>3</sub>$  – захват фосфат-ионов, %*P2O<sup>5</sup>* ; *y<sup>4</sup>* – размер кристаллов полугидрата, мкм.

Факторы и диапазоны их изменения приведены в таблице 13.8.

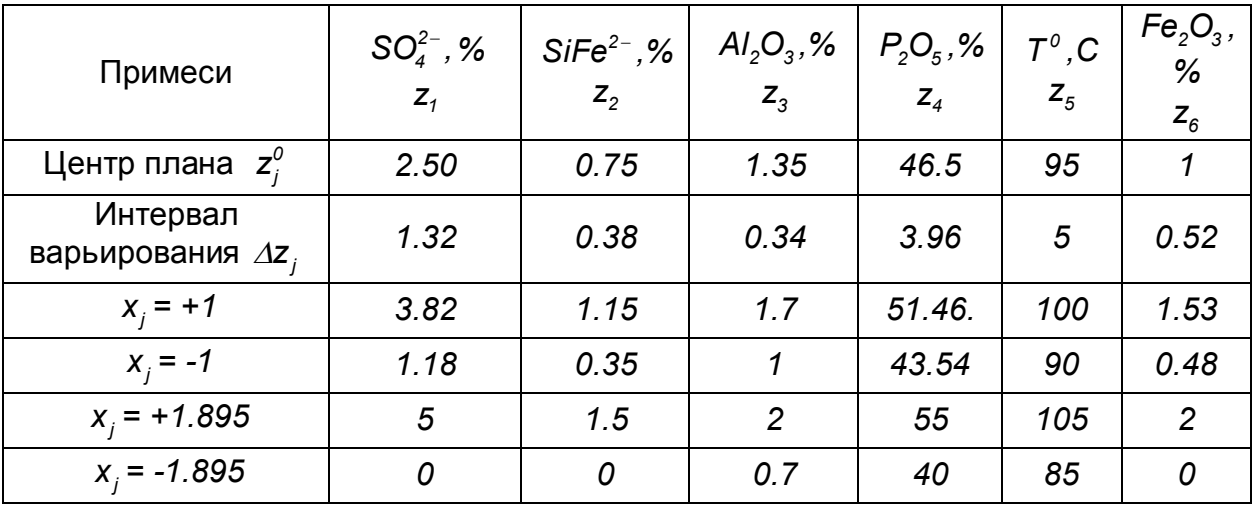

Таблица 13.8 – Факторы и диапазоны изменения переменных

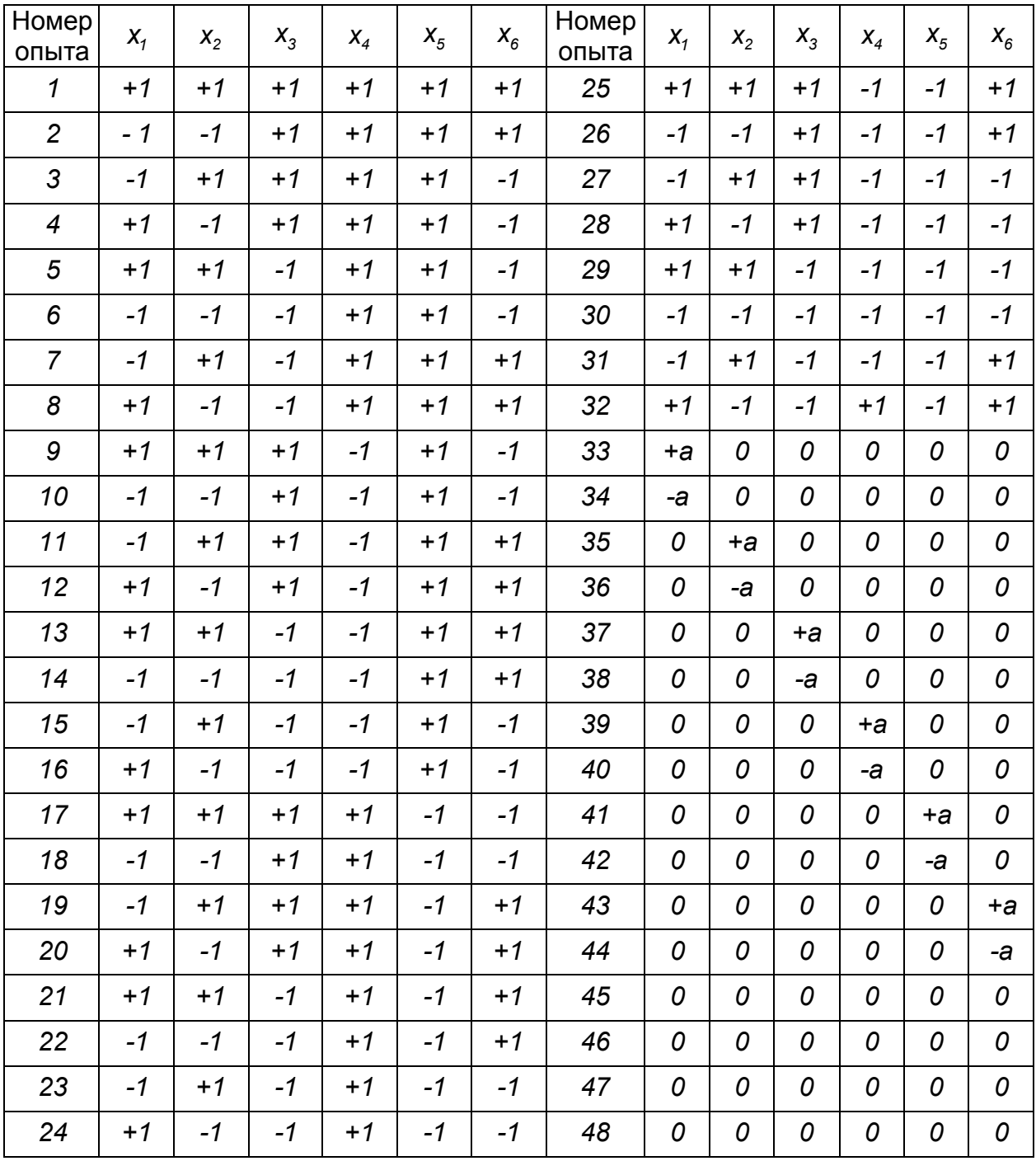

# Таблица 13.9 - Результаты экспериментов

Таблица 13.10 - Результаты экспериментов

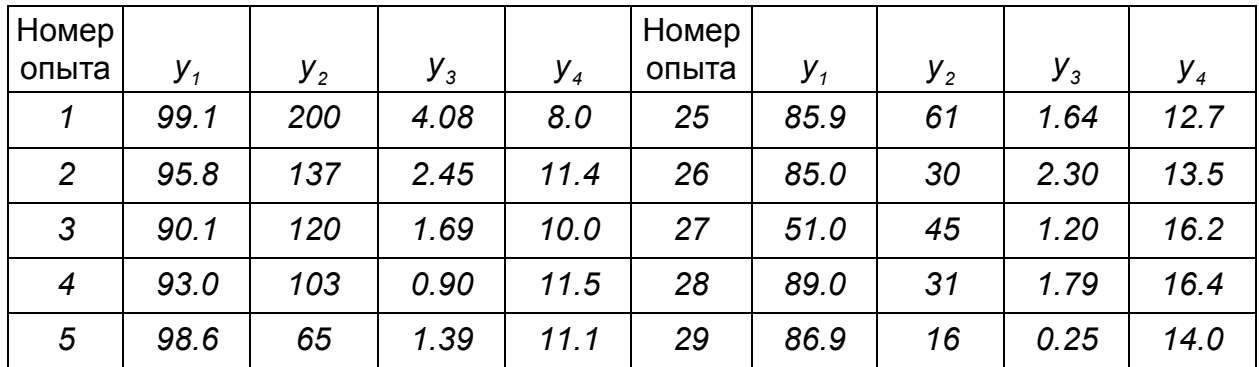

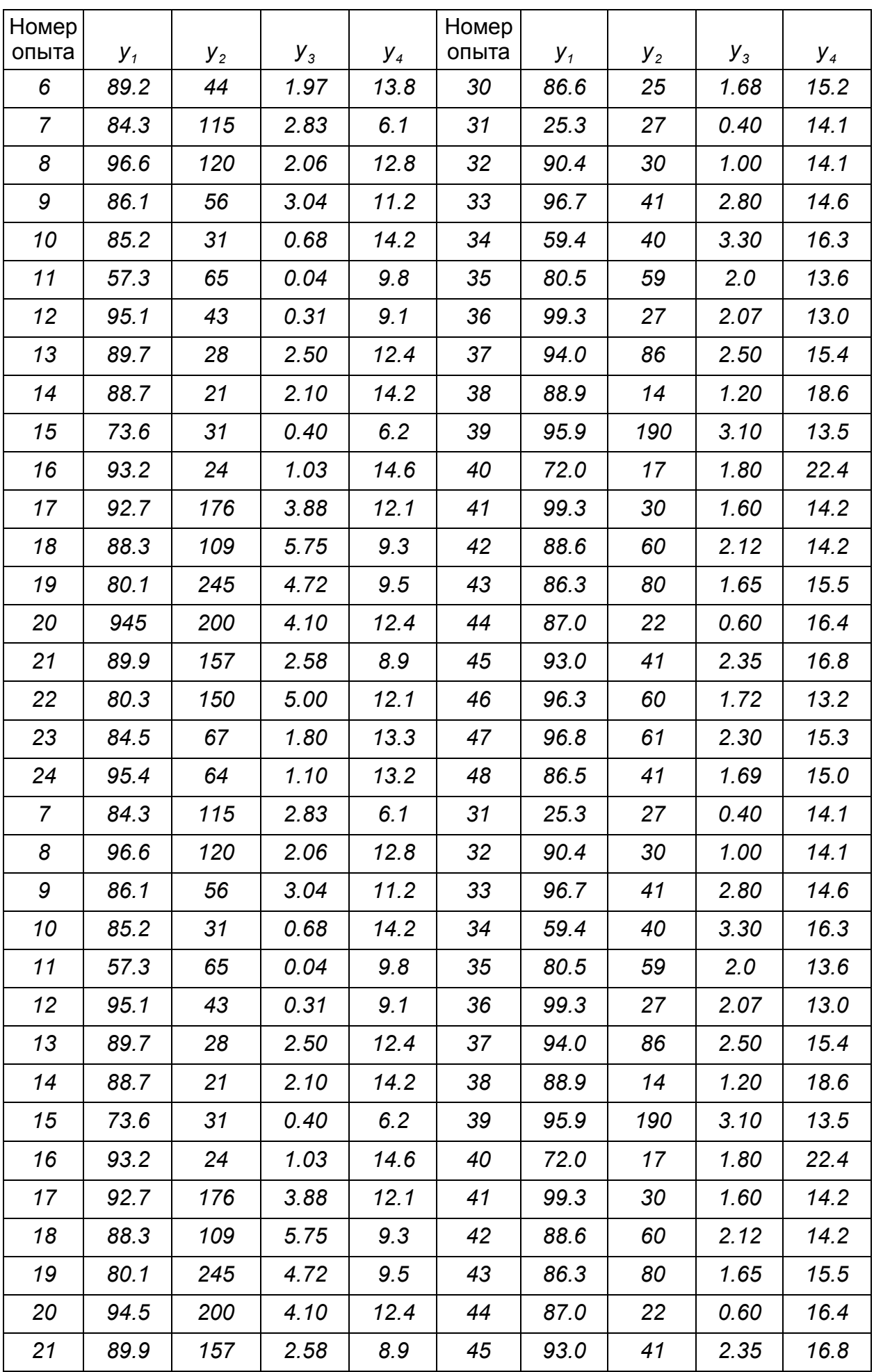

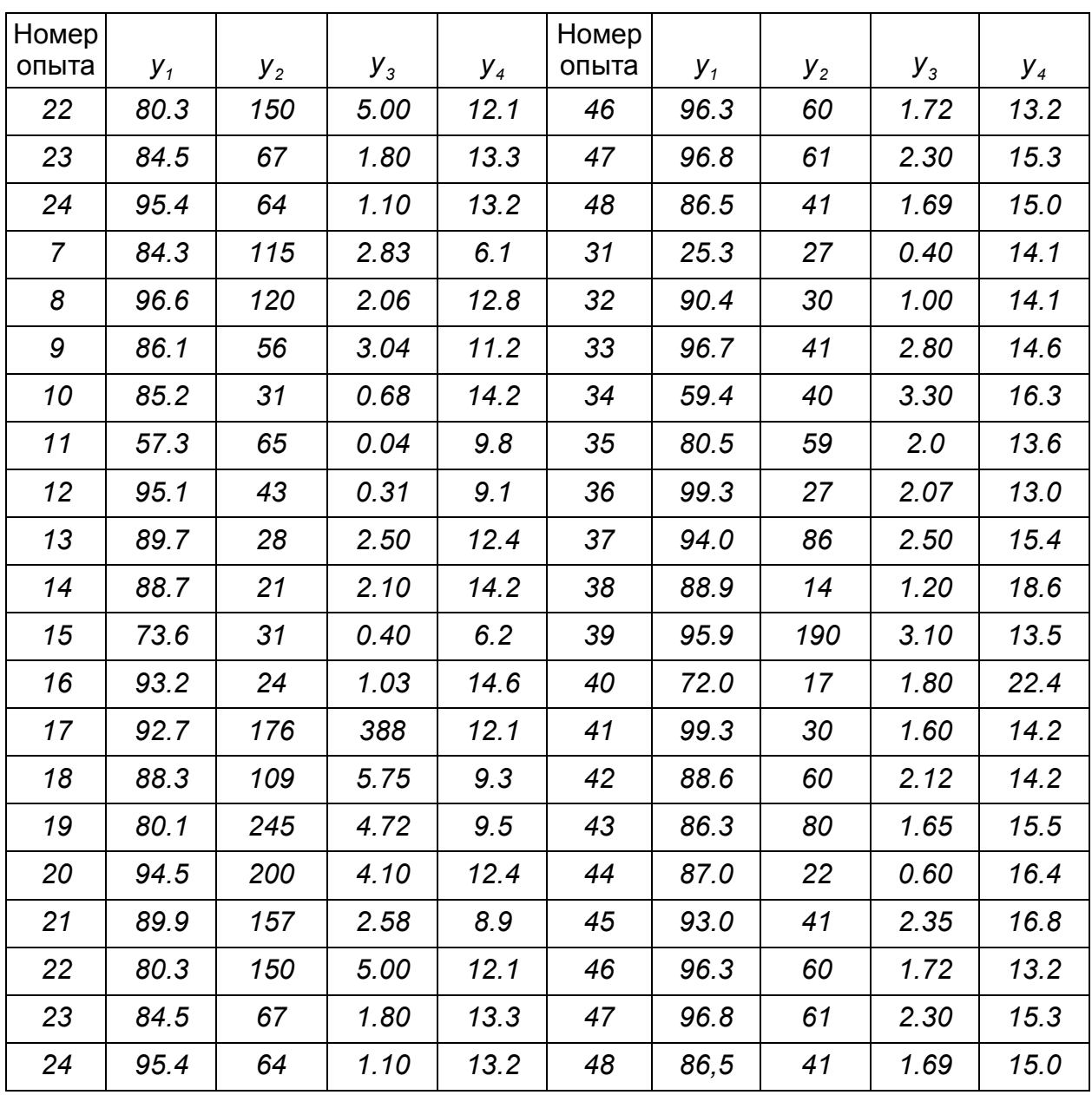

На основании обработки экспериментальных данных, отсева незначимых коэффициентов, получены следующие уравнения регрессии:

 $+3.9 \cdot x_{3} \cdot x_{64}$  $n_1$   $n_2$   $n_1$   $n_1$   $n_4$   $n_2$   $n_3$   $n_4$   $y_{7}$ = 89.4 + 9.3  $\cdot$  x<sub>1</sub> – 6.5  $\cdot$  x<sub>2</sub> + 7.0  $\cdot$  x<sub>4</sub> + 4.5  $\cdot$  x<sub>5</sub> – 5.1  $\cdot$  x<sub>1</sub><sup>2</sup> + 5.6  $\cdot$  x<sub>1</sub>  $\cdot$  x<sub>2</sub>  $-$  5.4  $\cdot$  x<sub>1</sub> $\cdot$  x<sub>4</sub> + 5.9  $\cdot$  x<sub>2</sub>  $\cdot$  x<sub>4</sub> +

  $-9.3 \cdot x_{4} \cdot x_{5} + 16.6 \cdot x_{4} \cdot x_{6} + 20.2 \cdot x_{4}^{2}$  $y_{_2} = 56.5 + 9.5 \cdot x_{_2} + 20.5 \cdot x_{_3} + 46.8 \cdot x_{_4} - 7.4 \cdot x_{_5} + 18.9 \cdot x_{_6} + 8.0 \cdot x_{_2} \cdot x_{_3} + 10.9 \cdot x_{_3} \cdot x_{_4} -$ 

  $0.27 \cdot x_4 \cdot x_5 + 0.05 \cdot x_4 \cdot x_6 + 0.30 \cdot x_7^2 + 0.20 \cdot x_4^2 - 0.61 \cdot x_6$  $+0.27 \cdot x_1 \cdot x_5 + 0.21 \cdot x_2 \cdot x_3 + 0.24 \cdot x_2 \cdot x_5 + 0.23 \cdot x_3 \cdot x_4 - 0.42 \cdot x_3 \cdot x_5 - 0.26 \cdot x_3 \cdot x_6 {\cal Y}_3 =$  1.90 + 0.30  $\cdot$   $x^{}_3$  + 0.54  $\cdot$   $x^{}_4$   $-$  0.27  $\cdot$   $x^{}_5$  + 0.14  $\cdot$   $x^{}_6$  + 0.56  $\cdot$   $x^{}_1$   $\cdot$   $x^{}_2$  + 0.15  $\cdot$   $x^{}_1$   $\cdot$   $x^{}_3$   $-$  0.18  $\cdot$   $x^{}_1$   $\cdot$   $x^{}_4$   $+$ 

  $-1.1 \cdot x_5^2 - 0.70 \cdot x$   ${\cal Y}_4=$  16.5 – 0.8  $\cdot$  x  $_{2}$  – 0.8  $\cdot$  x  $_{5}$  – 1.30  $\cdot$  x  $_{4}$  – 0.60  $\cdot$  x  $_{6}$  – 0.70  $\cdot$  x  $_{2}$   $\cdot$  x  $_{5}$  – 0.80  $\cdot$  x  $_{7}^{2}$  – 1.4  $\cdot$  x  $_{2}^{2}$  –

## 13.3.2 Максимизация обобщенной функции желательности

Полученные уравнения регрессии были использованы для решения задачи максимизации обобщенной функции желательности D процесса кристаллизации полугидрата сульфата кальция. Для построения обобшенной функции желательности *D* измеренные значения откликов были преобразованы в безразмерную шкалу желательности d. Оптимизацию процесса необходимо проводить по четырём показателям. На основе экспериментальных данных были следующие значения  $d_1, d_2, d_3, d_4$  соответствующие двум базовым выбраны отметкам на шкале желательности (Таблица 13.11).

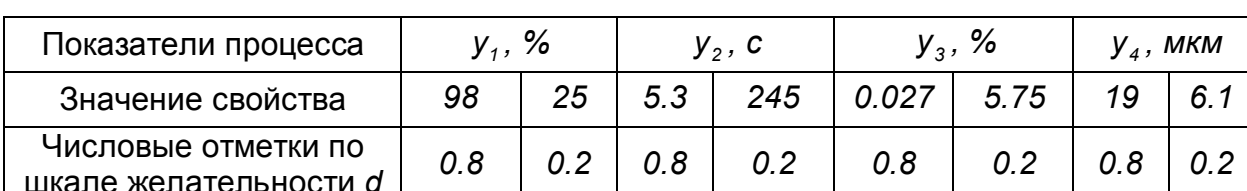

Таблица 13.11 - Базовые отметки на шкале желательности

Как уже было показано для односторонних ограничений вида  $y \ge y_{\text{min}}$ , удобной формой преобразования у в d служит экспоненциальная зависимость  $d = exp[-exp(-y_c)]$ . В выражении  $y_c = b_0 + b_1 \cdot y$  коэффициенты  $b_0, b_1$  можно определить, если задать для нескольких значений свойства *v*. соответствующие значения желательности *d*. Ниже показан протокол нахождения коэффициентов  $b_0$ ,  $b_1$  с помощью системы компьютерной математики Mathcad и нахождение оптимального решения. На рисунке 13.4 показаны графики полученных результатов.

a := 0.01  
\nb := 0.3  
\nGiven  
\n
$$
0.8 = exp(-exp(-a - b.98))
$$
  
\n $0.2 = exp(-exp(-a - b.25))$   
\n $\begin{pmatrix} a \\ b \end{pmatrix}$  := Find(a, b)  $\begin{pmatrix} a \\ b \end{pmatrix} = \begin{pmatrix} -1.153 \\ 0.027 \end{pmatrix}$   
\nGiven  
\n $0.8 = exp(-exp(-a - b.5.3))$   
\n $0.2 = exp(-exp(-a - b.245))$   
\n $\begin{pmatrix} a \\ b \end{pmatrix}$  := Find(a, b)  $\begin{pmatrix} a \\ b \end{pmatrix} = \begin{pmatrix} 1.544 \\ -8.243 \times 10^{-3} \end{pmatrix}$   
\nGiven  
\n $0.8 = exp(-exp(-a - b.5.75))$   
\nGiven  
\n $0.8 = exp(-exp(-a - b.19))$   
\n $0.8 = exp(-exp(-a - b.19))$   
\n $0.8 = exp(-exp(-a - b.19))$ 

 $0.2 = \exp(-\exp(-a - b \cdot 6.1))$ 

299

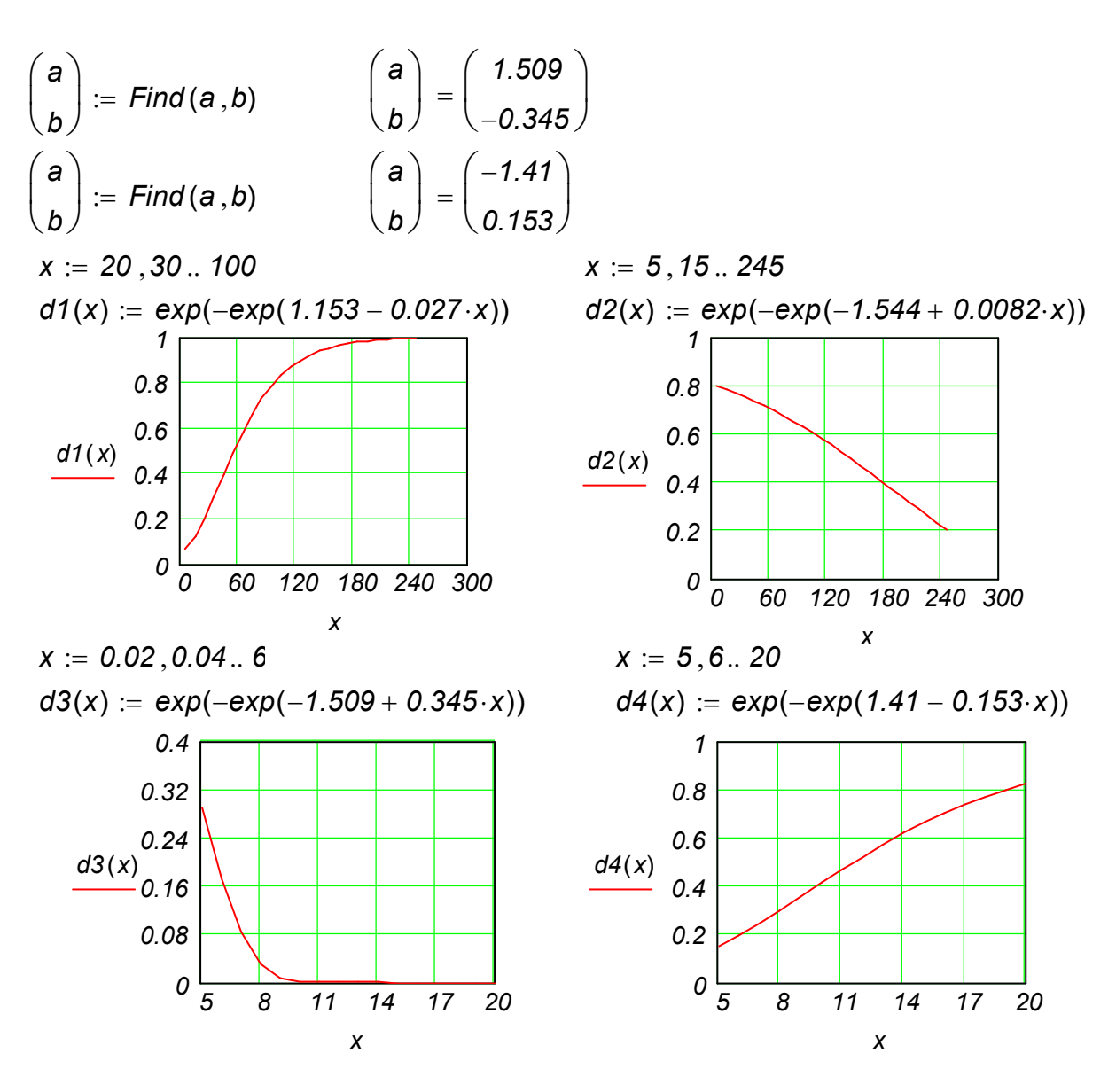

Рисунок 13.4 – Графики функции желательности

 $x1 := 1$   $x2 := -1$   $x3 := 1$   $x4 := 1$   $x5 := 1$   $x6 := 1$ Вычисление d1

 $e1(x1, x2, x4, x5) := 89.4 + 9.3 \cdot x1 - 6.5 \cdot x2 + 7 \cdot x4 + 4.5 \cdot x5 - 5.1 \cdot x1^2$  $e^{2(x1)}$ ,  $x2$ ,  $x3$ ,  $x4$ ,  $x6$ )  $= 5.6 \cdot x1 \cdot x2 - 5.4 \cdot x1 \cdot x4 + 5.9 \cdot x2 \cdot x4 + 3.9 \cdot x3 \cdot x6$  $y1(x1, x2, x3, x4, x5, x6) := e1(x1, x2, x4, x5) + e2(x1, x2, x3, x4, x6)$  $d1r(x1, x2, x3, x4, x5, x6) := exp(-exp(1.153 - 0.027 \cdot y1(x1, x2, x3, x4, x5, x6)))$ *y1*(*x1 x2 x3 x4 x5 x6*) *98.6 d1r* (*x1 x2 x3 x4 x5 x6*) *0.802*

### Вычисление d2

*k1*(*x2 x3 x4 x5 x6*) *56.5 9.5x2 20.5x3 46.8x4 7.4x5 18.9x6*  $k2(x1, x2, x3, x4) := 8x2 \cdot x3 + 10.9 \cdot x3 \cdot x4 - 9.3 \cdot x4 \cdot x5 + 16.6 \cdot x4 \cdot x6 + 20.2 \cdot x4^2$  $y2(x1, x2, x3, x4, x5, x6) := k1(x2, x3, x4, x5, x6) + k2(x1, x2, x3, x4)$  $d2r(x1, x2, x3, x4, x5, x6) := exp(-exp(-1.544 + 0.0082y2(x1, x2, x3, x4, x5, x6)))$   $y2(x1, x2, x3, x4, x5, x6) = 156.2$ 

$$
d2r(x1, x2, x3, x4, x5, x6) = 0.464
$$

### Вычисление d3

*f1*(*x1 x2 x3 x4 x5 x6*) *1.9 0.3x3 0.54x4 0.27x5 0.14x6 0.56x1x2*  $f2(x1, x2, x3, x4, x5) := 0.15 \cdot x1 \cdot x3 - 0.18 \cdot x1 \cdot x4 + 0.27 \cdot x1 \cdot x5 + 0.21 \cdot x2 \cdot x3$  $f3(x2, x3, x4, x5, x6) := 0.24 \cdot x2 \cdot x5 + 0.23 \cdot x3 \cdot x4 - 0.42 \cdot x3 \cdot x5 - 0.26 \cdot x3 \cdot x6$  $f4(x1, x4, x5, x6) := -0.27 \cdot x4 \cdot x5 + 0.05 \cdot x4 \cdot x6 + 0.31 \cdot x1^2 + 0.2 \cdot x4^2 - 0.61 \cdot x6^2$  $f5(x1, x2, x3, x4, x5, x6) := f1(x1, x2, x3, x4, x5, x6) + f2(x1, x2, x3, x4, x5)$  $f6(x1, x2, x3, x4, x5, x6) := f5(x1, x2, x3, x4, x5, x6) + f3(x2, x3, x4, x5, x6)$  $y3(x1, x2, x3, x4, x5, x6) := f6(x1, x2, x3, x4, x5, x6) + f4(x1, x4, x5, x6)$  $d3r(x1, x2, x3, x4, x5, x6) := exp[-1.509 + 0.345(y3(x1, x2, x3, x4, x5, x6)]]$ *y3*(*x1 x2 x3 x4 x5 x6*) *1.07 d3r* (*x1 x2 x3 x4 x5 x6*) *0.726*

### Вычисление d4

 $g1(x2, x4, x5, x6) := 16.5 - 0.8 \cdot x2 - 0.8 \cdot x5 - 1.3 \cdot x4 - 0.6 \cdot x6 - 0.7x2 \cdot x5$  $g2(x1, x2, x5, x6) := -0.8 \cdot x1^2 - 1.4 \cdot x2^2 - 1.1 \cdot x5^2 - 0.7 \cdot x6^2$  $y4(x1, x2, x3, x4, x5, x6) := q1(x2, x4, x5, x6) + q2(x1, x2, x5, x6)$  $d4r(x1, x2, x3, x4, x5, x6) := exp[-exp[1.41 - 0.153(y4(x1, x2, x3, x4, x5, x6)]]$ *y4*(*x1 x2 x3 x4 x5 x6*) *11.3 d4r* (*x1 x2 x3 x4 x5 x6*) *0.483*

Решение задачи оптимизации

 $D1(x1, x2, x3, x4, x5, x6) = \sqrt[4]{d1r(x1, x2, x3, x4, x5, x6) \cdot d2r(x1, x2, x3, x4, x5, x6)}$  $D2(x1, x2, x3, x4, x5, x6) := \sqrt[4]{d3r(x1, x2, x3, x4, x5, x6) \cdot d4r(x1, x2, x3, x4, x5, x6)}$  $D(x1, x2, x3, x4, x5, x6) := D1(x1, x2, x3, x4, x5, x6) \cdot D2(x1, x2, x3, x4, x5, x6)$ 

*Given*

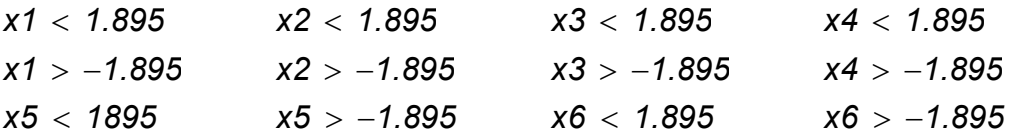

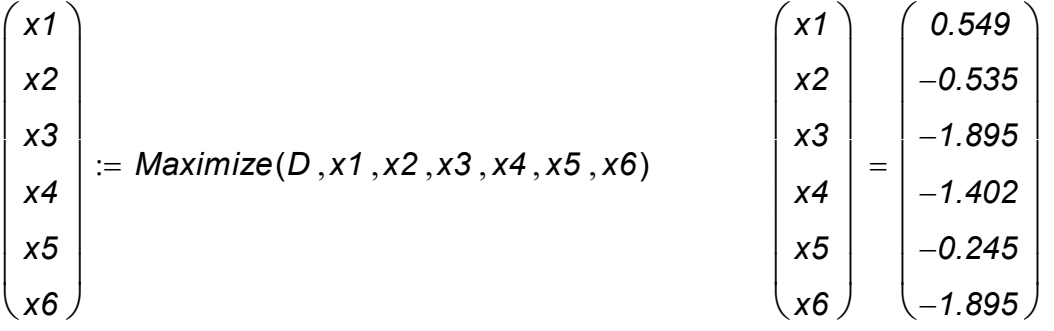

*D*(*x1 x2 x3 x4 x5 x6*) *0.82*

### **13.3.3 Максимизация критерия на основе маргинальных значений**

Рассматриваемая задача оптимизации может быть решена на основе маргинальных значений. Протокол такого решения в Mathcad представлен ниже.

 $x1 := 1$   $x2 := -1$   $x3 := 1$   $x4 := 1$   $x5 := 1$   $x6 := 1$ *y1marg 98 y2marg 5.3 y3marg 0.027 y4marg 19* Вычисление y1

 $e1(x1, x2, x4, x5) := 89.4 + 9.3 \cdot x1 - 6.5 \cdot x2 + 7 \cdot x4 + 4.5 \cdot x5 - 5.1 \cdot x1^2$  $e^{2(x1, x2, x3, x4, x6)} = 5.6 \cdot x1 \cdot x2 - 5.4 \cdot x1 \cdot x4 + 5.9 \cdot x2 \cdot x4 + 3.9 \cdot x3 \cdot x6$  $y1(x1, x2, x3, x4, x5, x6) := e1(x1, x2, x4, x5) + e2(x1, x2, x3, x4, x6)$ *y1*(*x1 x2 x3 x4 x5 x6*) *98.6*

 $D1(x1, x2, x3, x4, x5, x6) :=$   $\frac{(y1mag - y1(x1, x2, x3, x4, x5, x6))}{(x2, x2, x3, x4, x5, x6)}$ *y1marg*  $\mathbf{r}$  $\mathsf{L}$  $\lfloor$  $\overline{\phantom{a}}$  $\overline{1}$  $\perp$ *2*  $:=$ 

Вычисление y2

 $k1(x2, x3, x4, x5, x6) := 56.5 + 9.5 \cdot x2 + 20.5 \cdot x3 + 46.8 \cdot x4 - 7.4 \cdot x5 + 18.9 \cdot x6$  $k2(x1, x2, x3, x4) := 8x2 \cdot x3 + 10.9 \cdot x3 \cdot x4 - 9.3 \cdot x4 \cdot x5 + 16.6 \cdot x4 \cdot x6 + 20.2 \cdot x4^2$  $y2(x1, x2, x3, x4, x5, x6) := k1(x2, x3, x4, x5, x6) + k2(x1, x2, x3, x4)$ *y2*(*x1 x2 x3 x4 x5 x6*) *156.2*

 $D2(x1, x2, x3, x4, x5, x6) :=$   $\frac{(y2map - y2(x1, x2, x3, x4, x5, x6))}{x}$ *y2marg*  $\mathbf{r}$  $\mathsf{L}$  $\lfloor$  $\overline{\phantom{a}}$  $\overline{1}$  $\perp$ *2*  $:=$ Вычисление y3

 $f1(x1, x2, x3, x4, x5, x6) := 1.9 + 0.3x3 + 0.54x4 - 0.27x5 + 0.14x6 + 0.56x1x2$  $f2(x1, x2, x3, x4, x5) := 0.15 \cdot x1 \cdot x3 - 0.18 \cdot x1 \cdot x4 + 0.27 \cdot x1 \cdot x5 + 0.21 \cdot x2 \cdot x3$  $f3(x2, x3, x4, x5, x6) := 0.24 \cdot x2 \cdot x5 + 0.23 \cdot x3 \cdot x4 - 0.42 \cdot x3 \cdot x5 - 0.26 \cdot x3 \cdot x6$  $f4(x1, x4, x5, x6) := -0.27 \cdot x4 \cdot x5 + 0.05 \cdot x4 \cdot x6 + 0.31 \cdot x1^2 + 0.2 \cdot x4^2 - 0.61 \cdot x6^2$  $f5(x1, x2, x3, x4, x5, x6) := f1(x1, x2, x3, x4, x5, x6) + f2(x1, x2, x3, x4, x5)$  $f6(x1, x2, x3, x4, x5, x6) := f5(x1, x2, x3, x4, x5, x6) + f3(x2, x3, x4, x5, x6)$  $y3(x1, x2, x3, x4, x5, x6) := f6(x1, x2, x3, x4, x5, x6) + f4(x1, x4, x5, x6)$ *y3*(*x1 x2 x3 x4 x5 x6*) *1.07* (*y3marg y3*(*x1 x2 x3 x4 x5 x6*))  $\Gamma$ ...  $\overline{\phantom{a}}$ *2*

$$
D3(x1, x2, x3, x4, x5, x6) := \left[ \frac{(y3mag - y3(x1, x2, x3, x4, x5, x6))}{y3marg} \right]
$$

Вычисление y4

$$
g1(x2, x4, x5, x6) := 16.5 - 0.8 \cdot x2 - 0.8 \cdot x5 - 1.3 \cdot x4 - 0.6 \cdot x6 - 0.7x2 \cdot x5
$$
  
\n
$$
g2(x1, x2, x5, x6) := -0.8 \cdot x1^2 - 1.4 \cdot x2^2 - 1.1 \cdot x5^2 - 0.7 \cdot x6^2
$$
  
\n
$$
y4(x1, x2, x3, x4, x5, x6) := g1(x2, x4, x5, x6) + g2(x1, x2, x5, x6)
$$
  
\n
$$
d4r(x1, x2, x3, x4, x5, x6) := exp[-exp[1.41 - 0.153 \cdot (y4(x1, x2, x3, x4, x5, x6))]]
$$
  
\n302

*y4*(*x1 x2 x3 x4 x5 x6*) *11.3*

$$
D4(x1, x2, x3, x4, x5, x6) := \left[\frac{(y4marg - y4(x1, x2, x3, x4, x5, x6))}{y4marg}\right]^2
$$

Решение задачи оптимизации

*Given*

 $D12(x1, x2, x3, x4, x5, x6) := D1(x1, x2, x3, x4, x5, x6) + D2(x1, x2, x3, x4, x5, x6)$  $D34(x1, x2, x3, x4, x5, x6) := D3(x1, x2, x3, x4, x5, x6) + D4(x1, x2, x3, x4, x5, x6)$ *D*(*x1 x2 x3 x4 x5 x6*) *D12*(*x1 x2 x3 x4 x5 x6*) *D34*(*x1 x2 x3 x4 x5 x6*)

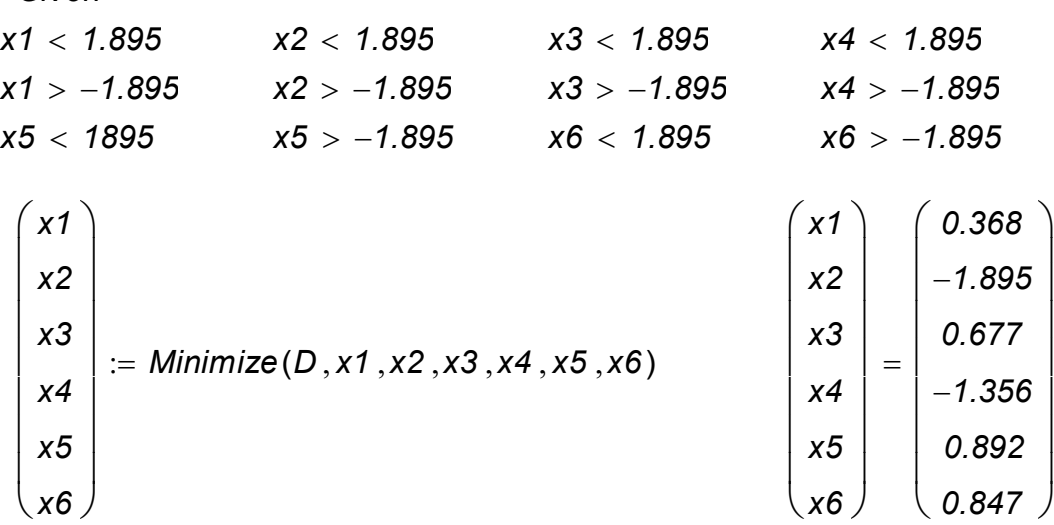

*D1*(*x1 x2 x3 x4 x5 x6*) *0.031 D2*(*x1 x2 x3 x4 x5 x6*) *3.658 <sup>10</sup> <sup>6</sup> D3*(*x1* , *x2* , *x3* , *x4* , *x5* , *x6*) = 2.662 $\times$  10<sup>-7</sup>  $D4(x1, x2, x3, x4, x5, x6) = 0.092$ *D*(*x1 x2 x3 x4 x5 x6*) *0.123 y1*(*x1 x2 x3 x4 x5 x6*) *115.156 d1r* (*x1 x2 x3 x4 x5 x6*) *exp*(*exp*(*1.153 0.027y1*(*x1 x2 x3 x4 x5 x6*)))  $d1r(x1, x2, x3, x4, x5, x6) = 0.868$ *y2*(*x1 x2 x3 x4 x5 x6*) *5.29*  $d2r(x1, x2, x3, x4, x5, x6) := exp(-exp(-1.544 + 0.0082y2(x1, x2, x3, x4, x5, x6)))$  $d2r(x1, x2, x3, x4, x5, x6) = 0.8$ *y3*(*x1 x2 x3 x4 x5 x6*) *0.027*  $d3r(x1, x2, x3, x4, x5, x6) := exp[-xp(-1.509 + 0.345(y3(x1, x2, x3, x4, x5, x6))]]$  $d3r(x1, x2, x3, x4, x5, x6) = 0.8$ *y4*(*x1 x2 x3 x4 x5 x6*) *13.229*

 $d4r(x1, x2, x3, x4, x5, x6) := exp[-exp[1.41 - 0.153(y4(x1, x2, x3, x4, x5, x6)]]$ *d4r* (*x1 x2 x3 x4 x5 x6*) *0.582*

 $D1(x1, x2, x3, x4, x5, x6) \coloneqq \sqrt[4]{d1r(x1, x2, x3, x4, x5, x6) \cdot d2r(x1, x2, x3, x4, x5, x6)}$  $D2(x1, x2, x3, x4, x5, x6) := \sqrt[4]{d3r(x1, x2, x3, x4, x5, x6) \cdot d4r(x1, x2, x3, x4, x5, x6)}$  $D(x1, x2, x3, x4, x5, x6) := D1(x1, x2, x3, x4, x5, x6) \cdot D2(x1, x2, x3, x4, x5, x6)$ *D*(*x1 x2 x3 x4 x5 x6*) *0.754*

## **13.3.4 Использование нечетких множеств**

В качестве функций принадлежности примем частные функции желательности. В таблице 13.12 приведены рассчитанные значения функций желательности для соответствующих критериев.

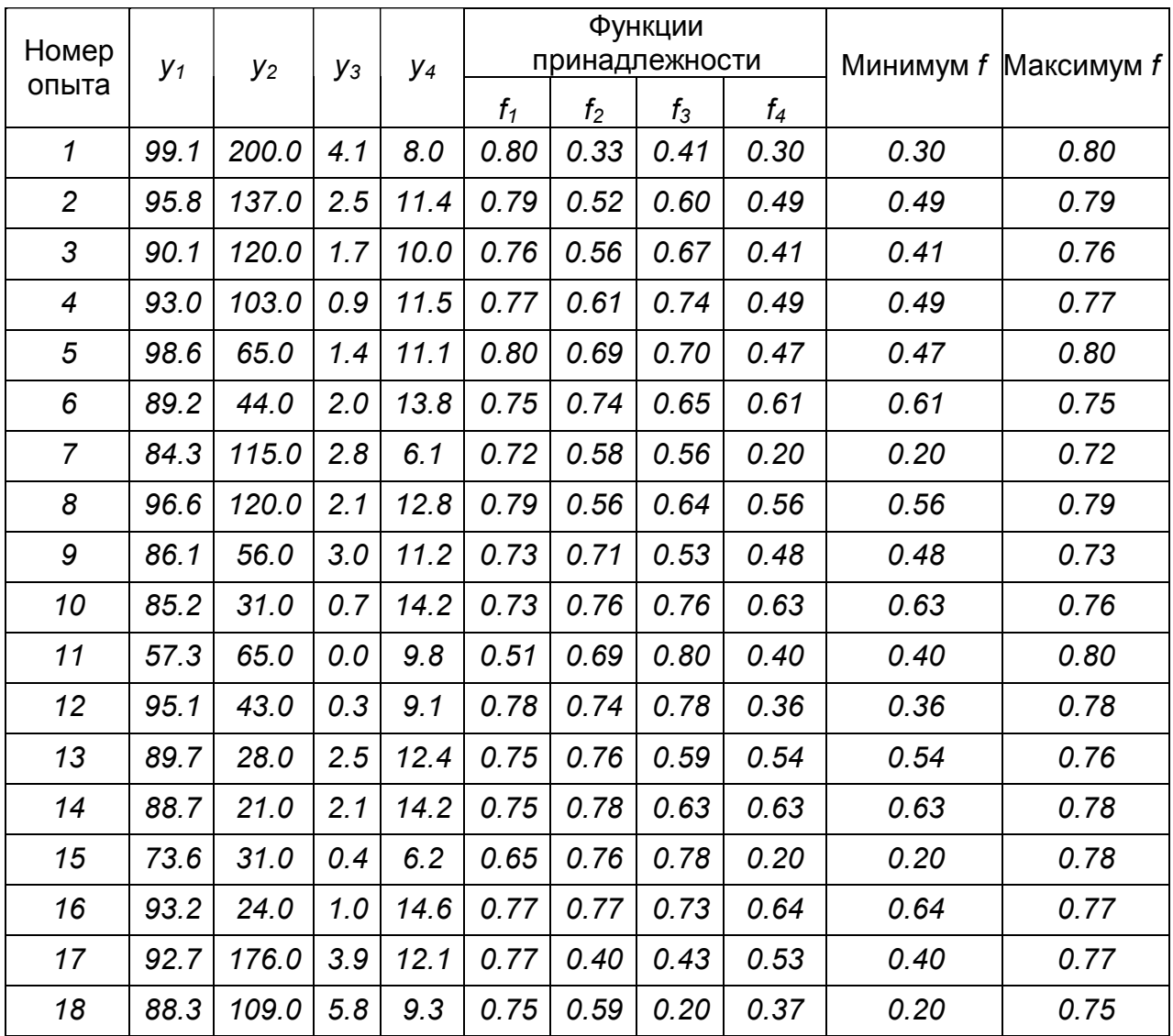

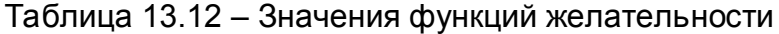

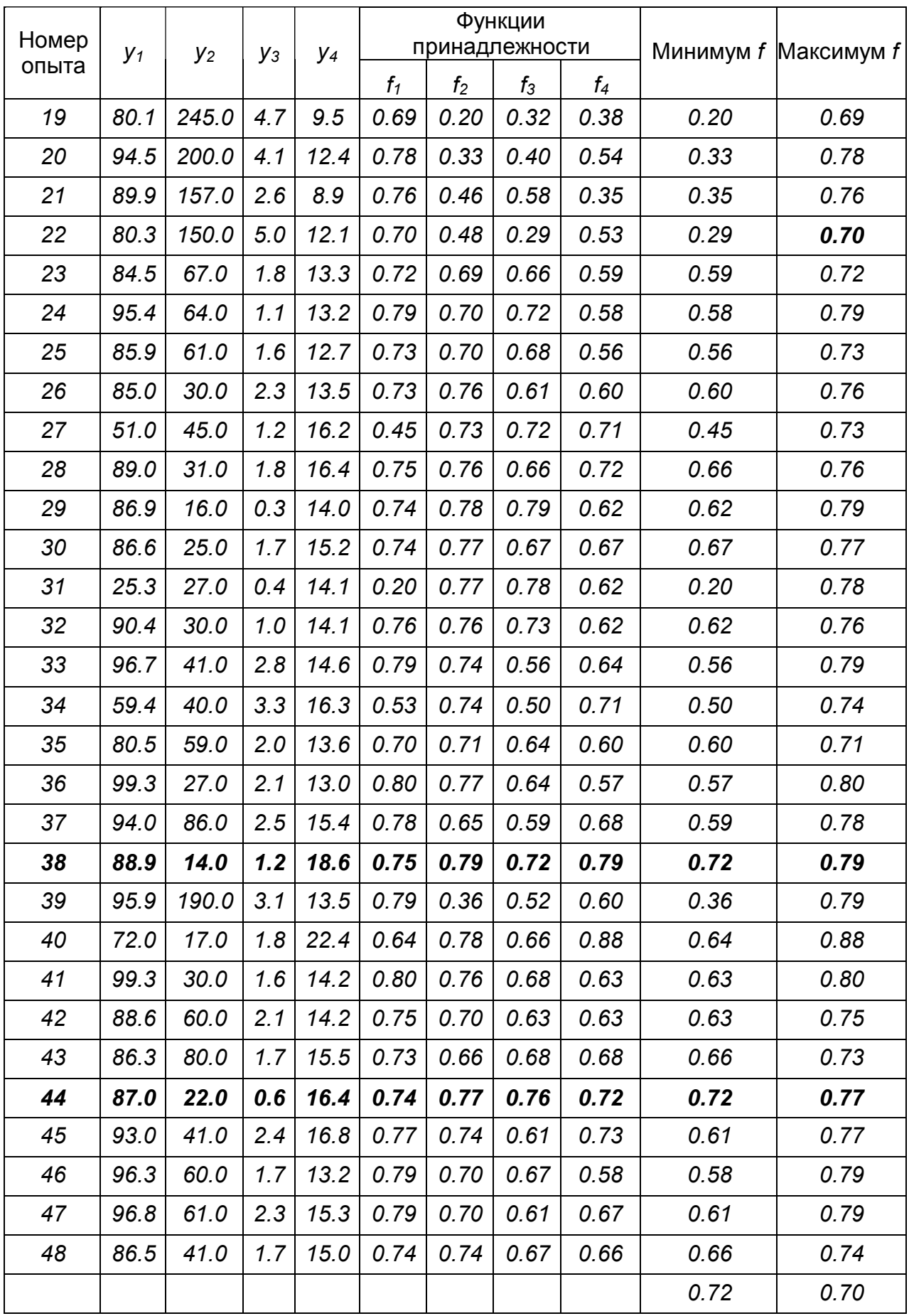

Максимальное из минимальных значений функции принадлежности достигнуто в опытах под номерами *38* и *44* (оптимистическое решение), минимальное из

максимальных значений функции принадлежности достигнуто в опыте под номером 22 (пессимистическое) решение.

## 13.4 Оптимизация процесса разработки нового полимерного материала

## 13.4.1 Исходные данные

В этом разделе рассматривается разработка композиций нового полимерного материала на основе полиэтилена высокого давления. Рассматривается трехкомпонентная система: ПЭВД, наполнитель, эластифицирующая добавка. Изучаются свойства композиций в зависимости от 4 факторов: добавка  $X_1$ . количество добавки  $x_2$ , %, количество наполнителя  $x_3$ , %, наполнитель  $x_4$ . Опыты проводились в лабораторных условиях. Пригодность разрабатываемого пластического материала к переработке и эксплуатации оценивалась по трем показателям:  $y_1$  – модуль упругости при изгибе, МПа;  $y_2$  – разрушающее напряжение при разрыве, МПа;  $y_3$  – относительное удлинение при разрыве, %. Результаты испытания приведены в таблицах 13.13-13.15.

Эксперимент проводился по плану латинского квадрата с использованием для каждого показателя уравнений регрессии в виде:

$$
y = f(x_1, x_2, x_3, x_4) = a_0 + a_1 \cdot x_1 + a_2 \cdot x_2 + a_3 \cdot x_3 + a_4 \cdot x_4 + a_{12} \cdot x_1 \cdot x_2 + a_{13} \cdot x_1 \cdot x_3 + a_{14} \cdot x_1 \cdot x_4 + a_{23} \cdot x_2 \cdot x_3 + a_{24} \cdot x_2 \cdot x_4 + a_{34} \cdot x_3 \cdot x_4 + a_{11} \cdot x_1^2 + a_{22} \cdot x_2^2 + a_{33} \cdot x_3^2 + a_{44} \cdot x_4^2
$$

Рассмотрим различные методы решения этой задачи.

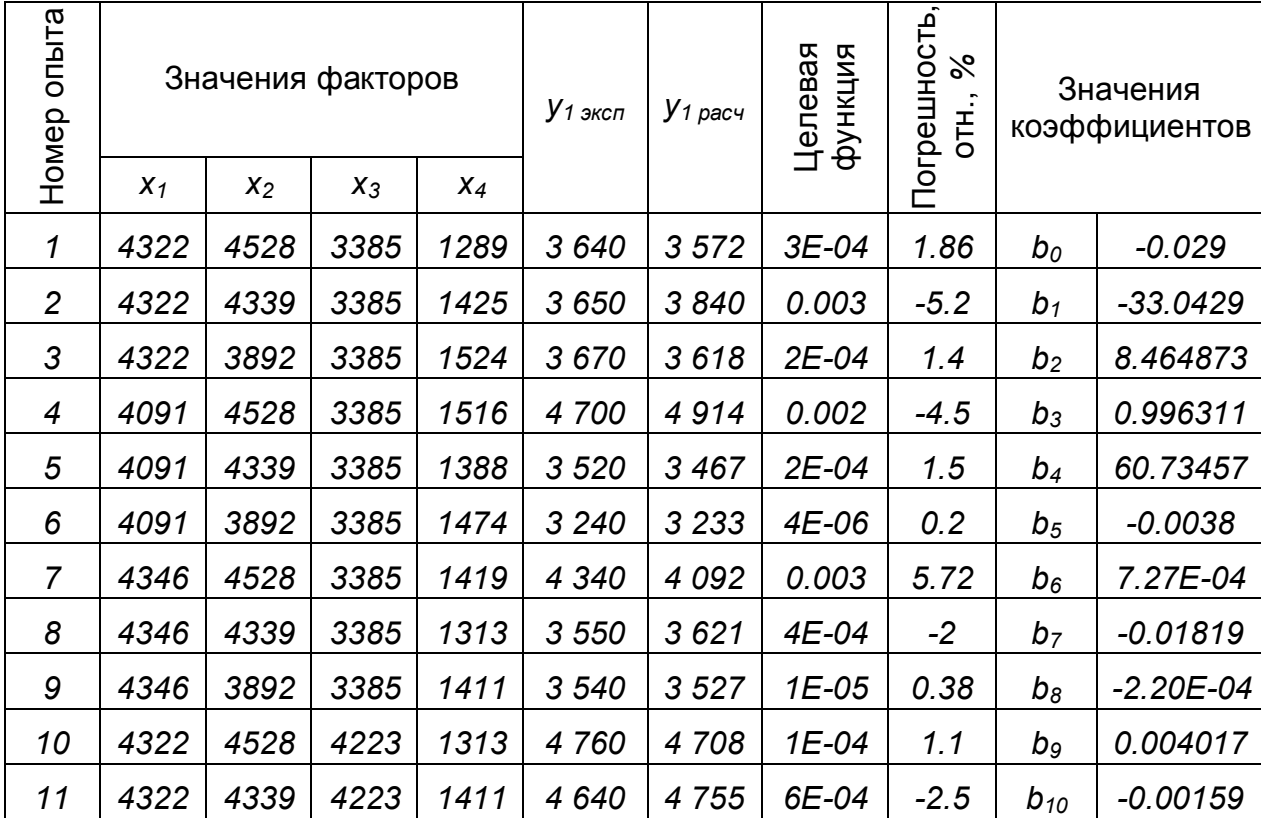

### Таблица 13.13 - Результаты испытания

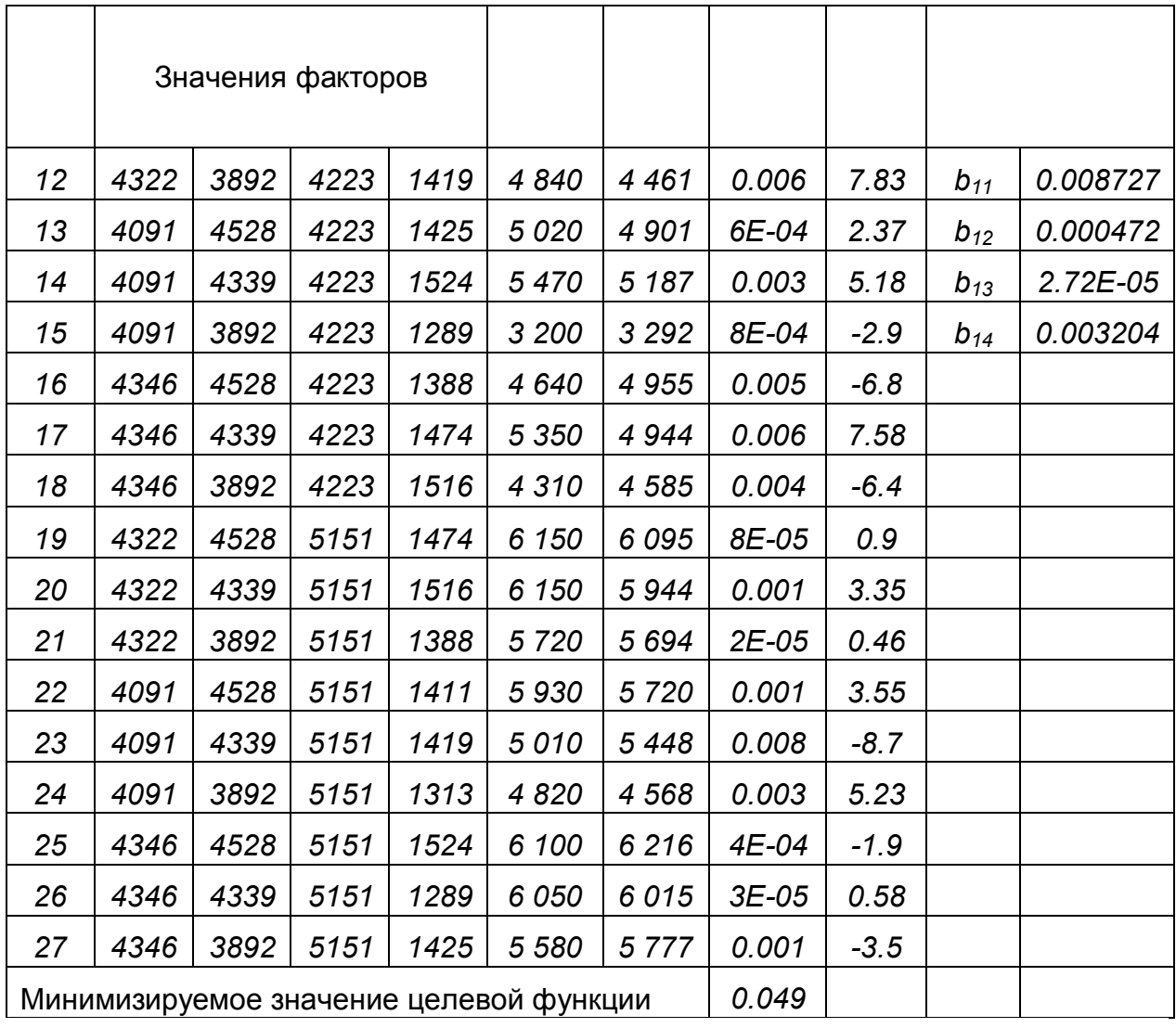

# Таблица 13.14 – Результаты испытания

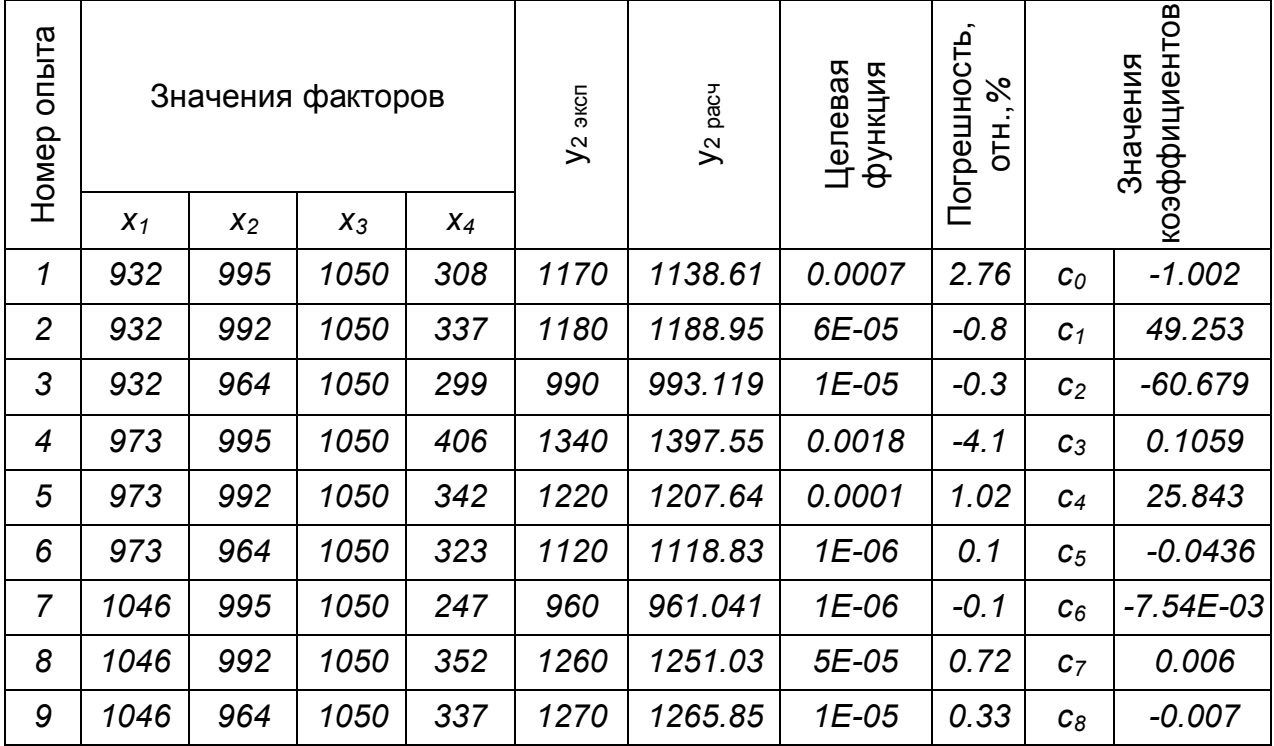

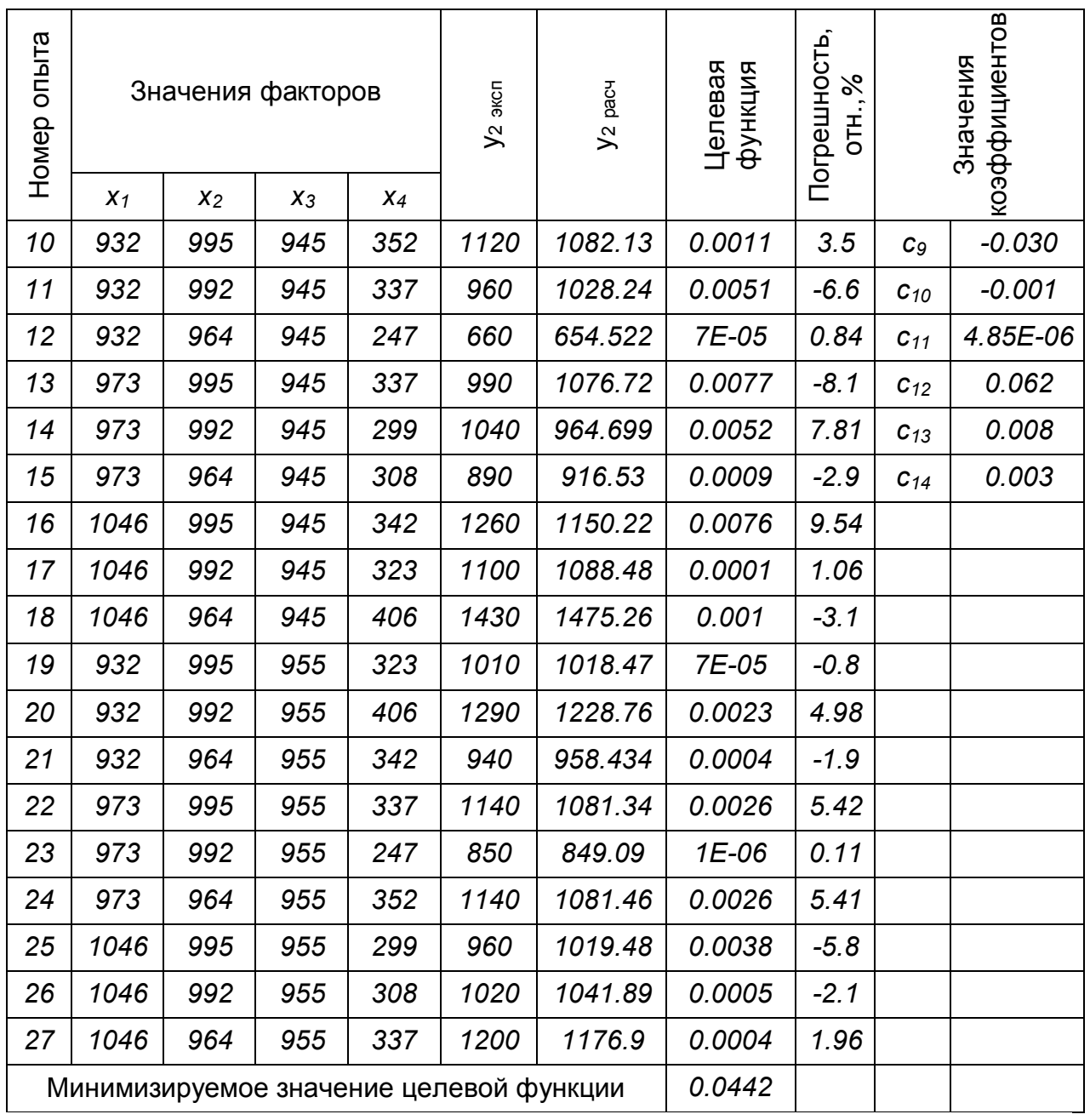

# Таблица 13.15 - Результаты испытания

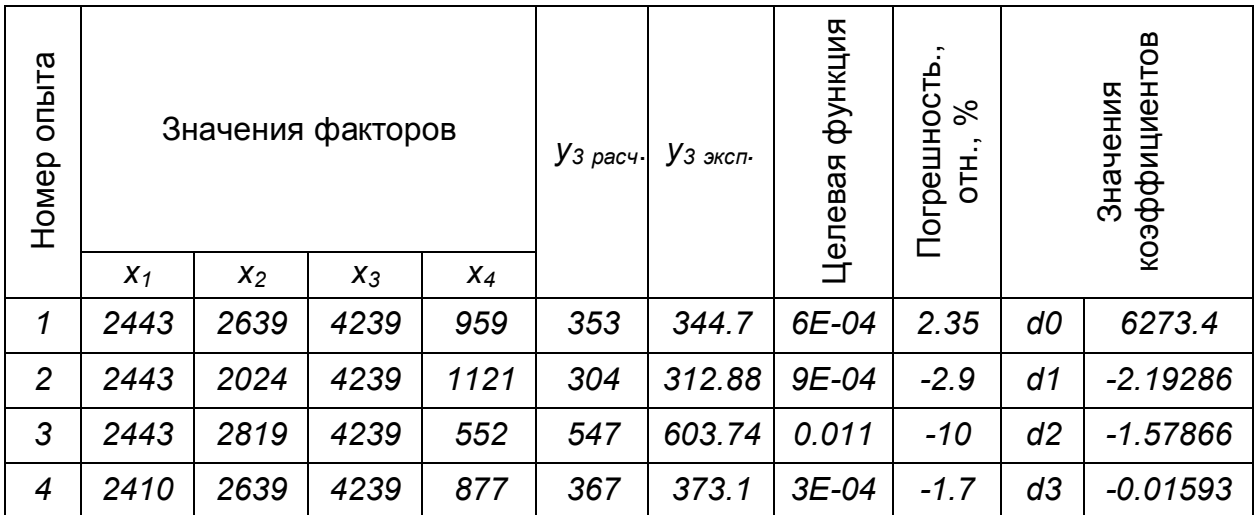

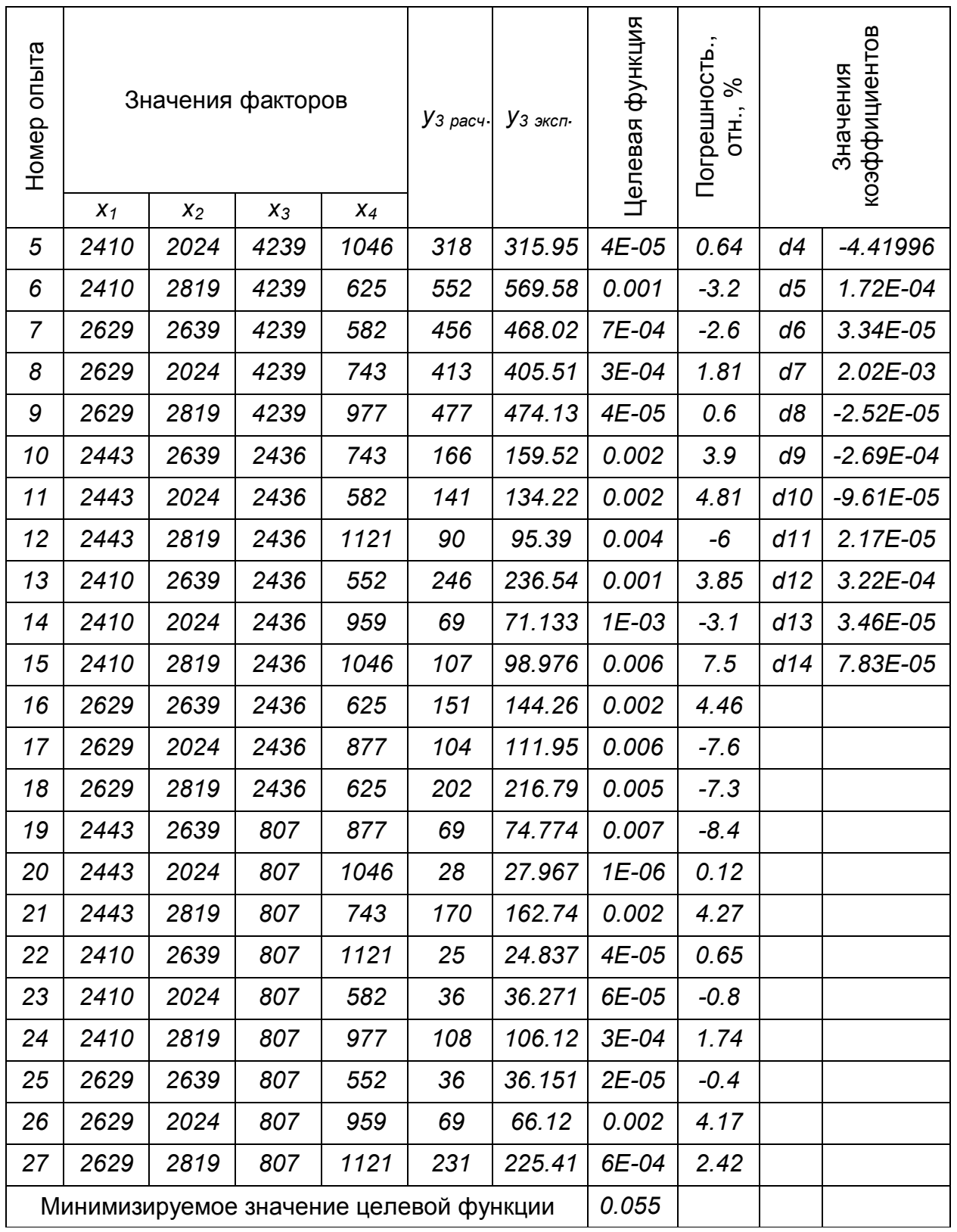

### 13.4.2 Решение задачи с использованием функции желательности

Рассмотрим последовательность решения задачи оптимизации по обобщенной функции желательности D. Для сравнительной оценки качества различных композиций обобщенную функцию желательности будем определять по формуле  $D = \sqrt[3]{d_1 \cdot d_2 \cdot d_3}$ , где  $d_1, d_2, d_3$  – частные функции желательности. Для построения частных функций желательности необходимо сначала выполнить

преобразование измеренных свойств у в безразмерную равномерную шкалу d. Ограничения при этом носят характер  $y > y_{min}$ . Разрабатываемый материал должен удовлетворять заданным требованиям по трем показателям качества, которые предусматривают пригодность его к переработке и эксплуатации. Исходя из этих требований, были выбраны значения  $d_1, d_2, d_3$ , соответствующие

двум базовым отметкам на шкале желательности (Таблица 13.16).

Таблица 13.16 - Базовые отметки на шкале желательности

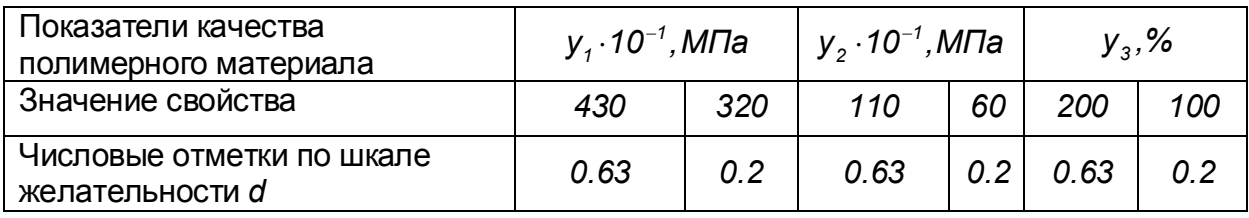

Как уже было показано для односторонних ограничений вида  $y \ge y_{min}$ , удобной формой преобразования у в d служит экспоненциальная зависимость  $d = exp[-exp(-y_c)]$ . В выражении  $y_c = b_0 + b_1 \cdot y$  коэффициенты  $b_0, b_1$  можно определить, если задать для нескольких значений свойства у соответствующие значения желательности *d*. Ниже показан протокол нахождения коэффициентов  $b_0$ ,  $b_1$  с помощью системы компьютерной математики Mathcad.

$$
a := 0.001
$$
  $b := 0.003$ 

Given

$$
0.63 = \exp(-\exp(-a - b.4300)) \qquad \text{f1}
$$
\n
$$
0.2 = \exp(-\exp(-a - b.3200))
$$
\n
$$
\binom{a}{b} := \text{Find}(a, b) \qquad \binom{a}{b} = \binom{-4.106}{1.135 \times 10^{-3}}
$$

Given

$$
0.63 = exp(-exp(-a - b.1100)) \t f2
$$
  
\n
$$
0.2 = exp(-exp(-a - b.600))
$$
  
\n
$$
\begin{pmatrix} a \\ b \end{pmatrix} := Find(a, b) \t \begin{pmatrix} a \\ b \end{pmatrix} = \begin{pmatrix} -1.974 \\ 2.496 \times 10^{-3} \end{pmatrix}
$$
  
\nGiven

$$
0.63 = \exp(-\exp(-a - b \cdot 200))
$$
  
\n
$$
0.2 = \exp(-\exp(-a - b \cdot 100))
$$
  
\n
$$
\binom{a}{b} := \text{Find}(a, b) \qquad \binom{a}{b} = \binom{-1.724}{0.012}
$$

Таким образом, частные функции желательности имеют вид:

$$
d1 = \exp(-\exp(4.106 - 1.135 \cdot 10^{-3}), d2 = \exp(-\exp(1.973 - 2.496 \cdot 10^{-3}), d3 = \exp(-\exp(1.724 - 0.012))
$$

На рисунке 13.5 представлены графики этих функций.

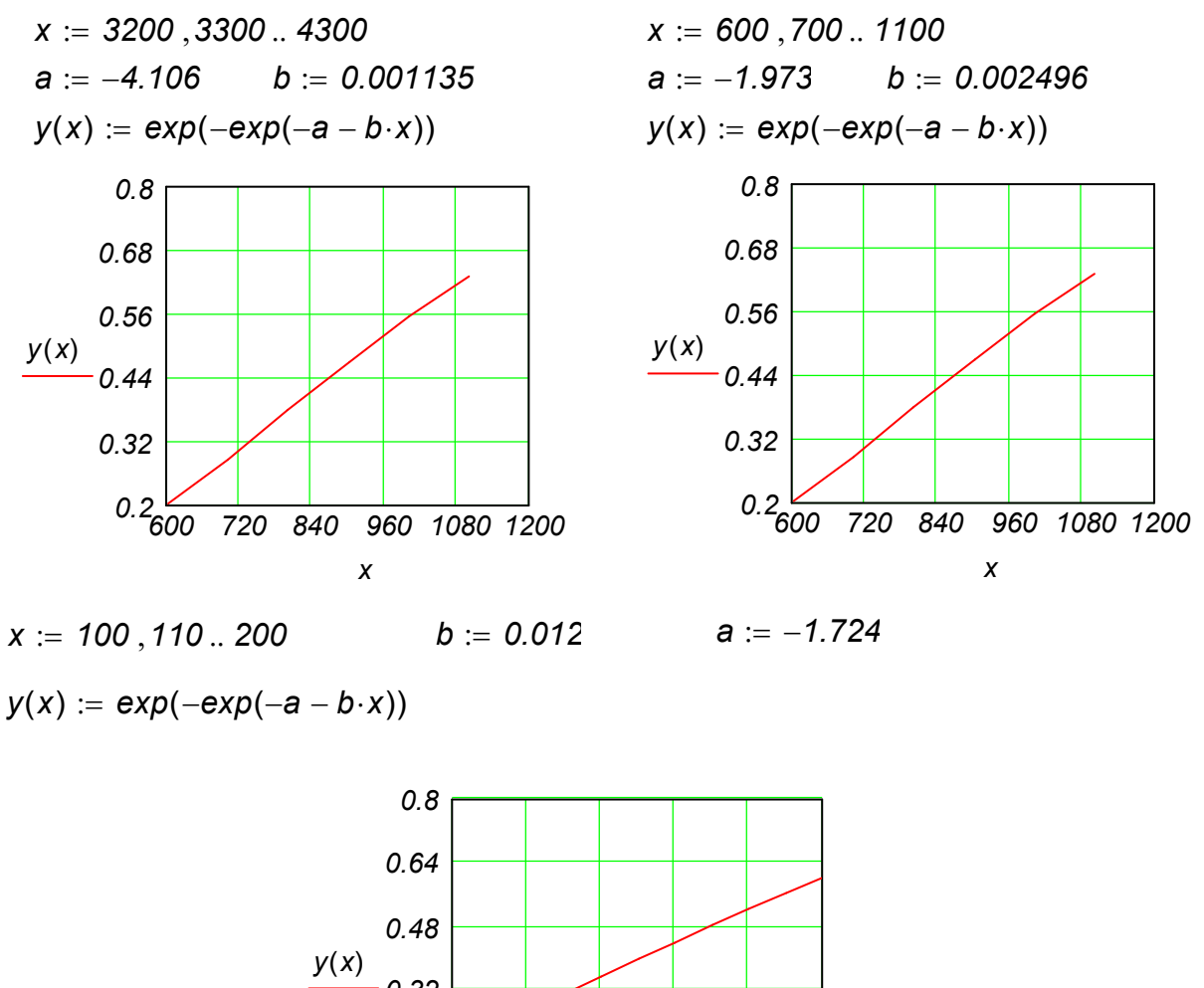

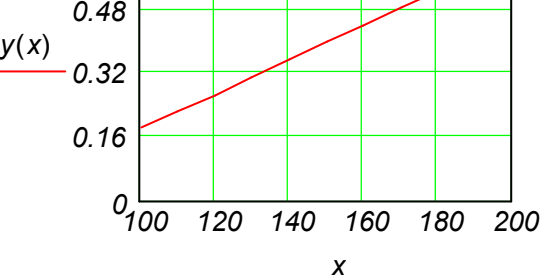

Рисунок 13.5 – Графики функции желательности

На основе этих частных функций желательности для всех композиций (Таблица 13.17) были получены следующие данные.

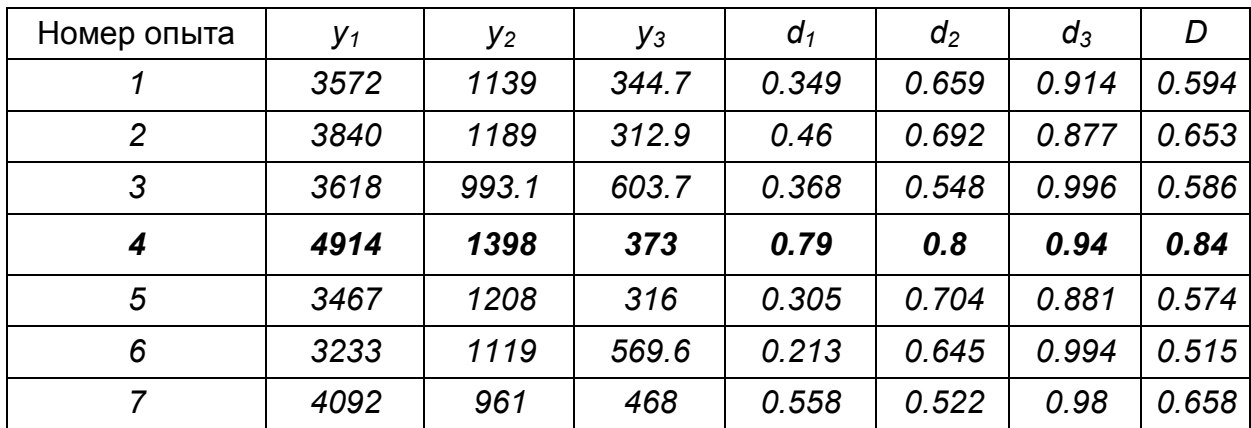

Таблица 13.17 – Результаты вычислений

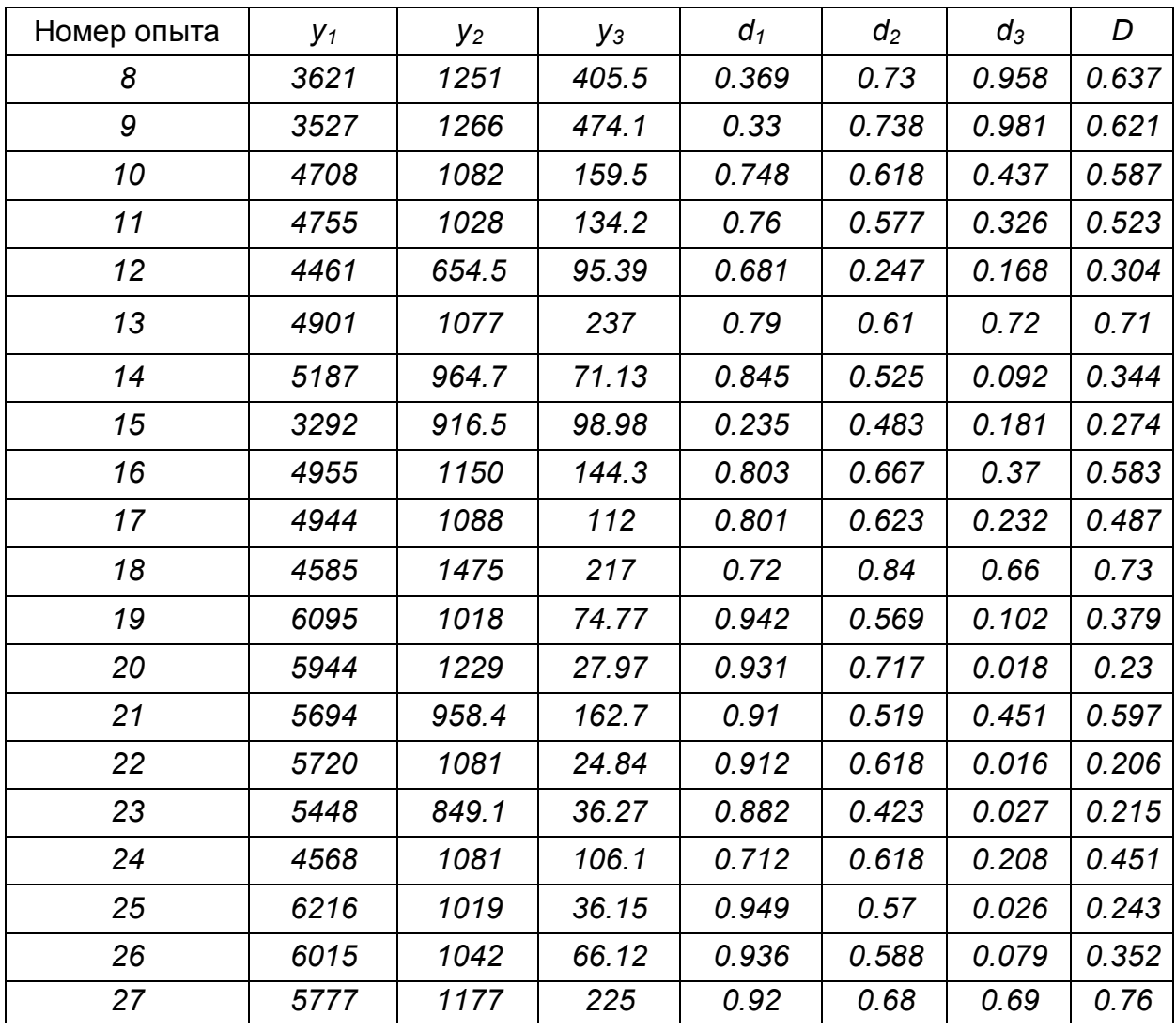

Как видно из таблицы, наибольшее обобщенной значение функции желательности получено  $\mathbf{B}$ четвертом ON OUTE  $(D = 0.84)$ . Хорошие композиции получены также в опытах 13, 18 и 27.

## 13.4.3 Решение многокритериальной задачи по обобщенному критерию с помощью Excel

Задачу оптимизации сформулируем следующим образом:

Найти минимум  $D(x_1, x_2, x_3, x_4)$ 

- по поисковым переменным  $x_1, x_2, x_3, x_4$  при наличии ограничений
- на поисковые переменные: inf  $x_i \le x_i \le \sup x_i$ ,  $I = 1(1)4$ ;

– на частные функции желательности $y_1, y_2, y_3$ : inf  $y_i \le y_i \le \sup y_i$ , j=1(1)3.

В таблице 13.18 приведены результаты решения задачи, полученные с помощью электронной таблицы Excel.

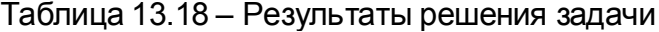

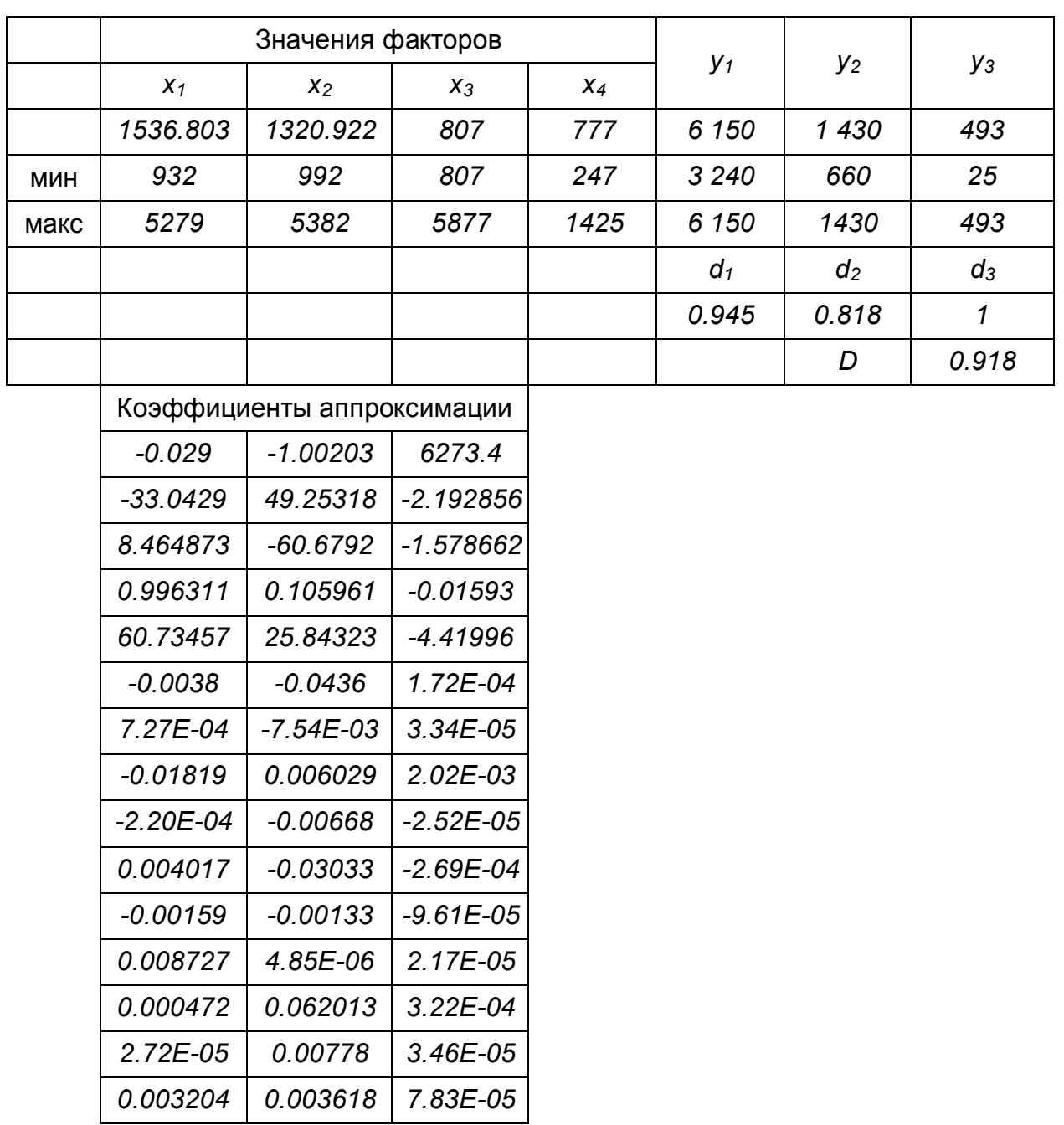

Ниже представлены протоколы решения этой задачи в системе компьютерной математики Mathcad.

 $x1 := 1540$   $x2 := 1330$   $x3 := 810$   $x4 := 780$  $b0 := -0.029$   $b1 := -33.043$   $b2 := 8.465$   $b3 := 0.996$  $b5 := -0.0038$   $b6 := 7.27 \cdot 10^{-4}$  $b4 := 60.73$  $b7 := -0.0182$  $b8 := -2.2.10^{-4}$  $b9 := 0.004$   $b10 := -0.0016$   $b11 := 0.0087$ b12 := 0.000472 b13 := 2.72.10<sup>-5</sup> b14 := 0.0032 Вычисление d1  $e1(x1, x2, x3, x4) := b0 + b1 \cdot x1 + b2 \cdot x2 + b3 \cdot x3 + b4 \cdot x4$ 

 $e^{3(x2, x3, x4)} = b8 \cdot x2 \cdot x3 + b9 \cdot x2 \cdot x4$  $e^{4(x3 \cdot x4)} = b10 \cdot x3 \cdot x4$  $e^{f(x1, x2, x3, x4)} \coloneqq b11 \cdot x1^2 + b12 \cdot x2^2 + b13 \cdot x3^2 + b14 \cdot x4^2$  $g11(x1, x2, x3, x4) := e1(x1, x2, x3, x4) + e2(x1, x2, x3, x4)$  $g12(x1, x2, x3, x4) := g11(x1, x2, x3, x4) + e3(x2, x3, x4)$  $y1(x1, x2, x3, x4) := g12(x1, x2, x3, x4) + e4(x3, x4) + e5(x1, x2, x3, x4)$  $y1(x1, x2, x3, x4) = 6.145 \times 10^3$  $d1r(x1, x2, x3, x4) = 0.945$ Вычисление d2  $c0 := -1.00203$   $c1 := 49.253$   $c2 := -60.67916$   $c3 := 0.10596$  $c4 := 25.843$   $c5 := -0.0436$   $c6 := -0.00754$   $c7 := 0.006$  $e^{2(x1 \cdot x2 \cdot x3 \cdot x4)} = b5 \cdot x1 \cdot x2 + b6 \cdot x1 \cdot x3 + b7 \cdot x1 \cdot x4$  $d1r(x1, x2, x3, x4) := exp[-exp[4.106 - 0.001135(y1(x1, x2, x3, x4))]]$  $c8 := -0.00668$   $c9 := -0.0303$   $c10 := -0.00133$  $c11 = 485.10^{-6}$  $c12 := 0.06201$   $c13 := 0.00778$   $c14 := 0.00362$  $k1(x1, x2, x3, x4) := c0 + c1 \cdot x1 + c2 \cdot x2 + c3 \cdot x3 + c4 \cdot x4$  $k2(x1, x2, x3, x4) := c5 \cdot x1 \cdot x2 + c6 \cdot x1 \cdot x3 + c7 \cdot x1 \cdot x4$  $k3(x1, x2, x3, x4) := c8 \cdot x2 \cdot x3 + c9 \cdot x2 \cdot x4$  $k4(x3, x4) := c10 \cdot x3 \cdot x4$  $k$ 5(*x*1,*x*2,*x*3,*x4*) := c11·*x1*<sup><sup>2</sup> + c12·*x2*<sup>2</sup> + c13·*x3*<sup>2</sup> + c14·*x4*<sup>2</sup></sup>  $k11(x1, x2, x3, x4) := k1(x1, x2, x3, x4) + k2(x1, x2, x3, x4)$  $k12(x1, x2, x3, x4) := k11(x1, x2, x3, x4) + k3(x1, x2, x3, x4)$  $y2(x1, x2, x3, x4) := k12(x1, x2, x3, x4) + k4(x3, x4) + k5(x1, x2, x3, x4)$  $d2r(x1, x2, x3, x4) := exp[-exp[1.973 - 0.0025(y2(x1, x2, x3, x4))]$ *y*2(*x*1, *x*2, *x*3, *x*4) = 1.427  $\times$  10<sup>3</sup> *d*2*r* (*x*1, *x*2, *x3*, *x4*) = 0.816 Вычисление d3  $d0 := 6273.4$  *d1*  $:= -2.193$  *d2*  $:= -1.58$  *d3*  $:= -0.016$ *d4*  $:= -4.42$  *d5*  $:= 1.72 \cdot 10^{-4}$  *d6*  $:= 3.34 \cdot 10^{-5}$  *d7*  $:= 2.02 \cdot 10^{-3}$ *d8 z -2.52 10*<sup>-5</sup> *d9 z -2.69 10*<sup>-4</sup> *d10 z -9.61 10*<sup>-5</sup> *d11 z 2.17 10*<sup>-5</sup> *d*12 :=  $3.22 \cdot 10^{-4}$ *d13* :=  $3.46 \cdot 10^{-5}$  $\ddot{}:=3.46\cdot 10^{-5}$  *d14*  $\ddot{}=7.83\cdot 10^{-5}$  $f1(x1, x2, x3, x4) := d0 + d1 \cdot x1 + d2 \cdot x2 + d3 \cdot x3 + d4 \cdot x4$ 

 $f2(x1, x2, x3, x4) := d5 \cdot x1 \cdot x2 + d6 \cdot x1 \cdot x3 + d7 \cdot x1 \cdot x4$ 

 $f3(x2, x3, x4) := d8 \cdot x2 \cdot x3 + d9 \cdot x2 \cdot x4$ 

 $f4(x3, x4) := d10 \cdot x3 \cdot x4$ 

 $f5(x1, x2, x3, x4) :=$   $d11 \cdot x1^2 + d12 \cdot x2^2 + d13 \cdot x3^2 + d14 \cdot x4^2$  $h11(x1, x2, x3, x4) := f1(x1, x2, x3, x4) + f2(x1, x2, x3, x4)$ 

314

 $h12(x1, x2, x3, x4) := h11(x1, x2, x3, x4) + f3(x2, x3, x4)$  $y3(x1, x2, x3, x4) := h12(x1, x2, x3, x4) + f4(x3, x4) + f5(x1, x2, x3, x4)$  $d3r(x1, x2, x3, x4) := exp[-exp[1.724 - 0.012(y3(x1, x2, x3, x4))]]$  $y3(x1, x2, x3, x4) = 479.061$  $d3r(x1, x2, x3, x4) = 0.982$ 

Решение задачи оптимизации

$$
D(x1, x2, x3, x4) := \sqrt[3]{d1r(x1, x2, x3, x4) \cdot d2r(x1, x2, x3, x4) \cdot d3r(x1, x2, x3, x4)}
$$

*Given x1 5279 x2 5382 x3 5877 x4 1425 x1 932 x2 992 x3 807 x4 247 y1*(*x1 x2 x3 x4*) *3240 y1*(*x1 x2 x3 x4*) *6150 y2*(*x1 x2 x3 x4*) *660 y2*(*x1 x2 x3 x4*) *1430*  $y3(x1, x2, x3, x4) > 25$   $y3(x1, x2, x3, x4) < 493$ *x1 x2 x3 x4*  $\bigg($ ļ.  $\overline{ }$  $\begin{array}{c} \end{array}$  $\mathbf{I}$  $\setminus$  $\setminus$  $\overline{\mathcal{L}}$  $\overline{\phantom{a}}$  $\overline{\phantom{a}}$  $\overline{\phantom{a}}$  $\bigg)$  *Maximize*(*D x1 x2 x3 x4*) *x1 x2 x3 x4* ſ  $\mathsf{I}$ ļ.  $\mathbf{r}$  $\mathsf{I}$  $\setminus$  $\setminus$  $\overline{\phantom{a}}$  $\overline{\phantom{a}}$  $\overline{\phantom{a}}$  $\overline{\phantom{a}}$  $\bigg)$  $1.53 \times 10^{3}$  $1.32 \times 10^{3}$ *812.578 775.673*  $\int$  $\mathsf{L}$ ļ.  $\mathsf{L}$  $\overline{\phantom{a}}$  $\setminus$  $\begin{matrix} \end{matrix}$  $\overline{\phantom{a}}$  $\overline{\phantom{a}}$  $\overline{\phantom{a}}$  $\overline{\phantom{a}}$  $\bigg)$  $=$ 

 $D(x1, x2, x3, x4) = 0.913$ 

#### **13.4.4 Использование функции желательности в нормированном виде**

Рассмотрим использование другого вида функции желательности для решения этой задачи:

 $(y_{i_{M \text{R}}/i} - y_{i_{M \text{U}}})$  $(y_{i} - y_{i_{MUH}})$ *d i,макс i ,мин i i,мин*  $^{\prime}$   $^-$  (  ${\bm y}_{_{i\_{\scriptscriptstyle M}{\scriptscriptstyle\rm B}{\scriptscriptstyle\rm K}{\scriptscriptstyle\rm C}}}$   $=\frac{(y_i-y_{i, \text{min}})}{2}.$ 

В таблице 13.19 представлены расчетные значения рассматриваемой функции желательности.

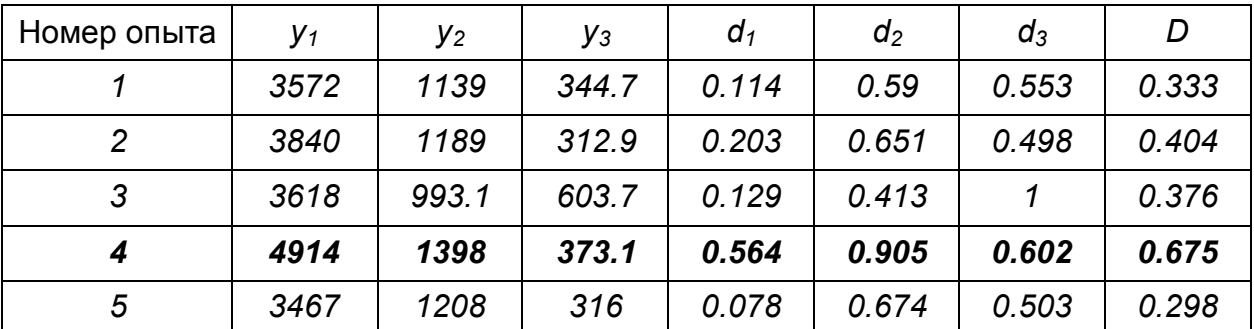

Таблица 13.19 – Расчетные значения функции желательности

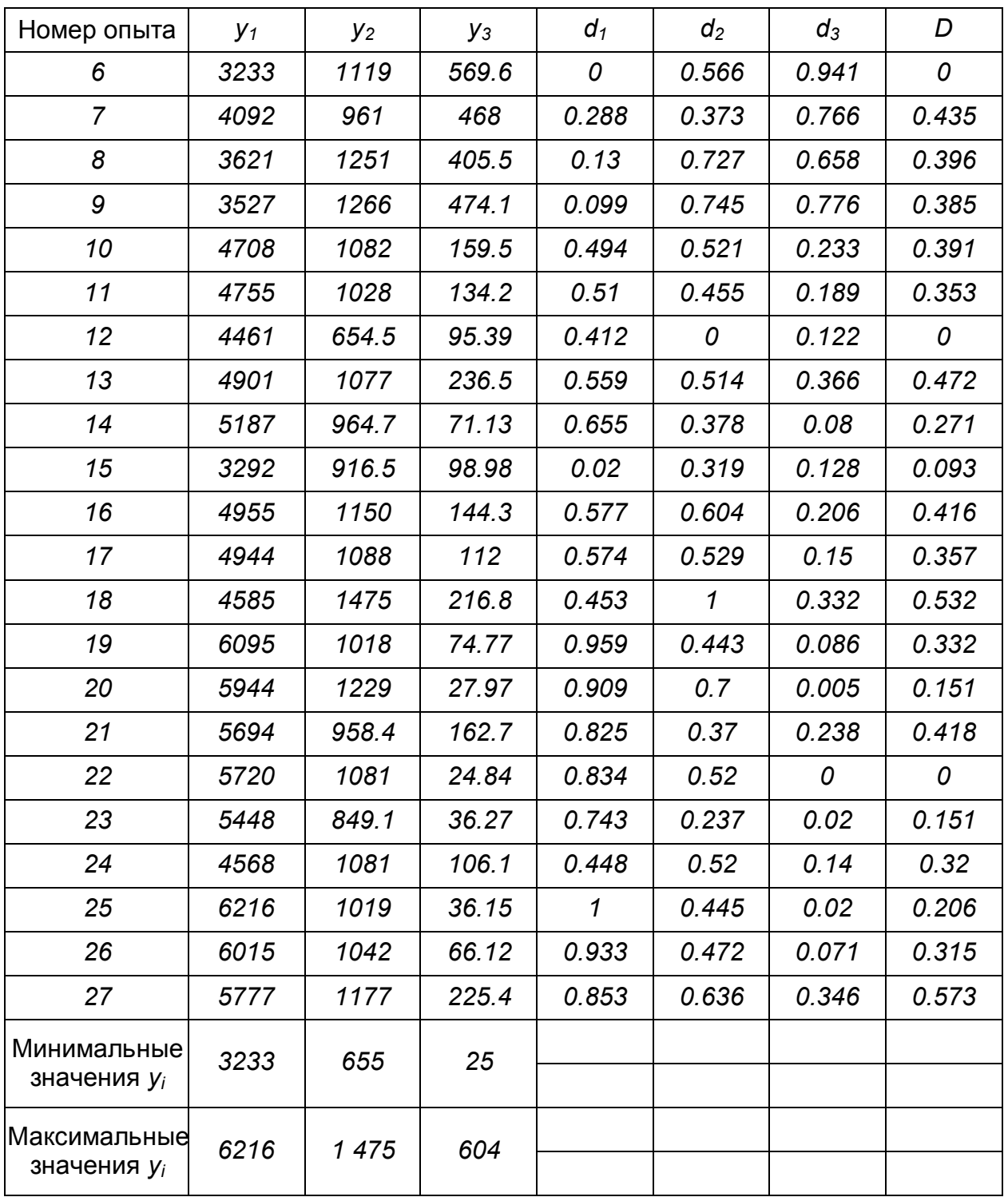

В этом случае наибольшее значение обобщенной функции желательности получено в четвертом опыте (*D = 0.84*). Хорошие композиции получены также в опытах *18* и *27*.

### **13.4.5 Решение задачи на основе маргинальных значений**

Ниже представлен протокол решения рассматриваемой задачи на основе маргинальных значений.

 $x1 := 1540$   $x2 := 1330$   $x3 := 810$   $x4 := 780$ *b0 0.029 b3 0.996 b1 33.043 b2 8.465 b4 :*= *60.73 b5 := -0.0038 b6 := 7.27·10<sup>-4</sup> <i>b7 := -0.0182* 

 $b8 := -22.10^{-4}$  *b9 0.004 b10 0.0016 b11 0.0087 b12 0.000472 b13 2.72 <sup>10</sup> <sup>5</sup> b14 0.0032* Вычисление d1  $e^{j(x_1, x_2, x_3, x_4)} = b^0 + b^{1}x^1 + b^2x^2 + b^3x^3 + b^4x^4$  $e^{2(x1 \cdot x2 \cdot x3 \cdot x4)} = b5 \cdot x1 \cdot x2 + b6 \cdot x1 \cdot x3 + b7 \cdot x1 \cdot x4$  $e^{3(x2, x3, x4)} = b8 \cdot x2 \cdot x3 + b9 \cdot x2 \cdot x4$  $e^{4(x3, x4)} = b10 \cdot x3 \cdot x4$  $e^{5(x1, x2, x3, x4)} \coloneqq b11 \cdot x1^2 + b12 \cdot x2^2 + b13 \cdot x3^2 + b14 \cdot x4^2$  $g11(x1, x2, x3, x4) := e1(x1, x2, x3, x4) + e2(x1, x2, x3, x4)$  $g12(x1, x2, x3, x4) := g11(x1, x2, x3, x4) + e3(x2, x3, x4)$  $y1(x1, x2, x3, x4) := g12(x1, x2, x3, x4) + e4(x3, x4) + e5(x1, x2, x3, x4)$  $y$ 1(x1 ,x2 ,x3 ,x4) = 6.145  $\times$  10<sup>3</sup> Вычисление d2  $c0 := -1.00203$   $c1 := 49.253$   $c2 := -60.67916$   $c3 := 0.10596$  $c4 := 25.843$   $c5 := -0.0436$   $c6 := -0.00754$   $c7 := 0.006$  $c8 := -0.00668$   $c9 := -0.0303$   $c10 := -0.00133$  $c11 := 4.85 \cdot 10^{-6}$  $c12 = 0.06201$   $c13 = 0.00778$   $c14 = 0.00362$  $k(1)(x1, x2, x3, x4) := c0 + c1 \cdot x1 + c2 \cdot x2 + c3 \cdot x3 + c4 \cdot x4$  $k2(x1, x2, x3, x4) := c5 \cdot x1 \cdot x2 + c6 \cdot x1 \cdot x3 + c7 \cdot x1 \cdot x4$  $k3(x1, x2, x3, x4) := c8 \cdot x2 \cdot x3 + c9 \cdot x2 \cdot x4$  $k4(x3, x4) := c10 \cdot x3 \cdot x4$  $k$ 5(*x*1,*x*2,*x*3,*x4*) := c11·*x1*<sup><sup>2</sup> + c12·*x2*<sup>2</sup> + c13·*x3*<sup>2</sup> + c14·*x4*<sup>2</sup></sup>  $k11(x1, x2, x3, x4) := k1(x1, x2, x3, x4) + k2(x1, x2, x3, x4)$  $k12(x1, x2, x3, x4) := k11(x1, x2, x3, x4) + k3(x1, x2, x3, x4)$  $y2(x1, x2, x3, x4) := k12(x1, x2, x3, x4) + k4(x3, x4) + k5(x1, x2, x3, x4)$  $y2(x1, x2, x3, x4) = 1.427 \times 10^3$ Вычисление d3  $d0 = 6273.4$   $d1 = -2.193$   $d2 = -1.58$   $d3 = -0.016$ *d4*  $:= -4.42$  *d5*  $:= 1.72 \cdot 10^{-4}$  *d6*  $:= 3.34 \cdot 10^{-5}$  $\ddot{}:=3.34\cdotp10^{-5}$  *d7*  $\dddot{}=2.02\cdotp10^{-3}$ *d8 :*=  $-2.52 \cdot 10^{-5}$  *d9 :*=  $-2.69 \cdot 10^{-4}$  *d10 :*=  $-9.61 \cdot 10^{-5}$  $d12 := 3.22 \cdot 10^{-4}$   $d13 := 3.46 \cdot 10^{-5}$   $d14 := 7.83 \cdot 10^{-5}$  $f1(x1, x2, x3, x4) := d0 + d1 \cdot x1 + d2 \cdot x2 + d3 \cdot x3 + d4 \cdot x4$  $f2(x1, x2, x3, x4) := d5 \cdot x1 \cdot x2 + d6 \cdot x1 \cdot x3 + d7 \cdot x1 \cdot x4$ 

 $f3(x2, x3, x4) := d8 \cdot x2 \cdot x3 + d9 \cdot x2 \cdot x4$ 

$$
d11 := 2.17 \cdot 10^{-5}
$$

 $f4(x3, x4) := d10 \cdot x3 \cdot x4$  $f5(x1, x2, x3, x4) :=$   $d11 \cdot x1^2 + d12 \cdot x2^2 + d13 \cdot x3^2 + d14 \cdot x4^2$  $h11(x1, x2, x3, x4) := f1(x1, x2, x3, x4) + f2(x1, x2, x3, x4)$  $h12(x1, x2, x3, x4) := h11(x1, x2, x3, x4) + f3(x2, x3, x4)$  $y3(x1, x2, x3, x4) := h12(x1, x2, x3, x4) + f4(x3, x4) + f5(x1, x2, x3, x4)$  $y3(x1, x2, x3, x4) = 479.061$ 

Решение задачи оптимизации на основе маргинальных значений

$$
D1(x1, x2, x3, x4) := (6150 - y1(x1, x2, x3, x4))^{2}
$$
  
\n
$$
D2(x1, x2, x3, x4) := (1430 - y2(x1, x2, x3, x4))^{2}
$$
  
\n
$$
D3(x1, x2, x3, x4) := (493 - y3(x1, x2, x3, x4))^{2}
$$
  
\n
$$
D(x1, x2, x3, x4) := D1(x1, x2, x3, x4) + D2(x1, x2, x3, x4) + D3(x1, x2, x3, x4)
$$
  
\nGiven  
\n
$$
x1 < 5279
$$
 
$$
x2 < 5382
$$
 
$$
x3 < 5877
$$
 
$$
x4 < 1425
$$

*x1 932 x2 992 x3 807 x4 247 x1 x2 x3 x4*  $\int$  $\mathbf{r}$  $\overline{\phantom{a}}$  $\overline{\phantom{a}}$  $\mathbf{I}$  $\setminus$  $\setminus$  $\overline{\phantom{a}}$  $\overline{\phantom{a}}$  $\overline{\phantom{a}}$  $\overline{\phantom{a}}$  $\bigg)$  *Minimize*(*D x1 x2 x3 x4*) *x1 x2 x3 x4* ſ ļ.  $\mathsf{L}$ ļ.  $\mathsf{I}$  $\setminus$  $\setminus$  $\overline{\phantom{a}}$  $\overline{\phantom{a}}$  $\overline{\phantom{a}}$  $\overline{\phantom{a}}$  $\bigg)$ *1.53 <sup>10</sup><sup>3</sup> 1.319 <sup>10</sup><sup>3</sup> 810.888 776.226*  $\int$ ļ.  $\mathsf{L}$  $\mathbf{r}$  $\overline{\phantom{a}}$  $\setminus$  $\begin{matrix} \end{matrix}$  $\overline{\phantom{a}}$  $\overline{\phantom{a}}$  $\overline{\phantom{a}}$  $\overline{\phantom{a}}$  $\bigg)$  $=$  $D(x1, x2, x3, x4) = 4.017 \times 10^{-8}$ 

#### **13.4.6 Решение задачи на основе нечетких множеств**

Воспользуемся в качестве функций принадлежности частных критериев множеству наилучших решений частными функциями желательности. В таблице 13.20 приведены рассчитанные значения функций принадлежности.

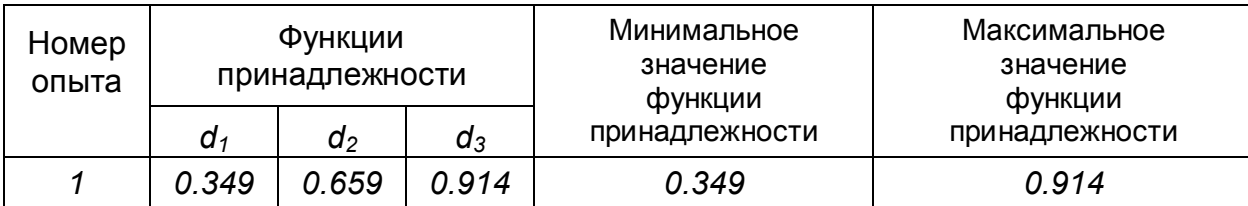

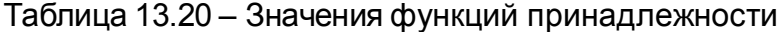

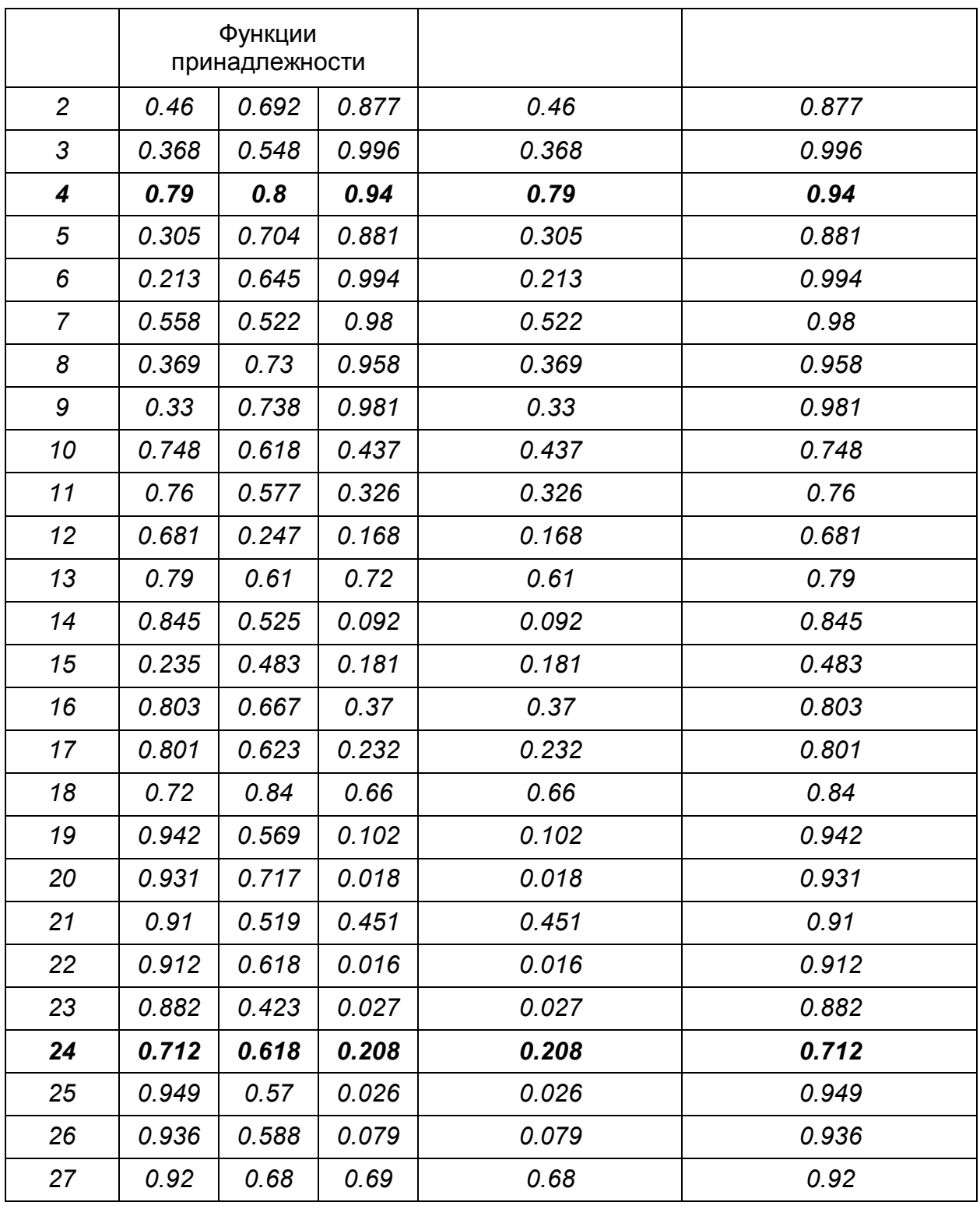

Минимаксная стратегия – максимальное значение из минимальных функций принадлежности приводит к наилучшему решению в опыте *4*.

Максиминная стратегия – минимальное значение из максимальных функций принадлежности приводит к наилучшему решению в опыте *24*.

## **13.5 Использование множителей Лагранжа и схемы компромиссов для решения задач многоцелевой оптимизации**

Если функциональная зависимость обобщенного критерия от частных критериев установлена, то для решения задачи оптимизации можно использовать метод неопределенных множителей Лагранжа.

Рассмотрим следующую задачу векторной оптимизации:

 $f_{i \text{ opt}} = \min_{x \in X} f_i(x), \quad i = \overline{1, k}.$ 

Метод  $\varepsilon$  - ограничений предполагает видоизменение постановки этой задачи:  $f_{1 opt} = min_{x \in X} f_1(x)$ ,

с учетом ограничений на остальные критерии оптимальности:

 $f_i(x) \leq \varepsilon_i$ ;  $i = 2, k$ ,

где  $\varepsilon_i$  – максимальные допустимые (пороговые) значения критериев оптимальности, кроме первого.

Для решения задачи составляется функция Лагранжа

$$
L = f_1(x) + \sum_{i=2}^k \lambda_i \Big[ f_i(x) - \varepsilon_i \Big],
$$

где  $\lambda_i$  – неопределенные множители Лагранжа.

Рассмотрим два примера использования этого метода.

## Пример 1

В этой задаче используются два критерия оптимальности и две управляемые независимые переменные

$$
\min_{x_1, x_2} \begin{cases} f_1(x_1, x_2) = (x_1 - 2)^2 + (x_2 - 4)^2 + 5 \\ f_2(x_1, x_2) = (x_1 - 6)^2 + (x_2 - 10)^2 + 6 \end{cases}
$$

## **Решение**

Первая фаза решения состоит в преобразовании исходной постановки задачи:  $min f_1(x_1, x_2)$  с учетом ограничения  $f_2(x_1, x_2) \leq \varepsilon_2$ .

Построим функцию Лагранжа

 $L(X_1, X_2, \lambda_{12}) = f_1(X_1, X_2) + \lambda_{12} [f_2(X_1, X_2) - \varepsilon_2].$ Подставляя в нее выражения для  $f_i(\bullet)$  и  $f_i(\bullet)$  получим

$$
L(x_1, x_2, \lambda_{12}) = (x_1 - 2)^2 + (x_2 - 4)^2 + 5 + \lambda_{12}[(x_1 - 6)^2 + (x_2 - 10)^2 + 6 - \varepsilon_2],
$$

здесь  $\lambda_{12}$  – неопределенный множитель Лагранжа.

Найдем частные производные от функции Лагранжа по всем аргументам и приравняем их к нулю:

$$
\frac{\partial L(\bullet)}{\partial x_1} = 2 \cdot (x_1 - 2) + 2 \cdot \lambda_{12} \cdot (x_1 - 6) = 0;
$$
  

$$
\frac{\partial L(\bullet)}{\partial x_2} = 2 \cdot (x_2 - 4) + 2 \cdot \lambda_{12} \cdot (x_2 - 10) = 0;
$$
  

$$
\frac{\partial L(\bullet)}{\partial \lambda_{12}} = f(x_1 - 6)^2 + (x_2 - 10)^2 + 6 - \varepsilon_2 J = 0.
$$

Решив систему, получим соотношение:  $\lambda_{12} = \frac{x_1 - 2}{6 - x_1} = \frac{x_2 - 4}{10 - x_2}$ .

Условие  $\lambda_{12} > 0$  гарантирует неулучшаемое решение. Тогда верхние и нижние пределы для  $x_1$  и  $x_2$  имеют вид  $2 < x_1 < 6$ ;  $4 < x_2 < 10$ .

Граничные точки 2 и 6 для  $x_1$  и 4 и 10 для  $x_2$  соответствуют  $\lambda_{12} = 0$  и  $\lambda_{12} = \infty$ . Из выражения для  $\lambda_{12}$  получим соотношение для неулучшаемых решений  $x_2 = 1.5 \cdot x_1 + 1$ .

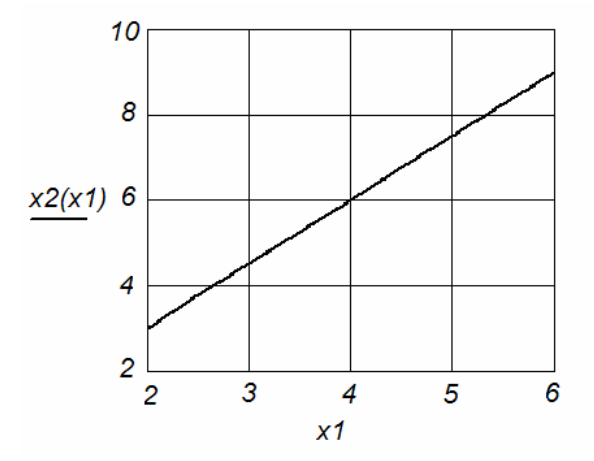

Рисунок 13.6 - Неулучшаемые (Парето-оптимальные) решения в пространстве управляемых переменных

На рисунке 13.6 изображено множество компромиссов. Оно представляет собой отрезок прямой. Линиями постоянного уровня критериев каждого ИЗ  $h(f_2(\bullet))$  являются окружности. Найденное множество оптимальности  $f_i(\bullet)$ компромиссов является геометрическим местом точек касания этих двух семейств окружностей. Отметим, что полученное решение не зависит от введенного ограничения  $\varepsilon$ <sub>2</sub>.

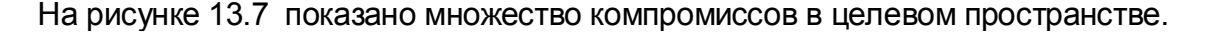

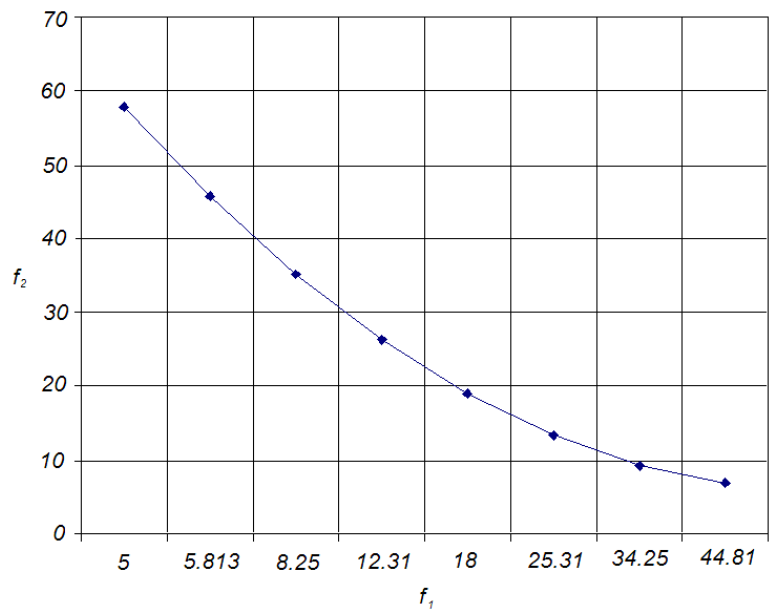

Рисунок 13.7 - Эффективное множество компромиссов в целевом пространстве Численные результаты решения этой задачи представлены в таблице 13.21.

Таблица 13.21 – Результаты решения примера 1

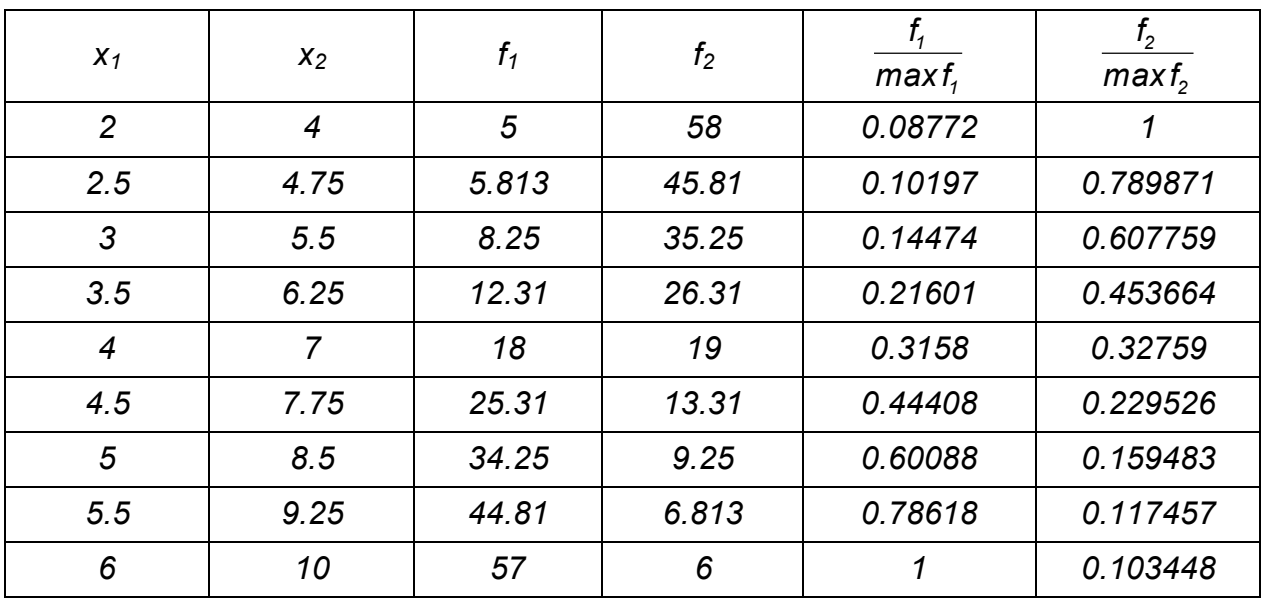

Воспользуемся принципом примерного равенства нормированных частных критериев. В соответствии с этим принципом компромиссное решение находится в точке (*4.7*), в которой соблюдается примерное равенство частных нормированных критериев.

В данном простом примере решение получено в замкнутой форме. В задачах большой размерности, когда получить замкнутую форму невозможно, решение ищут путем варьирования *.*

Перейдем теперь к более сложной задаче, в которой рассматриваются две управляемые переменные и три локальных критерия оптимальности.

# **Пример 2**

Математическая формулировка задачи имеет следующий вид:

$$
\min_{x_1, x_2} \begin{cases} f_1(x_1, x_2) = (x_1 - 2)^2 + (x_2 - 4)^2 + 5 \\ f_2(x_1, x_2) = (x_1 - 6)^2 + (x_2 - 10)^2 + 6 \\ f_3(x_1, x_2) = (x_1 - 10)^2 + (x_2 - 15)^2 + 10 \end{cases}
$$

## **Решение**

Перепишем задачу в форме  $\varepsilon$  - ограничений: найти  $minf_1(x_1, x_2)$  с учетом ограничений  $f_2(x_1, x_2) \leq \varepsilon_2$ ,  $f_3(x_1, x_2) \leq \varepsilon_3$ . *<sup>1</sup> x<sup>2</sup> x ,*

Функция Лагранжа имеет следующий вид:

 $L(x_1, x_2, \lambda_{12}, \lambda_{13}) = f_1(x_1, x_2) + \lambda_{12} \cdot [f_2(x_1, x_2) - \varepsilon_2] + \lambda_{13} \cdot [f_3(x_1, x_2 - \varepsilon_3)].$ 

Подставляя сюда выражения для  $f_{\text{\tiny 1}}(\bullet),$   $f_{\text{\tiny 2}}(\bullet),$   $f_{\text{\tiny 3}}(\bullet)$  и используя метод неопределенных множителей Лагранжа, получаем

$$
\lambda_{12} = \frac{11 \cdot x_1 - 8 \cdot x_2 + 10}{-5 \cdot x_1 + 4 \cdot x_2 - 10}; \qquad \lambda_{13} = \frac{-6 \cdot x_1 + 4 \cdot x_2 - 4}{-5 \cdot x_1 + 4 \cdot x_2 - 10}.
$$

Заметим, что функция  $f(x_1, x_2)$  не обязательно должна быть «основной», а функции  $f_2(x_1, x_2)$  и  $f_3(x_1, x_2)$  должны играть роль ограничений. Рассматриваемая задача может быть записана в ином виде, например:  $min f_2(x_1, x_2)$  с учетом ограничений  $f_1(x_1, x_2) \leq \varepsilon_1$ ;  $f_3(x_1, x_2) \leq \varepsilon_3$ . Функция Лагранжа для задачи, записанной в этой форме, имеет следующий BИД:  $\hat{L}(X_1, X_2, \lambda_{21}, \lambda_{23}) = f_2(X_1, X_2) + \lambda_{21} \cdot [f_1(X_1, X_2) - \varepsilon_1] + \lambda_{23} \cdot [f_3(X_1, X_2 - \varepsilon_3)]$ Решая эту задачу с помощью метода неопределенных множителей Лагранжа, получим

$$
\lambda_{21} = \frac{-5 \cdot x_1 + 4 \cdot x_2 - 10}{11 \cdot x_1 - 8 \cdot x_2 + 10}; \qquad \lambda_{23} = \frac{-6 \cdot x_1 + 4 \cdot x_2 - 4}{11 \cdot x_1 - 8 \cdot x_2 + 10}.
$$

Результаты решения рассматриваемой задачи приведены в таблице 13.22.

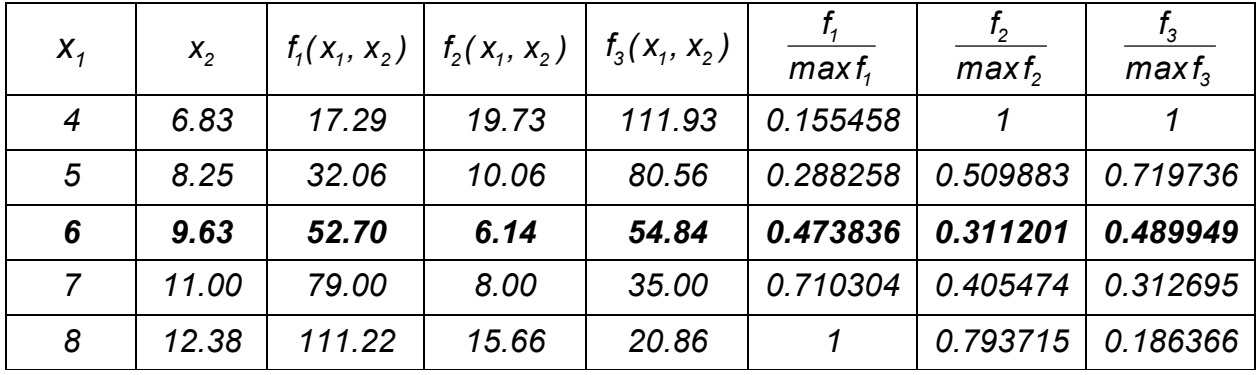

Таблица 13.22 – Неулучшаемые решения примера 2

В соответствии с принципом примерного равенства нормированных частных критериев компромиссное решение находится в точке 6 (9.63), в которой соблюдается примерное равенство частных нормированных критериев.

### 13.5.1 Исследование процесса конверсии нитрата кальция и фосфорной **КИСЛОТЫ**

Примером применения неопределенных множителей Лагранжа может служить решение такой компромиссной задачи. В широком диапазоне изменения параметров исследовали процесс конверсии нитрата кальция и фосфорной кислоты в твердый монокальцийфосфат и азотную кислоту в присутствии п-бутилового спирта. Был реализован рототабельный план второго порядка и получены уравнения регрессии вида:

$$
y_1 = 53.65 + 2.76 \cdot x_1 + 5.45 \cdot x_2 - 2.48 \cdot x_1 \cdot x_2 + 0.68 \cdot x_2^2
$$
  

$$
y_2 = 2.112 + 0.2722 \cdot x_1 + 0.083 \cdot x_2 + 0.032 \cdot x_1 \cdot x_2 - 0.0235 \cdot x_1^2 - 0.015 \cdot x_2^2,
$$

где  $y_1$  – степень конверсии;  $y_2$  – отношение питательных веществ в удобрении в пересчете на  $P_2O_5$  и N (азот);  $x_1$  – норма фосфорной кислоты в растворе;  $x_2$  – объемное отношение кислота: спирт.

С применением неопределенных множителей Лагранжа решалась задача определения оптимальных значений  $x_1$  и  $x_2$ , обеспечивающих максимальную степень конверсии с ограничением по соотношению питательных вешеств в удобрении. Функция Лагранжа имеет вид

$$
\Phi = y_1 + \lambda \cdot (y_{2, \text{small-1}} - 2.112 - 0.2722 \cdot x_1 - 0.083 \cdot x_2 - 0.032 \cdot x_1 \cdot x_2 + 0.0235 \cdot x_1^2 + 0.015 \cdot x_2^2)
$$

Система уравнений для определения оптимальных режимов:

 $2.76 - 2.48 \cdot x_2 + \lambda \cdot (-0.2722 - 0.032 \cdot x_2 - 2 \cdot 0.0235 \cdot x_1) = 0$  $X_1$ <br> $X_2$ *1* = 2.76 – 2.48  $\cdot$  x  $_{2}$  +  $\lambda$   $\cdot$  (–0.2722 – 0.032  $\cdot$  x  $_{2}$  – 2  $\cdot$  0.0235  $\cdot$  x  $_{1}$  ) =  $\partial$  $\frac{\partial \Phi}{\partial t}$  = 2.76 – 2.48 · x<sub>2</sub> +  $\lambda$  $5.45 - 2.48 \cdot x_1 + 2 \cdot 0.68 \cdot x_2 + \lambda \cdot (-0.083 - 0.032 \cdot x_1 + 2 \cdot 0.015 \cdot x_2) = 0$  $X_2$   $X_2$   $X_3$   $X_4$   $X_5$   $X_6$   $X_2$   $X_1$   $X_2$   $X_3$   $X_4$   $X_5$   $X_6$   $X_7$ *2* =  $-5.45$   $-$  2.48  $\cdot$  x,  $+$  2  $\cdot$  0.68  $\cdot$  x,  $+$   $\lambda$   $\cdot$  (  $-$  0.083  $-$  0.032  $\cdot$  x,  $+$  2  $\cdot$  0.015  $\cdot$  x,  $_{2}$  )  $=$  $\partial$  $\hat{\mathcal{O}}\Phi$  = -5.45 - 2.48 · x, + 2 · 0.68 · x, +  $\lambda$  ${\color{red} y_{2.3} }$ дданное — 2.112 — 0.2722 ·  ${\color{red} x_{1}}$  — 0.083 ·  ${\color{red} x_{2}}$  — 0.032 ·  ${\color{red} x_{1}}$  ·  ${\color{red} x_{2}}$  + 0.0235 ·  ${\color{red} x_{1}^2}$  + 0.015 ·  ${\color{red} x_{2}^2}=0$ *2*  $\frac{\partial \Phi}{\partial \lambda}$  =  $y_{2,3}$ аданное — 2.112 — 0.2722 ·  $x_1$  — 0.083 ·  $x_2$  — 0.032 ·  $x_1$  ·  $x_2$  + 0.0235 ·  $x_1^2$  + 0.015 ·  $x_2^2$  =  $\partial$ λ Ф Ниже приведено решение задачи в системе Mathcad. Задание начального приближения

$$
\lambda := 5
$$
 x1 := -1.7 x2 := -2  
3a $\mu$  x1 := -1.7 x2 := -2  
9a $\mu$  x2 = 1.46

Задание решаемой системы уравнений  $f1(x1, x2, \lambda) := 2.76 - 2.48 \cdot x2 + \lambda \cdot (-0.2722 - 0.032 \cdot x2 - 0.047 \cdot x1)$  $f2(x1, x2, \lambda) := -5.45 - 2.48 \cdot x1 + 1.36 \cdot x2 + \lambda \cdot (-0.083 - 0.032 \cdot x1 + 0.03 \cdot x2)$  $f(x1, x2) := 2.112 + 0.2722 \cdot x1 + 0.083 \cdot x2 + 0.032 \cdot x1 \cdot x2 - 0.0235 \cdot x1^2 + 0.015 \cdot x2^2$ 

 $f3(x1, x2) := y2z$ ad –  $f(x1, x2)$ 

Решение системы уравнений *Given*

$$
-2 \le x1 \le 2 \qquad -2 \le x2 \le 2
$$
  
\n
$$
f1(x1, x2, \lambda)^{2} = 0 \qquad f2(x1, x2, \lambda)^{2} = 0 \qquad f3(x1, x2)^{2} = 0
$$
  
\n
$$
\begin{pmatrix} x1 \\ x2 \\ \lambda \end{pmatrix} := Find(x1, x2, \lambda) \qquad \begin{pmatrix} x1 \\ x2 \\ \lambda \end{pmatrix} = \begin{pmatrix} -2 \\ 0.403 \\ 9.208 \end{pmatrix}
$$

Результаты решения

$$
y1 := 53.65 + 2.76 \cdot x1 + 5.45x2 - 2.48 \cdot x1 \cdot x2 + 0.68 \cdot x2^{2}
$$
  
\n
$$
y1 = 52.431
$$
  
\n
$$
y2 := 2.112 + 0.2722 \cdot x1 + 0.083 \cdot x2 + 0.032 \cdot x1 \cdot x2 - 0.0235 \cdot x1^{2} - 0.015 \cdot x2^{2}
$$
  
\n
$$
y2 = 1.479
$$

# **13.6 Технико-экономическая многоцелевая оптимизация выбора конденсатора**

Многоцелевую технико-экономическую оптимизацию рассмотрим на примере выбора параметров конденсатора для крупного энергетического агрегата.
При разработке конструкции конденсатора ставится задача минимизации его веса. Одновременно требуется минимизировать стоимость системы охлаждения. Эти два требования противоречивы, а физическая природа их различна, поэтому оптимизацию целесообразно вести по векторному критерию.

В качестве оптимизирующих переменных будем использовать следующие вели-ЧИНЫ:

- $X_1$  внутренний диаметр трубки конденсатора;
- X<sub>2</sub> скорость движения воды в трубках конденсатора;
- $X_3$  отношение расходов охлаждающей воды и теплоносителя;
- $X_4$  начальная температура охлаждающей воды.

Длина трубок конденсатора и их число рассчитывались на основании исходных данных и уравнения теплопередачи. Вес конденсатора определяется по формуле:

$$
f_1(x) = 1.45 \cdot a_3 \frac{x_1 + 0.5 \cdot a_4}{x_1} \cdot \varphi(x),
$$
  
 
$$
\text{rate} \quad \varphi(x) = \frac{x_3}{2 \cdot a_7} \left( \frac{1}{a_6} + \frac{x_1}{a_9} \ln \frac{x_1 + a_4}{x_1} + \frac{x_1}{a_8 \cdot (x_1 + a_4)} \right) \ln \frac{a_5 - x_4}{a_5 - x_4 - \frac{2 \cdot a_7}{x_2}}.
$$

Величины a и a жарактеризуют соответственно коэффициенты теплоотдачи от воды и от теплоносителя.

Они вычисляются по следующим формулам:

 $a_{s} = a_{s} \cdot x_{1}^{-0.2} \cdot x_{2}^{0.8}; a_{k} = a_{s}(x_{1} + a_{4})^{-0.25} \cdot (a_{s} - T^{0})^{-0.25}.$ Коэффициенты представлены в таблице 13.23.

Таблица 13.23 – Коэффициенты а, и формулы для их расчета

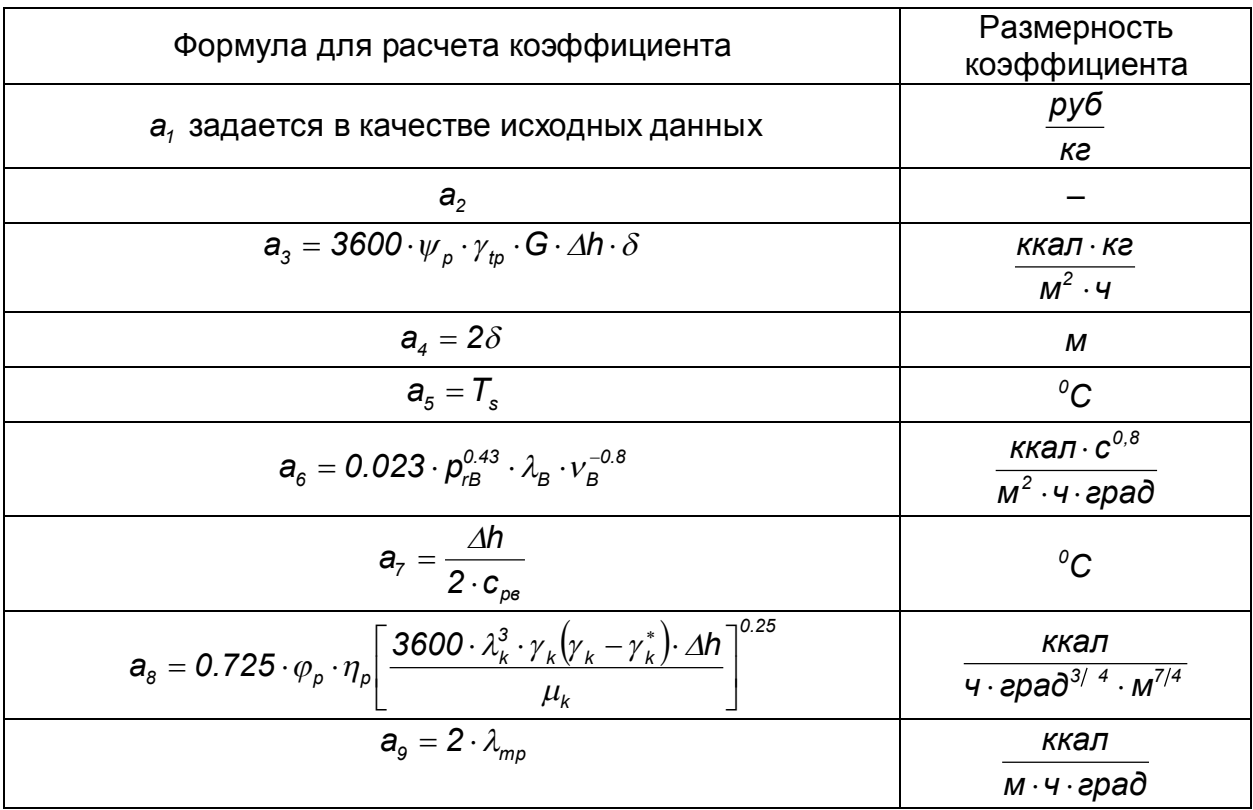

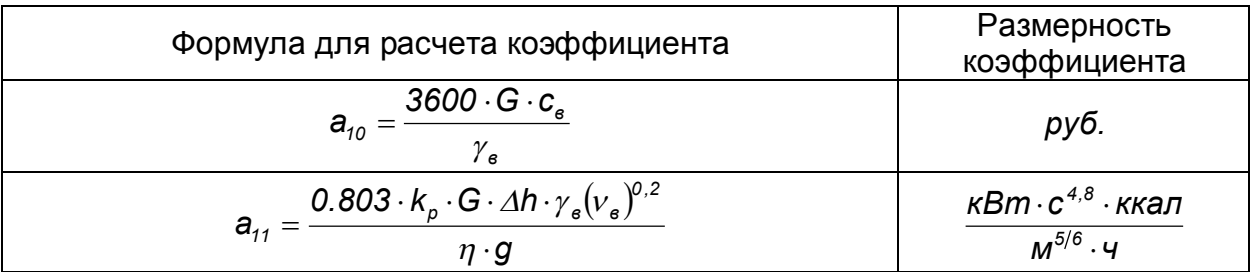

Значение  $\mathcal{T}^o$  определяется для каждой фиксированной пары  $x_3, x_4$  методом последовательных приближений по формуле:

$$
\mathcal{T}^{0} = \frac{a_{k} \cdot a_{5} + a_{s} \left(x_{4} + \frac{a_{7}}{x_{3}}\right)}{a_{k} + a_{s}}.
$$

Начальное приближение для  $T^o$ :  $T^o = 0.5 \cdot \left( a_5 + x_4 + \frac{a_7}{x_2} \right)$ .

При расчете стоимости системы водоснабжения полные капитальные затраты складываются из двух составляющих. Первая зависит только от расхода охлаждающей воды (сюда входит стоимость насосной станции, подводящих и отводящих трубопроводов), вторая - это капиталовложения на охладитель. Они зависят главным образом от достигаемой температуры охлаждающей воды и частично от ее расхода. Если вторую составляющую обозначить через  $\psi$ , то  $\psi = \psi(x_3, x_4)$ . Значения этой функции приведены в таблице 13.24.

Таблица 13.24 – Значение капитальных затрат  $\psi(x_3, x_4)$  на сооружение охладителя, млн. руб.

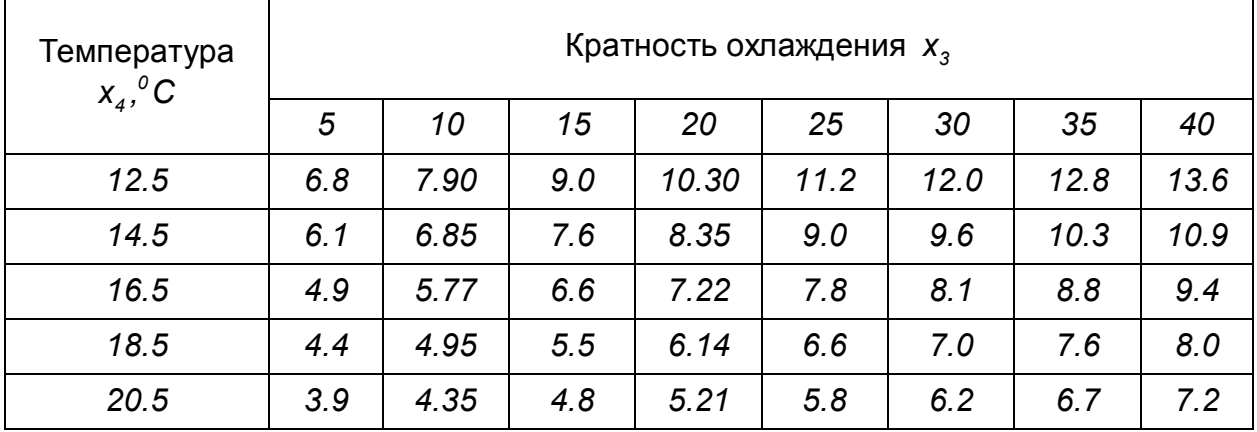

При расчетах критерия оптимальности следует умножать значения, приведенные в данной таблице, на 10<sup>6</sup>. Промежуточные значения функции находятся путем интерполяции. В результате решения задачи с  $\psi(x_2, x_4)$ использованием инструмента «Поиск решения» в электронной таблице Excel была получена аппроксимация значений капитальных затрат на сооружение охладителя в следующем виде:

 $\psi(x_3, x_4) = 7.63 \cdot 10^6 \cdot (\beta_1 + \beta_2 \cdot x_3 + \beta_3 \cdot x_3^2) \cdot (\alpha_1 + \alpha_2 \cdot x_4 + \alpha_3 \cdot x_4^2),$ rne  $\alpha_1$  = 0.452379.  $\alpha_2$  = -0.03246.  $\alpha_3$  = 7.05E-04.

 $\beta_1$  = 5.442907,  $\beta_2$  = 0.172838,  $\beta_3$  = -2.48E-02.

Для расчета стоимости системы водоснабжения использована функция:

$$
f_2(x) = a_{10} \cdot x_3 + \psi(x_3, x_4)
$$

На оптимизируемые параметры накладываются ограничения - как линейные  $x_i^{min} \le x_i \le x_i^{max}$ ,  $(i = 1, 2, 3, 4)$  (Таблица 13.25), так и нелинейное – по мощности на прокачку охлаждающей воды:  $N = a_{11} \cdot x_1^{-0.2} x_2^{1.5} \cdot \varphi(x) \le N_0$ 

где  $N_0$  – максимально допустимая мощность на прокачку воды.

Коэффициенты  $a_i$  ( $i = 1, 2, ..., 11$ ), используемые при расчетах, постоянны для каждого отдельного варианта конденсатора и рассчитываются по исходным данным.

Таблица 13.25 - Пределы изменения независимых переменных

|   | Размерность $x_i$ | $X_i^{min}$       | $X_i^{max}$        |
|---|-------------------|-------------------|--------------------|
|   | м                 | $8 \cdot 10^{-3}$ | $30 \cdot 10^{-3}$ |
|   | $M \cdot C^{-1}$  | 0.5               | 3.0                |
| 3 |                   | ა                 | 40                 |
|   | $\sim$            | 12.5              | 20.5               |

Величины, входящие в формулы для расчета коэффициентов а, приведены в таблице 13.26.

Таким образом, задача векторной оптимизации в данном случае ставится следующим образом: в области допустимых значений переменных  $x_1, x_2, x_3, x_4$ требуется найти такой вектор  $(x_1^*, x_2^*, x_3^*, x_4^*)$ , который минимизирует функции  $f_{i}(x)$  и  $f_{i}(x)$  одновременно.

Обобщенный критерий оптимальности может быть представлен в следующем виде:

$$
f = \left(\frac{f_1(x) - f_1^0}{f_1^0}\right)^2 + \left(\frac{f_2(x) - f_2^0}{f_2^0}\right)^2,
$$

где

 $f_1^0$  и  $f_2^0$  – достижимые минимальные значения обеих рассматриваемых функций в области допустимых значений независимых переменных.

критерия f производится с учетом исходных данных, Минимизация приведенных в таблице 13.26.

Маргинальное решение задачи минимизации веса конденсатора достигается при следующих значениях параметров:

$$
x'_1 = 0.0183
$$
;  $x'_2 = 1.252$  m · c<sup>-1</sup>;  $x'_3 = 27.13$ ;  $x'_4 = 12.5$  °C  
u  $\mu$  pabha  $f'_1 = f_1(x'_1, x'_2, x'_3, x'_4) = 3140.2$  ke.

При этих значениях  $x'_1, x'_2, x'_3, x'_4$  стоимость системы водоснабжения равна  $f_2(x_1, x_2, x_3, x_4) = 12316061$  py6.

Маргинальное решение задачи минимизации стоимости системы водоснабжения достигается при значениях параметров  $x_i^{\prime\prime} = 0.008$  м;  $x_i^{\prime\prime} = 1.18$  м $\cdot$ с<sup>-1</sup>;

 $x_3^{\prime\prime} = 13.04$ ;  $x_4^{\prime\prime} = 12.5^{\circ}$ С и равна  $f_2(x_1^{\prime\prime}, x_2^{\prime\prime}, x_3^{\prime\prime}, x_4^{\prime\prime}) = 9473429$  руб. При этих независимых переменных значениях **Bec** конденсатора равен  $f_1(x_1^*, x_2^*, x_3^*, x_4^*) = 3576.5 \text{ kg}.$ При решении задачи векторной оптимизации, заключающейся в минимизации выражения для критерия  $f$ , были найдены следующие значения независимых переменных:  $x_1^* = 0.0103 \text{ m}$ ;  $x_2^* = 1.20 \text{ m} \cdot \text{c}^{-1}$ ;  $x_3^* = 20.55$ ;  $x_4^* = 13.8^{\circ}\text{C}$ . С учетом этих параметров функции  $f_1(x)$  и  $f_2(x)$  принимают значения:  $f_1^* = f_1(x_1^*, x_2^*, x_3^*, x_4^*) = 3382.7 \text{ kg};$   $f_2^* = f_{21}(x_1^*, x_2^*, x_3^*, x_4^*) = 9813120 \text{ py6}.$ 

Таблица 13.26 - Таблица исходных данных

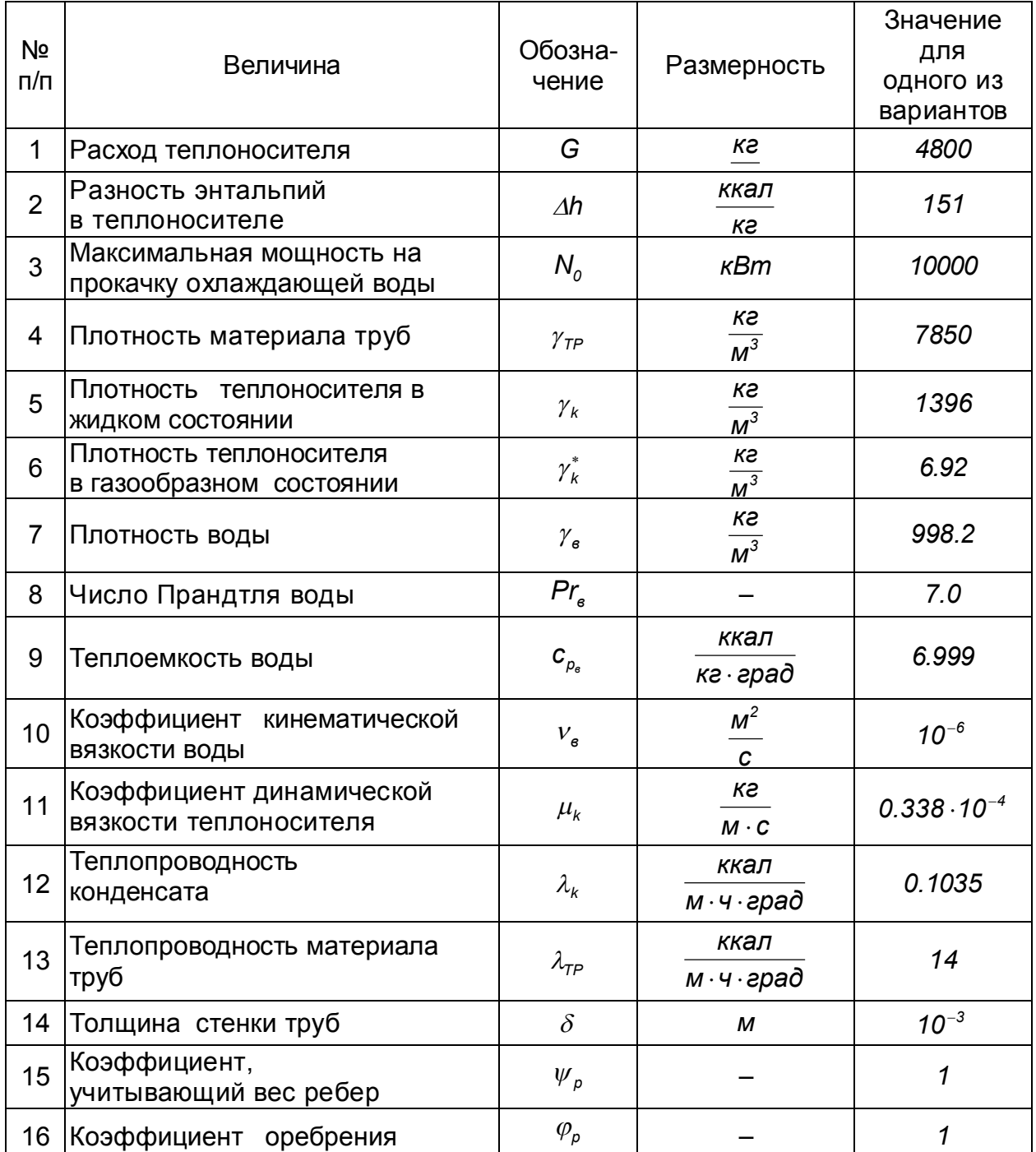

| Nº<br>n/n | Величина                                                            | Обозна-<br>чение           | Размерность                     | Значение<br>для<br>ОДНОГО ИЗ<br>вариантов |
|-----------|---------------------------------------------------------------------|----------------------------|---------------------------------|-------------------------------------------|
| 17        | Коэффициент, учитывающий<br>эффективность передачи<br>тепла ребрами | $\eta$                     |                                 | 1                                         |
| 18        | КПД насоса                                                          | $\eta$                     |                                 | 0.65                                      |
| 19        | Ускорение силы тяжести                                              | g                          | M<br>$\overline{c^2}$           | 9.81                                      |
| 20        | Коэффициент                                                         | a <sub>1</sub>             | руб<br>ĸг                       | 5.45                                      |
| 21        | Коэффициент                                                         | a <sub>2</sub>             |                                 | 2.38                                      |
| 22        | Коэффициент, учитывающий<br>местные потери давления                 | $k_{p}$                    |                                 | 1.5                                       |
| 23        | Температура насыщения                                               | $T_{s}$                    | ${}^oC$                         | 36.5                                      |
| 24        | Теплопроводность воды                                               | $\lambda_{\tt e}$          | ккал<br>$M \cdot 4 \cdot 9$ рад | 0.516                                     |
| 25        | Удельные затраты<br>на гидротехнические                             | $c_{\scriptscriptstyle e}$ | руб. ч<br>M <sup>3</sup>        | 15                                        |

Таблица 13.27 - Маргинальное решение задачи нахождения минимума веса конденсатора

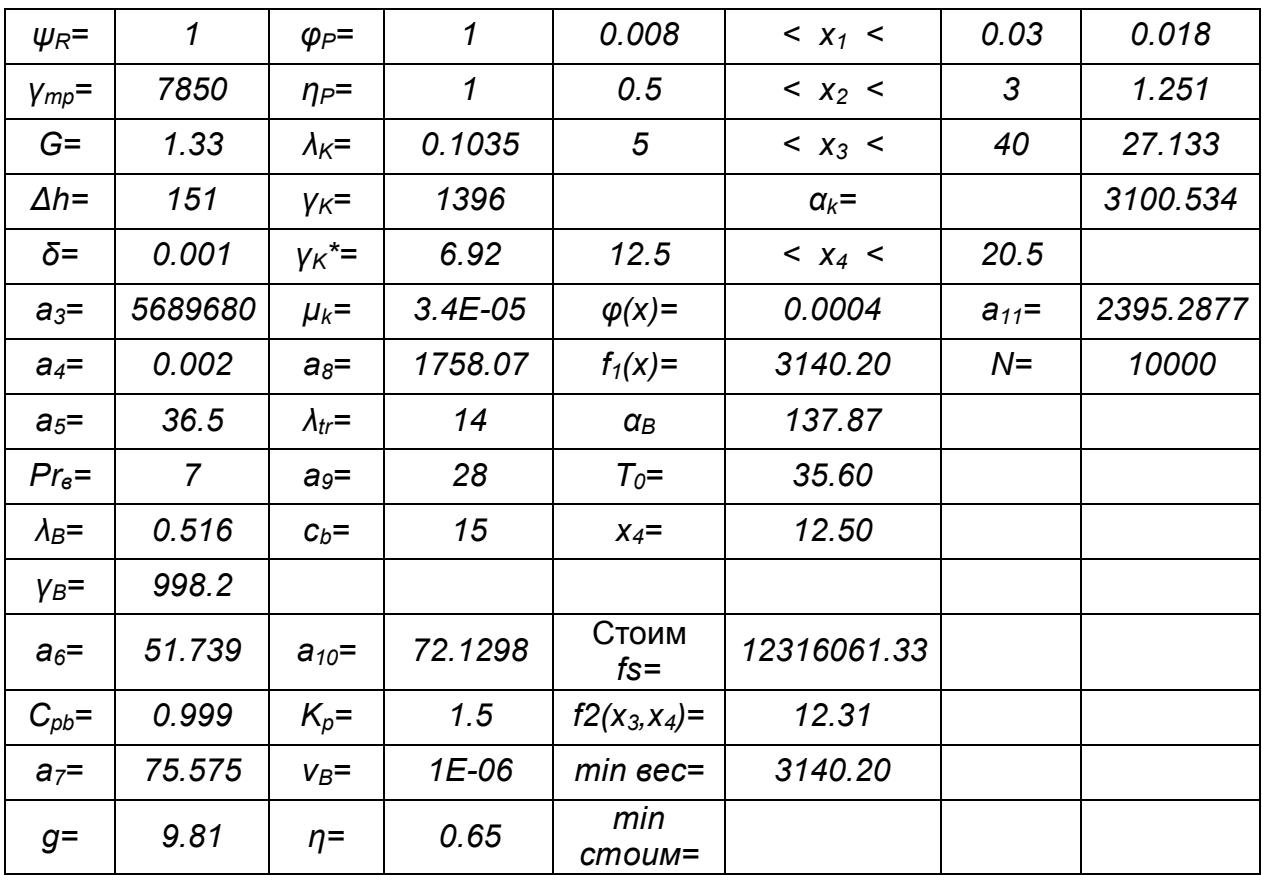

Таблица 13.28 - Маргинальное решение задачи нахождения минимума стоимости системы водоснабжения

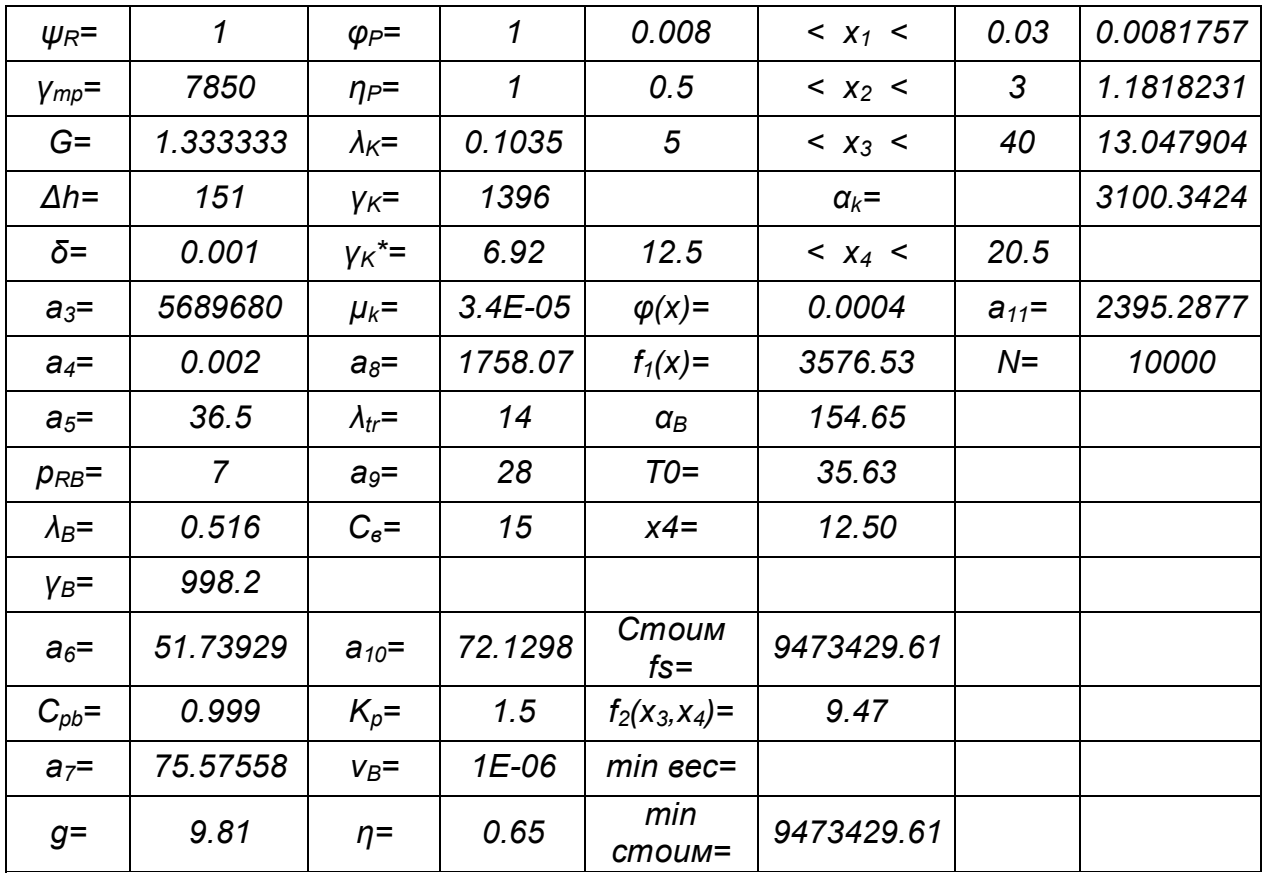

Таблица 13.29 - Результаты компромиссного решения

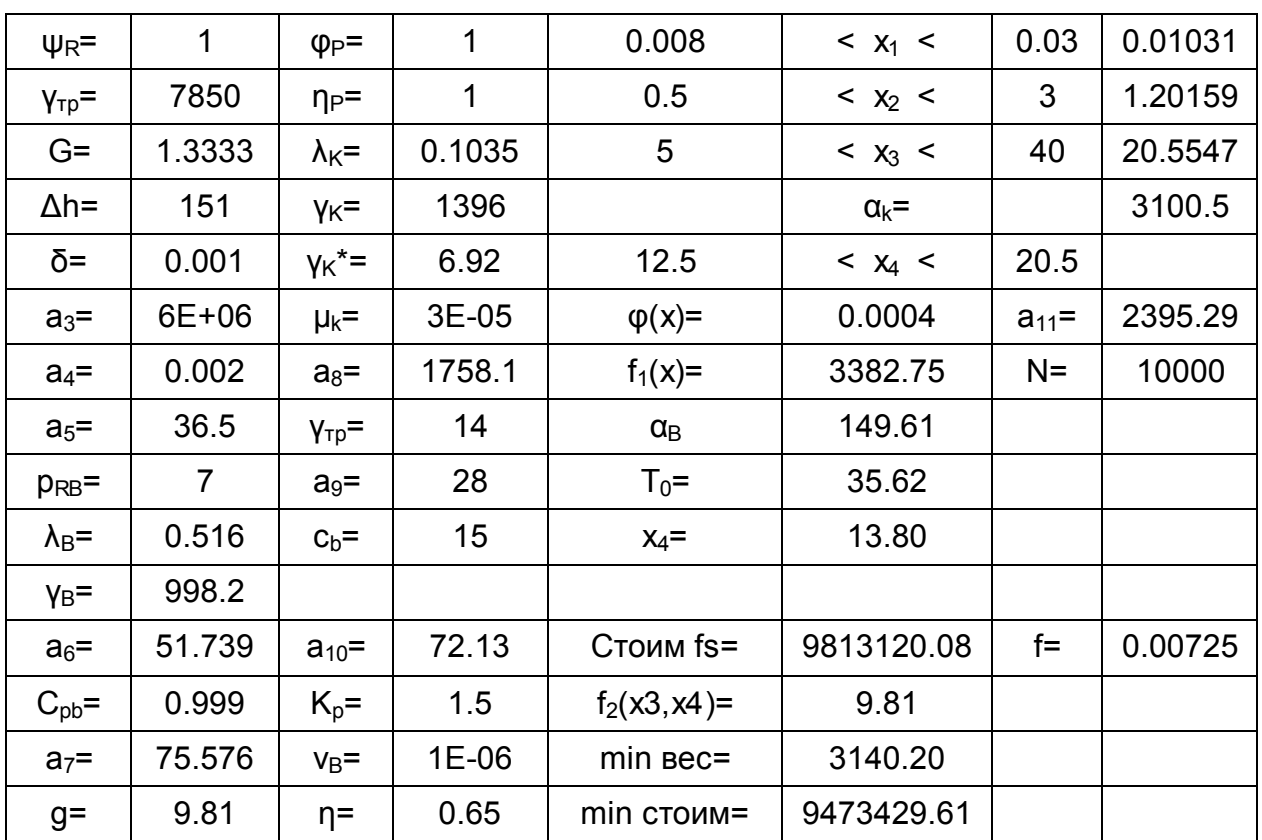

#### 13.7 Составление оптимального плана производства раствора

Цех промышленного предприятия выпускает две марки раствора. Известно соотношение цемента и песка для каждой марки раствора. Запасы сырья определяются возможностями поставшиков.

Составить оптимальный план производства раствора всех марок с позиций многоцелевой оптимизации, при котором объем реализации раствора будет максимальным (в стоимостном выражении) и будет также соблюдаться качество раствора, если известна цена одной тонны раствора (Таблица 13.30).

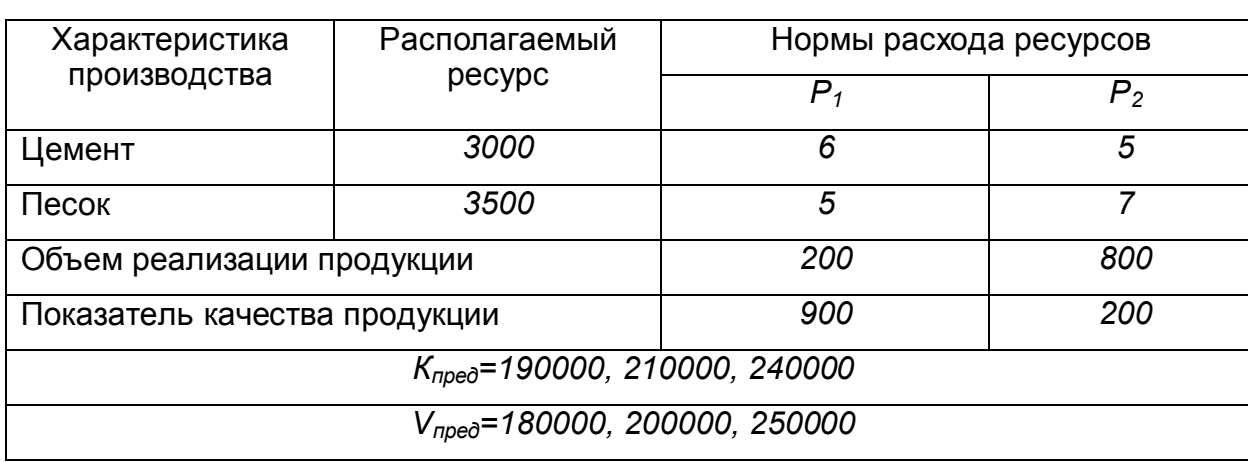

Таблица 13.30 – Производственные данные для оптимизации

Введем обозначения переменных:

 $X_1$  – количество раствора  $P_1$ , *m*;

 $X_2$  – количество раствора  $P_2$ , *m*.

Ограничения:

На первом этапе предпочтение отдается объему V как основной характеристике производства. При этом необходимо составить математическую модель, когда первый критерий V выступает в качестве целевой функции, а второй K - в виде ограничений:

max

$$
V(x) \rightarrow \text{max},
$$
\n
$$
K(x) \ge K_{\text{mpea}}
$$
\nЦелевая функция: 
$$
V = 200X_1 + 800X_2 \rightarrow
$$
\nОграничения: 
$$
6X_1 + 5X_2 \le 3000
$$

\n
$$
5X_1 + 7X_2 \le 3500
$$
\n
$$
900X_1 + 200X_2 \ge K_{\text{mpea}}
$$

На втором этапе предпочтение отдается качеству К как одной из наиболее важных характеристик производства. При этом необходимо составить математическую модель, когда первый критерий К выступает в качестве целевой функции, а второй V - в виде ограничений:

 $K(x) \rightarrow max$ ,

$$
V(x) \geq V_{\text{mpe}\partial}
$$

Целевая функция:  $K = 900 X_1 + 200 X_2 \rightarrow$  max

 $6X_1+5X_2 \leq 3000$ Ограничения:

$$
5X_1 + 7X_2 \le 3500
$$

 $200 X_1 + 800 X_2 \ge V_{\text{model}}$ 

Решим задачу для обоих случаев с помощью системы Mathcad.

Первый случай: Второй случай:  $V(x1, x2) := 200 \cdot x1 + 800 \cdot x2$  $g1(x1, x2) := 6 \cdot x1 + 5 \cdot x2$  $g2(x1, x2) := 5 \cdot x1 + 7 \cdot x2$ *Kpred* (*x1*, *x2*) :=  $900 \cdot x1 + 200 \cdot x2$  $x1 := 10$   $x2 := 400$ *Given*  $g1(x1, x2) \le 3000$   $g2(x1, x2) \le 3500$  *Kpred*(*x1*, *x2*)  $\ge 190000$  $V(x1, x2) = 3.22 \times 10^5$ *x2*  $\int$  $\mathsf{I}$  $\setminus$  $\setminus$  $\overline{\phantom{a}}$  $\bigg)$  *Maximize*(*V x1 x2*) *x1 x2*  $\sqrt{2}$  $\mathsf{I}$  $\setminus$  $\setminus$  $\overline{\phantom{a}}$  $\bigg)$ *118.868 415.094* ſ  $\mathsf{I}$  $\setminus$  $\setminus$  $\overline{\phantom{a}}$  $\bigg)$  $=$ *Given*  $g1(x1, x2) \le 3000$   $g2(x1, x2) \le 3500$  *Kpred*(*x1*, *x2*)  $\ge 2100000$ *x1 x2*  $\int$  $\mathsf{I}$  $\setminus$  $\setminus$  $\overline{\phantom{a}}$  $\bigg)$  *Maximize*(*V x1 x2*) *<sup>V</sup>*(*x1 x2*) *3.558 <sup>10</sup><sup>5</sup> x1 x2*  $\bigg($  $\mathsf{I}$  $\setminus$  $\setminus$  $\overline{\phantom{a}}$  $\bigg)$ *145.283 396.226* ſ  $\mathsf{I}$  $\setminus$  $\setminus$  $\overline{\phantom{a}}$  $\bigg)$  $=$ *Given*  $g1(x1, x2) \leq 3000$   $g2(x1, x2) \leq 3500$  $V(x1, x2) = 3.46 \times 10^5$  *Kpred*(*x1*, *x2*)  $\geq 240000$ *x1 x2* ſ  $\mathsf{I}$  $\setminus$  $\setminus$  $\overline{\phantom{a}}$  $\bigg)$  *Maximize*(*V x1 x2*) *x1 x2* ſ  $\mathsf{I}$  $\setminus$  $\setminus$  $\overline{\phantom{a}}$  $\bigg)$ *184.906 367.925* ſ  $\mathsf{I}$  $\setminus$  $\setminus$  $\overline{\phantom{a}}$  $\bigg)$  $=$  $V(x1, x2) := 200 \cdot x1 + 800 \cdot x2$  $g1(x1, x2) := 6 \cdot x1 + 5 \cdot x2$  $g2(x1, x2) := 5 \cdot x1 + 7 \cdot x2$ *Kpred* (*x1*, *x2*) :=  $900 \cdot x1 + 200 \cdot x2$  $x1 := 10$   $x2 := 400$ *Given*  $g1(x1, x2) \leq 3000$   $g2(x1, x2) \leq 3500$   $V(x1, x2) \geq 180000$ *x1*  $\bigg($  $\mathsf{I}$  $\setminus$  $\overline{\phantom{a}}$ *Maximize*(*Kpred x1 x2*) *Kpred*(*x1 x2*) *3.805 <sup>10</sup><sup>5</sup>*

*x2*

 $\int$ 

 $\setminus$ 

Given  
\n
$$
g1(x1, x2) \le 3000
$$
  $g2(x1, x2) \le 3500$   $V(x1, x2) \ge 250000$   
\n $Kpred(x1, x2) = 3.197 \times 10^5$   
\n $\begin{pmatrix} x1 \\ x2 \end{pmatrix} := Maximize(Kpred, x1, x2)$   $\begin{pmatrix} x1 \\ x2 \end{pmatrix} = \begin{pmatrix} 302.632 \\ 236.842 \end{pmatrix}$ 

Полученные результаты представлены в таблице 13.31.

Таблица 13.31 - Результаты вычислений

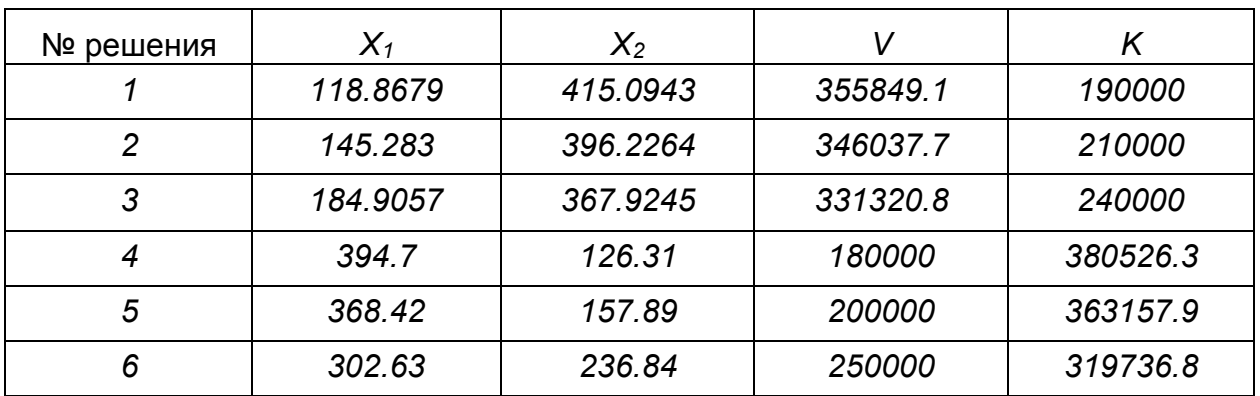

С учетом полученных результатов можно построить кривую компромиссных решений (рисунок 13.8).

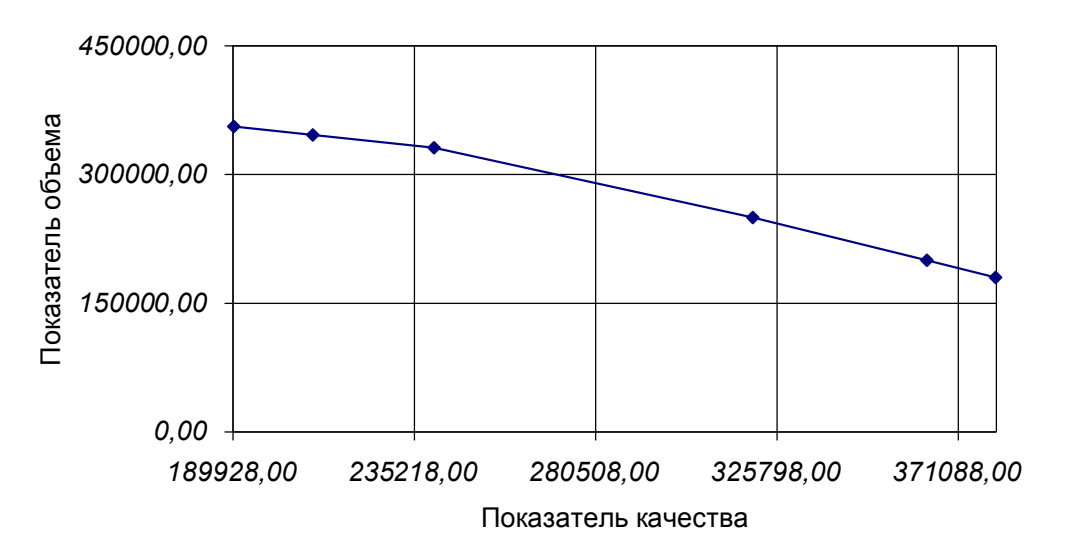

Рисунок 13.8 - Кривая оптимальных решений

## 13.8 Многоцелевое линейное программирование

## 13.8.1 Решение задачи на основе маргинальных решений

Рассмотрим задачу линейного программирования с несколькими критериями оптимальности. Пусть задана система критериев оптимальности в виде линейных форм:

$$
f_1(x_1, x_2) = -3 \cdot x_1 + 2 \cdot x_2
$$
  
\n
$$
f_2(x_1, x_2) = 4 \cdot x_1 + 3 \cdot x_2
$$
  
\n
$$
f_3(x_1, x_2) = 2 \cdot x_1 - 5 \cdot x_2
$$

и ограничения на управляемые переменные.

$$
-2 \cdot x_1 - 3 \cdot x_2 + 18 \ge 0,
$$
  

$$
-2 \cdot x_2 - x_3 + 10 \ge 0.
$$

$$
x_1 \ge 0, \qquad x_2 \ge 0,
$$

определяющие область допустимых значений  $x_1, x_2$ . Требуется найти такое решение  $(x_i^*, x_2^*)$ , которое максимизирует одновременно все три частных критерия оптимальности.

С помощью Mathcad определим максимальные маргинальные значения  $f_i(\bullet)$ ,  $f_2(\bullet)$  и  $f_3(\bullet)$ , которые они могут принимать в заданной ограниченной области управляемых переменных.

Линейная форма  $f_i(\bullet)$  имеет маргинальное значение  $f_{i,m}(\bullet) = 12$  в точке с координатами  $x_1 = 0$ ,  $x_2 = 6$ . При этом  $f_2(\bullet) = 18$ ,  $f_3(\bullet) = -30$ .

Линейная форма  $f_2(\bullet)$  имеет маргинальное значение  $f_{2m}(\bullet) = 24$  в точке с координатами  $x_1 = 3$ ,  $x_2 = 4$ . При этом  $f_1(\bullet) = -1$ ,  $f_2(\bullet) = -14$ .

Линейная форма  $f_3(\bullet)$  имеет маргинальное значение  $f_{3m}(\bullet)=10$  в точке с координатами  $x_1 = 5$ ,  $x_2 = 0$ . При этом  $f_1(\bullet) = -15$ ,  $f_2(\bullet) = 20$ .

Обобщенный критерий оптимальности составим в следующем виде:

$$
f(x_1, x_2) = \min_{x_1, x_2} \sum_{i=1}^{3} [f_{im}(\bullet) - f_i(\bullet)]^2.
$$

Таким образом, при этом критерии решением задачи будет точка  $(x_i^*, x_i^*)$ , в которой достигается МИНИМУМ СУММЫ квадратов отклонений частных критериев оптимальности от соответствующих маргинальных значений.

Подставляя в выражение  $f(x_1, x_2)$  заданные линейные формы, запишем

 $f(x_1, x_2) = [12 - (-3 \cdot x_1 + 2 \cdot x_2)]^2 + [24 - (4 \cdot x_1 + 3 \cdot x_2)]^2 + [10 - (2 \cdot x_1 - 5 \cdot x_2)]^2$ . После раскрытия скобок получим

 $f(x_1, x_2) = 29 \cdot x_1^2 + 38 \cdot x_2^2 - 8 \cdot x_1 \cdot x_2 - 160 \cdot x_1 - 92 \cdot x_2 + 820.$ Минимальное значение этой функции достигается в точке с координатами  $x_1^* = 2.97$ ;  $x_2^* = 1.52$ 

которая принадлежит области допустимых значений управляемых переменных.

В этой точке частные критерии оптимальности имеют следующие значения:

$$
f_1^*(\bullet) = -5.87; \quad f_2^*(\bullet) = 16.44, \quad f_3^*[\bullet] = -1.66.
$$

Отметим, что в данной задаче важность всех трех частных критериев оптимальности принята одинаковой. Отметим, что подобным образом можно решать задачи и нелинейного программирования.

Ниже представлены результаты расчетов:

 $f1(x1, x2) := -3 \cdot x1 + 2 \cdot x2$   $f2(x1, x2) := 4 \cdot x1 + 3 \cdot x2$  $q1(x1, x2) := -2 \cdot x1 - 3 \cdot x2 + 18$  $f3(x1, x2) := 2 \cdot x1 - 5 \cdot x2$  $g2(x1, x2) := -2 \cdot x1 - x2 + 10$  $x1 := 2$   $x2 := 2$ 

Given  
\n
$$
g1(x1, x2) \ge 0
$$
\n
$$
g2(x1, x2) \ge 0
$$
\n
$$
x1 \ge 0
$$
\n
$$
x2 \ge 0
$$
\n
$$
\binom{x1}{x2} := Maximize(f1, x1, x2)
$$
\n
$$
f1\n\begin{pmatrix} x1 \\ x2 \end{pmatrix} = \binom{0}{6}
$$
\n
$$
f1\n\begin{pmatrix} x1 \\ x2 \end{pmatrix} = f1(x1, x2)
$$
\n
$$
f1\n\begin{pmatrix} x1 \\ x2 \end{pmatrix} = x12
$$
\nGiven  
\n
$$
g1(x1, x2) \ge 0
$$
\n
$$
g2(x1, x2) \ge 0
$$
\n
$$
g2(x1, x2) \ge 0
$$
\n
$$
g1\n\begin{pmatrix} x1 \\ x2 \end{pmatrix} = \binom{3}{4}
$$
\n
$$
f2\n\begin{pmatrix} x1 \\ x2 \end{pmatrix} = f2(x1, x2)
$$
\n
$$
f2\n\begin{pmatrix} x1 \\ x2 \end{pmatrix} = \binom{3}{4}
$$
\nGiven  
\n
$$
g1(x1, x2) \ge 0
$$
\n
$$
g2(x1, x2) \ge 0
$$
\n
$$
x1 \ge 0
$$
\n
$$
x2 \ge 0
$$
\n
$$
\binom{x1}{x2} := Maximize(f3, x1, x2)
$$
\n
$$
\binom{x1}{x2} = \binom{5}{0}
$$
\n
$$
f3\n\begin{pmatrix} x1 \\ x2 \end{pmatrix} = f3(x1, x2)
$$
\n
$$
f3\n\begin{pmatrix} x1 \\ x2 \end{pmatrix} = \binom{5}{0}
$$
\n
$$
f3\n\begin{pmatrix} x1 \\ x2 \end{pmatrix} = f1(x1, x2) - f1\n\begin{pmatrix} x1 \\ x2 \end{pmatrix} - f2\n\begin{pmatrix} x1 \\ x2 \end{pmatrix} - f2\n\begin{pmatrix} x1 \\ x2 \end{pmatrix} = f1(x1, x2) - f3\n\begin{pmatrix} x1 \\ x2 \end{pmatrix} = f1(x1, x2) - f1\n\begin{pmatrix} x1 \\ x
$$

$$
\begin{pmatrix} x1 \\ x2 \end{pmatrix} := \text{Minimize} (F, x1, x2) \qquad \begin{pmatrix} x1 \\ x2 \end{pmatrix} = \begin{pmatrix} 2.969 \\ 1.523 \end{pmatrix}
$$

## 13.8.2 Метод условного центра масс

Пусть последовательно найдены значения экстремумов для каждого показателя  $W_i(u)$ , что соответствует точкам в пространстве параметров с координатами  ${x_i}^*$ ,  $x_2^{i_1^{i_2}, \ldots, x_n^{i_n}}$ 

Введем понятие "условной массы" точки:

$$
m_i = \frac{\sum_{i} W_i(x_1^{i*}, x_2^{i*}, ..., x_n^{i*})}{W_i(x_1^{i*}, x_2^{i*}, ..., x_n^{i*})}
$$

где  $W_i(x_1^{i*}, x_2^{i*},..., x_n^{i*})$  – значение *i*-го показателя эффективности при совокупности управляемых параметров, обеспечивающих его значение.

Тогда решению будет удовлетворять набор параметров, соответствующих точке с координатами "условного центра масс":

$$
x_j^{\star\star} = \frac{\sum m_i x_j^{\star\star}}{\sum m_i}
$$

Найденные по этому методу средневзвешенные значения параметров x<sub>i</sub>\*\* учитывают не только интересы всех показателей качества, но и чувствительность каждого по отношению к данному параметру.

Тогда в соответствии с методом условного центра масс получаем:

*m*1 :=  $\frac{12}{12}$ *46*  $m2 := \frac{12}{12}$   $m2 := \frac{24}{12}$ *46*  $m3 = \frac{10}{10}$ *46*  $:=$ *m1 0.261 m2 0.522 m3 0.217*  $S := m1 + m2 + m3$   $S = 1$  $x1 := m1 \cdot 0 + m2 \cdot 3 + m3 \cdot 5$   $x1 = 2.652$  $x2 := m1 \cdot 6 + m2 \cdot 4 + m3 \cdot 0$   $x2 = 3.652$ 

## Приложение А

(Справочное)

## Работа с математической системой Mathcad

В этой главе дается краткое обзорное описание системы компьютерной математики Mathcad. Это описание позволит пользователю легко разобраться с многочисленными примерами применения системы Mathcad в вычислениях, моделировании и оптимизации химико-технологических процессов. Описание операторов и фукций дано избранно, частности с учетом задач, решение которых приводится в этой книге. Полный список операторов и фунций представлен в специальной литературе.

## А.1 Начало работы с Mathcad

## А.1.1 Первый запуск системы

Прежде чем использовать систему Mathcad 2000/2001/2001i ее надо установить (проинсталлировать) на жесткий диск ПК. Инсталляция Mathcad подобна установке других программ в среде операционной системы Windows и достаточно подробно описана в руководстве по установке. В связи с этим здесь процесс инсталляции опускается и считается, что система Mathcad (для определенности версии 2001і) уже установлена.

Для запуска системы Mathcad достаточно активизировать ярлык этой системы, расположенный на рабочем столе Windows, или позицию рабочего меню с именем Mathcad 2001. При этом на рабочем столе Windows можно увидеть появление основного окна системы с окном центра ресурсов - рисунок А.1.

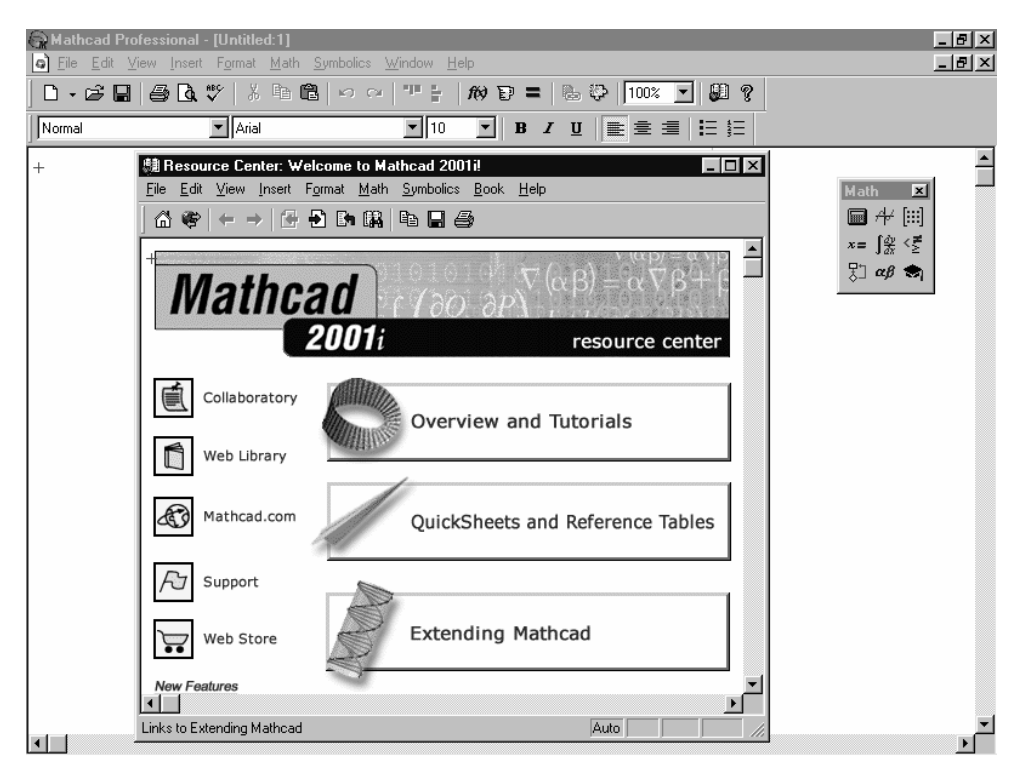

Рисунок А.1 – Окно системы Mathcad 2001 со кном центра ресурсов

Обычно при повторных запусках появляется также окошко каждодневных подсказок Tip of the day – рисунок A.2. Оно позволяет оперативно знакомиться с основными возможностями Mathcad. Для переключения тем в этом окошке служит кнопка "Next Tip", а для перехода к работе с Mathcad – кнопка "OK". Установив мышью опцию Show tip on startup можно обеспечитьвывод этого окна при каждом запуске Mathcad.

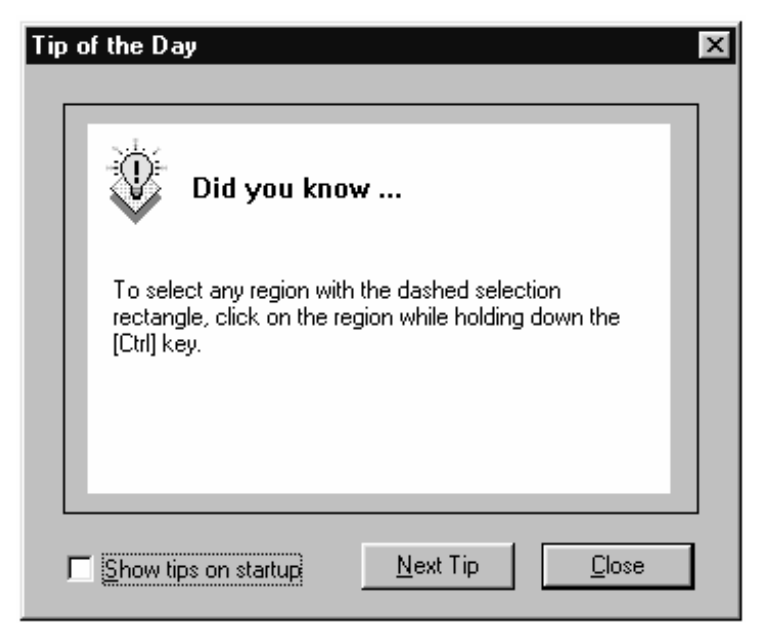

Рисунок A.2 – Окошко каждодневных подсказок Tip of the day

Окна Mathcad имеют стандартные средства управления. В частности это кнопки сворачивания окна, изменения его размера от частичного к полному и наоборот и закрытия окна. Свернутое окно размещается в панели задач.

Сразу после запуска система готова к созданию документа с вычислениями. Первая же кнопка инструментальной панели "New WorkSheet" позволяет задать подготовку нового документа с заданным стилем. Соответствующее ему окно получает название Untitled: *N*, где *N = 1, 2, 3....* В окне редактирования видны маркер ввода (визир) в виде красного крестика и вертикальная черта, отделяющие текущую страницу от соседней (справа). Для установки маркера ввода в нужное окно надо указать его курсором мыши и щелкнуть ее левой клавишей (т. е. быстро ее нажать и отпустить). Маркер ввода намечает места ввода блоков текущего документа, которые будут рассмотрены позже.

# **A.1.2 Интерфейс пользователя системы Mathcad**

Общий вид интерфейса пользователя системы Mathcad в наше время уже хорошо известен. Поэтому ниже описаны лишь его характерные детали. Одна из них - «заслонки» в виде выпуклой вертикальной черты в начале панелей. Уцепившись за такую «заслонку» курсором мыши и нажав, с удержанием, левую клавишу мыши можно перетащить ту или иную панель в любое место окна редактирования и прилепить ее к любой стороне окна – рисунок A.3. Отдельные детали интерфейса, например палитры математических знаков, можно удалять или вводить с помощью опций, размещенных в позиции "View" (Вид) главного меню.

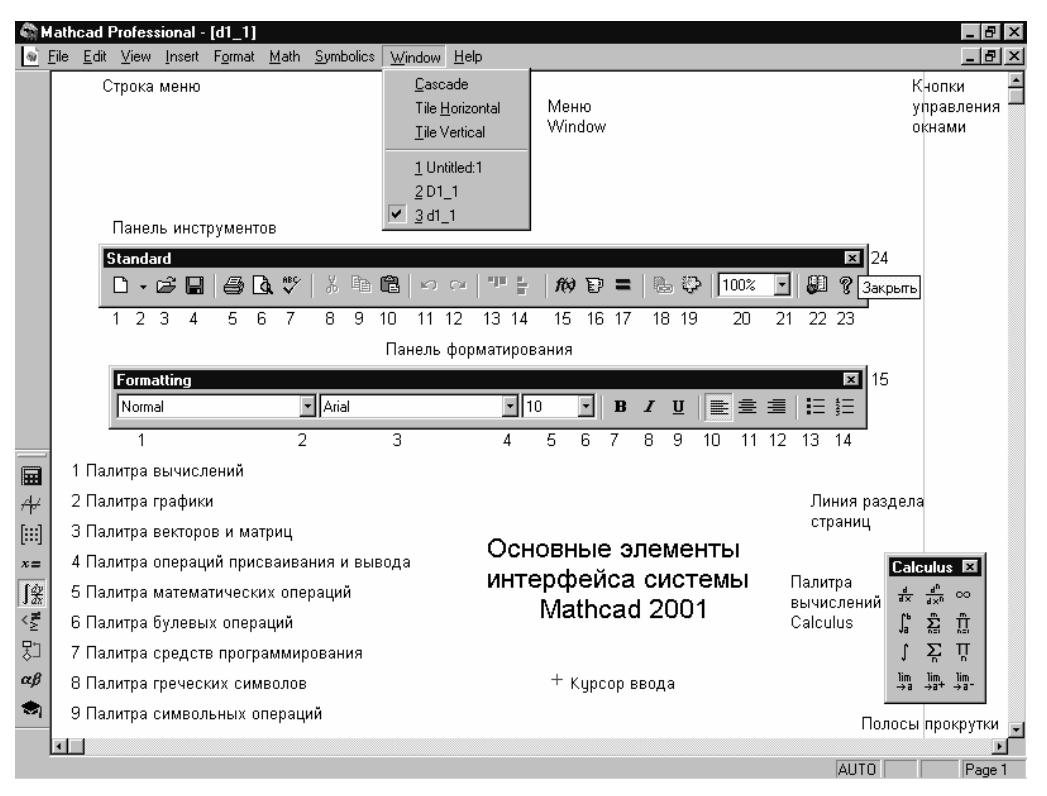

Рисунок A.3 – Основные элементы интерфейса системы Mathcad

Сверху окна системы Mathcad расположены титульная строка, меню и панель инструментов "Toolbox**"** (рисунок A.3). Она имеет ряд кнопок:

## *Кнопки операций с файлами*

- **1 New** (Новый) создание нового документа заданного стиля.
- **2 Open** (Открыть) загрузка ранее созданного документа из диалогового окна.
- **3 Save** (Сохранить) запись текущего документа с его именем.

## *Печать и контроль документов*

- **4 Print** (Печать) распечатка документа на принтере.
- **5 Print Preview** (Просмотр) предварительный просмотр документа.
- **6 Check Speling** (Проверка) проверка орфографии документа.

## *Кнопки операций редактирования*

**7 Cut** (Вырезать) – перенос выделенной части документа в буфер обмена (Clipboard) с очисткой этой части документа.

**8 Copy** (Копировать) – копирование выделенной части документа в буфер обмена с сохранением выделенной части документа

**9 Paste** (Вставить) – перенос содержимого буфера динамического обмена в окно редактирования на место, указанное курсором мыши.

**10 Undo** (Отменить) – отмена предшествующей операции редактирования.

**11 Redo** (Повторить) – повтор отмененной операции.

## *Кнопки размещения блоков*

**12 Align Across** (Выровнять по горизонтали) – блоки выравниваются по горизонтали.

**13 Align Down** (Выровнять вниз) – блоки выравниваются по вертикали, располагаясь сверху вниз.

## *Кнопки операций с выражениями*

**14 Insert Function** (Вставить функции) – вставить функцию из списка, появляющегося в диалоговом окне.

**15 Insert Utit** (Вставить единицы) – вставку размерных единиц.

**16 Calculate** (Пересчитать) – вычисление выделенного выражения.

## *Доступ к новым возможностям Mathcad 8/2000/2001 PRO*

**17 Insert Giperlink** (Включение Гиперссылки) – обеспечивает создание гиперссылки.

**18 Component Wizard** (Мастер Компонент) – открывает окно Мастера, дающего удобный доступ ко всем компонентам системы.

**19 Run MathConnex** (Запуск системы MathConnex) – запуск системы для стимуллирования блочно заданных устройств.

## *Переключатель размера символов*

**20 Zoom** (Размер) – окно переключателя с полем выбранного размера символов. **21 Zoom** – кнопка переключателя выводящее меню размеров символов.

## *Кнопки управления ресурсами*

**22 Resource Center** (Центр Ресурсов) – дает доступ к центру ресурсов.

**23 Help** (Справка) – дает доступ к ресурсам справочной базы данных системы. **24** (Закрыть) – кнопка закрытия панели и ее удаления.

Кнопок управления вполне достаточно для работы с документами без применения главного меню. Четвертая строка верхней части экрана – панель форматирования (Рисунок A.1). Она имеет кнопки (Рисунок A.3) со следующим назначением:

## *Переключатель стиля текстовых блоков*

**1 Style** (Стиль) – поле отображения стиля текстовых блоков.

**2 Style** – переключатель вывода и выбора стиля текстовых блоков.

## *Переключатель набора символов*

**3 Font** (Фонт) – поле отображения наименования набора символов (фонтов). **4 Font** – переключатель наборов символов (выводит меню имен символов).

## *Переключатель размера символов*

**5 Font Size** (Размер фонтов) – поле отображения размера символов (фонтов). **6 Font Size** – переключатель размера символов (выводит меню типовых размеров).

#### *Кнопки изменения стиля символов*

**7 Bold** – установка полужирного стиля отображения символов.

- **8 Italic** установка наклонного стиля отображения символов.
- **9 Underline** установка стиля в виде подчеркнутых снизу символов.

#### *Кнопки задания режима выравнивания текста*

**10 Align Left** – выравнивание текстов по левой границе.

- **11 Align Center** выравнивание текстов по центру.
- **12 Align Right** выравнивание текстов по правой границе.

## *Кнопки для создания списков*

**13 Bullets** – создание маркированного списка.

**14 Numbering** – создание нумерованного списка.

## *Кнопка удаления панели форматирования*

**15** (Закрыть) – закрытие и удаление панели форматирования.

Внизу окна системы имеется панель (строка) статуса системы. Она отображает текущее состояние системы. Если система не выполняет действий, то в этой панели будет надпись «Press F1 for help» - нажми клавишу F1 для вызова окна справочной системы.

Стоит обратить внимание на четыре момента:

– вводимые кнопками команды дублируют команды, которые есть в меню;

– наведя на кнопку курсор мыши можно увидеть всплывающую подсказку с именем кнопки;

– многие команды имеют «горячие» клавиши для быстрого их исполнения (проще всего найти нужные комбинации таких клавиш можно просмотрев команды меню);

– удобно использовать контекстное меню, появляющееся при нажатии правой клавиши мыши, и содержащее список команд с выделением (четким шрифтом) тех команд, которые доступны в данный момент.

## **A.1.3 Палитры математических знаков и документы Mathcad**

Mathcad с помощью палитр спецзнаков (рисунок A.4) позволяет создавать документы (или рабочие листы – "Worksheets") в стиле "notebooks" (блокноты), содержащие математические выражения в их привычном для математиков виде. Они могут содержать текстовые комментарии, числа, таблицы, графики и рисунки. Любую палитру можно переместить в удобное место экрана, уцепившись за ее верхнюю часть курсором мыши или закрыть кнопкой x.

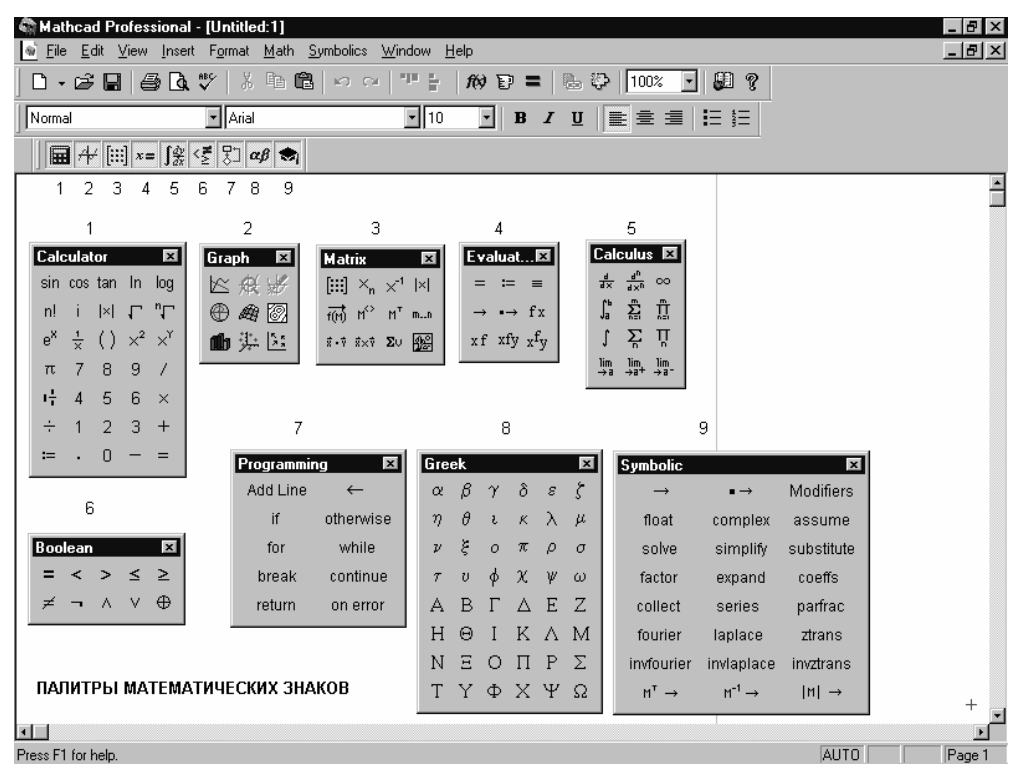

Рисунок A.4 – Окно Mathcad со всеми палитрами математических знаков

Документы Mathcad похожи на странички математических книг и научных статей (Рисунок A.5). При этом большая часть математических выражений конструируется с помощью операторов и функций, вводимых с помощью палитр. Самыми распространенными операторами являются оператор присваивания переменным значений := (быстро вводится знаком двоеточия) и оператор вывода – знак равенства (его можно использовать и как знак первого присваивания). Едва ли требуют пояснения операторы арифметических операций.

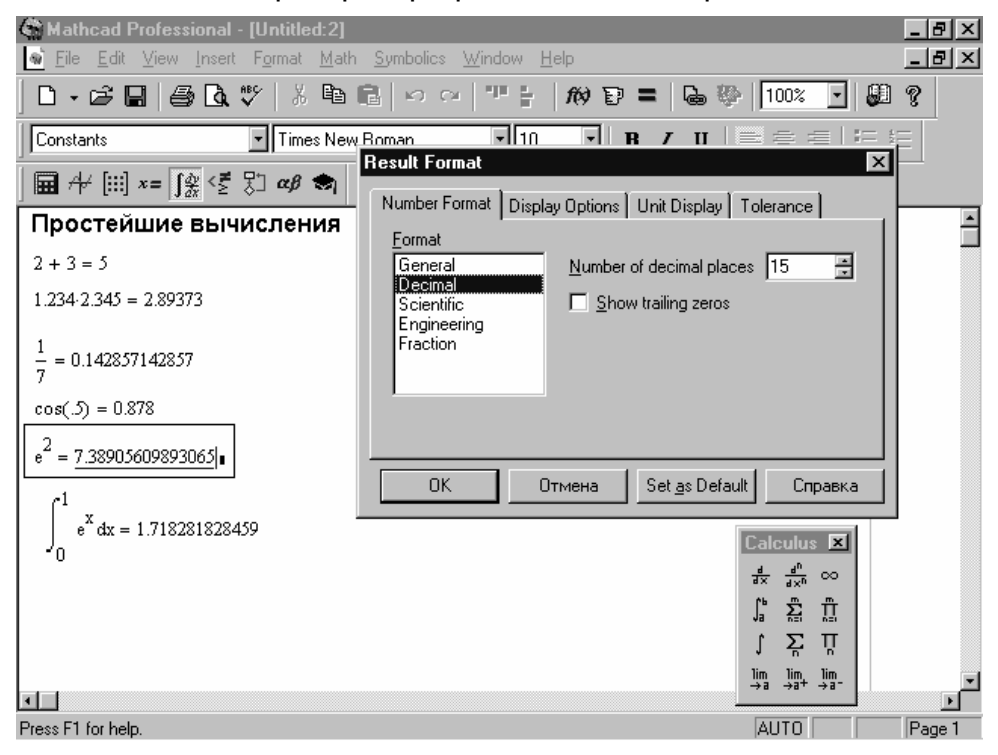

Рисунок A.5 – Примеры вычислений в системе Mathcad

Для ввода текстовых блоков достаточно ввести символ " (одиночная кавычка). В появившийся прямоугольник можно начать вводить текст, для чего в нем имеется маркер ввода в виде вертикальной мигающей черты |. Текст легко редактируется стандартными приемами строчного и оконного редактирования. Для англоязычных текстов предусмотрен даже орфографический контроль с применением встроенного словаря.

## **A.1.4 Работа с формульным редактором**

Одна из отличительных черт системы Mathcad – возможность простого задания довольно сложных математических выражений - формул. Для этого служит интегрированный в систему формульный редактор. Для запуска формульного редактора достаточно установить указатель мыши в любом свободном месте окна редактирования и щелкнуть левой кнопкой мыши. В этом месте окажется курсор ввода в виде маленького красного крестика. Его можно перемещать клавишами перемещения курсора. Курсор ввода не надо путать с указателем мыши, который живет своей «жизнью» и имеет вид жирной наклонной стрелки.

Курсор ввода указывает место, с которого можно начинать набор формул – вычислительных блоков. В зависимости от места расположения курсор ввода может менять свою форму, к чему быстро привыкаешь. Так, в области формул он превращается в синий уголок, указывающий направление и место ввода. Его также можно перемещать клавишами перемещения курсора. Для расширения охваченной уголком области (вплоть до полного охвата выражения) можно пользоваться клавишей "Пробел".

В системах класса Mathcad 2001 редактирование математических выражений существенно улучшено и во многом напоминает редактирование текстовых комментариев. Так, можно использовать режим вставки (клавиша Insert, меняющая направление охвата курсором ввода того или иного объекта), режимы стирания (клавиши "Backspace" и "Del") объекта с той или иной стороны относительно вертикальной черты курсора ввода, удаление объекта командой "Cut" (клавиша F3) и его ввод на указанное место командой "Paste" (клавиша F4) и др.

Рассмотрим подробно пример вычисления отношения суммы чисел *2* и *3* к корню квадратному из числа *5*. Вначале вводят подряд символы *2 + 3*, причем при таком последовательном вводе уголок охватывает последний операнд.

$$
\boxed{2+\underline{3}}
$$

Теперь надо ввести знак деления. Однако если сделать это сразу, то данный знак будет относиться не ко всей сумме, а только к последнему операнду – числу *3*. Чтобы знак деления относился ко всей сумме, надо выделить все выражение *2 + 3*. Для этого достаточно нажать клавишу "Пробел". Результат будет иметь вид, представленный ниже:

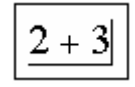

Теперь можно ввести знак деления, нажав клавишу / (со знаком наклонной черты):

$$
\frac{2+3}{\underline{\mathbf{I}}}
$$

При этом знак деления в виде наклонной черты автоматически приобретает вид длинной горизонтальной черты под суммой, а под ним появилось место для ввода знаменателя дроби в виде черного квадрата, охваченного курсором ввода.

Разумеется, как это принято даже при работе с калькуляторами, можно было бы выделить сумму скобками, записав ее в виде *(2 + 3),* тогда знак деления относился бы явно к сумме. Однако не следует вводить скобки там, где без них можно легко обойтись.

Следующий этап - ввод знака квадратного корня. Начинающий пользователь введет такой знак, используя палитру математических знаков для арифметических операций "Calculate".Для такого ввода достаточно щелкнуть мышью на знаке квадратного корня. Однако более опытный пользователь вспомнит, что многие знаки вводятся прямо нажатием соответствующей клавиши или комбинации клавиш.

Например, для ввода квадратного корня достаточно нажать клавишу со знаком обратной косой черты \ (ее вид напоминает черту, с которой начинают писать знак квадратного корня):

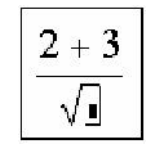

При этом на естественность записи оператора квадратного корня и наличие в нем места для ввода подкоренного выражения.

Следующий этап конструирования выражения – ввод подкоренного выражения в виде числа *5*. Для этого достаточно нажать клавишу *5* на цифровой части клавиатуры:

$$
\left|\frac{2+3}{\sqrt{5}}\right|
$$

Теперь выражение по существу введено полностью, и остается только увидеть результат его вычисления. Для этого в конце выражения нужно поставить оператор вывода – знак равенства =. Однако сразу его вводить нельзя, поскольку маркер вывода установлен на последнем операторе. Надо выделить все выражение. Для этого нажимают клавишу "Пробел" – будет выделен весь числитель, а затем – клавишу "Пробел" еще раз, тогда будет выделено все выражение:

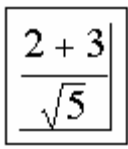

Осталось последнее – ввести оператор вывода =:

Mathcad тут же автоматически отобразит результат вычислений, поскольку по умолчанию установлен режим автоматических вычислений.

$$
\left[\frac{2+3}{\sqrt{5}}\right] = 2.236 \text{ m}
$$

Mathcad использовать для различных экспериментов МОЖНО легко вычислительного характера. Допустим, необхдимо вычислить результат, когда подкоренным выражением в знаменателе должно быть другое число или выражение. Надо ли набирать новое выражение с начала? Конечно же, нет! Достаточно модернизировать уже введенное выражение. Для этого нужно аккуратно поместить указатель мыши после числа 5 и щелкнуть левой кнопкой. При этом курсор ввода отметит это число, и это дает возможность ввести другое число или выражение.

Этот пример приведен для того, чтобы показать естественность работы с математическими выражениями. Конечно, ввод сложных выражений не так прост, но, поупражнявшись в таком вводе, можно быстро «набить руку» для ввода даже сложных выражений. Приведем еще несколько примеров простых вычислений:

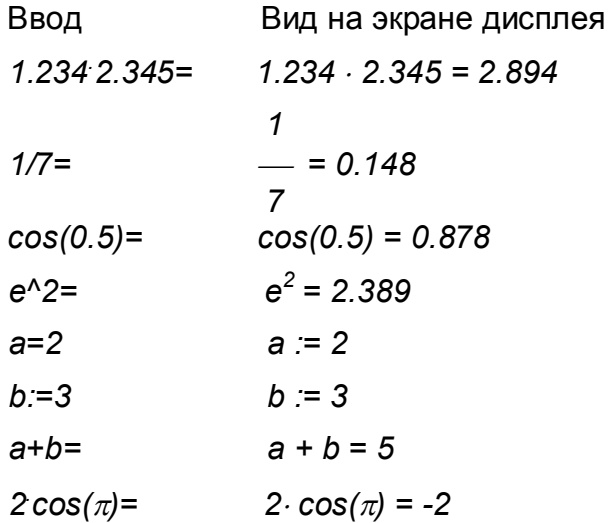

Уже из этих простых примеров и примеров на рисунке А.5 можно заметить особенности работы с Mathcad:

- некоторые комбинированные операторы (например :=) вводятся одним символом;

- оператор = используется для вывода и как оператор первого присваивания значений переменным;

- Mathcad вставляет пробелы до и после арифметических операторов;

- оператор умножения вводится как звездочка, но представляется точкой в середине строки;

- оператор деления вводится как косая черта, но заменяется горизонтальной чертой;

- оператор возведения в степень вводится знаком "^", но число в степени представляется в обычном виде (степень как верхний индекс);

- по умолчанию десятичные числа имеют представление с тремя знаками после разделительной точки;

- наличие в записи числа десятичной точки делает его вешественным (например 2 - целое число, а 2. - вещественное);

Mathcad понимает наиболее распространенные константы, например е основание натурального логарифма или  $\pi$ .

Таким образом, даже без вмешательства пользователя Mathcad старается придать математическим выражениям обычный вид. На уже упомянутом рисуноке А.5 показано форматирование чисел с помощью окна форматировани видного в правой части окна документа. Задав опции «Number of decimal places» число 15 вместо 3 и получается результат с 15 знаками после десятичной точки. Остальные приемы и возможности форматирования чисел нетрудно освоить самостоятельно.

Следует помнить, что Mathcad интерпретирует блоки, просматривая их слева направо и сверху - вниз. Это надо учитывать, задавая расположения блоков и перемещая их в окне документов. Нельзя вычислять блок, если не определены все входящие в него переменные и функции пользователя. Определения соответствуют операции локального присваивания, вводимой знаком := (знак = можно использовать для первого присваивания, но, в основном, он служит оператором вывода). Есть и оператор глобального присваивания  $\equiv$  (пример  $x=123$ ) или *f(a,x)=a·sin(x)* для функции пользователя), который позволяет размещать определения переменных и функций пользователя в любом месте документа.

Ввод сложных операторов (например, вычисления сумм, произведений, интегралов и т.д.) облегчается благодаря выводу шаблона нужного оператора с местами ввода - черными квадратиками. Для ввода данных можно указать курсором мыши на нужный шаблон данных и, щелкнув левой ее клавишей для ввести фиксации места ввода, данные. Ha рисунок  $A.6$ показано последовательное заполнение мест ввода в шаблоне вычисления определенного интеграла и в ряде других шаблонов.

Заполнение мест ввода шаблона определенного интеграла при его вычислении

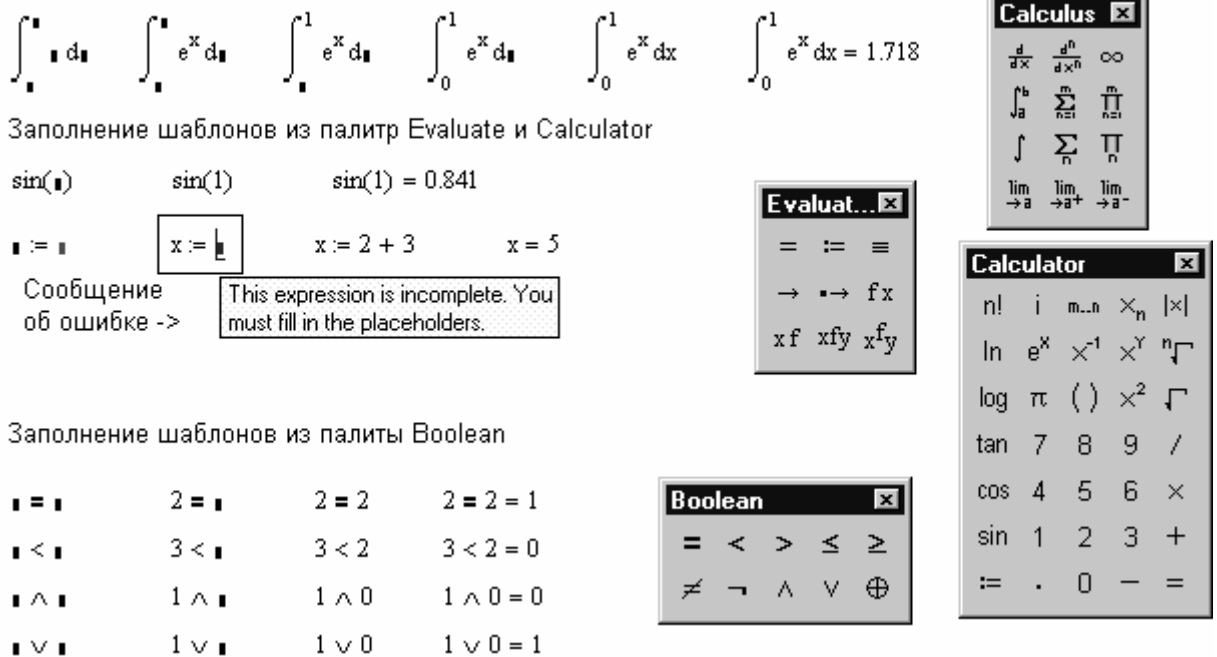

Рисунок А.6 - Примеры последовательного заполнения шаблонов

Шаблоны ряда операций вводятся с клавиатуры символами, которые напоминают вид оператора хотя бы в первом приближении. Например, оператор квадратного корня вводится вводом символа \, ввод шаблона определенного интеграла вводом символа &, ввод знака произведения ряда вводом знака #, ввод знака суммы членов ряда задается нажатием клавиш Ctrl+Shift+F4 и т.д.

С помощью мыши с нажатой левой клавишей можно создавать расширяющийся прямоугольник из пунктирных линий. Попавшие в него блоки выделяются также пунктирной линией. Они образуют блок выделенных объектов, который может перемещаться мышью, копироваться в буфер и стираться. Используя кнопки быстрого задания команд вырезки ("Cut", F3 или Ctrl+X) и вставки ("Copy", F4 или Ctrl+V), можно перенести выделенные блоки в буфер – Clipboard и поместить их на новое место, указанное курсором мыши. Это дает возможность быстрого наведения порядка с блоками. Если нажать кнопку "Paste" или клавишу F4 (не меняя положения курсора мыши), исчезнувшие блоки появятся на месте расположения курсора мыши. Отдельный блок или группа блоков могут перетягиваться из одного места в другое и даже из окна одного документа в окно другого документа – метод Drag and Drop.

При задании сложных вычислений работа системы может быть долгой. Для прерывания работы можно нажать клавишу "Esc". Mathcad выведет надпись о прерывании вычислений и небольшое окно с двумя командами: "OK" – подтвердить прерывание и "Cancel" (Отмена) – отменить прерывание. После прерывания можно возобновить работу, нажав клавишу F9 или сделав активной пиктограмму с изображением жирного знака равенства.

## **A.1.5 Вызов встроенных функций**

Mathcad имеет множество встроенных элементарных, специальных и статистических функций, которые будут описаны немного позже. Для облегчения ввода математических функций служит кнопка *f(x)*, которая выводит окно с полным перечнем функций, разбитым на тематические разделы – рисунок A.7. Шаблон выбранной выделением функция может быть перенесен в окно документа нажатием кнопки внизу окна с перечнем функций.

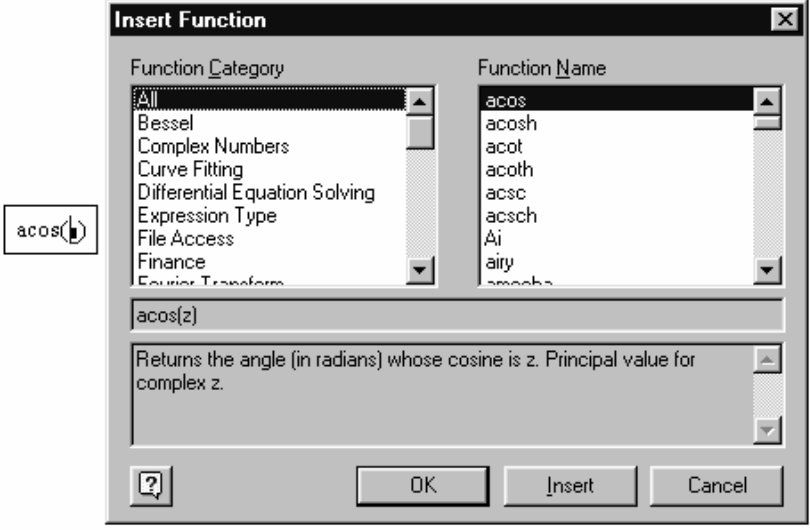

Рисунок A.7 – Окно с перечнем функций и пример вывода функции (слева)

Функции имеют параметры (аргументы), которые записываются в круглых скобках после имени функции. Функции могут иметь один параметр, например sin(x) или

 $cos$  (0.5), два параметра – например  $ln(m,x)$  или даже несколько параметров. Параметры могут иметь численное значение, быть константой, определенной ранее переменной или математическим выражением, возвращающим численное значение.

## А.1.6 Элементы графической визуализации

С помощью шаблонов, вводимых с помощью позиции "Graph" меню "Insert", Mathcad позволяет строить следующие типы графиков:

- 1. Графики функций одной переменной  $f(x) XY-Plot$ .
- 2. Графики параметрически заданных функций в полярной системе координат.
- 3. Графики поверхности для функций двух переменных  $z(x, y)$  Surface Plot.
- 4. Контурные графики для функций двух переменных  $z(x, y) 3D$  Contour Plot.
- 5. Столбиковые графики для функций двух переменных  $z(x, y) 3D$  Bar Plot.
- 6. Точечные графики поверхности для функций двух переменных  $z(x, y) S$ urface Plot.
- 7. Графики векторного поля (в виде стрелок).

Построение графиков в системе Mathcad предельно упрощено. Так, для графика функции f(x) достаточно ввести ее выражение и затем задать ввод шаблона графика (из позиции главного меню "Insert") или из панели инструментов. После этого внизу шаблона графика надо вставить в место ввода имя переменной - х. Отведя курсор мыши в сторону шелкните левой клавишей мыши и график будет построен. Можно строить графики нескольких функций, вводя их имена через запятые - рисунок А.8 (график 1).

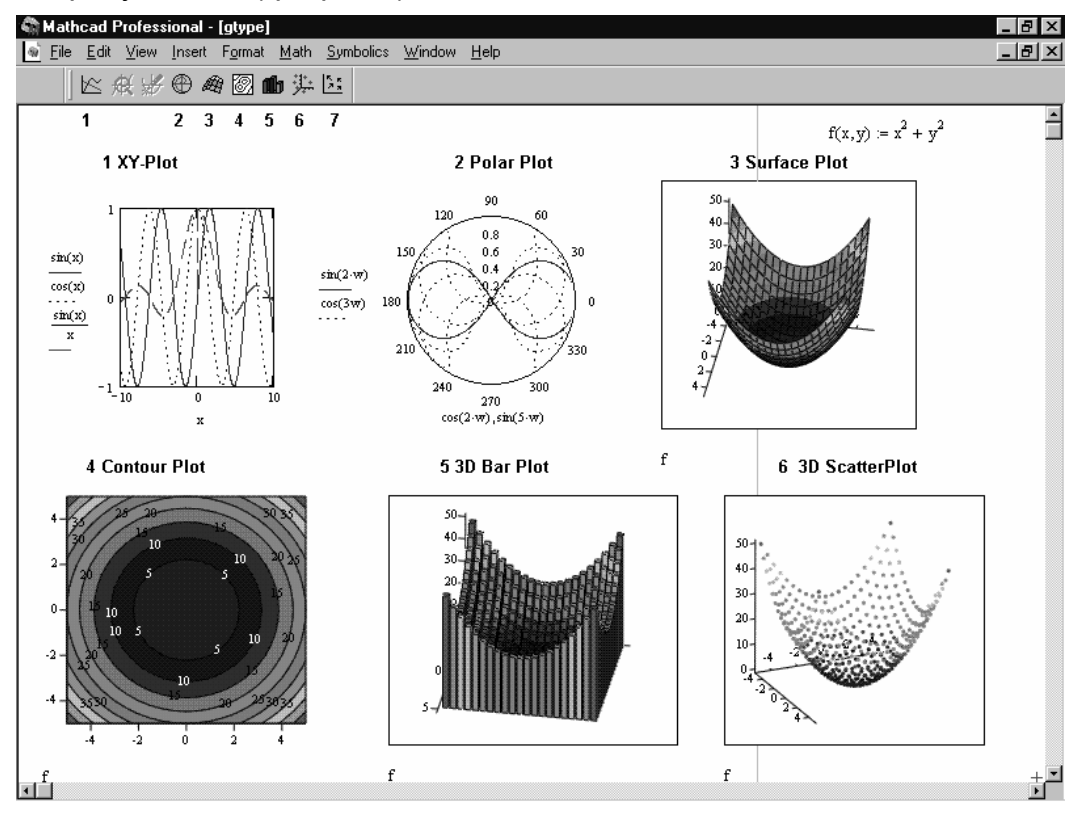

Рисунок А.8 - Основные виды графиков

Выделив график его можно перемешать мышью (при нажатой левой клавише) и менять в размерах, растягивая по вертикали, горизонтали и диагонали. В выделенном графике появляются места ввода для задания пределов по осям графиков. Это позволяет изменить масштаб графиков.

Для контурных графиков параметрически заданных функций надо ввести шаблон графика и задать два выражения - по осям X и Y. Для графиков функций двух переменных надо ввести функцию  $f(x, y)$ , вывести нужный шаблон графика (из палитры графиков) и внизу шаблона в месте ввода задать имя функции f. Построение таких графиков также показано на рисунке А.8 – графики 2 – 6.

Вид графика зависит от его форматирования. Операции форматирования сосредоточены в позиции "Format" главного меню. Окна форматирования можно также вызывать из контекстно-зависимых меню правой клавиши мыши при ее курсоре, расположенном в области графика, а также двойным щелчком левой клавиши мыши также при курсоре в области графика. Для наиболее сложных трехмерных графиков предусмотрена возможность задания графика со всеми нужными параметрами форматирования с помошью Мастера - команда "3D Plot Wizard..." в позиции "Insert" (Вставка) главного меню и подменю "Graph".

В Mathcad есть – возможность построения на одном графике ряда поверхностей рисунок А.9, где дан пример построения графика пересекающихся **CM** параболических поверхностей - одна из них поднята по вертикали, а другая опущена – присмотритесь к записи функций z1(x, y) и z2(x, y).

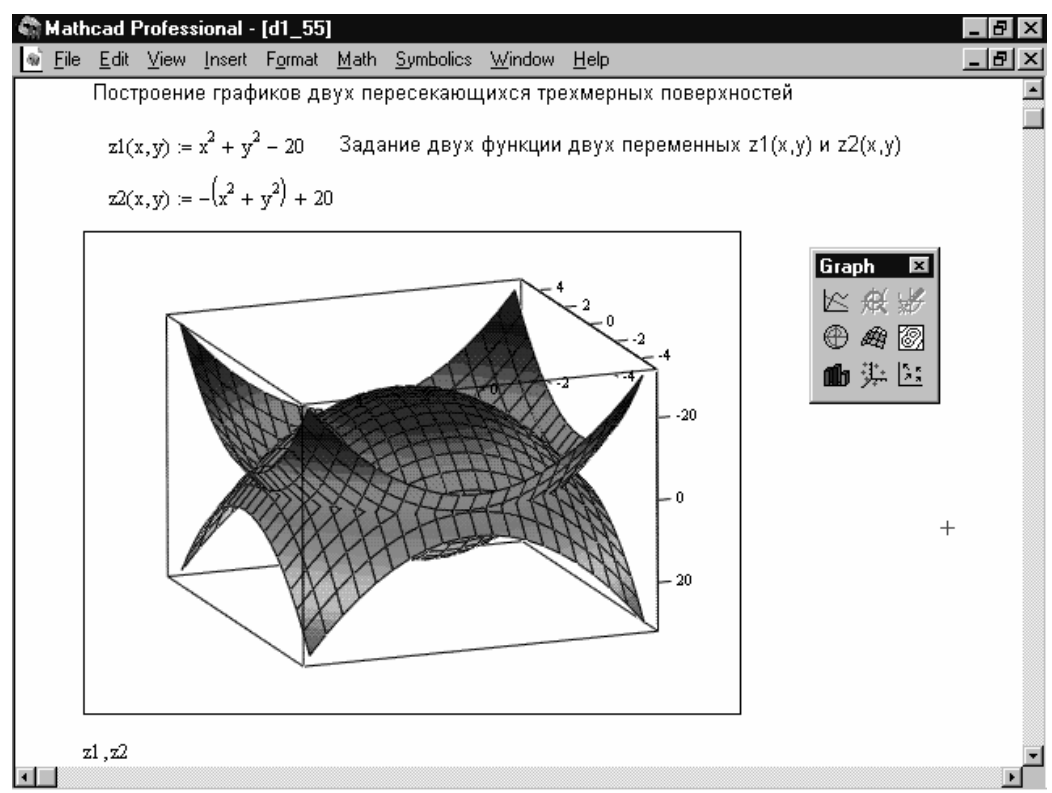

Рисунок А.9 - Построение двух пересекающихся объемных парабол

Вид 3D-графика зависит от того, как он развернут относительно точки просмотра глаза. Помимо задания углов обзора из окна форматирования графиков, Mathcad позволят вращать графики мышью в реальном масштабе времени. Для этого достаточно поместить курсор мыши в область графика и нажав и при нажатой левой клавише мыши начать ее движения. При нажатой клавише "Ctrl" можно мышью удалять или приближать объект к наблюдателю. А при нажатой клавишей

"Shift" можно наблюдать анимационную («живую») картину вращения графика. Для остановки вращения надо раз щелкнуть левой клавишей.

## **A.1.7 Ошибки в вычислениях и отладка вычислений**

Вычисления в системах Mathcad иногда сопровождаются ошибками. Mathcad выявляет только синтаксические ошибки, например ошибочную запись *sinus(x)* вместо *sin(x)* и т.д. Индикация ошибок задается двумя признаками: ошибочное выражение или его часть окрашиваются ярко-красным цветом; при наведении в область ошибок курсора мыши появляется всплывающая подсказка о сути ошибки, которая располагается в прямоугольнике желтого цвета.

Если нажать правую клавишу мыши при ее курсоре, установленном в область ошибочного выражения, то появится контекстно-зависимое меню, в котором видна команда включения трассировщика ошибок – "Trace Error". Исполнив эту команду можно наблюдать появление удлиненного окна трассировщика ошибок – рисунок A.10.

Иллюстрация работы с ошибками

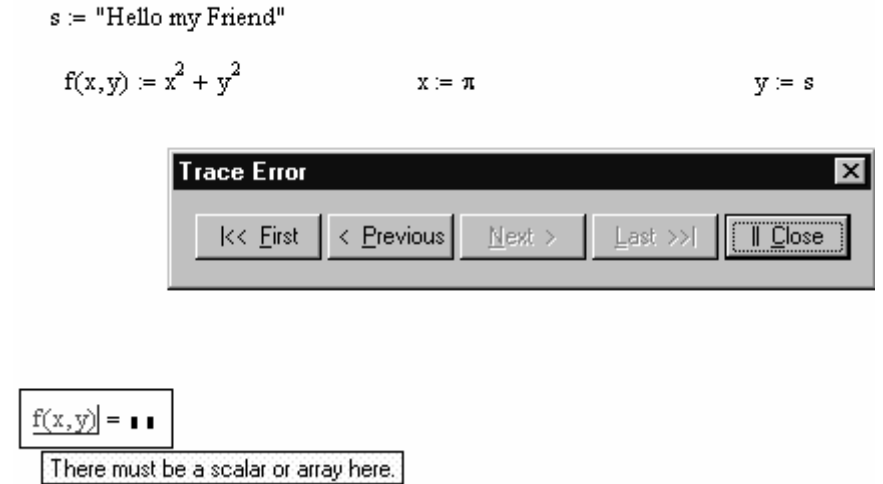

Рисунок A.10 – Окно трассировщика ошибок "Trace Error"

Окно трассировщика имеет четыре кнопки для перемещения по трассе ошибок с очевидным назначением (перемещение вперед или назад). Пятая кнопка "Close" закрывает окно трассировки. О характере ошибки можно также судить по всплывающей подсказке, которая появляется, если навести курсор мыши на блок с ошибочным выражением.

Список основных ошибок и перевод на русский язык сообщений о них дан в специальной литературе.

## **A.1.8 Работа с центром управления ресурсами и справкой**

Mathcad имеет довольно обширную, но вполне обычную справочную систему, доступ к которой открывает позиция "Help" главного меню. Новым в ней является центр управления ресурсами ("Resource Center") и возможность доступа к электронным книгам и пакетам расширения системы.

Для доступа к центру управления ресурсами достаточно исполнить команду Resource Center в позиции Help главного меню. Появится окно этого центра, показанное на рисунке A.1. Как видно из рисунка A.1 центр управления ресурсами дает доступ к учебнику по системе Mathcad, быстрым «шпаргалкам» ("QuickSheet") описанию пакетов расширения системы Mathcad - большие кнопки в центре окна. В левой части имеется группа кнопок, дающая прямой доступ в Internet на сайт разработчика Mathcad фирмы MathSoft Inc. Это позволяет следить за модернизацией системы Mathcad, получать файлы примеров и принимать участие в работе над совместными научными и учебными проектами.

В центре ресурсов можно найти ряд справочных таблиц "Reference Tables", содержащих различные физические и химические свойства различных веществ и объектов. В качестве примера на рисунке А.11 показана справочная таблица периодическая система элементов. Она позволяет активизацией любой клетки таблицы вывести окно со свойствами того или иного элемента.

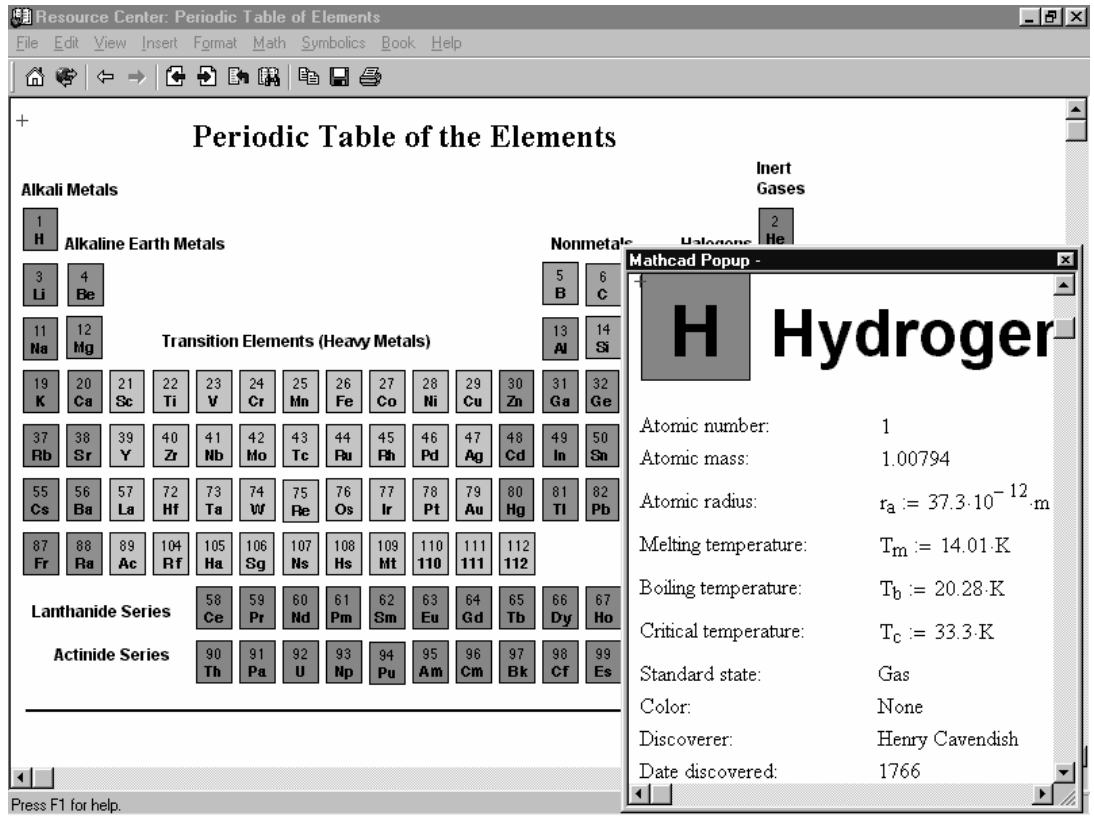

Рисунок А.11 - Справочная таблица Mathcad по периодической системе элементов

С многочисленными другими таблицами читатель может познакомиться самостоятельно. Центр ресурсов позволяет также выйти из среды Mathcad в Интернет, в частности в разделы сайта фирмы MathSoft – разработчика системы Mathcad. Однако следует отметить, что более высокий доступ к Интернету дают стандартные браузеры, например Microsoft Internet Explorer, встроенный в операционные системы класса Windows.

## А.2 Основные объекты входного языка Mathcad

## А.2.1 Алфавит, константы и переменные

Общение пользователя с системой Mathcad происходит посредством входного языка системы. К обычным средствам входного языка относится его алфавит. Он Mathcad представлен всеми символами ASCII, греческими буквами,  $\mathbf{B}$ операторами, функциями и директивами. Эти средства полностью представлены в палитрах математических спецзнаков. Mathcad оперирует также с рядом типов данных: целыми, вещественными и комплексными числами, векторами и матрицами, строковыми и символьными (формульными) данными. К важнейшим типам данных в системе Mathcad относятся константы, обычные и системные переменные, массивы (векторы и матрицы) и данные файлового типа.

Константы – имеющие уникальные имена объекты, хранящие некоторые значения, которые определяются в процессе загрузки системы. Mathcad поддерживает следующие типы констант:

целочисленные константы (0, 1, 23, -45 и т. д.);

вещественные числа с мантиссой и порядком (например.  $12.3 \cdot 10^{-5}$  десятичная константа с мантиссой 12.3 и порядком - 5);

- восьмеричные числа (идентифицируются латинской буквой O - от слова octal восьмеричное);

шестнадцатеричные числа, образуемые цифрами 0, 1, 2,..., A, B, C, D, E, F (имеют в конце отличительный признак в виде буквы h или H, от слова hexagonal - шестнадцатеричное; если число начинается с буквы, то перед ней надо ввести ноль):

комплексные числа Z = ReZ + i·lmZ или Z = ReZ + j·lmZ, где ReZ действительная часть комплексного числа Z. ImZ - его мнимая часть, а символы i или і обозначают мнимую единицу, то есть корень квадратный из -1;

системные константы, хранящие определенные параметры системы;

строковые константы - любые цепочки символов, заключенные в кавычки, например, "string", "2 + 3" (арифметические выражения в строковых константах рассматриваются как текст и не вычисляются);

единицы измерения физических величин.

Переменные также являются имеющими уникальные имена объектами. Изначально они не определены, а после определения могут принимать любые значения в пределах своего типа. В системе Mathcad тип переменной определяется ее значением - переменные могут быть числовыми, строковыми, символьными и т.д., поэтому тип переменной предварительно не задается. Значения строковых переменных задаются в кавычках, например: N := "Му name".

Имена (идентификаторы) могут иметь практически любую длину, и в них могут входить любые латинские и греческие буквы, а также цифры, однако начинаться идентификатор может только с буквы, например: x, x1, alfa, X coordinate. Кроме того, идентификаторах недопустимо использование пробелов. B. Некоторые спецсимволы (например, знак подчеркивания « ») могут входить в состав идентификаторов. другие (например. знаки арифметических действий) недопустимы, поскольку ведут к неоднозначности идентификации переменной.

Для ввода подстрочных символов можно использовать символ точки. Это полезно для ввода обозначений химических элементов, например, С<sub>Нзо</sub>. Подстрочные символы не следует путать с индексами, хотя они внешне почти не отличаются. Но для ввода индексов используется символ открывающей квадратной скобки [. При этом для задания индекса формируется место ввода.

Нельзя использовать в идентификаторах буквы русского языка. Строчные и прописные буквы в идентификаторах различаются. Идентификаторы должны быть уникальными, то есть они не могут совпадать с именами встроенных или определенных пользователем функций. Полезно сверять подозрительные имена со списком всех функций, который можно получить, щелкнув на кнопке  $f(x)$  панели инструментов.

К специальным, предварительно определенным переменным, ОТНОСЯТСЯ системные переменные, представленные в таблице А.1:

| $\pi$ = 3,14159    | Число $\pi$ (до 15 значащих цифр).                                                                                                    |
|--------------------|----------------------------------------------------------------------------------------------------|
| $e = 2,71828$      | 15<br>натуральных логарифмов<br>(до<br>Основание<br>значащих цифр).                                                                     |
| $\infty$           | Бесконечность (число большее 10 <sup>307</sup> ).                                                                                       |
| $% = 0.01$         | Процент (0.01).                                                                                                    |
| і или ј            | Мнимая единица – корень квадратный из минус<br>единицы.                                                                                 |
| $TOL = 10^{-3}$    | Допускаемая погрешность<br>ДЛЯ<br>различных<br>численных вычислений.                                                                    |
| $CTOL = 10^{-3}$   | Погрешность для условий ограничения<br>при<br>решении оптимизационных задач с применением<br>функций Maximize, Minimize, Find и Minerr. |
| $ORIGIN = 0$       | Индекс первого элемента массива.                                                                                                    |
| $PRNCOLWIDTH = 8$  | Ширина столбца, используемая<br>при<br>записи<br>файлов функцией WRITEPRN.                                                              |
| $PRNPRECISION = 4$ | Число значащих цифр, используемых при записи<br>файлов функцией WRITEPRN.                                                               |
| $FRAME = 0$        | Счетчик кадров анимации.                                                                                                    |
| <b>CWD</b>         | Текущая директория в виде строки.                                                                                                    |

Таблица А.1 - Системные переменные

Данные могут быть размерными, т. е. характеризоваться не только своим значением, но и указанием физической величины, значение которой они хранят (рисунок А.12). Для вызова единицы измерения размерной переменной можно использовать окно размерных величин, которое появляется при активации на стандартной панели инструментов кнопки с изображением мерной кружки. Можно также вызвать это окно, исполнив команду "Units" в позиции "Insert" главного меню. Размерность отделяется от имени переменной знаком умножения.

#### ПРИМЕРЫ ОПЕРАЦИИ С РАЗМЕРНЫМИ ВЕЛИЧИНАМИ

Заданы единицы длины, массы и времени:

 $ns = 1.10^{-9}$  sec  $cm \equiv 1L$  $a \equiv 1m$ 

Примеры вычислений с размерными величинами:

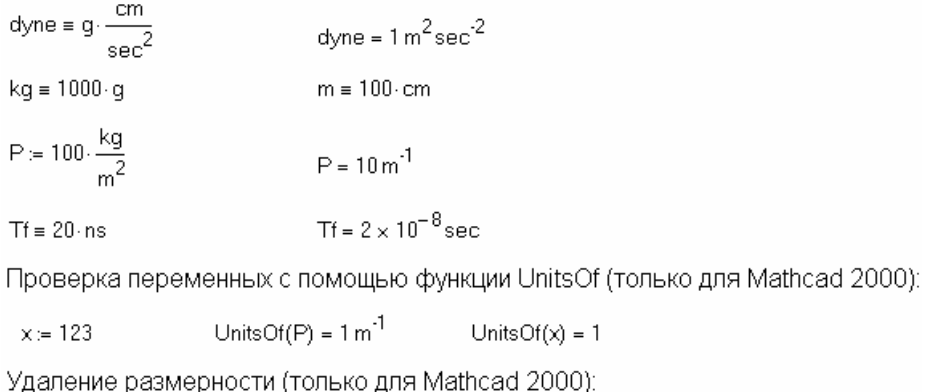

 $p := \frac{P}{\text{UnitsOf}(P)}$  $p = 10$ 

Рисунок А.12 – Примеры задания и применения размерных переменных

В Mathcad используются также так называемые **ранжированные переменные**, имеющие множественные значения: Name := Nbegin..Nend (пример  $n := 1..5$ ). Здесь Name - имя переменной. Nbegin - ее начальное значение. Nend - конечное значение, .. - символ, указывающий на изменение переменной в заданных пределах (он вводится знаком точки с запятой ;). Если Nbegin < Nend, то шаг изменения переменной будет равен +1, в противном случае -1 (пример  $k := 5...0$ ). В такой форме задаются целочисленные ранжированные переменные.

Для создания ранжированной переменной общего вида используется выражение: Name := Nbegin, (Nbegin + Step). Nend (пример  $x = 1$ , 1.1 . 2). Здесь Step заданный шаг изменения переменной (он должен быть положительным, если Nbegin<Nend или отрицательным в противном случае). Заметим, что Mathcad позволяет задавать и ранжированные размерные переменные. Каждая их компонента - размерная величина.

## А.2.2 Операторы сравнения и логические операторы

В программах часто используются операторы сравнения и логические операторы. Операторы сравнения и (начиная с Mathcad 2000) логические (Булевые) операторы имеют обычный вид и представлены в таблице А.2.

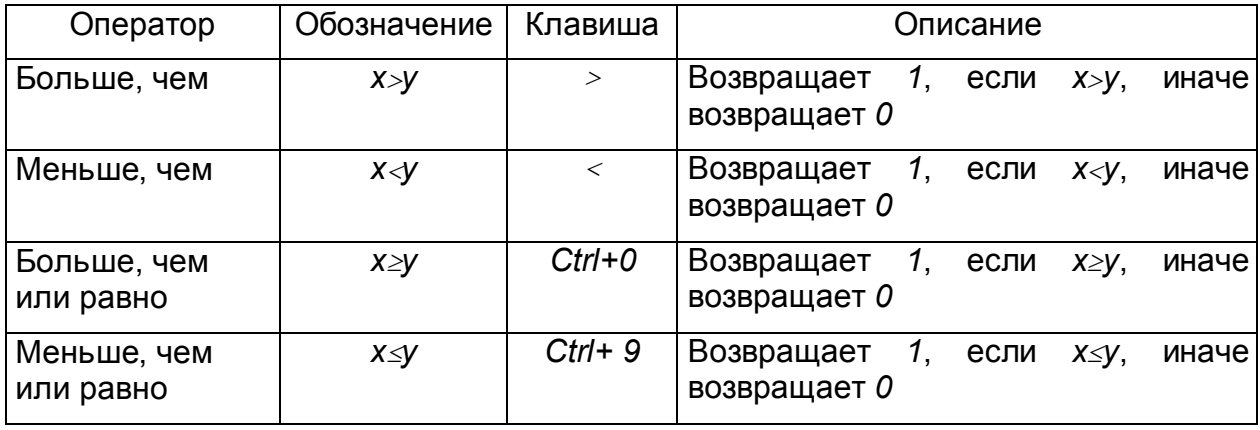

Таблица А.2 - Логические операторы Mathcad

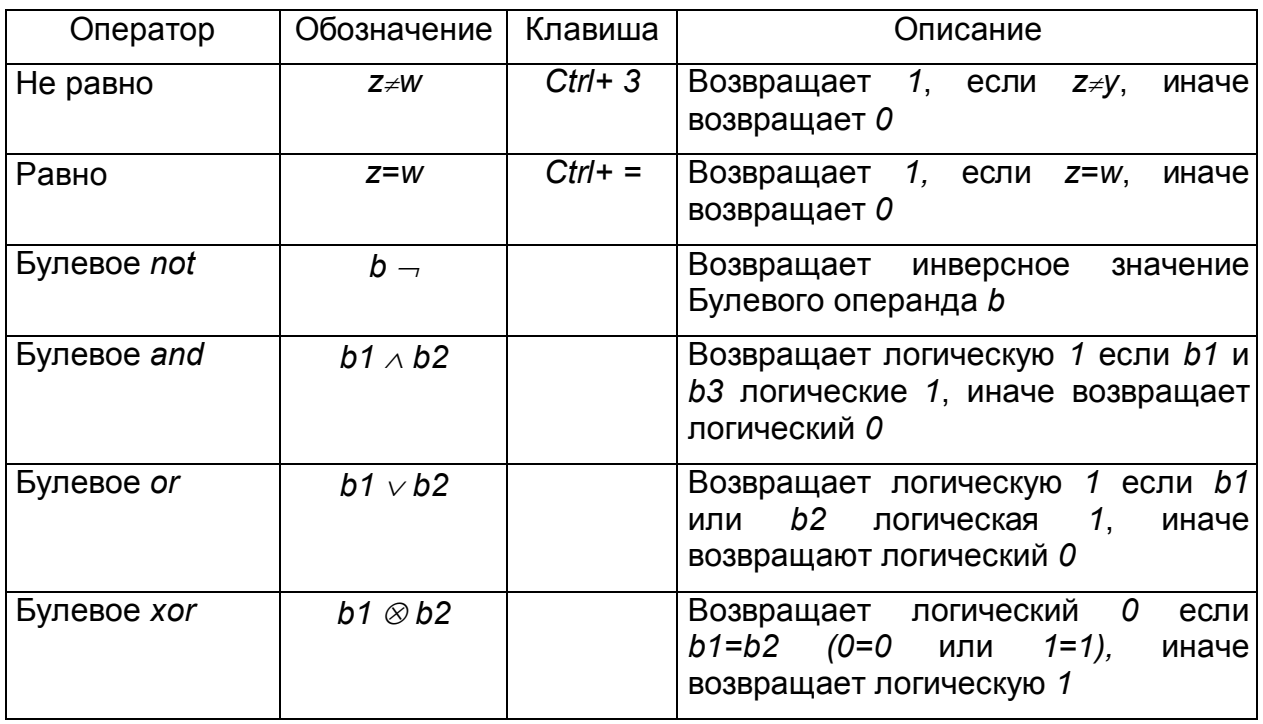

Примеры применения логических операторв представлены внизу документа, показанного на рисунке А.6.

## А.2.3 Специальные операторы входного языка

В Mathcad имеется ряд специальных операторов, список которых представлен ниже. Общеизвестные операторы вычисления факториала *n!*, возведение в степень  $z^w$  (оператор  $\wedge$ ) и смены знака – Х в эту таблицу не помещены. В этом списке операторов, вводимых с клавиатуры, используются следующие обозначения:

- А и В массивы векторов или матриц;
- и и v векторы с действительными или комплексными элементами;
- М квадратная матрица;
- z и w действительные или комплексные числа;

х и у - действительные числа;

 $m$  и  $n-$  целые числа;

- $i -$ диапазон переменных;
- $t -$ любое имя переменной;
- $f \phi$ ункция;
- Х и У переменные или выражения любого типа.

# Таблица А.3 - Специальные операторы Mathcad

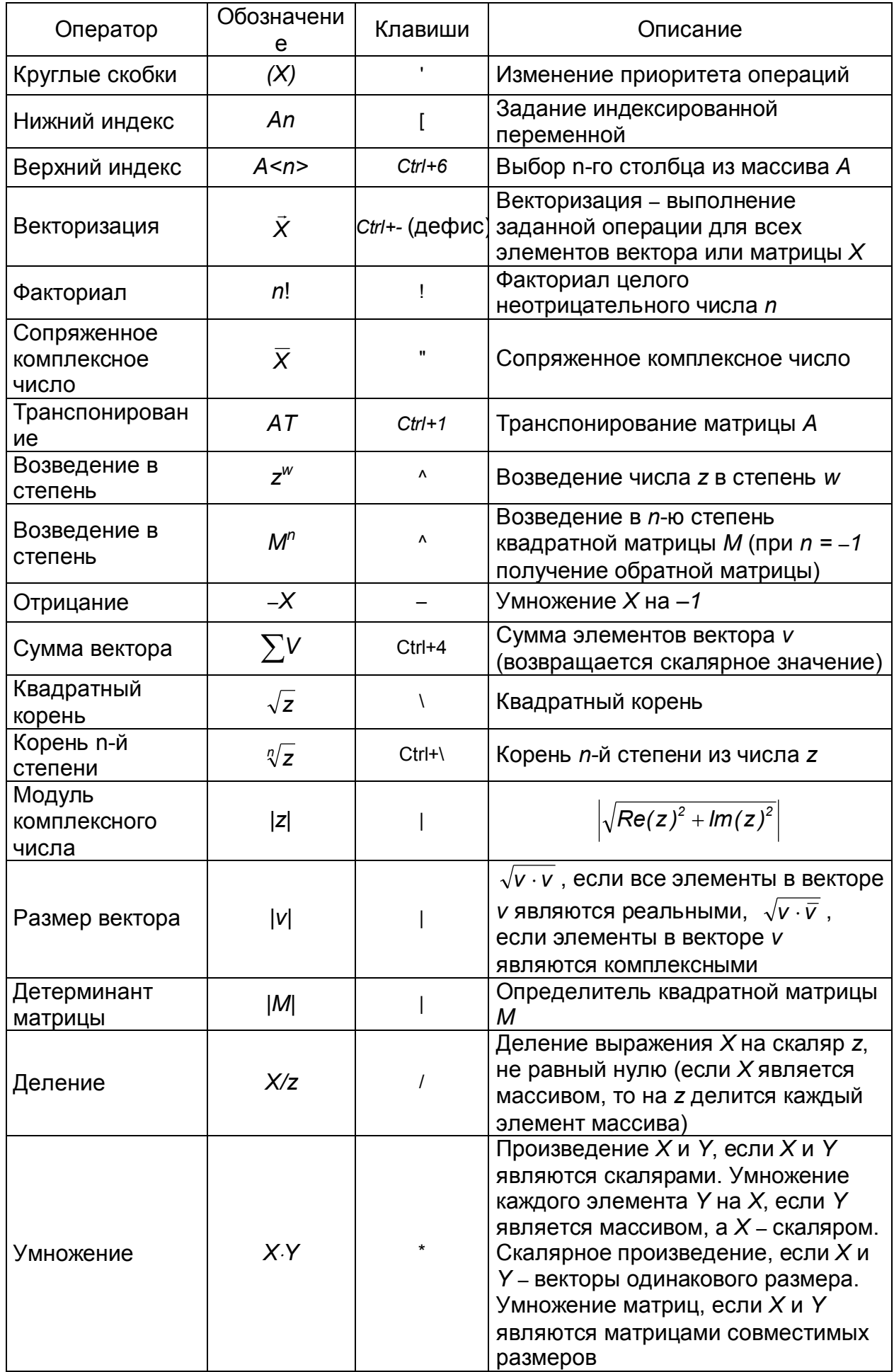

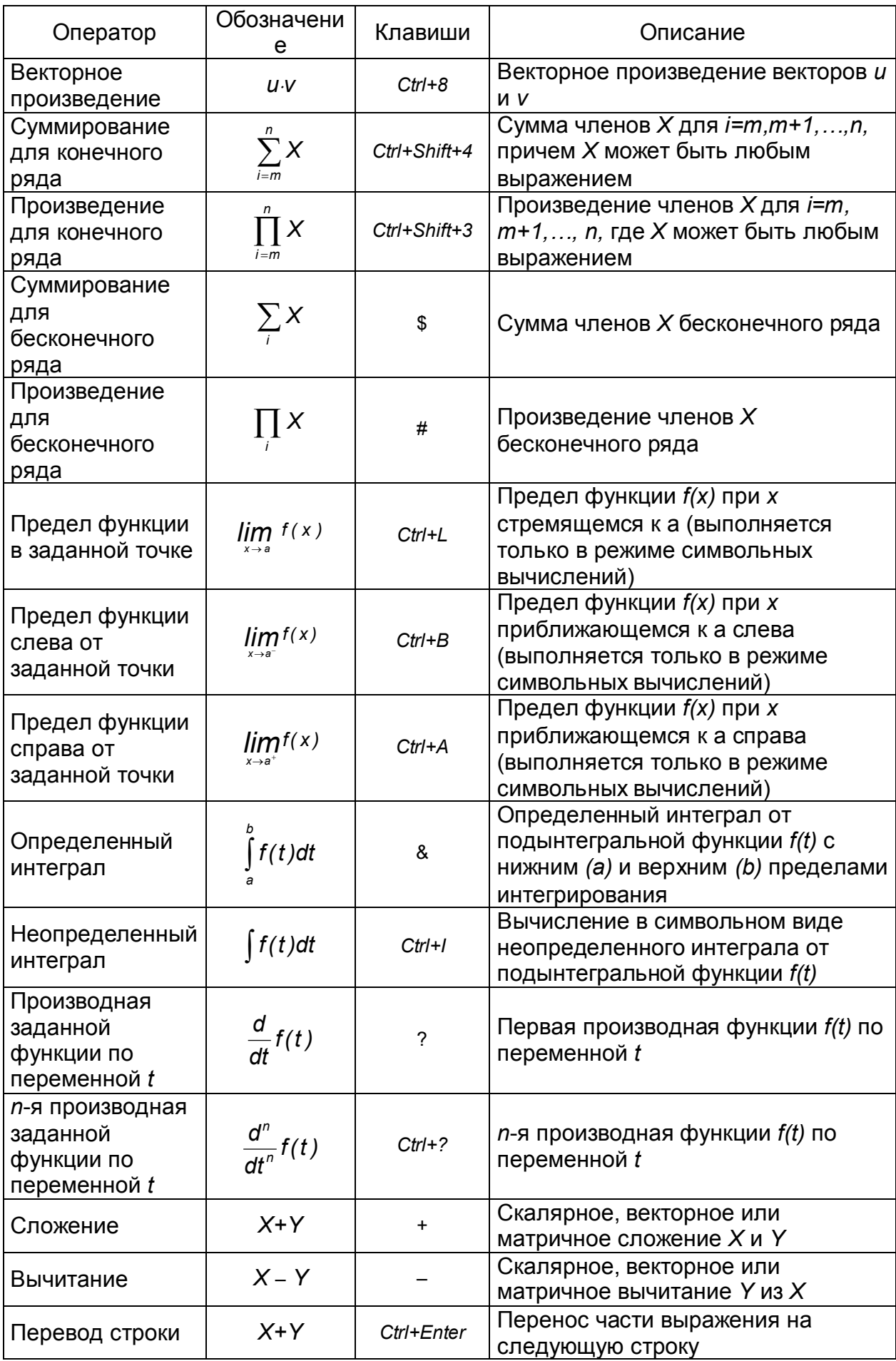

Примеры вычислений с некоторыми операторами представлены ниже:

i := 1...10 
$$
\sum_{i} i = 55
$$
  
\n
$$
2 \sum_{i} i = 110
$$
\n3  $\sum_{i} i = 165$   
\n
$$
\prod_{i} i = 3.629 \times 10^{6}
$$
\n10 = 3.629 × 10<sup>6</sup>  
\n11  $\prod_{i} i = 3.992 \times 10^{7}$   
\n111 = 3.992 × 10<sup>7</sup>  
\n
$$
\int_{0}^{2} \sqrt{(2 \cdot x^{2} + 1)} dx = 3.623
$$
\n  
\n
$$
f(x) := x \cdot exp(-x)
$$
\n
$$
\int_{0}^{10} f(x) dx = 1
$$
\n
$$
x := 1
$$
\n
$$
\frac{d}{dx} sin(x) = 0.54
$$
\n
$$
cos(x) = 0.54
$$
\n  
\n
$$
\lim_{x \to 0} \frac{sin(x)}{x} \to 1
$$
\n
$$
x \to 0
$$

## А.3 Работа с функциями

## А.3.1 Типовые элементарные функции

Mathcad поддерживает множество встроенных функций, то есть функций, определенных в самой системе и готовых к немедленному использованию. Функции обладают свойством возвращать некоторое значение в ответ на обращение к ним по имени с указанием аргумента (или списка аргументов). Они возвращают символьное или числовое значение, вектор или матрицу. Функции вводятся своими именами, принятыми в системе Mathcad.

Mathcad имеет стандартный набор **встроенные** элементарных функций комплексного или действительного переменного: exp(z), ln(z), log(z,[b]), sin(z) и т.д. Особо стоит отметить функции двух переменных:  $log(z, b)$  – вычисляет логарифм z по основанию b (если z опущено, вычисляется логарифм по основанию 10), angle(x,y) - возвращает угол (от 0 до  $2\pi$ ) радиус-вектора, имеющего начало в точке (0, 0) и конец в точке (x, y).

Иногда имена встроенных функций несколько отличаются от стандартных обозначений - в основном некоторым сокрашением. К примеру, arcta(x) в Mathcad обозначается как atan(x). При вводе функции посредством палитры функций появляется шаблон для ввода параметров. Если на имени функции установлен курсор ввода, то нажатие клавиши F1 открывает страницу справки по указанной функции.

Имеется ряд типовых функций комплексного аргумента: arg(z) - вычисление аргумента; csqn(z) – возвращает 0 если z = 0, 1 если Re(z)>0 или Re(z)=0 и lm(z)>0 и -1 в других случаях; signum(z) – возвращает 0 если z=0 и z/z| в ином случае;  $Im(z)$  – выделение мнимой части z и Re(z) – выделение действительной части z.7

Следующие примеры иллюстрируют работу с элементарными функциями:

 $exp(1) = 2.718 \sin(1) = 0.841$  $asin(2) = 1.571 + 1.317i$  $anale(1.1) = 0.785$  $z := 2 + 3i$  $cos(z) = 4.19 + 9.109i$ signum(z) =  $0.555 + 0.832i$ 

Надо обратить внимание на то, что большинство элементарных функций может работать с комплексным аргументом в виде числа z = a + b i (i или j надо определить как мнимую единицу).

## А.3.2 Функции комбинаторики и теории чисел

Несколько функций Mathcad относятся к комбинаторике и теории чисел:

combin(n.k) – возврашает число сочетаний к из n>k

Icm(v) - наименьший положительный целый множитель для всех элементов вектора v, имеющего не менее двух элементов типа real или целых не отрицательных чисел

 $\frac{qcd(v)}{r}$  – наибольшее целый делитель всех элементов вектора **v**, содержащего не менее двух элементов тпа real или в виде целых не отрицательных чисел

 $mod(x, y)$  – остаток от деления  $x/y$  со знаком x;

permut(n,k) - возвращает число размещений из n элементов по k n!/(n-k)!, причем n и *к* должны быть целыми числами, больше или равными 0.

Аргументы этих функций задаются целыми числами и работа с ними очевидна.

## А.3.3 Функции Бесселя и гамма-функция

Mathcad имеет нимало встроенных специальных функций. Наиболее полно представлены функции Бесселя с вещественным аргументом например JO(x) функция Бесселя первого рода нулевого порядка;  $10(x)$  - модифицированная функция Бесселя первого рода нулевого порядка и т.д. Имеются функции Бесселя  $Y0(x)$ ,  $K0(x)$ ,  $J1(x)$ ,  $I1(x)$ ,  $Y1(x)$ ,  $K1(x)$ ,  $Jn(n,x)$ ,  $In(n,x)$ ,  $Yn(n,x)$  u  $Kn(n,x)$ . Предусмотрено и вычисление гамма-функции комплексного аргумента  $\Gamma(z)$ .

В Mathcad 8.0/2000 PRO было введено около 50 новых функций. Среди них ряд функций Бесселя, гипергеометрические функции и др. Особо следует отметить вычисление ортогональных многочленов Эпмита Her(n, x), Якоби Jac(n, a, b, x), Лагерра Lag(n, x), Лежандра Leg(n,x) и Чебышева Tcheb(n, x) и Ucheb(n, x). Примеры работы с этими функциями даны ниже:

 $10(0.5) = 1.063$   $Yn(5.1) = -260.406$   $Her(5.1) = -8$   $Tcheb(3.2) = 26$   $Ucheb(3.2) = 56$ 

## А.3.4 Дополнительные не активные функции

При загрузке символьного процессора система может в результатах вычислений указзывать ряд дополнительных специальных функций: FresnelC(x) - интеграл Френеля  $C(x)$ ; FresnelS(x) – интеграл Френеля S(x);  $Ci(x)$  – интегральный косинус;  $Si(x)$  – интегральный синус;  $Ei(x)$  – интегральная показательная функция;  $dilog(x)$  – дилогарифм; erf(z) – интеграл ошибок для комплексного аргумент z и др. Например, при получении символьного значения интеграла с подынтегральной функцией sin(x)/х с помощью оператора символьного вывода → получим:

$$
\frac{\sin(x)}{x} dx \rightarrow 1
$$

В данном случае значение интеграла представлено как интегральный синус Si(x). К сожалению, статус этих функций необычен, они могут фигурировать в результатах символьных операций, но недоступны в качестве операндов.

## А.3.5 Функции с условиями сравнения

К числовым функциям с условиями сравнения относятся: ceil(x) - наименьшее целое, большее или равное x; floor(x) – наибольшее целое, меньшее или равное x;  $round(x, n)$  – округленное значение вещественного х с точностью до *п* знаков после десятичной точки (если n<0, х округляется слева от десятичной точки);  $\Phi(x)$  – функция Хевисайда, которая возвращает 0 при x<0 и 1 в ином случае;  $\delta(m,n)$  – функция, именуемая символом Кронекера, возвращающая 1 при  $m=n$  и 0 в ином случае. Назначение этих функций довольно очевидно. К примеру, функция Хефисайда может использоваться для задания прямоугольного импульса с шириной w:

$$
pulse(t, w) := \Phi(t) - \Phi(t-w)
$$

В Mathcad 8.0/2000/2001 введены следующие новые функции этого класса: csgn(z) - функция знака, аргумент комплексное число (возвращает 0 если z=0, 1 если  $Re(z)$ >0 или  $Re(z)=0$  и  $Im(z)$ >0, -1 в иных случаях); sign(x) – функция знака (возвращает 0 если x=0, 1 если x>0, и -1 в ином случае); signum(z) - возвращает 1 если z=0 и z/|z| в ином случае; trunc(x) - целая часть от действительного числа x. Эти довольно очевидные функции призваны сократить работу пользователя по их заданию в тех задачах, где такие функции встречаются.

## А.3.6 Функция условных выражений if

Довольно широкие возможности дает функция *if* для создания условных выражений:

## If (Условие, Выражение 1, Выражение 2)

Если в этой функции условие выполняется, то будет вычисляться выражение 1, в противном случае - выражение 2. Нужно заметить, что эта функция широко распространена в языках программирования и ее работа очевидна.

## А.3.7 Функции строковых данных

В Mathcad включен новый тип данных - строковые функции:

 $concat(S1, S2) -$  объединение строк S1 и S2;

num2str(z) - строковое представление числа z;

str2num(S) - преобразование строки в число;

 $str2vec(S)$  – преобразование строки в вектор;

 $strlen(S)$  – количество знаков в строке S;

vec2str(v) - строковое представление вектора v CWD - текущая директория.

Строки S задаются как цепочка символов, заключенная в кавычки - например "Hello!"

## А.3.8 ФУНКЦИИ КОНТРОЛЯ ТИПА ПЕРЕМЕННЫХ

Для контроля типа переменных служат следующие функции:

 $lsArray(x)$  – возвращает 1, если x – матрица или вектор, иначе возвращает 1.

 $IsScalar(x)$  – возвращает 1, если  $x$  – скаляр, иначе возвращает 0.

 $IsString(x)$  – возвращает 1, если x – строка, иначе возвращает 0.

UnitsOf(x) - возвращает размерность х, если  $x$  - размерная переменная, иначе возвращает 1.
Работа этих функций вполне очевидна и нет необходимости комментировать ее более подробно. Функции этого класса применяются в программах или для контроля переменных.

#### А.3.9 Функции пользователя и рекурсивные функции

Функции пользователя в Mathcad задаются в виде:

Имя(Список\_параметров):=Тело\_функции

Список параметров задается перечнем переменных, отделенных запятыми. Эти переменные являются локальными, т.е. действуют в пределах тела функции. Примеры задания функций:

 $fun(x) := 5-(1 - exp(x))$ 

 $module(x,y) := \sqrt{x^2 + y^2}$ 

Mathcad допускает внутри тела функции пользователя задавать обрашение к самой этой функции. Это означает возможность задания рекурсивных функций, порой заметно упрощающих реализацию различных алгоритмов. Функция if также позволяет создавать рекурсивные алгоритмы:

$$
fact(n) := if(n=0, 1, n\textrm{-}fact(n-1)) \qquad fact(0) = 1 \qquad fact(5) = 120
$$

Этот пример носит чисто познавательное значение, поскольку Mathcad имеет оператор – функцию вычисления факториала n!. Другой пример задает функцию, порождающую линейно спадающее периодическое пилообразное колебание P(x) с периодом Т:

$$
F(x) := 1-x
$$
  $P(x) := if(x < T, F(x), P(x-T))$ 

Хотя рекурсия - мощный математический прием, в большинстве случаев более эффективным является решение задач без ее применения.

Применение операторов и функций позволяет создавать документы, вид которых вполне привычен для математиков и тех, кто ее применяет. Это видно из примеров, представленных на рисунке А.13. Здесь показано задание функции  $f(x)$ , построение ее графика, вычисление корней, производной в заданной точке f(x) и определенного интеграла в заданных пределах.

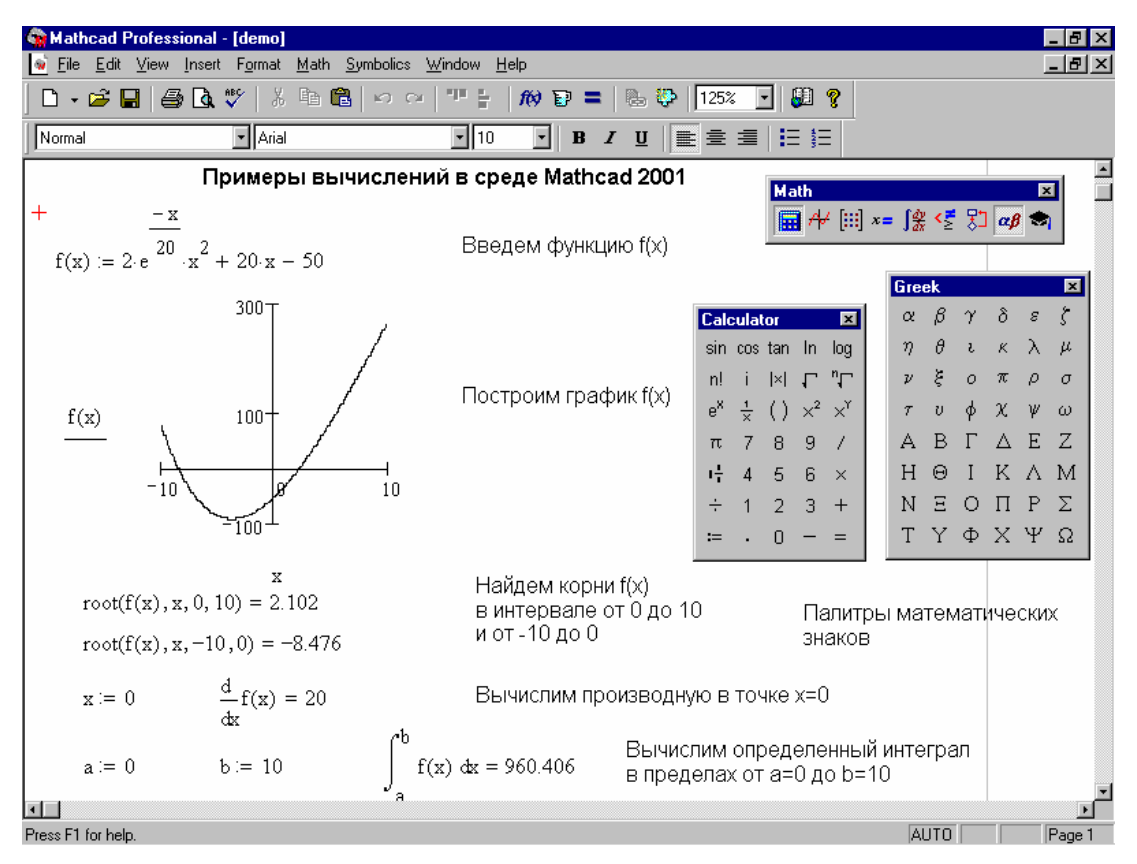

Рисунок A.13 – Примеры работы с заданной функцией пользователя

Функции пользователя удобны и для задания некоторых функций преобразования одних величин в другие. Ниже представлены примеры на преобразование температуры из градусов Целия в грудусы Фаренгейта и наоборот, а также градусов Сельсия в градусы Кельвина и наоборот:

 $c = \frac{5}{2} \cdot (f - 32)$  c $(212 \cdot degF) = 100 degC$  c $(100 \cdot degF) = 37.778 degC$  $C(T) := \left(\frac{T}{T}\right)$ K  $\left(\frac{1}{2} - 273.15\right)$  $\setminus$  $\begin{matrix} \end{matrix}$  $\bigg)$  $:=$  $k(t) := (t + 273.15) \cdot K$  $f(c) := \frac{9}{2}$ 5  $f(0 \cdot \text{degC}) = 32 \text{degF}$   $f(21 \cdot \text{degC}) = 69.8 \text{degF}$  $c(f) := \frac{5}{2}$ *9*  $C(373.15 \cdot K) = 100 \text{ deg}C \quad C(400 \cdot K) = 126.85$  $k(100 \text{ degC}) = 373.15K$   $k(21 \text{ degC}) = 294.15K$ 

 $degC = 1$   $degF = 1$ 

Первая колонка задает функции пользователя для таких преобразований, а две другие колонки дают примеры преобразований. Эти преобразования широко используются в практике химических и физических расчетов. В этих вычислениях используется техника работы с размерными величинами. Важно обратить внимание на задание размерных констант после блока вычислений. Это задание может выполняться в любом месте документа.

Самым распространенным химическим веществом является воздух из которого состоит атмосфера Земли. Для многих химических реакций и существования биологических объектов важное значение имеет давление воздуха и его плотность. Рисунок A.14 показывает применение функций пользователя для вычисления этих параметров по известным эмпирическим формулам.

## ЗАВИСИМОСТЬ АТМОСФЕРНОГО ДАВЛЕНИЯ И ПЛОТНОСТИ ВОЗДУХА ОТ ВЫСОТЫ

Атмосферное давление при температуре T=const:

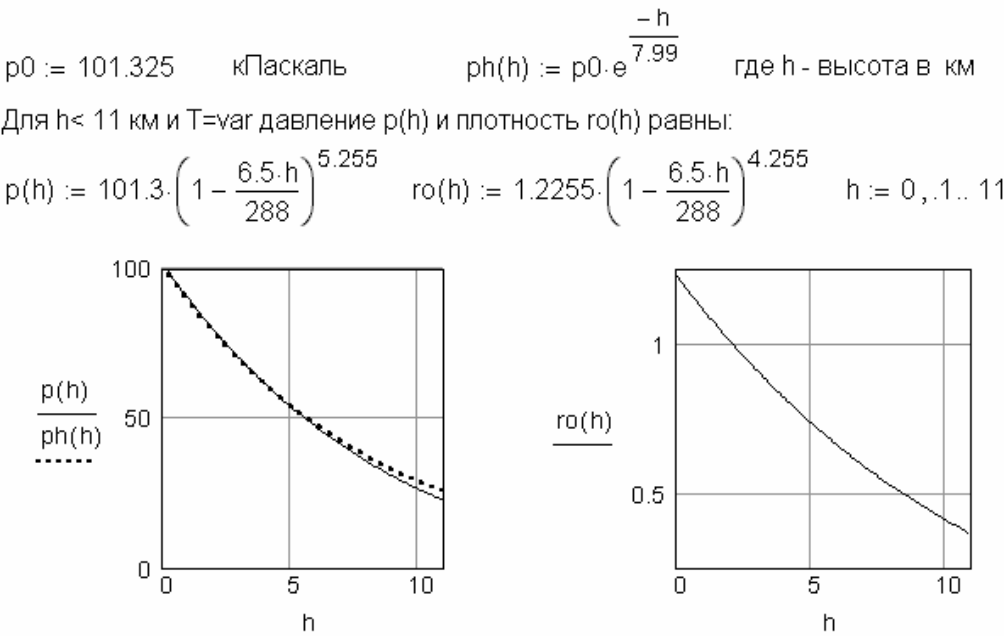

Рисунок А.14 - Вычисление давления и плотности атмосферного воздуха в функции от высоты

## А.4 Работа с массивами, векторами и матрицами

#### А.4.1 Типы массивов и доступ к их элементам

Массивы - важный тип множественных данных с доступом к любому его элементу. Mathcad работает с одномерными массивами - векторам и двумерными – матрицами. Массивы могут содержать как числовые, так и символьные данные. В Mathcad 2000 векторы и матрицы отображаются длинных скругленных скобках.

Каждый элемент массива представлен индексированной переменной с одним целочисленным индексом для вектора или двумя для матрицы (например  $M_{1,1}$  или  $M_{22}$ ). Нижняя граница индексации определяется системной переменной ORIGIN, которая может принимать значение 0 или 1 (по умолчанию 0). Для ввода индекса используется знак " [ " - прямая открывающая скобка.

С элементами массивов (векторов и матриц) можно работать как с обычными переменными, т.е. присваивать им значения с помощью оператора присваивания  $\tau$  и выводить на индикацию с помощью оперераторов вывода = или  $\rightarrow$ . С помощью векторов и матриц можно обеспечить множественное присваивание переменным значений:

$$
a := 2 \qquad \begin{pmatrix} w & x \\ y & z \end{pmatrix} := \begin{pmatrix} a & a^2 \\ 10 & \sin(1.0) \end{pmatrix}
$$
  
 
$$
w := 2 \qquad x := 4 \qquad v = 10 \qquad z = 0.841
$$

Не следует путать индексированные переменные со скалярными переменными с индексом в имени переменной. Например, ток /1, где нижний индекс имени означает просто «первый ток», например - ток в ветви 1 некоторой электрической схемы. Подобные индексы – индексы в имени переменной – вводятся с помощью точки, причем синий уголок маркера ввода при этом охватывает все имя, а не только область ввода индекса.

Векторы и матрицы можно задавать путем ввода их элементов - индексированных переменных. Для задания векторов и матриц можно воспользоваться операцией в позиции Math основного меню, нажатием клавиш "Ctrl"+"V" или Matrices... вводом пиктограммы с изображением шаблона матрицы. Это вызывает вначале появление диалогового окна, в котором надо указать размер матрицы, т. е. количество ее строк *m* и столбцов *n*.

## А.4.2 Векторные и матричные функции

Существует также ряд встроенных векторных и матричных функций. Они облегчают решение задач линейной алгебры и других сфер приложения векторов и матриц.

Приведем основные векторные функции, входящие в систему Mathcad:

 $length(V)$  – число элементов вектора;

last(V) - номер последнего элемента;

 $max(V)$  – максимальный по значению элемент вектора (или матрицы):

 $min(V)$  – возвращает минимальный по значению элемент вектора (или матрицы); Re(V) - вектор действительных частей вектора с комплексными элементами и Im(V) - вектор мнимых частей вектора с комплексными элементами.

Примеры:

 $V := (26341)^T$  length(V) = 5 max(V) = 6 last(V) = 4 Re(V)<sup>T</sup> = (26341)

Имеется также функция  $\varepsilon(i, j, k)$ , которая возвращает единичный полностью антисимметричный тензор третьего ранга; *i, ји k* должны быть целыми числами от 0 до 2 (или между ORIGIN и ORIGIN+2, если ORIGIN≠0). Возвращает 0, если любые два аргумента равны, 1 - если три аргумента являются четной перестановкой (0, 1, 2), и -1, если три аргумента являются нечетной перестановкой (0, 1, 2).

Для работы с матрицами также существует ряд встроенных функций:

augment(M1,M2) - объединяет в одну матрицы M1 и M2, имеющие одинаковое число строк;

 $identity(n)$  – создает единичную квадратную матрицу размером  $n^*n$ ;

stack(M1.M2) - объединяет две матрицы М1 и М2, имеющие одинаковое число столбцов, сажая М1 над М2;

submatrix(A,ir,jr,ic,jc) - возвращает субматрицу, состоящую из всех элементов, содержащихся в строках от *ir* по *jr* и столбцов с *ic* по *jc* (*ir≤jr* и *ic≤jc*);

diag(V) - создает диагональную матрицу, элементы главной диагонали которой равны элементам вектора V;

matrix(m,n,f) – создает матрицу, в которой (i, j)-й элемент равен  $f(i, j)$ , где i=0, 1,.. m и *j*=0, 1,.. n и f(i, j) – некоторая функция.

Следующие функции возвращают ряд важных характеристик матрицы М:

cols(M) - число столбцов;

 $rows(M)$  – число строк;

*rank(M)* – ранг;

*r(M)* – возвращает след (сумму диагональных элементов);

*mean(M)* – среднее значение элементов;

*median(M)* – медиана элементов;

*cond1(M)* – число обусловленности матрицы, вычисленное в норме *L1*;

*cond2(M)* – число обусловленности матрицы, вычисленное в норме *L2*;

*condе(M)* – число обусловленности матрицы в норме евклидового пространства;

*condi(M)* – число обусловленности матрицы в равномерной норме;

*norm1(M)* – *L1* норма;

*norm2(M)* – *L2* норма;

*norme(M)* – Евклидова норма;

*normi(M)* – неопределенная норма.

## **A.4.3 Дополнительные матричные функции**

В профессиональные версии Mathcad (с приставкой PRO, а также в Mathcad 2001i) включен ряд дополнительных матричных функций:

*lu(M)* – выполняет треугольное разложение матрицы *M: PM = LU*, *L* и *U* – соответственно нижняя и верхняя треугольные матрицы. Все четыре матрицы квадратные, одного порядка;

*qr(A)* – дает разложение матрицы *A, A=QR*, где *Q* – ортогональная матрица и *R* – верхняя треугольная матрица;

*svd(A)* – дает сингулярное разложение матрицы *A* размером *nm: A=USV T* , где *U* и *V* – ортогональные матрицы размером mm и nn соответственно. *S* – диагональная матрица, на диагонали которой расположены сингулярные числа матрицы *A*;

*svds(A)* – возвращает вектор, содержащий сингулярные числа матрицы *A* размером  $m \cdot n$ , где  $m \ge n$ ,

*geninv(A)* – левая обратная к матрице *A. LA=E,* где *E* – единичная матрица размером  $n \cdot n$ ,  $L$  – прямоугольная матрица размером  $n \cdot m$ ,  $A$  – прямоугольная матрица размером *mn*.

Для решения проблемы собственных значений служат функции:

*eigenvals(M)* – вектор собственных значений матрицы *M;*

*eigenvec(M,Z)* – вектор, принадлежащий собственному значению *Z* матрицы *M*; *eigenvecs(M)* – матрица, столбцы которой – собственные векторы матрицы *M*; *genvals(M,N)* – вектор обобщенных собственных значений **vi**, соответствующий решению уравнения *Mx=v<sup>i</sup>Nx и genvals(M,N)* – матрица, столбцы которой – нормированные обобщенные собственные векторы.

Есть также функции сортировки элементов векторов и матриц:

*sort(V)* – сортировка возрастания значений;

 $reverse(V)$  – сортировка в порядке убывания;

 $\text{csort}(M, n)$  - перестановка М таким образом, чтобы строк матрицы отсортированным оказался п-ый столбец:

rsort(M,n) - перестановка столбцов матрицы М таким образом, чтобы отсортированной оказалась п-ая строка.

## А.4.4 Решение систем линейных уравнений

Векторные и матричные операторы и функции системы Mathcad позволяют решать широкий круг задач линейной алгебры. К примеру, если задана матрица А и вектор В для системы линейных уравнений в матричной форме  $A \times X = B$ , то вектор решения можно получить из очевидного выражения  $X = A^{-1} \cdot B$ :

 $i := \sqrt{-1}$ Матрица комплексных коэффициентов системы линейных уравнений

$$
A := \begin{pmatrix} 4+i & 0.24 & -0.08 \\ 0.09 & 3 & -0.15 \\ 0.04 & -0.08 & 4+i \end{pmatrix}
$$

Вектор свободных членов

$$
B := \begin{pmatrix} 8 \\ 9 \\ 20 \end{pmatrix}
$$

Решение системы

$$
X = \left(\begin{array}{c} 1.787 - 0.468i \\ 3.184 - 0.045i \\ 4.75 - 1.184i \end{array}\right)
$$

 $X = A^{(-1)} \cdot B$ 

Для решения этой задачи есть и встроенная функция *Isolve(A, B)*, которая возвращает вектор Х для системы линейных уравнений А - X=В.

## А.5 Сохранение и использование данных

Mathcad может успешно использоваться в физических, химических И измерительных установках для обсчета данных эксперимента. Для этого Mathcad имеет специальный тип данных - файловые данные. Работу с ASCII файлами дают следующие операции:

READ("Имя файла") - считывает данные из файла с указанным именем (пример применения  $V := READ("DATA")$ 

WRITE("Имя\_файла") - записывает данные в файл и присваивает ему указанное имя например: WRITE("Имя\_файла") := Выражение

APPEND("Имя файла") - дописывает данные в конец уже существующего файла. Нельзя использовать другие функции для дописывания данных - они уничтожают прежние данные в файле и заносят новые данные.

Функции READ, WRITE и APPEND в версиях Mathcad 8/2000/2001 сохранены только ради совместимости с программами предшествующих версий Mathcad. Их применение не рекомендуется, хотя и вполне возможно. Основными являются функции:

READPRN("Имя файла") - считывает данные в виде двумерного массива матрицы. 5. WRITEPRN("Имя\_файла") - записывает матричное (или матрицу) в файл с указанным именем.

APPENDPRN("Имя файла") - дописывает данные в уже существующий матричный файл.

READRGB("Имя файла") - считывает изображение из файла формата RGB и возвращает массив из трех подмассивов красного, зеленого и синего цветов.

Рисунок А.15 демонстрирует типовые операции с данными файлового типа. Этот рисунок показывает эффективные возможности занесения данных в файл и затем их считывания.

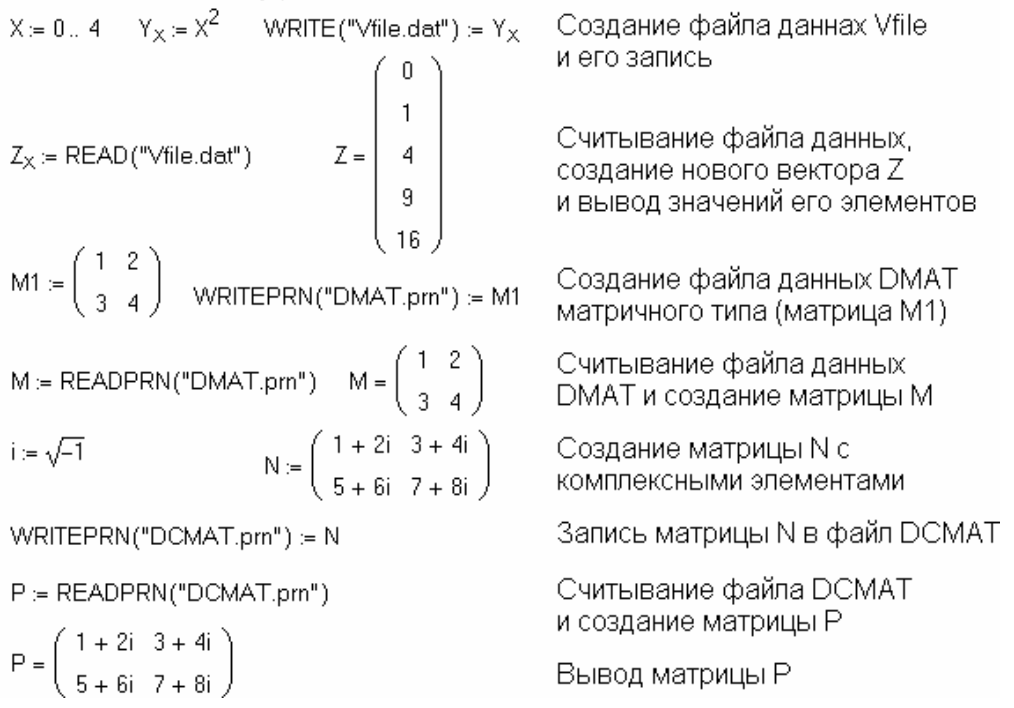

## РАБОТА С ДАННЫМИ ФАЙЛОВОГО ТИПА

Рисунок А.15 - Основные операции с данными файлового типа

Полный набор функций для работы с данными файлового типа представлен специальной литературе.

## А.6 Проведение линейной и сплайновой аппроксимаций

## А.6.1 Одномерная линейная аппроксимация

Часто зависимости вида у(х), представлены отдельными узловыми точками. При кусочно-линейной интерполяции вычисления дополнительных точек выполняются по линейной зависимости. Для этого используется функция linterp(VX, VY, x). Для заданных векторов VX и VY узловых точек и заданного аргумента х linterp(VX, VY, х) возвращает значение функции при ее линейной аппроксимации.

## **A.6.2 Сплайн-интерполяция и аппроксимация**

Часто хорошие результаты дает сплайн-аппроксимация отрезками кубических полиномов, проходящих через три смежные узловые точки. Коэффициенты полиномов рассчитываются так, чтобы непрерывными были первая и вторая производные. Линия, которую описывает сплайн-функция, напоминает по форме гибкую линейку, закрепленную в узловых точках. Для осуществления сплайновой аппроксимации система Mathcad предлагает следующие функции:

*cspline(VX, VY)* – возвращает вектор *VS* вторых производных при приближении в опорных точках к кубическому полиному;

*pspline(VX, VY) –* возвращает вектор *VS* вторых производных при приближении к опорным точкам к параболической кривой;

*lspline(VX, VY)* – возвращает вектор *VS* вторых производных при приближении к опорным точкам прямой.

*interp(VS, VX, VY, x)* – возвращает значение *y(x)* для заданных векторов *VS, VX, VY* и значения *x*.

Сплайн-аппроксимация проводится в два этапа. Вначале с помощью функций *cspline, pspline* или *lspline* отыскивается вектор вторых производных функции *y(x)*, заданной векторами *VX* и *VY* ее абсцисс и ординат. Затем для каждой точки вычисляется *y(x)* с помощью функции *interp***,** показанной на рисунке A.16.

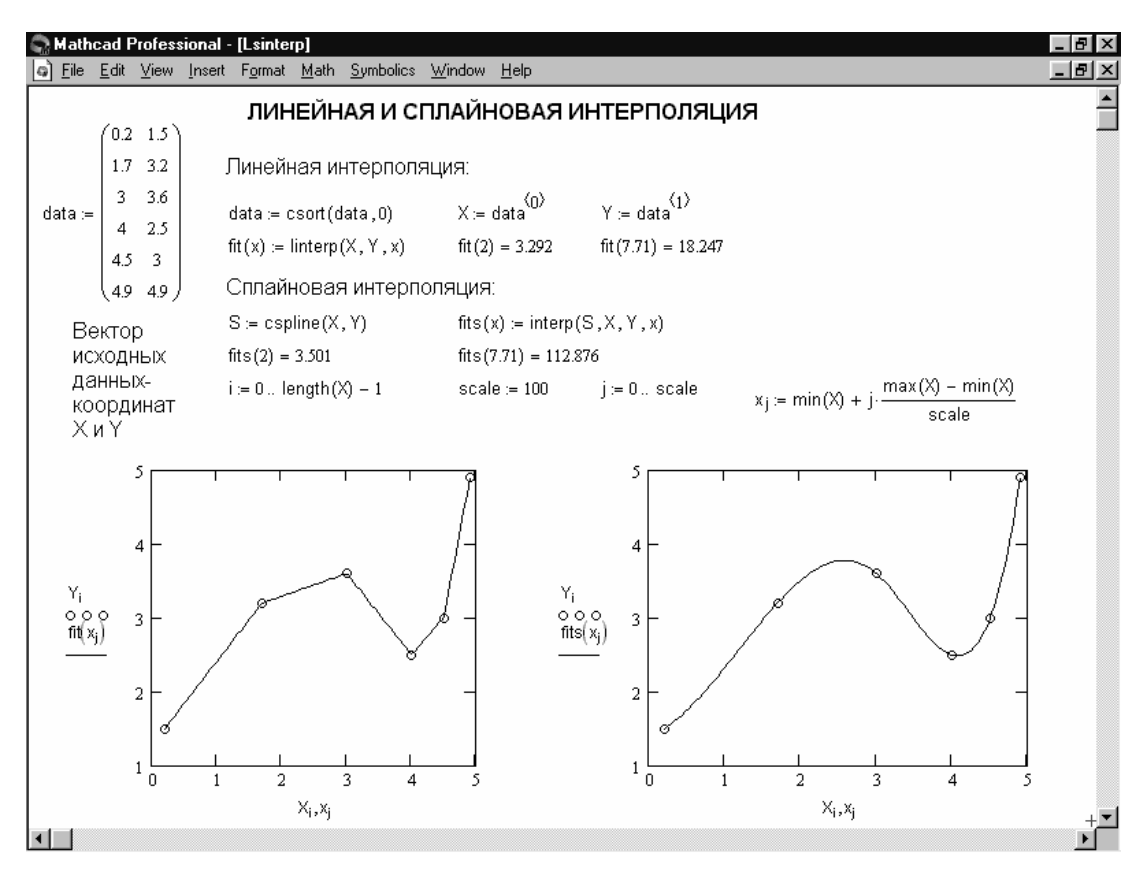

Рисунок A.16 – Линейная и сплайновая интерполяция функции, заданной таблично

Нетрудно заметить, что график при линейной интерполяции (аппроксимации) оказывается слишком грубым – отчетливо видны точки перегибов. В то же время сплайн-интерполяция, несмотря на малое число точек в этом примере (их всего 6), дает прекрасные результаты: график функции оказывается плавным и точки его перегиба вообще незаметны.

# А.7 Статистическая обработка данных

С помощью системы Mathcad можно проводить наиболее распространенные статистические расчеты с данными, представленными векторами их значений. Существует также ряд статистических функций для скалярного аргумента. С них и начнем обсуждение статистических расчетов.

## А.7.1 Типовые статистические функции

Помимо уже упомянутой гамма-функции, широко применяемой в статистических следующие встроенные статистические расчетах. СУШЕСТВУЮТ ФУНКЦИИ скалярного аргумента х:

*cnorm(x)* – кумулятивная нормальная функция;

erf(x) - функция ошибок (или интеграл вероятности);

rnd(x) - функция генерации случайных чисел с равномерным распределением; corr(VX, VY) - коэффициент корреляции двух векторов - VX и VY;

 $cvar(X, Y)$  – коэффициент ковариации X и Y. Через функцию erf(x) легко вычисляется дополнительная функция ошибок erfc(x) = 1- erf(x).

Следующая группа функций относится к вычислению основных статистических параметров одномерного массива данных - вектора:

 $mean(V)$  - среднее значение;

var(V) - дисперсия (вариацию);

side(V) - среднеквадратичная погрешность (квадратный корень из дисперсии; stdev(V) - стандартное отклонение;

 $hist(int, V)$  – возвращает вектор частот попадания данных V в заданные интервалы int (служит для построения гистограмм). На рисунке А.17 представлен документ, в котором организована генерация вектора X из 1000 случайных чисел, представлено их распределение и вычислены основные статистические параметры массива случайных чисел - вектора Х. Этот документ демонстрирует и применение функции hist.

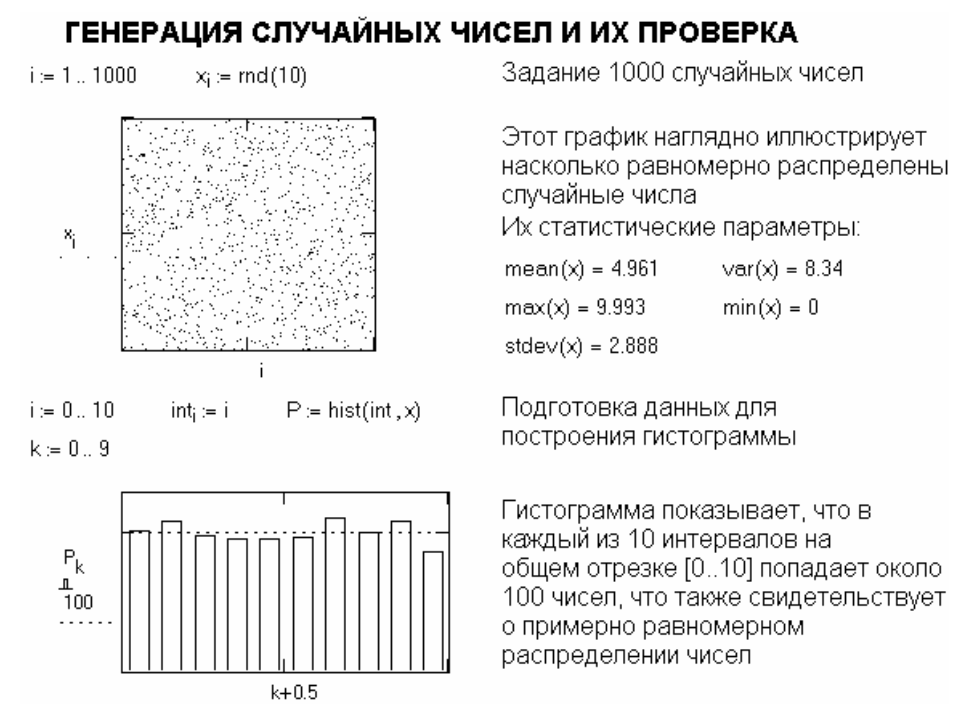

Рисунок А.17 – Работа со случайными числами

При достаточно большом числе случайных чисел вид гистограммы приближенно говорит о законе их распределения.

# А.7.2 Статистические функции для распределений вероятности

Функции для плотности вероятности распределения представлены следующим набором:

dbeta(x, s1, s2) –  $\beta$ -распределение (s1, s2>0 – параметры формы, 0<x<1);

dbinom(k, n, p) - биномиальное распределение (возвращает значение вероятности  $P(x=k)$ , где *n* и k целые числа, причем  $0 \le k \le n$  и  $0 \le p \le 1$ ;

 $decay(x, l, s)$  – распределения Коши ( $l$  – параметр разложения,  $s > 0$  – параметр масштаба):

 $dchisq(x, d)$  - Хи-квадрат-распределение  $(x, d>0, n)$ ричем  $d$  - число степеней свободы);

 $dexp(x, r)$  – экспоненциальное распределение ( $r, x>0$ );

 $dF(x, d1, d2)$  – распределение Фишера ( $d1. d2 > 0$  – числа степеней свободы,  $x > 0$ :

dgamma(x, s) – гамма-распределение (s>0 – параметр формы,  $x \ge 0$ );

 $dgeom(k, p)$  – геометрическое распределение ( $0 \le p \le 1$  – вероятность успеха в отдельном испытании,  $k$  – целое не отрицательное число);

dlnorm(x,  $\mu$ ,  $\sigma$ ) – погнормальное распределение ( $\mu$  – натуральный логарифм среднего значения,  $\sigma > 0$  – натуральный логарифм среднеквадратичного отклонения. x > 0;

 $dlogis(x, l, s)$  – логистическое распределение ( $l$  – параметр разложения,  $s > 0$  – параметр масштаба);

dnbinom(k, n, p) – отрицательное биномиальное распределение (n > 0 и  $k > 0$  – целые числа,  $0 < p \le 1$ );

 $dnorm(x, u, \sigma)$  – нормальное распределение ( $u$  – среднее значение. > 0 - среднеквадратичное отклонение);

 $dpois(k, \lambda)$  – распределение Пуассона ( $\lambda$ >0,  $k$  – целое не отрицательное число);

 $dt(x, d)$  – распределение Стьюдента ( $d > 0$  – число степеней свободы, х - вещественное число);

dunif(x, a, b) - равномерное распределение (а и b - граничные точки интервала, причем  $a < b$  и  $a \le x \le b$ );

dweibull(x, s) – распределение Вейбулла (s > 0 – параметр формы).

Функции распределения дают вероятность того, что случайная величина будет иметь значения, меньшие или равные определенной величине. Они представлены аналогичным набором функций и отличаются от приведенных тем, что первой буквой имени является буква р, а не d (например, pbeta(x, s1, s2) и т.д.). При экстраполяции используются отрезки прямых, проведенных через две крайние точки. Следующая группа задает обращения (квантили) функций распределения случайных величин. Они начинаются с буквы q - qbeta(p, s1, s2) и т.д. и позволяют по заданной вероятности вычислить такое значение х, при котором вероятность равна или меньше заданного значения р.

Последняя группа статистических функций служит для создания векторов с определенными законами распределения значений их элементов. Они начинаются с буквы r - например rbeta(m, s1, s2) и т.д.

Примеры применения некоторых статистических функций и построения их графиков даны на рисунке А.18.

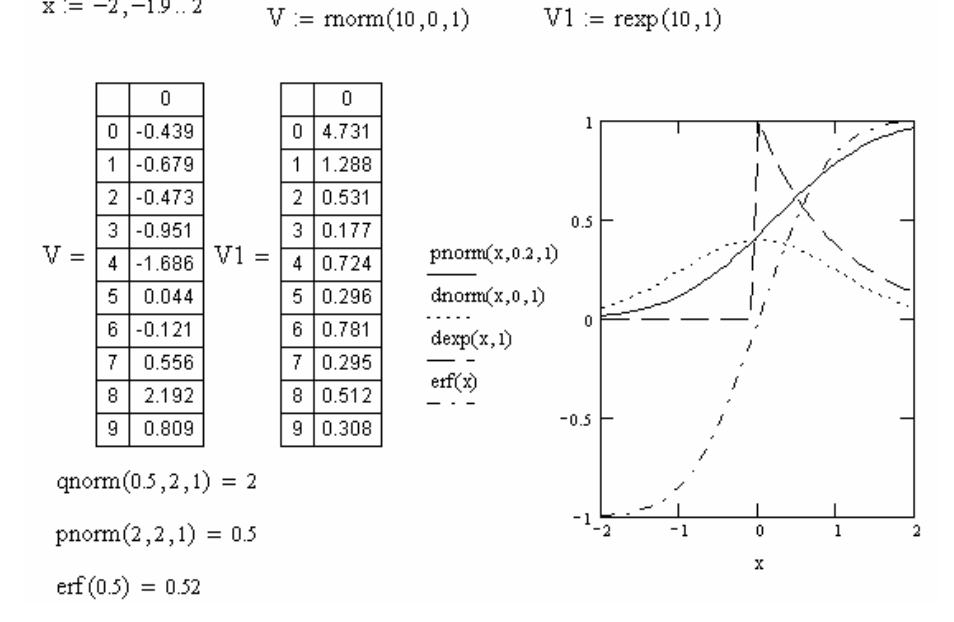

#### ПРИМЕРЫ ПРИМЕНЕНИЯ СТАТИСТИЧЕСКИХ ФУНКЦИЙ

Рисунок А.18 – Примеры применения статистических функций

#### А.7.3 Выполнение регрессии разного вида

 $x := -2, -19...2$ 

широко распространенной задачей обработки Другой данных является представление их совокупности некоторой функцией  $y(x)$ . Задача регрессии заключается в получении параметров этой функции такими, чтобы функция приближала бы облако исходных точек (заданных векторами VX и VY) с наименьшей среднеквадратичной погрешностью.

Чаще всего используется линейная регрессия, при которой функция  $y(x)$  имеет вид v(x) = a + b·x и описывает отрезок прямой. К линейной регрессии можно свести многие виды нелинейной регрессии при зависимостях вида  $y(x)$ .

Для проведения линейной регрессии в систему встроен ряд приведенных ниже функций:

corr(VX, VY) - возвращает скаляр - коэффициент корреляции Пирсона;

intercrpt(VX, VY) – возвращает значение параметра а (смещение линии регрессии по вертикали):

slope(VX, VY) - возвращает значение параметра b (угловой коэффициент линии регрессии).

Как видно на рисунке А.19, прямая регрессии проходит в «облаке» исходных точек с максимальным среднеквадратичным приближением к ним. Чем ближе коэффициент корреляции к 1, тем точнее представленная исходными точками зависимость приближается к линейной.

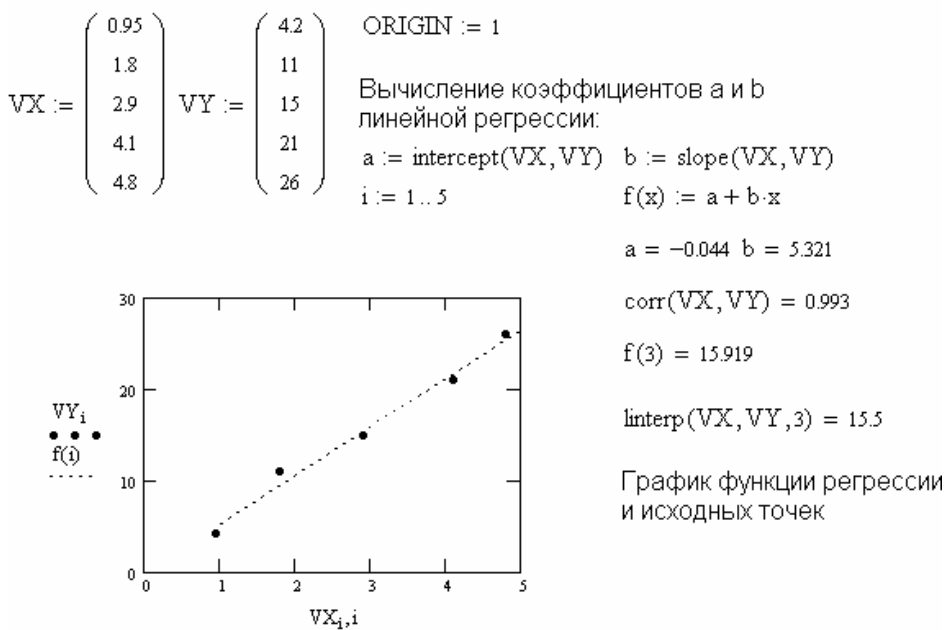

#### ЛИНЕЙНАЯ РЕГРЕССИЯ

Рисунок А.19 – Пример линейной регрессии

В Mathcad реализована возможность выполнения линейной регрессии общего вида. При ней заданная совокупность точек приближается функцией вида:

$$
F(x, K_1, K_2, \ldots, K_n) = K_1 \cdot F_1(x) + K_2 \cdot F_2(x) + \ldots + K_n \cdot F_n(x).
$$

Таким образом, функция регрессии является линейной комбинацией функций  $F_1(x)$ ,  $F_2(x)$ ,..., $F_n(x)$ , причем сами эти функции могут быть нелинейными. Для реализации линейной регрессии общего вида используется функция linfit(VX, VY, F). Она возвращает вектор коэффициентов линейной регрессии общего вида К. при котором среднеквадратичная погрешность приближения «облака» исходных точек, координаты которых хранятся в векторах VX и VY, оказывается минимальной. Вектор F должен содержать функции  $F_1(x)$ ,  $F_2(x)$ ,...,  $F_n(x)$ , записанные в символьном виде (пример показан на рисунке А.20). Вектор VX должен содержать координаты, упорядоченные в порядке их возрастания, а вектор VY содержать ординаты, соответствующие абсциссам в векторе VX.

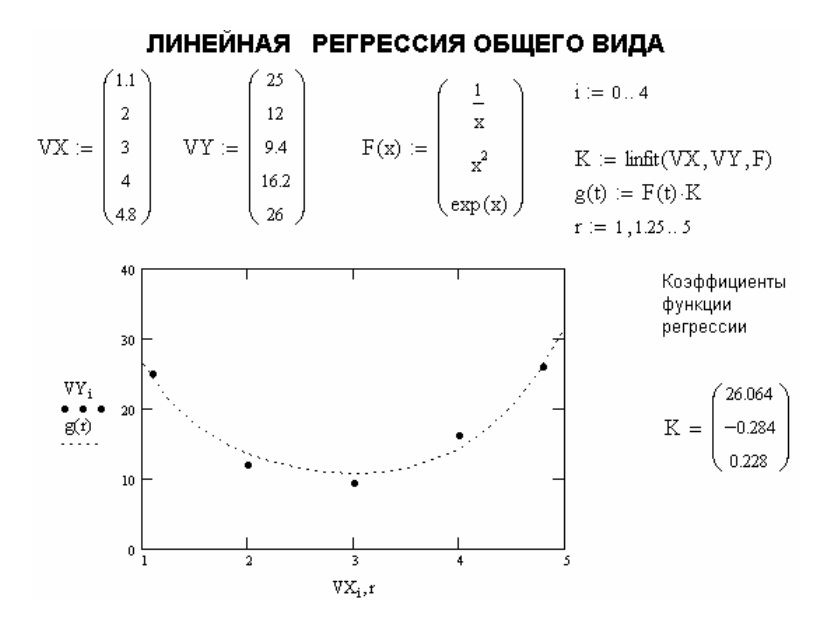

Рисунок А.20 – Пример проведения линейной регрессии общего вида

В Mathcad введена и функция для обеспечения полиномиальной регрессии при произвольной степени полинома регрессии: regress(VX, VY,n). Она возвращает функцией  $interp(VS, VX, VY, x)$ вектор VS. запрашиваемый содержащий коэффициенты многочлена п-й степени, который наилучшим образом приближает «облако» точек с координатами, хранящимися в векторах VX и VY - рисунок А.21. Для вычисления коэффициентов полинома регрессии используется функция submatrix. На практике не рекомендуется делать степень аппроксимирующего полинома выше 4-6, поскольку погрешности реализации регрессии сильно возрастают.

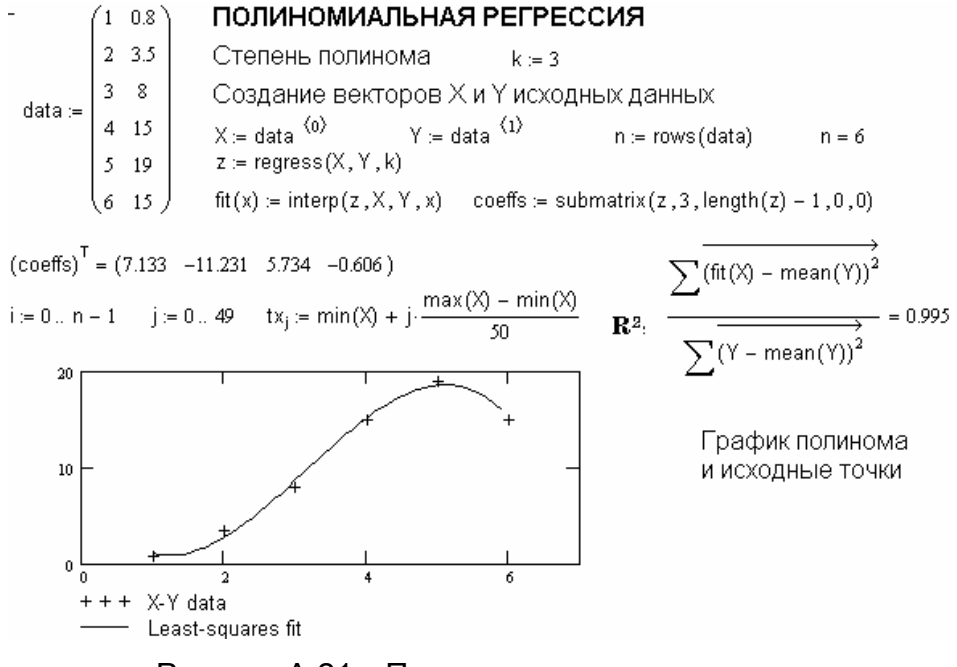

Рисунок А.21 - Полиномиальная регрессия

Функция regress создает единственный приближающий полином, коэффициенты которого вычисляются по всей совокупности заданных точек. Иногда полезна другая функция полиномиальной регрессии, дающая локальные приближения отрезками полиномов второй степени: loess(VX, VY, span) - возвращает вектор

VS, используемый *interp(VS, VX, VY, x)* для наилучшего приближения данных VX и VY отрезками полиномов второй степени. Аргумент span>0 указывает размер локальной области приближаемых данных (рекомендуемое начальное значение -0.75). Чем больше *span*, тем сильнее сказывается сглаживание данных. При больших span эта функция приближается к regress(VX,VY,2). Mathcad 8.0/2000/2001 PRO с помощью этих функций позволяет выполнять также многомерную регрессию.

Под нелинейной регрессией общего вида подразумевается нахождение вектора К параметров произвольной функции  $F(x,K1,K2,...,Kn)$ , при котором обеспечивается минимальная среднеквадратичная погрешность приближения «облака» исходных точек. Для проведения нелинейной регрессии общего вида используется функция genfit(VX, VY, VS, F). Она возвращает вектор К параметров функции F, дающий среднеквадратичную погрешность минимальную приближения функцией  $F(x,K1,K2,...,Kn)$  исходных данных.  $F$  должен быть вектором с символьными элементами, причем они должны содержать аналитические выражения для исходной функции и ее производных по всем параметрам. Вектор VS должен содержать начальные значения элементов вектора К, необходимые для решения системы нелинейных уравнений регрессии итерационным методом. На рисунке А.22 показан пример выполнения нелинейной регрессии общего вида с помощью нелинейной функции  $F(x, a, b) = a \cdot exp(-b \cdot x) + a \cdot b$ .

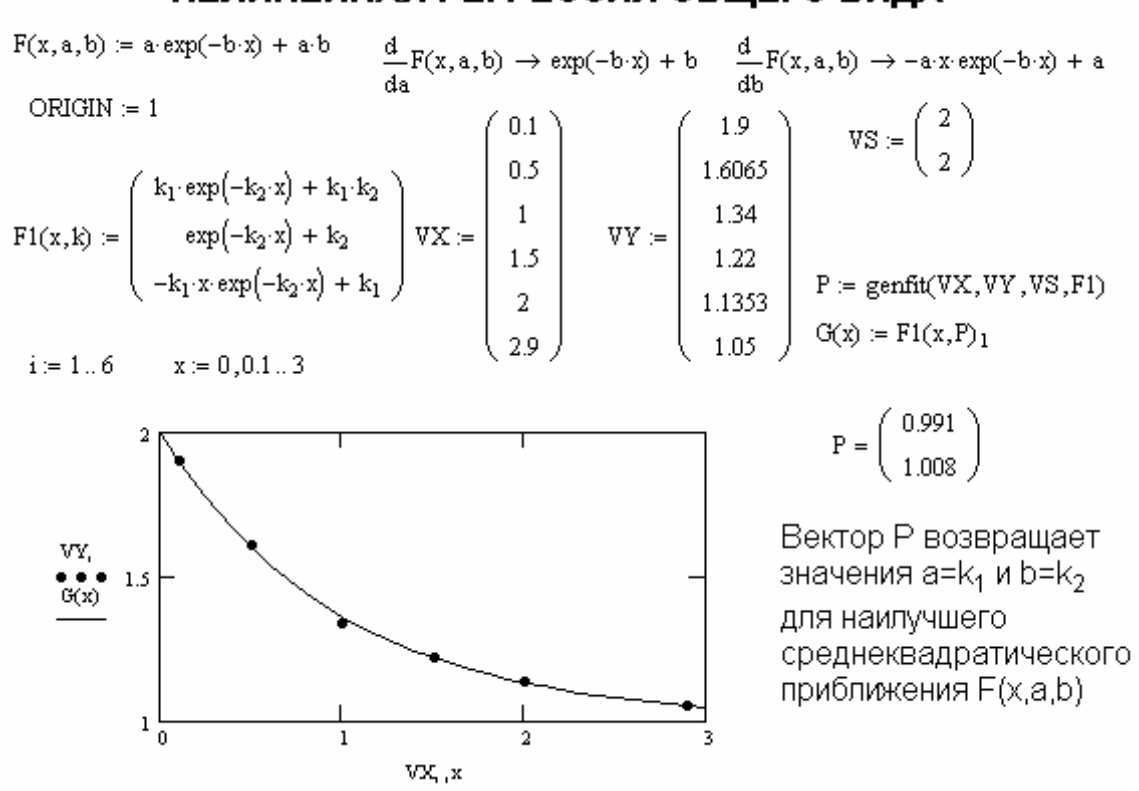

# НЕЛИНЕЙНАЯ РЕГРЕССИЯ ОБЩЕГО ВИДА

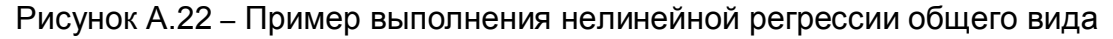

При решении этой задачи возникают две проблемы. Во-первых, надо вычислить значения производных по переменным а и b. В документе на рисунке А.22 это сделано с помошью символьных операций (первая строка документа после заголовка), что наглядно показывает пользу от таких операций. Вторая проблема связана с необходимостью применения функции *genfit* в ее стандартном виде. Поэтому пришлось заменить параметр а на  $k_1$ , а параметр b на  $k_2$ .

## А.7.4 Новые функции Mathcad для проведения регрессии

Начиная с версии Mathcad 2000 PRO в систему Mathcad был введен ряд новых функций регрессии:

 $expfit(vx, vy, vg)$  – возвращает вектор, содержащий коэффициенты (a, b и c) выражения вида *а*-е<sup>(bx)+c</sup>, которое лучшим образом аппроксимирующего приближается к точкам, координаты которых хранятся в векторах их и иу (вектор *vg* содержит первое приближение к решению).

 $\frac{1}{g}$  and  $\frac{1}{g}$  = 10  $\frac{1}{g}$  = 10  $\frac{1}{g}$  = 10  $\frac{1}{g}$  = 10  $\frac{1}{g}$  = 10  $\frac{1}{g}$  = 10  $\frac{1}{g}$  = 10  $\frac{1}{g}$  = 10  $\frac{1}{g}$  = 10  $\frac{1}{g}$  = 10  $\frac{1}{g}$  = 10  $\frac{1}{g}$  = 10  $\frac{1}{g}$  = 10  $\frac{1}{g}$  =

 $logfit(vx, vy)$  - тоже для выражения  $a\cdot ln(x+b)+c$  (начального приближения не требуется).

 $medfit(vx, vy)$  – тоже для выражения  $a+b \cdot x$  (начального приближения не требуется).

pwrfit(vx, vy, vg) - тоже для выражения  $a x^b + c$ . Вектор vg содержит первое приближение к решению.

sinfit(vx, vy, vg) – тоже для выражения  $a \sin(x+b) + c$  (рисунок А.17).

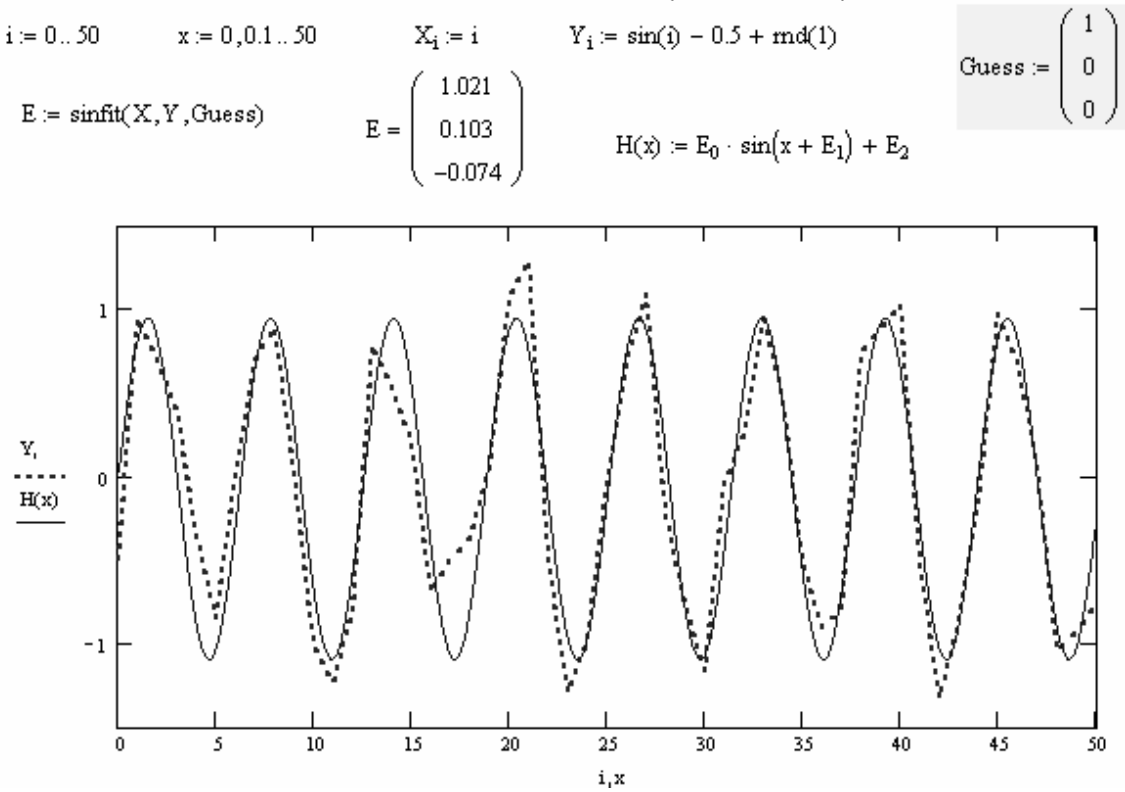

#### СИНУСОИДАЛЬНАЯ РЕГРЕССИЯ (Mathcad 2000)

Рисунок А.23 – Пример синусоидальной регрессии

В примере рисунок А.23 реализована регрессия реализуется функцией sinfit. Подобным образом можно реализовать и другие варианты регрессии.

#### А.7.5 Функции сглаживания и предсказания

Данные большинства экспериментов имеют случайные составляющие. Поэтому часто возникает необходимость статистического сглаживания данных. Ряд функций Mathcad предназначен для выполнения операций сглаживания данных различными методами. В их названии имеется слово smooth (гладкий): medsmooth(VY,n), ksmooth(VX, VY, b) и supsmooth(VX, VY). Они реализуют

соответственно метод скользящей медианы, сглаживания окном Гаусса и адаптивного сглаживания. Параметры n и b задают ширину окна сглаживания. На рисунке А.24 показан пример применения функции subsmooth(X, Y). Здесь вектор данных формируется из синусоиды, на которую наложены случайные числа, которые генерируются вфункцией rnd.

 $i\coloneqq 0\ldots n-1$ 

## СГЛАЖИВАНИЕ ДАННЫХ

Задание векторов Х и Ү данных - 100 случайных чисел-

$$
i \coloneqq 1 \dots 100 \qquad \qquad \text{data}_i \coloneqq \sin\left(\frac{i}{10}\right) + md(2) \qquad \qquad X_i \coloneqq i \qquad \qquad Y_i \coloneqq \text{data}_i
$$

Формирование вектора сглаженных данных smu-

 $n = rows(data)$  $n = 101$  $smu := supsmooth(X,Y)$ 

Построение графика исходных и сглаженных данных

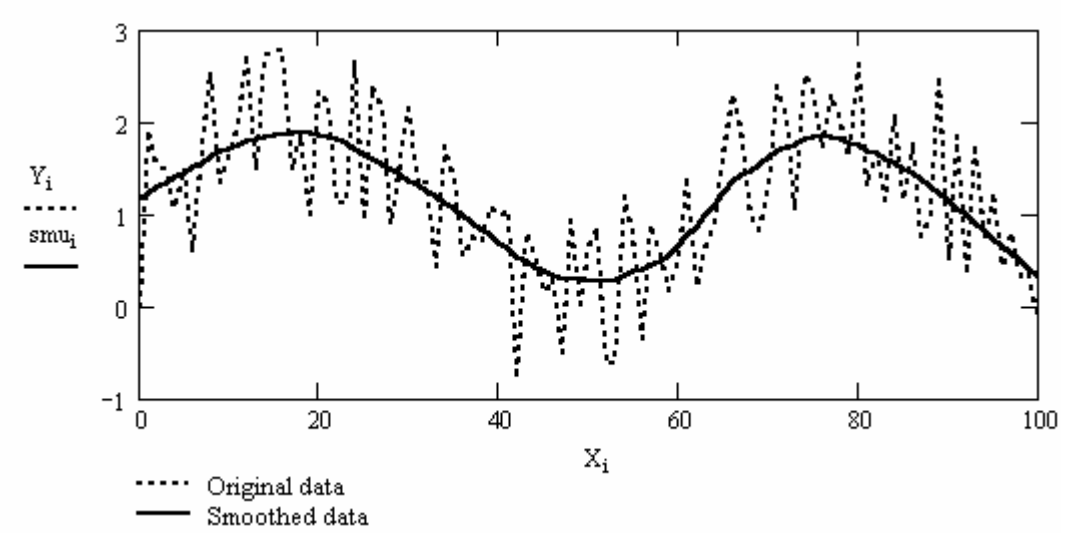

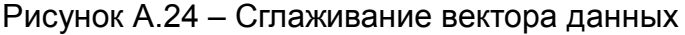

Для предсказания поведения некоторой зависимости служит функция

predict(data,m,N),

где data - вектор данных,

т - число точек с конца этого вектора, используемых для окна предсказания, N - число точек. Она, по ряду заданных равномерно расположенных точек, позволяет рассчитать некоторое число N последующих точек, т. е., по существу, экстраполяцию произвольной осушествляет (но достаточно гладкой И предсказуемой) зависимости – рисунок А.25. Эта функция реализует метод Бурга, описанный в 1992 году, который относится к авторегрессионным методам предсказания.

# ПРИМЕНЕНИЕ ФУНКЦИИ ПРЕДСКАЗАНИЯ

 $k = 0...100$ 

Задаем 100 точек исходной зависимости:

$$
data_{k} = exp\left(-\frac{k}{100}\right) \cdot cos\left(\frac{k}{10}\right)
$$

С помощью функции predict задаем вычисление еще 100 точек:

 $p = predict(data, 6, 100)$ 

Строим график исходной и экстраполируемой зависимости:

$$
i:=0\,,5\mathinner{..}99
$$

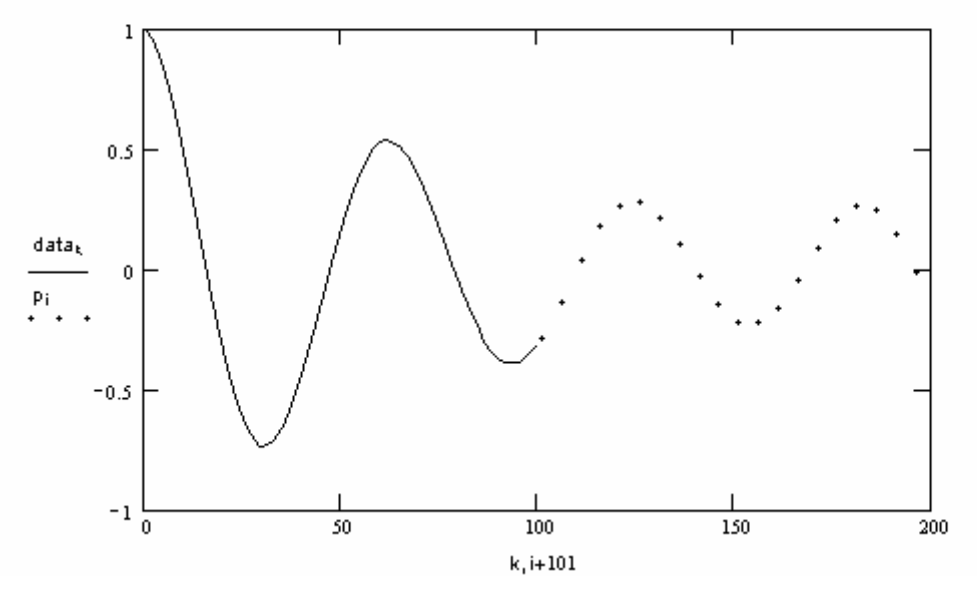

Рисунок А.25 - Применение функции предсказания - экстраполяции

Функция предсказания обеспечивает высокую точность при монотонных исходных функциях или функциях, представляемых полиномами невысокой степени. Но рисунок А.19 показывает, что она неплохо предсказывает и функции, содержащие ЯВНУЮ колебательную компоненту. Подстройкой  $m$ применением N предварительного сглаживания можно добиться неплохих успехов в предсказании даже сильно зашумленных зависимостей. Если вектор исходных данных содержит неравномерно распределенные отсчеты, **TO** хорошие результаты дает предварительная сплайновая интерполяция, ИЗ которой затем МОЖНО сформировать вектор отсчетов с равномерным распределением.

# А.8 Решение нелинейных уравнений и систем

# А.8.1 Функция поиска корня нелинейного уравнения root

Многие уравнения, например трансцендентные, и системы из них не имеют аналитических решений. Однако они могут решаться численными методами с заданной погрешностью (не более значения, заданного системной переменной TOL). Для простейших уравнений вида F(x)=0 решение находится с помощью функции *root(Выражение, Имя переменной[,а,b])*. Эта функция возвращает значение переменной, при котором выражение равно 0 с заданной точностью. Функция реализует вычисления итерационным методом, причем можно задать начальное значение переменной. Примеры показаны ниже:

$$
x := -10 \quad \text{root}\left(x^2 - x - 21, x\right) = -4.11
$$
\n
$$
x := 10 \quad \text{root}\left(x^2 - x - 21, x\right) = 5.11
$$

Можно также (только в Mathcad 2000/2001) задать интервал от а до b поиска корня - примеры на рисунке А.13, где ищутся корни функции, заданной как функция пользователя. Возможно решение систем нелинейных уравнений - в этом случае параметры функции надо задавать в векторной форме.

# А.8.2 Функция поиска всех корней многочлена polyroots

Для поиска корней обычного полинома  $p(x)$  степени *n* Mathcad содержит очень удобную функцию polyroots(V). Она возвращает вектор всех корней многочлена (полинома) степени n, коэффициенты которого находятся в векторе V, имеющим длину равную n+1. Пример:

$$
V := (2 \ 6 \ 3 \ 4 \ 1)^T
$$
 polynomials 
$$
V = \begin{pmatrix} -3.587 \\ -0.371 \\ -0.021 - 1.225i \\ -0.021 + 1.225i \end{pmatrix}
$$

Здесь найдены корни многочлена 4-ой степени. Из них два корня действительные, два другие комплексно-сопряженные.

## А.8.3 Директива Given для подготовки блока решения системы уравнений

При решении систем нелинейных уравнений используется специальный вычислительный блок, открываемый служебным словом - директивой Given, и имеющий следующую структуру:

```
Начальные условия (вида var := value)
```
Given

Уравнения (вида expr left = expr right)

Ограничительные условия (вида х>0 и т.д.)

Выражения с функциями Find, Minerr, Maximize и Minimize

Возможно задание уравнений и ограничительных условий в векторной форме.

# А.8.4. Функции Find и Minerr для решения систем нелинейных уравнений

В блоке используется одна из следующих двух функций:

 $Find(v1, v2, ..., vn)$  – возвращает значение одной или ряда переменных для точного решения и Minerr(v1, v2, ..., vn) - возвращает значение одной или ряда переменных для приближенного решения методом наименьших квадратов.

Рисунок А.26 иллюстрирует решение задачи на поиск точек пересечения параболы и прямой. В нашем случае с помощью функции Find решается система из двух уравнений (одно из них нелинейное) с ограничительными условиями. задающими область поиска корня (x < 0 для отрицательного корня и x > 0 для положительного корня).

# ТОЧКИ ПЕРЕСЕЧЕНИЯ ПРЯМОИ СПАРАБОЛОИ

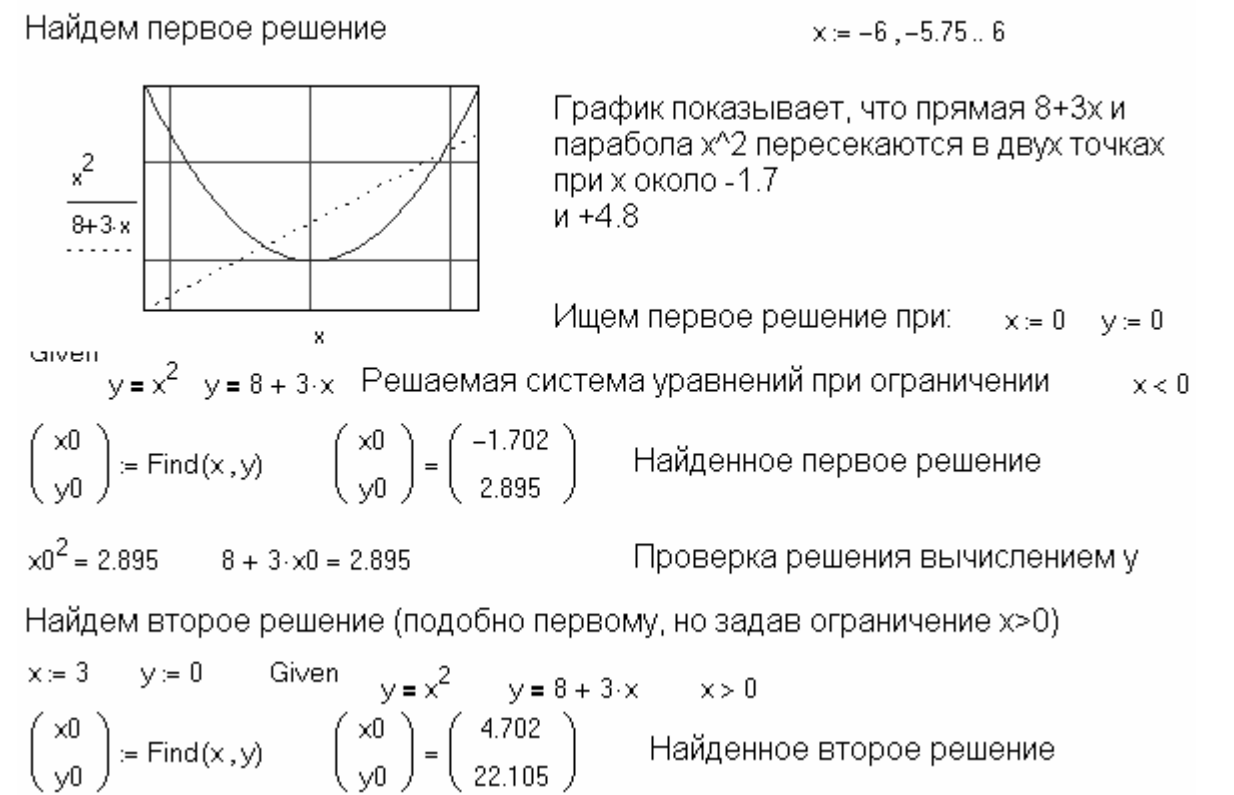

Рисунок А.26 - Вычисление координат точек пересечения параболы прямой

При использовании функции Minerr для решения систем нелинейных уравнений надо проявлять известную осторожность и обязательно предусматривать проверку решений. Нередки случаи, когда решения могут оказаться ошибочными, чаще всего из-за того, что из нескольких корней система предлагает нереальный (или не представляющий интереса) корень. Полезно как можно точнее указывать начальные приближения к решению.

## А.9 Реализация итерационных вычислений

Система Mathcad позволяет реализовать вычисления, осуществляемые итерационным соотношениям - это когда значение некоторой функции находится по одному или нескольким предшествующим ее значениям. Пример показан ниже на числа Фибоначчи.

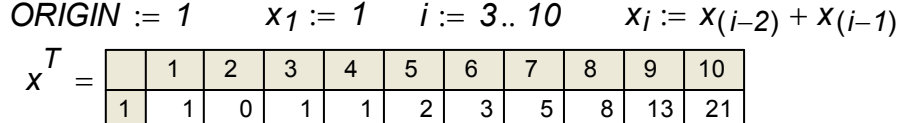

Как известно, два первых числа Фибоначчи определены как 1, а последующие есть сумма двух предыдущих. Результат задан как вектор-строка чисел Фибоначчи.

Более актуальна задача реализации вычислений, в том числе итерационных, с их окончанием по некоторому заданному условию. Для этого система Mathcad содержит специальную функцию *until (Выражение 1, Выражение 2)*. Она позволяет повторять вычисления с возвратом значения выражения 2, до тех пор пока выражение 1 больше или равно 0. В противном случае вычисления прекрашаются. Ниже показано действие этой функции на другом классическом

примере - вычислении квадратного корня из числа а итерационным методом Ньютона:

اللبانيات الأول  $q_{i+1} = \text{until } |(q_i)^2 - a| - \text{err}, \frac{q_i + \frac{m_i}{q_i}}{2}$  $er = .01$  $a = 64$  $q^T = (1 \t32.5 \t17.235 \t10.474 \t8.292 \t8.005 \t8 \t0)$ 

Этот пример позволяет наглядно проследить динамику схождения к точному результату результатов вычислений по итерационной формуле Ньютона.

Применение итерационных вычислений зачастую позволяет нагляжно представить довольно сложные физико-химические явления. Примером может служить имитация броуновского случайного движения частиц. Для этого достаточно на каждом шаге итераций просто прибавлять случайные координаты х и у для положения частицы, движение которой имитируется. Рисунок А.27 показывает документ Mathcad в котором такая имитация дана для случая движения частицы в плоскости. Следует отметить, что из за случайности задания координат вид рисунка будет меняться при каждом пуске этого документа.

#### ИМИТАЦИЯ БРОУНОВСКОГО ДВИЖЕНИЯ ЧАСТИЦ Число шагов  $x_0 = 0$   $y_0 = 0$  Начальная точка  $\sigma = 1$  Стандартное отклонение  $N = 500$  $i = 1 ... N$ Внимание! В ручном режиме  $\Big| := \left( \frac{x_{i-1}}{x_{i-1}} \right) + \text{norm}(2, 0, \sigma)$ вычислений команда Calculate Worksheet будет давать каждый раз новый график! 20 15 10 5 0 10 15 20 25 30 35 40  $\bar{\mathbf{x}}$

Рисунок А.27 - Имитация броуновского движения частицы в плоскости

В общем случае итерационные вычисления могут осуществляться по нескольким формулам, причем возможно перекрестное применение в них переменных. Такого рода вычисления в системе Mathcad необходимо реализовать в векторной форме - рисунок А.28. В этом случае уточнение значений переменных идет не по строкам, а по столбцам.

# МОДЕЛИРОВАНИЕ РАЗВИТИЯ ЭПИДЕМИИ

Начальные значения Итерационные выражения в векторной форме

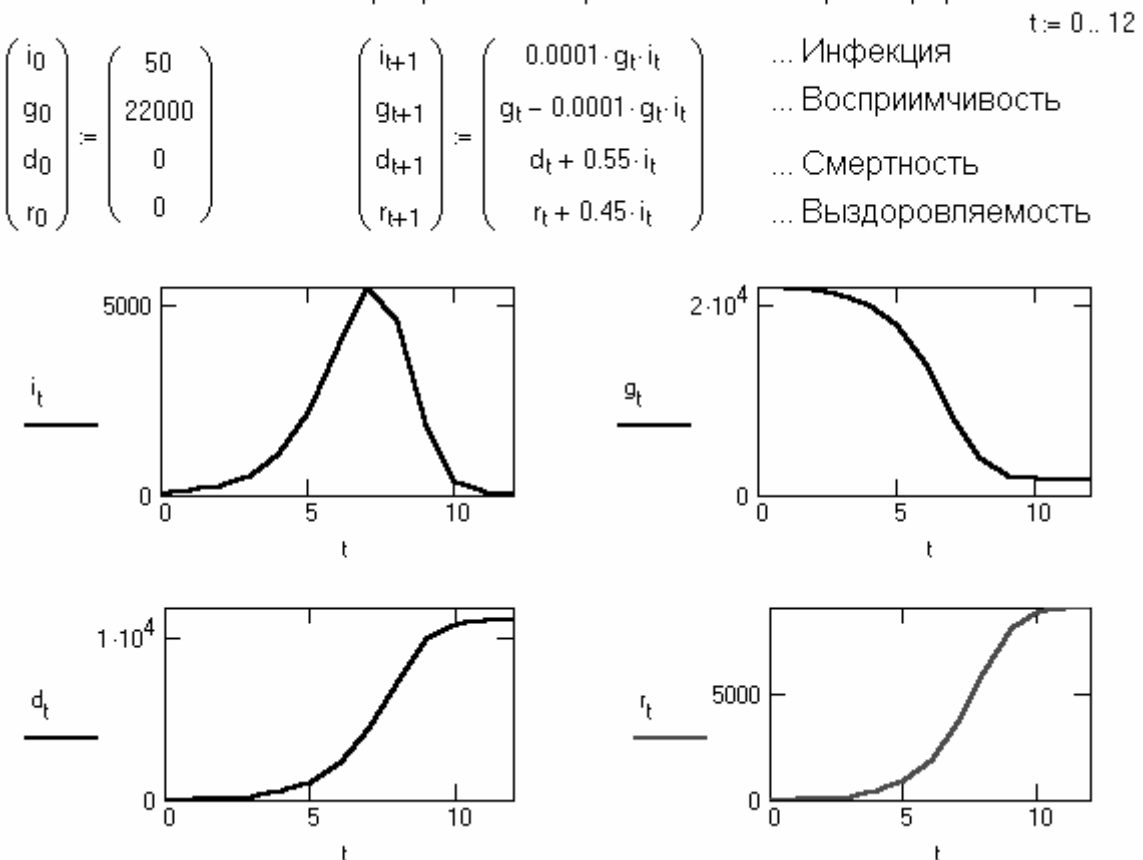

Рисунок А.28 – Динамика протекания процесса эпидемии (параметр р характеризует меры профилактики)

Возможны и более сложные реализации итерационных, рекуррентных и других подобных вычислений. Например.  $\mathsf{K}$ ним СВОДИТСЯ решение систем дифференциальных уравнений любыми разностными методами, например, Эйлера, Рунге - Кутта и др.

## А.10 Решение задач оптимизации и линейного программирования

Решение задач оптимизации - одна из важнейших сфер применения математических методов. Такое решение легко дается с помощью функции Minerr, однако в Mathcad 2000/2001 имеются специальные функции для решения задач оптимизации и оинейного программирования. Так, для поиска значений переменных x1, x2,..., хп, при которых некоторая функция  $f(x1, x2,...,xn)$  имеет максимальное или минимальное значения используются функции maximize(f, x1,  $x2,...,xn$ ) и minimize(f, x1, x2, ..., xn). Обе эти функции реализованы достаточно универсальными алгоритмами оптимизации, которые не требуют вычисления производных функции  $f(x1, x2,...,xn)$ , что не только упрощает запись алгоритмов, но и позволяет решать задачи, в которых вычисление производных по тем или иным причинам невозможно.

Ниже дан пример на поиск минимума и максимума с применением функций Maximize и Minimize. В данном случае ищется минимум хорошо известной тестовой функции Розенброка.

 $f(x, y) = 100 \cdot (y - x^2)^2 + (1 - x)^2$  $x := 0$   $y := 0$ Given  $P :=$  Minimize  $(f, x, y)$ <br> $P = \begin{pmatrix} 1 \\ 1 \end{pmatrix}$   $f(P_0, P_1) = 2.004 \times 10^{-10}$  $x \geq 0$   $y \geq 0$   $y \leq 9-x$ Given  $R = \text{Maximize } (f, x, y)$   $R = \begin{pmatrix} 0 \\ 0 \end{pmatrix}$   $f(R_0, R_1) = 1$ 

Функции Maximize и Minimize могут успешно применяться при решении задач линейного программирования, которые широко используются в экономических и производственных расчетах. На рисунке А.29 представлен пример решения такой конкретной задачи с соответствующим описанием ее постановки. Решается довольно актуальная для химического производства и практики применения горючих материалов задача подготовки смеси веществ (бензина с минимальной стоимостью).

#### ЗАДАЧА О СМЕСЯХ

Стандартом требуется, что октановое число бензина А-76 должно быть не ниже 76, а содержание серы - не более 0.3%. Для изготовления бензина используется смесь из четырех компонентов. Требуется определить, сколько тонн каждого компонента следует использовать для получения 1000 т автомобильного бензина А-76, чтобы его себестоимость была минимальной.

 $f(x) := 40 \cdot x_1 + 45 \cdot x_2 + 60 \cdot x_3 + 90 \cdot x_4$  Целевая функция<br>  $x_1 := 10$   $x_2 := 10$   $x_3 := 10$   $x_4 := 10$ 

Given

 $x_1 + x_2 + x_3 + x_4 = 1000$  Условиие получения заданного количества бензина  $68 \cdot x_1 + 72 \cdot x_2 + 80 \cdot x_3 + 90 \cdot x_4 \ge 76 \cdot 1000$  Ограничение по октановому числу бензина  $0.35 \cdot x_1 + 0.35 \cdot x_2 + 0.3 \cdot x_3 + 0.2 \cdot x_4 \le 0.3 \cdot 1000$  Ограничение по содержанию серы  $0 \le x_1 \le 700$  0 ≤  $x_2 \le 600$  0 ≤  $x_3 \le 500$  0 ≤  $x_4 \le 300$  Ограничения по числу<br>
R = Minimize(f, x)<br>
R =  $\begin{pmatrix} 0 \\ 571.429 \\ -2.842 \times 10^{-14} \\ 142.837 \\ -285714 \end{pmatrix}$  f(R) = 5.7143 × 10<sup>4</sup> Минимальная себестоимость

Рисунок А.29 - Пример решения задачи линейного программирования

Приведенные примеры показывают, что введение в Mathcad 8/2000 новых функций оптимизации Maximize и Minimize расширяет круг решаемых системой задач при минимальных затратах времени на подготовку средств их решения.

# А.11 Решение дифференциальных уравнений

# А.11.1 Функции для решения ДУ различного вида

Многие задачи (особенно динамические) в области математики, физики и химии сводятся к решению систем дифференциальных уравнений - как линейных, так и нелинейных. Для численного решения обыкновенных дифференциальных уравнений (ОДУ) в Mathcad введены следующие функции:

 $rkadapt(y, x1, x2, acc, n, F, k, s)$  – возвращает матрицу решения на интервале от  $x1$ до х2 для системы ОДУ, вычисленную методом Рунге-Кутта с переменным шагом и начальными условиями в векторе у (правые части системы записаны в векторе  $F$ , n – число шагов, k – максимальное число промежуточных точек решения и s – минимально допустимый интервал между точками);

Rkadapt(y, x1, x2, n, F) - возвращает матрицу решений методом Рунге-Кутта с переменным шагом для системы ОДУ с начальными условиями в векторе у, правые части которых записаны в символьном векторе  $\overline{F}$ , на интервале от х1 до  $x2$ ; *n* – число шагов;

 $rkfixed(y, x1, x2, n, F)$  - возвращает матрицу решений методом Рунге-Кутта системы обыкновенных ОДУ с начальными условиями в векторе у, правые части которых записаны в символьном векторе  $F$ , на интервале от  $x1$  до  $x2$  при фиксированном числе шагов п.

Рисунок  $A.30$ иллюстрирует технику решения системы из ДВУХ дифференциальных уравнений Ван-дер-Поля и представление решения в виде фазового портрета колебаний, которые описывает рассматриваемая система уравнений, а также временных зависимостей решения. Эта система описывает типичную нелинейную систему второго порядка. Степень нелинейности задается параметром, в зависимости от значения которого можно получить затухающие, стационарные или нарастающие по амплитуде колебания. Отличие фазового портрета от эллипса указывает на степень нелинейности системы.

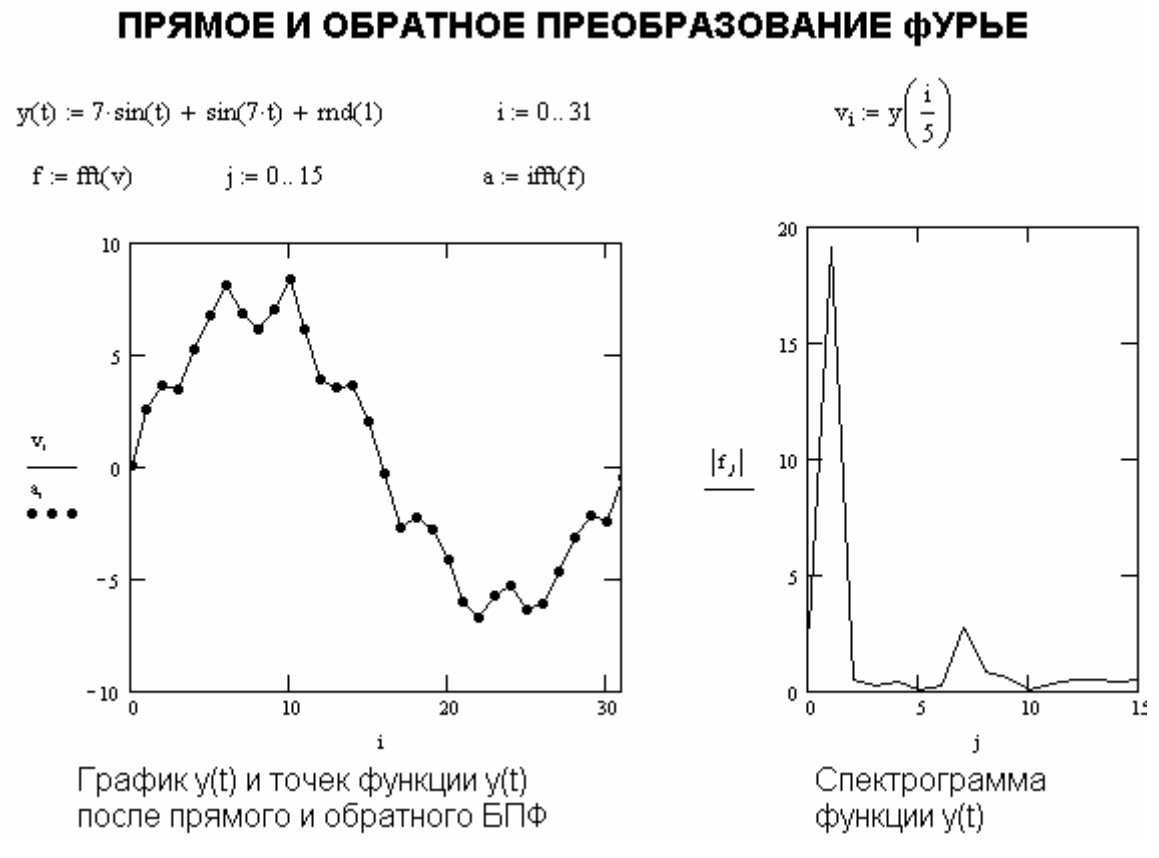

Рис. А.30 - Решение системы дифференциальных уравнений с применением функции rkfixed

Если решение системы дифференциальных уравнений имеет вид гладких функций, то вместо функции rkfixed, описанной ранее, целесообразно применять функцию Bulstoer(y, x1, x2, n, F), реализующую метод Булирша-Штера.

Система дифференциальных уравнений, записанная в матричной форме  $y = A-x$ , где А - почти вырожденная матрица, называется жесткой. Для решения систем жестких дифференциальных уравнений в последние версии Mathcad введен ряд функций: bulstoer(y, x1, x2, acc, n, F, k, s), Stiffb(y, x1, x2, n, F, J), stiffb(y, x1, x2, acc, n, F, J, k, s), Stiffr(y, x1, x2, n, F, J) u stiffr(y, x1, x2, acc, n, F, J, k, s). Они возвращают матрицу решения в интервале от x2 до x2, векторе начальных условий у и других, отмеченных выше параметров. Используется метод Булириш-Штера и Розенброка (последний требует определения Якобиана Ј). В приведенных функциях:

асс - погрешность решения (рекомендуется порядка 0.001).

 $k$  – максимальное число промежуточных точек,

s – минимально-допустимый интервал между точками, в которых ищется решение. Функции, начинающиеся с малой буквы, дают решения только для конечной точки. Пример решения жесткой системы дифференциальных уравнений дан на рисунке  $A.31.$ 

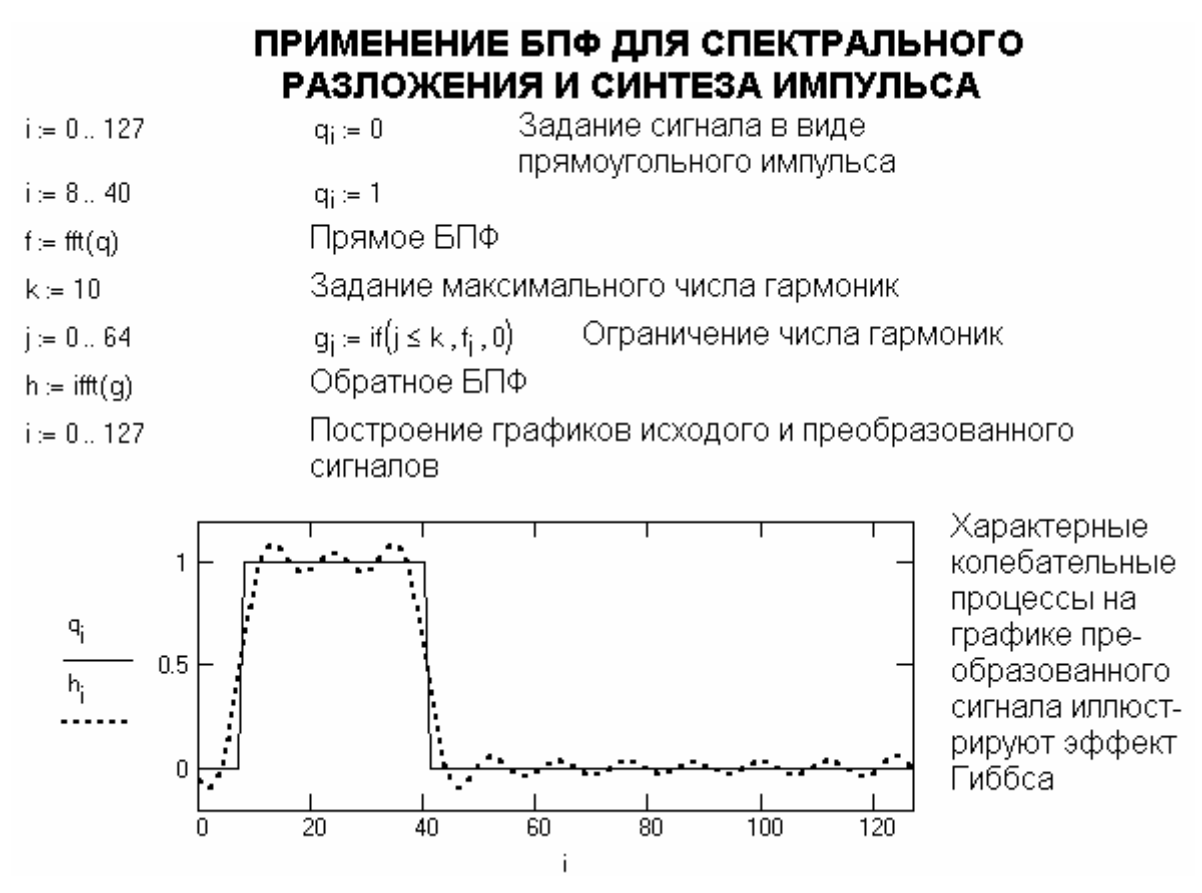

Рисунок А.31 - Пример решение жесткой системы из двух дифференциальных уравнений

Для решения дифференциальных уравнений Пуассона (в частных производных второго порядка) и уравнений Лапласа в систему введены следующие функции: multigrid(M, n) - возвращает матрицу решения уравнения Пуассона, у которого решение равно нулю на границах и relax(M1, M2, M3, M4, M5, A, U, r) возвращает квадратную матрицу решения уравнения Пуассона для спектрального радиуса г, Для решения двухточечных краевых задач предназначены функции: bvalfit u sbval.

# А.11.2 Функция odesolve

Для унификации решения одиночных дифференциальных уравнений в составе 2000 PRO была введена новая функция блока решения Given в Mathcad odesolve(x,b[,steps]). Она возвращает вектор решения ОДУ при заданных начальных условиях и конце интервала интегрирования  $b$ . Если указано число шагов steps, то решение выполняется с фиксированным шагом, иначе - решение выполнятся адаптивным методом. Хотя аналитическое выражение для этой функции не выводится с ней можно выполнять математические преобразования, например, дифференцировать - рисунок А.32.

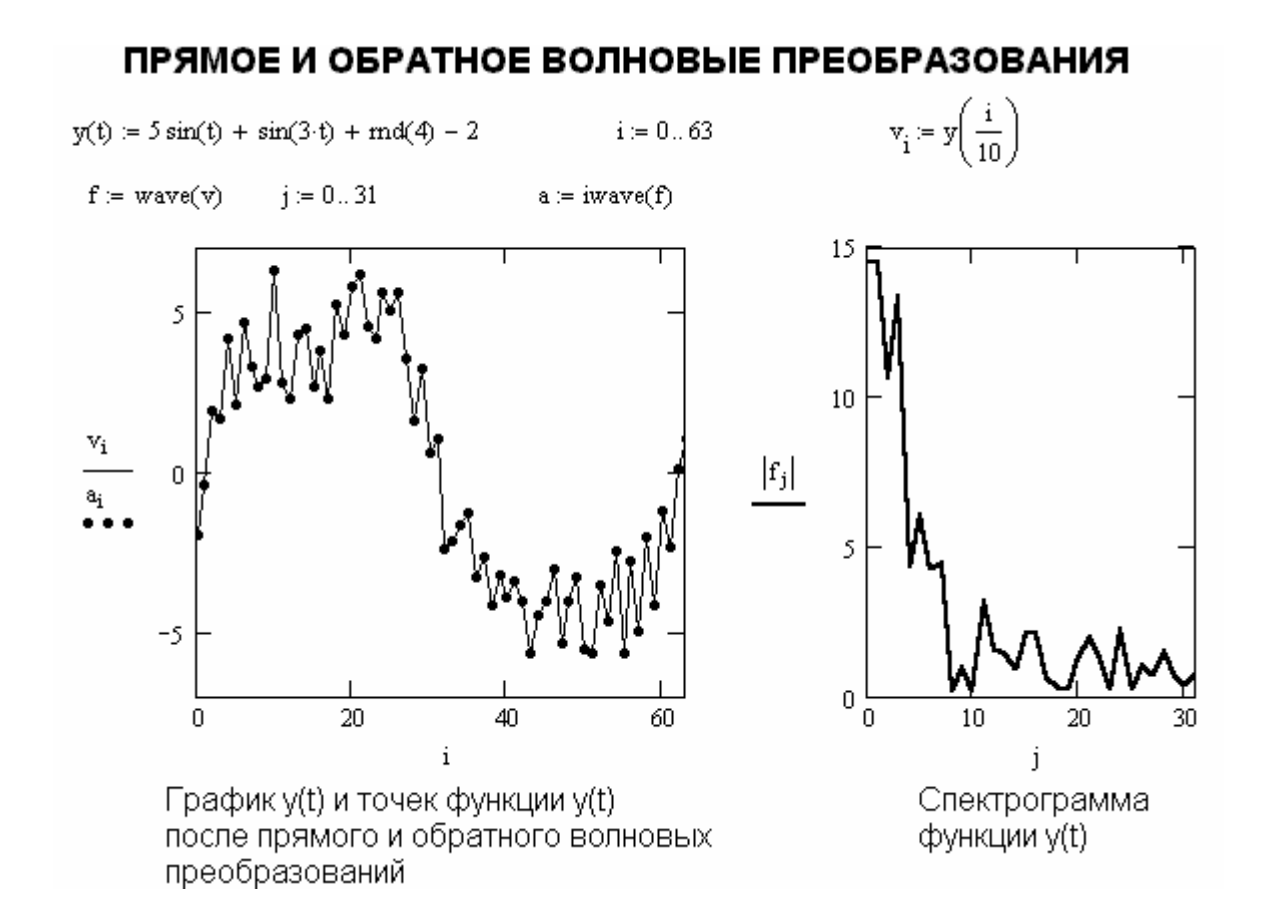

Рисунок А.32 – Решение дифференциального уравнения второго порядка с помощью функции odesolve

В этом примере решение дифференциальных уравнений выглядит более логично и привычно - также, как и в блоках, решающих нелинейные уравнения. Множество примеров решения дифференциальных уравнений читатель найдет  $\mathbf{B}$ последующих главах книги

## А.12 Символьные вычисления и оптимизация

Весьма важной возможностью Mathcad является способность ВЫПОЛНЯТЬ символьные (аналитические) вычисления. Лучше всего для этого использовать специальный оператор вывода символьных результатов  $\rightarrow$  и палитру символьных операций (кнопка с академической шапочкой). Выполняемые операции перечислены ниже (знаком  $\oplus$  отмечены операции. имеющиеся только в профессиональных версия).

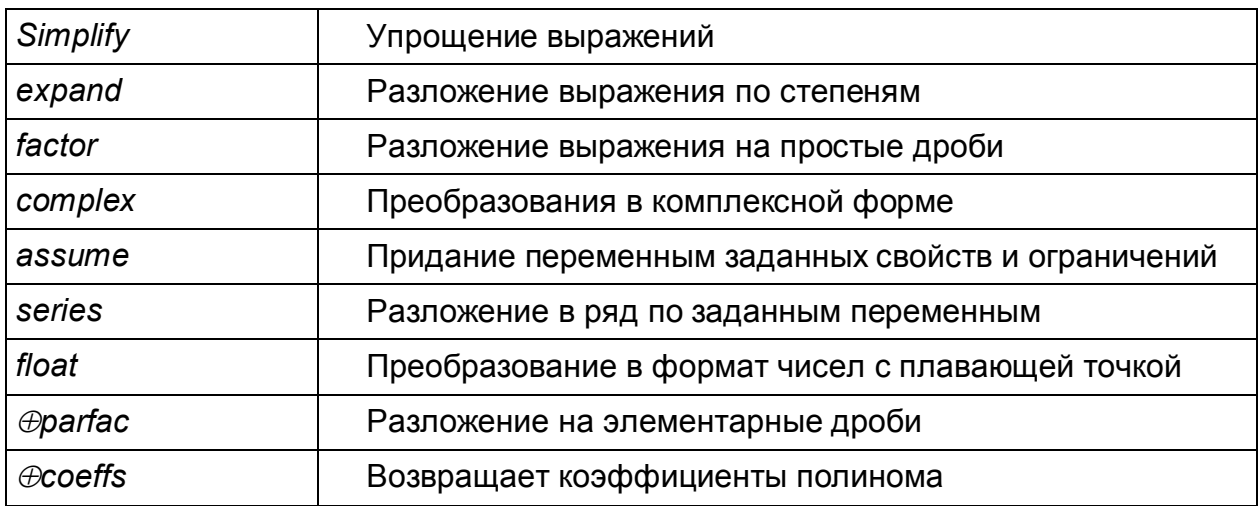

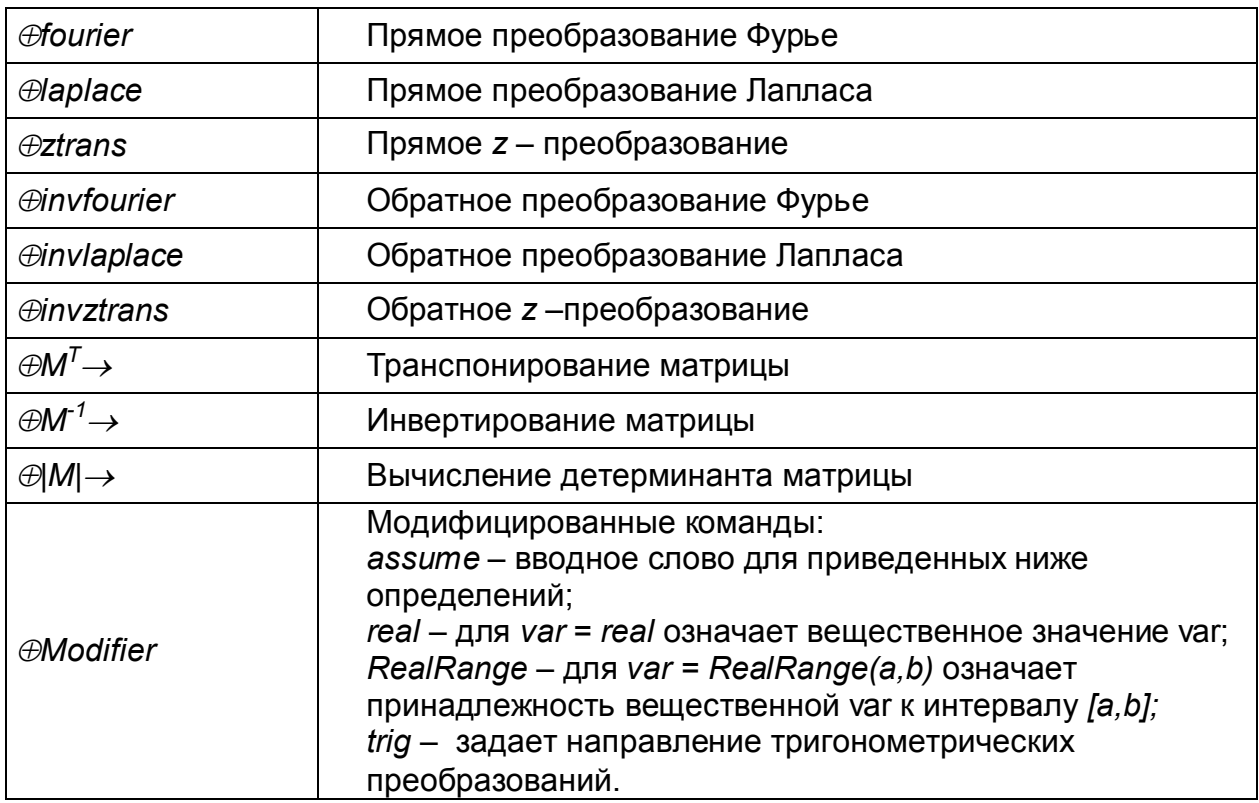

Большую часть из этих операций можно выполнять и в командном режиме. используя команды, входящие в позицию Symbolics главного меню. Последняя команда в этой позиции Evalution Style... выводит окно установки стиля вывода: снизу исходного выражения (с пустой строкой и без нее), справа от исходного выражения, на его месте и с комментарием или без него. Примеры символьных операций в командном режиме (дифференцирование, интегрирование и разложение в ряд Тейлора) представлены ниже:

Differentiate Integrate Expand to series...

 $x^n$  $sin(x)$  $r^{n}$  $x^n \cdot \frac{n}{x}$  by integration, yields<br> $x^{(n+1)}$ <br> $\frac{x^{(n+1)}}{(n+1)}$ converts to the series  $1 \cdot x - \frac{1}{6} \cdot x^3 + \frac{1}{120} \cdot x^5 + O(x^6)$ 

Полезно обратить внимание на то, что часть операций выполняется над выделенным выражением, а часть над выделенной переменной. В командном преобразовывать режиме СИМВОЛЬНЫХ вычислений нельзя выражения. содержащие функции пользователя. Однако, при использовании оператора символьного вывода это возможно. Ниже представлены типовые операции символьной математики на вычисление производной, интеграла, синуса кратных углов, решение квадратного уравнения и осуществление подстановки:

$$
f(x,n) := x^n \qquad \frac{d}{dx} f(x,n) \to x^n \cdot \frac{n}{x} \qquad \int_{x}^{n} f(x,n) dx \to \frac{x^{n+1}}{n+1}
$$

$$
(\sin(5 \cdot x)) \quad \begin{cases} \text{trig} \\ \text{expand}, x \end{cases} \rightarrow 16 \cdot \sin(x) \cdot \cos(x)^4 - 12 \cdot \sin(x) \cdot \cos(x)^2 + \sin(x)
$$

$$
a \cdot x^2 + b \cdot x + c \text{ solve}, x \rightarrow \left[\begin{array}{c} 1 \\ \frac{1}{2 \cdot a} \end{array}\right] \left[\begin{array}{c} 1 \\ -b + \left(b^2 - 4 \cdot a \cdot c\right)^{\frac{1}{2}} \\ \frac{1}{2 \cdot a} \end{array}\right]
$$

substitute,  $a = 5$  $a \cdot x^2 + b \cdot x + c$ <br>substitute,  $b = 10$ <br>substitute,  $c = 20$ <br>substitute,  $x = \frac{1}{3}$ 

Нетрудно заметить возможность комбинирования символьных операций и их объединений вертикальной чертой. Возможно символьное вычисление пределов функций:

$$
f(x) = \frac{\sin(x)}{x} \qquad \lim_{x \to 1} f(x) \to \sin(1)
$$

$$
g(x) = \frac{1}{x - 2} \qquad \lim_{x \to 2} f(x) \to \infty
$$

$$
\lim_{x \to 2} g(x) \to -\infty
$$

 $\mathbf{1}$ 

Более подробно о применении символьных операций вы прочтете в главе. посвященной системе символьной математики Maple V (ядро этой системы использовано для проведения символьных вычислений в Mathcad). Здесь же приведем эффектный прием применения символьных операций - решение в аналитическом виде системы нелинейных уравнений, заданных в векторной форме:

$$
\begin{pmatrix} x^2 + y^2 + z^2 = 3 \\ x + y - z = 1 \\ x \cdot y = 1 \end{pmatrix} \text{ solve}, x, y, z \rightarrow \begin{pmatrix} 1 & 1 & 1 \\ \frac{-1}{2} - \frac{1}{2} \cdot i \cdot 3^2 & \frac{-1}{2} + \frac{1}{2} \cdot i \cdot 3^2 & -2 \\ \frac{-1}{2} + \frac{1}{2} \cdot i \cdot 3^2 & \frac{-1}{2} - \frac{1}{2} \cdot i \cdot 3^2 & -2 \end{pmatrix}
$$

Mathcad имеет весьма полезное средство оптимизации вычислений. Его суть заключается в получении аналитическое представление вычисляемого выражения - например интеграла, производной и т.д. После этого вычисления выполняются уже не медленными численными методами, а быстро по аналитическим выражениям. Оптимизация включается опцией Optimization в

позиции Math главного меню. Оптимизируемые выражения помечаются красной звездочкой (\*).

## А.13 Программирование в системе Mathcad

#### А.13.1 Основные средства программирования

Как уже отмечалось, Mathcad по существу является системой визуального палитра со средствами программирования. Однако, есть и обычного программирования:

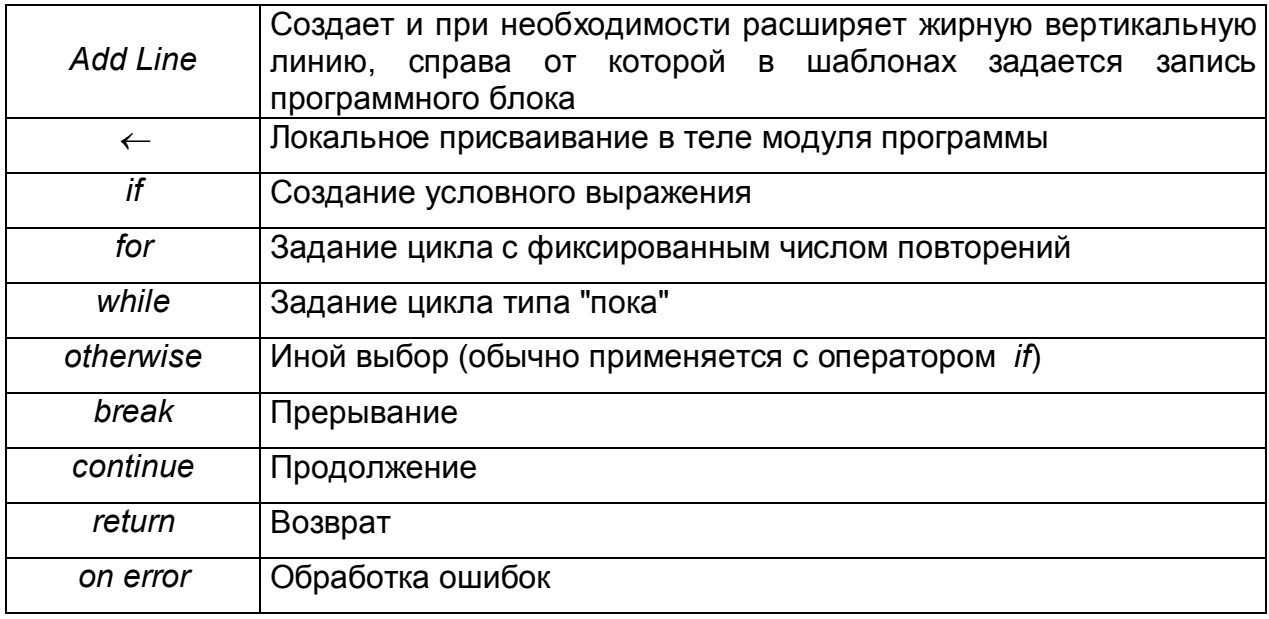

Оператор « выполняет функции внутреннего, локального присваивания. Пример его применения для задания программного модуля - функции пользователя дан ниже:

FP(x, y, z) := 
$$
\begin{cases} a \leftarrow x + y \cdot z \\ \frac{x + y + z}{a} \end{cases}
$$
 FP(2, 3, 5) = 0.588 FP(1, 5, 3) = 0.563

Оператор *if* является оператором для создания условных выражений:

Выражение *if* Условие

Если Условие выполняется, то возвращается значение Выражения. Пример

$$
abs(x) := \begin{vmatrix} -x & \text{if } x < 0 \\ x & \text{otherwise} \end{vmatrix}
$$
  $abs(-5) = 5$   $abs(5) = 5$ 

Совместно с этим оператором часто используются операторы прерывания break и оператор иного выбора otherwise. Оператор for служит для организации циклов с заданным числом повторений выражений, помещаемых в шаблон:

for  $Var \in Nmin$ ... Nmax

Ниже дан пример вычисления суммы *п* членов натурального ряда чисел с применением оператора for:

sum(n) :=  $\begin{cases} s \leftarrow 0 & \text{sum}(10) = 55 \\ \text{for } i \in 1..n & \text{sum}(20) = 210 \\ s \leftarrow s + i \end{cases}$ 

Оператор while служит для организации циклов, действующих до тех пор, пока выполняется некоторое условие:

#### while Условие

Ниже представлен учебный пример на задание функции вычисления факториала  $F(n)$  с применением двухступенчатого программного модуля с циклом while:

F(n) :=   
\n
$$
\begin{cases}\nf \leftarrow n \\
\text{while } 1 \\
f \leftarrow f \cdot (n-1) \\
n \leftarrow n-1 \\
\text{break if } n = 1\n\end{cases}
$$
\nF(10) = 3.629 × 10<sup>6</sup> F(3) = 6

Оператор иного выбора otherwise обычно используется совместно с оператором if. Это поясняет следующая программная конструкция:

$$
f(x) := | 1 \text{ if } x > 0
$$
\n
$$
= | 1 \text{ if } x > 0
$$
\n
$$
= | 1 \text{ otherwise}
$$
\n
$$
= | 1 \text{ otherwise}
$$
\n
$$
= | 1 \text{ otherwise}
$$
\n
$$
= | 1 \text{ otherwise}
$$
\n
$$
= | 1 \text{ otherwise}
$$

Оператор продолжения используется для продолжения работы после прерывания программы. Он также чаще всего используется совместно с операторами задания циклов while и for, обеспечивая возврат в точку прерывания и продолжение вычислений. Особый оператор return прерывает выполнение программы и возвращает значение своего операнда, стоящего следом за ним. Например, в выражении return 0 if  $x < 0$  будет возвращаться значение 0 при любом  $x < 0$ . В представленном ниже примере оператор return используется для вычисления  $sin(x)/x$  в особой точке  $x=0$ :

$$
S(x) :=
$$
\n
$$
\begin{cases}\n\text{return 1} & \text{if } x = 0 \\
\frac{\sin(x)}{x} & \text{otherwise} \\
\end{cases}
$$
\n $S(0) = 1$ \n $S(1) = 0.841$ \n $S(-1) = 0.841$ 

Оператор обработки ошибок позволяет создавать конструкции обработчиков ошибок:

Выражение 1 on error Выражение 2

Здесь если при выполнении Выражения\_2 возникает ошибка, то выполняется Выражение\_2. Для обработки ошибок полезна и функция *error(S),* которая при возникновении ошибки в программном моделе возвращает окошко с надписью, хранящейся в символьной переменной *S*.

(Справочное)

# **Работа с электронными таблицами Excel**

Табличный процессор Excel – это пакет программ, предназначенный для обработки данных, хранящихся в прямоугольных таблицах. Электронные таблицы используются в технических, научных и бухгалтерских расчетах для обработки табличных данных, связанных с постоянной корректировкой, пересчетом и выдачей на печать документации одинаковой формы. Электронные таблицы позволяют обрабатывать тексты, управлять базами данных.

Электронные таблицы можно эффективно использовать для решения научнотехнических задач, встречающихся в химии и химической технологии, например для обработки результатов эксперимента, проведения однотипных расчетов над большими наборами данных; построения диаграмм и графиков по имеющимся данным; проведения поиска оптимальных значений параметров.

Особенность электронных таблиц заключается в возможности применения формул для описания связи между значениями различных ячеек. Расчет по заданным формулам в Excel выполняется автоматически.

Электронные таблицы Excel – компонент интегрированной офисной системы. Представляет интерес соединение ее с другими офисными программами, такими как, например, редактор текста Word или графическая программа CorelDraw.

Таблицы размещаются в **рабочей книге**, состоящей из **рабочих листов** различного типа. Рабочий лист состоит из **столбцов** и **строк**. Столбцы таблицы озаглавлены буквами, а строки пронумерованы. Место пересечения столбца и строки называется *ячейкой*. В ячейках могут храниться числа, тексты и формулы. Каждая ячейка имеет свой уникальный адрес, состоящий из имени столбца и номера строки, например, A3, F45.

# **Б.1 Начало работы с Excel**

## **Б.1.1 Запуск Excel**

При запуске Excel из Windows нужно дважды щелкнуть по **ярлыку Excel** на рабочем столе.

При отсутствии ярлыка для запуска Excel нужно:

- щелкнуть мышью по кнопке **Пуск**;
- выделить группу **Программы**;
- в открывшемся списке щелкнуть **Microsoft Excel .**

В результате на экране появится окно **Microsoft Excel** (Рисунок Б.1).

# **Б.1.2 Окно приложения Microsoft Excel**

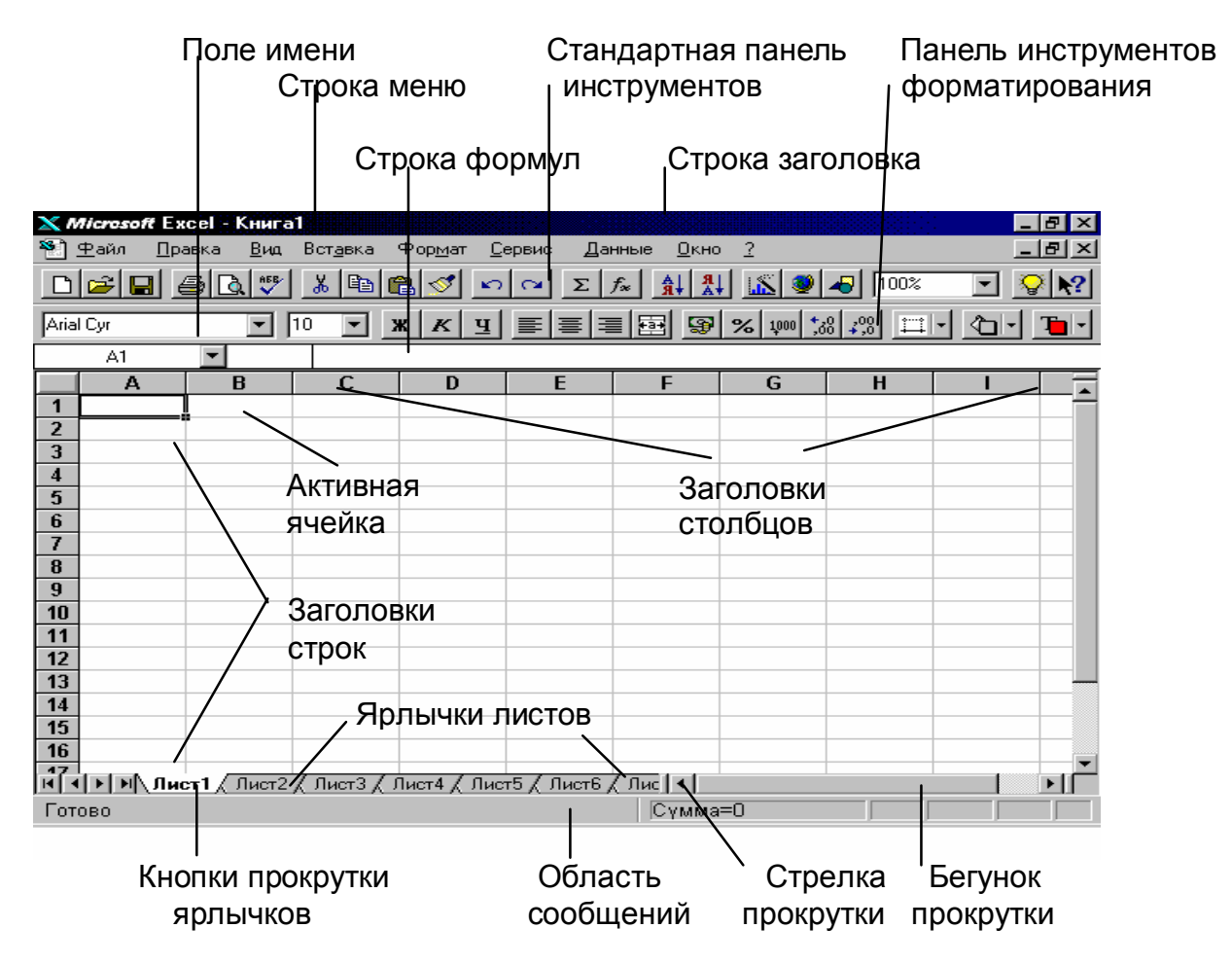

Рисунок Б.1 – Окно Excel

Окно Excel содержит много элементов, присущих большинству программ в среде Windows, а именно: Строку заголовка окна, Строку меню, Панели инструментов **Стандартная** и **Форматирования**, Полосу прокрутки, Строку состояния, кнопки Свернуть, Развернуть, Закрыть.

Кроме того, окно приложения Excel содержит элементы присущие только этому приложению: ярлычки листов, кнопки прокрутки ярлычков, строку формул, вешку ярлычков.

# **Б.1.3 Работа с файлами**

Основными типами файлов, с которыми работает Excel является рабочая книга и файл шаблона, имеющие расширение .xls и .xlt.

# **Б.1.3.1 Создание рабочей книги**

После запуска Excel автоматически создает новую книгу с именем Книга1.

Новую рабочую книгу можно также создать одним из следующих способов:

- Выбором команды Файл Создать.
- Нажатием кнопки  $\Box$  (Создать).

# **Б.1.3.2 Сохранение рабочей книги**

Рабочая книга сохраняется одним из следующих способов:

- Выполнением команд Файл  $\rightarrow$  Сохранить
- Нажатием кнопки **[Matagor** (Сохранить).

Если рабочая книга сохранялась раньше, то новая версия сохранится на диске под тем же именем.

При первом сохранении рабочей книги или при необходимости сохранить книгу под новым именем нужно выполнить команды Файл  $\rightarrow$  Сохранить как. После выполнения этих команд на экране появится диалоговое окно Сохранение документа. В поле Имя файла вводится имя, под которым будет сохранена данная рабочая книга.

# **Б.1.3.3 Операции с рабочими листами**

Размер рабочего листа определяется системой по умолчанию, максимально возможное число столбцов *– 256,* строк *– 65536.* Последовательный переход от одного рабочего листа к другому осуществляется при помощи кнопок прокрутки ярлычков.

Для выделения рабочего листа нужно щелкнуть левой кнопкой мыши на ярлыке рабочего листа.

Для выделения всех рабочих листов нужно нажать правую кнопку мыши и в контекстном меню выполнить команду **Выделить все листы**.

Для **выделения** нескольких смежных рабочих листов нужно:

- Выделить первый рабочий лист.
- Установить мышь на ярлык последнего выделяемого листа.
- Нажать клавишу **Shift** и, не отпуская ее, щелкнуть левой кнопкой мыши.

Для **выделения нескольких несмежных рабочих листов** нужно нажать клавишу **Ctrl** и не отпуская ее поочередно щелкнуть левой кнопкой мыши на ярлыках всех выделяемых рабочих листов.

Для снятия выделения нескольких рабочих листов нужно правой кнопкой мыши вызвать контекстное меню и выполнить команду **Разгруппировать листы**.

Рабочие листы можно переименовывать, копировать, перемещать, удалять и вставлять.

#### Для **переименования** листа нужно:

– щелкнуть правой кнопкой мыши на ярлычке листа,

– в раскрывшемся контекстном меню выбрать команду **Переименовать**,

– в открывшемся диалоговом окне **Переименование листа** в поле **Имя листа** ввести новое имя листа,

– нажать кнопку **ОК**.

 **Переименовать** выделенный лист можно также командой **Формат**, **Лист**, **Переименовать.** 

Для **перемещения** или **копирования** листа нужно:

– щелкнуть правой кнопкой мыши на ярлычке листа,

– в раскрывшемся контекстном меню выбрать команду **Переместить/ Скопировать.**

– в диалоговом окне **Переместить или Скопировать** указать, в какую рабочую книгу следует переместить выбранный лист и перед каким листом он должен располагаться.

В случае копирования листа необходимо установить флажок **Создавать копию**. Копировать или перемещать выделенный лист можно и с помощью команды **Правка**, **Переместить/Скопировать**.

Операцию перемещения листа удобно производить мышью. Для этого установить указатель мыши на ярлычке листа и, нажав левую кнопку мыши, перетащить ярлычок в нужное место. Подобным образом можно буксировать не только ярлычки листов, но и выделенные ячейки, их группы, и любые графические объекты. Если при этом нажата клавиша **Ctrl**, то объект копируется.

Для **удаления** рабочего листа щелкнуть правой кнопкой мыши на ярлычке листа и в раскрывшемся контекстном меню выбрать команду **Удалить**. Удалить лист можно и командой **Правка**, **Удалить лист**.

Для **вставки** нового листа щелкнуть правой кнопкой мыши на ярлычке листа, перед которым необходимо вставить новый лист. В раскрывшемся контекстном меню в диалоговом окне **Вставка** выбрать тип вставляемого листа. Новый рабочий лист можно вставить и с помощью команды **Вставка**, **Лист**.

## **Б.2 Ввод исходных данных в ячейку**

В ячейки рабочего листа вводятся два вида данных: константы и формулы. Константы делятся на **числовые, текстовые, логические, типа дата/время.** Формулы строятся как выражения для вычисления нового значения.

При вводе содержимое активной ячейки дублируется в строке формул. Ввод данных заканчивается нажатием клавиши **Enter** или нажатием кнопки .

По умолчанию текст, введенный в ячейку, выравнивается по ее левому краю, а числа – по правому краю. Изменить способ выравнивания можно с помощью

кнопок панели **Форматирование** (выравнивание по левому краю),

(выравнивание по центру),  $\equiv$  (выравнивание по правому краю).

При необходимости отцентрировать текст в нескольких столбцах следует

выделить нужный диапазон ячеек и нажать кнопку (объединить и поместить в центре).

Числовые значения, которые вводятся или вычисляются, обычно не отформатированы, поэтому для более наглядного представления данных в таблицах перед вводом нужно задать формат ячейки.

#### **Б.2.1 Форматы данных**

Для форматирования данных в ячейке или блоке ячеек открыть диалоговое окно **Формат ячеек,** этоможно одним из следующих способов:

## **1 способ**

- 1. Щелчком **правой** кнопки мыши на ячейке вызвать контекстное меню.
- 2. Выбрать команду **Формат ячеек**.

## **2 способ**

**1.** Выполнить команду **Ячейки…** в меню **Формат.**

Диалоговое окно **Формат ячеек** имеет несколько вкладок (Рисунок Б.2), позволяющих выбирать формат записи данных:

– Вкладка *Число* – используется для задания типа числового формата: количество знаков после запятой, указание денежной единицы, способ записи даты, а также создание пользовательских форматов.

– Вкладка *Выравнивание* – определяет способ выравнивания значений ячейки по горизонтали и вертикали, ориентацию текста – горизонтально, вертикально, сверху вниз, снизу вверх, перенос по словам длинных строк текста внутри ячейки.

– Вкладка *Шрифт* – изменяет шрифт, стиль, размер, цвет, подчеркивание данных.

– Вкладка *Рамка* – создает рамки или линии вокруг ячейки (обрамление).

– Вкладка *Вид* – позволяет задать окраску ячейки (цвет и узор).

– Вкладка *Защита* – управляет скрытием формул и блокировкой ячеек (запрет редактирования данных ячеек).

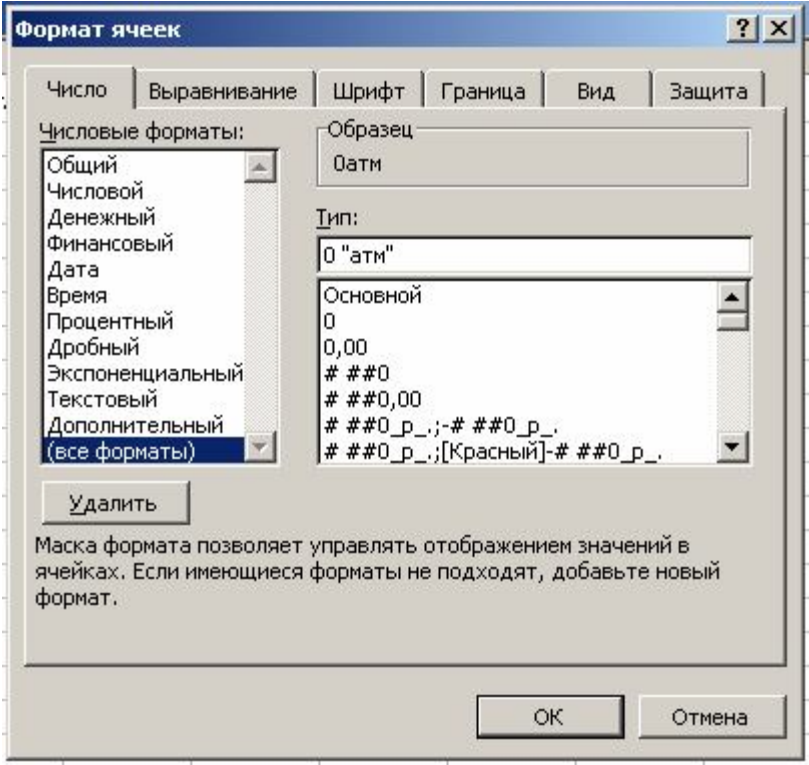

Рисунок Б.2 – Диалоговое окно **Формат ячеек**

Для задания числового формата нужно:

– Выбрать вкладку **Число.**

– В окне **Числовые форматы** выбрать требуемый формат и, в случае необходимости, в открывшемся окне указать тип.

Окно Формат ячеек позволяет также создавать **пользовательский** формат. Для этого нужно:

- Выбрать вкладку **Число**.
- В окне Числовые форматы выбрать **(все форматы).**
- В верхней строке окна **Тип** набрать свой формат.
## **Б.2.2 Заполнение и создание рядов с помощью мыши**

Для быстрого заполнения ячеек и создания рядов можно использовать маркер заполнения. Для этого нужно:

- Записать в ячейку первое значение.
- Выделить ячейку и установить указатель на маркере заполнения.
- Перетащить правой кнопкой мыши маркер заполнения в нужном направлении.

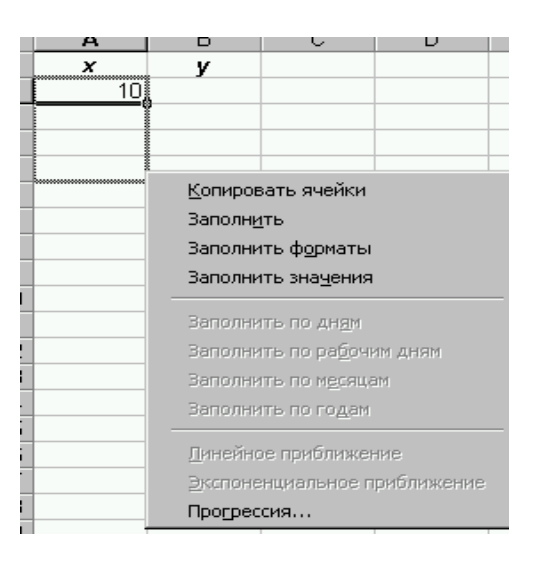

Рисунок Б.3 – Контекстное меню для выбора способа заполнения ячеек

- В открывшемся контекстном меню выбрать команду **Прогрессия** (рисунок Б.3).
- В окне диалога **Прогрессия** указать вид прогрессии и шаг (рисунок Б.4).

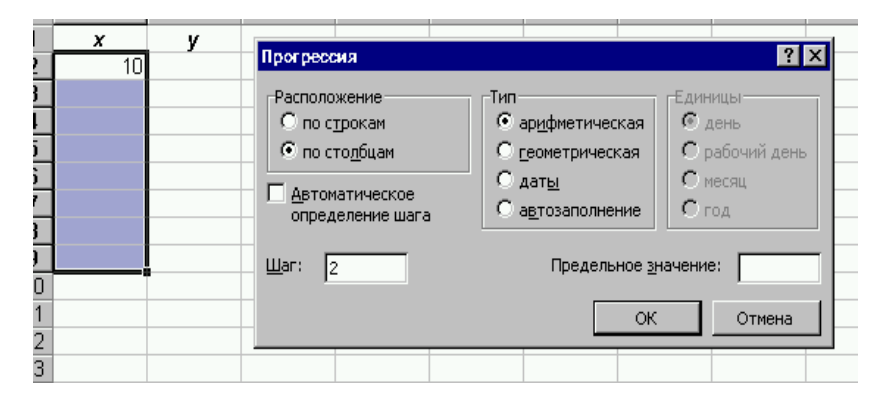

Рисунок Б.4 – Окно диалога **Прогрессия**

Если прогрессия является арифметической, то для быстрого заполнения ячеек можно использовать следующий способ:

- Набрать первые два значения, выделить их
- Перетащить левой кнопкой мыши маркер заполнения в нужном направлении.

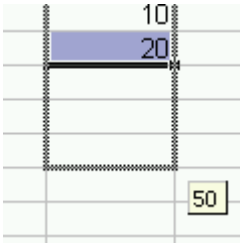

Для заполнения столбцов или строчек текстом типа

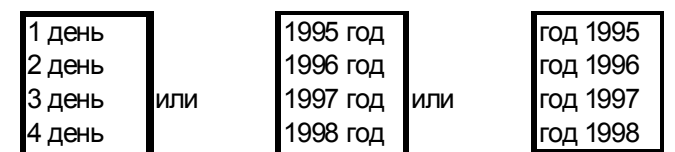

Также можно использовать маркер заполнения, для этого нужно:

- Заполнить первую ячейку
- Выделить ячейку и установить указатель на маркере заполнения.
- Перетащить левой кнопкой мыши маркер заполнения в нужном направлении.

## **Б.2.3 Операции с блоками ячеек**

Блок – прямоугольная область смежных или несмежных ячеек. Применительно к ячейке и блоку выполняются следующие типовые операции (таблица Б. 1): выделение, форматирование, удаление, вставка строк и столбцов, копирование, перенос, очистка и заполнение блока ячеек значениями.

Таблица Б.1 – Типовые операции.

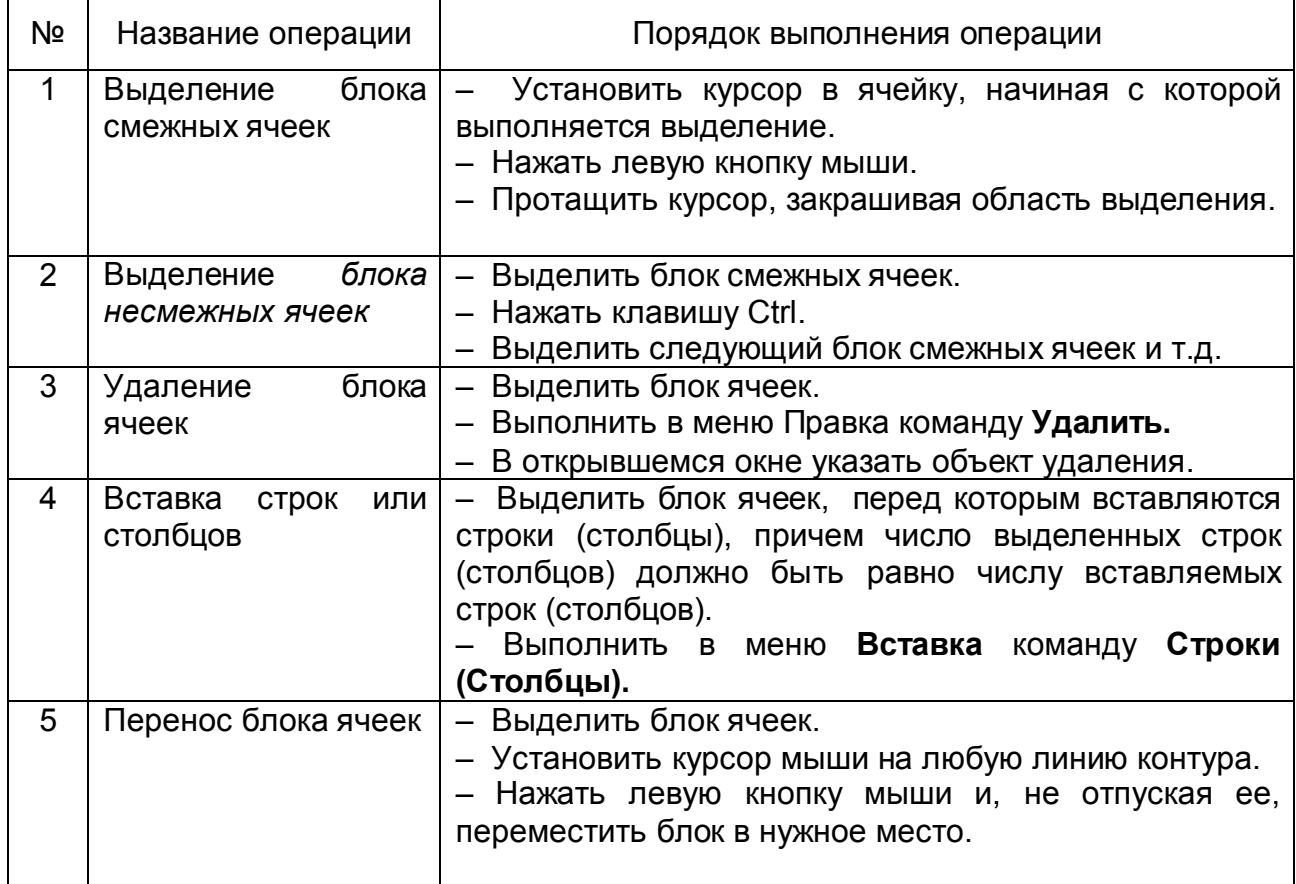

| Nº              | Название операции                                                 | Порядок выполнения операции                                                                                                    |
|-----------------|-------------------------------------------------------------------|----------------------------------------------------------------------------------------------------|
| 6               | блока<br>Копирование<br>ячеек                                     | - Выделить блок ячеек.<br>- Установить курсор мыши на любую линию контура.<br>Нажать клавишу Ctrl.<br>Нажать левую кнопку мыши и, не отпуская ее,<br>переместить блок в место вставки.<br>Отпустить клавишу Ctrl.                                                                                      |
| $\overline{7}$  | Очистка блока ячеек                                               | - Выделить блок ячеек.<br>- Нажать клавишу Delete.                                                                                                    |
| 8               | Форматирование<br>блока ячеек                                     | - Выделить блок ячеек.<br>- Щелчком правой кнопки мыши вызвать контекстное<br>меню.<br>– Выбрать команду Формат ячеек.<br>- В окне Формат ячеек выбрать соответствующий<br>формат.                                                                                                    |
| 9               | Заполнение блока<br>ячеек при<br>копировании                      | - Ввести значения или формулы в смежные ячейки.<br>Выделить блок заполненных ячеек.<br>Установить курсор на маркер заполнения <sup>1</sup> (в<br>нижний правый угол) блока.<br>Нажать правую кнопку мыши и протянуть курсор на<br>требуемый размер.<br>– В контекстном меню выбрать команду Копировать |
| 10 <sup>1</sup> | Заполнение блока<br>ячеек                                         | - Ввести значения или формулы в смежные ячейки.<br>Выделить блок заполненных ячеек.<br>- Установить курсор на маркер заполнения блока.<br>- Нажать правую кнопку мыши и протянуть курсор на<br>требуемый размер.<br>В контекстном меню выбрать команду Заполнить<br>значения.                          |
| 11              | Заполнение<br>блока<br>ячеек<br>значениями<br>согласно прогрессии | Ввести значения или формулы в смежные ячейки.<br>Выделить блок заполненных ячеек.<br>Установить курсор на маркер заполнения блока.<br>Нажать правую кнопку мыши и протянуть курсор на<br>требуемый размер.<br>В контекстном меню выбрать команду Прогрессия<br>Указать параметры и тип прогрессии.     |
| 12 <sub>2</sub> | Создание имени<br>блока ячеек                                     | Выделить блок ячеек.<br>$\qquad \qquad -$<br>Выполнить команду Вставка, Имя, Создать.<br>Указать источник имени: верхняя или нижняя<br>строка, левый или правый столбец.                                                                                                    |
| 13              | Построение<br>экстраполяционных<br>рядов (прогнозные<br>ряды)     | Ввести значения в смежные ячейки.<br>Выделить блок заполненных ячеек.<br>Установить курсор в нижний правый угол блока,<br>нажать правую кнопку мыши и протянуть курсор на<br>требуемый размер.<br>Выполнить<br>команду<br><b>КОНТЕКСТНОГО</b><br>меню<br>Линейная/Экспоненциальная экстраполяция       |

<sup>1</sup> Маркер заполнения – это черный квадрат в нижнем правом углу выделенной ячейки или диапазона ячеек.

 $\overline{a}$ 

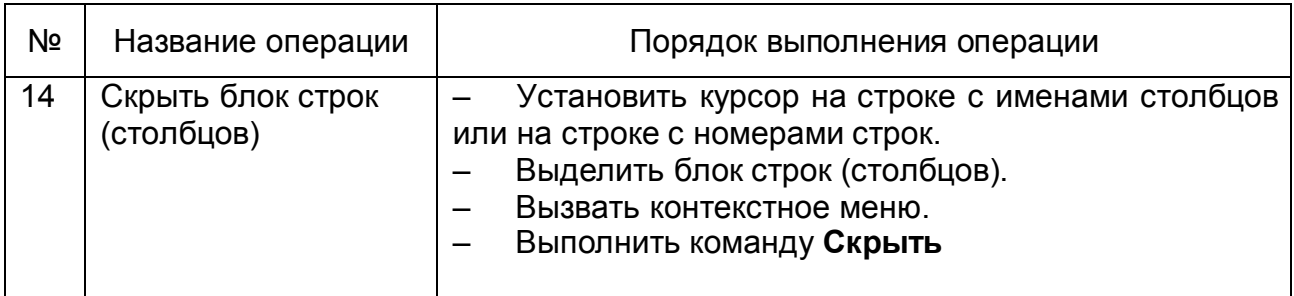

## **Б.3 Использование формул**

Формулой в Excel называется последовательность символов, начинающаяся со знака "=" или "+", или "-".

В эту последовательность могут входить:

- числа;
- операции, тексты (вводятся в двойных кавычках, например, "Задача");

– логические значения (например, ИСТИНА, ЛОЖЬ, условия типа А23 = А45 и т.д.);

- ссылки на ячейки или имена ячеек; круглые скобки ( );
- встроенные функции ППП Excel.

Результатом работы формулы является новое значение, которое выводится как результат вычисления формулы по имеющимся данным. Если значения в ячейках, на которые есть ссылки в формулах, меняются, то результат изменится автоматически.

## **Б.3.1 Ссылки**

**Ссылка** однозначно определяет ячейку или группу ячеек. Ссылки указывают, в каких ячейках находятся используемые значения.

Существуют понятия абсолютной, относительной и смешанной ссылки. **Абсолютная ссылка –** это ссылка, которая не изменяется при копировании содержащей ее формулы, например, *\$A\$1.* **Относительная ссылка** – это ссылка, которая подстраивается при копировании содержащей ее формулы, например, *D6*. Если знак доллара стоит только перед буквой или номером, например, *\$A1* или *F\$9*, то абсолютной является ссылка на столбец или строку. Такая ссылка называется **смешанной.** Для создания абсолютной ссылки на ячейку, поставьте знак доллара (\$) перед той частью ссылки, которая не должна изменяться.

По умолчанию Excel создает в формулах относительные ссылки на адреса ячеек. Формула, где в качестве операндов используются относительные ссылки, воспринимаются системой как шаблон, а ссылки ячеек в таком шаблоне – как средство указания на местоположение ячеек с операндами относительно ячейки с формулой. Например,

| <b>CP3HAY</b> |          | ▼  Ⅹ ✔ =  =A1+2*D1 |         |  |
|---------------|----------|--------------------|---------|--|
|               | И Книга1 |                    |         |  |
|               |          |                    |         |  |
|               |          |                    | A1+2*D1 |  |
|               |          |                    |         |  |

Рисунок Б.5 – Пример формулы

клетка со ссылкой *С1* (рисунок Б.5) содержит формулу шаблон, сложения чисел находящихся в ячейках *А1* и *D1*. Ссылки *А1* и *D1* являются относительными и отражают ситуацию взаимного расположения ячейки с формулой и ячейки с данными. *А1* указывает на клетку, расположенную в той же строке и смещенную на две клетки влево, а *D1* на клетку, расположенную в той же строке и смещенную на одну клетку вправо.

# **Б.3.2 Операции**

При написании выражений используются следующие операции:

## **арифметические операции**:

- ^ (возведение в степень),
- \* (умножение), / (деление),
- + (сложение), (вычитание);

## **операции отношения**:

> (больше),  $>=$  (не меньше), < (меньше), <= (не больше), = (равно), <> (не равно), & операция конкатенации.

Excel предоставляет большое число встроенных функций для различных типов вычислений (математические, статистические, логические, тестовые, информационные и другие функции).

# **Б.3.3 Копирование формул**

Формулы можно копировать в другие ячейки. При копировании формул можно использовать один из двух способов.

- 1. С помощью маркера заполнения
- Выделить ячейку, в которой находится копируемая формула.

– Поместить указатель мыши на маркере заполнения выделенной ячейки.

– Протащить маркер заполнения вниз (вправо, влево, вверх), чтобы заполнить нужные ячейки.

- 2. С помощью буфера обмена
- Выделить ячейку, в которой находится копируемая формула.
- Нажать кнопку **(a)** (копировать).
- Выделить ячейку, в которую копируется формула.
- Нажать кнопку (вставить).

При этом в зависимости от типа ссылок, входящих в копируемую формулу, осуществляется их настройка. Относительные ссылки, например, *А2* или *С34*, при копировании изменяются так, чтобы отобразить правило их вхождения в формулу относительно ее нового местоположения.

 Если необходимо, чтобы ссылки не изменялись при копировании формулы в другую ячейку, воспользуйтесь абсолютными ссылками. Абсолютные ссылки при копировании либо остаются неизменными, например, *\$A\$2*, либо изменяются частично, например, *\$D10.* Например, если имеется формула, умножающая содержимое ячейки *A5* на ячейку *C1 (=A5\*C1*), то при копировании формулы в другую ячейку изменятся обе ссылки. Относительные ссылки автоматически корректируются при их копировании, а абсолютные ссылки – нет.

# **Б.4 Использование функций Excel в формулах**

Для выполнения стандартных вычислений в Excel используются функции.

длятения, которые используются для вычисления функций, называются **аргументами**. Аргументы функции записываются в **круглых скобках** и отделяются друг от друга символом " ; ". Открывающаяся и закрывающаяся скобки должны обязательно присутствовать при записи функций, при этом нельзя вставлять пробелы между названием функции и скобками. Аргументы функции могут быть как константами, так и формулами, причем формулы могут содержать другие функции. Функции, являющиеся аргументами других функций, называются **вложенными.**

Ввод функций можно производить с клавиатуры или с помощью диалогового окна **Мастер функций**, вызываемого командой **Вставка, Функция** или нажатием

кнопки панели инструментов **Стандартная.** Мастер функций содержит список всех функций, встроенных в Excel, а также справки по синтаксису функций и их применению.

Пример работы с Мастером функций:

Нажать кнопку f\*

– В появившемся диалоговом окне, указать категорию и требуемую функцию (рисунок Б.6)

| x      | $y = cos(x)$                                                    |
|--------|-----------------------------------------------------------------|
| $-1$   |                                                                 |
| $-0.8$ | 7x<br>Мастер функций - шаг 1 из 2                               |
| $-0.6$ | Категория:<br>Функция:                                          |
| $-0.4$ | ABS<br>10 недавно использовавшихся                              |
| $-0.2$ | Полный алфавитный перечень<br>ACOS                              |
| 0      | <b>ACOSH</b><br>Финансовые                                      |
| 0.2    | <b>ASIN</b><br>Дата и время                                     |
| 0.4    | <b>ASINH</b><br>Математические<br>ATAN<br>Статистические        |
| 0.6    | ATAN2<br>Ссылки и массивы                                       |
|        | Работа с базой данных<br>ATANH                                  |
|        | CO <sub>5</sub><br>Текстовые                                    |
|        | COSH<br>Логические<br><b>EXP</b><br>Проверка свойств и значений |
|        | <b>СО5(число)</b>                                               |
|        | Возвращает косинус числа.                                       |
|        | 2<br>ОК<br>Отмена                                               |

Рисунок Б.6 – Окно диалога мастера функций

- Нажать кнопку ОК
- В открывшемся втором диалоговом окне (Рисунок Б. 7) указать аргументы

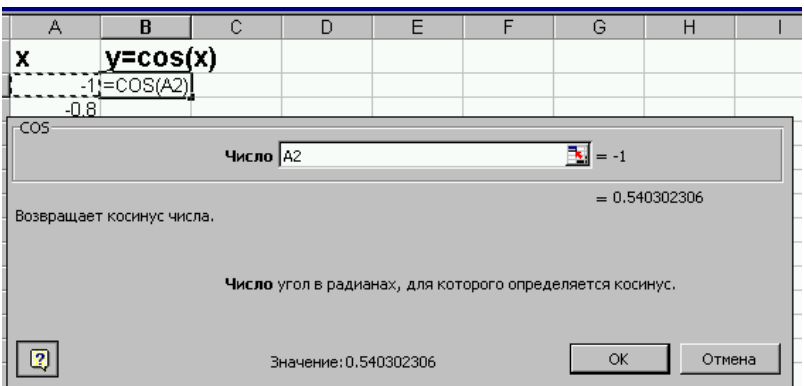

Рисунок Б.7 – Задание аргумента функции *cos*

– Нажать кнопку **ОК**

# **Б.4.1 Пример создания таблицы**

Задание: Создать таблицу объема продаж канцелярских товаров (Рисунок Б.8).

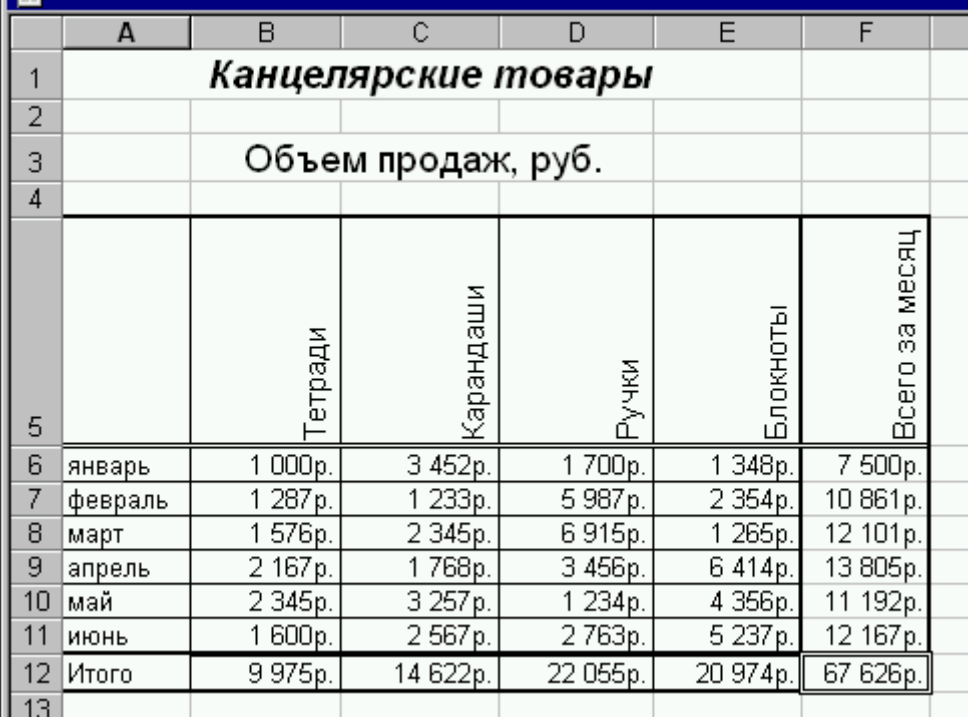

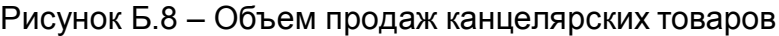

– Выделить блок ячеек *A1:E1*. Нажать клавишу (объединить и поместить в центре). Задать размер шрифта (14) и начертание (Полужирный, Курсив), ввести текст «**Канцелярские товары».**

– Аналогичным образом ввести текст «Объем продаж, руб.»

– В ячейки *B5, C5, D5, E5* и *F5* ввести текст «Тетради», «Карандаши», «Ручки», «Блокноты», «Всего за месяц», соответственно.

– Выделить блок ячеек *B5:F5*. Выполнить команду **Ячейки** из меню **Формат**. В окне **Формат ячеек** выбрать вкладку **Выравнивание** и указать ориентацию текста (Рисунок Б.9).

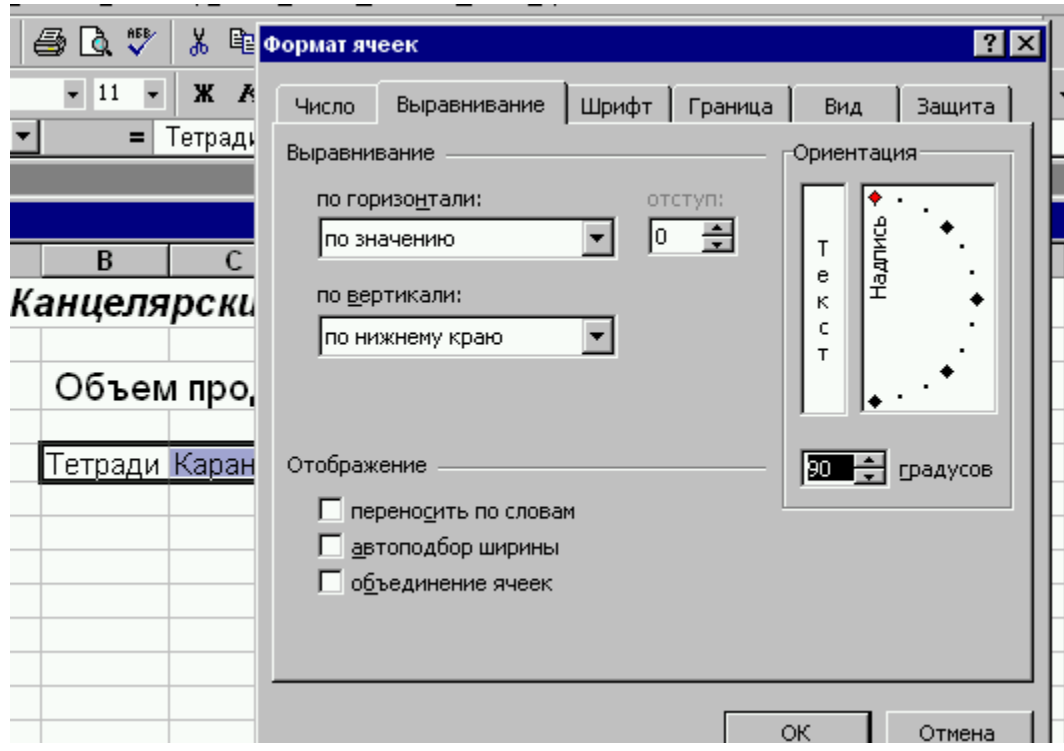

Рисунок Б.9 – Окно **Формат ячеек**

– В ячейку *А6* ввести «Январь» (Рисунок Б.10), выделить эту ячейку и с помощью маркера заполнения заполнить ячейки *А7:А11*.

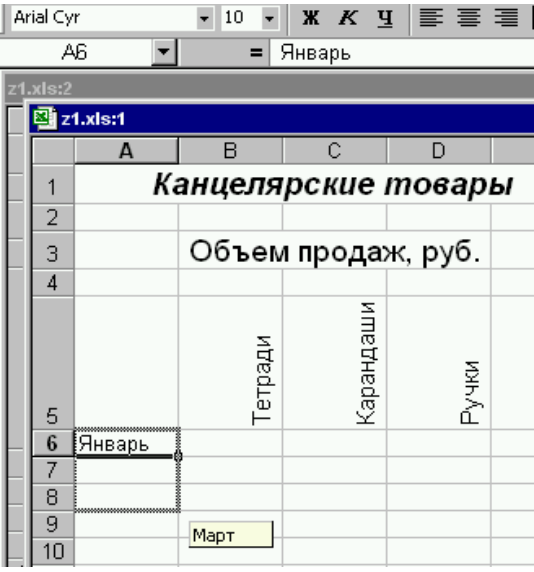

Рисунок Б.10 – Заполнение ячеек с помощью маркера заполнения

– Ввести данные в ячейки B6:F11.

– Используя Автосумму, вычислить итоговую сумму продаж в столбце Тетради и записать результат в ячейку В12 (Рисунок Б.11).

|         | итерата     | Карандаши |
|---------|-------------|-----------|
| Январь  | 1 000p.     | 3 452p.   |
| Февраль | 1 287p.     | 1 233p.   |
| Март    | 1 576p.     | 2 345p.   |
| Апрель  | 2 167p.     | 1768p.    |
| Май     | 2 345p.     | 3 257p.   |
| Июнь    | 600p.       | 2567p.    |
|         | =CYMM(B5:B1 |           |

Рисунок Б.11 – Вычисление с помощью автосуммы

Аналогичным образом вычисляются остальные суммы.

## **Б.5 Работа с массивами**

При работе с таблицами часто нужно применить одну и ту же операцию к целому диапазону ячеек или выполнить расчеты по формулам, зависящим от большого массива данных, к таким задачам относятся, например, умножение матрицы на матрицу или умножение матрицы на число. Для решения таких задач в Excel можно использовать массивы.

**Массивы** применяются для создания формул, которые возвращают некоторое множество результатов или оперируют множеством значений, а не отдельными значениями. **Формула массива** использует несколько множеств значений, называемых **массивами аргументов,** и вычисляет одно или несколько значений. Диапазон массива – это блок ячеек, который имеет общую формулу массива.

## **Б.5.1 Правила для формул массива**

– Перед вводом формулы массива **нужно выделить** ячейку или диапазон ячеек, который будет содержать результаты. При этом выделенный диапазон должен быть такого же размера и формы, как диапазон массива.

– Для фиксации ввода формулы массива нажмите клавиши **Ctrl+Shift+Enter**. Excel заключает формулу в фигурные скобки в строке формул, указывая тем самым, что она является формулой массива. **Не вводите фигурные скобки** сами, они будут расценены как ввод текстового значения.

– В диапазоне **нельзя** изменять, очищать или перемещать отдельные ячейки, а так же вставлять или удалять ячейки. Ячейки нужно рассматривать в диапазоне массива как единое целое и редактировать их все сразу.

– Чтобы выделить весь массив, щелкните на любой ячейке в массиве и нажмите клавиши **Ctrl+/**.

– Для изменения или очистки массива выделите весь массив и активизируйте строку формул. (Фигурные скобки вокруг формулы исчезнут.) Измените или очистите формулу, и затем нажмите клавиши **Ctrl+Shift+Enter**.

– Вырезать, очищать или редактировать часть массива нельзя, но можно назначать разные форматы отдельным ячейкам в массиве и вставлять их в другие области рабочего листа.

#### **Б.5.2 Одномерные массивы**

В случае одномерного массива формула массива может размещаться в строке либо в столбце. На Рисунке Б.11 формула массива введена в вертикальный диапазон.

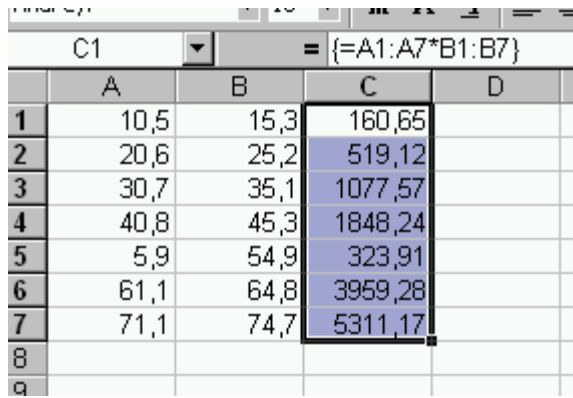

Рисунок 1.12 – Использование формулы массива для вычисления произведений в каждой строке

## **Пример**

Вычисление среднего значения произведений элементов двух массивов.

Для вычисления среднего арифметического произведений каждой пары значений можно использовать формулу массива и функцию СРЗНАЧ.

Для этого нужно:

- Выделить любую пустую ячейку (например, С1).
- Введить формулу =СРЗНАЧ(А1:А7\*В1:В7)
- Нажать клавиши **Ctrl+Shift+Enter** (Рисунок Б.13).

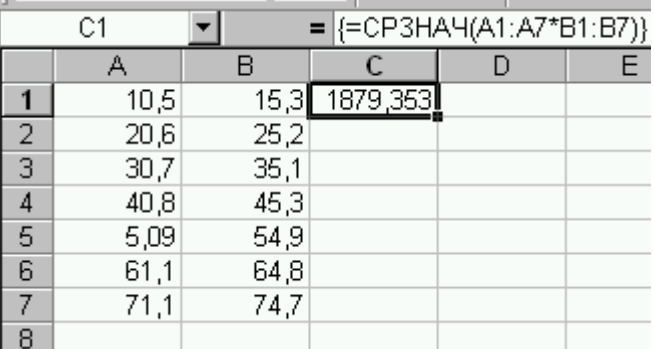

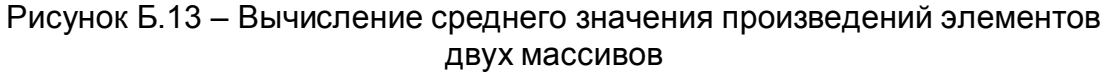

## **Б.5.3 Двумерные массивы**

В Excel имеются следующие специальные функции для работы с матрицами:

- *МОБР* Обратная матрица
- *МОПРЕД* Определитель матрицы
- *МУМНОЖ* Матричное произведение двух матриц
- *ТРАНСП* Транспонированная матрица

Во всех случаях при работе с матрицами перед вводом формулы надо *выделить область* на рабочем листе, куда будет выведен результат вычислений.

## **Пример**

Решим в качестве примера систему линейных уравнений с двумя неизвестными

$$
\begin{cases} 2x + y = 3 \\ 4x + 5y = 2 \end{cases}
$$

Запишем матрицу коэффициентов ячейки *А4:В5*, а свободные члены – в ячейки *D4:D5*.

Известно, что решение линейной системы

*АХ=В*,

где *А* – матрица коэффициентов,

 *В* – столбец (вектор ) свободных членов,

*Х* – столбец (вектор) неизвестных, имеет вид

$$
X = A^{-1}B,
$$

где  $A^{-1}$  – матрица, обратная по отношению к А. Для решения нашей системы уравнений выделим под вектор решений диапазон *F4:F5* и введем в него формулу, как показано на рисунке Б.14.

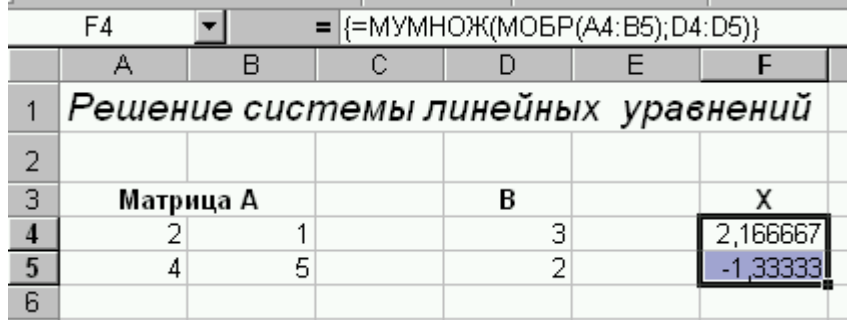

Рисунок 1.14 – Решение системы линейных уравнений

Для получения решения нажмем клавиши **Ctrl+Shift+Enter**.

## **Б.6 Построение диаграмм**

В Excel существует созможность представлять данные и результатй расчетов в разных типах диаграмм:

- гистограмма;
- линейчатая;
- график;
- круговая;
- точечная;
- с областями;
- кольцевая;
- лепестковая;
- поверхность;
- пузырьковая;
- биржевая;
- цилиндрическая;
- коническая;
- пирамидальная.

*Б.6.1 Элементы диаграммы*

В диаграмме Excel существуют следующие отдельные элементы:

– **горизонтальная ось** (ось X) – по этой оси откладываются значения из ряда категорий.

– **вертикальная ось** (ось Y) – по этой оси откладываются наборы значений. На одной диаграмме можно представить до 6 различных рядов значений.

– **легенда** – текст на диаграмме, который показывает, какие маркеры, цвета и узоры используются для изображения каждого набора значений.

– **подпись данных** – текст или числа, предназначенные для идентификации отдельных точек на диаграмме.

– **заголовки** – текст, предназначенный для идентификации диаграммы и ее осей.

Диаграмма создается с помощью **Мастера диаграмм,** вызываемого командой

**Вставка, Диаграмма, или кнопкой ("Построение диаграмм")** на панели **Стандартная.** 

Мастер диаграмм выполняет построение новой диаграммы в интерактивном режиме за 4 шага. Последовательность действий при построении диаграммы:

1. Выделить участок таблицы, для которого строится диаграмма.

**2.** Вызвать **Мастера диаграмм.**

**3.** Построение диаграммы с помощью **Мастера диаграмм.**

#### **Шаг 1. Указать тип и вид диаграммы.**

Excel позволяет строить диаграммы 14 стандартных типов плоскостного и объемного представления (с областями, линейчатая, гистограмма, график, точечная, кольцевая, объемные указанных типов, поверхностные) и 20 нестандартных типов (логарифмическая, графики (2 оси), гладкие графики, цветные графики и т.д.).

Каждому типу диаграммы предоставляется на выбор несколько форматов, которые делают диаграмму более выразительной.

Нажав кнопку **Просмотр,** можно выполнить предварительный просмотр диаграммы.

## **Шаг 2. Источник данных диаграммы.**

Второй этап мастера служит для выбора данных, по которым будет строиться диаграмма.

На этом этапе нужно указать, где находятся ряды, а также задать имена рядов.

Для этого нужно сначала проверить диапазон данных. Для этого в группе **Ряды данных находятся** установить переключатель в положении **В столбцах** или **В строчках.** После этого щелкнуть по вкладке **Ряд** и указать имена рядов. В конце нужно проверить диапазон значений и подписей по оси Х, если это необходимо внести изменения.

#### **Шаг 3. Параметры диаграммы.**

Заголовки, оси, подписи значений, легенду, сетки и таблицу данных в диаграмме можно либо вывести на экран, либо скрыть.

Для **задания заголовков** переходят на вкладку **Названия элементов диаграмм.** Затем вводят необходимый текст в поля **Название диаграммы,** а также в поля заголовков осей. Для **добавления** или **удаления легенды** нужно выбирают вкладку **Легенда**, установливают (удаляют) флажок в поле **Добавить легенду** и задают необходимый параметр в пункте **Размещение.**

Для **добавления подписей значений** выбирают необходимые параметры на вкладке **Подписей значений.**

Для **отображения** или **скрытия сетки** переходят к вкладке **Сетка** и устанавливают (снимают) соответствующие флажки.

**Скрытие оси** приводит к скрытию подписей делений оси. Для отображения или скрытия оси переходят к вкладке **Оси** и устанавливают нужные флажки.

В линейчатой диаграмме, графике, заполненной диаграмме, гистограмме могут быть **отображены таблицы данных.** Для этого переходят к вкладке **Таблица данных** и установливают флажок в поле **Таблица данных**.

#### **Шаг 4. Размещение диаграммы.**

Для этой операции можно выбрать для размещения диаграммы новый лист или уже имеющийся. Этот выбор важен для последующей печати документа, содержащего диаграмму, причем необходимо указать лист для размещения диаграммы.

#### **Пример построения графика функции**

Рассмотрим пример построения графика функции  $y = 4\sin^2 x - 2x$  на отрезке *[0,1].* Для построения графика функции необходимо сначала построить таблицу значений функции при различных значениях аргумента, причем обычно аргумент изменяется с фиксированным шагом. Примем в рассматриваемом случае шаг равным *0.1*.

– Введем в ячейки *A1* и *B1* заголовки столбцов.

– В ячейки *A2, A3* вводим первое и второе значения аргумента и выделяем эти ячейки.

|  | B                  |
|--|--------------------|
|  | $v=4\sin^2 x - 2x$ |
|  |                    |
|  |                    |
|  |                    |

Рисунок Б.15 – Выделение ячеек

– Устанавливаем указатель мыши на маркере заполнения выделенного диапазона и протаскиваем его вниз до тех пор, пока не получится числовой ряд (Рисунок Б.16).

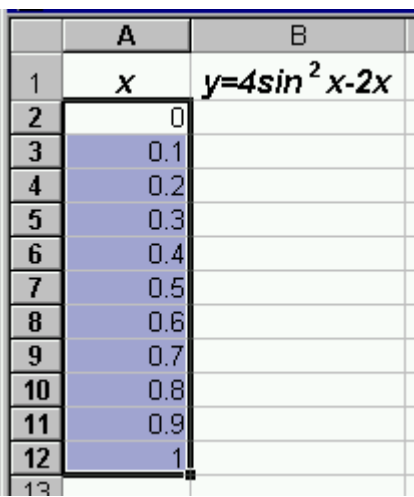

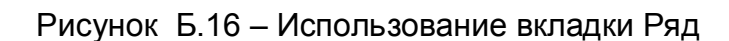

– В ячейку B2 введем формулу (Рисунок Б.17)

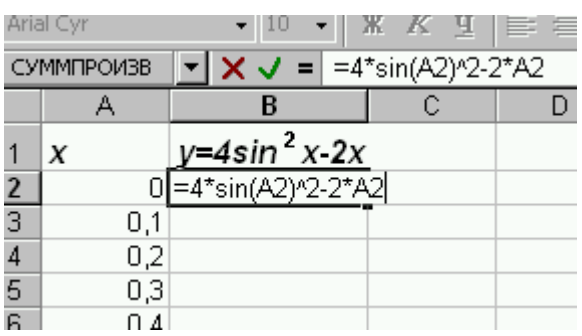

Рисунок Б.17 – Ввод формулы

– Выделим ячейку *B2,* установим указатель мыши на маркере заполнения этой ячейки и протащим его до *B12*.

– Для построения графика функции выделим диапазон ячеек *A1:B12* и вызовем **Мастер диаграмм.**

|                | A1  | =<br>Х                 |             |                      |                                             |      |                                                       |  |
|----------------|-----|------------------------|-------------|----------------------|---------------------------------------------|------|-------------------------------------------------------|--|
|                | A   | B                      |             | D                    | E                                           |      | G                                                     |  |
|                | x   | $y=4\sin^2 x \cdot 2x$ |             |                      | Мастер диаграмм (шаг 1 из 4): тип диаграммы |      |                                                       |  |
| $\overline{2}$ | 0   | 0,00000                |             |                      |                                             |      |                                                       |  |
| 3              | 0,1 | $-0,16013$             |             | Стандартные          | Нестандартные                               |      |                                                       |  |
| 4              | 0,2 | $-0,24212$             | <b>Іип:</b> |                      |                                             | Вид: |                                                       |  |
| 5              | 0,3 | $-0,25067$             |             | Гистограмма          |                                             |      |                                                       |  |
| $6\phantom{a}$ | 0,4 | $-0,19341$             |             | Линейчатая           |                                             |      |                                                       |  |
|                | 0,5 | $-0,08060$             |             | График               |                                             |      |                                                       |  |
| $\bf{8}$       | 0,6 | 0,07528                |             | Круговая             |                                             |      |                                                       |  |
| 9              | 0,7 | 0,26007                |             | Точечная             |                                             |      |                                                       |  |
| 10             | 0,8 | 0,45840                |             | С областями          |                                             |      |                                                       |  |
| 11             | 0,9 | 0,65440                |             | Кольцевая            |                                             |      |                                                       |  |
| 12             |     | 0,83229                |             | Лепестковая          |                                             |      |                                                       |  |
| 13             |     |                        |             | Поверхность          |                                             |      |                                                       |  |
| 14             |     |                        |             | Пузырьковая          |                                             |      |                                                       |  |
| 15             |     |                        |             | <b>Limi</b> Биржевая |                                             |      |                                                       |  |
| 16             |     |                        |             |                      |                                             |      |                                                       |  |
| 17             |     |                        |             |                      |                                             |      | Точечная диаграмма со знач<br>пыцаццы мы сплажие айын |  |
|                |     |                        |             |                      |                                             |      |                                                       |  |

Рисунок Б.18 – Окно мастера диаграмм

– В окне мастера диаграмм (шаг 1) укажем тип (Точечная) и выберем вид диаграммы. (Рисунок 1.18).

– При выполнении шага 2, проверим правильно ли введен в поле **Диапазон** диапазон ячеек, по которому строится график.

– Задать название диаграммы и осей (Рисунок 1.19), (шаг 3).

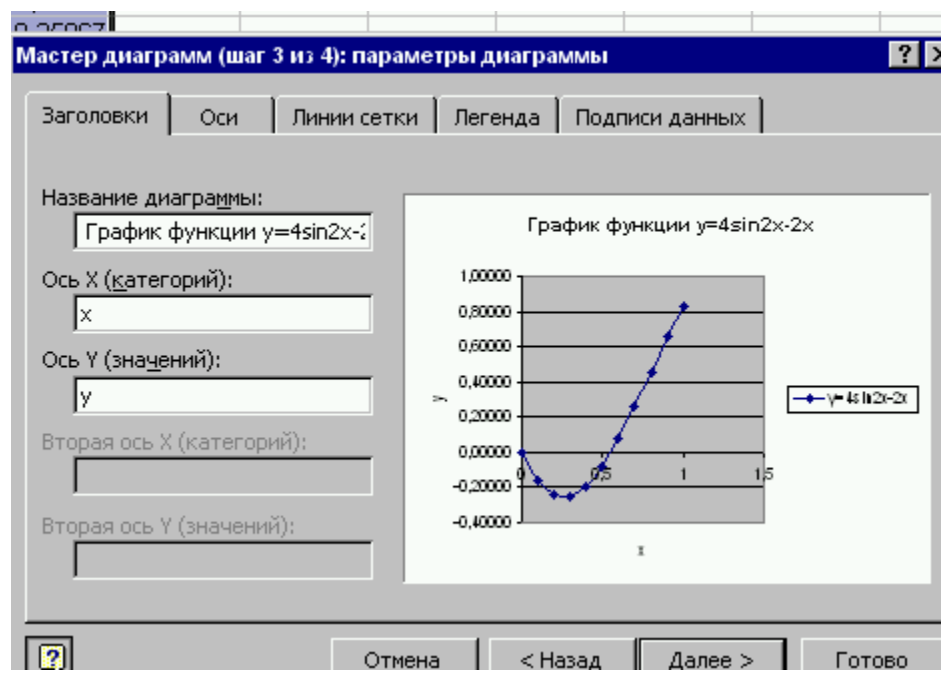

Рисунок 1.17 – Задание названия диаграммы и осей

– Указать место расположения диаграммы (на отдельном листе или на имеющемся).

Нажатие кнопки **Готово** завершает построение графика (Рисунок 1.18).

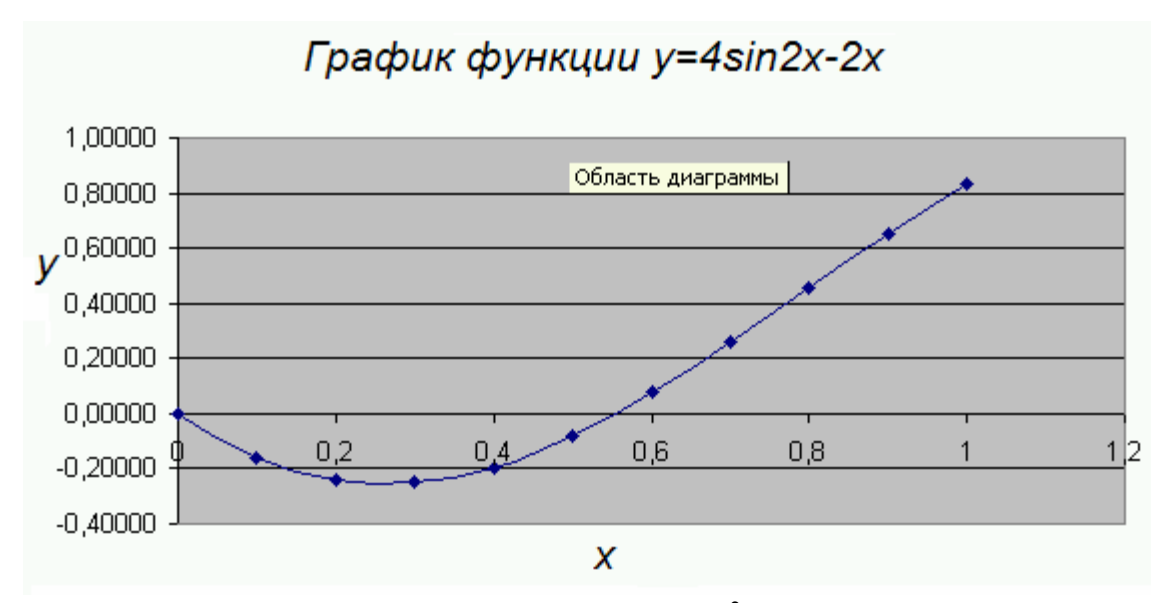

Рисунок Б.18 – График функции *y 4 sin x 2x 2* на отрезке *[0,1]*

## **Б.7 Редактирование диаграмм и графиков**

В Microsoft Excel имеется возможность редактировать диаграммы после ее создания. На этапе редактирования можно изменять расположение элементов диаграммы, форматировать текстовые элементы, форматировать и изменять шкалы осей и сетки, изменять размеры и перемещать области построения, изменять тип диаграмм.

Для изменения конкретного элемента диаграммы сначала нужно выделить этот элемент. Для этого можно выбрать соответствующий элемент в раскрывающемся списке кнопки **Элементы диаграммы** на панели инструментов **Диаграммы** (Рисунок Б.19).

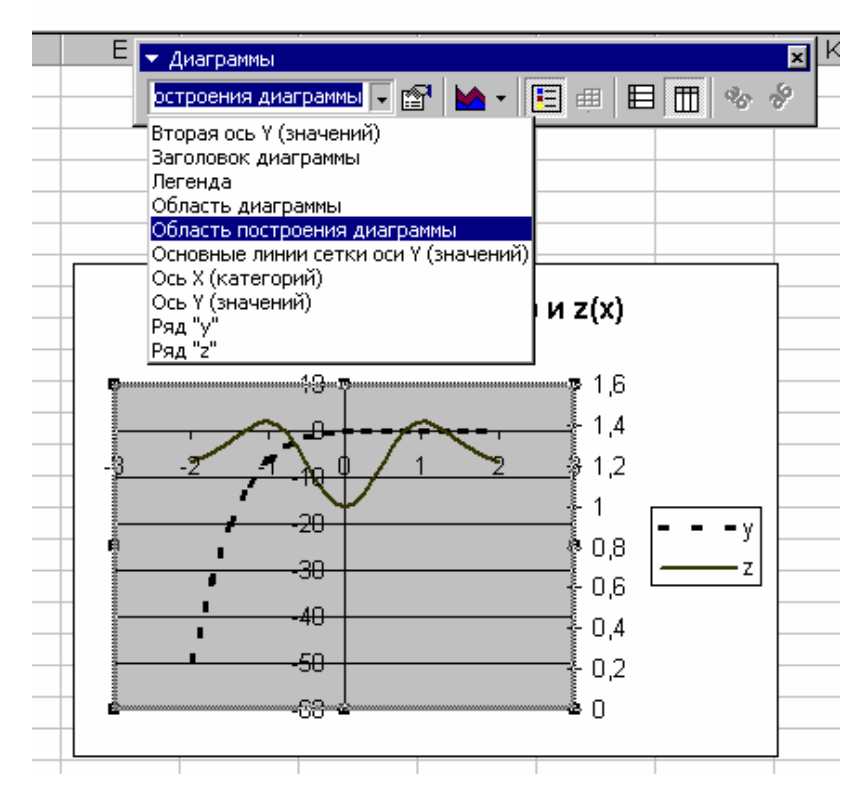

Рисунок Б.19 – Панель инструментов **Диаграммы**

Для выделения элемента можно просто щелкнуть на элементе диаграммы, который требуется изменить. После щелчка на элементе диаграммы Excel отобразит его имя в поле кнопки Элемент диаграммы.

Возможны следующие варианты изменения элементов диаграммы:

### **1. Изменение расположения элементов диаграммы с помощью мыши**

Название диаграммы, заголовки осей, легенду и подписи данных можно перемещать, просто перетаскивая их мышью. При этом Excel позволяет настраивать положение отдельной подписи значения без перемещения всего ряда подписей.

#### **2. Изменение размеров и перемещение области построения**

Область построения – часть диаграммы, в которой отображаются данные. Область диаграмм охватывает область построения и включает в себя всю диаграмму.

Для изменения размеров и перемещения области построения действуют следующим образом:

– Выделяют область построения, Excel выведет рамку вместе с набором маркеров.

– Для изменения размеров области построения перетаскивают мышью один из маркеров.

– Для перемещения области построения в другое место, перетаскивают мышью ее рамку.

#### **3. Форматирование текстовых элементов**

Чтобы изменить шрифт, его размер, начертание или цвет текстового элемента, нужно:

– щелкают **правой** кнопкой мыши на форматируемом элементе и выбирают первую команду в открывшемся контекстном меню. Название этой команды зависит от выделенного элемента, например, если выделен заголовок оси, то команда называется Формат названия оси (Рисунок Б.20)*.* 

– в открывшемся окне диалога переходят на вкладку Шрифт и задают шрифт, размер шрифта, начертание, цвет, эффекты.

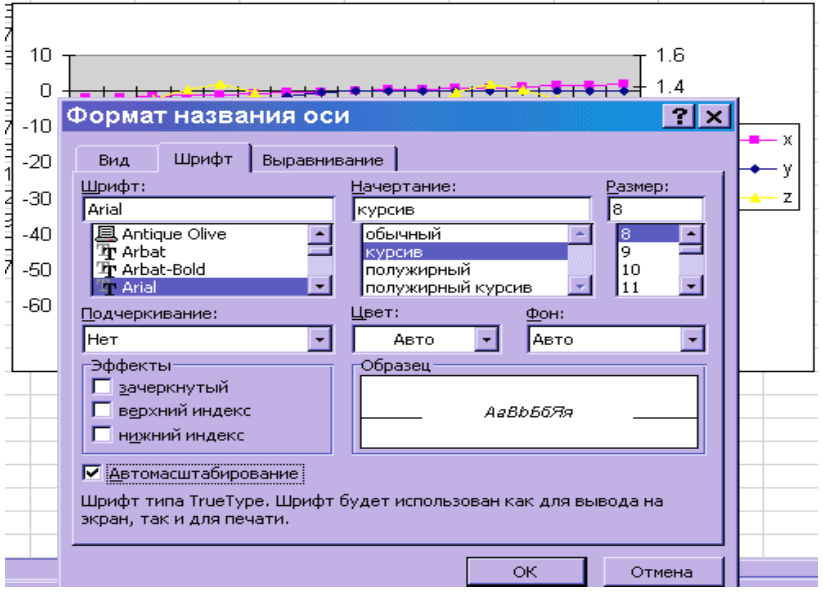

Рисунок Б.20 – Окно **Формат названия оси**

– если нужно изменить стандартное расположение текста, переходят на вкладку **Выравнивание** и задать ориентацию и способ выравнивания.

– для выбора типа, цвета и толщины линии переходят на вкладку **Вид** и задают цвет, толщину линии и т.д.

#### **4. Форматирование и изменение осей**

Для форматирования и изменения осей нужно выделить ось, выбрать в меню Формат команду Формат осей, в открывшемся окне Формат осей выбрать соответствующую вкладку.

Например, для изменения шкалы оси значений нужно выбрать вкладку **Шкала**  (Рисунок Б.21.), на вкладке можно изменить минимальное и максимальное значения, изменить цену промежуточные деления.

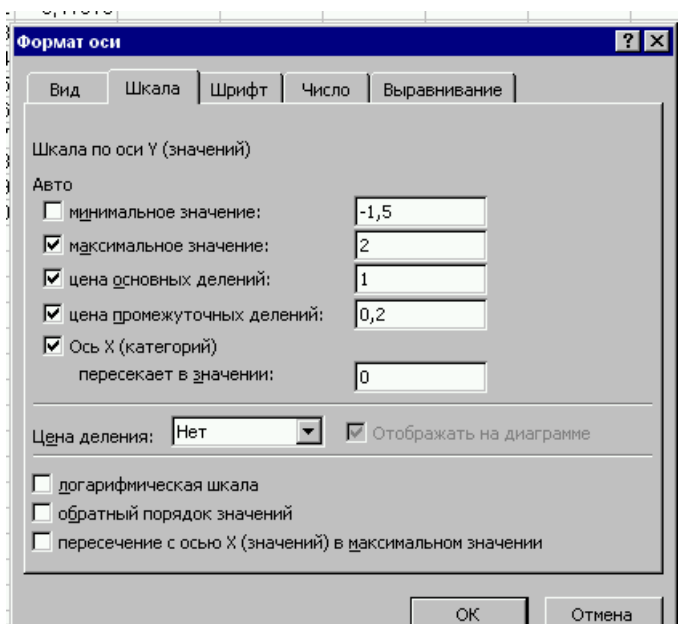

Рисунок Б.21 – Вкладка **Шкала** в меню **Формат**

## **5. Отображение рядов данных на вспомогательной оси**

При большом различии диапазонов изменения значений для разных рядов данных можно отобразить один или несколько из них на вспомогательной оси, которая располагается в правой части диаграммы.

Чтобы переключить ряд данных с основной оси на вспомогательную (создавая при этом вспомогательную ось, если ее еще нет) или переместить ряд со вспомогательной оси на основную, надо установить мышь на этот ряд (на экране должна появиться подсказка с номером ряда) и затем щелкните правой кнопкой. В открывшемся контекстном меню выбирают команду **Формат рядов данных.** В окне **Формат ряда данных** выбирают вкладку Ось и установливают переключатель для построения ряда по вспомогательной оси (Рисунок Б.22).

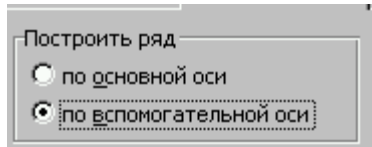

Рисунок Б.22 – Контекстное меню для построения ряда по вспомогательной оси

#### **Пример построения графика нескольких функции в разных системах координат**

Построить графики функций:

$$
y = \sin(x)e^{-2x}
$$
 u  $z = \frac{1 + x^2}{\sqrt{1 + x^4}}$  при  $x \in [-2,2]$ .

1. Создание таблицы.

Введем в ячейки *А2, В2* и *С2 x, y, z,* соответственно. В диапазон ячеек *A3:A19* вводим значение переменной *x* от *-2* до *2* с шагом *0.25.* В ячейки *B3* и *С3* вводим формулы:

 *=SIN(A3)\*EXP(-2\*A3) =(1+A3^2)/КОРЕНЬ(1+A3^4)*

Выделим диапазон *В3:С3*, установим указатель мыши на маркере заполнения и протащим его вниз так, чтобы заполнить диапазон *В4:С19.*

2. Построение диаграммы.

Выделим одну ячейку из диапазона *А2:С19,* который содержит таблицу значений двух функций, их общий аргумент и заголовки столбцов, и вызовем мастер диаграмм.

Укажем тип (Точечный) и выберем вид графика (Рисунок Б.23).

| $\overline{2}$ | x       | v          | z        |                                                |  |
|----------------|---------|------------|----------|------------------------------------------------|--|
| з              | -2      | $-49.646$  | 1.212678 |                                                |  |
| 4              | $-1.75$ | $-32.5851$ | 1.261007 |                                                |  |
| 5              | $-1.5$  | $-20.0352$ | 1.31995  | Мастер диаграмм (шаг 1 из 4): тип диаграмм • X |  |
| 6              | $-1.25$ | $-11.561$  | 1.381325 |                                                |  |
| 7              | $-1$    | $-6.21768$ | 1.414214 | Стандартные<br>Нестандартные                   |  |
| 8              | $-0.75$ | $-3.05489$ | 1.361837 | Тип:<br>Вид:                                   |  |
| 9              | $-0.5$  | $-1.30321$ | 1.212678 |                                                |  |
| 10             | $-0.25$ | $-0.4079$  | 1.060431 | Гистограмма<br>Линейчатая                      |  |
| 11             | 0       | n          |          |                                                |  |
| 12             | 0.25    | 0.150058   | 1.060431 | <b>2X График</b>                               |  |
| 13             | 0.5     | 0.176371   | 1.212678 | Круговая<br>Точечная                           |  |
| 14             | 0.75    | 0.152094   | 1.361837 | С областями                                    |  |
| 15             |         | 0.113881   | 1.414214 |                                                |  |
| 16             | 1.25    | 0.077897   | 1.381325 | • Кольцевая<br>Лепестковая                     |  |
| 17             | 1.5     | 0.049662   | 1.31995  | ŵ<br>Æ                                         |  |
| 18             | 1.75    | 0.029714   | 1.261007 | Поверхность                                    |  |
| 19             | 2       | 0.016654   | 1.212678 | 93<br>Пузырьковая                              |  |
| 20             |         |            |          | Биржевая<br>li.i                               |  |
| 21             |         |            |          | Точечная диаграмма со значениями,              |  |
| 22             |         |            |          | соединенными сглаживающими линиями             |  |
|                |         |            |          | <b>Eas Hankanan</b>                            |  |

Рисунок Б.23 – Выбор типа и вида графика типа и вида графика

Выполним четыре шага мастера диаграмм. При выполнении 3-го шага "Параметры диаграмм" укажем название диаграммы, а при выполнении 4-го шага выберем "Поместить диаграмму на **отдельном** листе". Нажатие кнопки **Готово** завершит построение графика (Рисунок Б.24.)

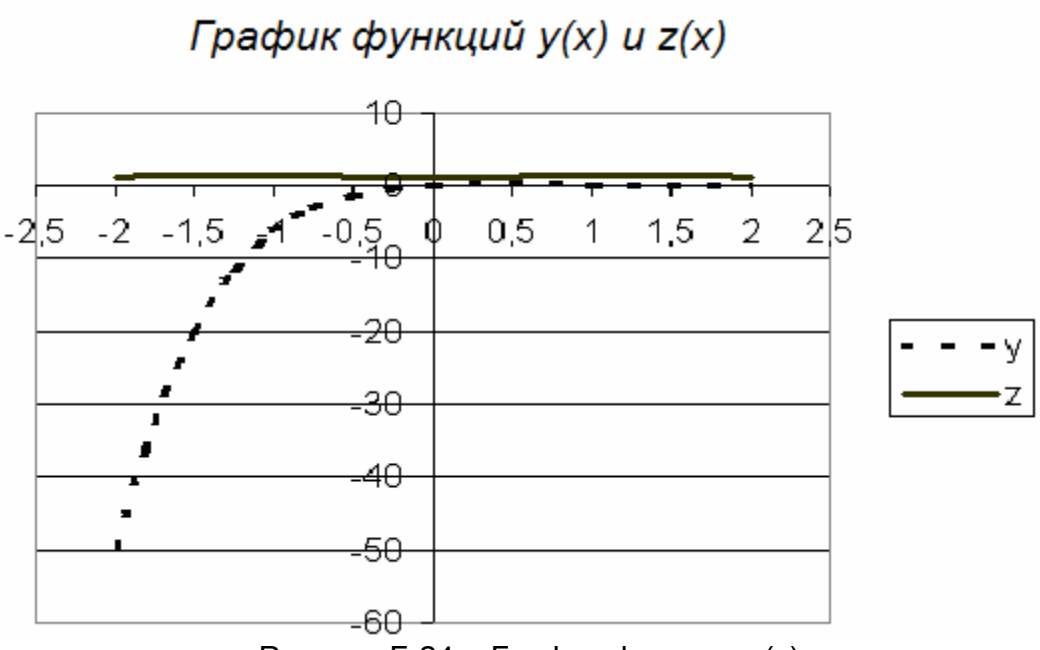

Рисунок Б.24 – График функции z(x)

3. Редактирование графика.

Для построения графика функции *z(x)* в другой системе координат выполним редактирование графика. Для этого выделим **Ряд z**, щелкнув правой кнопкой мыши по **Ряду z**. выполним команду **Формат рядов данных** (Рисунок Б.25)

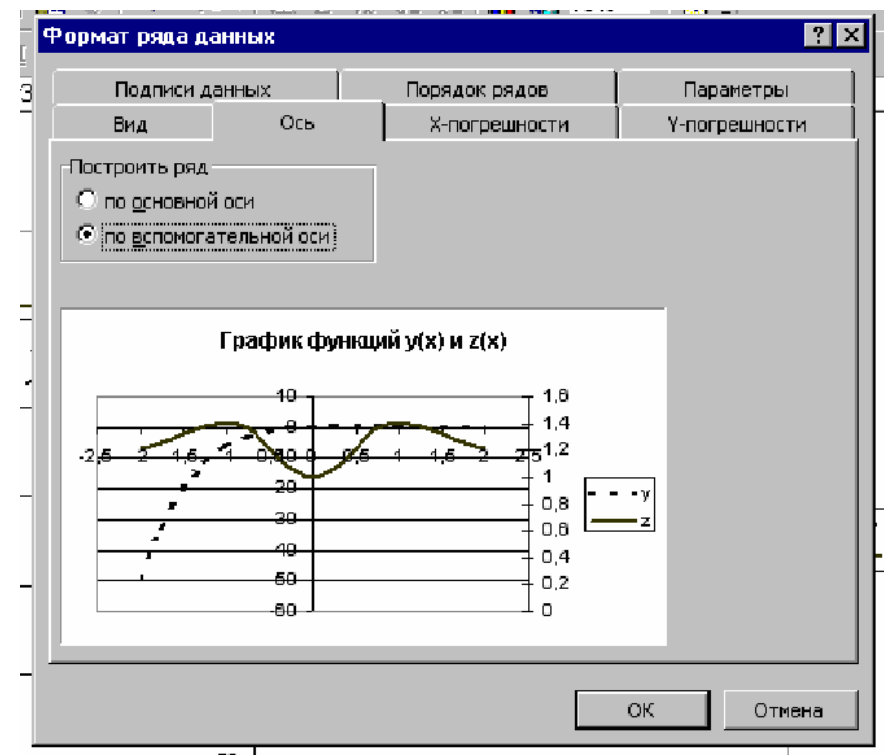

Рисунок Б.25 – Окно Формат рядов данных

Выберем вкладку **Ось** и укажем Построить ряд **по вспомогательной оси.** После нажатия кнопки **OK**, получим графики функций в разных системах координат (Рисунок Б.26).

График функций у(x) и z(x)

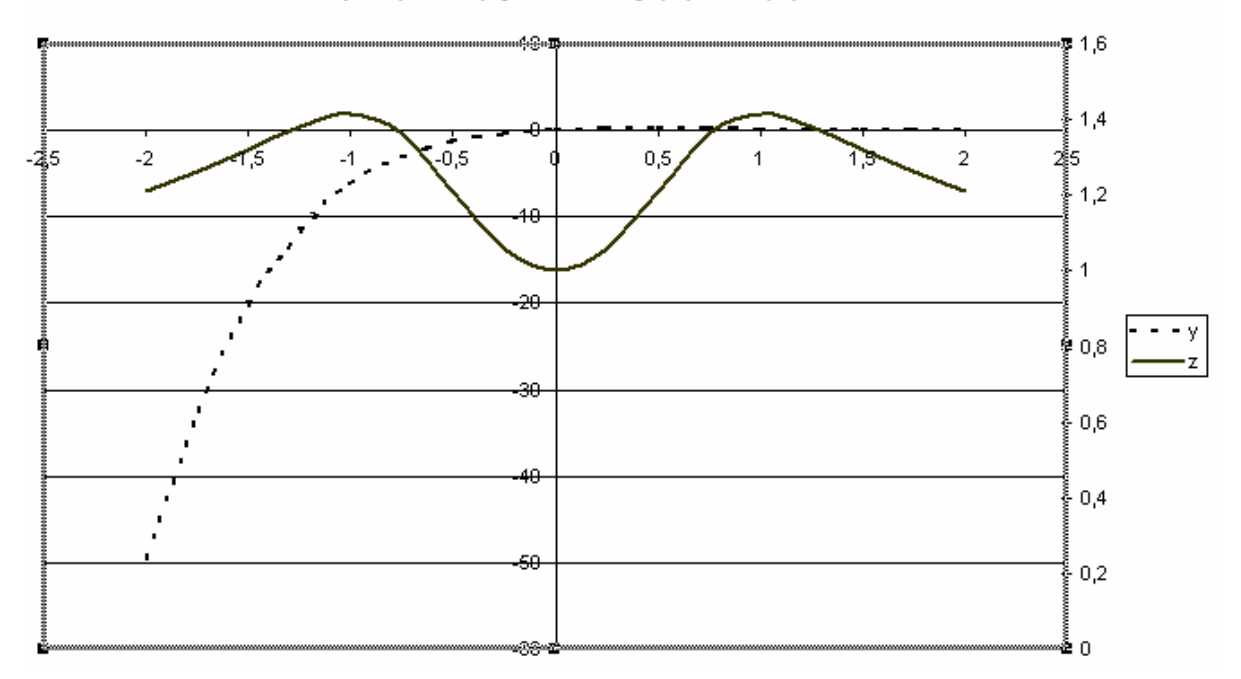

Рисунок Б.26 – Графики функций в разных системах координат

Зададим теперь названия осей. Активизируем лист диаграммы и в меню **Диаграмма** выберем команду **Параметры диаграммы**. В окне **Параметры диаграммы** выберем вкладку **Заголовки** и напишем названия осей.

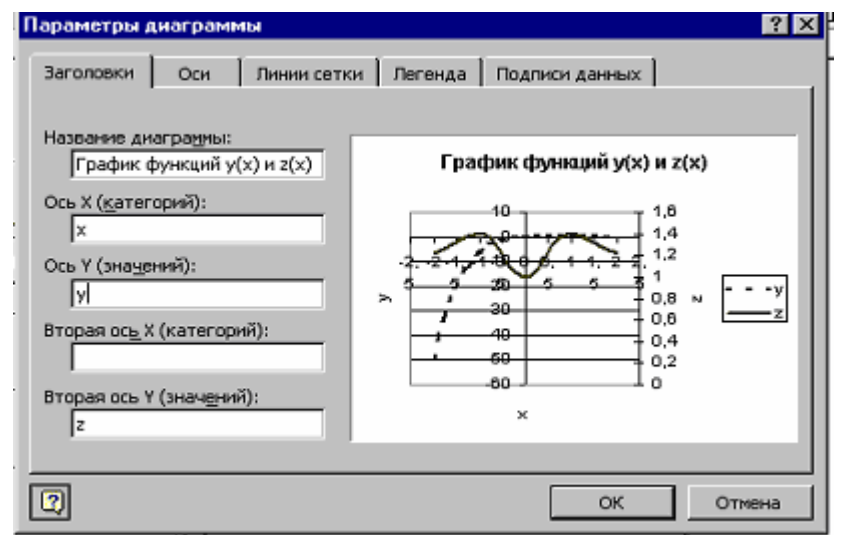

Рисунок Б.27 – Окно **Параметры диаграммы** для основной и вспомогательной осей значений

Нажатие кнопки **OK** завершает редактирование диаграммы (Рисунок Б.28).

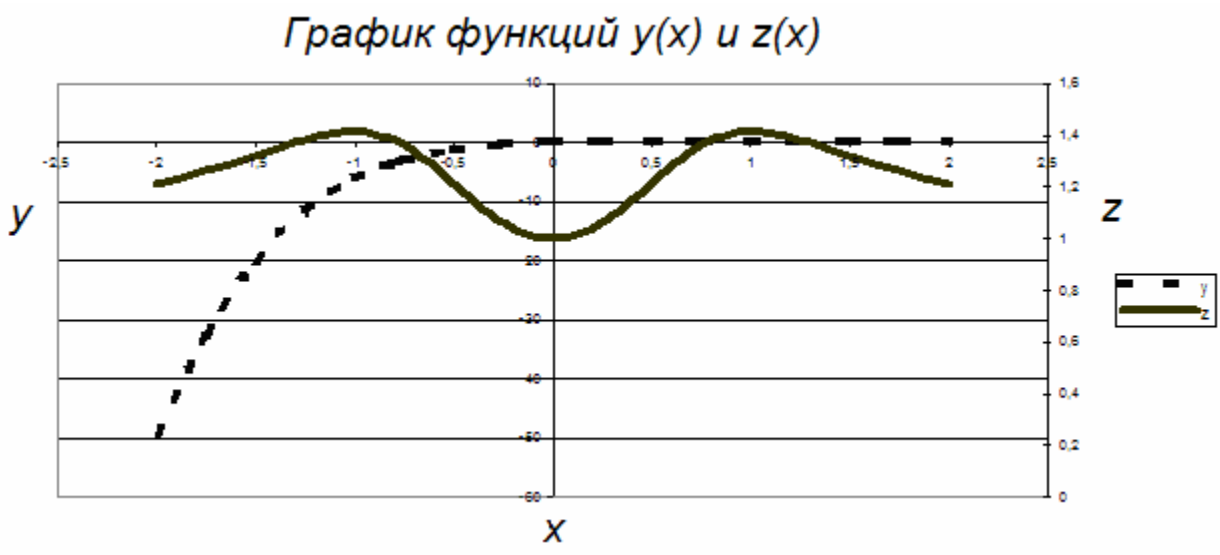

Рисунок Б.28 – График функции z(x) в другой системе координат

## **Б.8 Работа с данными диаграммы**

## **Добавление данных**

Excel предоставляет несколько способов для включения в диаграмму новых данных.

## *Первый способ*

– выделение новых данных, включая ячейки, из которых поступает информация для подписи по оси категорий.

– помещение указателя мыши на границе выделения (он должен принять форму стрелки).

– перетаскавание выделенных данных и опускание их в любом месте диаграммы.

## *Второй способ*

– выделение новых данных, включая ячейки, из которых поступает информация для подписи по оси категорий.

- выбор команды Копировать в меню Вставка .
- активирование диаграммы и выбер команду Вставить меню Правка.

## *Третий способ*

– активирование диаграммы.

– при выделении области диаграмм Excel очерчивает исходные данные в рабочем листе с помощью двух прямоугольников. Первый прямоугольник очерчивает исходные данные, используемые для подписей данных на оси категорий (Рисунок Б.29).

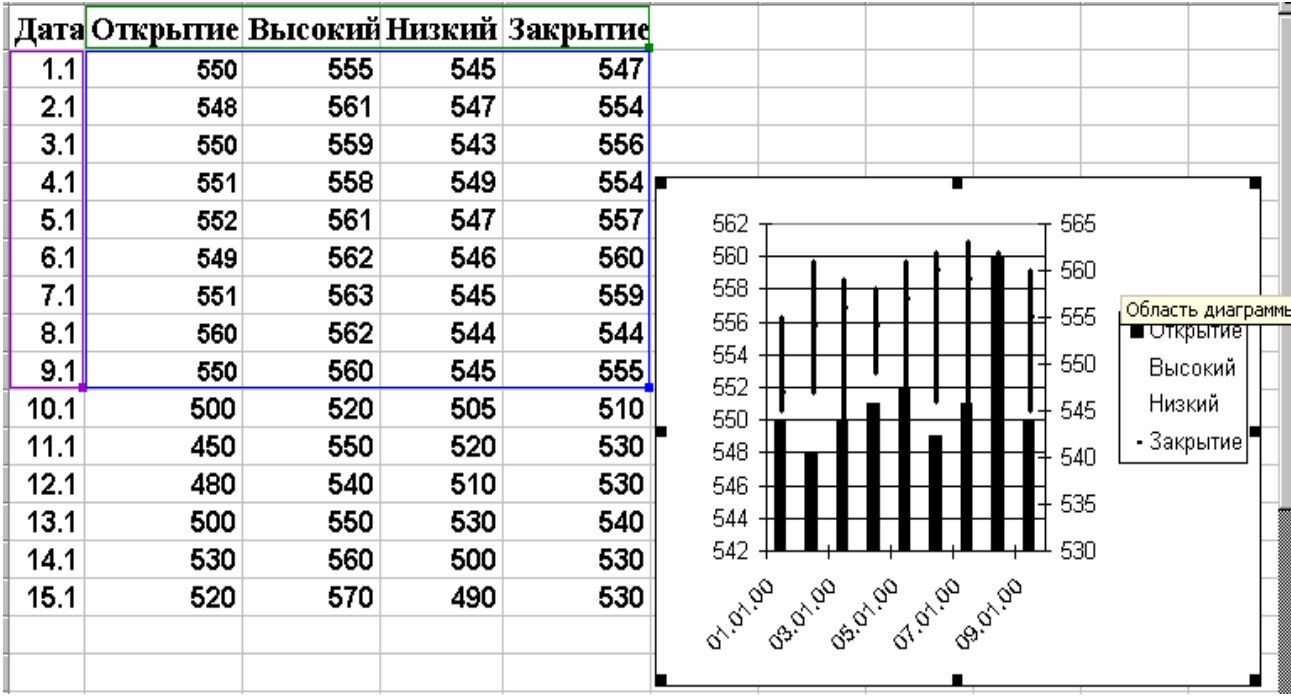

Рисунок Б.29 – Биржевые диаграммы и прямоугольник, ограничивающий исходные данные, отображаемые в диаграмме

– второй прямоугольник содержит исходные данные, отображаемые в диаграмме.

Чтобы включить в диаграмму новые данные, нужно перетащить вниз любой из маркеров заполнения, находящихся в правых нижних углах этих прямоугольников.

#### **Включение в диаграмму новых рядов данных**

Для включения в диаграмму новых рядов данных, расположенных в диапазоне смежном по отношению к уже используемым необходимо:

– выделить новые ряды данных;

– копировать данные и вставить их в диаграмму (или перетащть выделение в диаграмму);

Если новый ряд расположен в диапазоне несмежном с уже используемым, то для включения новых рядов нужно:

- выделить новые ряды данных;
- выполнить команду **Копировать** из меню **Правка**;
- активизировать диаграмму;
- выполнить команду **Специальная вставка** из меню **Правка**;
- в открывшемся окне Специальная вставка (Рисунок Б.30)

поставить флажок в строке " новые ряды".

| А                       | B              | $\mathbb{C}$ | D | E | F  | G                                             | Н |                            | J | Κ      |
|-------------------------|----------------|--------------|---|---|----|-----------------------------------------------|---|----------------------------|---|--------|
| x                       | v              |              |   |   |    |                                               |   | z                          |   |        |
|                         | 1<br>0,841471  |              |   |   |    |                                               |   | 0,5403                     |   |        |
| $\overline{\mathbf{c}}$ | 0,909297       |              |   |   |    |                                               |   | $-0,416$                   |   |        |
|                         | 3<br>0,14112   |              |   |   |    |                                               |   | $-0,99$                    |   |        |
|                         | 4<br>$-0,7568$ |              |   |   |    |                                               |   | $-0,654$                   |   |        |
| 5                       | -0,95892       |              |   | у |    |                                               |   | 0,2837                     |   |        |
| 6                       | $-0,27942$     |              |   |   |    |                                               |   | 0,9602                     |   |        |
|                         | 7<br>0,656987  | 1,5          |   |   |    |                                               |   | 0,7539                     |   |        |
| 8                       | 0,989358       |              |   |   |    |                                               |   | $-0,146$                   |   |        |
| 9                       | 0,412118       | 0,5          |   |   |    |                                               |   | 0.014                      |   |        |
| 10                      | -0,54402       | 0            |   |   |    | Специальная вставка                           |   |                            |   | 7x     |
| 11                      | -0,99999       | $-0,5$       |   |   | 15 | -Добавить значения как                        |   | -Значения (Y) <sup>.</sup> |   | ОК     |
| 12                      | -0,53657       | $-1$         |   |   |    | • новые ряды<br>С новые элементы рядов        |   | $\bigcirc$ в строках       |   |        |
| 13                      | 0,420167       | $-1,5$       |   |   |    |                                               |   |                            |   | Отмена |
| 14                      | 0,990607       |              |   |   |    |                                               |   |                            |   |        |
| 15                      | 0,650288       |              |   |   |    | Ⅳ Имена рядов в первой строке                 |   |                            |   |        |
|                         |                |              |   |   |    | П Категории (значения оси X) в первом столбце |   |                            |   |        |
|                         |                |              |   |   |    | Баменить существующие категории               |   |                            |   |        |
|                         |                |              |   |   |    |                                               |   |                            |   |        |

Рисунок Б.30 – Специальная вставка

## **Б.9 Подбор параметра**

Когда известен желаемый результат единичной формулы, но не известно значение, которое требуется ввести для получения этого результата, можно воспользоваться средством Подбор параметра. При подборе параметра Microsoft Excel изменяет значение в одной конкретной ячейке до тех пор, пока формула, зависимая от этой ячейки, не возвращает нужный результат.

Для подбора параметра нужно выполнить следующие действия:

1. Задать относительную погрешность и максимально допустимое число итераций, для этого:

- выполнить команду **Сервис, Параметры;**
- в открывшемся окне выбрать вкладку Вычисления;
- указать *предельное число итераций* и *относительную погрешность*.
- 2. Осуществить подбор параметра, для этого:

– выполнить команду **Сервис, Подбор параметра;**

– в поле **Установить в ячейке** ввести ссылку на ячейку, содержащую необходимую формулу;

– в поле **Значений** ввести искомый результат;

– в поле **Изменяя значение ячейки** ввести ссылку на ячейку, значение которой нужно подобрать. Формула в ячейке, указанной в поле **Установить ячейку,**  должна ссылаться на эту ячейку.

 Команду **Подбор параметра** можно использовать в Excel для решения уравнений (Рисунок Б.31). В этом случае в поле **Значений** в качестве искомого результата вводится *0*.

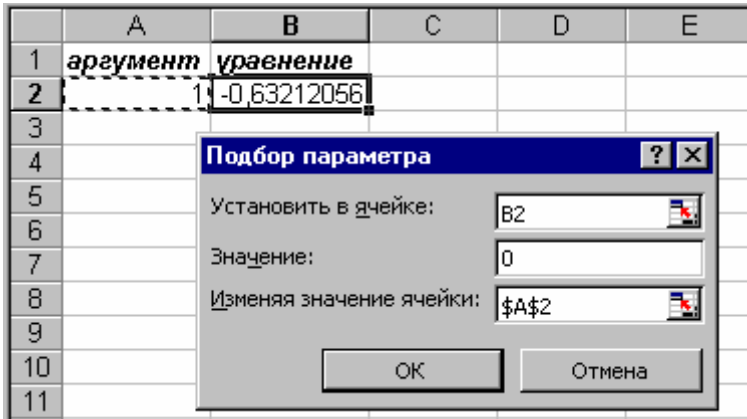

Рисунок Б.31 – Окно **Подбор параметра** для решения уравнения

## **Б.10 Базы данных**

## **Б.10.1 Сортировка базы данных**

После ввода данных может потребоваться упорядочить их, процесс упорядочивания данных называется **сортировкой.** При сортировке изменяется порядок следования записей в таблице. Сортировка по возрастанию предполагает следующий порядок: числа, текст, логические значения. Сортировка по убыванию происходит в обратном порядке.

Для сортировки по возрастанию или убыванию по первому столбцу нужно выделить сортируемые элементы таблицы и щелкнуть по клавише - 41 (сортировка по возрастанию) или  $\frac{1}{4}$  (сортировка по убыванию).

В общем случае для сортировки таблицы по любому столбцу нужно

– выделить сортируемую таблицу, включая заголовки столбцов).

– выполнить команду **Данные, Сортировка**

– в окне **Сортировка диапазона** указать имена столбцов, по которым ведется сортировка, и вариант сортировки.

# **Б.10.2 Фильтрация данных**

Фильтрация позволяет находить и отбирать для обработки часть записей в таблице. В отфильтрованном списке выводятся на экран только те строки, которые содержат определенное значение или отвечают определенным критериям. В Excel перед использованием команд фильтрации нужно создать метки столбцов.

Для фильтрации данных нужно выполнить команды **Данные, Фильтр, Автофильтр**. В строку с метками столбцов будут помещены кнопки раскрывающихся списков (кнопки со стрелками). При помощи этих кнопок можно выбрать строки таблицы, которые нужно вывести на экран.

Для этого нужно нажать кнопку с изображением стрелки в поле, по которому задается условие фильтрации, например, в поле **Вещество** (Рисунок Б.32). Появится раскрывающийся список этого поля, в котором выводятся все значения, встречающиеся в столбце (Рисунок Б.32).

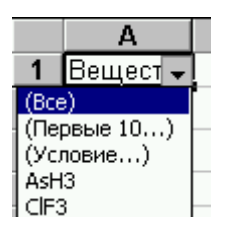

Рисунок Б.32 – Автофильтрация

Выбрав требуемое значение, получим отфильтрованный список. Если необходим выбор по условию, например, нужно получить список веществ, содержащих водород, выбрать (Условие…). В окне Пользовательский автофильтр указать условия выбора, например так как это показано на рисунке Б.33.

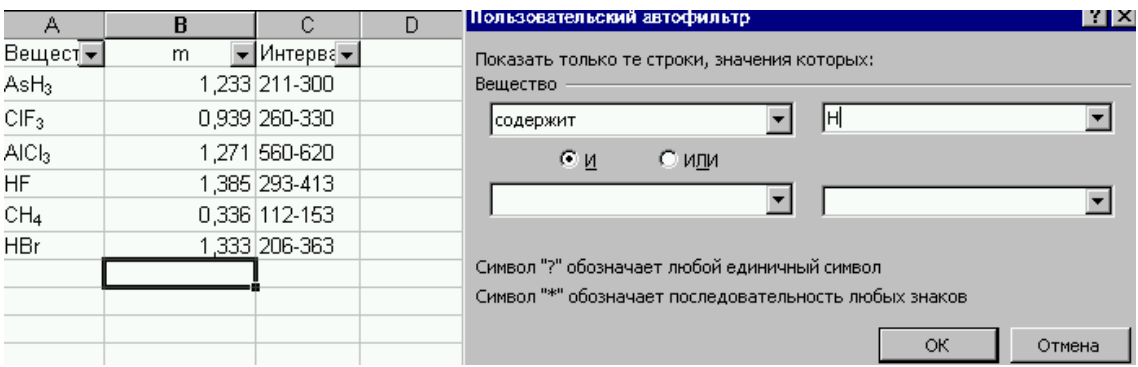

Рисунок Б.33 – Окно Пользовательский автофильтр

В результате выбора значения, например, вещество содержит *H*, как это показано на рисунке Б.34 , получим отфильтрованный список.

|    | <b>Книга1</b>    |   |                                   |  |  |  |  |  |  |  |
|----|------------------|---|-----------------------------------|--|--|--|--|--|--|--|
|    |                  | B | C                                 |  |  |  |  |  |  |  |
|    | Вещест -         | m | <del>▼</del> Интерва <del>▼</del> |  |  |  |  |  |  |  |
| 2  | $\mathsf{AsH}_3$ |   | 1,233 211-300                     |  |  |  |  |  |  |  |
| 5  | HF               |   | 1,385 293-413                     |  |  |  |  |  |  |  |
| หิ | CH <sub>4</sub>  |   | 0,336 112-153                     |  |  |  |  |  |  |  |
|    | <b>HBr</b>       |   | 1,333 206-363                     |  |  |  |  |  |  |  |
|    |                  |   |                                   |  |  |  |  |  |  |  |

Рисунок Б.34 – Отфильтрованный список

## **Б.11 Работа с окнами**

## **Открытие нескольких листов для одной книги**

Если необходимо одновременно видеть две далеко отстоящие друг от друга области листа или разные страницы одной книги, нужно открыть для этой книги второе окно. Для того чтобы открыть дополнительное окно нужно:

– выбирать в меню **Окно** команду **Новое,**

– выбирать в меню **Окно** команду **Расположить** и указать один из вариантов расположения окон, например**, рядом.** Расположение окон будет аналогично расположению окон, приведенных на рисунке Б.35.

|                       | 3 Книга2:2 |                                                                                                    |          |                     | $\Box$ |                | 图 Книга2:1 |                                                         |                 | $   \times$          |            |
|-----------------------|------------|----------------------------------------------------------------------------------------------------|----------|---------------------|--------|----------------|------------|---------------------------------------------------------|-----------------|----------------------|------------|
|                       | А          | B                                                                                                    | C        | D                   |        |                | A          | B                                                       | C               | D                    |            |
| $\mathbf{1}$          |            |                                                                                                    |          | Список студентов гр |        |                |            |                                                         |                 | Список студентов гру |            |
| $\overline{2}$        |            | Фамилия, Имя,                                                                                                    | Год      | Математический      |        | 2              |            | Фамилия, Имя,                                           | Год             | Математический       |            |
| 3                     | Nº         | Отчество                                                                                                    | рождения | анализ              |        | 3              | Nº         | Отчество                                                | рождения анализ |                      | <b>Fec</b> |
| $\overline{4}$        |            | Иванов И.И.                                                                                                    | 1982     |                     | 5      | $\overline{4}$ |            | Иванов И.И.                                             | 1982            | 5                    |            |
| $\frac{5}{6}$         |            | Петров А.П.                                                                                                    | 1981     |                     |        | 5              |            | 2 Петров А.П.                                           | 1981            |                      |            |
|                       |            | Сидоров В.А.                                                                                                    | 1982     |                     | 3      | 6              |            | З Сидоров В.А.                                          | 1982            | з                    |            |
| $\overline{7}$        |            | Андреева О.П.                                                                                                    | 1981     |                     | Э      | 7              |            | Андреева О.П.                                           | 1981            | 3                    |            |
| $\overline{8}$        |            | 5 Смирнова Е.С.                                                                                                    | 1980     |                     | ω      | 8              |            | 5 Смирнова Е.С.                                         | 1980            | 3                    |            |
| 9                     |            | 6 Дмитриева Н.Г.                                                                                                    | 1982     |                     |        | 9              |            | 6 Дмитриева Н.Г.                                        | 1982            |                      |            |
| 10                    |            | 7 Ceprees B.M.                                                                                                    | 1982     |                     |        | 10             |            | 7 Ceprees B.M.                                          | 1982            |                      |            |
| 11                    |            | Средний балл                                                                                                    |          | 3,71                |        | 11             |            | Средний балл                                            |                 | 3,71                 |            |
| 12                    |            |                                                                                                    |          |                     |        | 12             |            |                                                         |                 |                      |            |
| 13                    |            |                                                                                                    |          |                     |        | 13             |            |                                                         |                 |                      |            |
| 14                    |            |                                                                                                    |          |                     |        | 14             |            |                                                         |                 |                      |            |
| 15                    |            |                                                                                                    |          |                     |        | 15             |            |                                                         |                 |                      |            |
| 16<br>$\overline{17}$ |            |                                                                                                    |          |                     |        | 16             |            |                                                         |                 |                      |            |
| 18                    |            |                                                                                                    |          |                     |        | 17             |            |                                                         |                 |                      |            |
| 19                    |            |                                                                                                    |          |                     |        | 18<br>19       |            |                                                         |                 |                      |            |
|                       |            |                                                                                                    |          |                     |        | 20             |            |                                                         |                 |                      |            |
| $\frac{1}{20}$<br>21  |            |                                                                                                    |          |                     |        | 21             |            |                                                         |                 |                      |            |
| 22                    |            |                                                                                                    |          |                     |        |                |            |                                                         |                 |                      |            |
| $\left  \right $      |            | $\blacktriangleright$ $\blacktriangleright$ $\blacktriangler$ |          |                     | ▸║     | $\overline{M}$ |            | ( )                   Работа1 / Лист2 / Лист3 / Лист4 / |                 |                      |            |

Рисунок Б.35 – Два окна одной книги, расположенных рядом

Новому окну Excel назначил имя Книга 2:2, программа также изменила имя первоначального окна книги на Книга 2:1. Любая работа, которая выполняется в окне, воздействует на всю книгу, а не только на ту часть которая видна в активном окне. Важно понимать различие между командой **Создать** меню **Файл** и командой **Новое** меню **Окно**. Первая из них создает совершенно новую книгу, которая выводится в новом окне и которую можно сохранить в отдельном файле. Вторая же просто создает новое окно для уже существующей активной книги.

## **Б.12 Работа с несколькими книгами**

Excel позволяет открыть несколько книг сразу. Новая книга выводится поверх последнего активного окна книги и становится активным (текущим) окном. Для перехода из одного окна книги в другое можно щелкнуть в окне, если оно частично видно на экране, или выбрать имя окна в меню **Окно.**

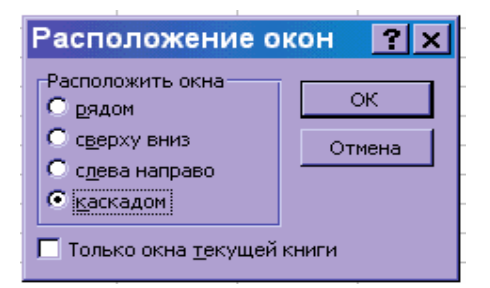

Рисунок Б.36 – Окно **Расположение окон**

Чтобы увидеть несколько книг одновременно, выбирают в меню **Окно** команду **Расположить.** Excel выведет окно диалога (Рисунок Б.36.), в котором представлены четыре возможности расположения окон. Необходимо выбрать один из вариантов. Если в этом окне установлен флажок **Только окна текущей книги**, активное окно разворачивается до максимального размера, или если открыто несколько окон для текущей книги, то на экране размещаются только они.

| ВНИЗ.                                                                                                    |                                                    |                                                              |                                              |          |                               |                                                                                                    |             |   |                            |          |   |                 |
|----------------------------------------------------------------------------------------------------|----------------------------------------------------|--------------------------------------------------------------|----------------------------------------------|----------|-------------------------------|----------------------------------------------------------------------------------------------------|-------------|---|----------------------------|----------|---|-----------------|
| Microsoft Excel<br>$  B  \times$                                                                                                    |                                                    |                                                              |                                              |          |                               |                                                                                                    |             |   |                            |          |   |                 |
| Файл Правка Вид Вставка Формат Сервис Данные Окно Справка                                                                              |                                                    |                                                              |                                              |          |                               |                                                                                                    |             |   |                            |          |   |                 |
|                                                                                                    | d e dia                                            | $\overset{\text{AB}}{\checkmark}$<br>Q<br>6                  | ↓も色ぐ                                         |          | $\mathbf{M}$ + $\mathbf{M}$ + | <b>● Σ f* d+ a+ llll 45 100%</b>                                                                                                    |             |   | $\blacktriangledown$<br>Q. |          |   |                 |
|                                                                                                    |                                                    |                                                              |                                              |          |                               |                                                                                                    |             |   |                            |          |   |                 |
| [59 % 000 % 43<br>$\Box$ - $\Delta$ - $\Delta$ - $\Box$<br>$-10$<br>青青星團<br>红红<br>Arial Cyr<br>$\overline{\phantom{a}}$<br>$X$ $K$ $Y$ |                                                    |                                                              |                                              |          |                               |                                                                                                    |             |   |                            |          |   |                 |
|                                                                                                    | $\vert \cdot \vert$<br>F12<br>$=$<br>Строка формул |                                                              |                                              |          |                               |                                                                                                    |             |   |                            |          |   |                 |
| Книга2                                                                                                    |                                                    |                                                              |                                              |          |                               |                                                                                                    |             |   |                            |          |   |                 |
|                                                                                                    | А                                                  | B                                                            | C.                                           |          | D                             | E                                                                                                    |             | F | G                          | H        |   | J               |
|                                                                                                    |                                                    |                                                              | Список студентов                             |          |                               |                                                                                                    |             |   |                            |          |   |                 |
| 2                                                                                                    |                                                    |                                                              |                                              |          |                               |                                                                                                    |             |   |                            |          |   |                 |
| з                                                                                                    | N2                                                 | Фамилия                                                      | Имя                                          |          |                               | Химия Информатика                                                                                                    |             |   |                            |          |   |                 |
| 4                                                                                                    | 1                                                  | Иванов                                                       | Петр                                         |          | 4                             |                                                                                                    | 4           |   |                            |          |   |                 |
| 5                                                                                                    |                                                    | 2 Петров                                                     | Антон                                        |          | 3                             |                                                                                                    | 3           |   |                            |          |   |                 |
| 6                                                                                                    | 31                                                 | Сидоров                                                      | Иван                                         |          | 5                             |                                                                                                    | 5           |   |                            |          |   |                 |
|                                                                                                    |                                                    |                                                              | Игорь                                        |          | 4                             |                                                                                                    | 5           |   |                            |          |   |                 |
|                                                                                                    |                                                    | <u>7 4 Андреев</u><br><b>H 4 F F Andre 1</b> (Лист2 (Лист3 ) |                                              |          |                               |                                                                                                    |             |   |                            |          |   |                 |
|                                                                                                    | 图 Книга1.xls                                       |                                                              |                                              |          |                               |                                                                                                    |             |   |                            |          |   | $\Box$ o $\Box$ |
|                                                                                                    | А                                                  | В                                                            | C                                            | D        | E                             | F                                                                                                    | G           | H |                            |          | J | Κ               |
| 11                                                                                                    | Таблица 1                                          |                                                              |                                              |          |                               |                                                                                                    |             |   |                            |          |   |                 |
| 12                                                                                                    | 2,26E-05                                           | 0,1                                                          | 5,87778E-07                                  | 4,645698 |                               |                                                                                                    |             |   |                            |          |   |                 |
| 13                                                                                                    | 2,77E-05                                           | 0.2                                                          | 2,44339E-06 4,556761                         |          |                               |                                                                                                    |             |   |                            |          |   |                 |
| 14                                                                                                    | 3,44E-05                                           | 0,3                                                          | 1,1388E-05 4,464012                          |          |                               |                                                                                                    |             |   |                            |          |   |                 |
| 15                                                                                                    | 4.32E-05                                           | 0.4                                                          | 6,06522E-05 4,364877                         |          |                               | 5                                                                                                    |             |   |                            |          |   |                 |
| 16                                                                                                    | 0,5<br>0,000437787 4,255645<br>5,55E-05<br>4       |                                                              |                                              |          |                               |                                                                                                    | <b>They</b> |   |                            |          |   |                 |
| 17                                                                                                    | 7,4E-05<br>0.6<br>6,25512E-07<br>4,130869          |                                                              |                                              |          |                               |                                                                                                    |             |   |                            |          |   |                 |
| 18<br>19 <sup>°</sup>                                                                                                    | 0,000105<br>0.000166                               | 0,7<br>0.8                                                   | 5,03045E-05 3,979666<br>1.76782E-06 3.778987 |          |                               | 3                                                                                                    |             |   |                            | $+$ Ряд1 |   |                 |
| $\overline{\mathbf{R} \mathbf{4} }$                                                                                                    |                                                    |                                                              |                                              |          |                               | $\blacktriangleright$ $\blacktriangleright$ $\blacktriangler$ |             |   |                            |          |   | ×               |
| Готово                                                                                                    |                                                    |                                                              |                                              |          |                               |                                                                                                    |             |   |                            |          |   |                 |
|                                                                                                    |                                                    |                                                              |                                              |          |                               |                                                                                                    |             |   |                            |          |   |                 |
|                                                                                                    |                                                    | Start   3 vn17-4.doc - Microsoft Word   3 Microsoft Excel    |                                              |          |                               |                                                                                                    |             |   |                            |          |   | FUde 11:00      |

На рисунке Б.37 приведен пример расположения двух книг сверху вниз.

Рисунок Б.37 – Расположение окон сверху вниз

# **Литература**

- 1. Дож М., Сминсон К. Эффективная работа с Microsoft Excel 2000 СПб.: Издательство «Питер», 2000. – 105с.
- 2. Гарнаев А. Использование MS Excel и VBA в экономике и финансах. СПб.: БХВ - Санкт-Петербург, 1999. – 336с.
- 3. Информатика: Учебник /Под ред. проф. Н.В. Макаровой. 2-е изд. М.: Финансы и статистика, 1998.-768с.
- 4. Долголаптев В.Г. Работа в Excel 7.0 для Windows 95 на примерах. М.: БИНОМ, 1995. – 384 с.
- 5. Ахназарова С.Л., Кафаров В.В. Методы оптимизации эксперимента в химической технологии. – М.: Высшая школа, 1985.- с. 205.
- 6. Вощинин А.П., Сотиров Г.Р. Оптимизация в условиях неопределенности. М.: МЭИ - София: Техника, 1989, 224 с.
- 7. Курицкий Б. Я. Поиск оптимальных решений средствами EXCEL 7.0 в примерах. – СПб.: Изд. BHV – СПб., 1997. – 384 с.
- 8. Холоднов В.А., Дьяконов В.П., Кирьянова Л.С., Иванова Е.Н. Математическое моделирование и оптимизация химико-технологический процессов: Практическое руководство.– СПб.: АНО НПО «Профессионал», 2003. – 480 с.
- 9. Черноруцкий И.Г.Методы оптимизации в теории управления: Учебное пособие. -СПб., «Питер», 2003, 256 с.
- 10.Саутин С.Н., Пунин А.Е и др. Многоцелевая оптимизация в химии и химической технологии. – Л.: Изд. ЛТИ им. Ленсовета, 1985, 46 с.
- 11. Штойер Р. Многокритериальная оптимизация. Теория, расчет и приложения. Пер. с англ. М.: Радио и связь, 1992, 235 с.
- 12. Холоднов В.А., Лебедева М.Ю. Системный анализ и принятие решений. Решение задач оптимизации химико-технологических систем в среде Mathcad и Excel .Учебное пособие. СПб.: СПбГТИ (ТУ), 2005. – 220 с.
- 13.Многокритериальная оптимизация: Мат. аспекты / Б. А. Березовский, Ю. М. Барышников, В. И. Борзенко, Л. М. Кемпнер. Отв. ред. П. С. Краснощеков. М. Наука, 1989, 126 с.
- 14.Мовсум-заде А.Э., Григорьев Л.И. Применение игровых методов при использовании свойств органонитрильных комплексов // Нефтепереработка и нефтехимия: НТИС.– М.: ЦНИИТЭнефтехим, 1997. № 12.
- 15.Snape J.B., Dunn I.J., Ingham J., Prenosil J.E. Dynamics of invironmental bioprocesses.Weinheim: VCH, 1995, 492 p.

## **Оглавление**

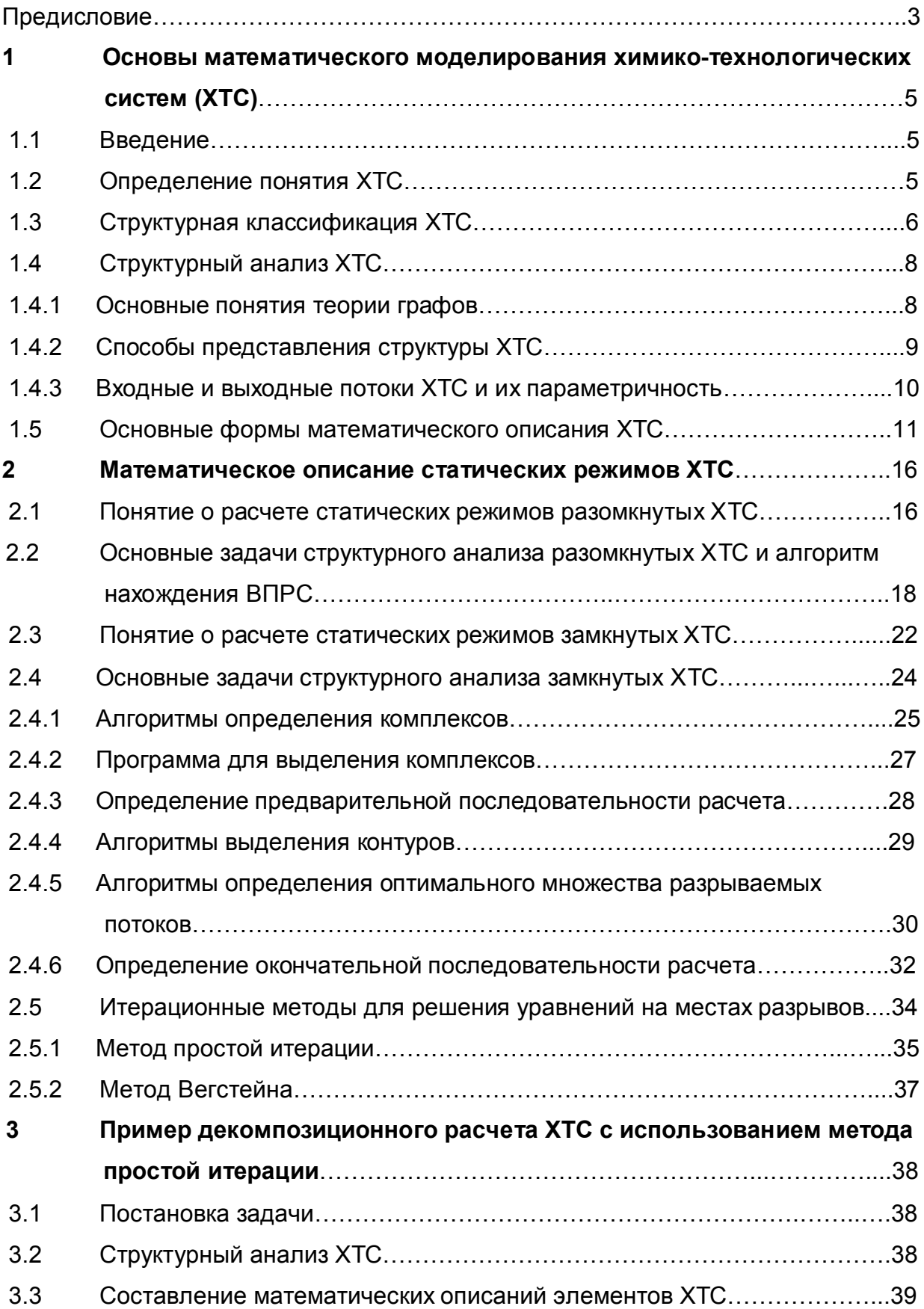

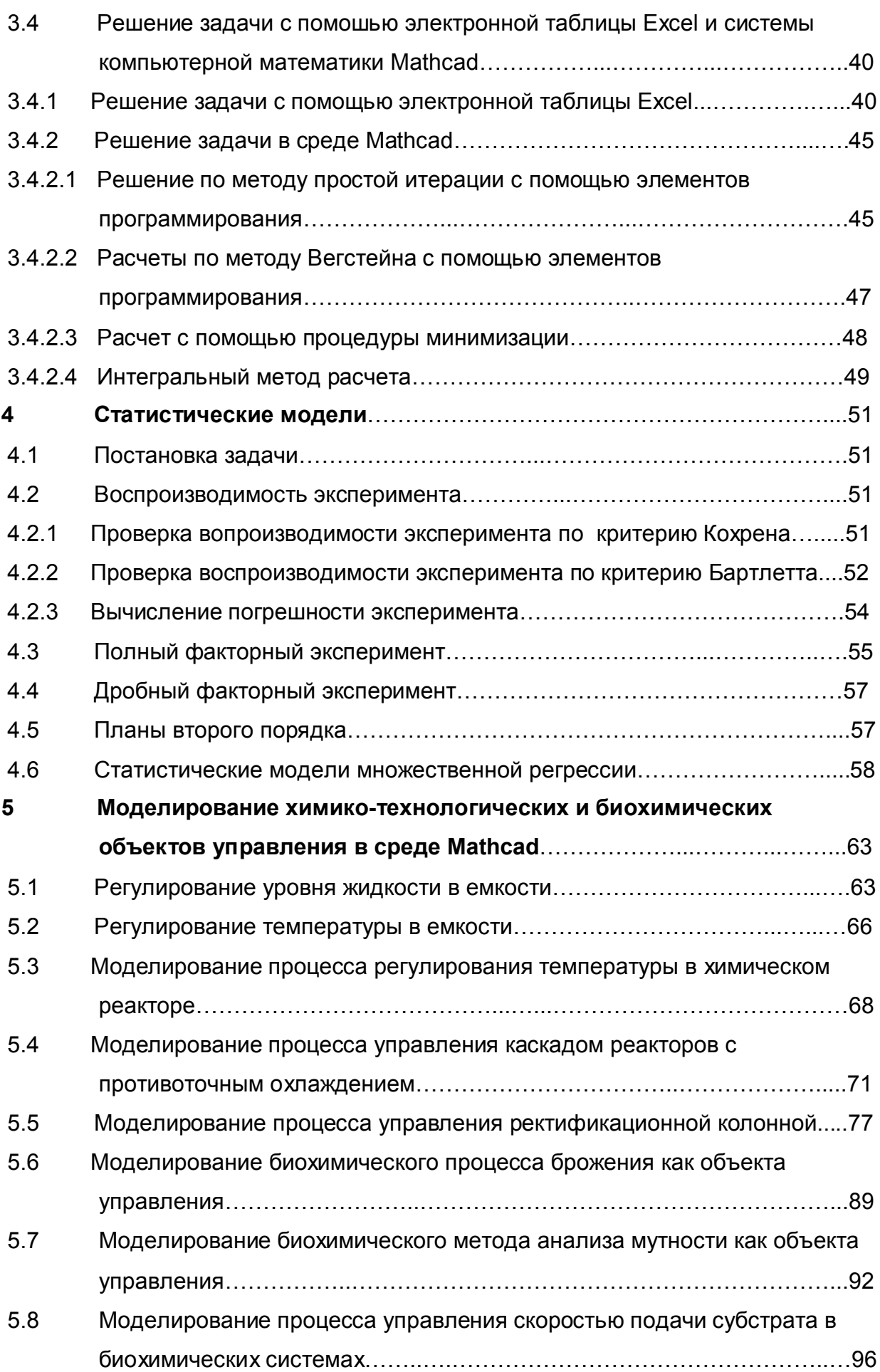

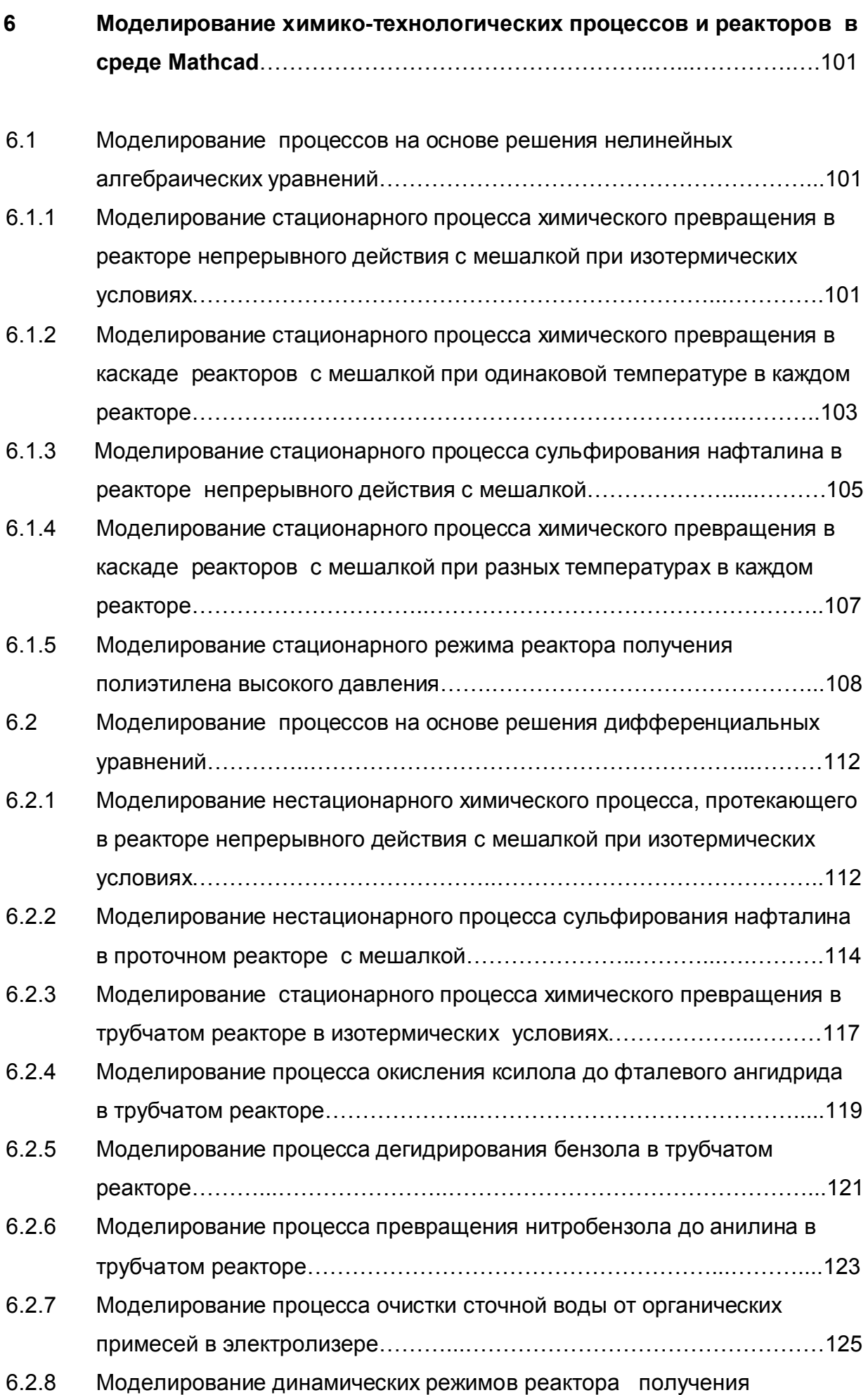

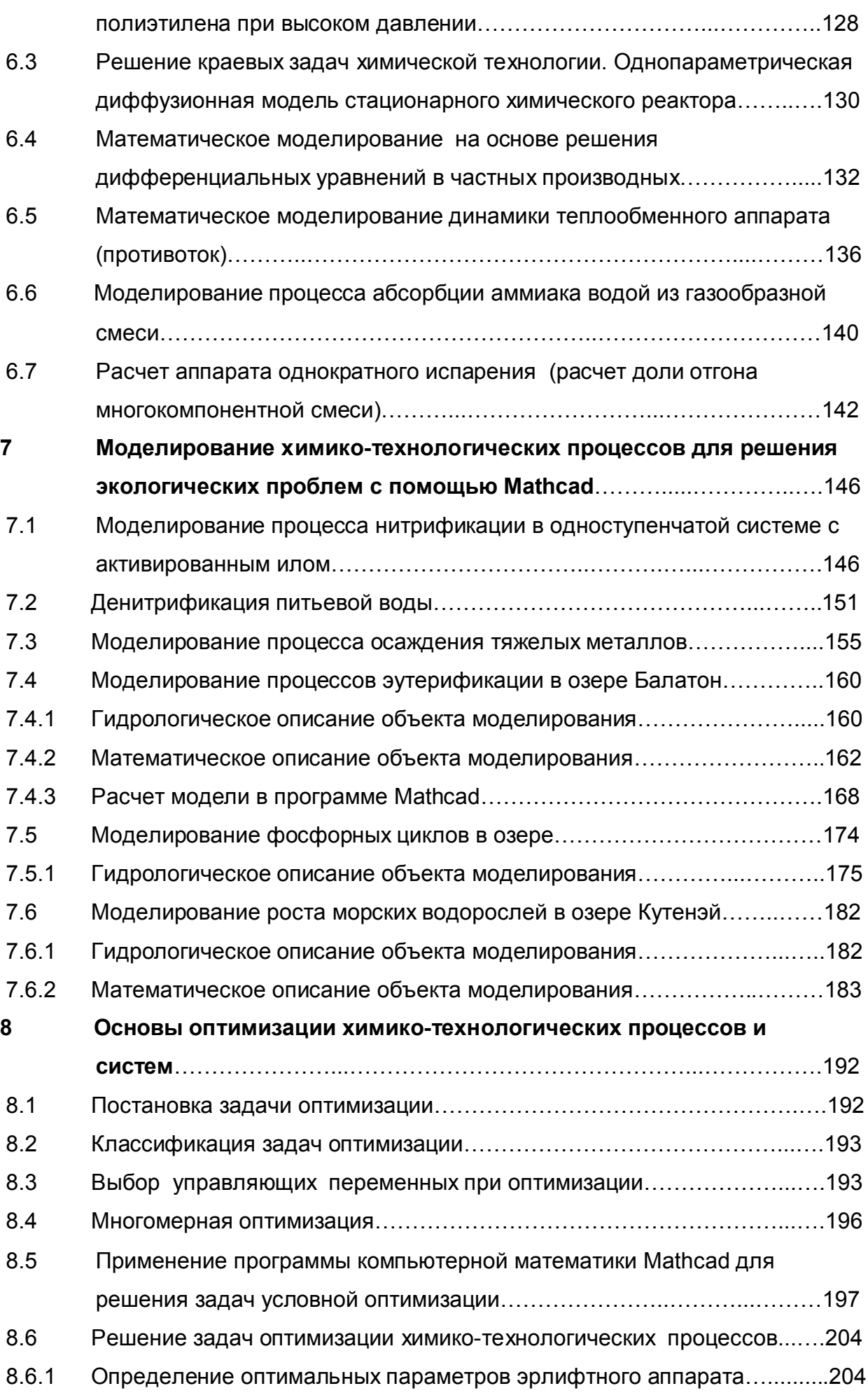

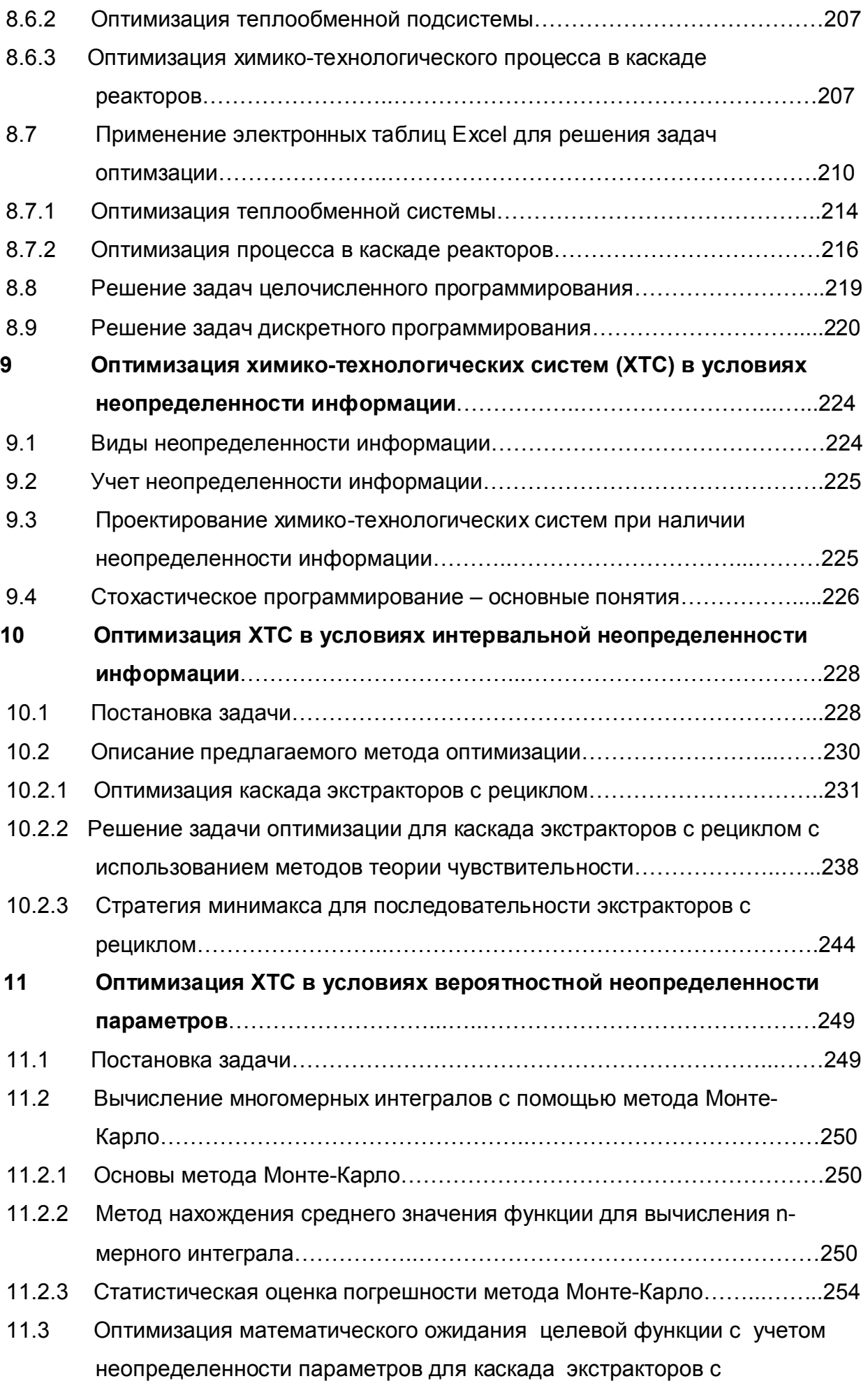

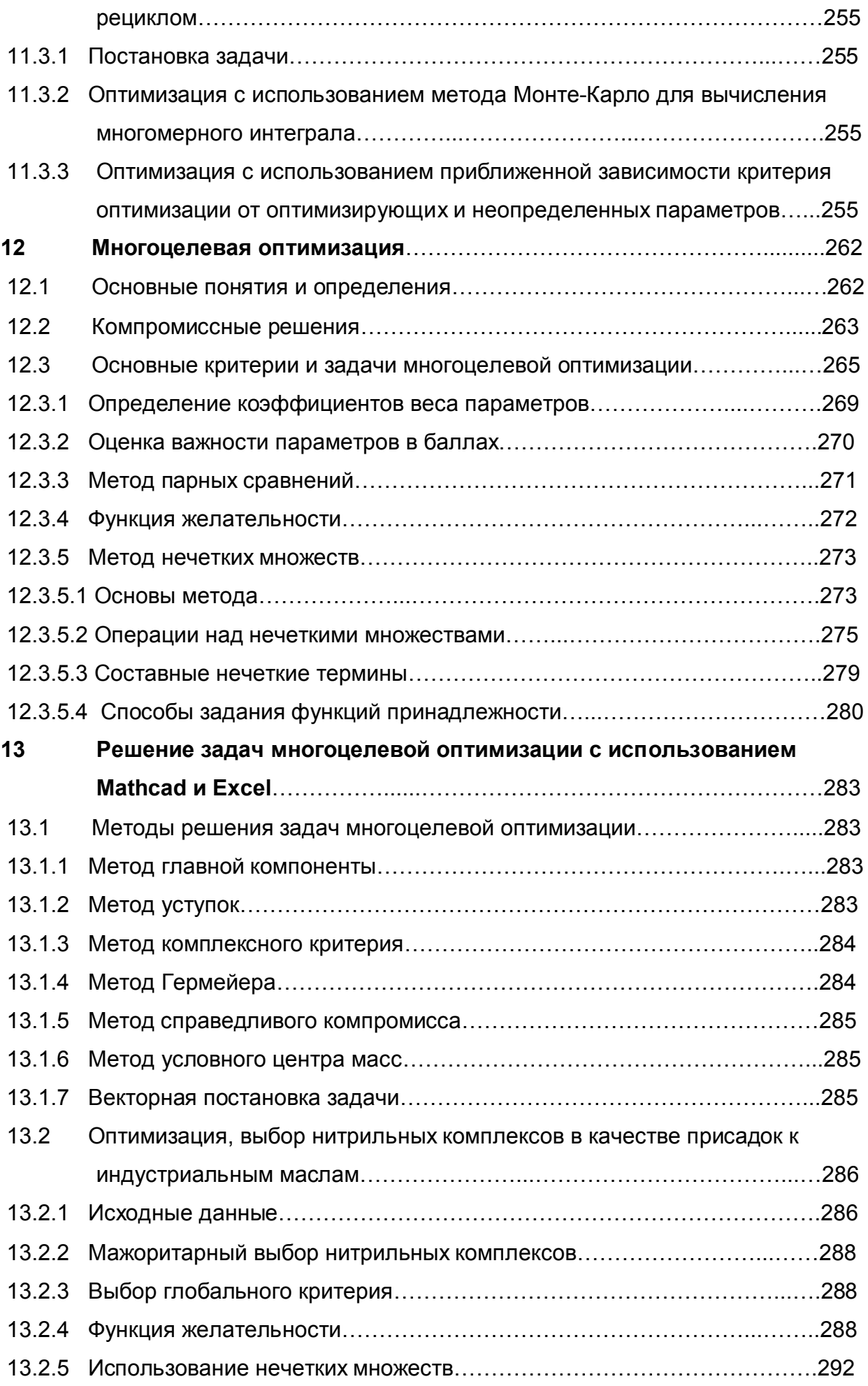
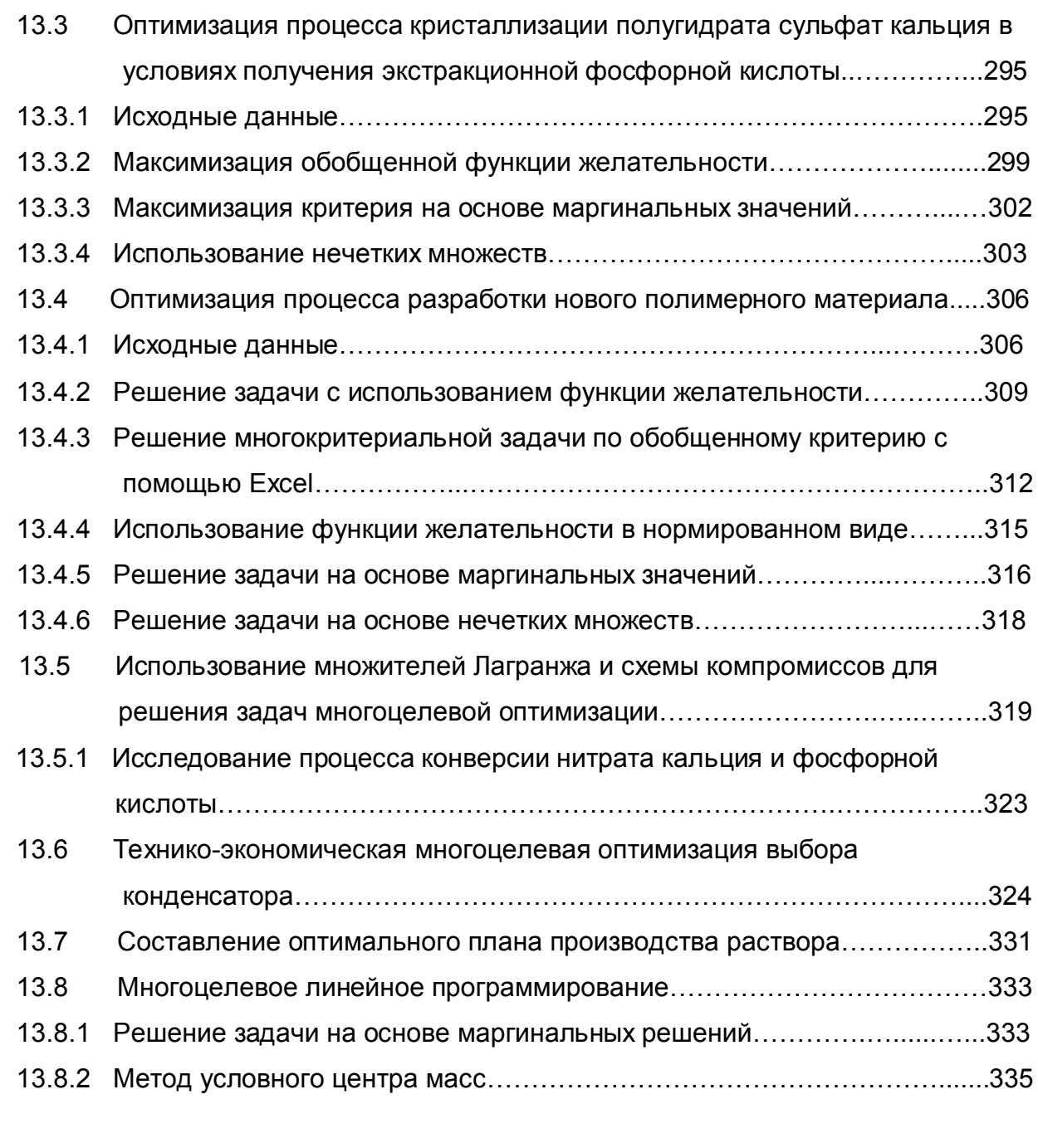

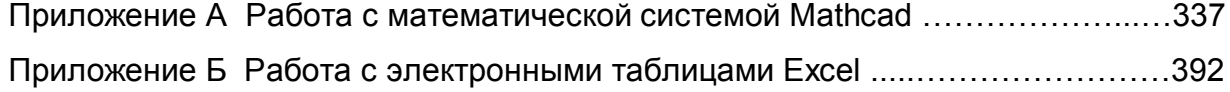

## Кафедра математического моделирования и оптимизации химико-технологических процессов

Учебное пособие

## **Системный анализ и принятие решений. Компьютерное моделирование и оптимизация объектов химической технологии в MATHCAD и EXCEL**

Владислав Алексеевич Холоднов Владимир Петрович Решетиловский Марина Юрьевна Лебедева Екатерина Сергеевна Боровинская

Отпечетано с оригинал-макета. Формат 80х90. Печ.л.9.5. Тираж 250 экз. Заказ №243, от 21.11.07

----------------------------------------------------------------------------------------

Санкт-Петербургский государственный технологический институт (Технический университет), РГК «Синтез» 198013, Санкт-Петербург, Московский пр., 26